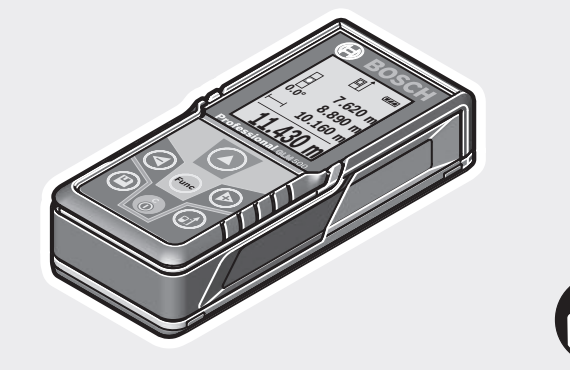

### **Robert Bosch Power Tools GmbH**

70538 Stuttgart GERMANY

**www.bosch-pt.com**

**1 609 92A 4RG** (2018.11) O / 485

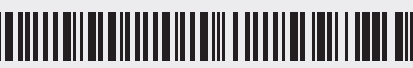

**1 609 92A 4RG**

# **GLM 500** Professional

#### **de** Originalbetriebsanleitung

- **en** Original instructions
- 
- **fr** Notice originale<br> **es** Manual original **es** Manual original
- **pt** Manual original
- **it** Istruzioni originali
- **nl** Oorspronkelijke gebruiksaanwijzing
- **da** Original brugsanvisning
- **sv** Bruksanvisning i original
- **no** Original driftsinstruks
- **fi** Alkuperäiset ohjeet
- **el** Πρωτότυπο οδηγιών χρήσης
- **tr** Orijinal işletme talimatı
- **pl** Instrukcja oryginalna
- **cs** Původní návod k používání
- 
- **sk** Pôvodný návod na použitie **hu** Eredeti használati utasítás
- 
- **ru** Оригинальное руководство по эксплуатации
- **uk** Оригінальна інструкція з експлуатації

**kk** Пайдалану нұсқаулығының түпнұсқасы

**BOSCH** 

- **ro** Instrucțiuni originale
- **bg** Оригинална инструкция<br>mk Оригинално упатство за
- **mk** Оригинално упатство за работа
- **sr** Originalno uputstvo za rad<br>**sl** Izvirna navodila
- **sl** Izvirna navodila
- **hr** Originalne upute za rad
- **et** Algupärane kasutusjuhend
- **lv** Instrukcijas oriģinālvalodā
- **lt** Originali instrukcija
- 
- دليل التشغيل األصلي **ar** دفترچه راهنمای اصلی **fa**

### $2|$

◀

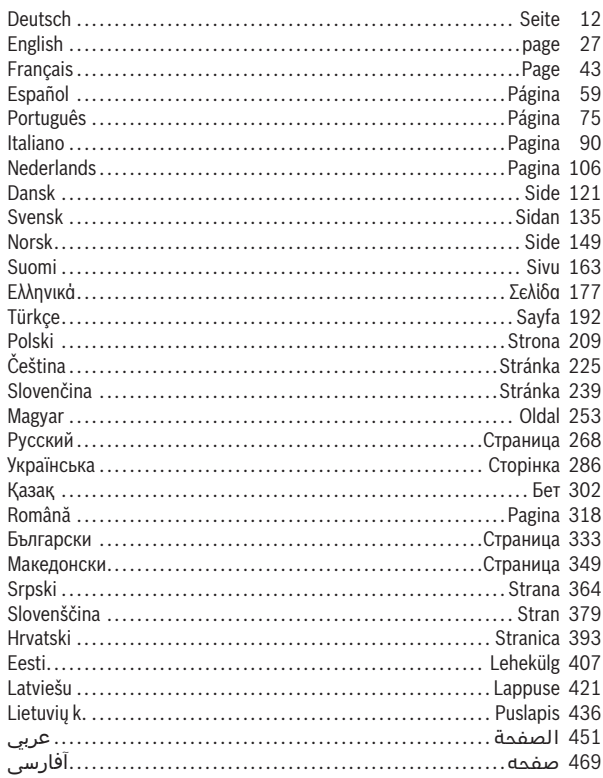

€

160992A4RG | (15.11.2018)

Bosch Power Tools

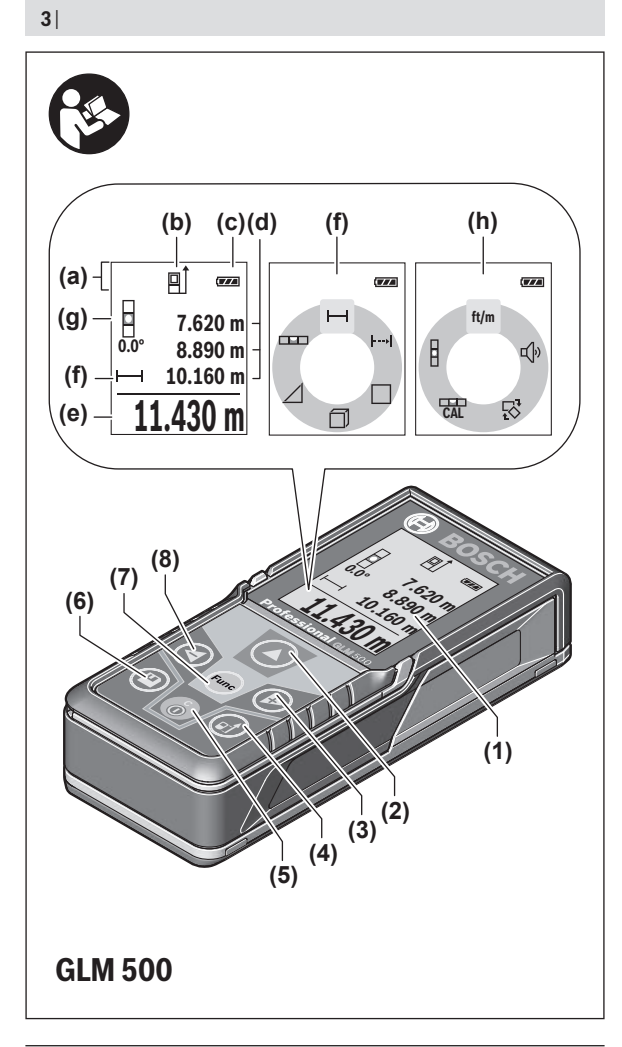

Œ

1 609 92A 4RG | (15.11.2018) Bosch Power Tools

♦

♦

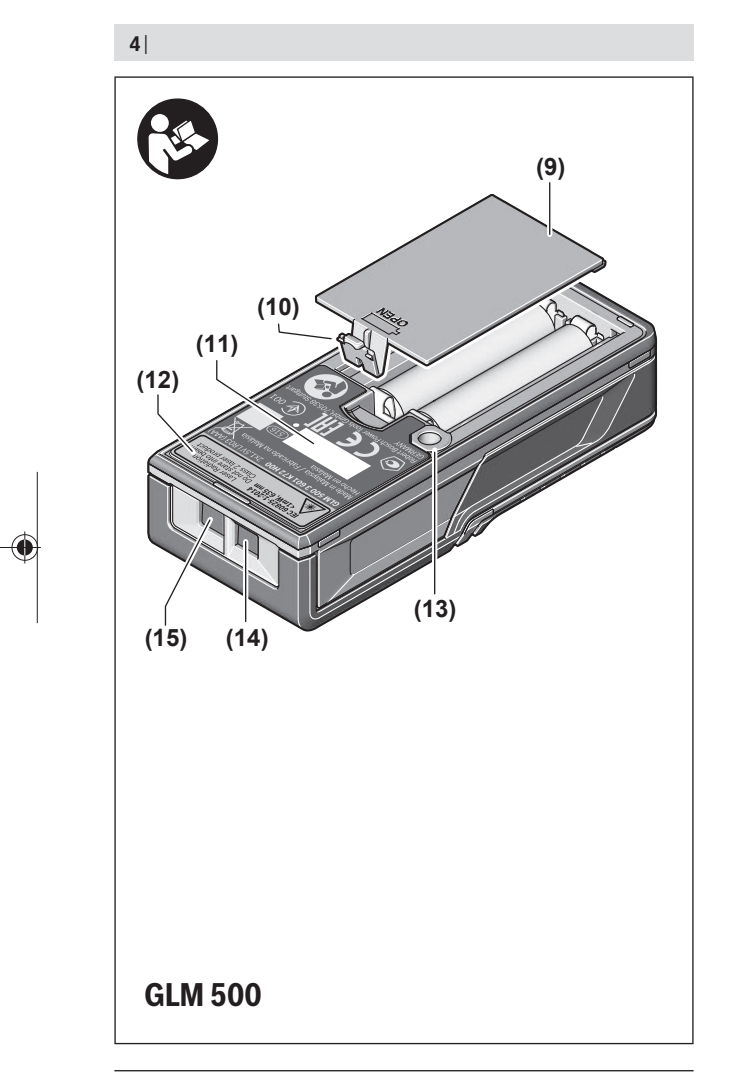

€

1 609 92A 4RG | (15.11.2018) Bosch Power Tools

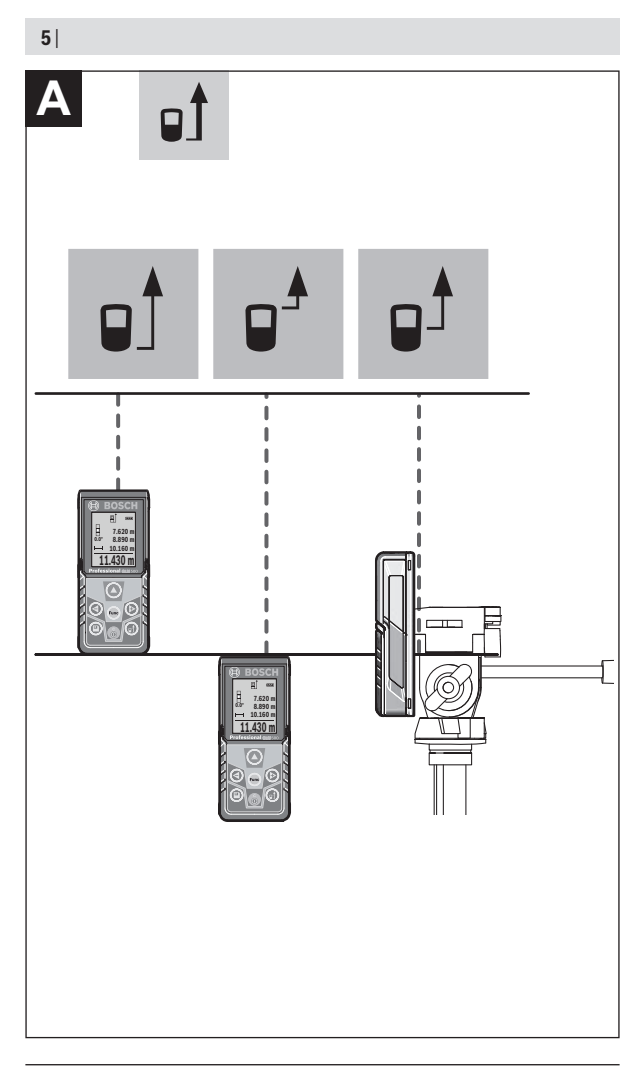

€

1 609 92A 4RG | (15.11.2018) Bosch Power Tools

♦

 $\bullet$ 

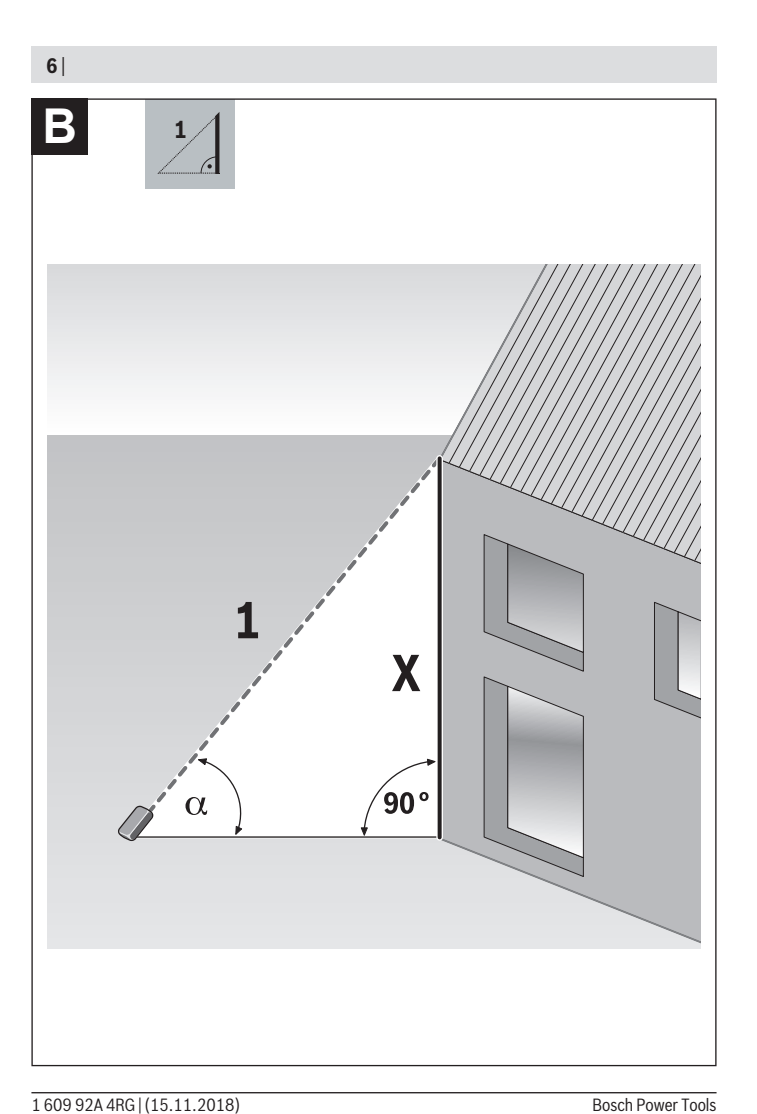

◀

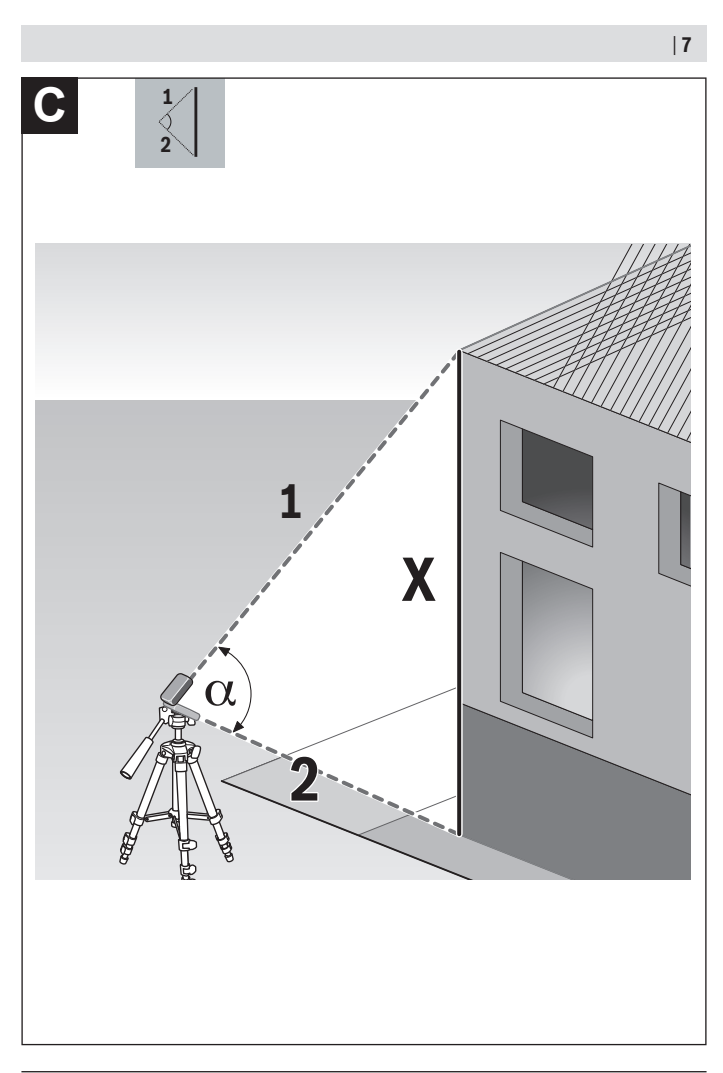

◀

Bosch Power Tools 1609 92A 4RG | (15.11.2018)

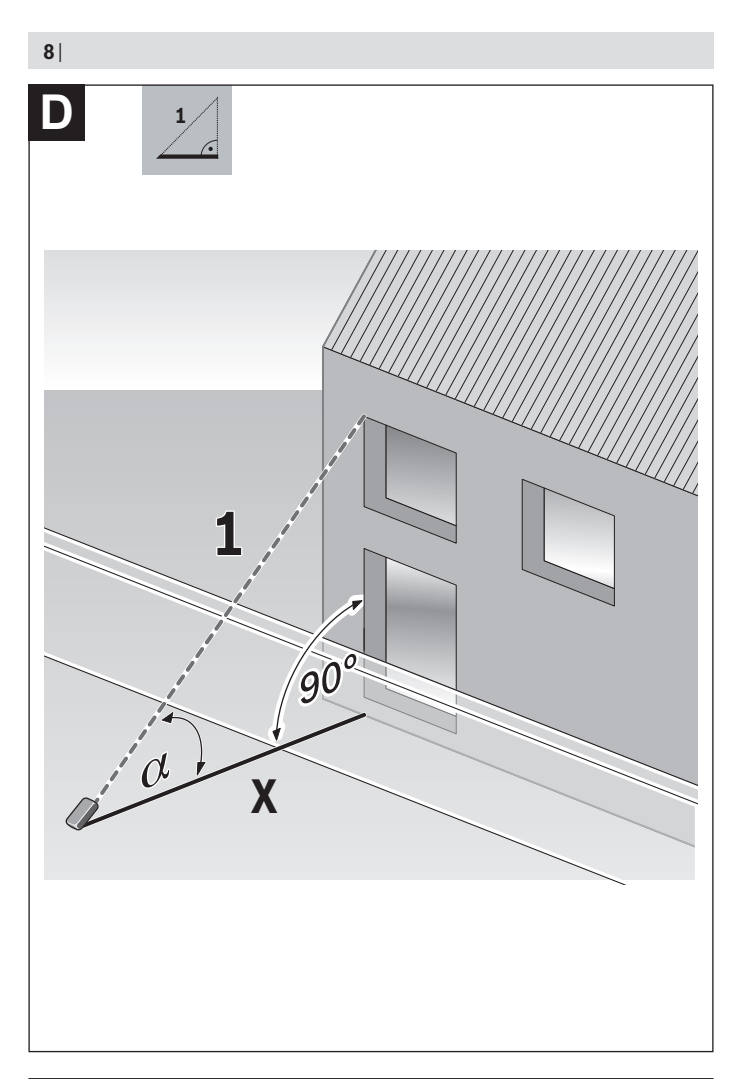

➊

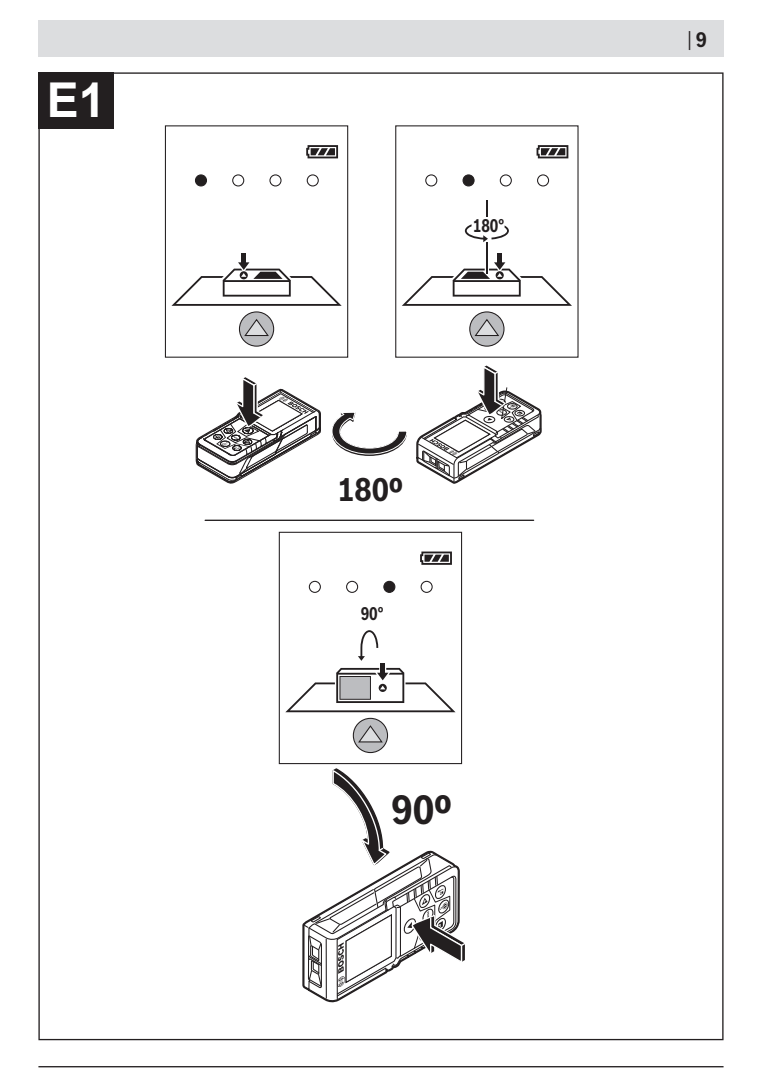

◈

♦

Bosch Power Tools 1609 92A 4RG | (15.11.2018)

 $\bullet$ 

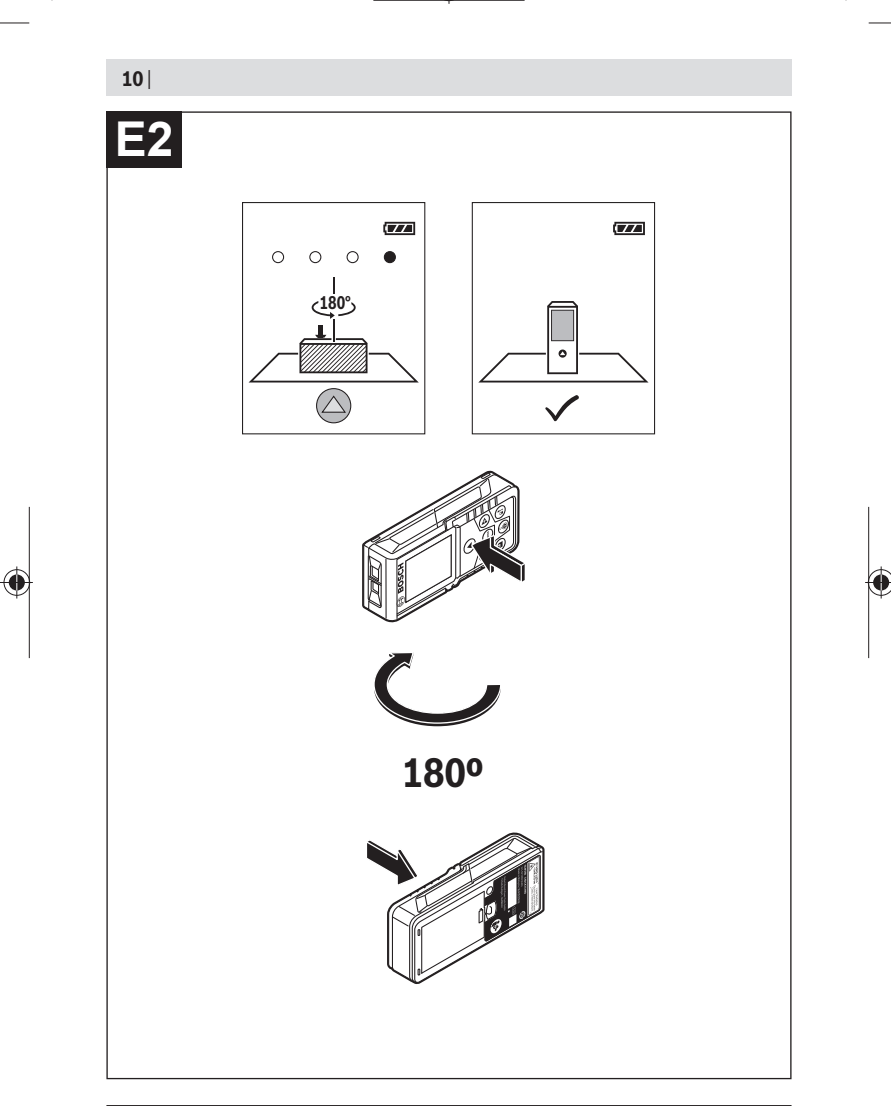

◈

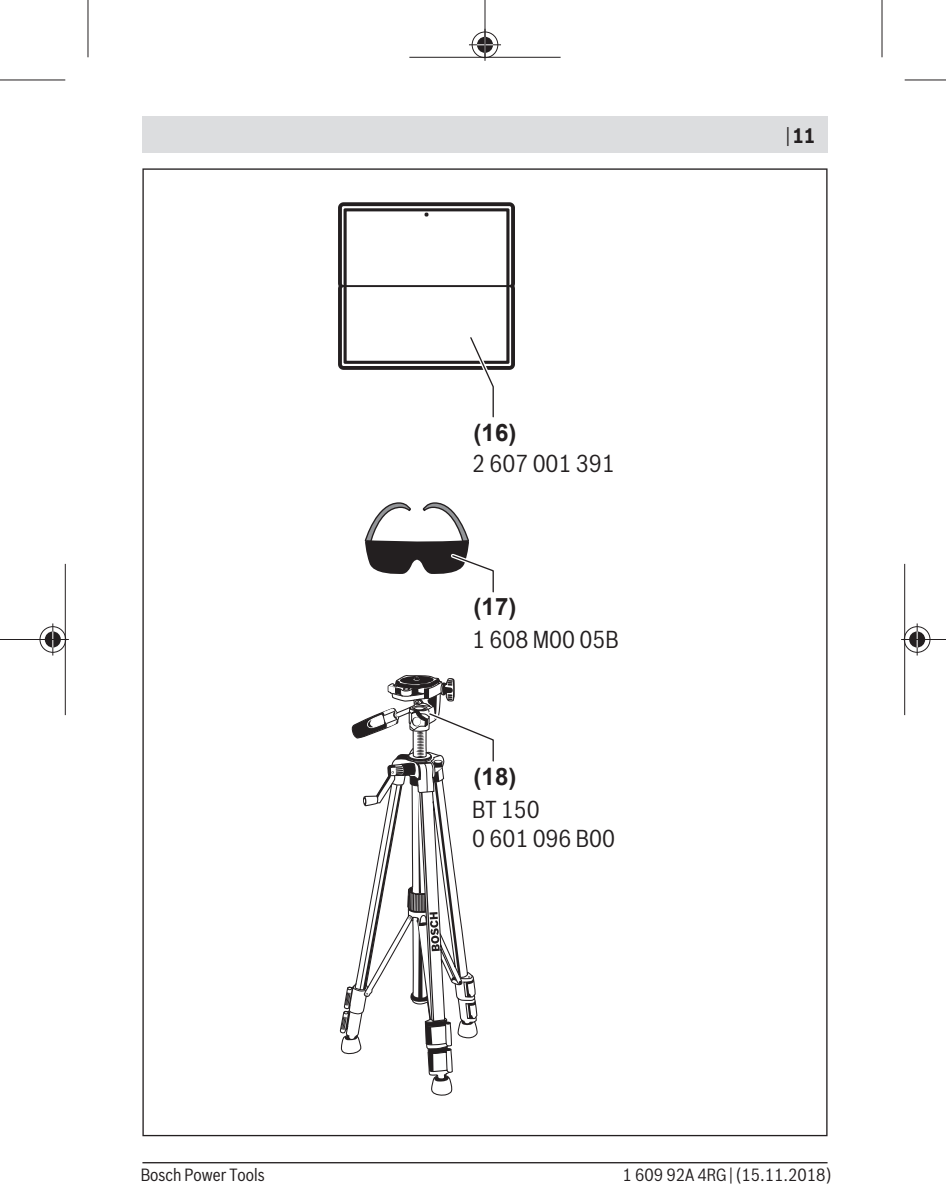

## <span id="page-11-0"></span>**Deutsch**

## **Sicherheitshinweise**

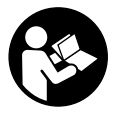

**Sämtliche Anweisungen sind zu lesen und zu beachten, um mit dem Messwerkzeug gefahrlos und sicher zu arbeiten. Wenn das Messwerkzeug nicht entsprechend den vorliegenden Anweisungen verwendet wird, können die integrierten Schutzvorkehrungen im Messwerkzeug beeinträchtigt werden. Machen Sie Warnschilder**

**am Messwerkzeug niemals unkenntlich. BEWAHREN SIE DIESE ANWEISUNGEN GUT AUF UND GEBEN SIE SIE BEI WEITERGABE DES MESSWERKZEUGS MIT.**

▶ Vorsicht - wenn andere als die hier angegebenen Bedienungs- oder Justierein**richtungen benutzt oder andere Verfahrensweisen ausgeführt werden, kann dies zu gefährlicher Strahlungsexposition führen.**

**Das Messwerkzeug wird mit einem Warnschild ausgeliefert (in der Darstellung des Messwerkzeugs auf der Grafikseite mit Nummer(12) gekennzeichnet).**

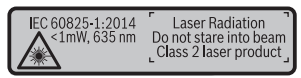

▶ Ist der Text des Warnschildes nicht in Ihrer Landessprache, dann überkleben Sie **ihn vor der ersten Inbetriebnahme mit dem mitgelieferten Aufkleber in Ihrer Landessprache.**

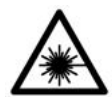

**Richten Sie den Laserstrahl nicht auf Personen oder Tiere und blicken Sie nicht selbst in den direkten oder reflektierten Laserstrahl.** Dadurch können Sie Personen blenden, Unfälle verursachen oder das Auge schädigen.

- **Falls Laserstrahlung ins Auge trifft, sind die Augen bewusst zu schließen und der Kopf sofort aus dem Strahl zu bewegen.**
- ▶ Nehmen Sie keine Änderungen an der Lasereinrichtung vor.
- **► Verwenden Sie die Laser-Sichtbrille nicht als Schutzbrille.** Die Laser-Sichtbrille dient zum besseren Erkennen des Laserstrahls; sie schützt jedoch nicht vor der Laserstrahlung.
- u **Verwenden Sie die Laser-Sichtbrille nicht als Sonnenbrille oder im Straßenverkehr.** Die Laser-Sichtbrille bietet keinen vollständigen UV-Schutz und vermindert die Farbwahrnehmung.
- ► Lassen Sie das Messwerkzeug nur von qualifiziertem Fachpersonal und nur mit **Original-Ersatzteilen reparieren.** Damit wird sichergestellt, dass die Sicherheit des Messwerkzeuges erhalten bleibt.
- **Eassen Sie Kinder das Laser-Messwerkzeug nicht unbeaufsichtigt benutzen.** Sie könnten unbeabsichtigt Personen blenden.
- **Arbeiten Sie mit dem Messwerkzeug nicht in explosionsgefährdeter Umgebung, in der sich brennbare Flüssigkeiten, Gase oder Stäube befinden.** Im Messwerkzeug können Funken erzeugt werden, die den Staub oder die Dämpfe entzünden.

## **Produkt- und Leistungsbeschreibung**

Bitte klappen Sie die Ausklappseite mit der Darstellung des Messwerkzeugs auf, und lassen Sie diese Seite aufgeklappt, während Sie die Betriebsanleitung lesen.

### **Bestimmungsgemäßer Gebrauch**

Das Messwerkzeug ist bestimmt zum Messen von Entfernungen, Längen, Höhen, Abständen, Neigungen und zum Berechnen von Flächen und Volumina.

Das Messwerkzeug ist zur Verwendung im Innen- und Außenbereich geeignet.

### **Abgebildete Komponenten**

Die Nummerierung der abgebildeten Komponenten bezieht sich auf die Darstellung des Messwerkzeugs auf der Grafikseite.

- **(1)** Display
- **(2)** Messtaste [**A**]
- **(3)** Plustaste [**+**]
- **(4)** Taste Wahl der Bezugsebene
- **(5)** Ein-Aus-Taste  $\begin{bmatrix} 6 \end{bmatrix}$
- **(6)** Speichertaste [ $\blacksquare$ ]
- **(7)** Funktionstaste [**Func**]
- **(8)** Minustaste [**−**]
- **(9)** Batteriefachdeckel
- **(10)** Arretierung des Batteriefachdeckels

#### **14** | Deutsch

- **(11)** Seriennummer
- **(12)** Laser-Warnschild
- **(13)** 1/4"-Stativgewinde
- **(14)** Empfangslinse
- **(15)** Ausgang Laserstrahlung
- (16) Laser-Zieltafel<sup>A)</sup>
- (17) Laser-Sichtbrille<sup>A)</sup>
- $(18)$  Stativ<sup>A)</sup>
- A) **Abgebildetes oder beschriebenes Zubehör gehört nicht zum Standard-Lieferumfang. Das vollständige Zubehör finden Sie in unserem Zubehörprogramm.**

#### **Anzeigenelemente (Auswahl)**

- **(a)** Statusleiste
- **(b)** Bezugsebene der Messung
- **(c)** Batterieanzeige
- **(d)** Messwertzeilen
- **(e)** Ergebniszeile
- **(f)** Messfunktionen
- **(g)** Anzeige Neigungswinkel
- **(h)** Grundeinstellungen

### **Technische Daten**

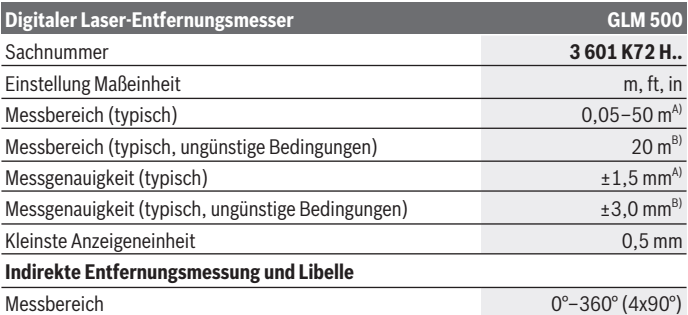

⊕

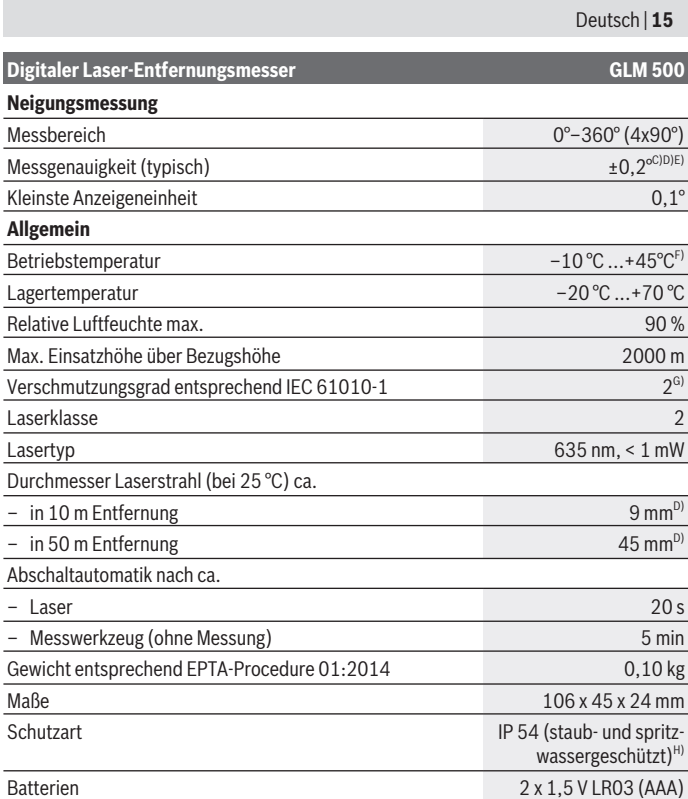

◈

♦

 $\bullet$ 

#### **16** | Deutsch

#### **Digitaler Laser-Entfernungsmesser GLM 500**

#### Akkuzellen 2 x 1,2 V HR03 (AAA) A) Bei Messung ab Vorderkante des Messwerkzeugs, gilt für hohes Reflexionsvermögen des Ziels (z. B. eine weiß gestrichene Wand), schwache Hintergrundbeleuchtung und 25 °C Betriebstemperatur. Zusätzlich ist mit einer Abweichung von ± 0,05 mm/m zu rechnen.

- B) Bei Messung ab Hinterkante des Messwerkzeugs, gilt für niedriges Reflexionsvermögen des Ziels (z. B. eine dunkel gestrichene Wand), starke Hintergrundbeleuchtung und – 10 °C bis +45 °C Betriebstemperatur. Zusätzlich ist mit einer Abweichung von ±0,15 mm/m zu rechnen.
- C) Nach der Anwenderkalibrierung bei 0° und 90°; Es muss ein zusätzlicher Steigungsfehler von ± 0,01° / Grad bis 45° (max.) berücksichtig werden. Als Bezugsebene für die Neigungsmessung dient die linke Seite des Messwerkzeugs.
- D) Bei 25 °C Betriebstemperatur
- E) Als Bezugsebene für die Neigungsmessung dient die linke Seite des Messwerkzeugs.
- F) In der Funktion Dauermessung beträgt die max. Betriebstemperatur +40 °C.
- G) Es tritt nur eine nicht leitfähige Verschmutzung auf, wobei jedoch gelegentlich eine vorübergehende durch Betauung verursachte Leitfähigkeit erwartet wird.
- H) ausgenommen Batteriefach

Zur eindeutigen Identifizierung Ihres Messwerkzeugs dient die Seriennummer **(11)** auf dem Typenschild.

## **Montage**

### **Batterien einsetzen/wechseln**

Für den Betrieb des Messwerkzeugs wird die Verwendung von Alkali-Mangan-Batterien oder Akkus empfohlen.

Mit 1,2-V-Akkus sind eventuell weniger Messungen möglich als mit 1,5-V-Batterien. Zum Öffnen des Batteriefachdeckels **(9)** drücken Sie die Arretierung **(10)** und nehmen den Batteriefachdeckel ab. Setzen Sie die Batterien bzw. Akkus ein. Achten Sie dabei auf die richtige Polung entsprechend der Darstellung auf der Innenseite des Batteriefachs.

Wenn das leere Batteriesymbol erstmals im Display erscheint, dann sind noch ca. 100 Messungen möglich. Wenn das Batteriesymbol leer ist und rot blinkt, dann sind keine Messungen mehr möglich. Wechseln Sie die Batterien bzw. Akkus.

Ersetzen Sie immer alle Batterien bzw. Akkus gleichzeitig. Verwenden Sie nur Batterien oder Akkus eines Herstellers und mit gleicher Kapazität.

▶ Nehmen Sie die Batterien bzw. Akkus aus dem Messwerkzeug, wenn Sie es län**gere Zeit nicht benutzen**. Die Batterien und Akkus können bei längerer Lagerung korrodieren und sich selbst entladen.

Deutsch | **17**

## **Betrieb**

### **Inbetriebnahme**

- **Eassen Sie das eingeschaltete Messwerkzeug nicht unbeaufsichtigt und schalten Sie das Messwerkzeug nach Gebrauch ab.** Andere Personen könnten vom Laserstrahl geblendet werden.
- **► Schützen Sie das Messwerkzeug vor Nässe und direkter Sonneneinstrahlung.**
- ► Setzen Sie das Messwerkzeug keinen extremen Temperaturen oder Temperatur**schwankungen aus.** Lassen Sie es z.B. nicht längere Zeit im Auto liegen. Lassen Sie das Messwerkzeug bei größeren Temperaturschwankungen erst austemperieren, bevor Sie es in Betrieb nehmen. Bei extremen Temperaturen oder Temperaturschwankungen kann die Präzision des Messwerkzeugs beeinträchtigt werden.
- ▶ Vermeiden Sie heftige Stöße oder Stürze des Messwerkzeugs. Nach starken äußeren Einwirkungen auf das Messwerkzeug sollten Sie vor dem Weiterarbeiten immer eine Genauigkeitsüberprüfung durchführen (siehe "Genauigkeitsüberprüfung und Kalibrierung der Neigungsmessung (siehe Bilder **E1**–**E2**)", Seite 24).

### **Ein-/Ausschalten**

- Zum **Einschalten** des Messwerkzeugs und des Lasers drücken Sie kurz auf die Messtaste  $(2)$   $\lceil \triangle \rceil$ .
- Zum **Einschalten** des Messwerkzeugs ohne Laser drücken Sie kurz auf die Ein-Aus-Taste **(5)** [ ].
- **► Richten Sie den Laserstrahl nicht auf Personen oder Tiere und blicken Sie nicht selbst in den Laserstrahl, auch nicht aus größerer Entfernung.**

Zum **Ausschalten** des Messwerkzeugs halten Sie die Ein-Aus-Taste (5) [ $\delta$ ] gedrückt. Beim Ausschalten des Messwerkzeugs bleiben die im Speicher befindlichen Werte und Geräteeinstellungen erhalten.

### **Messvorgang**

Nach dem Einschalten befindet sich das Messwerkzeug in der Funktion Längenmessung. Für eine andere Messfunktion drücken Sie die Taste **(7)** [**Func**]. Wählen Sie die gewünschte Messfunktion mit der Taste (3) [+] oder Taste (8) [-] aus (siehe "Messfunktionen", Seite 18). Aktivieren Sie die Messfunktion mit Taste **(7)** [**Func**] oder mit der Messtaste **(2)** [**A**].

Als Bezugsebene für die Messung ist nach dem Einschalten die Hinterkante des Messwerkzeugs ausgewählt. Zum Wechsel der Bezugsebene (siehe "Bezugsebene wählen (siehe Bild **A**)", Seite 18).

#### **18** | Deutsch

Legen Sie das Messwerkzeug an den gewünschten Startpunkt der Messung (z.B. Wand) an.

**Hinweis:** Wurde das Messwerkzeug mit der Ein-Aus-Taste (5) [ $\delta$ ] eingeschaltet, drücken Sie kurz auf die Messtaste (2) [▲] um den Laser einzuschalten.

Drücken Sie zum Auslösen der Messung kurz auf die Messtaste **(2)** [ ]. Danach wird der Laserstrahl ausgeschaltet. Für eine weitere Messung wiederholen Sie diesen Vorgang.

#### **► Richten Sie den Laserstrahl nicht auf Personen oder Tiere und blicken Sie nicht selbst in den Laserstrahl, auch nicht aus größerer Entfernung.**

**Hinweis:** Der Messwert erscheint typischerweise innerhalb von 0,5 s und spätestens nach ca. 4 s. Die Dauer der Messung hängt ab von der Entfernung, den Lichtverhältnissen und den Reflexionseigenschaften der Zielfläche. Nach Beendigung der Messung wird der Laserstrahl automatisch abgeschaltet.

### **Bezugsebene wählen (siehe Bild A)**

Für die Messung können Sie unter drei verschiedenen Bezugsebenen wählen:

- der Hinterkante des Messwerkzeugs (z.B. beim Anlegen an Wände),
- der Vorderkante des Messwerkzeugs (z.B. beim Messen ab einer Tischkante),
- der Mitte des Gewindes **(13)** (z.B. für Messungen mit Stativ)

Drücken Sie zur Auswahl der Bezugsebene die Taste **(4)**. Wählen Sie mit Taste **(3)** [**+**] oder Taste **(8)** [**–**] oder Taste **(4)** die gewünschte Bezugsebene aus. Nach jedem Einschalten des Messwerkzeugs ist die Hinterkante des Messwerkzeugs als Bezugsebene voreingestellt.

### **Menü "Grundeinstellungen"**

Um in das Menü "Grundeinstellungen" **(h)** zu gelangen, halten Sie die Taste **(7)** [**Func**] gedrückt.

Wählen Sie die jeweilige Grundeinstellung und ihre Einstellung aus.

Um das Menü "Grundeinstellungen" zu verlassen, drücken Sie die Ein-Aus-Taste (5) [ $\ddot{\text{o}}$ ].

### **Displaybeleuchtung**

Die Displaybeleuchtung ist dauerhaft eingeschaltet. Erfolgt kein Tastendruck, wird die Displaybeleuchtung nach ca. 20 Sekunden zur Schonung der Batterien/Akkus gedimmt.

### **Messfunktionen**

#### **Längenmessung**

Wählen Sie die Längenmessung - aus.

Drücken Sie zum Einschalten des Laserstrahls kurz auf die Messtaste (2) [A].

Drücken Sie zum Messen kurz auf die Messtaste (2) [▲]. Der Messwert wird unten im Display angezeigt.

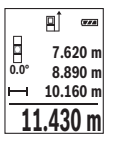

Wiederholen Sie die oben genannten Schritte für jede weitere Messung. Der letzte Messwert steht unten im Display, der vorletzte Messwert darüber usw.

### **Dauermessung**

Bei der Dauermessung kann das Messwerkzeug relativ zum Ziel bewegt werden, wobei der Messwert ca. alle 0,5 s aktualisiert wird. Sie können sich z.B. von einer Wand bis zum gewünschten Abstand entfernen, die aktuelle Entfernung ist stets ablesbar.

Wählen Sie die Dauermessung --- aus.

Drücken Sie zum Einschalten des Laserstrahls kurz auf die Messtaste (2) [A].

Bewegen Sie das Messwerkzeug so lange, bis die gewünschte Entfernung unten im Display angezeigt wird.

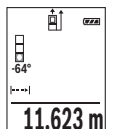

Durch kurzes Drücken der Messtaste (2) [▲] unterbrechen Sie die Dauermessung. Der aktuelle Messwert wird unten im Display angezeigt. Erneutes Drücken der Messtaste (2) [▲] startet die Dauermessung von Neuem.

Die Dauermessung schaltet nach 5 min automatisch ab.

### **Flächenmessung**

Wählen Sie die Flächenmessung  $\Box$  aus.

Messen Sie anschließend Breite und Länge nacheinander wie bei einer Längenmessung. Zwischen den beiden Messungen bleibt der Laserstrahl eingeschaltet. Die zu messende Strecke blinkt in der Anzeige für Flächenmessung  $\Box$ .

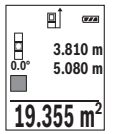

Der erste Messwert wird oben im Display angezeigt.

Nach Abschluss der zweiten Messung wird die Fläche automatisch errechnet und angezeigt. Das Endergebnis steht unten im Display, die Einzelmesswerte darüber.

### **Volumenmessung**

Wählen Sie die Volumenmessung  $\Box$  aus.

### **20** | Deutsch

Messen Sie anschließend Breite, Länge und Tiefe nacheinander wie bei einer Längenmessung. Zwischen den drei Messungen bleibt der Laserstrahl eingeschaltet. Die zu messende Strecke blinkt in der Anzeige für Volumenmessung  $\Box$ .

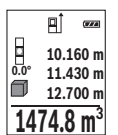

Der erste Messwert wird oben im Display angezeigt.

Nach Abschluss der dritten Messung wird das Volumen automatisch errechnet und angezeigt. Das Endergebnis steht unten im Display, die Einzelmesswerte darüber.

### **Indirekte Entfernungsmessung**

Für die indirekte Entfernungsmessung stehen drei Messfunktionen zur Verfügung, mit denen jeweils unterschiedliche Strecken ermittelt werden können.

Die indirekte Entfernungsmessung dient zum Ermitteln von Entfernungen, die nicht direkt zu messen sind, weil ein Hindernis den Strahlengang behindern würde oder keine Zielfläche als Reflektor zur Verfügung steht. Dieses Messverfahren kann nur in vertikaler Richtung eingesetzt werden. Jede Abweichung in horizontaler Richtung führt zu Messfehlern.

**Hinweis:** Die indirekte Entfernungsmessung ist immer ungenauer als die direkte Entfernungsmessung. Messfehler können anwendungsbedingt größer sein als bei der direkten Entfernungsmessung. Zur Verbesserung der Messgenauigkeit empfehlen wir die Verwendung eines Stativs (Zubehör).

Zwischen den Einzelmessungen bleibt der Laserstrahl eingeschaltet.

### **a) Indirekte Höhenmessung (siehe Bild B)**

Wählen Sie die indirekte Höhenmessung aus.

Achten Sie darauf, dass das Messwerkzeug auf der gleichen Höhe ist wie der untere Messpunkt. Kippen Sie dann das Messwerkzeug um die Bezugsebene und messen Sie wie bei einer Längenmessung die Strecke **"1"** (im Display dargestellt als rote Linie).

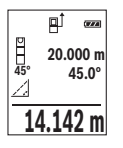

Nach Abschluss der Messung wird das Ergebnis für die gesuchte Strecke **"X"** in der Ergebniszeile **(e)** angezeigt. Die Messwerte für die Strecke **"1"** und den Winkel **"α"** stehen in den Messwertzeilen **(d)**.

### **b) Doppelte indirekte Höhenmessung (siehe Bild C)**

Das Messwerkzeug kann alle Strecken indirekt messen, welche in der vertikalen Ebene des Messwerkzeugs liegen.

Wählen Sie die doppelte indirekte Höhenmessung laus.

#### Deutsch | **21**

Messen Sie wie bei einer Längenmessung die Strecken **.1"** und **.2"** in dieser Reihenfolge.

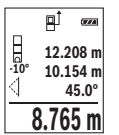

Nach Abschluss der Messung wird das Ergebnis für die gesuchte Strecke **"X"** in der Ergebniszeile **(e)** angezeigt. Die Messwerte für die Strecken **"1**", **"2"** und den Winkel **"α"** stehen in den Messwertzeilen **(d)**. Achten Sie darauf, dass die Bezugsebene der Messung (z.B. Hinterkante des Messwerkzeugs) bei allen Einzelmessungen innerhalb eines Messvorgangs an exakt der gleichen Stelle bleibt.

### **c) Indirekte Längenmessung (siehe Bild D)**

Wählen Sie die indirekte Längenmessung  $\Delta$  aus.

Achten Sie darauf, dass das Messwerkzeug auf der gleichen Höhe ist wie der gesuchte Messpunkt. Kippen Sie dann das Messwerkzeug um die Bezugsebene und messen Sie wie bei einer Längenmessung die Strecke **"1"**.

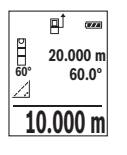

Nach Abschluss der Messung wird das Ergebnis für die gesuchte Strecke **"X"** in der Ergebniszeile **(e)** angezeigt. Die Messwerte für die Strecke **"1"** und den Winkel **"α"** stehen in den Messwertzeilen **(d)**.

### **Neigungsmessung/Digitale Wasserwaage**

Wählen Sie die Neigungsmessung/Digitale Wasserwaage **urs.** Das Messwerkzeug schaltet automatisch zwischen zwei Zuständen um.

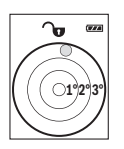

Die digitale Wasserwaage dient zur Prüfung der horizontalen oder vertikalen Ausrichtung eines Objektes (z.B. Waschmaschine, Kühlschrank usw.).

Wenn die Neigung 3° überschreitet, leuchtet die Kugel im Display rot.

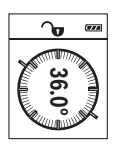

Die Neigungsmessung dient zum Messen einer Steigung oder Neigung (z.B. von Treppen, Geländern, beim Einpassen von Möbeln, beim Verlegen von Rohren usw.).

Als Bezugsebene für die Neigungsmessung dient die linke Seite des Messwerkzeugs. Blinkt die Anzeige während des Messvorgangs, wurde das Messwerkzeug zu stark seitlich gekippt.

### **Speicherfunktionen**

Der Wert bzw. das Endergebnis von jeder abgeschlossenen Messung wird automatisch gespeichert.

### **22** | Deutsch

### **Speicherwertanzeige**

Maximal 20 Werte (Messwerte oder Endergebnisse) sind abrufbar. Drücken Sie die Speichertaste **(6)** [ ].

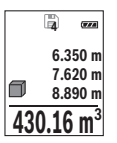

Oben im Display wird die Nummer des Speicherwerts angezeigt, unten der zugehörige Speicherwert und links die zugehörige Messfunktion. Drücken Sie die Taste **(3)** [**+**], um vorwärts durch die gespeicherten Werte zu blättern.

Drücken Sie die Taste **(8)** [**–**], um rückwärts durch die gespeicherten Werte zu blättern.

Ist kein Wert im Speicher verfügbar wird unten im Display **"0.000"** und oben **"0"** angezeigt.

Der älteste Wert befindet sich auf Position 1 im Speicher, der neueste Wert auf Position 20 (bei 20 verfügbaren Speicherwerten). Beim Speichern eines weiteren Wertes wird immer der älteste Wert im Speicher gelöscht.

### **Speicher löschen**

Zum Löschen des Speicherinhalts drücken Sie die Speichertaste **(6)** [ ]. Dann drücken Sie kurz auf die Ein-Aus-Taste **(5)** [ $\Phi$ ], um den angezeigten Wert zu löschen.

Zum Löschen aller im Speicher befindlichen Werte drücken Sie gleichzeitig die Taste **(4)** und die Ein-Aus-Taste **(5)** [ $\Phi$ ] und lassen anschließend die Ein-Aus-Taste **(5)** [ $\Phi$ ] los.

## **Werte addieren/subtrahieren**

Messwerte oder Endergebnisse können addiert oder subtrahiert werden.

### **Werte addieren**

Folgendes Beispiel beschreibt die Addition von Flächen:

Ermitteln Sie eine Fläche gemäß Abschnitt "Flächenmessung" (siehe "Flächenmessung", Seite 19).

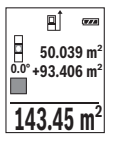

Drücken Sie die Taste **(3)** [**+**]. Die berechnete Fläche und das Symbol **"+"** werden angezeigt.

Drücken Sie die Messtaste (2) [▲], um eine weitere Flächenmessung zu starten. Ermitteln Sie die Fläche gemäß Abschnitt "Flächenmes-

sung" (siehe "Flächenmessung", Seite 19). Sobald die zweite Messung abgeschlossen ist, wird das Ergebnis der zweiten Flächenmessung un-

ten im Display angezeigt. Um das Endergebnis anzuzeigen, drücken Sie erneut die Messtaste (2) [**A**].

**Hinweis:** Bei einer Längenmessung wird das Endergebnis sofort angezeigt. Zum Verlassen der Addition drücken Sie die Taste **(7)** [**Func**].

Deutsch | **23**

#### **Werte subtrahieren**

Zur Subtraktion von Werten drücken Sie die Taste **(8)** [**–**]. Das weitere Vorgehen ist analog zu "Werte addieren".

### **Messwerte löschen**

Durch kurzes Drücken der Ein-Aus-Taste **(5)** [ ] können Sie in allen Messfunktionen den zuletzt ermittelten Messwert löschen. Durch mehrmaliges kurzes Drücken der Ein-Aus-Taste (5) [ $\ddot{\text{o}}$ ] werden die Messwerte in umgekehrter Reihenfolge gelöscht.

### **Maßeinheit wechseln**

Grundeinstellung ist die Maßeinheit **.m**" (Meter).

Schalten Sie das Messwerkzeug ein.

Halten Sie die Taste (7) [**Func**] gedrückt, um in das Menü "Grundeinstellungen" zu gelangen. Wählen Sie **"ft/m"** aus.

Drücken Sie die Taste **(3)** [**+**] oder die Taste **(8)** [**–**], um die Maßeinheit zu wechseln.

Zum Verlassen des Menüpunktes drücken Sie die Ein-Aus-Taste **(5)** [ ]. Nach dem Ausschalten des Messwerkzeugs bleibt die gewählte Einstellung gespeichert.

### **Ton ein-/ausschalten**

In der Grundeinstellung ist der Ton eingeschaltet.

Schalten Sie das Messwerkzeug ein.

Halten Sie die Taste **(7)** [**Func**] gedrückt, um in das Menü "Grundeinstellungen" zu gelangen. Wählen Sie aus. Drücken Sie die Taste **(3)** [**+**] oder die Taste **(8)** [**–**], um den Ton ein- und auszuschalten.

Zum Verlassen des Menüpunktes drücken Sie die Messtaste (2) [▲] oder die Ein-Aus-Taste **(5)** [ ]. Nach dem Ausschalten des Messwerkzeugs bleibt die gewählte Einstellung gespeichert.

### **Arbeitshinweise**

### **Allgemeine Hinweise**

Die Empfangslinse **(14)** und der Ausgang der Laserstrahlung **(15)** dürfen bei einer Messung nicht abgedeckt sein.

Das Messwerkzeug darf während einer Messung nicht bewegt werden. Legen Sie deshalb das Messwerkzeug möglichst an eine feste Anschlag- oder Auflagefläche an.

#### **24** | Deutsch

### **Einflüsse auf den Messbereich**

Der Messbereich hängt von den Lichtverhältnissen und den Reflexionseigenschaften der Zielfläche ab. Verwenden Sie zur besseren Sichtbarkeit des Laserstrahls bei starkem Fremdlicht die Laser-Sichtbrille **(17)** (Zubehör) und die Laser-Zieltafel **(16)** (Zubehör), oder schatten Sie die Zielfläche ab.

### **Einflüsse auf das Messergebnis**

Aufgrund physikalischer Effekte kann nicht ausgeschlossen werden, dass es beim Messen auf verschiedenen Oberflächen zu Fehlmessungen kommt. Dazu zählen:

- transparente Oberflächen (z.B. Glas, Wasser),
- spiegelnde Oberflächen (z.B. poliertes Metall, Glas),
- poröse Oberflächen (z.B. Dämmmaterialien)
- strukturierte Oberflächen (z.B. Rauputz, Naturstein).

Verwenden Sie gegebenenfalls auf diesen Oberflächen die Laser-Zieltafel **(16)** (Zubehör).

Fehlmessungen sind außerdem auf schräg anvisierten Zielflächen möglich.

Ebenso können Luftschichten mit unterschiedlichen Temperaturen oder indirekt empfangene Reflexionen den Messwert beeinflussen.

### **Genauigkeitsüberprüfung und Kalibrierung der Neigungsmessung (siehe Bilder E1–E2)**

Prüfen Sie regelmäßig die Genauigkeit der Neigungsmessung. Dies erfolgt durch eine Umschlagsmessung. Legen Sie dazu das Messwerkzeug auf einen Tisch und messen Sie die Neigung. Drehen Sie das Messwerkzeug um 180° und messen Sie erneut die Neigung. Die Differenz des angezeigten Betrags darf max. 0,3° betragen.

Bei größeren Abweichungen müssen Sie das Messwerkzeug neu kalibrieren. Wählen Sie dazu in den Einstellungen aus. Folgen Sie den Anweisungen auf dem Display.

Nach starken Temperaturwechseln und nach Stößen empfehlen wir eine Genauigkeitsprüfung und ggfs. eine Kalibrierung des Messwerkzeugs. Nach einem Temperaturwechsel muss das Messwerkzeug einige Zeit austemperieren bevor eine Kalibrierung erfolgt.

### **Genauigkeitsüberprüfung der Entfernungsmessung**

Sie können die Genauigkeit des Messwerkzeugs wie folgt überprüfen:

- Wählen Sie eine auf Dauer unveränderliche Messstrecke von ca. 3 bis 10 m Länge, deren Länge Ihnen exakt bekannt ist (z.B. Raumbreite, Türöffnung). Die Messung sollte unter günstigen Bedingungen durchgeführt werden, d.h. die Messstrecke sollte im Innenraum liegen mit einer schwachen Hintergrundbeleuchtung und die Zielfläche der Messung sollte glatt und gut reflektierend sein.
- Messen Sie die Strecke 10-mal hintereinander.

Die Abweichung der Einzelmessungen vom Mittelwert darf maximal ±4 mm auf der gesamten Messstrecke bei günstigen Bedingungen betragen. Protokollieren Sie die Messungen, um zu einem späteren Zeitpunkt die Genauigkeit vergleichen zu können.

### **Arbeiten mit dem Stativ (Zubehör)**

Die Verwendung eines Stativs ist besonders bei größeren Entfernungen notwendig. Setzen Sie das Messwerkzeug mit dem 1/4"-Gewinde **(13)** auf die Schnellwechselplatte des Stativs **(18)** oder eines handelsüblichen Fotostativs auf. Schrauben Sie es mit der Feststellschraube der Schnellwechselplatte fest.

Stellen Sie die Bezugsebene für Messungen mit Stativ durch Drücken der Taste **(4)** entsprechend ein (Bezugsebene Gewinde).

### **Fehlermeldung**

Wenn eine Messung nicht korrekt durchgeführt werden kann, wird die Fehlermeldung "Error" im Display angezeigt. Schalten Sie das Messwerkzeug aus und wieder ein und starten Sie die Messung erneut.

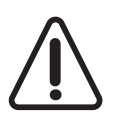

Das Messwerkzeug überwacht die korrekte Funktion bei jeder Messung. Wird ein Defekt festgestellt, zeigt das Display nur noch nebenstehendes Symbol, und das Messwerkzeug schaltet sich ab. In diesem Fall führen Sie das Messwerkzeug über Ihren Händler dem Bosch-Kundendienst zu.

## **Wartung und Service**

### **Wartung und Reinigung**

Halten Sie das Messwerkzeug stets sauber.

Tauchen Sie das Messwerkzeug nicht ins Wasser oder andere Flüssigkeiten.

Wischen Sie Verschmutzungen mit einem feuchten, weichen Tuch ab. Verwenden Sie keine Reinigungs- oder Lösemittel.

Pflegen Sie insbesondere die Empfangslinse **(14)** mit der gleichen Sorgfalt, mit der Brille oder Linse eines Fotoapparats behandelt werden müssen.

Im Falle eines Defekts oder einer Reparatur senden Sie das Messwerkzeug an eine autorisierte Bosch-Kundendienststelle.

### **Kundendienst und Anwendungsberatung**

Der Kundendienst beantwortet Ihre Fragen zu Reparatur und Wartung Ihres Produkts sowie zu Ersatzteilen. Explosionszeichnungen und Informationen zu Ersatzteilen finden Sie auch unter: **www.bosch-pt.com**

Das Bosch-Anwendungsberatungs-Team hilft Ihnen gerne bei Fragen zu unseren Produk-

#### **26** | Deutsch

ten und deren Zubehör.

**www.powertool-portal.de**, das Internetportal für Handwerker und Heimwerker.

Geben Sie bei allen Rückfragen und Ersatzteilbestellungen bitte unbedingt die 10-stellige Sachnummer laut Typenschild des Produkts an.

### **Deutschland**

Robert Bosch Power Tools GmbH Servicezentrum Elektrowerkzeuge Zur Luhne 2 37589 Kalefeld – Willershausen Unter www.bosch-pt.de können Sie online Ersatzteile bestellen oder Reparaturen anmelden. Kundendienst: Tel.: (0711) 40040460 Fax: (0711) 40040461 E-Mail: Servicezentrum.Elektrowerkzeuge@de.bosch.com Anwendungsberatung: Tel.: (0711) 40040460 Fax: (0711) 40040462 E-Mail: kundenberatung.ew@de.bosch.com

### **Österreich**

Unter www.bosch-pt.at können Sie online Ersatzteile bestellen. Tel.: (01) 797222010 Fax: (01) 797222011 E-Mail: service.elektrowerkzeuge@at.bosch.com

### **Schweiz**

Unter www.bosch-pt.com/ch/de können Sie online Ersatzteile bestellen. Tel.: (044) 8471511 Fax: (044) 8471551 E-Mail: Aftersales.Service@de.bosch.com

### **Luxemburg**

Tel.: +32 2 588 0589 Fax: +32 2 588 0595 E-Mail: outillage.gereedschap@be.bosch.com

### **Entsorgung**

Messwerkzeuge, Zubehör und Verpackungen sollen einer umweltgerechten Wiederverwertung zugeführt werden.

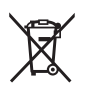

Werfen Sie Messwerkzeuge und Akkus/Batterien nicht in den Hausmüll!

#### **Nur für EU-Länder:**

Gemäß der europäischen Richtlinie 2012/19/EU müssen nicht mehr gebrauchsfähige Messwerkzeuge und gemäß der europäischen Richtlinie 2006/66/EG müssen defekte oder verbrauchte Akkus/Batterien getrennt gesammelt und einer umweltgerechten Wiederverwendung zugeführt werden.

## <span id="page-26-0"></span>**English**

## **Safety instructions**

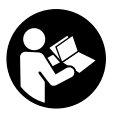

**All instructions must be read and observed in order for the measuring tool to function safely. The safeguards integrated into the measuring tool may be compromised if the measuring tool is not used in accordance with these instructions. Never make warning signs on the measuring tool unrecognisable. SAVE THESE INSTRUCTIONS**

**FOR FUTURE REFERENCE AND INCLUDE THEM WITH THE MEASURING TOOL WHEN TRANSFERRING IT TO A THIRD PARTY.**

▶ Warning! If operating or adjustment devices other than those specified here are **used or other procedures are carried out, this can lead to dangerous exposure to radiation.**

**The measuring tool is delivered with a warning label (marked in the illustration of the measuring tool on the graphics page with number(12)).**

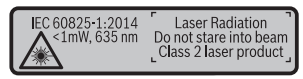

If the text on the warning label is not in your native language, cover it with the la**bel supplied, which is in your language, before initial commissioning.**

#### **28** | English

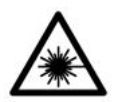

**Do not direct the laser beam at persons or animals and do not look directly into the laser beam or at its reflection.** Doing so could lead to blindless, or could cause accidents or damage to the eyes.

- **If laser radiation hits your eye, you must close your eyes and immediately turn your head away from the beam.**
- ▶ Do not make any modifications to the laser equipment.
- **Do not use the laser goggles as protective goggles.** The laser goggles make the laser beam easier to see; they do not protect you against laser radiation.
- ▶ Do not use the laser goggles as sunglasses or while driving. The laser goggles do not provide full UV protection and impair your ability to see colours.
- ► Have the measuring tool serviced only by a qualified specialist using only ori**ginal replacement parts.** This will ensure that the safety of the measuring tool is maintained.
- ▶ Do not let children use the laser measuring tool unsupervised. They could accidentally dazzle someone.
- **►** Do not use the measuring tool in explosive atmospheres which contain flam**mable liquids, gases or dust.** Sparks may be produced inside the measuring tool, which can ignite dust or fumes.

## **Product Description and Specifications**

Please unfold the fold-out page with the diagram of the measuring tool and leave it open while reading the instruction manual.

### **Intended Use**

The measuring tool is intended for measuring distances, lengths, heights, clearances and inclines, and for calculating areas and volumes.

The measuring tool is suitable for indoor and outdoor use.

### **Product features**

The numbering of the product features shown refers to the illustration of the measuring tool on the graphic page.

- **(1)** Display
- **(2)** Measuring button  $[$
- **(3)** Plus button [**+**]
- **(4)** Reference level selection button
- **(5)** On/off button  $\begin{bmatrix} 6 \\ 0 \end{bmatrix}$
- **(6)** Memory button [ $\Box$ ]
- **(7)** Function button [**Func**]
- **(8)** Minus button [**-**]
- **(9)** Battery compartment cover
- **(10)** Locking mechanism of the battery compartment cover
- **(11)** Serial number
- **(12)** Laser warning label
- **(13)** 1/4" tripod socket
- **(14)** Reception lens
- **(15)** Laser beam output
- $(16)$  Laser target plate<sup> $A$ )</sup>
- (17) Laser viewing glasses<sup>A)</sup>
- $(18)$  Tripod<sup>A)</sup>
- A) **Accessories shown or described are not included with the product as standard. You can find the complete selection of accessories in our accessories range.**

### **Display elements (selection)**

- **(a)** Status bar
- **(b)** Reference level of measurement
- **(c)** Battery indicator
- **(d)** Measured value lines
- **(e)** Result line
- **(f)** Measuring functions
- **(g)** Display tilt angle
- **(h)** Basic settings

### **Technical data**

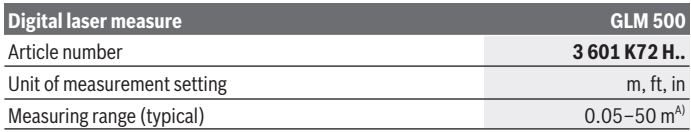

Bosch Power Tools 1 609 92A 4RG | (15.11.2018)

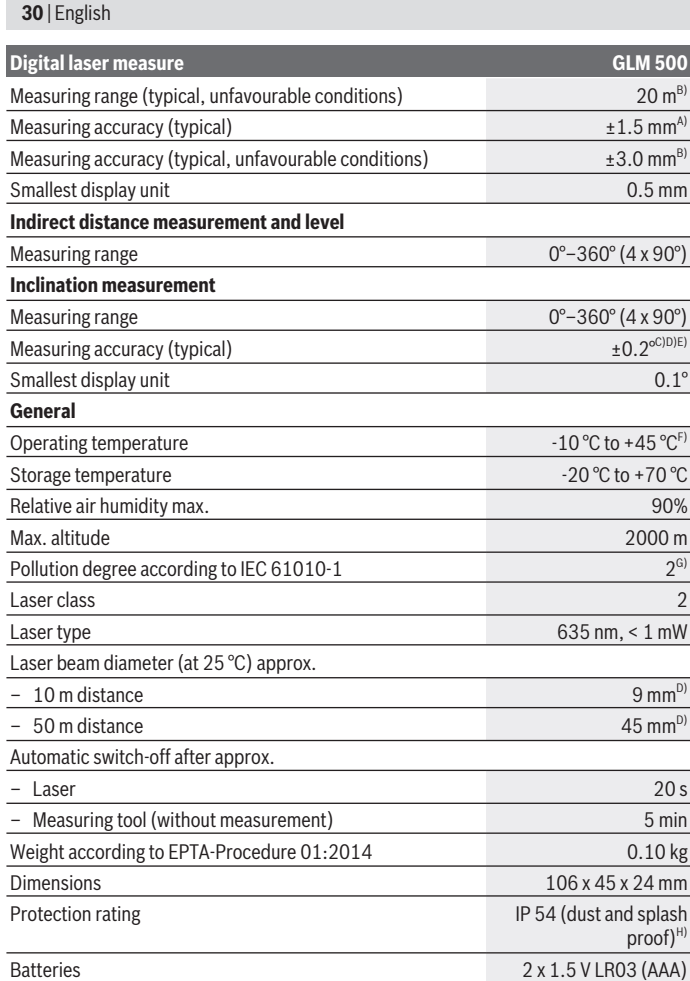

€

◀

#### English | **31**

#### **Digital laser measure GLM 500**

#### Rechargeable batteries 2 x 1.2 V HR03 (AAA)

- A) For measurements from the front edge of the measuring tool, this applies for high reflectivity of the target (e.g. a white-painted wall), weak backlighting and 25 °C operating temperature. In addition, a deviation of ±0.05 mm/m must be taken into account.
- B) For measurements from the rear edge of the measuring tool, applies to low reflectivity of the target (e.g. a dark-painted wall), strong backlighting and  $-10$  °C to +45 °C operating temperature. In addition, a deviation of  $\pm 0.15$  mm/m must be taken into account.
- C) After user calibration at  $0^{\circ}$  and  $90^{\circ}$ ; an additional pitch error of  $\pm 0.01^{\circ}$  up to 45° (max.) must be taken into account. The left-hand side of the measuring tool serves as the reference level for inclination measurement.
- D) At an operating temperature of 25 °C
- E) The left-hand side of the measuring tool serves as the reference level for grade measurement.
- F) In continuous measurement mode, the max, operating temperature is  $+40^{\circ}$ C.
- G) Only non-conductive deposits occur, whereby occasional temporary conductivity caused by condensation is expected.
- H) Except battery compartment

The serial number **(11)** on the type plate is used to clearly identify your measuring tool.

## **Assembly**

### **Inserting/changing the batteries**

It is recommended that you use alkaline manganese batteries to operate the measuring tool.

With 1.2 V batteries fewer measurements may be possible than with 1.5 V batteries. Press the locking mechanism **(10)** to open the battery compartment cover **(9)** and remove the battery compartment cover. Insert the batteries. When inserting the batteries, ensure that the polarity is correct according to the illustration on the inside of the battery compartment.

When the empty battery symbol first appears on the display, approx. 100 measurements are still possible. When the battery symbol is empty and flashes red, no further measurements are possible. Replace the batteries.

Always replace all the batteries at the same time. Only use batteries from the same manufacturer and which have the same capacity.

► Take the batteries out of the measuring tool when you are not using it for a pro**longed period of time**. The batteries can corrode and self-discharge during prolonged storage.

#### **32** | English

## **Operation**

### **Start-Up**

- ▶ Never leave the measuring tool unattended when switched on, and ensure the **measuring tool is switched off after use.** Others may be dazzled by the laser beam.
- **Protect the measuring tool from moisture and direct sunlight.**
- ► Do not expose the measuring tool to any extreme temperatures or variations in **temperature.** For example, do not leave it in a car for extended periods of time. In case of large variations in temperature, allow the measuring tool to adjust to the ambient temperature before putting it into operation. The precision of the measuring tool may be compromised if exposed to extreme temperatures or variations in temperature.
- ▶ Avoid substantial knocks to the measuring tool and avoid dropping it. Always carry out an accuracy check before continuing work if the measuring tool has been subjected to severe external influences (see "Checking accuracy and calibrating the inclination measurement (see figures **E1**–**E2**)", page 39).

### **Switching on/off**

- To **switch on** the measuring tool and the laser, briefly press the measuring button **(2)** [A].
- To **switch on** the measuring tool without the laser, briefly press the on/off button **(5)**  $\overline{101}$ .
- **Do not direct the laser beam at persons or animals and do not stare into the laser beam yourself (even from a distance).**

To **switch off** the measuring tool, press and hold the on/off button **(5)** [ ].

The measured values and device settings in the memory are retained when you switch the measuring tool off.

### **Measuring process**

Once switched on, the measuring tool is in the length measurement function. For a different measuring function, press the [**Func**] button **(7)**. Use the [**+**] button **(3)** or the [**–**] button **(8)** to select the required measuring function (see "Measuring functions", page 33). Activate the measuring function with the [**Func**] button **(7)** or with the measuring button  $(2)$   $[4]$ .

Once the measuring tool has been switched on, the rear edge of the measuring tool is selected as the reference level for measurement. To change the reference level (see "Selecting the reference level (see figure **A**)", page 33).

Apply the measuring tool to the point at which you want to start the measurement (e.g. wall).

**Note:** If the measuring tool has been switched on using the on/off button **(5)** [ob], briefly press the measuring button  $(2)$   $\Delta$  to switch the laser on.

To initiate the measurement, briefly press the measuring button **(2)**  $\Delta$ . Then the laser beam is switched off. For a further measurement, repeat this process.

#### ► Do not direct the laser beam at persons or animals and do not stare into the laser **beam yourself (even from a distance).**

**Note:** The measured value typically appears within half a second, and no later than approximately four seconds. The duration of the measurement depends on the distance, the lighting conditions and the reflective properties of the target surface. Upon completion of the measurement, the laser beam is automatically switched off.

### **Selecting the reference level (see figure A)**

You can choose between three different reference levels for the measurement:

- The rear edge of the measuring tool (e.g. when placing against walls)
- The front edge of the measuring tool (e.g. when measuring from a table edge)
- The centre of the thread **(13)** (e.g. for tripod measurements)

To select the reference level, press the button **(4)**. Use the [**+**] button **(3)** or the [**–**] button **(8)** or the button **(4)** to select the required reference level. The rear edge of the measuring tool is preset as the reference level every time the measuring tool is switched on.

### **Basic settings menu**

To enter the basic settings menu **(h)**, press and hold the [**Func**] button **(7)**. Select the respective basic setting and choose your setting. To exit the basic settings menu, press the on/off button **(5)**  $\lceil \hat{\Phi} \rceil$ .

### **Display illumination**

The display illumination is continuously switched on. When no button is pressed, the display illumination is dimmed after approx. 20 seconds to preserve the batteries.

### **Measuring functions**

### **Measuring length**

Select the length measurement mode  $\rightarrow$ . To switch on the laser beam, briefly press the measuring button  $(2)$   $\lceil \triangle \rceil$ .

#### **34** | English

To measure, briefly press the measuring button  $(2)$   $\Delta$ . The measured value will be shown at the bottom of the display.

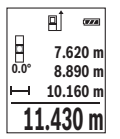

Repeat the above steps for each subsequent measurement. The last measured value is at the bottom of the display, the penultimate measured value is above it, and so on.

### **Continuous measurement**

In continuous measurement mode, the measuring tool can be moved relative to the target, during which the measured value will be updated approx. every half a second. You can, for example, move a desired distance away from a wall while reading off the current distance at all times.

Select the continuous measurement mode  $\rightarrow$ 

To switch on the laser beam, briefly press the measuring button  $(2)$   $\lceil \triangle \rceil$ .

Move the measuring tool until the desired distance is shown at the bottom of the display.

ÂÎ  $GZA$ **-64° 11.623 m**

Briefly pressing the measuring button  $(2)$   $\Delta$  will interrupt the continuous measurement. The current measured value will be shown at the bottom of the display. Pressing the measuring button (2) [A] once more will start the continuous measurement again.

Continuous measurement automatically switches off after five minutes.

### **Area measurement**

Select the area measurement mode

Then measure the width and length one after the other as with a length measurement. The laser beam remains switched on between the two measurements. The distance to be measured flashes in the indicator for area measurement

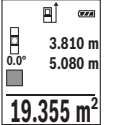

The first measured value is shown at the top of the display.

After the second measurement has been completed, the area will be automatically calculated and displayed. The end result is shown at the bottom of the display, while the individual measured values are shown above it.

### **Volume measurement**

Select the volume measurement mode  $\Box$ .

1 609 92A 4RG | (15.11.2018) Bosch Power Tools

Then measure the width, length and depth one after the other as with a length measurement. The laser beam remains switched on between the three measurements. The distance to be measured flashes in the indicator for volume measurement  $\Box$ .

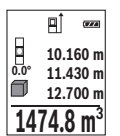

The first measured value is shown at the top of the display.

After the third measurement has been completed, the volume will be automatically calculated and displayed. The end result is shown at the bottom of the display, while the individual measured values are shown above it.

#### **Indirect distance measurement**

For indirect length measurements, three measuring modes are available. Each measuring function can be used for determining different distances.

The indirect distance measurement is used to determine distances that cannot be measured directly, due to an obstacle that would impede the path beam or the absence of a target surface that could serve as a reflector. This measuring procedure can only be employed vertically. Any horizontal deviation will lead to measurement errors.

**Note:** Indirect distance measurement is always less accurate than direct distance measurement. For application-related reasons, measuring errors can be greater than with direct distance measurement. To improve the accuracy of measurement, we recommend the use of a tripod (accessory).

The laser beam remains switched on between the individual measurements.

### **a) Indirect height measurement (see figure B)**

Select the indirect height measurement mode  $\Box$ .

Ensure that the measuring tool is at the same height as the lower measuring point. Then tilt the measuring tool around the reference level and measure distance **1** as for a length measurement (displayed as a red line).

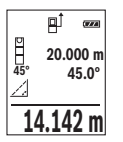

Once the measurement is complete, the result for the required distance **X** is displayed in the result line **(e)**. The measured values for distance **1** and angle **α** can be found in the measured value rows **(d)**.

### **b) Double indirect height measurement (see figure C)**

The measuring tool can indirectly measure all distances that lie in the vertical level of the measuring tool.

Select the double indirect height measurement mode

Measure distances **1** and **2** in succession as for a length measurement.

#### **36** | English

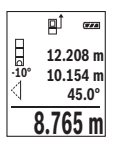

Once the measurement is complete, the result for the required distance **X** is displayed in the result row **(e)**. The measured values for distances **1** and **2** and angle **α** can be found in the measured value rows **(d)**.

Ensure that the reference level for the measurement (e.g. the rear edge of the measuring tool) remains in exactly the same place for all the individual measurements in a single measuring process.

### **c) Indirect length measurement (see figure D)**

Select the indirect length measurement mode  $\Box$ .

Ensure that the measuring tool is at the same height as the required measuring point. Then tilt the measuring tool around the reference level and measure distance **1** as for a length measurement.

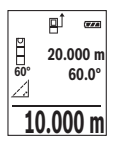

Once the measurement is complete, the result for the required distance **X** is displayed in the result row **(e)**. The measured values for distance **1** and angle **α** can be found in the measured value row **(d)**.

### **Grade measurement/digital spirit level**

Select the inclination measurement/digital spirit level  $\equiv$ The measuring tool automatically switches between two states.

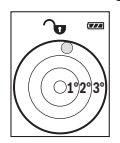

The digital spirit level is used to check the horizontal or vertical alignment of an object (e.g. washing machine, refrigerator, etc.). When the inclination exceeds  $3^\circ$ , the ball in the display lights up red.

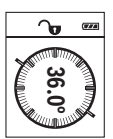

Inclination measurement is used to measure a slope or incline (e.g. of stairs, railings, when fitting furniture, laying pipes, etc.). The left-hand side of the measuring tool serves as the reference level for inclination measurement. If the display flashes during measurement,

the measuring tool has been tipped too heavily to the side.

### **Memory functions**

The value or end result of each completed measurement is automatically saved.

### **Memory value display**

Maximum 20 values (measured values or end results) can be retrieved. Press the memory button **(6)** [ $\blacksquare$ ].
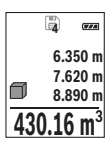

The number of the memory value is shown at the top of the display, the corresponding memory value is shown at the bottom, and the corresponding measuring function is shown on the left.

Press the [**+**] button **(3)** to browse forwards through the saved values. Press the [**–**] button **(8)** to browse backwards through the saved values.

If there is no value available in the memory, **0.000** is shown at the bottom of the display and **0** at the top.

The oldest value is located in position 1 in the memory, while the newest value is in position 20 (when 20 memory values are available). When a further value is saved, it is always the oldest value in the memory that is deleted.

#### **Deleting the memory**

Press the memory button **(6)** [ $\blacksquare$ ] to delete the contents of the memory. Then briefly press the on/off button **(5)** [ $\delta$ ] to delete the displayed measured value.

To delete all values in the memory, press the button **(4)** and the on/off button **(5)**  $\tilde{0}$  at the same time, then release the on/off button **(5)**  $\tilde{Q}$ .

# **Adding/subtracting values**

Measured values or end results can be added or subtracted.

#### **Adding values**

The following example describes the addition of areas:

Measure an area as described in the section on area measurement (see "Area measurement", page 34).

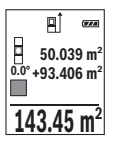

Press the [**+**] button **(3)**. The calculated area and the **+** symbol will be displayed.

Press the measuring button  $(2)$   $\lceil \triangle \rceil$  to start another area measurement. Measure the area as described in the section on area measurement (see "Area measurement", page 34). Once the second measurement is completed, the result of the second area measurement is displayed below.

To show the end result, press the measuring button  $(2)$   $[4]$  once more.

**Note:** In the case of a length measurement, the end result is displayed immediately. To exit addition, press the [**Func**] button **(7)**.

#### **Subtracting values**

To subtract values, press the button **(8)** [**–**]. The subsequent steps are the same as for the section on adding values.

#### **38** | English

### **Deleting measured values**

Briefly pressing the on/off button (5) [ $\ddot{\text{o}}$ ] will delete the last measured value in all measuring functions. Repeatedly pressing the on/off button **(5)** [ $\delta$ ] briefly will delete the measured values in reverse order.

# **Changing the unit of measurement**

The default unit of measurement is **m** (metres). Switch on the measuring tool. Press and hold button **(7)** [**Func**], to enter the "basic settings" menu. Select **"ft/m"**. Press the [**+**] button **(3)** or the [**–**] button **(8)** to change the unit of measure. To exit the menu item, press the on/off button **(5)** [ ]. The selected setting remains saved after you switch off the measuring tool.

# **Switching sound on/off**

The sound is switched on by default.

Switch on the measuring tool.

**To enter the basic settings menu, press and hold the [Func] button (7). Select**  $\Phi$ **. Press** the [**+**] button **(3)** or the [**–**] button **(8)** to switch the sound on and off.

To exit the menu item, press the measuring button  $(2)$   $\Delta$  or the on/off button  $(5)$   $\delta$ . The selected setting remains saved after you switch off the measuring tool.

# **Practical advice**

### **General advice**

The reception lens **(14)** and the laser beam output **(15)** must not be covered during the measuring process.

The measuring tool must not be moved while a measurement is being taken. For this reason, place the measuring tool against or on a firm surface whenever possible.

#### **Influences on the measuring range**

The measuring range depends on the lighting conditions and the reflective properties of the target surface. For better visibility of the laser beam in bright extraneous light, use the laser viewing glasses **(17)** (accessory) and the laser target plate **(16)** (accessory) or shade the target area.

### **Influences on the measurement result**

Due to physical effects, the possibility of inaccurate measurements when measuring various surfaces cannot be excluded. These include:

- Transparent surfaces (e.g. glass, water)
- Reflective surfaces (e.g. polished metal, glass)
- Porous surfaces (e.g. insulating materials)
- Structured surfaces (e.g. roughcast, natural stone).

If necessary, use the laser target plate **(16)** (accessory) on these surfaces.

Inaccurate measurements are also possible where the laser is pointed at target surfaces diagonally.

Layers of air at different temperatures and indirectly received reflections can also influence the measured value.

#### **Checking accuracy and calibrating the inclination measurement (see figures E1– E2)**

Regularly check the accuracy of the inclination measurement. This is accomplished by means of a reverse measurement. To do this, lay the measuring tool on a table and measure the inclination. Turn the measuring tool by 180° and measure the inclination again. The difference between the displayed values must not exceed 0.3°.

In case of greater deviation, the measuring tool must be recalibrated. To do so, select  $\overline{cal}$  in the settings. Follow the directions on the display.

We recommend that you perform an accuracy check and if necessary a calibration of the measuring tool after extreme temperature variations and after impact to the tool. After a temperature variation, the measuring tool must acclimatise for a while before calibration is performed.

#### **Accuracy check of the distance measurement**

You can check the accuracy of the measuring tool as follows:

- Choose a measuring section of approx. 3–10 m in length that is permanently unchanged, the exact length of which is known to you (e.g. room width, door opening). The measurement should be taken under favourable conditions, i.e. the measuring section should be indoors with weak backlighting and the target surface for the measurement should be smooth and reflect well.
- Measure the section ten times in succession.

The deviation of the individual measurements from the mean value must not exceed ±4 mm over the entire measuring section in favourable conditions. Record the measurements, in order to be able to compare the accuracy later on.

#### **Working with the tripod (accessory)**

The use of a tripod is particularly necessary for larger distances. Place the measuring tool with the 1/4" thread **(13)** on the quick-release plate of the tripod **(18)** or a conventional camera tripod. Tighten it using the locking screw of the quick-release plate.

#### **40** | English

Set the reference level for measurements with a tripod by pressing the button **(4)** accordingly (thread reference level).

#### **Error message**

If a measurement cannot be performed correctly, the "Error" message appears in the display. Switch the measuring tool off and back on, and start the measurement again.

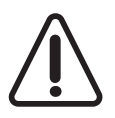

The measuring tool monitors correct functioning in every measurement. If a defect is detected, the display will indicate only the symbol shown opposite and the measuring tool switches itself off. In this case, have the measuring tool checked by an after-sales service agent for Bosch power tools.

# **Maintenance and Servicing**

### **Maintenance and Cleaning**

Keep the measuring tool clean at all times.

Never immerse the measuring tool in water or other liquids.

Wipe off any dirt using a damp, soft cloth. Do not use any detergents or solvents.

Take particular care of the reception lens **(14)**, which must be handled with the same level of care you would give to a pair of glasses or a camera lens.

If you discover a fault or require a repair, send the measuring tool to an authorised Bosch after-sales service agent.

# **After-sales service and advice on using products**

Our after-sales service responds to your questions concerning maintenance and repair of your product as well as spare parts. You can find explosion drawings and information on spare parts at: **www.bosch-pt.com**

The Bosch product use advice team will be happy to help you with any questions about our products and their accessories.

In all correspondence and spare parts orders, please always include the 10‑digit article number given on the nameplate of the product.

#### **Great Britain**

Robert Bosch Ltd. (B.S.C.) P.O. Box 98 Broadwater Park North Orbital Road Denham Uxbridge

#### English | **41**

#### UB 9 5HJ

At **[www.bosch-pt.co.uk](http://www.bosch-pt.co.uk)** you can order spare parts or arrange the collection of a product in need of servicing or repair. Tel. Service: (0344) 7360109 E-Mail: boschservicecentre@bosch.com

#### **Ireland**

Origo Ltd. Unit 23 Magna Drive Magna Business Park City West Dublin 24 Tel. Service: (01) 4666700 Fax: (01) 4666888

#### **Australia, New Zealand and Pacific Islands**

Robert Bosch Australia Pty. Ltd. Power Tools Locked Bag 66 Clayton South VIC 3169 Customer Contact Center Inside Australia: Phone: (01300) 307044 Fax: (01300) 307045 Inside New Zealand: Phone: (0800) 543353 Fax: (0800) 428570 Outside AU and NZ: Phone: +61 3 95415555 www.bosch-pt.com.au www.bosch-pt.co.nz

#### **Republic of South Africa**

#### **Customer service**

Hotline: (011) 6519600

#### **Gauteng – BSC Service Centre**

35 Roper Street, New Centre Johannesburg Tel.: (011) 4939375

#### **42** | English

Fax: (011) 4930126 E-mail: bsctools@icon.co.za

#### **KZN – BSC Service Centre**

Unit E, Almar Centre 143 Crompton Street Pinetown Tel.: (031) 7012120 Fax: (031) 7012446 E-mail: bsc.dur@za.bosch.com

#### **Western Cape – BSC Service Centre**

Democracy Way, Prosperity Park **Milnerton** Tel.: (021) 5512577 Fax: (021) 5513223 E-mail: bsc@zsd.co.za

#### **Bosch Headquarters**

Midrand, Gauteng Tel.: (011) 6519600 Fax: (011) 6519880 E-mail: rbsa-hq.pts@za.bosch.com

### **Disposal**

Measuring tools, accessories and packaging should be recycled in an environmentally friendly manner.

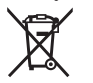

Do not dispose of the measuring tools or rechargeable/non-rechargeable batteries with household waste.

#### **Only for EU countries:**

According to the Directive 2012/19/EU, measuring tools that are no longer usable, and according to the Directive 2006/66/EC, defective or used battery packs/batteries, must be collected separately and disposed of in an environmentally correct manner.

Français | **43**

# **Français**

# **Consignes de sécurité**

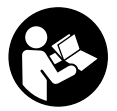

**Pour une utilisation sans danger et en toute sécurité de l'appareil de mesure, lisez attentivement toutes les instructions et tenez-en compte. En cas de non-respect des présentes instructions, les fonctions de protection de l'appareil de mesure risquent d'être altérées. Faites en sorte que les plaques d'avertissement se trouvant sur l'ap-**

**pareil de mesure restent toujours lisibles. CONSERVEZ CES INSTRUCTIONS DANS UN LIEU SÛR ET REMETTEZ-LES À TOUT NOUVEL UTILISATEUR DE L'APPAREIL DE MESURE.**

**► Attention – L'utilisation d'autres dispositifs de commande ou d'ajustage que ceux indiqués ici ou l'exécution d'autres procédures risque de provoquer une exposition dangereuse aux rayonnements.**

**L'appareil de mesure est fourni avec une étiquette d'avertissement (numéro (12) sur la représentation à la page des graphiques).**

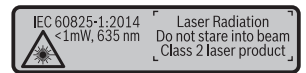

▶ Si le texte de l'étiquette d'avertissement n'est pas dans votre langue, recouvrez **l'étiquette par l'autocollant dans votre langue qui est fourni, avant de procéder à la première mise en service.**

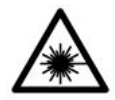

**Ne dirigez jamais le faisceau laser vers des personnes ou des animaux et ne regardez jamais vous-même dans le faisceau laser.** Vous risqueriez d'éblouir des personnes, de causer des accidents ou de causer des lésions oculaires.

- ▶ Au cas où le faisceau laser frappe un œil, fermez immédiatement les yeux et dé**placez la tête pour l'éloigner du faisceau. N'apportez jamais de modifications au dispositif laser.**
- ▶ N'apportez aucune modification au dispositif laser.

- ▶ N'utilisez pas les lunettes de vision laser comme des lunettes de protection. Les lunettes de vision laser aident seulement à mieux voir le faisceau laser ; elles ne protègent pas contre les effets des rayonnements laser.
- ▶ N'utilisez pas les lunettes de vision laser comme des lunettes de soleil ou pour la **circulation routière.** Les lunettes de vision laser n'offrent pas de protection UV complète et elles faussent la perception des couleurs.
- ▶ Ne confiez la réparation de l'appareil de mesure qu'à un réparateur qualifié utili**sant uniquement des pièces de rechange d'origine.** La sécurité de l'appareil de mesure sera ainsi préservée.
- $\triangleright$  Ne laissez pas les enfants utiliser l'appareil de mesure laser sans surveillance. Ils pourraient éblouir des personnes par inadvertance.
- ▶ Ne faites pas fonctionner l'appareil de mesure en atmosphère explosive, en pré**sence de liquides, gaz ou poussières inflammables.** L'appareil de mesure peut produire des étincelles susceptibles d'enflammer les poussières ou les vapeurs.

# **Description des prestations et du produit**

Dépliez le rabat sur lequel l'appareil de mesure est représenté graphiquement. Laissez ce rabat déplié pendant la lecture de la présente notice d'utilisation.

# **Utilisation conforme**

L'appareil de mesure est destiné à la mesure de distances, de longueurs, de hauteurs, d'écartements et d'inclinaisons, ainsi qu'au calcul de surfaces et de volumes. L'appareil de mesure est conçu pour une utilisation en intérieur et en extérieur.

# **Éléments constitutifs**

La numérotation des éléments de l'appareil se réfère à la représentation de l'appareil de mesure sur la page graphique.

- **(1)** Écran
- **(2)** Touche de mesure  $\lceil \blacktriangle \rceil$
- **(3)** Touche Plus [**+**]
- **(4)** Touche Sélection du plan de référence
- **(5)** Touche Marche/Arrêt [ $\ddot{\text{o}}$ ]
- **(6)** Touche de mémorisation [ $\blacksquare$ ]
- **(7)** Touche de fonction [**Func**]
- **(8)** Touche Moins [**−**]
- **(9)** Couvercle du compartiment à piles
- **(10)** Verrouillage du couvercle du compartiment à piles
- **(11)** Numéro de série
- **(12)** Étiquette d'avertissement laser
- **(13)** Filetage pour trépied 1/4"
- **(14)** Lentille de réception
- **(15)** Sortie rayon laser
- **(16)** Cible laserA)
- **(17)** Lunettes de vision du faisceau laser<sup>A)</sup>
- (18) Trépied<sup>A)</sup>
- A) **Les accessoires décrits ou illustrés ne sont pas tous compris dans la fourniture. Vous trouverez les accessoires complets dans notre gamme d'accessoires.**

#### **Éléments d'affichage (sélection)**

- **(a)** Barre d'état
- **(b)** Plan de référence de la mesure
- **(c)** Témoin de charge des piles
- **(d)** Lignes valeurs de mesure
- **(e)** Ligne résultat
- **(f)** Fonctions de mesure
- **(g)** Affichage de l'angle d'inclinaison
- **(h)** Réglages de base

### **Caractéristiques techniques**

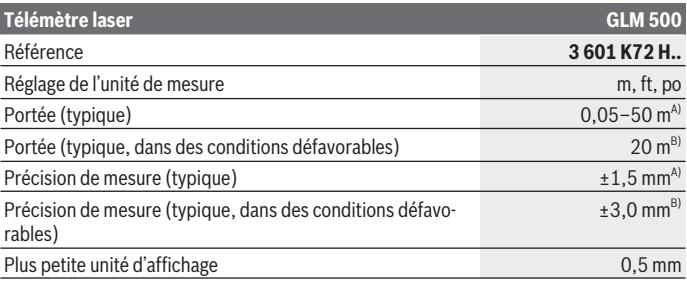

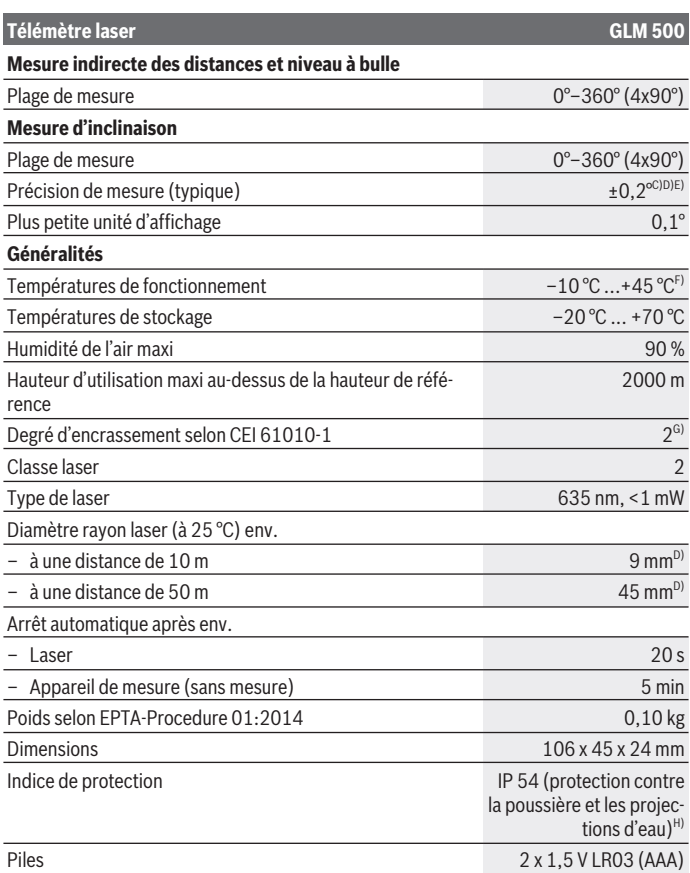

€

♦

#### Français | **47**

### **Télémètre laser GLM 500**

#### Piles rechargeables 2 x 1,2 V HR03 (AAA)

- A) Pour une mesure à partir du bord avant de l'appareil, valable en cas de cible à fort pouvoir réfléchissant (p. ex. mur peint en blanc), sous une faible luminosité ambiante et à une température de fonctionnement de 25 °C. Il convient en outre de prendre en compte une imprécision de  $± 0.05$  mm/m.
- B) Pour une mesure à partir du bord arrière de l'appareil de mesure, valable pour une cible avec faible pouvoir de réflexion (par ex. un mur peint en noir), rétro-éclairage fort et température de fonctionnement de – 10 °C  $\hat{a}$  + 45 °C. Il convient en outre de prendre en compte une imprécision de ±0,15 mm/m.
- C) Après le calibrage par l'utilisateur à 0 °C et 90 °C ; il convient de prendre en compte une erreur de pente supplémentaire de ± 0,01°/degré jusqu'à 45 °C (maxi). Le plan de référence pour les mesures d'inclinaison est le côté gauche de l'appareil de mesure.
- D) À une température de fonctionnement de 25 °C.
- E) Le côté gauche de l'appareil de mesure est le niveau de référence pour la mesure d'inclinaison.
- F) En mode de mesure continu, la température de fonctionnement maxi s'élève à +40 °C.
- G) N'est conçu que pour les salissures/saletés non conductrices mais supporte occasionnellement la conductivité due aux phénomènes de condensation.
- H) Compartiment à piles retiré

Le numéro de série **(11)** inscrit sur la plaque signalétique permet une identification précise de votre appareil de mesure.

# **Montage**

### **Mise en place/remplacement des piles**

Pour le fonctionnement de l'appareil de mesure, nous recommandons d'utiliser des piles alcalines au manganèse ou des piles rechargeables.

Les piles de 1,2 V permettent souvent de réaliser un moins grand nombre de mesures que les piles de 1,5 V.

Pour ouvrir le couvercle du compartiment à piles **(9)**, appuyez sur le verrouillage **(10)** et retirez le couvercle du compartiment à piles. Introduisez les piles. Respectez la polarité indiquée sur le schéma apposé à l'intérieur du compartiment à piles.

À la première apparition du symbole pile à l'écran, il est encore possible d'effectuer à peu près 100 mesures. Lorsque le symbole batterie est vide et clignote en rouge, plus aucune mesure n'est possible. Remplacez les piles.

Remplacez toujours toutes les piles en même temps. N'utilisez que des piles de la même marque avec la même capacité.

**► Sortez les piles de l'appareil de mesure si vous savez que l'appareil ne va pas être utilisé pour une période prolongée.** En cas de stockage prolongé, les piles peuvent se corroder et se décharger.

# **Utilisation**

#### **Mise en marche**

- ▶ Ne laissez pas l'appareil de mesure sans surveillance quand il est allumé et étei**gnez-le après l'utilisation.** D'autres personnes pourraient être éblouies par le faisceau laser.
- u **Protégez l'appareil de mesure contre l'humidité, ne l'exposez pas directement aux rayons du soleil.**
- u **N'exposez pas l'appareil de mesure à des températures extrêmes ou de brusques variations de température.** Ne le laissez p. ex. pas trop longtemps dans une voiture exposée au soleil. Après un brusque changement de température, attendez que l'appareil de mesure prenne la température ambiante avant de l'utiliser. Des températures extrêmes ou de brusques changements de température peuvent réduire la précision de l'appareil de mesure.
- $\triangleright$  Évitez les chocs violents et évitez de faire tomber l'appareil de mesure. Lorsque l'appareil de mesure a été soumis à de fortes sollicitations extérieures, effectuez toujours un contrôle de précision avant de continuer à l'utiliser (voir « Contrôle de précision et calibrage des mesures d'inclinaison (voir figures **E1**–**E2**) », Page 56).

#### **Mise en marche/arrêt**

- Pour **mettre en marche** l'appareil de mesure et le laser, appuyez brièvement sur la touche de mesure (2) [A].
- Pour **mettre en marche** l'appareil de mesure sans le laser, appuyez brièvement sur la touche Marche/Arrêt (5) [ $\ddot{\text{o}}$ ].
- ▶ Ne dirigez pas le faisceau laser vers des personnes ou des animaux et ne regar**dez jamais dans le faisceau laser, même si vous êtes à grande distance de ce dernier.**

Pour **éteindre** l'appareil de mesure, appuyez longuement sur la touche Marche/Arrêt **(5)**  $[\mathrm{O}]$ .

Lors de l'arrêt de l'appareil de mesure, les valeurs enregistrées et les réglages de l'appareil restent en mémoire.

# **Processus de mesure**

Après sa mise en marche, l'appareil de mesure se trouve dans le mode Mesure de longueurs. Pour sélectionner une autre fonction de mesure, appuyez sur la touche **(7)** [**Func**]. Sélectionnez dans les (voir « Fonctions de mesure », Page 50) la fonction de mesure désirée à l'aide de la touche **(3)** [**+**] ou de la touche **(8)** [**–**]. Activez la fonction de mesure à l'aide de la touche (7) [**Func**] ou de la touche de mesure (2) [▲]. À la mise en marche de l'appareil de mesure, le plan de référence pour les mesures est le bord arrière. Pour changer de plan de référence : (voir « Sélection du plan de référence (voir figure **A**) », Page 49).

Placez l'appareil de mesure au point de départ souhaité de la mesure (par ex. contre un mur).

**Remarque :** Si l'appareil de mesure a été mis en marche avec la touche Marche/Arrêt **(5)** [ $\delta$ ], appuyez brièvement sur la touche de mesure (2) [**△**] pour activer le laser.

Pour déclencher la mesure, appuyez brièvement sur la touche de mesure **(2)** [**A**]. Le faisceau laser s'éteint ensuite automatiquement. Pour effectuer une autre mesure, réitérer cette procédure.

▶ Ne dirigez pas le faisceau laser vers des personnes ou des animaux et ne regar**dez jamais dans le faisceau laser, même si vous êtes à grande distance de ce dernier.**

**Remarque :** La valeur mesurée s'affiche normalement au bout de 0,5 s, au plus tard après env. 4 secondes. La durée de la mesure dépend de la distance, des conditions de luminosité et des propriétés de réflexion de la surface cible. Au terme de la mesure, le faisceau laser s'éteint automatiquement.

# **Sélection du plan de référence (voir figure A)**

Il est possible de sélectionner trois différents plans de référence pour les mesures :

- bord arrière de l'appareil (p. ex. lorsque l'appareil est positionné contre un mur),
- bord avant de l'appareil (p. ex. pour des mesures prises à partir du bord d'une table),
- centre du trou taraudé **(13)** (p. ex. pour des mesures sur trépied)

Pour choisir le plan de référence, appuyez sur la touche **(4)**. Sélectionnez le plan de référence souhaité avec la touche **(3)** [**+**], la touche **(8)** [**–**] ou la touche **(4)**. À chaque mise en marche de l'appareil de mesure, le plan de référence pour les mesures est le bord arrière.

# **Menu « Réglages de base »**

Pour parvenir au menu « Réglages de base » **(h)**, appuyez de façon prolongée sur la touche **(7)** [**Func**].

Sélectionnez le réglage de base voulu et modifiez-le.

Pour quitter le menu « Réglages de base », appuyez sur la touche Marche/Arrêt **(5)** [0].

# **Éclairage de l'écran**

L'écran est éclairé en permanence. 20 s après le dernier actionnement d'une touche, la luminosité de l'écran diminue pour économiser les piles.

# **Fonctions de mesure**

#### **Mesure de longueurs**

Sélectionnez la mesure de longueurs  $\rightarrow$ 

Pour activer le faisceau laser, appuyez brièvement sur la touche de mesure **(2)** [A].

Pour déclencher la mesure, appuyez brièvement sur la touche de mesure **(2)** [**A**]. La valeur de mesure s'affiche au bas de l'écran.

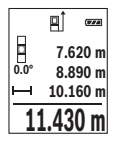

Répétez les étapes ci-dessus pour les mesures suivantes. La dernière valeur apparaît au bas de l'écran, l'avant-dernière au-dessus, etc.

#### **Mesure continue**

En mesure continue, il est possible de déplacer l'appareil de mesure par rapport à la cible. La valeur de mesure est actualisée toutes les 0,5 s env. L'utilisateur peut donc se déplacer par exemple à partir d'un mur jusqu'à la distance souhaitée, la distance actuelle est toujours lisible sur l'écran.

Sélectionnez la fonction Mesure continue .

Pour activer le faisceau laser, appuyez brièvement sur la touche de mesure **(2)** [A].

Déplacez l'appareil de mesure jusqu'à ce que la distance souhaitée s'affiche au bas de l'écran.

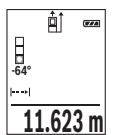

Pour interrompre la mesure continue, appuyez brièvement sur la touche de mesure **(2)** [ ]. La valeur de mesure actuelle s'affiche au bas de l'écran. Pour redémarrer la mesure continue, appuyez une nouvelle fois sur la touche de mesure **(2)** [A].

Le mode Mesure continue est automatiquement désactivé après 5 min.

### **Mesure de surfaces**

Sélectionnez la fonction Mesure de surfaces

1 609 92A 4RG | (15.11.2018) Bosch Power Tools

Mesurez ensuite successivement la largeur et la longueur en procédant comme pour la mesure des longueurs. Le faisceau laser reste allumé entre les deux mesures. La distance à mesurer clignote dans l'affichage de mesure de surfaces  $\Box$ 

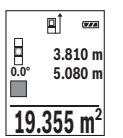

La première valeur de mesure s'affiche en haut de l'écran.

Une fois la seconde mesure effectuée, la surface est automatiquement calculée et affichée. Le résultat final s'affiche au bas de l'écran avec les différentes valeurs au-dessus.

#### **Mesure de volumes**

Sélectionnez la mesure de volumes  $\Box$ 

Mesurez successivement la largeur, la longueur et la profondeur en procédant comme pour la mesure de longueurs. Le faisceau laser reste allumé entre les trois mesures. La distance à mesurer clignote dans l'affichage de mesure de volumes  $\Box$ .

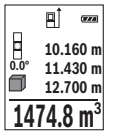

La première valeur de mesure s'affiche en haut de l'écran.

Une fois la troisième mesure effectuée, le volume est automatiquement calculé et affiché. Le résultat final s'affiche au bas de l'écran avec les différentes valeurs au-dessus.

#### **Mesure indirecte de distances**

Trois modes de mesure sont disponibles pour la mesure indirecte de distances, permettant chacun de mesurer différentes distances.

La mesure indirecte de distances permet de déterminer les distances qui ne peuvent pas être mesurées directement à cause d'un obstacle arrêtant le faisceau laser ou du fait de l'absence de surface cible réfléchissante. Cette méthode de mesure ne peut être utilisée que dans le sens vertical. Tout écart dans le sens horizontal entraîne des erreurs de mesure.

**Remarque :** La mesure indirecte de distances est toujours moins précise que la mesure directe de distances. En raison de la nature même des mesures, les erreurs de mesure peuvent être plus importantes que dans le cas d'une mesure de distances directe. Pour améliorer la précision de mesure, nous recommandons d'utiliser un trépied (accessoire). Le faisceau laser reste allumé entre les différentes mesures.

#### **a) Mesure indirecte simple de hauteurs (voir figure B)**

Sélectionnez la mesure indirecte de hauteurs .

Veillez à ce que l'appareil de mesure se trouve à la même hauteur que le point de mesure inférieur. Faites basculer l'appareil de mesure autour du plan de référence et mesurez,

comme pour une mesure de longueur, la distance **« 1 »** (représentée par une ligne rouge sur l'écran).

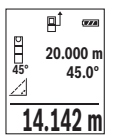

Après la fin de la mesure, le résultat de mesure pour la distance **« X »** recherchée s'affiche sur la ligne de résultats **(e)**. Les valeurs de mesure pour la distance **« 1 »** et l'angle **« α »** apparaissent sur les lignes valeurs de mesure **(d)**.

# **b) Mesure indirecte double de hauteurs (voir figure C)**

L'appareil de mesure peut mesurer indirectement toutes les distances se trouvant dans le plan vertical de l'appareil de mesure.

Sélectionnez la mesure indirecte double de hauteurs  $\cdot$ . Mesurez, comme pour la mesure de longueurs, les distances **« 1 »** et **« 2 »**, dans cet

ordre.

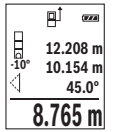

Après la fin de la mesure, le résultat de mesure pour la distance **« X »** recherchée s'affiche sur la ligne de résultats **(e)**. Les valeurs de mesure pour les distances **« 1 »**, **« 2 »** et l'angle **« α »** apparaissent dans les lignes valeurs de mesure **(d)**.

Veillez à ce que le plan de référence de la mesure (p. ex. le bord arrière de l'appareil de mesure) reste exactement au même endroit pour

chaque mesure d'une même série.

# **c) Mesure indirecte de longueurs (voir figure D)**

Sélectionnez la mesure indirecte de longueurs  $\Box$ 

Veillez à ce que l'appareil de mesure se trouve à la même hauteur que le point de mesure recherché. Faites basculer l'appareil de mesure autour du plan de référence et mesurez la distance **« 1 »** comme pour une mesure de longueurs.

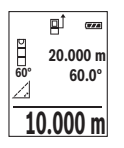

Après la fin de la mesure, le résultat pour la distance **« X »** recherchée s'affiche sur la ligne de résultats **(e)**. Les valeurs de mesure pour la distance **« 1 »** et l'angle **« α »** apparaissent dans les lignes valeurs de mesure **(d)**.

# **Mesure d'inclinaison/niveau électronique**

Sélectionnez la fonction Mesure d'inclinaison/niveau électronique  $\equiv$ . L'appareil de mesure permute automatiquement entre les deux états.

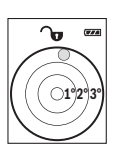

Le niveau électronique permet de contrôler l'horizontalité et la verticalité d'un objet (lave-linge, réfrigérateur, etc.).

Lorsque l'inclinaison dépasse 3°, la sphère à l'écran devient rouge.

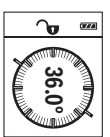

Le mode Mesure d'inclinaison permet de mesurer une pente ou une inclinaison (par ex. d'escaliers, balustrades, lors de l'ajustement de meubles, de la pose de canalisations, etc.).

Le plan de référence pour les mesures d'inclinaison est le côté gauche de l'appareil de mesure. Si l'affichage clignote pendant une mesure, c'est que l'appareil de mesure a trop été basculé latéralement.

### **Fonctions de mémorisation**

La valeur / le résultat final de chaque mesure effectuée est automatiquement sauvegardé.

### **Affichage des valeurs mémorisées**

Il est possible de rappeler jusqu'à 20 valeurs (valeurs de mesure ou résultats finaux). Appuyez sur la touche de mémorisation **(6)** [**m**].

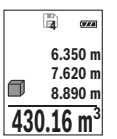

En haut de l'écran s'affiche le numéro de la valeur en mémoire, au-dessous la valeur correspondante et à gauche la fonction de mesure utilisée.

Appuyez sur la touche **(3)** [**+**] pour avancer dans les valeurs mémorisées.

Appuyez sur la touche **(8)** [**–**] pour reculer dans les valeurs mémori-

sées.

Si aucune valeur n'est disponible dans la mémoire, l'écran affiche **« 0.000 »** et **« 0 »** en haut.

La plus ancienne valeur se trouve à la position 1 de la mémoire, la plus récente, à la position 20 (lorsque 20 valeurs sont disponibles). À l'enregistrement d'une nouvelle valeur, c'est toujours la plus ancienne valeur en mémoire qui est remplacée.

### **Effacement de la mémoire**

Pour supprimer le contenu de la mémoire, appuyez sur la touche de mémorisation **(6)** [ ]. Appuyer ensuite brièvement sur la touche Marche/Arrêt **(5)** [ ] pour effacer la valeur affichée.

Pour effacer toutes les valeurs en mémoire, appuyez simultanément sur la touche **(4)** et la touche Marche/Arrêt **(5)** [oّ] puis relâchez la touche Marche/Arrêt **(5)** [oّ].

# **Addition/soustraction de valeurs**

Il est possible d'ajouter ou de soustraire des valeurs de mesure ou des résultats finaux.

### **Addition de valeurs**

L'exemple suivant décrit l'addition de surfaces :

Déterminez une première surface comme décrit à la section « Mesure de surfaces » (voir « Mesure de surfaces », Page 50).

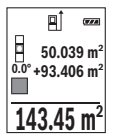

Appuyez sur la touche **(3)** [**+**]. La surface calculée et le symbole **« + »** s'affichent.

Appuyez sur la touche de mesure  $(2)[\triangle]$  pour démarrer une nouvelle mesure de surface. Déterminez la deuxième surface comme décrit à la section « Mesure de surfaces » (voir « Mesure de surfaces », Page 50). Dès que la seconde mesure est terminée, le résultat de la seconde me-

sure de surface s'affiche en bas de l'écran. Pour afficher le résultat final, appuyez de nouveau sur la touche de mesure (2) [A].

**Remarque :** En cas de mesure d'une longueur, le résultat final s'affiche immédiatement. Pour quitter la fonction Addition, appuyez sur la touche **(7)** [**Func**].

### **Soustraction de valeurs**

Pour soustraire des valeurs, appuyez sur la touche **(8)** [**–**]. Le reste de la procédure est similaire à l'« Addition de valeurs ».

# **Effacement de valeurs de mesure**

Dans tous les modes de mesure, un appui bref de la touche Marche/Arrêt **(5)** efface la dernière valeur mesurée. Des appuis brefs répétés de la touche Marche/Arrêt **(5)** [ $\delta$ ] effacent les valeurs mesurées dans l'ordre inverse.

# **Changement d''unité de mesure**

Par défaut, l'unité de mesure est le mètre (**« m »**).

Mettre l'appareil de mesure en marche.

Appuyez de façon prolongée sur la touche **(7)** [**Func**] pour parvenir dans le menu « Réglages de base ». Sélectionnez **« ft/m »**.

Pour changer l'unité de mesure, appuyez sur la touche **(3)** [**+**] ou sur la touche **(8)** [**–**].

Pour quitter l'option de menu, appuyez sur la touche Marche/Arrêt **(5)** [ ]. Le réglage choisi reste en mémoire même après l'arrêt de l'appareil de mesure.

### **Activation/désactivation de la tonalité sonore**

Le volume est défini dans les réglages par défaut.

Mettre l'appareil de mesure en marche.

Appuyez de façon prolongée sur la touche **(7)** [**Func**] pour parvenir dans le menu « Réglages de base ». Sélectionnez «». Pour activer et désactiver la tonalité sonore, appuyez sur la touche **(3)** [**+**] ou la touche **(8)** [**–**].

Pour quitter l'option de menu, appuyez sur la touche de mesure **(2)** [**A**] ou la touche Marche/Arrêt **(5)** [ $\ddot{\text{o}}$ ]. Le réglage choisi reste en mémoire même après l'arrêt de l'appareil de mesure.

# **Instructions d'utilisation**

#### **Indications générales**

La lentille de réception **(14)** et l'orifice de sortie du faisceau laser **(15)** ne doivent pas être recouverts lors d'une mesure.

L'appareil de mesure doit rester immobile pendant les mesures. Posez-le pour cette raison sur une surface stable ou appuyez-le contre un rebord.

#### **Facteurs influant sur la portée**

La portée dépend des conditions de luminosité et des propriétés de réflexion de la surface cible. Pour améliorer la visibilité du faisceau laser en cas de forte luminosité ambiante, portez les lunettes de vision du faisceau laser **(17)** (accessoire) et utilisez la mire de visée laser **(16)** (accessoire) ou bien faites en sorte que la surface cible se trouve dans l'ombre.

#### **Facteurs influant sur les résultats de mesure**

En raison de phénomènes physiques, il n'est pas exclu que les mesures effectuées sur des certaines surfaces donnent des résultats erronés. Ci-dessous les surfaces concernées :

- Surfaces transparentes (telles que verre, eau),
- Surfaces réfléchissantes (telles que métal poli, verre),
- Surfaces poreuses (telles que matériaux isolants),
- Surfaces avec relief (telles que crépi, pierre naturelle).

Pour ces surfaces, utilisez éventuellement la cible laser **(16)** (accessoire).

Des erreurs de mesure sont également possibles lorsque le faisceau laser frappe de biais la surface visée.

Des couches d'air de températures différentes ou les réflexions indirectes peuvent également influencer la valeur de mesure.

#### **Contrôle de précision et calibrage des mesures d'inclinaison (voir figures E1–E2)**

Vérifiez à intervalles réguliers la précision des mesures d'inclinaison. Pour cela, procédez à une mesure d'inversion. À cet effet, placez l'appareil de mesure sur une table et mesurez l'inclinaison. Tournez l'appareil de mesure de 180° et mesurez à nouveau l'inclinaison. La différence entre les valeurs affichées ne doit pas dépasser 0,3°.

En cas d'écart plus important, calibrez à nouveau l'appareil de mesure. Sélectionnez pour cela dans les réglages. Suivez les indications apparaissant sur l'écran.

Après des changements de température brusques ou des chocs violents, nous recommandons de vérifier la précision de mesure de l'appareil et de procéder si nécessaire à un calibrage. Après un changement de température brusque, attendez que l'appareil revienne à la température ambiante avant d'effectuer un calibrage.

#### **Contrôle de la précision des mesures de distance**

La précision de mesure de l'appareil de mesure peut être vérifiée de la manière suivante :

- Choisissez une longueur à mesurer immobile, comprise entre 3 m et 10 m, dont vous connaissez la valeur (par ex. largeur d'une pièce, largeur d'une embrasure de porte). Faites en sorte que la mesure soit effectuée dans de bonnes conditions, c.-à-d. en intérieur et sous une faible luminosité ambiante, et choisissez comme cible une surface lisse et bien réfléchissante.
- Mesurez la distance 10 fois de suite.

Dans des conditions favorables, l'écart des valeurs mesurées par rapport à la valeur moyenne ne doit pas excéder ±4 mm sur la totalité de la distance mesurée. Consignez par écrit les valeurs mesurées pour pouvoir effectuer ultérieurement des mesures de précision comparatives.

#### **Utilisation avec un trépied (accessoire)**

L'utilisation d'un trépied est surtout nécessaire pour les grandes distances. Fixez l'appareil de mesure avec son raccord de trépied 1/4" **(13)** sur le plateau à changement rapide du trépied **(18)** ou un trépied d'appareil photo du commerce. Vissez-le au moyen de la vis de blocage du plateau à changement rapide.

Réglez le plan de référence pour les mesures avec trépied au moyen de la touche **(4)** (plan de référence orifice taraudé).

#### **Message de défaut**

Lorsqu'une mesure n'a pas été correctement effectuée, le message de défaut « Error » s'affiche à l'écran. Éteignez et rallumez l'appareil de mesure et réeffectuez la mesure.

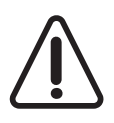

L'appareil de mesure surveille son bon fonctionnement à chaque mesure. Si un défaut est constaté, l'écran n'affiche plus que le symbole représenté ci-contre, et l'appareil de mesure s'éteint. En pareil cas, renvoyez l'appareil de mesure au service après-vente Bosch via votre revendeur.

# **Entretien et Service après‑vente**

# **Nettoyage et entretien**

Maintenez l'appareil de mesure propre.

N'immergez jamais l'appareil de mesure dans de l'eau ou dans d'autres liquides.

Nettoyez l'appareil à l'aide d'un chiffon doux et humide. N'utilisez pas de détergents ou de solvants.

Traitez et nettoyez la lentille de réception **(14)** avec le même soin que des lunettes ou la lentille d'un appareil photo.

en présence d'un défaut ou pour une réparation, envoyez l'appareil de mesure à un centre de Service Après-Vente Bosch agréé.

# **Service après-vente et conseil utilisateurs**

Notre Service après-vente répond à vos questions concernant la réparation et l'entretien de votre produit et les pièces de rechange. Vous trouverez des vues éclatées et des informations sur les pièces de rechange sur le site : **www.bosch-pt.com**

L'équipe de conseil utilisateurs Bosch se tient à votre disposition pour répondre à vos questions concernant nos produits et leurs accessoires.

Pour toute demande de renseignement ou commande de pièces de rechange, précisez impérativement la référence à 10 chiffres figurant sur l'étiquette signalétique du produit.

### **France**

Passez votre commande de pièces détachées directement en ligne sur notre site www.bosch-pt.fr.

Vous êtes un utilisateur, contactez : Le Service Clientèle Bosch Outillage Electroportatif Tel. : 0811 360122 (coût d'une communication locale) Fax : (01) 49454767 E-Mail : contact.outillage-electroportatif@fr.bosch.com

Vous êtes un revendeur, contactez : Robert Bosch (France) S.A.S. Service Après-Vente Electroportatif

126, rue de Stalingrad

93705 DRANCY Cédex Tel. : (01) 43119006 Fax : (01) 43119033 E-Mail : sav.outillage-electroportatif@fr.bosch.com

#### **Belgique, Luxembourg**

Tel. : +32 2 588 0589 Fax : +32 2 588 0595 E-Mail : outillage.gereedschap@be.bosch.com

#### **Suisse**

Passez votre commande de pièces détachées directement en ligne sur notre site www.bosch-pt.com/ch/fr. Tel. : (044) 8471512 Fax : (044) 8471552 E-Mail : Aftersales.Service@de.bosch.com

# **Élimination des déchets**

Prière de rapporter les instruments de mesure, leurs accessoires et les emballages dans un Centre de recyclage respectueux de l'environnement.

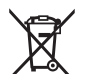

Ne jetez pas les appareils de mesure et les piles/accus avec des ordures ménagères !

#### **Seulement pour les pays de l'UE :**

Conformément à la directive européenne 2012/19/UE, les appareils de mesure hors d'usage, et conformément à la directive européenne 2006/66/CE, les accus/piles usagés ou défectueux doivent être éliminés séparément et être recyclés en respectant l'environnement.

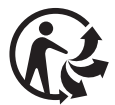

Español | **59**

# **Español**

# **Indicaciones de seguridad**

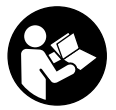

**Leer y observar todas las instrucciones, para trabajar sin peligro y riesgo con el aparato de medición. Si el aparato de medición no se utiliza según las presentes instrucciones, pueden menoscabarse las medidas de seguridad integradas en el aparato de medición. Jamás desvirtúe las señales de advertencia del aparato de medición.**

**GUARDE BIEN ESTAS INSTRUCCIONES Y ADJUNTELAS EN LA ENTREGA DEL APA-RATO DE MEDICIÓN.**

**Precaución - si se utilizan dispositivos de manejo o de ajuste distintos a los especificados en este documento o si se siguen otros procedimientos, esto puede conducir a una peligrosa exposición a la radiación.**

**El aparato de medición se entrega con un rótulo de advertencia (marcado en la representación del aparato de medición en la página ilustrada con el número (12)).**

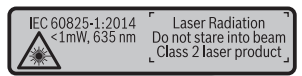

▶ Si el texto del rótulo de advertencia no está en su idioma del país, entonces cú**bralo con la etiqueta adhesiva adjunta en su idioma del país antes de la primera puesta en marcha.**

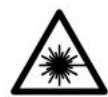

**No oriente el rayo láser sobre personas o animales y no mire hacia el rayo láser directo o reflejado.** Debido a ello, puede deslumbrar personas, causar accidentes o dañar el ojo.

- ▶ Si la radiación láser incide en el ojo, debe cerrar conscientemente los ojos y mo**ver inmediatamente la cabeza fuera del rayo.**
- ▶ No efectúe modificaciones en el equipamiento del láser.
- ▶ No utilice las gafas de visualización láser como gafas protectoras. Las gafas de visualización láser sirven para detectar mejor el rayo láser; sin embargo, éstas no protegen contra la radiación láser.

#### **60** | Español

- **► No utilice las gafas de visualización láser como gafas de sol o en el tráfico.** Las gafas de visualización láser no proporcionan protección UV completa y reducen la percepción del color.
- **► Sólo deje reparar el aparato de medición por personal técnico calificado y sólo con repuestos originales.** Solamente así se mantiene la seguridad del aparato de medición.
- **No deje que niños utilicen el aparato de medición láser sin vigilancia.** Podrían deslumbrar involuntariamente personas.
- **► No trabaje con el aparato de medición en un entorno potencialmente explosivo, en el que se encuentran líquidos, gases o polvos inflamables.** El aparato de medición puede producir chispas e inflamar los materiales en polvo o vapores.

# **Descripción del producto y servicio**

Despliegue y mantenga abierta la solapa con la imagen del aparato de medición mientras lee las instrucciones de manejo.

# **Utilización reglamentaria**

La herramienta está diseñada para medir distancias, longitudes, alturas, inclinaciones y para calcular superficies y volúmenes.

El aparato de medición es apropiado para ser utilizado en el interior y a la intemperie.

### **Componentes principales**

La numeración de los componentes está referida a la imagen del aparato de medición en la página ilustrada.

- **(1)** Display
- **(2)** Tecla de medición [▲]
- **(3)** Tecla más [**+**]
- **(4)** Selector del plano de referencia
- **(5)** Tecla de conexión/desconexión [ $\ddot{\text{o}}$ ]
- **(6)** Tecla de memoria [ $\blacksquare$ ]
- **(7)** Tecla de función [**Func**]
- **(8)** Tecla menos [**−**]
- **(9)** Tapa del alojamiento de la pila
- **(10)** Enclavamiento de la tapa del alojamiento de las pilas

Español | **61**

- **(11)** Número de serie
- **(12)** Señal de aviso láser
- **(13)** Rosca de trípode de 1/4"
- **(14)** Lente de recepción
- **(15)** Salida del rayo láser
- **(16)** Tablilla reflectante de láser<sup>A)</sup>
- **(17)** Gafas para láser<sup>A)</sup>
- **(18)** TrípodeA)
- A) **Los accesorios descritos e ilustrados no corresponden al material que se adjunta de serie. La gama completa de accesorios opcionales se detalla en nuestro programa de accesorios.**

#### **Elemento de indicación (selección)**

- **(a)** Barra de estado
- **(b)** Plano de referencia para la medición
- **(c)** Indicación de pila
- **(d)** Líneas de valores de medición
- **(e)** Línea de resultados
- **(f)** Funciones de medición
- **(g)** Indicación de ángulo de inclinación
- **(h)** Ajustes básicos

# **Datos técnicos**

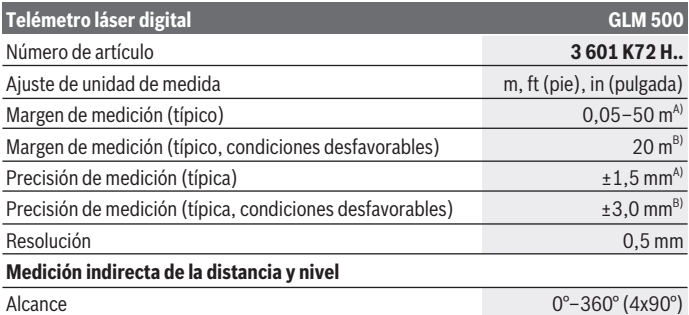

⊕

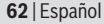

♦

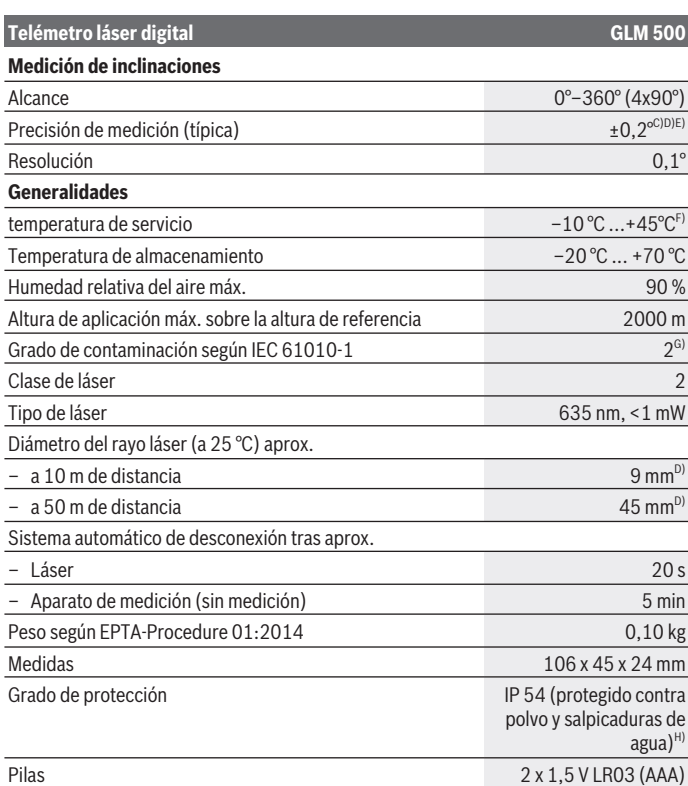

€

#### Español | **63**

#### **Telémetro láser digital GLM 500**

#### Acumuladores 2 x 1,2 V HR03 (AAA)

- A) En el caso de mediciones desde el borde delantero del aparato de medición, rige para una alta reflectividad del objetivo (p. ej. una pared pintada de color blanco), una iluminación de fondo débil y una temperatura de servicio de 25 °C. Adicionalmente se debe contar con una desviación de  ± 0,05 mm/m.
- B) En el caso de mediciones desde el borde trasero del aparato de medición, para baja reflexión del objetivo (p. ej. una pared pintada oscura) se requiere una fuerte iluminación de fondo y una temperatura de servicio entre  – 10 y +45 °C. Adicionalmente se debe contar con una desviación de ±0,15 mm/m.
- C) Después de la calibración del usuario a 0° y 90°; debe considerarse un error de pendiente adicional de  ± 0,01 / grado hasta 45° (máx.). Como plano de referencia para la medición de inclinaciones sirve el lado izquierdo del aparato de medición.
- D) A 25 °C de temperatura de servicio
- E) Como plano de referencia para la medición de inclinación sirve el lado izquierdo de la herramienta de medición.
- F) En la función de medición continua, la máx. temperatura de servicio asciende a +40 °C.
- G) Sólo se produce un ensuciamiento no conductor, sin embargo ocasionalmente se espera una conductividad temporal causada por la condensación.
- H) excepto compartimiento de pilas

Para la identificación unívoca de su aparato de medición sirve el número de referencia **(11)** en la placa de características.

# **Montaje**

# **Colocar/cambiar las pilas**

Se recomienda utilizar pilas alcalinas de manganeso, o acumuladores, en el aparato de medición.

Con acumuladores de 1,2 V, eventualmente se pueden realizar menos mediciones que con pilas de 1,5 V.

Para abrir la tapa del compartimiento de pilas **(9)** presione la retención **(10)** y quite la tapa del compartimiento de pilas. Coloque las pilas o los acumuladores. Observe en ello la polaridad correcta conforme a la representación en el lado interior del compartimiento de pilas.

Cuando el símbolo de batería vacío aparece por primera vez en el display, entonces se pueden realizar aún aprox. 100 mediciones. Cuando el símbolo de batería está vacío y parpadea en rojo, entonces ya no se pueden realizar mediciones. Cambie las pilas o los acumuladores.

Siempre sustituya todas las pilas o acumuladores al mismo tiempo. Solamente utilice pilas o acumuladores del mismo fabricante e igual capacidad.

#### **64** | Español

**► Retire las pilas o los acumuladores del aparato de medición, si no va a utilizarlo durante un periodo prolongado**. Tras un tiempo de almacenaje prolongado, las pilas y los acumuladores se pueden llegar a corroer o autodescargar.

# **Operación**

### **Puesta en marcha**

- **▶ No deje sin vigilancia el aparato de medición encendido y apague el aparato de medición después del uso.** El rayo láser podría deslumbrar a otras personas.
- **► Proteja el aparato de medición de la humedad y de la exposición directa al sol.**
- **► No exponga el aparato de medición a temperaturas extremas o fluctuaciones de temperatura.** No la deje, por ejemplo, durante un tiempo prolongado en el automóvil. En caso de fuertes fluctuaciones de temperatura, deje que se estabilice primero la temperatura de la herramienta de medición antes de la puesta en servicio. Las temperaturas extremas o los cambios bruscos de temperatura pueden afectar a la exactitud del aparato de medición.
- **Evite que el aparato de medición reciba golpes o que caiga.** Después de influencias externas severas sobre el aparato de medición, debería realizar siempre una verificación de precisión antes de continuar con el trabajo (ver "Comprobación de la exactitud y el calibrado de la medición de la inclinación (ver figuras **E1**–**E2**)", Página 72).

#### **Conexión/desconexión**

- Para **conectar** el aparato de medición y el láser, presione brevemente sobre la tecla  $de$  medición  $(2)$   $\lceil \triangle \rceil$ .
- Para **conectar** el aparato de medición sin el láser, presione brevemente sobre la tecla de conexión/desconexión (5) [o].
- ▶ No oriente el rayo láser contra personas ni animales, ni mire directamente hacia **el rayo láser, incluso encontrándose a gran distancia.**

Para **desconectar** el aparato de medición, mantenga presionada la tecla de conexión/ desconexión (5) [O].

Al desconectar el aparato de medición se conservan los valores y los ajustes del aparato que se encuentran en la memoria.

### **Proceso de medición**

Tras la conexión, el aparato de medición se encuentra en la función de medición de longitudes. Para ajustar otra función de medición pulse la tecla **(7)** [**Func**]. Seleccione la función de medición deseada con la tecla **(3)** [**+**] o la tecla **(8)** [**–**] (ver "Funciones de medición", Página 66). Active la función de medición con la tecla **(7)** [**Func**] o con la tecla de medición (2) [A].

Al conectar el aparato de medición, el canto posterior de éste es seleccionado automáticamente como plano de referencia. Para cambiar el plano de referencia seleccionar (ver "Seleccionar el plano de referencia (ver figura **A**)", Página 65).

Coloque la herramienta de medición en el punto de inicio deseado de la medición (p. ej. pared).

**Indicación:** Si el aparato de medición se activó con la tecla de conexión/desconexión **(5)**  $\lceil \tilde{\varphi} \rceil$ , presione brevemente sobre la tecla de medición **(2)**  $\lceil \blacktriangle \rceil$  para conectar el láser. Para activar la medición, presione brevemente sobre la tecla de medición **(2)** [A]. A continuación, se desconecta el rayo láser. Para realizar otra medición repita este proceso.

#### ▶ No oriente el rayo láser contra personas ni animales, ni mire directamente hacia **el rayo láser, incluso encontrándose a gran distancia.**

**Indicación:** El valor de medición aparece típicamente en 0,5 s y, a más tardar, tras aprox. 4 s. La duración de la medición depende de la distancia, las condiciones de luz y las características de reflexión de la superficie del objetivo. Una vez finalizada la medición se desconecta automáticamente el rayo láser.

# **Seleccionar el plano de referencia (ver figura A)**

Para la medición puede Ud. elegir entre tres planos de referencia diferentes:

- el borde trasero de la herramienta de medición (por ejemplo al aplicar en paredes),
- el borde delantero de la herramienta de medición (p. ej. al medir desde un borde de mesa)
- el centro de la rosca **(13)** (p. ej. para mediciones con trípode)

Para la selección del plano de referencia presione la tecla **(4)**. Seleccione el plano de referencia deseado con la tecla **(3)** [**+**] o la tecla **(8)** [**–**] o la tecla **(4)**. Tras cada conexión del aparato de medición está preajustado el borde trasero del aparato de medición como plano de referencia.

# **Menú "Ajustes básicos"**

Para llegar al menú "Ajustes básicos" **(h)**, mantenga oprimida la tecla **(7)** [**Func**]. Seleccione el respectivo ajuste básico y su ajuste.

Para abandonar el menú "Ajustes básicos", oprima la tecla de conexión/desconexión **(5)**  $\ddot{\text{o}}$ l.

#### **66** | Español

### **Iluminación del display**

La iluminación de la pantalla está permanentemente conectada. Si no tiene lugar una presión de tecla, se atenúa la iluminación del display tras aprox. 20 segundos para la protección de las pilas/los acumuladores.

# **Funciones de medición**

#### **Medición de longitudes**

Seleccione la medición de longitudes —

Para conectar el rayo láser, presione brevemente la tecla de medición **(2)** [**A**].

Para medir, presione brevemente sobre la tecla de medición (2) [▲]. El valor medido se muestra en la parte inferior del display.

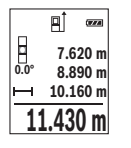

Repita los pasos anteriormente mencionados cada uno de las demás mediciones. El último valor de medición se encuentra en la parte inferior del display, el penúltimo valor de medición sobre éste último, etc.

#### **Medición permanente**

En la medición permanente es posible desplazar el aparato de medición relativamente a un punto actualizándose el valor de medición cada 0,5 s, aprox. Usted se puede alejar p. ej. de una pared hasta una distancia deseada; la distancia actual se puede leer en todo momento.

Seleccione la medición permanente .---

Para conectar el rayo láser, presione brevemente la tecla de medición **(2)** [**A**].

Vaya distanciando el aparato de medición hasta visualizar el valor deseado en la parte inferior del display.

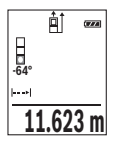

Presionando brevemente la tecla de medición (2) [▲] se interrumpe la medición permanente. El valor de medición actual se indica en la parte inferior del display. Presionando de nuevo la tecla de medición (2) [**△**] se inicia nuevamente la medición permanente.

La medición permanente se desconecta automáticamente tras 5 min.

### **Medición de superficie**

Seleccione la medición de superficie  $\Box$ .

#### Español | **67**

Mida luego el ancho y la longitud sucesivamente como en una medición de longitudes. Entre ambas mediciones queda encendido el rayo láser. El tramo a medir parpadea en la indicación para medición de superficie .

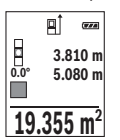

El primer valor de medición se indica en la parte superior del visualizador.

Tras finalizar la segunda medición, se calcula e indica automáticamente la superficie. El resultado final se encuentra en la parte inferior del visualizador; los valores de medición individuales directamente encima.

#### **Medición de volumen**

Seleccione la medición de volumen $\Box$ 

Mida a continuación de forma consecutiva el ancho, la longitud y la profundidad como en una medición de longitudes. Entre las tres mediciones se mantiene encendido el rayo láser. El tramo a medir parpadea en la indicación para medición de volumen $\square$ .

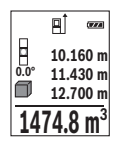

El primer valor de medición se indica en la parte superior del visualizador.

Tras finalizar la tercera medición, se calcula e indica automáticamente el volumen. El resultado final se encuentra en la parte inferior del visualizador; los valores de medición individuales directamente encima.

#### **Medición indirecta de distancias**

Para la medición indirecta de distancias existen tres funciones de medición que permiten determinar en cada caso tramos diferentes.

La medición indirecta de distancias se utiliza en aquellos casos en los que se encuentre un obstáculo en la trayectoria del haz, o al no existir una superficie de medición reflectante en el punto de medición. Este procedimiento de medición solamente puede aplicarse en sentido vertical. Toda desviación respecto a la horizontal conduce a errores de medición.

**Indicación:** La medición indirecta de distancias es siempre más inexacta que la medición directa de distancias. En virtud a la aplicación, los errores de medición pueden ser mayores que en la medición directa de distancias. Para el mejoramiento de la exactitud de la medición, recomendamos el uso de un trípode (accesorio).

Entre cada medición individual se mantiene encendido el rayo láser.

#### **a) Medición indirecta de altura (ver figura B)**

Seleccione la medición de altura indirecta d.

#### **68** | Español

Preste atención a que el aparato de medición se encuentre a igual altura que el punto de medición inferior. Incline luego la herramienta de medición en el plano de referencia y mida como en una medición de longitudes el tramo **"1"** (representado en el display como línea roja).

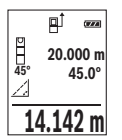

Una vez finalizada la medición, el resultado del tramo localizado **"X"** se muestra en la línea de resultados **(e)**. Los valores de medición para el tramo **"1"** y el ángulo **"α"** se encuentran en las líneas de valores de medición **(d)**.

#### **b) Medición doble indirecta de altura (ver figura C)**

El aparato de medición puede medir indirectamente todos los tramos, que quedan en el nivel vertical del aparato de medición.

Seleccione la medición de altura doble indirecta ...

Mida como en una medición de longitudes los tramos **"1"** y **"2"** en este orden.

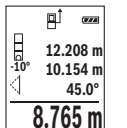

Una vez finalizada la medición, el resultado del tramo localizado **"X"** se muestra en la línea de resultados **(e)**. Los valores de medición para los tramos **"1"**, **"2"** y el ángulo **"α"** se encuentran en las líneas de valores de medición **(d)**.

Asegúrese de que el plano de referencia de la medición (p. ej. borde trasero de la herramienta de medición) quede exactamente en la misma posición para todas las mediciones individuales dentro de un proceso de medición.

### **c) Medición indirecta de longitudes (ver figura D)**

Seleccione la medición indirecta de longitudes d.

Observe que el aparato de medición se encuentre a igual altura que el punto de medición buscado. Incline luego el aparato de medición en el plano de referencia y mida como en una medición de longitudes el tramo **"1"**.

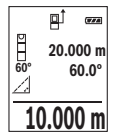

Una vez finalizada la medición, el resultado del tramo localizado **"X"** se muestra en la línea de resultados **(e)**. Los valores de medición para el tramo **"1"** y el ángulo **"α"** se encuentran en las líneas de valores de medición **(d)**.

### **Medición de inclinación / nivel de burbuja digital**

Seleccione la medición de inclinación/nivel de burbuja digital  $\equiv$ .

1 609 92A 4RG | (15.11.2018) Bosch Power Tools

El aparato de medición conmuta automáticamente entre dos estados.

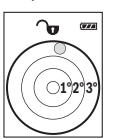

El nivel de burbuja digital sirve para la comprobación de la alineación horizontal o vertical de un objeto (p. ej. lavadora, nevera, etc.). Si se sobrepasa la inclinación de 3°, se enciende la bola en el display en color rojo.

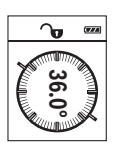

La medición de inclinación sirve para medir una pendiente o una inclinación (p. ej. de escaleras, barandas, al ajustar muebles, al tender tubos, etc.).

Como plano de referencia para la medición de inclinación sirve el lado izquierdo de la herramienta de medición. Si parpadea la indicación durante el proceso de medición, se ha ladeado demasiado el aparato de

medición.

#### **Funciones de memoria**

El valor o el resultado final de cada medición finalizada se memoriza automáticamente. **Visualizador de valor memorizado**

Se pueden llamar como máximo 20 valores (valores de medición o resultados finales). Presione la tecla de memorización **(6)** [**p**].

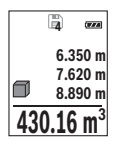

En la parte superior del visualizador se indica el número del valor memorizado, en la parte inferior el correspondiente valor memorizado y a la izquierda la correspondiente función de medición.

Presione la tecla **(3)** [**+**], para hojear hacia adelante los valores memorizados.

Presione la tecla **(8)**[**–**], para hojear hacia atrás los valores memoriza-

dos.

Si no hay ningún valor disponible en la memoria, en la parte inferior del visualizador se indica **0.000** y en la parte superior **0**.

El valor más antiguo se encuentra en la posición 1 de la memoria y el valor más nuevo en la posición 20 (con 20 valores de memoria disponibles). Al memorizar otro valor se borra siempre el valor más antiguo de la memoria.

### **Borrado de la memoria**

Para borrar el contenido de la memoria presione la tecla de memorización **(6)** [ ]. Luego presione brevemente la tecla de conexión/desconexión **(5)** [ ], para borrar el valor indicado.

#### **70** | Español

Para borrar todos los valores que se encuentran en la memoria, presione simultáneamente la tecla **(4)** y la tecla de conexión/desconexión **(5)** [ ] y luego suelte la tecla de conexión/desconexión (5) [0].

# **Sumar/restar valores**

Los valores de medición o los resultados finales se pueden sumar o restar.

#### **Sumar valores**

El siguiente ejemplo describe la suma de superficies:

Determine la superficie según el apartado "Medición de superficies" (ver "Medición de superficie", Página 66).

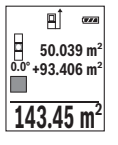

Presione la tecla **(3)** [**+**]. Se indican la superficie calculada y el símbolo **"+"**.

Presione la tecla de medición **(2)** [ ], para iniciar otra medición de superficie. Determine la superficie según el apartado "Medición de superficies" (ver "Medición de superficie", Página 66). Tan pronto se ha finalizado la segunda medición, se indica el resultado de la segunda medición

de superficie abajo en el display. Para indicar el resultado final, presione de nuevo la tecla de medición (2) [A].

**Indicación:** En el caso de una medición de longitud se indica inmediatamente el resultado final.

Para abandonar la adición, presione la tecla **(7)** [**Func**].

### **Restar valores**

Para la sustracción de valores, presione la tecla **(8)** [**–**]. El siguiente proceder es análogo a "Sumar valores".

# **Borrado de mediciones**

Pulsando brevemente la tecla de conexión/desconexión **(5)** [ ] puede borrar el último valor de medición individual determinado, en todas las funciones de medición. Pulsando brevemente varias veces la tecla de conexión/desconexión **(5)** [oঁ] se borran los valores de medición individuales en orden inverso.

# **Cambio de la unidad de medida**

El ajuste básico es la unidad de medida **"m"** (metro).

Conecte la herramienta de medición.

Mantenga oprimida la tecla **(7)** [**Func**], para llegar al menú "Ajustes básicos". Seleccione **"ft/m"**.

Presione la tecla **(3)** [**+**] o la tecla **(8)** [**–**], para cambiar la unidad de medida.

Para abandonar la opción de menú, oprima la tecla de conexión/desconexión **(5)** [o]. Tras la desconexión del aparato de medición queda memorizado el ajuste seleccionado.

# **Conexión/desconexión de la señal acústica**

En el ajuste básico se encuentra conectado el sonido.

Conecte la herramienta de medición.

Mantenga oprimida la tecla **(7)** [**Func**], para llegar al menú "Ajustes básicos". Seleccione . Presione la tecla **(3)** [**+**] o la tecla **(8)** [**–**], para conectar y desconectar el sonido. Para abandonar la opción de menú, presione la tecla de medición **(2)** [A] o la tecla de conexión/desconexión **(5)** [ ]. Tras la desconexión del aparato de medición queda memorizado el ajuste seleccionado.

# **Instrucciones para la operación**

#### **Indicaciones generales**

El lente de recepción **(14)** y la salida de la radiación láser **(15)** no deben estar cubiertos durante una medición.

El aparato de medición no debe moverse durante una medición. Por esta razón, coloque el aparato de medición en lo posible en una superficie fija de tope o de apoyo.

#### **Influencias sobre el alcance**

El margen de medición es dependiente de las condiciones de luz y las características de reflexión de la superficie del objetivo. A fin de obtener una mejor visibilidad del rayo láser con fuerte luz de fuente ajena, utilice las gafas ópticas para láser **(17)** (accesorio) y una tablilla láser reflectante **(16)** (accesorio), u oscurezca la superficie destino.

#### **Influencias sobre el resultado de medición**

Debido a ciertos efectos físicos puede que se presenten mediciones erróneas al medir contra ciertas superficies. Pertenecen a éstas:

- superficies transparentes (p. ej. cristal, agua),
- superficies reflectantes (p. ej. metal pulido, cristal),
- superficies porosas (p. ej. material insonorizante)
- superficies estructuradas (p. ej. yeso, piedra natural).

En caso dado, utilice la tablilla láser reflectante **(16)** (accesorio) sobre estas superficies. Las mediciones pueden ser erróneas también, si el rayo incide inclinado contra la superficie.

#### **72** | Español

Asimismo pueden afectar a la medición capas de aire de diferente temperatura, o la recepción de reflexiones indirectas.

#### **Comprobación de la exactitud y el calibrado de la medición de la inclinación (ver figuras E1–E2)**

Compruebe con regularidad la exactitud de la medición de la inclinación. Esto se hace mediante una medición de rotación. Coloque la herramienta de medición sobre una mesa y mida la inclinación. Gire la herramienta de medición en 180 ° y mida de nuevo la inclinación. La diferencia de la magnitud indicada debe ascender a como máx. 0,3°.

Si la diferencia es mayor deberá recalibrarse el aparato de medición. Seleccione para ello  $\overline{c_{AL}}$  en el menú Configuración. Siga las instrucciones indicadas en el display.

Tras fuertes cambios de temperatura y golpes, recomendamos una comprobación de la precisión y, en caso dado, una calibración del aparato de medición. Tras un cambio de temperatura, el aparato de medición debe atemperarse un tiempo antes de llevar a cabo una calibración.

#### **Comprobación de la exactitud de la medición de la distancia**

Usted puede verificar la precisión del aparato de medición como sigue:

- Elija un tramo de medición de una longitud constante, entre 3 a 10 m, aprox., (p. ej. la anchura de un cuarto, vano de la puerta) cuya medida conozca Ud. con exactitud. La medición debería realizarse bajo condiciones favorables, es decir, el recorrido de medición debería quedar en el espacio interior con una tenue iluminación de fondo y la superficie del objetivo de la medición debería ser lisa y reflectante.
- Mida el recorrido 10 veces seguidas.

La divergencia de las mediciones individuales respecto al valor medio debe ascender a como máximo ±4 mm, en todo el recorrido de medición bajo condiciones favorables. Protocolarizar las mediciones, para poder comparar la precisión en un momento posterior.

#### **Trabajos con el trípode (accesorio)**

La utilización de un trípode es especialmente necesaria en distancias más grandes. Coloque la herramienta de medición con la rosca de 1/4" **(13)** sobre la placa de cambio rápido del trípode **(18)** o de un trípode fotográfico corriente en el comercio. Fíjelo con el tornillo de sujeción de la placa de cambio rápido.

Ajuste correspondientemente el plano de referencia para mediciones con trípode presionando la tecla **(4)** (rosca de plano de referencia).
### **Aviso de fallo**

Si no se puede realizar correctamente una medición, se indica el mensaje de error "Error" en el display. Desconecte y conecte de nuevo el aparato de medición e inicie nuevamente la medición.

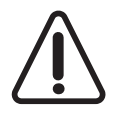

El aparato de medición vigila el correcto funcionamiento durante cada medición. Si se detecta un defecto, el display sólo indica aún el símbolo adyacente y el aparato de medición se desconecta. En este caso, haga llegar el aparato de medición a través de su concesionario al servicio postventa Bosch.

# **Mantenimiento y servicio**

### **Mantenimiento y limpieza**

Mantenga limpio siempre el aparato de medición.

No sumerja el aparato de medición en agua ni en otros líquidos.

Limpiar el aparato con un paño húmedo y suave. No utilice ningún detergente o disolvente.

En particular, cuide la lente receptora **(14)** con el mismo cuidado con el que deben tratarse las gafas o la lente de una cámara.

En caso de una avería o una reparación, envíe el aparato de medición a un servicio técnico autorizado Bosch.

### **Servicio técnico y atención al cliente**

El servicio técnico le asesorará en las consultas que pueda Ud. tener sobre la reparación y mantenimiento de su producto, así como sobre piezas de recambio. Las representaciones gráficas tridimensionales e informaciones de repuestos se encuentran también bajo: **www.bosch-pt.com**

El equipo asesor de aplicaciones de Bosch le ayuda gustosamente en caso de preguntas sobre nuestros productos y sus accesorios.

Para cualquier consulta o pedido de piezas de repuesto es imprescindible indicar el nº de artículo de 10 dígitos que figura en la placa de características del producto.

### **España**

Robert Bosch España S.L.U. Departamento de ventas Herramientas Eléctricas C/Hermanos García Noblejas, 19 28037 Madrid Para efectuar su pedido online de recambios o pedir la recogida para la reparación de su

#### **74** | Español

máquina, entre en la página www.herramientasbosch.net. Tel. Asesoramiento al cliente: 902 531 553 Fax: 902 531554

#### **Argentina**

Robert Bosch Argentina S.A. Calle Blanco Encalada 250 – San Isidro Código Postal B1642AMQ Ciudad Autónoma de Buenos Aires Tel.: (54) 11 5296 5200 E-Mail: herramientas.bosch@ar.bosch.com www.argentina.bosch.com.ar

#### **Chile**

Robert Bosch S.A. Calle El Cacique 0258 Providencia – Santiago de Chile Buzón Postal 7750000 Tel.: (56) 02 782 0200 www.bosch.cl

#### **Ecuador**

Robert Bosch Sociedad Anónima Av. Rodrigo Chávez Gonzalez Parque Empresarial Colón Edif. Coloncorp Piso 1 Local 101-102, Guayaquil Tel.: (593) 4 220 4000 E-mail: ventas@bosch.com.ec www.bosch.ec

#### **México**

Robert Bosch S. de R.L. de C.V. Calle Robert Bosch No. 405 C.P. 50071 Zona Industrial, Toluca - Estado de México Tel.: (52) 55 528430-62 Tel.: 800 6271286 www.bosch-herramientas.com.mx

#### **Perú**

Robert Bosch S.A.C. Av. Primavera 781 Piso 2, Urbanización Chacarilla San Borja Lima

Português | **75**

Tel.: (51) 1 706 1100 www.bosch.com.pe

#### **Venezuela**

Robert Bosch S.A. Calle Vargas con Buen Pastor, Edif. Alba, P-1, Boleita Norte, Caracas 1071 Tel.: (58) 212 207-4511 www.boschherramientas.com.ve

### **Eliminación**

Recomendamos que los aparatos de medición, los accesorios y los embalajes sean sometidos a un proceso de recuperación que respete el medio ambiente.

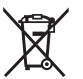

¡No arroje los aparatos de medición y los acumuladores o las pilas a la basura!

### **Sólo para los países de la UE:**

Los aparatos de medición inservibles, así como los acumuladores/pilas defectuosos o agotados deberán acumularse por separado para ser sometidos a un reciclaje ecológico según las Directivas Europeas 2012/19/UE y 2006/66/CE, respectivamente.

# **Português**

## **Instruções de segurança**

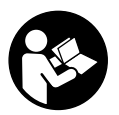

**Devem ser lidas e respeitadas todas as instruções para trabalhar de forma segura e sem perigo com o instrumento de medição. Se o instrumento de medição não for utilizado em conformidade com as presentes instruções, as proteções integradas no instrumento de medição podem ser afetadas. Jamais permita que as placas de**

**advertência no instrumento de medição se tornem irreconhecíveis. CONSERVE BEM ESTAS INSTRUÇÕES E FAÇA-AS ACOMPANHAR O INSTRUMENTO DE MEDIÇÃO SE O CEDER A TERCEIROS.**

#### **76** | Português

**► Cuidado – O uso de dispositivos de operação ou de ajuste diferentes dos especificados neste documento ou outros procedimentos podem resultar em exposição perigosa à radiação.**

**O instrumento de medição é fornecido com uma placa de advertência (identificada com o número (12) na figura do instrumento de medição, que se encontra na página de esquemas).**

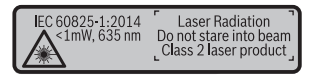

**► Se o texto da placa de advertência não estiver no seu idioma, antes da primeira colocação em funcionamento, deverá colar o adesivo com o texto de advertência no seu idioma nacional sobre a placa de advertência.**

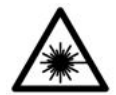

**Não apontar o raio laser na direção de pessoas nem de animais e não olhar para o raio laser direto ou reflexivo.** Desta forma poderá encandear outras pessoas, causar acidentes ou danificar o olho.

- ▶ Se um raio laser acertar no olho, fechar imediatamente os olhos e desviar a **cabeça do raio laser.**
- u **Não efetue alterações no dispositivo laser.**
- **► Não os óculos para laser como óculos de proteção.** Os óculos para laser servem para ver melhor o feixe de orientação a laser; mas não protegem contra radiação laser.
- **► Não use os óculos para laser como óculos de sol ou no trânsito.** Os óculos para laser não providenciam uma proteção UV completa e reduzem a perceção de cores.
- u **Só permita que o instrumento de medição seja consertado por pessoal especializado e qualificado e só com peças de reposição originais.** Desta forma é assegurada a segurança do instrumento de medição.
- **► Não deixe que crianças usem o instrumento de medição sem vigilância.** Elas podem encandear sem querer pessoas.
- $\triangleright$  Não trabalhe com o instrumento de medição em áreas com risco de explosão, **onde se encontram líquidos, gases ou pó inflamáveis.** No instrumento de medição podem ser produzidas faíscas, que podem inflamar pós ou vapores.

# **Descrição do produto e do serviço**

Abrir a página basculante contendo a apresentação do instrumento de medição, e deixar esta página aberta enquanto estiver lendo a instrução de serviço.

### **Utilização adequada**

O instrumento de medição serve para medir distâncias, comprimentos, alturas, intervalos, inclinações e para calcular áreas e volumes.

O instrumento de medição é apropriado para a utilização em interiores e exteriores.

### **Componentes ilustrados**

A numeração dos componentes ilustrados refere‑se à apresentação do instrumento de medição na página de esquemas.

- **(1)** Mostrador
- **(2)** Tecla de medição  $\lceil \triangle \rceil$
- **(3)** Tecla mais [**+**]
- **(4)** Tecla para selecionar o nível de referência
- **(5)** Tecla de ligar-desligar  $\lceil \ddot{0} \rceil$
- **(6)** Tecla de memorização [ ]
- **(7)** Tecla de função [**Func**]
- **(8)** Tecla menos [**−**]
- **(9)** Tampa do compartimento da pilha
- **(10)** Travamento da tampa do compartimento da pilha
- **(11)** Número de série
- **(12)** Placa de advertência laser
- **(13)** Rosca do tripé 1/4"
- **(14)** Lente recetora
- **(15)** Saída do raio laser
- **(16)** Painel de objetivo laserA)
- **(17)** Óculos para laser<sup>A)</sup>
- $(18)$  Tripé<sup>A)</sup>
- A) **Acessórios apresentados ou descritos não pertencem ao volume de fornecimento padrão. Todos os acessórios encontram-se no nosso programa de acessórios.**

**Elementos de indicação (seleção)**

### **78** | Português

- **(a)** Barra de estado
- **(b)** Nível de referência da medição
- **(c)** Indicação de pilhas
- **(d)** Linhas dos valores de medição
- **(e)** Linha de resultados
- **(f)** Funções de medição
- **(g)** Indicação do ângulo de inclinação
- **(h)** Definições básicas

### **Dados técnicos**

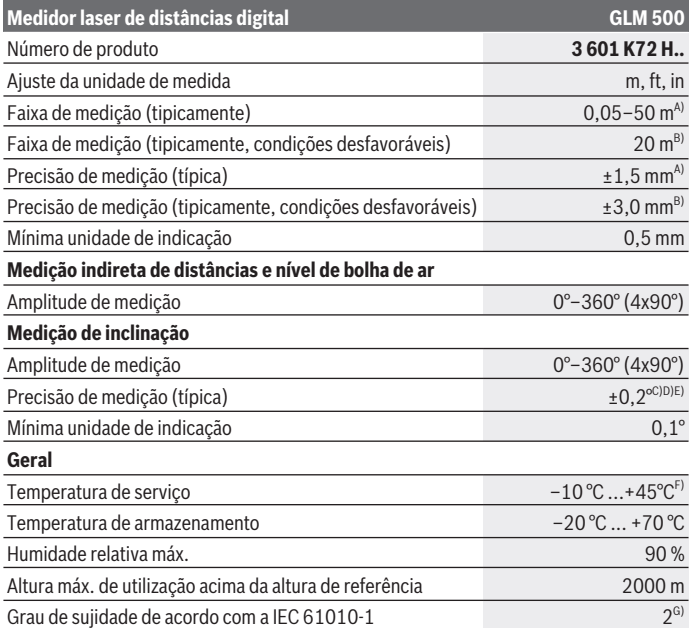

€

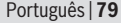

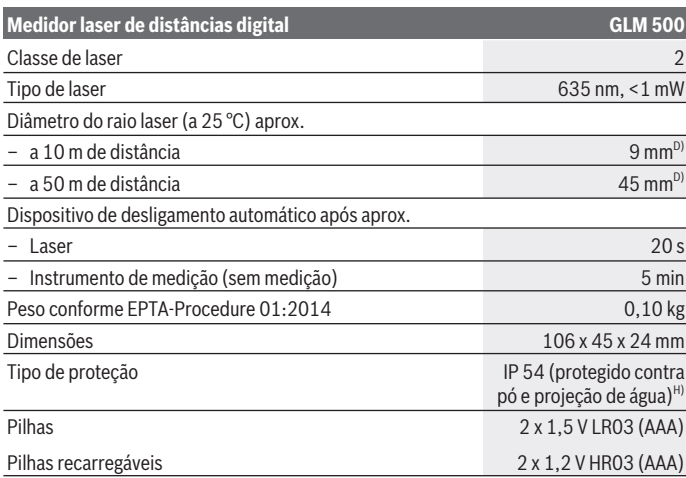

A) Em caso de medição a partir do rebordo dianteiro do instrumento de medição, válido para uma elevada capacidade de reflexão do destino (p. ex. uma parede pintada de branco), fraca iluminação de fundo e temperatura de serviço de 25 °C. Há ainda que contar com um desvio de ± 0,05 mm/m.

- B) Em caso de medição a partir do rebordo traseiro do instrumento de medição, válido para uma reduzida capacidade de reflexão do destino (p. ex. um cartão pintado de escuro), forte iluminação de fundo e temperatura de funcionamento – 10 °C a +45 °C. Há ainda que contar com um desvio de ±0,15 mm/m.
- C) Após a calibração pelo utilizador a 0° e 90°; tem de ser considerado um erro de inclinação adicional de ± 0,01° / graus até 45° (máx.). Como nível de referência para a medição da inclinação serve o lado esquerdo do instrumento de medição.
- D) A uma temperatura de serviço de 25 °C
- E) Como nível de referência para a medição da inclinação serve o lado esquerdo do instrumento de medição.
- F) Na função de medição contínua a temperatura de serviço máx. é de +40 °C.
- G) Só surge sujidade não condutora, mas ocasionalmente é esperada uma condutividade temporária causada por condensação.
- H) exceto compartimento das pilhas

Para uma identificação inequívoca do seu instrumento de medição, consulte o número de série **(11)** na placa de características.

#### **80** | Português

## **Montagem**

### **Colocar/trocar pilhas**

Para o funcionamento do instrumento de medição é recomendável usar pilhas alcalinas de manganés ou baterias.

Com acumuladores de 1,2 V, o número de medições possíveis poderá ser eventualmente menor do que no caso das pilhas de 1,5 V.

Para abrir a tampa do compartimento das pilhas **(9)** prima o travamento **(10)** e retire a tampa. Insira as pilhas ou baterias. Tenha atenção à polaridade correta de acordo com a representação no interior do compartimento das pilhas.

Quando o símbolo de pilha vazia surgir pela primeira vez no mostrador, ainda são possíveis aprox. 100 medições. Se o símbolo da bateria estiver vazio e piscar a vermelho, não são possíveis mais medições. Substitua as pilhas ou baterias.

Sempre substituir todas as pilhas ou as baterias ao mesmo tempo. Só utilizar pilhas ou as baterias de um só fabricante e com a mesma capacidade.

**Exercire as pilhas ou as baterias do instrumento de medição se não o for usar durante um período de tempo prolongado**. As pilhas e as baterias podem corroerse ou descarregar-se no caso de um armazenamento prolongado.

## **Funcionamento**

### **Colocação em funcionamento**

- u **Não deixe o instrumento de medição ligado sem vigilância e desligue o instrumento de medição após utilização.** Outras pessoas poderiam ser cegadas pelo raio laser.
- u **Proteja o instrumento de medição da humidade e da radiação solar direta.**
- u **Não exponha o instrumento de medição a temperaturas extremas ou oscilações de temperatura.** Não os deixe, p. ex., ficar durante muito tempo no automóvel. No caso de oscilações de temperatura maiores, deixe o instrumento de medição atingir a temperatura ambiente antes de o utilizar. No caso de temperaturas ou de oscilações de temperatura extremas é possível que a precisão do instrumento de medição seja prejudicada.
- **Evite quedas ou embates violentos com o instrumento de medição.** Após severas influências externas no instrumento de medição, recomendamos que se proceda a uma verificação da precisão (ver "Verificação da precisão e calibração da medição da inclinação (ver figuras **E1**–**E2**)", Página 88).

### **Ligar/desligar**

- Para **ligar** o instrumento de medição e o laser, prima brevemente a tecla de medição  $(2)$  [ $\blacktriangle$ ].
- Para **ligar** o instrumento de medição sem o laser, prima brevemente a tecla de ligardesligar **(5)** [ ].
- **► Não apontar o raio de laser na direção de pessoas nem de animais e não olhar no raio laser, nem mesmo de maiores distâncias.**

Para **desligar** o instrumento de medição, mantenha premida a tecla de ligar-desligar **(5)** [Ŏ].

Ao desligar o instrumento de medição, os valores que se encontram na memória e as definições do aparelho mantêm-se inalterados.

### **Processo de medição**

Depois de ligado, o instrumento de medição encontra-se na função Medição de comprimentos. Para uma outra função de medição prima a tecla **(7)** [**Func**]. Selecione a função de medição desejada com a tecla **(3)** [**+**] ou a tecla **(8)** [**–**] (ver "Funções de medição", Página 82). Ative a função de medição com a tecla **(7)** [**Func**] ou a tecla de medição (2) [▲].

Depois de ligar o instrumento, o nível de referência para a medição é o rebordo traseiro do instrumento de medição. Para mudar o nível de referência (ver "Selecionar o nível de referência (ver figura **A**)", Página 81).

Coloque o instrumento de medição no ponto inicial pretendido para a medição (p. ex. parede).

**Nota:** Se o instrumento de medição tiver sido ligado com a tecla de ligar-desligar **(5)** [ ], pressione brevemente a tecla de medição (2) [**△**] para ligar o laser.

Para dar início à medição, prima brevemente a tecla de medição **(2) [▲]**. Depois disso, o raio laser é desligado. Para outra medição repita este processo.

**► Não apontar o raio de laser na direção de pessoas nem de animais e não olhar no raio laser, nem mesmo de maiores distâncias.**

**Nota:** O valor de medição aparece normalmente dentro de 0,5 s e, no máximo, ao fim de aprox. 4 s. A duração da medição depende da distância, das condições de luminosidade e das propriedades refletoras da superfície alvo. Depois de terminada a medição, o feixe laser desliga-se automaticamente.

### **Selecionar o nível de referência (ver figura A)**

Para a medição pode selecionar entre três diferentes níveis de referência:

– o rebordo traseiro do instrumento de medição (p. ex. ao apoiar nas paredes),

#### **82** | Português

- o rebordo dianteiro do instrumento de medição (p. ex. para medições no rebordo da mesa),
- do meio da rosca **(13)** (p. ex. para medições com tripé)

Para selecionar o nível de referência pressione a tecla **(4)**. Selecione a função de medição desejada com a tecla **(3)** [**+**] ou a tecla **(8)** [**–**] ou a tecla **(4)**. Depois de ligar o instrumento, o nível de referência para a medição é o rebordo traseiro do instrumento de medição.

### **Menu "Definições básicas"**

Para aceder ao menu "Definições básicas" **(h)** mantenha premida a tecla **(7)** [**Func**].

Selecione a respetiva definição base e o seu ajuste.

Para sair do menu "Definições básicas", prima a tecla de ligar-desligar **(5)** [  $\delta$ ].

### **Iluminação do mostrador**

A iluminação do mostrador encontra-se permanentemente ligada. Se não for premida qualquer tecla, a iluminação do mostrador é diminuída após aprox. 20 segundos para poupar as pilhas/os acumuladores.

### **Funções de medição**

### **Medição de comprimentos**

Selecione a medição de comprimentos -

Para ligar o feixe laser prima brevemente a tecla de medição **(2)** [A].

Para efetuar a medição, prima brevemente a tecla de medição **(2)** [**A**]. O valor de medição é indicado em baixo no mostrador.

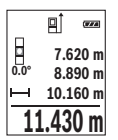

Repita os passos supramencionados para cada medição. O último valor de medição é exibido em baixo no mostrador, o penúltimo, acima desse etc.

### **Medição contínua**

Na medição contínua, o instrumento de medição pode ser movido relativamente ao destino, sendo que o valor de medição se atualiza a cada 0,5 s. Pode, por exemplo, afastar-se de uma parede até alcançar a distância pretendida, sendo que a distância atual é sempre legível.

Selecione a medição contínua ---

Para ligar o feixe laser prima brevemente a tecla de medição **(2)** [A].

Movimentar o instrumento de medição, até a distância desejada ser indicada no mostrador.

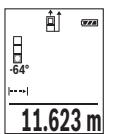

Premindo brevemente a tecla de medicão **(2)** [A] interrompe a medição contínua. O valor de medição atual é exibido em baixo no mostrador. Premindo novamente a tecla de medição (2) [A] inicia-se uma nova medição contínua.

A medição contínua desliga-se automaticamente após 5 min.

### **Medição de áreas**

Selecione a medição de áreas

De seguida, meça sucessivamente a largura e o comprimento, procedendo como para uma medição de comprimentos. O raio laser permanece ligado entre as duas medições. O trajeto a medir pisca na indicação de medição de áreas  $\Box$ .

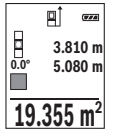

O primeiro valor de medição é exibido em cima no mostrador.

Depois de concluída a segunda medição, a área é automaticamente calculada e indicada. O resultado final encontra-se em baixo no mostrador, os valores de medição individuais, acima desse.

### **Medição de volumes**

Selecione a medição de volumes  $\Box$ .

De seguida, meça sucessivamente a largura, o comprimento e a profundidade, procedendo como para uma medição de comprimentos. O raio laser permanece ligado entre as três medições. O trajeto a medir pisca na indicação de medição de volume  $\Box$ .

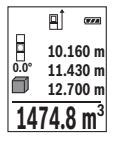

O primeiro valor de medição é exibido em cima no mostrador. Depois de concluída a terceira medição, o volume é automaticamente calculado e indicado. O resultado final encontra-se em baixo no mostrador, os valores de medição individuais, acima desse.

### **Medição indireta de distâncias**

Para a medição indireta de distâncias existem três funções de medição, com as quais podem ser determinados, respetivamente, diferentes trajetos.

A medição indireta de distâncias serve para determinar distâncias, que não podem ser medidas diretamente, porque um obstáculo interromperia o feixe laser ou porque não

### **84** | Português

existe uma área de alvo como refletor. Este processo de medição só pode ser usado no sentido vertical. Cada desvio no sentido horizontal origina erros de medição.

**Nota:** A medição de distância indireta é sempre mais imprecisa do que a medição de distância direta. Em função da aplicação, os erros de medição podem ser maiores do que na medição de distância direta. A fim de melhorar a precisão de medição, recomendamos a utilização de um tripé (acessório).

O raio laser permanece ligado entre as medições individuais.

### **a) Medição indireta de alturas (ver figura B)**

Selecione a medição indireta de alturas .

Observe que o instrumento de medição esteja na mesma altura que o ponto de medição inferior. Depois vire o instrumento de medição pelo nível de referência e meça, como numa medição de comprimentos, o trajeto **"1"** (representado com uma linha vermelha no mostrador).

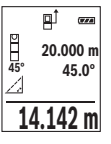

Após a conclusão da medição, o resultado do trajeto procurado **"X"** é exibido na linha de resultados **(e)**. Os valores de medição para o trajeto **"1"** e o ângulo **"α"** encontram-se nas linhas do valor de medição **(d)**.

### **b) Medição de altura dupla indireta (ver figura C)**

O instrumento de medição pode medir indiretamente todos os trajetos, que se encontram no nível vertical do instrumento de medição.

Selecione a medição de altura dupla indireta  $\perp$ 

Meça, como numa medição de comprimentos, os trajetos **"1"** e **"2"** nesta sequência.

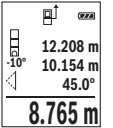

Após a conclusão da medição, o resultado do trajeto procurado **"X"** é exibido na linha de resultados **(e)**. Os valores de medição para os trajetos **"1**", **"2"** e o ângulo **"α"** encontram-se nas linhas do valor de medição **(d)**.

Certifique-se de que o nível de referência da medição (p. ex. rebordo traseiro do instrumento de medição) em todas as medições individuais

dentro do um processo de medição fica sempre exatamente no mesmo sítio.

### **c) Medição indireta de comprimentos (ver figura D)**

Selecione a medição indireta de comprimentos  $\overline{A}$ .

Observe que o instrumento de medição esteja na mesma altura que o ponto de medição procurado. Depois vire o instrumento de medição pelo nível de referência e meça, como numa medição de comprimentos, o trajeto **"1"**.

Português | **85**

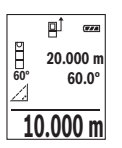

Após a conclusão da medição, o resultado do trajeto procurado **"X"** é exibido na linha de resultados **(e)**. Os valores de medição para o trajeto **"1"** e o ângulo **"α"** encontram-se nas linhas do valor de medição **(d)**.

### **Medição da inclinação/nível de bolha de ar digital**

Selecione a medição de inclinações/nível de bolha de ar digital rep.

O instrumento de medição desliga-se automaticamente entre dois estados.

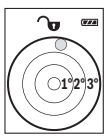

O nível de bolha de ar digital serve para a verificação do alinhamento horizontal ou vertical de um objeto (p. ex. máquina de lavar roupa, frigorífico).

Se a inclinação exceder 3°, a esfera no mostrador acende-se a vermelho.

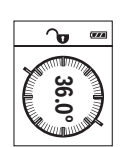

A medição da inclinação serve para medir uma subida ou inclinação (p. ex. de escadas, corrimãos, ao encastrar móveis, ao distribuir tubos, etc.).

Como nível de referência para a medição da inclinação serve o lado esquerdo do instrumento de medição. Se a indicação piscar durante o processo de medição, significa que o instrumento de medição foi

demasiadamente inclinado para o lado.

### **Funções de memória**

O valor ou o resultado final de cada medição concluída é memorizado automaticamente.

### **Indicação do valor memorizado**

Pode aceder-se a um máximo de 20 valores (valores de medição ou resultados finais). **Prima a tecla de memorização (6) [m].** 

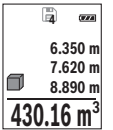

Em cima no display é indicado o número do valor memorizado, em baixo o valor memorizado correspondente e à esquerda a função de medição correspondente.

Prima a tecla **(3)** [**+**], para avançar nos valores memorizados.

Prima a tecla **(8)** [**–**], para recuar nos valores memorizados.

Se não estiver nenhum valor disponível na memória, aparece em baixo no mostrador a indicação **"0,000"** e em cima **"0"**.

### **86** | Português

O valor mais antigo encontra-se na posição 1 na memória, o valor mais recente, na posição 20 (no caso de haver 20 valores memorizados disponíveis). Ao memorizar outro valor, é sempre eliminado o valor mais antigo na memória.

#### **Anular a memória**

Para eliminar o conteúdo da memória, prima a tecla de memorização **(6)** [ ]. Depois prima brevemente na tecla de ligar-desligar **(5)** [ ], para apagar o valor indicado. Para apagar todos os valores que se encontram na memória prima em simultâneo a tecla **(4)** e a tecla de ligar-desligar **(5)** [ $\ddot{\circ}$ ] e depois solte a tecla de ligar-desligar **(5)** [ $\ddot{\circ}$ ].

### **Adicionar/subtrair valores**

Podem ser adicionados ou subtraídos valores de medição ou resultados finais.

### **Adicionar valores**

O exemplo que se segue descreve a adição de áreas:

Determine uma área de acordo com a secção "Medição de áreas" (ver "Medição de áreas", Página 83).

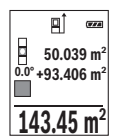

Prima a tecla **(3)** [**+**]. São exibidos a área calculada e o símbolo **"+"**. Prima a tecla de medição **(2)**[ ], para dar início a outra medição de áreas. Determine uma área de acordo com a secção "Medição de áreas" (ver "Medição de áreas", Página 83). Assim que estiver concluída a segunda medição, é exibido o resultado da segunda medição de áreas em baixo no mostrador. Para exibir o resultado, prima novamente a

tecla de medição (2) [A].

**Nota:** Na medição de comprimentos o resultado final é exibido de imediato.

Para sair da adição, prima a tecla **(7)** [**Func**].

### **Subtrair valores**

Para subtrair valores, prima a tecla **(8)** [**–**]. O procedimento seguinte é igual a "Adicionar valores".

### **Anular valores de medição**

Premindo brevemente a tecla de ligar-desligar **(5)** [ ] pode eliminar o último valor de medição apurado em todas as funções de medição. Premindo a tecla de ligar-desligar **(5)** [ ] várias vezes por breves instantes, são eliminados pela ordem inversa os valores de medição individuais.

### **Mudar a unidade de medida**

A definição básica é a unidade de medida **"m"** (metros).

Ligue o instrumento de medição.

Para aceder ao menu "Definições básicas" mantenha premida a tecla **(7)** [**Func**]. Selecione **"ft/m"**.

Prima a tecla **(3)** [**+**] ou a tecla **(8)** [**–**], para mudar de unidade de medida.

Prima a tecla de ligar-desligar **(5)** para sair do ponto de menu [ ]. Depois de ser desligado o instrumento de medição, a definição selecionada permanece memorizada.

### **Ligar/desligar som**

Na definição básica, o som está ligado.

Ligue o instrumento de medição.

Para aceder ao menu "Definições básicas" mantenha premida a tecla **(7)** [**Func**]. Selecione . Prima a tecla **(3)** [**+**] ou a tecla **(8)** [**–**], para ligar/desligar o som. Para sair do ponto de menu, prima a tecla de medição (2) [**A**] ou a tecla de ligar-desligar **(5)** [ ]. Depois de ser desligado o instrumento de medição, a definição selecionada permanece memorizada.

### **Instruções de trabalho**

### **Indicações gerais**

A lente recetora **(14)** e a saída do raio laser **(15)** não podem ser tapados durante a medição.

O instrumento de medição não pode ser movido durante uma medição. Por isso, se possível, coloque o instrumento de medição numa superfície de apoio ou de encosto fixa.

### **Influências sobre a faixa de medição**

A faixa de medição depende das condições de iluminação e das propriedades refletoras da superfície alvo. Para uma melhor visibilidade do raio laser, em caso de forte luz estranha utilize os óculos para laser **(17)** (acessórios) e o painel de objetivo laser **(16)** (acessórios), ou faça sombra sobre a superfície alvo.

### **Influências sobre o resultado da medição**

Devido aos efeitos físicos, não é possível excluir a ocorrência de mensagens de erro durante a medição em diferentes superfícies. Tal inclui:

- superfícies transparentes (p. ex. vidro, água),
- superfícies espelhadas (p. ex. metal polido, vidro),
- superfícies porosas (p. ex. material de isolamento)
- superfícies texturadas (p. ex. emboço, pedra natural).

#### **88** | Português

Se necessário, use nestas superfícies o painel de objetivo laser **(16)** (acessório).

Além disso é possível que ocorram erros de medição ao mirar superfícies inclinadas. Também camadas de ar com diferentes temperaturas ou reflexões recebidas indiretamente podem influenciar o valor de medição.

### **Verificação da precisão e calibração da medição da inclinação (ver figuras E1–E2)**

Verifique regularmente a precisão da medição da inclinação. Isto ocorre através de uma medição compensada. Para isso, coloque o instrumento de medição sobre uma mesa e meça a inclinação. Rode o instrumento de medição em 180° e meça de novo a inclinação. A diferença do valor pode ser no máx. 0,3°.

No caso de divergências maiores, é necessário calibrar novamente o instrumento de medição. Para tal, selecione  $\overline{cal}$  nas definições. Siga as instruções no mostrador. Na sequência de embates e fortes variações de temperatura, recomendamos que se proceda a um controlo de exatidão e, se necessário, uma calibração do instrumento de medição. Na sequência de uma variação de temperatura, é necessário aguardar até que o instrumento de medição se aclimatize antes de se dar início à calibração.

### **Verificação da precisão da medição de distâncias**

Pode verificar a exatidão do instrumento de medição da seguinte maneira:

- Selecione um trajeto de medição que não se altere ao longo do tempo com um comprimento aprox. de 3 a 10 m, cujo valor saiba exatamente qual é (p. ex. largura da divisão, abertura da porta). A medição deve ser realizada sob condições favoráveis, i.e. o trajeto de medição deve encontrar-se no âmbito do compartimento interior com fraca iluminação de fundo e a área alvo da medição deve ser lisa e com boas capacidades de reflexão.
- Meça o trajeto 10 vezes de seguida.

A diferença entre as medições individuais do valor médio não deve ultrapassar os ±4 mm em todo o trajeto de medição, perante situações favoráveis. Registe as medições para, posteriormente, poder comparar a exatidão.

### **Trabalhar com um tripé (acessório)**

A utilização de um tripé é especialmente necessária para maiores distâncias. Coloque o instrumento de medição com a rosca 1/4 **(13)** na placa de substituição rápida do tripé **(18)** num tripé de máquina fotográfica convencional. Fixá-lo com o parafuso de fixação da placa de substituição rápida.

Ajuste o nível de referência para as medições com tripé e prima a tecla **(4)** (nível de referência rosca).

### **Mensagem de erro**

Se não for possível efetuar corretamente uma medição, é exibida a mensagem de erro "Error" no mostrador. Desligue o instrumento de medição e volte a ligá-lo e inicie novamente a medição.

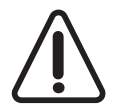

O instrumento de medição controla o funcionamento correto em cada medição. Se for detetado um defeito, o mostrador mostra apenas o símbolo ao lado e o instrumento de medição desliga-se. Neste caso mande o seu instrumento de medição para o serviço de assistência técnica da Bosch através do seu agente autorizado.

# **Manutenção e assistência técnica**

### **Manutenção e limpeza**

Manter o instrumento de medição sempre limpo.

Não mergulhar o instrumento de medição na água ou em outros líquidos.

Limpar sujidades com um pano húmido e macio. Não utilize detergentes ou solventes.

Limpe especialmente a lente recetora **(14)** com o mesmo cuidado com que têm de ser manuseados óculos ou a lente de uma máquina fotográfica.

Em caso de um defeito, envie o instrumento de medição para um posto de assistência técnica Bosch autorizado.

### **Serviço pós-venda e aconselhamento**

O serviço pós-venda responde às suas perguntas a respeito de serviços de reparação e de manutenção do seu produto, assim como das peças sobressalentes. Desenhos explodidos e informações acerca das peças sobressalentes também em: **www.bosch-**

#### **pt.com**

A nossa equipa de consultores Bosch esclarece com prazer todas as suas dúvidas a respeito dos nossos produtos e acessórios.

Indique para todas as questões e encomendas de peças sobressalentes a referência de 10 dígitos de acordo com a placa de caraterísticas do produto.

### **Portugal**

Robert Bosch LDA Avenida Infante D. Henrique Lotes 2E – 3E 1800 Lisboa Para efetuar o seu pedido online de peças entre na página www.ferramentasbosch.com.

Tel.: 21 8500000 Fax: 21 8511096

#### **Brasil**

Robert Bosch Ltda. – Divisão de Ferramentas Elétricas Caixa postal 1195 – CEP: 13065-900 Campinas – SP Tel.: 0800 7045 446 www.bosch.com.br/contato

### **Eliminação**

Os instrumentos de medição, acessórios e embalagens devem ser enviados a uma reciclagem ecológica de matéria-prima.

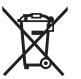

Não deite o instrumento de medição e as baterias/pilhas no lixo doméstico!

### **Apenas para países da UE:**

Conforme a Diretiva Europeia 2012/19/UE relativa aos resíduos de instrumentos de medição europeias 2006/66/CE é necessário recolher separadamente as baterias/as pilhas defeituosas ou gastas e encaminhá-las para uma reciclagem ecológica.

# **Italiano**

## **Avvertenze di sicurezza**

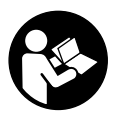

**Leggere e osservare tutte le avvertenze e le istruzioni, per lavorare con lo strumento di misura in modo sicuro e senza pericoli. Se lo strumento di misura non viene utilizzato conformemente alle presenti istruzioni, ciò può pregiudicare i dispositivi di protezione integrati nello strumento stesso. Non rendere in alcun caso illeggibili le**

**targhette di avvertenza applicate sullo strumento di misura. CONSERVARE CON CURA LE PRESENTI ISTRUZIONI E CONSEGNARLE INSIEME ALLO STRUMENTO DI MISURA IN CASO DI CESSIONE A TERZI.**

**► Prudenza – Qualora vengano utilizzati dispositivi di comando o regolazione diversi da quelli qui indicati o vengano eseguite procedure diverse, sussiste la possibilità di una pericolosa esposizione alle radiazioni.**

**Lo strumento di misura viene fornito con una targhetta di pericolo (contrassegnata con il numero (12) nella figura dello strumento stesso, alla pagina con rappresentazione grafica).**

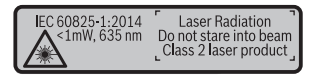

u **Se il testo della targhetta di pericolo è in una lingua straniera, prima della messa in funzione iniziale incollare l'etichetta fornita in dotazione, con il testo nella propria lingua.**

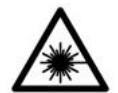

**Non dirigere mai il raggio laser verso persone oppure animali e non guardare il raggio laser né diretto, né riflesso.** Il raggio laser potrebbe abbagliare le persone, provocare incidenti o danneggiare gli occhi.

- ▶ Se un raggio laser dovesse colpire un occhio, chiudere subito gli occhi e disto**gliere immediatamente la testa dal raggio.**
- $\blacktriangleright$  Non apportare alcuna modifica al dispositivo laser.
- **▶ Non utilizzare gli occhiali per raggio laser come occhiali di protezione.** Gli occhiali per raggio laser servono per un migliore riconoscimento del raggio stesso; tuttavia non forniscono alcuna protezione contro la radiazione laser.
- ▶ Non utilizzare gli occhiali per raggio laser come occhiali da sole oppure nel traffi**co.** Gli occhiali per raggio laser non offrono una protezione UV completa e riducono la percezione dei colori.
- **► Far riparare lo strumento di misura solamente da personale tecnico specializzato e soltanto utilizzando pezzi di ricambio originali.** In tale maniera potrà essere salvaguardata la sicurezza dello strumento di misura.
- **► Evitare che i bambini utilizzino lo strumento di misura laser senza la necessaria sorveglianza.** Potrebbero involontariamente abbagliare altre persone.
- ▶ Non lavorare con lo strumento di misura in ambienti a rischio di esplosione in cui **siano presenti liquidi, gas o polveri infiammabili.** Nello strumento di misura possono prodursi scintille che incendiano la polvere o i vapori.

# **Descrizione del prodotto e dei servizi forniti**

Si prega di aprire il risvolto di copertina su cui si trova raffigurato schematicamente lo strumento di misura e lasciarlo aperto mentre si legge il manuale delle Istruzioni per l'uso.

### **Utilizzo conforme**

Lo strumento di misura è concepito per misurare distanze, lunghezze, altezze, inclinazioni e per calcolare superfici e volumi.

Lo strumento di misura è adatto per l'impiego in ambienti interni ed all'esterno.

### **Componenti illustrati**

La numerazione dei componenti si riferisce all'illustrazione dello strumento di misura che si trova sulla pagina con la rappresentazione grafica.

- **(1)** Display
- **(2)** Tasto di misurazione  $\lceil \blacktriangle \rceil$
- **(3)** Tasto «Più» [**+**]
- **(4)** Tasto selezione del piano di riferimento
- **(5)** Tasto di accensione/spegnimento  $\lceil \ddot{\hat{O}} \rceil$
- **(6)** Tasto di memorizzazione [ $\blacksquare$ ]
- **(7)** Tasto funzione [**Func**]
- **(8)** Tasto «Meno» [**−**]
- **(9)** Coperchio vano batterie
- **(10)** Bloccaggio del coperchio vano batterie
- **(11)** Numero di serie
- **(12)** Targhetta di pericolo raggio laser
- **(13)** Filettatura treppiede 1/4"
- **(14)** Lente di ricezione
- **(15)** Uscita laser
- **(16)** Pannello di mira per laserA)
- **(17)** Occhiali per raggio laserA)
- (18) Treppiede<sup>A)</sup>
- A) **L'accessorio illustrato oppure descritto non è compreso nel volume di fornitura standard. L'accessorio completo è contenuto nel nostro programma accessori.**

### **Elementi di visualizzazione (selezione)**

- **(a)** Barra di stato
- **(b)** Piano di riferimento della misurazione
- **(c)** Indicatore del livello di carica delle pile
- **(d)** Righe dei valori di misurazione
- **(e)** Riga del risultato
- **(f)** Funzioni di misurazione
- **(g)** Indicazione angolo di inclinazione
- **(h)** Impostazioni predefinite

### **Dati tecnici**

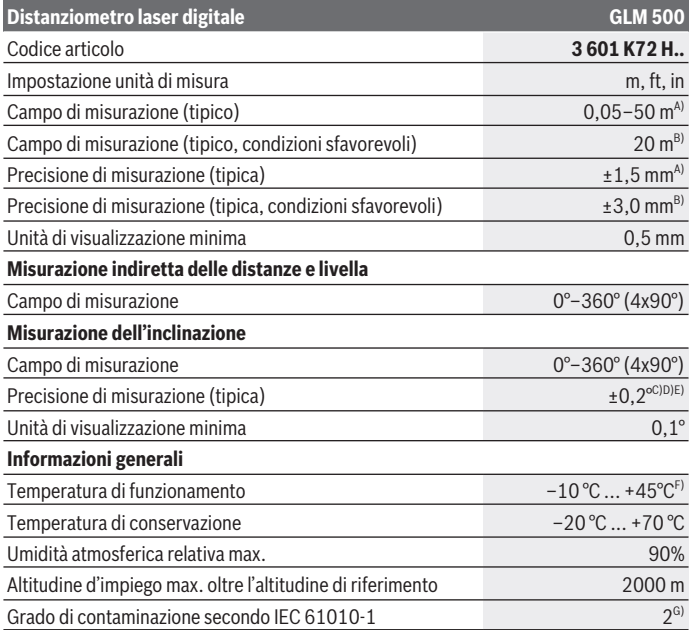

◈

Bosch Power Tools 1 609 92A 4RG | (15.11.2018)

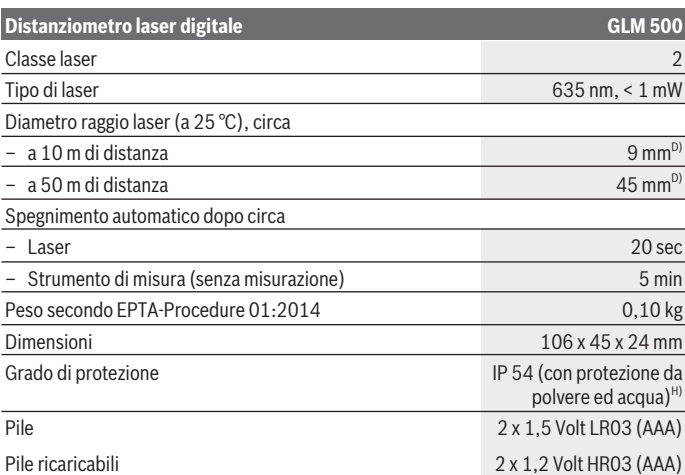

- A) Per misurazioni dal lato anteriore dello strumento di misura; vale per un elevato potere riflettente dell'oggetto target (ad es. una parete tinteggiata di bianco), illuminazione di sfondo debole e temperatura di funzionamento di 25 °C. Andrà inoltre considerato uno scostamento di ± 0,05 mm/m.
- B) Per misurazioni dal lato posteriore dello strumento di misura; vale per un ridotto potere riflettente dell'oggetto target (ad es. una parete tinteggiata in colore scuro), illuminazione di sfondo intensa e temperatura di funzionamento fra –10 °C e +45 °C. Andrà inoltre considerato uno scostamento di  $+0$ , 15 mm/m.
- C) Dopo la calibratura da parte dell'utilizzatore a 0° e a 90°; andrà considerato un di pendenza aggiuntivo di max. ± 0,01°/grado fino a 45° (max.). Il lato sinistro dello strumento di misura funge da piano di riferimento per la misurazione dell'inclinazione.
- D) Con temperatura d'esercizio a 25°C
- E) Il lato sinistro dello strumento di misura funge da piano di riferimento per la misurazione dell'inclinazione.
- F) In modalità Misurazione continua, la temperatura di funzionamento max. è di +40 °C.
- G) Presenza esclusivamente di contaminazioni non conduttive, ma che, in alcune occasioni, possono essere rese temporaneamente conduttive dalla condensa.
- H) Escluso vano batterie

Per un'identificazione univoca dello strumento di misura, consultare il numero di serie **(11)** riportato sulla targhetta identificativa.

# **Montaggio**

### **Introduzione/sostituzione delle pile**

Per il funzionamento dello strumento di misura, si consiglia di utilizzare pile alcaline al manganese, oppure batterie.

Con pile da 1,2 Volt sarà possibile effettuare un minor numero di misurazioni rispetto a quello con pile da 1,5 Volt.

Per aprire il coperchio vano batterie **(9)**, premere sul bloccaggio **(10)** e prelevare il coperchio del vano batterie. Introdurre le pile, oppure o le batterie. Prestare attenzione alla corretta polarizzazione, conformemente all'illustrazione riportata sul lato interno del vano batterie.

Quando sul display verrà visualizzato per la prima volta il simbolo della batteria vuota, sarà ancora possibile eseguire circa 100 misurazioni. Quando il simbolo della batteria apparirà vuoto e lampeggerà di colore rosso, non sarà più possibile effettuare misurazioni. Le pile/le batterie andranno sostituite.

Sostituire sempre contemporaneamente tutte le pile, o tutte le batterie. Utilizzare esclusivamente pile o batterie dello stesso produttore e della stessa capacità.

**► Se lo strumento di misura non viene utilizzato per lunghi periodi, rimuovere le pile o le batterie dallo strumento stesso**. In caso di lunghi periodi di magazzinaggio, le pile e le batterie possono subire corrosioni e scaricarsi.

# **Utilizzo**

### **Messa in funzione**

- **► Non lasciare incustodito lo strumento di misura quando è acceso e spegnerlo sempre dopo l'uso.** Altre persone potrebbero essere abbagliate dal raggio laser.
- **Proteggere lo strumento di misura da liquidi e dall'esposizione diretta ai raggi solari.**
- u **Non esporre lo strumento di misura a temperature o ad oscillazioni termiche estreme.** Ad esempio, evitare di lasciarlo per lungo tempo all'interno dell'auto. In caso di forti oscillazioni di temperatura, lasciare che lo strumento di misura raggiunga la normale temperatura prima di metterlo in funzione. Temperature oppure sbalzi di temperatura estremi possono pregiudicare la precisione dello strumento di misura.
- ► Evitare di urtare violentemente o di far cadere lo strumento di misura. Qualora lo strumento di misura abbia subito forti influssi esterni, prima di riprendere il lavoro an-

drà sempre effettuata una verifica della precisione (vedi «Verifica della precisione e calibratura della misurazione inclinazione (vedere Figg. **E1**–**E2**)», Pagina 103).

#### **Accensione/Spegnimento**

- Per **accendere** lo strumento di misura ed il laser, premere brevemente il tasto di misurazione  $(2)$   $\lceil \triangle \rceil$ .
- Per **accendere** lo strumento di misura senza laser, premere brevemente il tasto di accensione/spegnimento (5) [ $\ddot{\text{o}}$ ].
- **► Non dirigere mai il raggio laser su persone oppure su animali e non rivolgere lo sguardo in direzione del raggio laser stesso, neanche da grande distanza.**

Per **spegnere** lo strumento di misura, mantenere premuto il tasto di accensione/spegnimento **(5)** [ $\ddot{\text{o}}$ ].

Allo spegnimento dello strumento di misura, i valori e le impostazioni dello strumento presenti in memoria verranno conservati.

### **Misurazione**

Una volta acceso, lo strumento di misura si troverà in modalità Misurazione di lunghezze. Per passare ad un'altra funzione di misurazione, premere il tasto **(7)** [**Func**]. Selezionare la funzione di misurazione desiderata con il tasto **(3)** [**+**], oppure con il tasto **(8)** [**–**] (vedi «Funzioni di misurazione», Pagina 97). Attivare la funzione di misurazione con il tasto **(7)**  $[Func]$ , oppure con il tasto di misurazione  $(2)$   $[∆]$ .

Dopo l'accensione il lato posteriore dello strumento di misura è selezionato quale piano di riferimento per la misurazione. Per cambiare piano di riferimento (vedi «Selezione del piano di riferimento (vedere Fig. **A**)», Pagina 97).

Sistemare lo strumento di misura sul punto iniziale desiderato della misurazione (ad es. su una parete).

**Avvertenza:** Se lo strumento di misura è stato acceso con il tasto di accensione/spegnimento **(5)**  $\lceil \varphi \rceil$ , premere brevemente il tasto di misurazione **(2)**  $\lceil \blacktriangle \rceil$  per attivare il laser.

Per attivare la misurazione, premere brevemente il relativo tasto (2) [▲]. Dopo di ciò, il raggio laser verrà spento. Per eseguire una seconda misurazione, ripetere tale procedura.

#### ▶ Non dirigere mai il raggio laser su persone oppure su animali e non rivolgere lo **sguardo in direzione del raggio laser stesso, neanche da grande distanza.**

**Avvertenza:** Di norma, il valore di misurazione verrà visualizzato entro 0,5 sec; comunque, non oltre i 4 sec. La durata della misurazione dipenderà dalla distanza, dalle condizioni di luce e dalle caratteristiche di riflessione della superficie target. A misurazione terminata, il raggio laser verrà spento automaticamente.

### **Selezione del piano di riferimento (vedere Fig. A)**

Per la misurazione è possibile scegliere tra tre differenti piani di riferimento:

- il lato posteriore dello strumento di misura (ad es. in caso di accostamento su pareti),
- il lato anteriore dello strumento di misura (ad es. in caso di misurazioni a partire dallo spigolo di un tavolo),
- il centro della filettatura **(13)** (ad es. per misurazioni con treppiede)

Per selezionare il piano di riferimento, premere il tasto **(4)**. Selezionare il piano di riferimento desiderato con il tasto **(3)** [**+**], oppure con il tasto **(8)** [**–**], oppure con il tasto **(4)**. Una volta messo in funzione lo strumento di misura, il lato posteriore dello strumento stesso è preimpostato come piano di riferimento.

### **Menu «Impostazioni predefinite»**

Per accedere al menu «Impostazioni predefinite» **(h)**, mantenere premuto il tasto **(7)** [**Func**].

Selezionare l'impostazione predefinita specifica e la relativa regolazione.

Per terminare il menu «Impostazioni predefinite», premere il tasto di accensione/spegnimento **(5)** [ $\ddot{\odot}$ ].

### **Illuminazione del display**

L'illuminazione display è permanentemente attiva. Se non verrà premuto alcun tasto, dopo circa 20 secondi l'illuminazione verrà attenuata, al fine di ridurre il consumo delle pile/delle batterie.

### **Funzioni di misurazione**

### **Misurazione di lunghezze**

Selezionare la misurazione di lunghezze -

Per attivare il raggio laser, premere brevemente il tasto di misurazione (2) [**△**].

Per eseguire una misurazione, premere brevemente il tasto di misurazione **(2)** [**A**]. Il valore di misurazione rilevato verrà visualizzato nella parte inferiore del display.

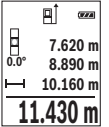

Ripetere i passaggi suddetti per ogni successiva misurazione. L'ultimo valore di misurazione sarà quello più in basso sul display; sopra di esso il penultimo e così via.

#### **Misurazione continua**

Durante la misurazione continua, lo strumento di misura si potrà spostare rispetto all'oggetto target; il valore di misurazione verrà aggiornato ogni 0,5 secondi circa. Potrete, ad esempio, allontanarvi da una parete fino alla distanza desiderata: la distanza attuale resterà sempre leggibile.

Selezionare la misurazione continua ---

Per attivare il raggio laser, premere brevemente il tasto di misurazione **(2)** [A].

Muovere lo strumento di misura fino a quando la distanza desiderata viene visualizzata in basso sul display.

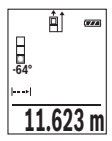

Premendo brevemente il tasto di misurazione **(2)** [A], la misurazione continua verrà interrotta. Il valore di misurazione attuale verrà visualizzato nella parte bassa del display. Premendo nuovamente il tasto di misurazione **(2)** [**A**], la misurazione continua verrà riavviata.

La misurazione continua si disattiverà automaticamente dopo 5 min.

### **Misurazione di superfici**

Selezionare la misurazione di superfici $\Box$ .

Dopo di ciò, misurare in sequenza larghezza e lunghezza, come in una misurazione di lunghezze. Fra le due misurazioni, il raggio laser resterà attivo. La distanza da misurare lampeggerà nell'indicazione di misurazione superfici $\Box$ .

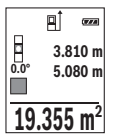

Il primo valore di misurazione verrà visualizzato nella parte alta del display.

Terminata la seconda misurazione, la superficie verrà calcolata e visualizzata automaticamente. Il risultato finale sarà quello più in basso sul display; sopra di esso, i singoli valori di misurazione.

### **Misurazione di volumi**

Selezionare la misurazione di volumi $\Box$ .

Dopo di ciò, misurare in sequenza larghezza, lunghezza e profondità, come in una misurazione di lunghezze. Fra le tre misurazioni, il raggio laser resterà attivo. La distanza da misurare lampeggerà nell'indicazione di misurazione volumi $\Box$ .

#### Italiano | **99**

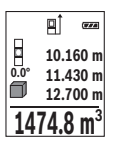

Il primo valore di misurazione verrà visualizzato nella parte alta del display.

Terminata la terza misurazione, il volume verrà calcolato e visualizzato automaticamente. Il risultato finale sarà quello più in basso sul display; sopra di esso, i singoli valori di misurazione.

### **Misurazione indiretta delle distanze**

Per la misurazione indiretta di distanze sono disponibili tre funzioni di misurazione con cui possono essere rilevati di volta in volta diversi tratti.

La misurazione indiretta delle distanze è prevista per il rilevamento di distanze che non possono essere misurate direttamente in quanto un ostacolo impedirebbe il passaggio del raggio oppure non vi è disposizione alcuna superficie target con funzione riflettente. Questa procedura di misurazione può essere impiegata esclusivamente in direzione verticale. Ogni eventuale scostamento in direzione orizzontale comporterà errori di misurazione.

**Avvertenza:** la misurazione indiretta delle distanze risulta sempre meno precisa rispetto alla misurazione diretta delle distanze. A seconda dell'applicazione, gli errori di misurazione possono essere superiori rispetto alla misurazione diretta delle distanze. Per migliorare la precisione di misurazione, si raccomanda l'impiego di un treppiede (accessorio).

Tra le misurazioni singole il raggio laser resta attivato.

### **a) Misurazione diretta delle altezze (vedere Fig. B)**

Selezionare la misurazione diretta delle altezze .

Accertarsi che lo strumento di misura si trovi alla stessa altezza del punto di misurazione inferiore. Ruotare quindi lo strumento di misura attorno al piano di riferimento e misurare, come in una misurazione di lunghezze, la distanza **«1»** (visualizzata sul display con una linea rossa).

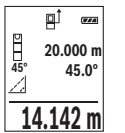

Terminata la misurazione, il risultato per la distanza **«X»** desiderata verrà visualizzato nella riga dei risultati **(e)**. I valori di misurazione per la distanza **«1»** e per l'angolo **«α»** si troveranno nelle righe dei valori di misurazione **(d)**.

### **b) Doppia misurazione diretta delle altezze (vedere Fig. C)**

Lo strumento di misura può eseguire la misurazione indiretta di tutte le distanze che si trovano nel piano verticale dello strumento di misura.

Selezionare la doppia misurazione diretta delle altezze ...

Misurare, come in una misurazione di lunghezze, le distanze **«1»** e **«2»**, in tale sequenza.

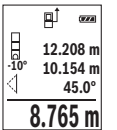

Terminata la misurazione, il risultato per la distanza **«X»** desiderata verrà visualizzato nella riga dei risultati **(e)**. I valori di misurazione per le distanze **«1»**, **«2»** e per l'angolo **«α»** si troveranno nelle righe dei valori di misurazione **(d)**.

In tutte le singole misurazioni all'interno di una procedura di misurazione, accertarsi che il piano di riferimento della misurazione (ad es. il lato

posteriore dello strumento di misura) si trovi esattamente nello stesso punto.

### **c) Misurazione indiretta delle lunghezze (vedere Fig. D)**

Selezionare la misurazione indiretta delle lunghezze ....

Accertarsi che lo strumento di misura si trovi alla stessa altezza del punto di misurazione da individuare. Ruotare quindi lo strumento di misura attorno al piano di riferimento e misurare, come in una misurazione di lunghezze, la distanza **«1»**.

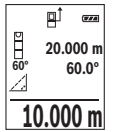

Terminata la misurazione, il risultato per la distanza **«X»** desiderata verrà visualizzato nella riga dei risultati **(e)**. I valori di misurazione per la distanza **«1»** e per l'angolo **«α»** si troveranno nelle righe dei valori di misurazione **(d)**.

### **Misurazione dell'inclinazione/inclinometro digitale**

Selezionare la misurazione dell'inclinazione/l'inclinometro digitale ren. Lo strumento di misura commuta automaticamente fra i due stati.

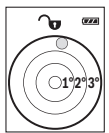

L'inclinometro digitale è preposto a verificare l'allineamento orizzontale o verticale di un oggetto (ad es. lavatrici, frigoriferi ecc.).

Qualora l'inclinazione superi il valore di 3°, il simbolo della pallina sul display si accenderà in colore rosso.

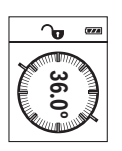

La misurazione dell'inclinazione è preposta a misurare una pendenza o un'inclinazione (ad es. di scale, ringhiere, durante l'adattamento di mobili, nella posa di tubazioni ecc.).

Il lato sinistro dello strumento di misura funge da piano di riferimento per la misurazione dell'inclinazione. Se l'indicazione lampeggia durante la procedura di misurazione, lo strumento di misura sarà stato inclinato

lateralmente in modo eccessivo.

### **Funzioni di memorizzazione**

Il valore, oppure il risultato finale, di ogni misurazione terminata verrà memorizzato automaticamente.

#### **Indicazione del valore memorizzato**

È possibile richiamare un massimo di 20 valori (valori di misurazione o risultati finali). **Premere il tasto di memorizzazione (6) [m].** 

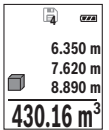

Nella parte alta del display verrà visualizzato il numero del valore memorizzato; nella parte bassa, il relativo valore memorizzato e a sinistra la relativa funzione di misurazione.

Premere il tasto **(3)** [**+**] per scorrere in avanti i valori memorizzati.

Premere il tasto **(8)** [**–**] per scorrere all'indietro i valori memorizzati.

Qualora non vi sia alcun valore in memoria, nella parte bassa del display verrà visualizzato **«0.000»** e nella parte alta **«0»**.

Il valore meno recente si troverà nella posizione di memoria 1; quello più recente, nella posizione 20 (qualora siano presenti 20 valori memorizzati). Memorizzando un ulteriore valore, verrà sempre cancellato dalla memoria il valore meno recente.

### **Cancellazione della memoria**

Per cancellare il contenuto della memoria, premere il tasto di memorizzazione **(6)** [**□**]. Premere quindi brevemente il tasto di accensione/spegnimento **(5)** [ $\ddot{\text{o}}$ ], per cancellare il valore visualizzato.

Per cancellare tutti i valori presenti in memoria, premere contemporaneamente il tasto  $(4)$  e il tasto di accensione/spegnimento  $(5)$   $\overline{[0]}$ , quindi rilasciare il tasto di accensione/ spegnimento (5) [O].

### **Addizione/sottrazione di valori**

È possibile effettuare l'addizione o la sottrazione di valori di misurazione o di risultati finali.

### **Addizione di valori**

Il seguente esempio illustra l'addizione di superfici:

Rilevare una superficie come da paragrafo «Misurazione di superfici» (vedi «Misurazione di superfici», Pagina 98).

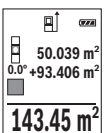

Premere il tasto **(3)** [**+**]. Verranno visualizzati la superficie calcolata ed il simbolo **«+»**.

Premere il tasto di misurazione (2) [▲] per avviare una seconda misurazione di superfici. Rilevare la superficie come da paragrafo «Misurazione di superfici» (vedi «Misurazione di superfici», Pagina 98). Appena termi-

nata la seconda misurazione, nella parte bassa del display verrà visualizzato il risultato della seconda misurazione di superfici. Per visualizzare il risultato finale, premere nuovamente il tasto di misurazione **(2)** [A].

**Avvertenza:** In modalità Misurazione di lunghezze, il risultato finale verrà visualizzato immediatamente.

Per terminare la funzione di addizione, premere il tasto **(7)** [**Func**].

### **Sottrazione di valori**

Per sottrarre valori, premere il tasto **(8)** [**–**]. Il resto della procedura è analogo ad «Addizione di valori».

### **Cancellazione dei valori di misurazione**

Premendo brevemente il tasto di accensione/spegnimento **(5)** [oঁ], in tutte le funzioni di misurazione si potrà cancellare il valore di misurazione rilevato per ultimo. Premendo brevemente e ripetutamente il tasto di accensione/spegnimento **(5)** [oঁ], verranno cancellati i singoli valori di misurazione in sequenza inversa.

### **Cambio dell'unità di misura**

L'impostazione predefinita è l'unità di misura **«m»** (metri).

Accendere lo strumento di misura.

Mantenere premuto il tasto **(7)** [**Func**], per accedere al Menu «Impostazioni predefinite». Selezionare **«ft/m»**.

Premere il tasto **(3)** [**+**], oppure il tasto **(8)** [**–**], per cambiare unità di misura.

Per terminare la voce di menu, premere il tasto di accensione/spegnimento **(5)** [ $\ddot{\text{o}}$ ]. Spento lo strumento di misura, l'impostazione selezionata resterà memorizzata.

### **Attivazione/disattivazione del volume**

Nell'impostazione predefinita, il volume è attivo.

Accendere lo strumento di misura.

Mantenere premuto il tasto **(7)** [**Func**], per accedere al Menu «Impostazioni predefinite». Selezionare . Premere il tasto **(3)** [**+**], oppure il tasto **(8)** [**–**], per attivare o disattivare il volume.

Per terminare la voce di menu, premere il tasto di misurazione (2) [**A**], oppure il tasto di accensione/spegnimento **(5)** [o]. Spento lo strumento di misura, l'impostazione selezionata resterà memorizzata.

### **Indicazioni operative**

#### **Avvertenze generali**

La lente di ricezione **(14)** e l'uscita della radiazione laser **(15)** non dovranno essere coperte durante una misurazione.

Durante una misurazione, lo strumento di misura non andrà spostato. Lo strumento di misura andrà quindi sistemato, laddove possibile, su una superficie di riscontro o di appoggio fissa.

#### **Influssi sul campo di misurazione**

Il campo di misurazione dipenderà dalle condizioni di luce e dalle caratteristiche di riflessione della superficie target. Per una migliore visibilità del raggio laser in condizioni di intensa luce esterna, utilizzare gli occhiali per raggio laser **(17)** (accessorio) e il pannello di mira per laser **(16)** (accessorio), oppure oscurare la superficie target.

#### **Influssi sul risultato di misurazione**

Per gli effetti causati da leggi fisiche generali non si può escludere che misurando su differenti superfici possano verificarsi errori di misurazione. Fanno parte di queste superfici:

- Superfici trasparenti (ad es. vetro, acqua),
- superfici riflettenti (ad es. metallo lucido, vetro),
- superfici porose (ad es. materiali isolanti)
- superfici strutturate (ad es. intonaco grezzo, pietra naturale).

Su tali superfici, utilizzare all'occorrenza il pannello di mira per laser **(16)** (accessorio).

Misurazioni errate sono inoltre possibili su superfici target puntate obliquamente. Anche strati d'aria con temperature differenti, oppure riflessi ricevuti indirettamente, possono influire sul valore di misurazione.

#### **Verifica della precisione e calibratura della misurazione inclinazione (vedere Figg. E1–E2)**

Verificare regolarmente la precisione della misurazione inclinazione. Ciò andrà effettuato mediante una misurazione capovolta. A tale scopo, sistemare lo strumento di misura su un tavolo e misurare l'inclinazione. Ruotare poi lo strumento di misura di 180° e misurare nuovamente l'inclinazione. La differenza del valore visualizzato non dovrà superare gli  $0.3^\circ$ 

In caso di scostamenti maggiori, lo strumento di misura andrà nuovamente calibrato. A tale scopo, selezionare  $\overline{ca}$  nelle impostazioni. Seguire le indicazioni visualizzate sul display.

In seguito a forti cambiamenti di temperatura ed urti violenti si raccomanda di eseguire una verifica della precisione e, all'occorrenza, una calibratura dello strumento di misura. In seguito ad una variazione di temperatura, attendere che lo strumento di misura si sia ristabilizzato sulla temperatura normale prima di effettuare la calibratura.

#### **Verifica della precisione della misurazione di distanze**

La precisione dello strumento di misura si potrà verificare nel seguente modo:

- Scegliere un percorso di misurazione non variabile del tempo, di lunghezza compresa fra circa 3 e 10 m ed esattamente noto (ad es. larghezza della stanza o apertura della porta). La misurazione andrà effettuata in condizioni favorevoli: in altri termini, il percorso di misurazione dovrà trovarsi nell'ambiente interno, con illuminazione di sfondo debole e la superficie target della misurazione dovrà essere liscia e ben riflettente.
- Misurare il percorso per 10 volte in sequenza.

Lo scostamento delle singole misurazioni rispetto al valore medio non dovrà superare i ± 4 mm sull'intero percorso di misurazione, in condizioni favorevoli. Prendere nota delle misurazioni, per poter confrontarne la precisione in un secondo momento.

#### **Utilizzo del treppiede (accessorio)**

L'utilizzo di un treppiede è particolarmente necessario in caso di grandi distanze. Sistemare lo strumento di misura, mediante la filettatura da 1/4" **(13)**, sulla piastra a cambio rapido del treppiede **(18)**, oppure di un normale treppiede fotografico. Avvitare saldamente con la vite di fermo della piastra a cambio rapido.

Regolare opportunamente il piano di riferimento per misurazioni con treppiede, premendo il tasto **(4)** (Piano di riferimento per filettatura).

### **Messaggio di errore**

Qualora non sia possibile eseguire correttamente una misurazione, sul display verrà visualizzato il messaggio di errore «Error». In tale caso, spegnere lo strumento di misura e riavviare la misurazione.

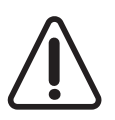

Ad ogni misurazione, lo strumento di misura sorveglia il corretto funzionamento. Qualora venga rilevato un difetto, sul display resterà il solo simbolo qui accanto e lo strumento di misura si spegnerà. In tale caso, lo strumento di misura andrà inviato, tramite il rivenditore, all'assistenza clienti Bosch.

## **Manutenzione ed assistenza**

### **Manutenzione e pulizia**

Avere cura di tenere lo strumento di misura sempre pulito.

Non immergere in alcun caso lo strumento di misura in acqua, né in alcun altro liquido. Pulire eventuali impurità utilizzando un panno morbido inumidito. Non utilizzare detergenti, né solventi.

Soprattutto alla lente di ricezione **(14)**, andrà dedicata la stessa cura che si riserva ad un paio di occhiali o ad una macchina fotografica.

Qualora si rilevi un difetto, oppure occorra una riparazione, inviare lo strumento di misura ad un Centro Assistenza autorizzato Bosch.

### **Servizio di assistenza e consulenza tecnica**

Il servizio di assistenza risponde alle Vostre domande relative alla riparazione e alla manutenzione del Vostro prodotto nonché concernenti i pezzi di ricambio. Disegni in vista esplosa e informazioni relative ai pezzi di ricambio sono consultabili anche sul sito

#### **www.bosch-pt.com**

Il team di consulenza tecnica Bosch sarà lieto di rispondere alle Vostre domande in merito ai nostri prodotti e accessori.

In caso di richieste o di ordinazione di pezzi di ricambio, comunicare sempre il codice prodotto a 10 cifre riportato sulla targhetta di fabbricazione dell'elettroutensile.

### **Italia**

Officina Elettroutensili Robert Bosch S.p.A. Corso Europa 2/A 20020 LAINATE (MI) Tel.: (02) 3696 2663 Fax: (02) 3696 2662 Fax: (02) 3696 8677 E-Mail: officina.elettroutensili@it.bosch.com

### **Svizzera**

Sul sito www.bosch-pt.com/ch/it è possible ordinare direttamente on-line i ricambi. Tel.: (044) 8471513 Fax: (044) 8471553 E-Mail: Aftersales.Service@de.bosch.com

#### **106** | Nederlands

### **Smaltimento**

Strumenti di misura, accessori e confezioni non più utilizzabili andranno avviati ad un riciclaggio rispettoso dell'ambiente.

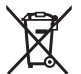

Non gettare gli strumenti di misura, né le batterie o le pile, nei rifiuti domestici.

### **Solo per i Paesi UE:**

Conformemente alla direttiva europea 2012/19/UE, gli strumenti di misura non più utilizzabili e, in base alla direttiva europea 2006/66/CE, le batterie/le pile difettose o esauste, andranno raccolti separatamente ed avviati ad un riutilizzo rispettoso dell'ambiente.

# **Nederlands**

# **Veiligheidsaanwijzingen**

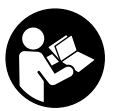

**Alle aanwijzingen moeten gelezen en in acht genomen worden om zonder risico's en veilig met het meetgereedschap te werken. Wanneer het meetgereedschap niet volgens deze instructies gebruikt wordt, kunnen de geïntegreerde veiligheidsvoorzieningen in het meetgereedschap belemmerd worden. Maak waarschuwingsstic-**

**kers op het meetgereedschap nooit onleesbaar. BEWAAR DEZE INSTRUCTIES ZORGVULDIG EN GEEF ZE BIJ HET DOORGEVEN VAN HET MEETGEREEDSCHAP MEE.**

▶ Voorzichtig - wanneer andere dan de hier aangegeven bedienings- of afstelvoor**zieningen gebruikt of andere methodes uitgevoerd worden, kan dit resulteren in een gevaarlijke blootstelling aan straling.**

**Het meetgereedschap wordt geleverd met een waarschuwingsplaatje (op de weergave van het meetgereedschap op de pagina met afbeeldingen aangeduid met nummer(12)).**

Nederlands | **107**

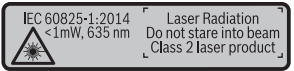

▶ Als de tekst van het waarschuwingsplaatie niet in uw taal is, plak dan de meege**leverde sticker in uw eigen taal hierover heen, voordat u het gereedschap voor de eerste keer gebruikt.**

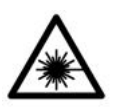

**Richt de laserstraal niet op personen of dieren en kijk niet zelf in de directe of gereflecteerde laserstraal.** Daardoor kunt u personen verblinden, ongevallen veroorzaken of het oog beschadigen.

- ▶ Als laserstraling het oog raakt, dan moeten de ogen bewust gesloten worden en **moet het hoofd onmiddellijk uit de straal bewogen worden.**
- **Breng geen wijzigingen aan de laserinrichting aan.**
- ► Gebruik de laserbril niet als veiligheidsbril. De laserbril dient voor het beter herkennen van de laserstraal; deze beschermt echter niet tegen de laserstraling.
- ► Gebruik de laserbril niet als zonnebril of in het verkeer. De laserbril biedt geen volledige UV-bescherming en vermindert het waarnemen van kleuren.
- **Eaat het meetgereedschap alleen repareren door gekwalificeerd geschoold personeel en alleen met originele vervangingsonderdelen.** Daarmee wordt gewaarborgd dat de veiligheid van het meetgereedschap in stand blijft.
- **► Laat kinderen het lasermeetgereedschap niet zonder toezicht gebruiken.** Zij zouden per ongeluk personen kunnen verblinden.
- **EXECTE Werk met het meetgereedschap niet in een omgeving waar ontploffingsgevaar heerst en zich brandbare vloeistoffen, brandbare gassen of brandbaar stof bevinden.** In het meetgereedschap kunnen vonken ontstaan die het stof of de dampen tot ontsteking brengen.

# **Beschrijving van product en werking**

Vouw de uitvouwbare pagina met de afbeelding van het meetgereedschap open en laat deze pagina opengevouwen terwijl u de gebruiksaanwijzing leest.

### **Beoogd gebruik**

Het meetgereedschap is bestemd voor het meten van afstanden, lengtes, hoogtes, afstanden, hellingen en voor het berekenen van oppervlaktes en volumes. Het meetgereedschap is geschikt voor gebruik binnenshuis en buitenshuis.

#### **108** | Nederlands

### **Afgebeelde componenten**

De componenten zijn genummerd zoals op de afbeelding van het meetgereedschap op de pagina met afbeeldingen.

- **(1)** Display
- $(2)$  Meettoets  $[$ **A** $]$
- **(3)** Plus-toets [**+**]
- **(4)** Toets voor kiezen van referentievlak
- $(5)$  Aan/uit-toets  $\lceil \stackrel{6}{\circ} \rceil$
- **(6)** Geheugentoets [ $\blacksquare$ ]
- **(7)** Functietoets [**Func**]
- **(8)** Min-toets [**−**]
- **(9)** Batterijvakdeksel
- **(10)** Vergrendeling van het batterijvakdeksel
- **(11)** Serienummer
- **(12)** Laser-waarschuwingsplaatje
- **(13)** 1/4"-statiefschroefdraad
- **(14)** Ontvangstlens
- **(15)** Uitgang laserstraal
- (16) Laserrichtbord<sup>A)</sup>
- (17) Laserbril<sup>A)</sup>
- (18) Statief<sup>A)</sup>
- A) **Niet elk afgebeeld en beschreven accessoire is standaard bij de levering inbegrepen. Alle accessoires zijn te vinden in ons accessoireprogramma.**

#### **Aanduidingselementen (keuze)**

- **(a)** Statusbalk
- **(b)** Referentievlak van de meting
- **(c)** Batterij-aanduiding
- **(d)** Meetwaarderegels
- **(e)** Resultaatregel
- **(f)** Meetfuncties
- **(g)** Aanduiding hellingshoek
- **(h)** Basisinstellingen
Nederlands | **109**

 $\textcolor{red}{\bullet}$ 

# **Technische gegevens**

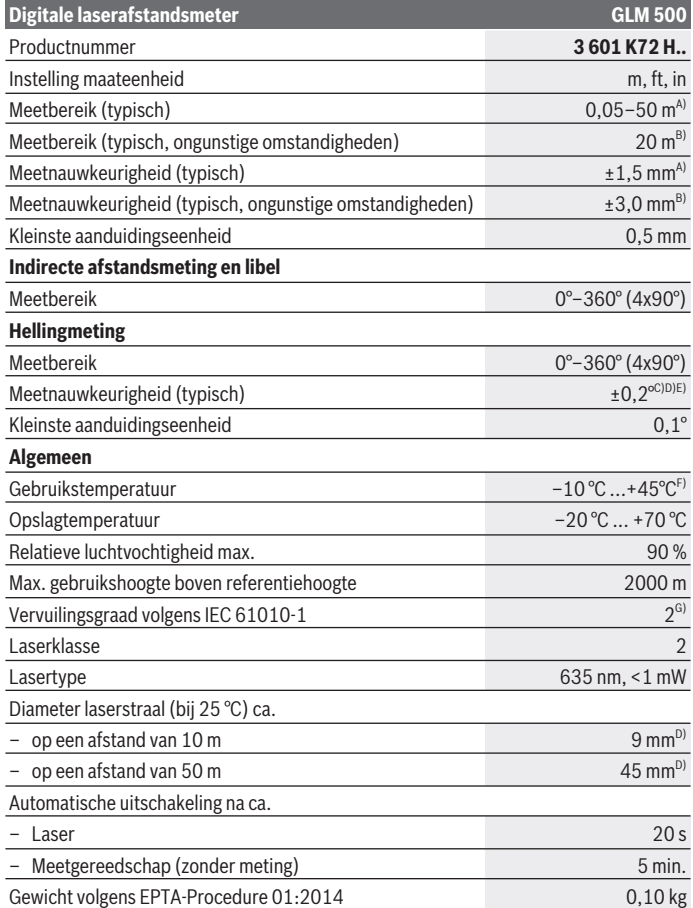

◈

♦

Bosch Power Tools 1 609 92A 4RG  $(15.11.2018)$ 

#### **110** | Nederlands

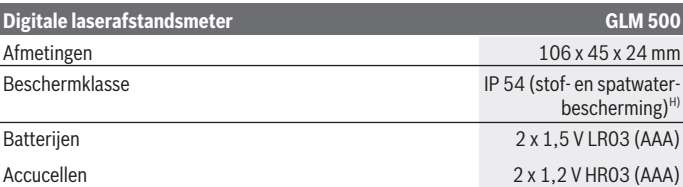

A) Bij meting vanaf voorkant van het meetgereedschap, geldt voor een hoog reflectievermogen van het doel (bijv. een wit geverfde muur), zwakke achtergrondverlichting en een gebruikstemperatuur van 25 °C. Daarnaast moet met een afwijking van  ± 0,05 mm/m gerekend worden.

B) Bij meting vanaf achterkant van het meetgereedschap, geldt voor laag reflectievermogen van het doel (bijv. een donker geverfde muur), sterke achtergrondverlichting en een gebruikstemperatuur van –10 °C tot +45 °C. Daarnaast moet met een afwijking van  ±0,15 mm/m gerekend worden.

C) Na de kalibrering door de gebruiker bij 0° en 90°; er moet rekening worden gehouden met een extra hellingfout van  $\pm 0.01^{\circ}/$ graden tot 45° (max.). Als referentievlak voor de hellingmeting dient de linkerkant van het meetgereedschap.

D) Bij een gebruikstemperatuur van 25 °C

E) Als referentievlak voor de hellingmeting dient de linkerkant van het meetgereedschap.

- F) In de functie permanente meting bedraagt de max. gebruikstemperatuur +40 °C.
- G) Er ontstaat slechts een niet geleidende vervuiling, waarbij echter soms een tijdelijke geleidbaarheid wort verwacht door bedauwing.

H) uitgezonderd batterijvak

Het serienummer **(11)** op het typeplaatie dient voor een ondubbelzinnige identificatie van uw meetgereedschap.

# **Montage**

## **Batterijen plaatsen/verwisselen**

Voor het gebruik van het meetgereedschap worden alkalimangaanbatterijen of accu's geadviseerd.

Met 1,2 V-accu's zijn mogelijk minder metingen mogelijk dan met 1,5 V-batterijen.

Voor het openen van het batterijvakdeksel **(9)** drukt u op de vergrendeling **(10)** en neemt u het batterijvakdeksel weg. Plaats de batterijen of accu's. Let er hierbij op dat de polen juist worden geplaatst volgens de afbeelding op de binnenkant van het batterijvak. Wanneer het lege batterijsymbool voor de eerste keer op het display verschijnt, dan zijn er nog ca. 100 metingen mogelijk. Wanneer het batterijsymbool leeg is en rood knippert, dan zijn er geen metingen meer mogelijk. Verwissel de batterijen of accu's.

Verwissel altijd alle batterijen of accu's tegelijkertijd. Gebruik alleen batterijen of accu's van één fabrikant en met dezelfde capaciteit.

► Haal de batterijen of accu's uit het meetgereedschap, wanneer u dit langere tijd **niet gebruikt**. Als de batterijen of accu's lang worden bewaard, kunnen deze gaan corroderen en zichzelf ontladen.

# **Gebruik**

#### **Ingebruikname**

- ► Laat het ingeschakelde meetgereedschap niet onbeheerd achter en schakel het **meetgereedschap na gebruik uit.** Andere personen kunnen door de laserstraal verblind worden.
- ▶ Bescherm het meetgereedschap tegen vocht en fel zonlicht.
- ► Stel het meetgereedschap niet bloot aan extreme temperaturen of temperatuur**schommelingen.** Laat het bijv. niet gedurende langere tijd in de auto liggen. Laat het meetgereedschap bij grotere temperatuurschommelingen eerst op temperatuur komen, voordat u het in gebruik neemt. Bij extreme temperaturen of temperatuurschommelingen kan de nauwkeurigheid van het meetgereedschap nadelig beïnvloed worden.
- ► Vermiid krachtige stoten of vallen van het meetgereedschap. Na sterke invloeden van buitenaf op het meetgereedschap moet u altijd vóór het verder werken een nauwkeurigheidscontrole uitvoeren (zie "Nauwkeurigheidscontrole en kalibrering van de hellingmeting (zie afbeeldingen **E1**–**E2**)", Pagina 118).

#### **In-/uitschakelen**

- Voor het **inschakelen** van het meetgereedschap en van de laser drukt u kort op de meettoets  $(2)$   $\lceil \triangle \rceil$ .
- Voor het **inschakelen** van het meetgereedschap zonder laser drukt u kort op de aan/ uit-toets **(5)** [o].
- **EXECT:** Richt de laserstraal niet op personen of dieren en kijk zelf niet in de laserstraal, **ook niet vanaf een grote afstand.**

Voor het **uitschakelen** van het meetgereedschap houdt u de aan/uit-toets **(5)** [ ] ingedrukt.

Bij het uitschakelen van het meetgereedschap blijven de waarden in het geheugen en de toestelinstellingen behouden.

#### **112** | Nederlands

## **Meetprocedure**

Na het inschakelen bevindt het meetgereedschap zich in de functie lengtemeting. Voor een andere meetfunctie drukt u op de toets **(7)** [**Func**]. Kies de gewenste meetfunctie met de toets **(3)** [**+**] of toets **(8)** [**–**] (zie "Meetfuncties", Pagina 113). Activeer de meetfunctie met de toets **(7)** [**Func**] of met de meettoets **(2)** [A].

Als referentievlak voor de meting is na het inschakelen de achterkant van het meetgereedschap gekozen. Voor het wisselen van het referentievlak (zie "Referentievlak kiezen (zie afbeelding **A**)", Pagina 112).

Plaats het meetgereedschap op het gewenste startpunt van de meting (bijv. muur).

**Aanwijzing:** Als het meetgereedschap met de aan/uit-toets **(5)** [ ] werd ingeschakeld, druk dan kort op de meettoets (2) [A] om de laser in te schakelen.

Druk voor het activeren van de meting kort op de meettoets **(2)** [A]. Daarna wordt de laserstraal uitgeschakeld. Voor nog een meting herhaalt u deze procedure.

#### ► Richt de laserstraal niet op personen of dieren en kijk zelf niet in de laserstraal, **ook niet vanaf een grote afstand.**

**Aanwijzing:** De meetwaarde verschijnt normaal gezien binnen 0,5 s en uiterlijk na ca. 4 s. De duur van de meting hangt van de afstand, de lichtomstandigheden en de reflectie-eigenschappen van het doelvlak af. Na de meting wordt de laserstraal automatisch uitgeschakeld.

# **Referentievlak kiezen (zie afbeelding A)**

Voor de meting kunt u uit drie verschillende referentievlakken kiezen:

- de achterkant van het meetgereedschap (bijv. als het tegen een muur wordt gelegd)
- de voorkant van het meetgereedschap (bijv. bij het meten vanaf de rand van een tafel)
- het midden van de schroefdraad **(13)** (bijv. voor metingen met statief)

Druk voor het kiezen van het referentievlak op de toets **(4)**. Kies met de toets **(3)** [**+**] of de toets **(8)** [**–**] of de toets **(4)** het gewenste referentievlak. Telkens na het inschakelen van het meetgereedschap is de achterkant van het meetgereedschap als referentievlak vooringesteld.

# **Menu** "Basisinstellingen"

Om in het menu "Basisinstellingen" **(h)** te komen, houdt u de toets **(7)** [**Func**] ingedrukt. Kies de desbetreffende basisinstelling en de instelling ervan.

Om het menu "Basisinstellingen" te verlaten, drukt u op de aan/uit-toets **(5)** [ $\delta$ ].

# **Displayverlichting**

De displayverlichting is permanent ingeschakeld. Als er niet op een toets wordt gedrukt, wordt de displayverlichting na ca. 20 seconden gedimd om de batterijen/accu's te sparen.

# **Meetfuncties**

#### **Lengtemeting**

Kies de lengtemeting  $\frac{1}{1}$ 

Druk voor het inschakelen van de laserstraal kort op de meettoets (2) [A].

Druk voor het meten kort op de meettoets (2) [▲]. De meetwaarde verschijnt onderaan op het display.

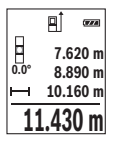

Herhaal de hierboven genoemde stappen voor elke verdere meting. De laatste meetwaarde staat onderaan op het display, de voorlaatste meetwaarde erboven enz.

## **Permanente meting**

Bij de permanente meting kan het meetgereedschap relatief ten opzichte van het doel worden verplaatst, waarbij de meetwaarde ongeveer elke 0,5 seconden wordt geactualiseerd. U kunt zich bijv. van een muur tot op de gewenste afstand verwijderen, de actuele afstand kan altijd worden afgelezen.

Kies de permanente meting .---

Druk voor het inschakelen van de laserstraal kort op de meettoets **(2)** [A].

Beweeg het meetgereedschap zo lang tot de gewenste afstand onderaan op het display verschijnt.

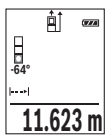

Door kort op de meettoets (2) [▲] te drukken onderbreekt u de permanente meting. De actuele meetwaarde verschijnt onderaan op het display. Opnieuw indrukken van de meettoets (2) [ $\triangle$ ] start de permanente meting opnieuw.

De permanente meting schakelt na 5 min automatisch uit.

# **Oppervlaktemeting**

Kies de oppervlaktemeting  $\lfloor$ 

#### **114** | Nederlands

Meet daarna breedte en lengte na elkaar zoals bij een lengtemeting. Tussen de beide metingen blijft de laserstraal ingeschakeld. De te meten afstand knippert in de aanduiding voor oppervlaktemeting  $\Box$ .

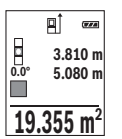

De eerste meetwaarde verschijnt bovenaan op het display.

Na het afsluiten van de tweede meting wordt de oppervlakte automatisch berekend en weergegeven. Het eindresultaat staat onderaan op het display, de afzonderlijke meetwaarden erboven.

## **Volumemeting**

Kies de volumemeting  $\Box$ 

Meet daarna breedte, lengte en diepte na elkaar zoals bij een lengtemeting. Tussen de drie metingen blijft de laserstraal ingeschakeld. De te meten afstand knippert in de aanduiding voor volumemeting  $\Box$ .

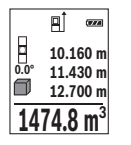

De eerste meetwaarde verschijnt bovenaan op het display.

Na het afsluiten van de derde meting wordt het volume automatisch berekend en weergegeven. Het eindresultaat staat onderaan op het display, de afzonderlijke meetwaarden erboven.

## **Indirecte afstandsmeting**

Voor de indirecte afstandmeting staan drie meetfuncties ter beschikking waarmee telkens verschillende afstanden kunnen worden bepaald.

De indirecte afstandsmeting dient voor het bepalen van afstanden die niet rechtstreeks kunnen worden gemeten, omdat een obstakel de laserstraal belemmert of omdat er geen doelvlak als reflector beschikbaar is. Deze meetmethode kan alleen in verticale richting worden toegepast. Elke afwijking in horizontale richting leidt tot meetfouten.

**Aanwijzing:** De indirecte afstandsmeting is altijd onnauwkeuriger dan de directe afstandsmeting. Meetfouten kunnen afhankelijk van de toepassing groter zijn dan bij de directe afstandsmeting. Voor de verbetering van de meetnauwkeurigheid raden we het gebruik van een statief (accessoire) aan.

Tussen de afzonderlijke metingen blijft de laserstraal ingeschakeld.

## **a) Indirecte hoogtemeting (zie afbeelding B)**

Kies de indirecte hoogtemeting  $\angle$ .

Let erop dat het meetgereedschap zich op dezelfde hoogte als het onderste meetpunt bevindt. Kantel daarna het meetgereedschap om het referentievlak en meet net als bij een lengtemeting de afstand "1" (op het display weergegeven als rode lijn).

Nederlands | **115**

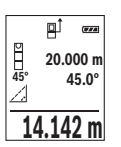

Na afsluiting van de meting verschijnt het resultaat voor de gezochte afstand **"X"** in de resultaatregel **(e)**. De meetwaarden voor de afstand **"1"** en de hoek **"α"** staan in de meetwaarderegels **(d)**.

## **b) Dubbele indirecte hoogtemeting (zie afbeelding C)**

Het meetgereedschap kan alle afstanden indirect meten die in het verticale niveau van het meetgereedschap liggen.

Kies de dubbele indirecte hoogtemeting .

Meet net als bij een lengtemeting de afstanden **..1** en **..2** in deze volgorde.

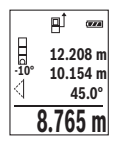

Na afsluiting van de meting verschijnt het resultaat voor de gezochte afstand **"X"** in de resultaatregel **(e)**. De meetwaarden voor de afstanden **..1**", **..2**" en de hoek **..α**" staan in de meetwaarderegels (d).

Let erop dat het referentievlak van de meting (bijv. achterkant van het meetgereedschap) bij alle afzonderlijke metingen binnen een meetmethode op exact dezelfde plek blijft.

## **c) Indirecte lengtemeting (zie afbeelding D)**

Kies de indirecte lengtemeting  $\Box$ .

Let erop dat het meetgereedschap zich op dezelfde hoogte als het gezochte meetpunt bevindt. Kantel daarna het meetgereedschap om het referentievlak en meet net als bij een lengtemeting de afstand **"1"**.

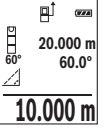

Na afsluiting van de meting verschijnt het resultaat voor de gezochte afstand **"X"** in de resultaatregel **(e)**. De meetwaarden voor de afstand **"1"** en de hoek "**α**" staan in de meetwaarderegels (d).

#### **Hellingmeting/digitale waterpas**

Kies de hellingmeting/digitale waterpas  $\equiv$ .

Het meetgereedschap schakelt automatisch tussen twee toestanden om.

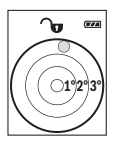

De digitale waterpas dient voor de controle van de horizontale of verticale uitlijning van een object (bijv. wasmachine, koelkast enz.). Wanneer de helling 3° overschrijdt, brandt het bolletje op het display rood.

#### **116** | Nederlands

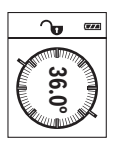

De hellingmeting dient voor het meten van een stijging of helling (bijv. van trappen, leuningen, bij het inpassen van meubels, bij het plaatsen van buizen enz.).

Als referentievlak voor de hellingmeting dient de linkerkant van het meetgereedschap. Als de aanduiding tijdens de meting knippert, werd het meetgereedschap te sterk opzij gekanteld.

#### **Geheugenfuncties**

De waarde of het eindresultaat van elke afgesloten meting wordt automatisch opgeslagen.

#### **Aanduiding geheugenwaarde**

Maximaal 20 waarden (meetwaarden of eindresultaten) kunnen opgeroepen worden. Druk op de geheugentoets (6) [**□**].

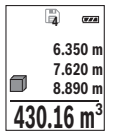

Bovenaan op het display verschijnt het nummer van de geheugenwaarde, onderaan de bijbehorende geheugenwaarde en links de bijbehorende meetfunctie.

Druk op de toets **(3)** [**+**] om vooruit door de opgeslagen waarden te bladeren.

Druk op de toets **(8)** [**–**] om achteruit door de opgeslagen waarden te

bladeren.

Als er geen waarde in het geheugen beschikbaar is, dan verschijnt onderaan op het display **"0.000"** en bovenaan **"0"**.

De oudste waarde bevindt zich op positie 1 in het geheugen, de nieuwste waarde op positie 20 (bij 20 beschikbare geheugenwaarden). Bij het opslaan van nog een waarde wordt altijd de oudste waarde in het geheugen gewist.

#### **Geheugen wissen**

Voor het wissen van de geheugeninhoud drukt u op de geheugentoets **(6)** [ ]. Daarna drukt u kort op de aan/uit-toets **(5)** [ ] om de aangegeven waarde te wissen.

Voor het wissen van alle waarden in het geheugen drukt u tegelijkertijd op de toets **(4)** en de aan/uit-toets **(5)** [ $\Phi$ ] en laat vervolgens de aan/uit-toets **(5)** [ $\Phi$ ] los.

# **Waarden optellen/aftrekken**

Meetwaarden of eindresultaten kunnen opgeteld of afgetrokken worden.

#### **Waarden optellen**

**Example 120**<br>
Als referentievlak woor de hellingmetting dient de linkerkant van het<br>
metetgeredischap. Als de anduluiding tijdens de metitig kinger<br>
be waarde of the teindesultatat van elke afgesioten meting wordt automat Het volgende voorbeeld beschrijft het optellen van oppervlaktes: Bepaal een oppervlakte volgens het hoofdstuk "Oppervlaktemeting" (zie "Oppervlaktemeting", Pagina 113).

#### Nederlands | **117**

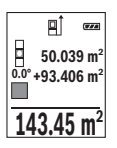

Druk op de toets **(3)** [**+**]. De berekende oppervlakte en het symbool **"+"** verschijnen.

Druk op de meettoets (2) [**△**] om een verdere oppervlaktemeting te starten. Bepaal de oppervlakte conform het deel "Oppervlaktemeting" (zie "Oppervlaktemeting", Pagina 113). Zodra de tweede meting is afgesloten, verschijnt het resultaat van de tweede oppervlaktemeting

onderaan op het display. Om het eindresultaat weer te geven, drukt u opnieuw op de meettoets  $(2)$   $\lceil \triangle \rceil$ .

**Aanwijzing:** Bij een lengtemeting verschijnt het eindresultaat direct.

Om de optelfunctie te verlaten, drukt u op de toets **(7)** [**Func**].

#### **Waarden aftrekken**

Voor het aftrekken van waarden drukt u op de toets **(8)** [**–**]. De verdere werkwijze verloopt zoals bij "Waarden optellen".

## **Meetwaarden wissen**

Door het kort indrukken van de aan/uit-toets (5) [ $\delta$ ] kunt u in alle meetfuncties de laatst bepaalde meetwaarde wissen. Door meerdere keren kort op de aan/uit-toets **(5)** [ $\ddot{\text{o}}$ ] te drukken worden de meetwaarden in omgekeerde volgorde gewist.

# **Maateenheid wisselen**

Basisinstelling is de maateenheid **.m**" (meter).

Schakel het meetgereedschap in.

Houd de toets (7) [Func] ingedrukt om in het menu "Basisinstellingen" te komen. Kies **"ft/m"**.

Druk op de toets **(3)** [**+**] of de toets **(8)** [**–**] om de maateenheid te wisselen.

Voor het verlaten van het menupunt drukt u op de aan/uit-toets **(5)** [ $\ddot{\circ}$ ]. Na het uitschakelen van het meetgereedschap blijft de gekozen instelling opgeslagen.

# **Geluid in- en uitschakelen**

In de basisinstelling is het geluid ingeschakeld.

Schakel het meetgereedschap in.

Houd de toets (7) [Func] ingedrukt om in het menu "Basisinstellingen" te komen. Kies  $\Phi$ . Druk op de toets **(3)** [**+**] of de toets **(8)** [**–**] om het geluid in en uit te schakelen.

Voor het verlaten van het menupunt drukt u op de meettoets **(2)** [ $\triangle$ ] of op de aan/uittoets **(5)** [ ]. Na het uitschakelen van het meetgereedschap blijft de gekozen instelling opgeslagen.

#### **118** | Nederlands

#### **Aanwijzingen voor werkzaamheden**

#### **Algemene aanwijzingen**

De ontvangstlens **(14)** en de uitgang van de laserstraal **(15)** mogen bij een meting niet afgedekt zijn.

Het meetgereedschap mag tijdens een meting niet bewogen worden. Leg daarom het meetgereedschap het best tegen een vast aanslag- of steunvlak.

#### **Invloeden op het meetbereik**

Het meetbereik hangt van de lichtomstandigheden en de reflectie-eigenschappen van het doelvlak af. Gebruik voor de betere zichtbaarheid van de laserstraal bij sterk omgevingslicht de laserbril **(17)** (accessoire) en het laserrichtbord **(16)** (accessoire) of beschaduw het doelvlak.

#### **Invloeden op het meetresultaat**

Vanwege bepaalde eigenschappen van materialen kunnen bij metingen op sommige oppervlakken foute metingen niet worden uitgesloten. Daartoe behoren:

- transparante oppervlakken (bijv. glas, water)
- spiegelende oppervlakken (bijv. gepolijst metaal, glas)
- poreuze oppervlakken (bijv. isolatiemateriaal)
- gestructureerde oppervlakken (bijv. ruw pleisterwerk, natuursteen).

Gebruik eventueel op deze oppervlakken het laserrichtbord **(16)** (accessoire).

Foute metingen zijn bovendien mogelijk op doelvlakken waarop schuin wordt gericht. Ook kunnen luchtlagen met verschillende temperaturen of indirect ontvangen weerspiegelingen de meetwaarde beïnvloeden.

#### **Nauwkeurigheidscontrole en kalibrering van de hellingmeting (zie afbeeldingen E1–E2)**

Controleer regelmatig de nauwkeurigheid van de hellingmeting. Dit gebeurt door een omslagmeting. Leg daarvoor het meetgereedschap op een tafel en meet de helling. Draai het meetgereedschap 180° en meet opnieuw de helling. Het verschil van de weergegeven waarde mag max. 0,3° bedragen.

Bij grotere afwijkingen moet u het meetgereedschap opnieuw kalibreren. Kies hiervoor in de instellingen. Volg de instructies op het display.

Na sterke temperatuurveranderingen en na stoten raden we u een nauwkeurigheidscontrole aan en evt. een kalibrering van het meetgereedschap. Na een temperatuurverandering moet het meetgereedschap zich een tijdje aan de temperatuur aanpassen, voordat een kalibrering plaatsvindt.

#### **Nauwkeurigheidscontrole van de afstandsmeting**

U kunt de nauwkeurigheid van het meetgereedschap als volgt controleren:

- Kies een duurzaam onveranderlijke meetafstand van ca. 3 tot 10 meter, waarvan u de lengte precies kent (bijvoorbeeld kamerbreedte, deuropening). De meting moet onder gunstige omstandigheden worden uitgevoerd, d.w.z. het meettraject moet in de binnenruimte liggen met een zwakke achtergrondverlichting en het doelvlak van de meting moet glad en goed reflecterend zijn.
- Meet het traject 10 keer na elkaar.

De afwijking van de afzonderlijke metingen van de gemiddelde waarde mag maximaal  $\pm$ 4 mm over het volledige meettraject bij gunstige voorwaarden bedragen. Noteer de metingen om op een later tijdstip de nauwkeurigheid te kunnen vergelijken.

#### **Werken met het statief (accessoire)**

Het gebruik van een statief is vooral bij grotere afstanden noodzakelijk. Plaats het meetgereedschap met de 1/4"-schroefdraad **(13)** op de snelwisselplaat van het statief **(18)** of een gangbaar fotostatief. Schroef het met de vastzetschroef van de snelwisselplaat vast.

Stel het referentievlak voor metingen met statief dienovereenkomstig in door op de toets **(4)** te drukken (referentievlak schroefdraad).

# **Foutmelding**

Wanneer een meting niet correct kan worden uitgevoerd, verschijnt de foutmelding "Error" op het display. Schakel het meetgereedschap uit en weer in en start de meting opnieuw.

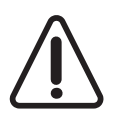

Het meetgereedschap bewaakt het correcte functioneren bij elke meting. Als een defect wordt vastgesteld, verschijnt op het display alleen nog het hiernaast afgebeelde symbool en het meetgereedschap wordt uitgeschakeld. In dit geval laat u het meetgereedschap via uw dealer naar de Bosch klantenservice opsturen.

# **Onderhoud en service**

## **Onderhoud en reiniging**

Houd het meetgereedschap altijd schoon. Dompel het meetgereedschap niet in water of andere vloeistoffen. Verwijder vuil met een vochtige, zachte doek. Gebruik geen reinigings- of oplosmiddelen.

#### **120** | Nederlands

Houd vooral de ontvangstlens **(14)** met dezelfde zorgvuldigheid schoon als waarmee een bril of lens van een fototoestel moet worden behandeld.

Bij een defect of reparatie stuurt u het meetgereedschap naar een geautoriseerde Bosch klantenservice.

# **Klantenservice en gebruiksadvies**

Onze klantenservice beantwoordt uw vragen over reparatie en onderhoud van uw product en over vervangingsonderdelen. Explosietekeningen en informatie over vervangingsonderdelen vindt u ook op: **www.bosch-pt.com**

Het Bosch-gebruiksadviesteam helpt u graag bij vragen over onze producten en accessoires.

Vermeld bij vragen en bestellingen van vervangingsonderdelen altijd het uit tien cijfers bestaande productnummer volgens het typeplaatje van het product.

#### **Nederland**

Tel.: (076) 579 54 54 Fax: (076) 579 54 94 E-mail: gereedschappen@nl.bosch.com

#### **België**

Tel.: (02) 588 0589 Fax: (02) 588 0595 E-mail: outillage.gereedschap@be.bosch.com

# **Afvalverwijdering**

Meetgereedschappen, accessoires en verpakkingen dienen op een voor het milieu verantwoorde manier te worden gerecycled.

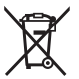

Gooi meetgereedschappen en accu's/batterijen niet bij het huisvuil!

#### **Alleen voor landen van de EU:**

Volgens de Europese richtlijn 2012/19/EU moeten niet meer bruikbare meetgereedschappen en volgens de Europese richtlijn 2006/66/EG moeten defecte of verbruikte accu's/batterijen apart worden ingezameld en op een voor het milieu verantwoorde wijze worden gerecycled.

Dansk | **121**

# **Dansk**

# **Sikkerhedsinstrukser**

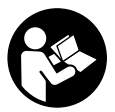

**Samtlige anvisninger skal læses og overholdes for at kunne arbejde sikkert og uden risiko med måleværktøjet. Hvis måleværktøjet ikke anvendes i overensstemmelse med de foreliggende anvisninger, kan funktionen af de integrerede beskyttelsesforanstaltninger i måleværktøjet blive forringet. Sørg for, at advarselsskilte aldrig gø-**

**res ukendelige på måleværktøjet. GEM ANVISNINGERNE, OG SØRG FOR AT LEVERE DEM MED, HVIS MÅLEVÆRKTØJET GIVES VIDERE TIL ANDRE.**

**Forsigtig - hvis andre end de her angivne betienings- eller justeringsanordninger benyttes, eller andre fremgangsmåder udføres, kan der opstå en farlig strålingseksposition.**

**Måleværktøjet udleveres med et advarselsskilt (på billedet af måleværktøjet på grafiksiden kendetegnet med nummer(12)).**

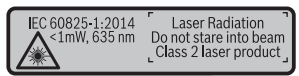

u **Hvis teksten på advarselsskiltet ikke er på dit landesprog, skal du klæbe den medleverede etiket på dit sprog over den før første ibrugtagning.**

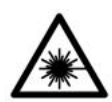

**Ret ikke laserstrålen mod personer eller dyr, og kig aldrig ind i den direkte eller reflekterede laserstråle.** Det kan blænde personer, forårsage ulykker eller beskadige øjnene.

- ▶ Hvis du får laserstrålen i øjnene, skal du lukke dem med det samme og straks be**væge hovedet ud af stråleområdet.**
- **Example 2 Foretag aldrig ændringer af laseranordningen.**
- **Brug ikke laserbrillerne som beskyttelsesbriller.** Med laserbrillerne kan man lettere få øje på laserstrålen, men de beskytter ikke mod laserstråling.
- **Brug ikke laserbrillerne som solbriller eller i trafikken.** Laserbrillerne giver ikke fuldstændig UV-beskyttelse, og de nedsætter farveopfattelsen.

#### **122** | Dansk

- ▶ Sørg for, at reparationer på måleværktøjet kun udføres af kvalificerede fagfolk, **og at der kun benyttes originale reservedele.** Dermed sikres størst mulig sikkerhed i forbindelse med måleværktøjet.
- **► Lad ikke børn benytte måleværktøjet uden opsyn.** De kan utilsigtet blænde personer.
- ▶ Brug ikke måleværktøjet i eksplosionsfarlige omgivelser, hvor der findes brænd**bare væsker, gasser eller støv.** I måleværktøj kan der dannes gnister,som kan antænde støvet eller dampene.

# **Produkt- og ydelsesbeskrivelse**

Klap venligst foldesiden med illustration af måleværktøjet ud, og lad denne side være foldet ud, mens du læser betjeningsvejledningen.

## **Beregnet anvendelse**

Måleværktøjet er beregnet til måling af distancer, længder, højder, afstande og hældninger samt til beregning af arealer og voluminer.

Måleværktøjet kan bruges både indendørs og udendørs.

## **Illustrerede komponenter**

Nummereringen af de illustrerede komponenter refererer til illustrationen af måleværktøjet på illustrationssiden.

- **(1)** Display
- **(2)** Måletast [A]
- **(3)** Plustast [**+**]
- **(4)** Tast til valg af referenceplan
- **(5)** Start-stop-tast [ $\ddot{\text{o}}$ ]
- **(6)** Hukommelsestast [ $\blacksquare$ ]
- **(7)** Funktionstast [**Func**]
- **(8)** Minustast [**−**]
- **(9)** Batterirumslåg
- **(10)** Låsning af batterirumslåg
- **(11)** Serienummer
- **(12)** Laser-advarselsskilt
- **(13)** 1/4"-stativgevind

Dansk | **123**

- **(14)** Modtagelinse
- **(15)** Udgang laserstråling
- (16) Laser-måltavle<sup>A)</sup>
- (17) Laserbriller<sup>A)</sup>
- $(18)$  Stativ<sup>A)</sup>
- A) **Tilbehør, som er illustreret og beskrevet i betjeningsvejledningen, er ikke indeholdt i leve-ringen. Det fuldstændige tilbehør findes i vores tilbehørsprogram.**

#### **Visningselementer (valg)**

- **(a)** Statuslinje
- **(b)** Referenceplan for måling
- **(c)** Batteriindikator
- **(d)** Måleværdilinjer
- **(e)** Resultatlinje
- **(f)** Målefunktioner
- **(g)** Visning hældningsvinkel
- **(h)** Grundindstillinger

## **Tekniske data**

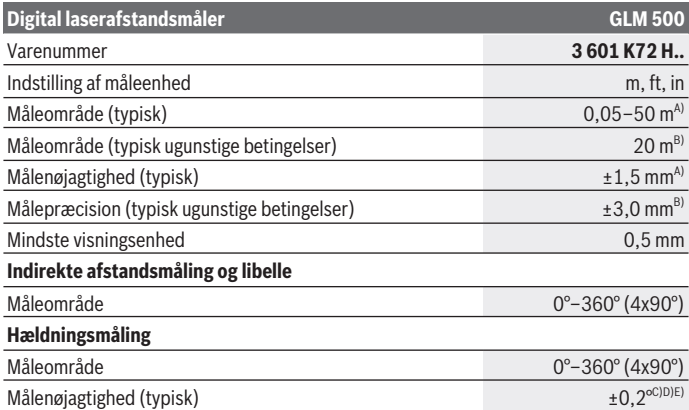

⊕

# **124** | Dansk

♦

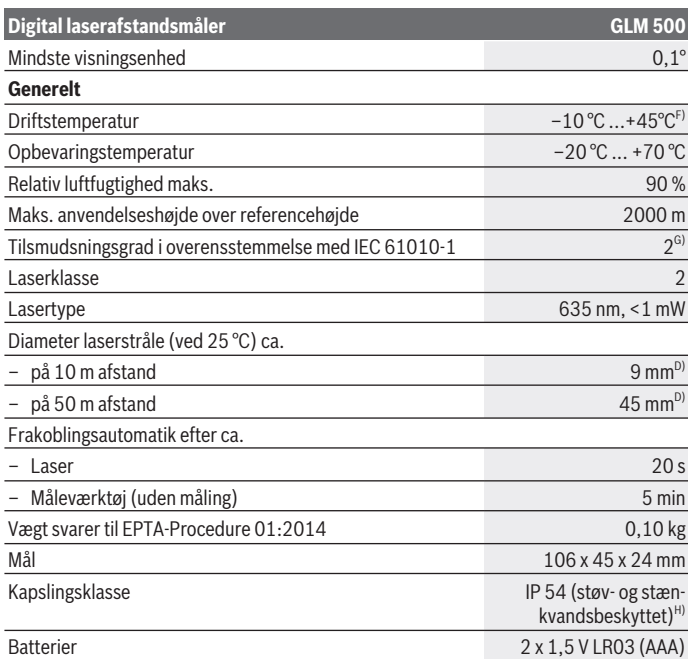

Φ

€

Dansk | **125**

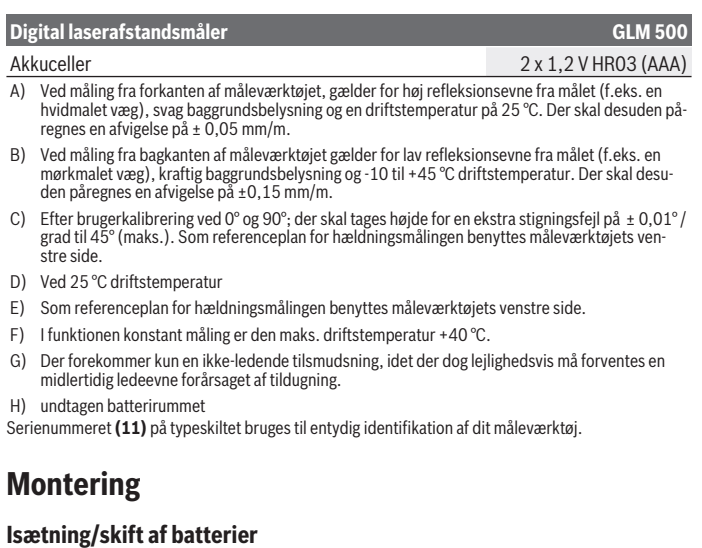

Det anbefales at bruge alkaliske manganbatterier eller akkuer til måleværktøjet. Med 1,2‑V-akkuer kan man muligvis udføre færre målinger end med 1,5‑V-batterier.

For at åbne låget til batterirummet **(9)** skal du trykke på låsen **(10)** og tage låget til batterirummet af. Indsæt batterierne/akkuerne. Sørg i den forbindelse for, at polerne vender rigtigt som vist på indersiden af batterirummet.

Når det tomme batterisymbol vises på displayet første gang, kan du stadig foretage ca. 100 målinger. Når batterisymbolet er tomt og blinker rødt, kan der ikke længere foretages målinger. Udskift batterierne/akkuerne.

Udskift altid alle batterier eller akkuer samtidigt. Brug kun batterier eller akkuer fra en og samme producent og med samme kapacitet.

▶ Tag batterierne eller akkuerne ud af måleværktøjet, hvis det ikke skal bruges i **længere tid**. Batterier og akkuer kan korrodere og selvaflade ved længere tids opbevaring.

#### **126** | Dansk

# **Brug**

## **Ibrugtagning**

- ► Lad ikke det tændte måleværktøj være uden opsyn, og sluk måleværktøjet efter **brug.** Andre personer kan blive blændet af laserstrålen.
- **Beskyt måleværktøjet mod fugt og direkte sollys.**
- ► Udsæt ikke måleværktøjet for ekstreme temperaturer eller temperatursvingnin**ger.** Lad det f.eks. ikke ligge i længere tid i bilen. Ved større temperatursvingninger skal måleværktøjets temperatur tilpasse sig, før det tages i brug. Ved ekstreme temperaturer eller temperatursvingninger kan måleværktøjets præcision påvirkes.
- u **Undgå, at måleværktøjet udsættes for kraftige stød eller tabes.** Hvis måleværktøjet har været udsat for kraftig ydre påvirkning, skal du foretage en nøjagtighedskontrol af det, før du fortsætter arbejdet (se "Nøjagtighedskontrol og kalibrering af hældningsmålingen (se billeder **E1**–**E2**)", Side 132).

#### **Tænd/sluk**

- Måleværktøjet og laseren **tændes** ved at trykke kort på måletasten (2) [▲].
- $-$  For at **tænde** måleværktøjet uden laser trykke kort på start-stop-tasten (5) [ $\ddot{\circ}$ ].
- **► Ret ikke laserstrålen mod personer eller dyr og ret ikke blikket ind i laserstrålen. heller ikke fra stor afstand.**

For at **slukke** måleværktøjet holder du start-stop-tasten **(5)** [ ] trykket ind. Når måleværktøjet slukkes, bevares de værdier og grundindstillinger, som findes i hukommelsen.

# **Måleprocedure**

Når måleværktøjet er tændt, er funktionen Længdemåling aktiveret. For at skifte til en anden målefunktion skal du trykke på tasten **(7)** [**Func**]. Vælg den ønskede målefunktion med tasten **(3)** [**+**] eller tasten **(8)** [**–**] fra (se "Målefunktioner", Side 127). Aktivér målefunktionen med tasten (7) [Func] eller med måletasten (2) [A].

Efter at måleværktøjet er tændt, er bagkanten af måleværktøjet valgt som referenceniveau for målingen. For skift af referenceplan, (se "Valg af referenceplan (se billede **A**)", Side 127).

Anbring måleværktøjet på det ønskede startpunkt for målingen (f.eks. en væg).

**Bemærk:** Hvis måleværktøjet er tændt med start-stop-tasten **(5)** [ $\delta$ ], skal du trykke kort på måletasten (2) [**△**] for at tænde laseren.

Tryk kort på måletasten (2) [▲] for at udløse målingen. Derefter slukkes laserstrålen. Gentag denne procedure for at foretage endnu en måling.

**▶ Ret ikke laserstrålen mod personer eller dyr og ret ikke blikket ind i laserstrålen, heller ikke fra stor afstand.**

**Bemærk:** Måleværdien vises typisk i løbet af 0,5 s og senest efter ca. 4 s. Målingens varighed afhænger af afstanden, lysforholdene og målfladens refleksionsegenskaber. Når målingen er afsluttet, slukkes laserstrålen automatisk.

# **Valg af referenceplan (se billede A)**

Til målingen kan du vælge mellem tre forskellige referenceplan:

- bagkanten af måleværktøjet (f.eks. ved anbringelse mod vægge),
- forkanten af måleværktøjet (f.eks. ved måling fra en bordkant),
- midten af gevindet **(13)** (f.eks. til målinger med stativ)

Referenceplanet vælges ved at trykke på tasten **(4)**. Vælg det ønskede referenceplan med tasten **(3)** [**+**] eller tasten **(8)** [**–** eller tasten **(4)**]. Hver gang der tændes for måleværktøjet, er måleværktøjets bagkant forindstillet som referenceplan.

# **Menuen "Grundindstillinger"**

Du går til menuen "Grundindstillinger" **(h)** ved at holde tasten **(7)** [**Func**] trykket ind. Vælg den pågældende grundindstilling og din indstilling.

Du forlader menuen "Grundindstillinger" ved at trykke på start-stop-tasten **(5)** [ $\ddot{\text{o}}$ ].

# **Displaybelysning**

Displaybelysningen er aktiveret permanent. Hvis der ikke trykkes på nogen knapper, dæmpes displaybelysningen efter ca. 20 sekunder for at skåne batterierne/akkuerne.

# **Målefunktioner**

#### **Længdemåling**

Vælg længdemålingen -

Tryk kort på måletasten (2) [A] for at tænde laserstrålen.

Tryk kort måletasten (2) [▲] for at måle. Måleværdien vises nederst på displayet.

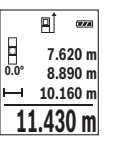

Gentag de ovennævnte trin for hver ny måling. Den sidste måleværdi står nederst på displayet, den næstsidste ovenover osv.

#### **128** | Dansk

## **Konstant måling**

Ved den konstante måling kan måleværktøjet bevæges relativt i forhold til målet. Måleværdien aktualiseres ca. hver 0,5 sek. Du kan f.eks. fjerne dig indtil en bestemt afstand fra en væg, samtidig med at den aktuelle afstand hele tiden kan aflæses.

Vælg konstant måling ---

Tryk kort på måletasten (2) [A] for at tænde laserstrålen.

Bevæg måleværktøjet, til den ønskede afstand vises nederst på displayet.

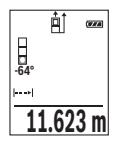

Med et kort tryk på måletasten (2) [A] afbryder du den konstante måling. Den aktuelle måleværdi vises nederst på displayet. Ved at trykke på måletasten (2) [**△**] igen startes den konstante måling på ny. Den konstante måling slukkes automatisk efter 5 min.

#### **Arealmåling**

```
Vælg arealmåling l
```
Mål derefter bredde og længde efter hinanden som ved en længdemåling. Laserstrålen forbliver tændt mellem de to målinger. Den strækning, som skal måles, blinker i visningen for arealmåling  $\Box$ .

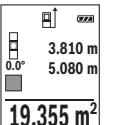

Den første måleværdi vises øverst på displayet.

Når den anden måling er afsluttet, beregnes og vises arealet automatisk. Slutresultatet står nederst på displayet, og de enkelte måleværdier ovenover.

## **Volumenmåling**

Vælg volumenmåling  $\Box$ .

Mål derefter bredde, længde og dybde efter hinanden ligesom ved en længdemåling. Laserstrålen forbliver tændt mellem de tre målinger. Den strækning, som skal måles, blinker i visningen for volumenmåling  $\Box$ .

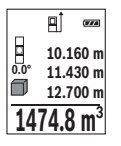

Den første måleværdi vises øverst på displayet.

Når den tredje måling er afsluttet, beregnes og vises voluminet automatisk. Slutresultatet står nederst på displayet, og de enkelte måleværdier ovenover.

#### **Indirekte afstandsmåling**

Der er tre målefunktioner til rådighed for indirekte afstandsmåling, hvormed forskellige strækninger kan findes.

Den indirekte afstandsmåling benyttes til at bestemme afstande, der ikke kan måles direkte, fordi en forhindring er i vejen for strålegangen, eller der ikke er en målflade, der kan bruges som reflektor. Denne målemetode kan kun benyttes i lodret retning. Enhver afvigelse i vandret retning fører til målefejl.

**Bemærk:** Den indirekte afstandsmåling er altid mere upræcis end den direkte afstandsmåling. Målefejl kan være større end ved direkte afstandsmåling afhængigt af anvendelsesbetingelserne. For at øge målepræcisionen anbefaler vi at bruge et stativ (tilbehør).

Laserstrålen forbliver tændt mellem enkeltmålingerne.

#### **a) Indirekte højdemåling (se billede B)**

#### Vælg den indirekte højdemåling .

Sørg for, at måleværktøjet er i samme højde som det nederste målepunkt. Vip så måleværktøjet omkring referenceplanet, og mål strækningen **"1"** (vist som en rød linje på displayet) som ved en længdemåling.

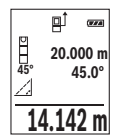

Når den sidste måling er afsluttet, vises resultatet for den ønskede strækning **"X"** i resultatlinjen **(e)**. Måleværdierne for strækningen **"1"** og vinklen **"α"** står i måleværdilinjerne **(d)**.

# **b) Dobbelt indirekte højdemåling (se billede C)**

Måleværktøjet kan måle alle strækninger, der ligger i måleværktøjets vertikale plan.

Vælg den dobbelte indirekte højdemåling .

Mål som ved en længdemåling strækningerne **"1"** og **"2"** i denne rækkefølge.

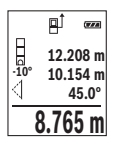

Når den sidste måling er afsluttet, vises resultatet for den ønskede strækning **"X"** i resultatlinjen **(e)**. Måleværdierne for strækningerne **"1"**, **"2"** og vinklen **"α"** står i måleværdilinjerne **(d)**.

Sørg for, at referenceplanet for målingen (f.eks. bagkant af måleværktøjet) er på præcis samme sted ved alle enkeltmålinger inden for en måleproces.

# **c) Indirekte længdemåling (se billede D)**

Vælg den indirekte længdemåling .

Sørg for, at måleværktøjet er i samme højde som det søgte målepunkt. Vip så måleværktøjet omkring referenceplanet, og mål strækningen **"1"** som ved en længdemåling.

#### **130** | Dansk

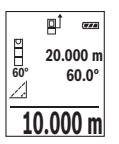

Når den sidste måling er afsluttet, vises resultatet for den ønskede strækning **"X"** i resultatlinjen **(e)**. Måleværdierne for strækningen **"1"** og vinklen **"α"** står i måleværdilinjerne **(d)**.

#### **Hældningsmåling/digitalt vaterpas**

Vælg hældningsmåling/digitalt vaterpas **...**.

Måleværktøjet skifter automatisk om mellem to tilstande.

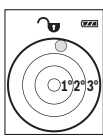

Det digitale vaterpas benyttes til at kontrollere et objekts vandrette eller lodrette positionering (f.eks. vaskemaskine, køleskab).

Når hældningen overskrider 3°, lyser kuglen i displayet rødt.

**Gun 36.0°**

Hældningsmålingen benyttes til at måle en stigning eller hældning (f.eks. på trapper, gelændere, ved tilpasning af møbler, ved lægning af rør osv.).

Som referenceplan for hældningsmålingen benyttes måleværktøjets venstre side. Hvis visningen blinker under måleprocessen, er måleværktøjet vippet for meget til siden.

#### **Hukommelsesfunktioner**

Værdien hhv. slutresultatet af hver afsluttet måling gemmes automatisk.

#### **Visning af hukommelsesværdier**

Der kan åbnes maksimalt 20 værdier (måleværdier eller slutresultater).

Tryk på hukommelsestasten (6) [**m**].

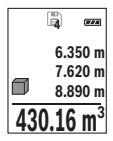

Øverst på displayet vises hukommelsesværdiens nummer, nederst den tilhørende hukommelsesværdi og til venstre den tilhørende målefunktion.

Tryk på tasten **(3)** [**+**] for at bladre fremad igennem de gemte værdier.

Tryk på tasten **(8)** [**–**] for at bladre baglæns igennem de gemte værdier.

Hvis der ikke er nogen værdier i hukommelsen, vises der nederst på displayet **"0.000"** og øverst **"0"**.

Den ældste værdi er på position 1 i hukommelsen og den nyeste værdi på position 20 (ved 20 tilgængelige hukommelsesværdier). Når der lagres endnu en værdi, slettes den ældste værdi altid i hukommelsen.

## **Sletning af hukommelse**

Du sletter indholdet i hukommelsen ved at trykke på hukommelsestasten **(6)** [ ]. Derefter trykker du kort på start-stop-tasten **(5)** [ ] for at slette den viste værdi. For at slette alle værdier i hukommelsen skal du trykke samtidig på tasten **(4)** og startstop-tasten **(5)** [ $\delta$ ] og derefter slippe start-stop-tasten **(5)** [ $\delta$ ].

# **Værdier adderes/subtraheres**

Måleværdier og slutresultater kan adderes og subtraheres.

## **Værdier adderes**

Følgende eksempel beskriver addition af arealer:

Bestem et areal iht. afsnittet "Arealmåling" (se "Arealmåling", Side 128).

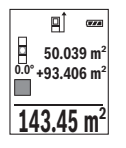

Tryk på tasten **(3)** [**+**]. Det beregnede areal og symbolet **"+"** vises. Tryk på måletasten (2) [▲] for at starte en ny arealmåling. Bestem arealet iht. afsnittet "Arealmåling" (se "Arealmåling", Side 128). Så snart den anden måling er afsluttet, vises resultatet af den anden arealmåling forneden i displayet. Tryk igen på måletasten **(2)** [A] for at få vist slutresultatet.

**Bemærk:** Ved en længdemåling vises slutresultatet straks. Du forlader addition ved at trykke på tasten **(7)** [**Func**].

# **Værdier subtraheres**

Du subtraherer værdier ved at trykke på tasten **(8)** [**–**]. Den videre fremgangsmåde er den samme som ved "Værdier adderes".

# **Sletning af måleværdier**

Ved at trykke kort på start-stop-tasten **(5)** [ $\delta$ ] kan du slette den senest bestemte måleværdi i alle målefunktioner. Med flere korte tryk på start-stop-tasten **(5)** [ $\delta$ ] slettes måleværdierne i omvendt rækkefølge.

# **Skift af måleenhed**

Grundindstillingen er måleenheden **"m"** (meter).

Tænd for måleværktøjet.

Hold tasten **(7)** [**Func**] trykket ind for at gå til menuen "Grundindstillinger". Vælg **"ft/m"**. Tryk på tasten **(3)** [**+**] eller tasten **(8)** [**–**] for at skifte måleenhed.

Menupunktet forlades ved at trykke på start-stop-tasten **(5)** [ $\tilde{\Phi}$ ]. Efter at du har slukket måleværktøjet, bevares den valgte indstilling.

#### **132** | Dansk

# **Aktivering/deaktivering af lyd**

I grundindstillingen er lyden slået til.

Tænd for måleværktøjet.

**Hold tasten (7) [Func]** trykket ind for at gå til menuen "Grundindstillinger". Vælg  $\Phi$ . Tryk på tasten **(3)** [**+**] eller tasten **(8)** [**–**] for at slå lyden fra.

Menupunktet forlades ved at trykke på måletasten (2) [▲] eller på start-stop-tasten (5) [ $\ddot{\text{o}}$ ]. Efter at du har slukket måleværktøjet, bevares den valgte indstilling.

# **Arbejdsvejledning**

# **Generelle oplysninger**

Modtagelinsen **(14)** og laserstrålingens udgang **(15)** må ikke være tildækket ved måling. Måleværktøjet må ikke bevæges, mens der måles. Anbring derfor så vidt muligt måleværktøjet på en fast anlægsflade eller et fast underlag.

## **Indvirkninger på måleområdet**

Måleområdet afhænger af lysforholdene og målfladens refleksionsegenskaber. Anvend laserbrillerne **(17)** (tilbehør) og lasermåltavlen **(16)** (tilbehør) for at sikre en bedre synlighed af laserstrålen i kraftig belysning, eller sørg for at skyggelægge målfladen.

# **Indvirkninger på måleresultatet**

På grund af fysiske virkninger kan det ikke udelukkes, at der ved måling på forskellige overflader sker fejlmålinger. Hertil hører:

- transparente overflader (f.eks. glas, vand),
- spejlende overflader (f.eks. poleret metal, glas),
- porøse overflader (f.eks. isoleringsmaterialer)
- strukturerede overflader (f.eks. rå puds. natursten).

Brug om nødvendigt lasermåltavlen **(16)** (tilbehør) på disse overflader.

Fejlmålinger er desuden mulige, når der sigtes skråt mod målflader.

Desuden kan luftlag med forskellige temperaturer eller indirekte modtagne refleksioner påvirke måleværdien.

# **Nøjagtighedskontrol og kalibrering af hældningsmålingen (se billeder E1–E2)**

Kontrollér hældningsmålingens nøjagtighed regelmæssigt. Dette sker ved hjælp af en omslagsmåling. Læg i den forbindelse måleværktøjet på et bord, og mål hældningen. Drej måleværktøjet 180°, og mål hældningen igen. Forskellen på den viste værdi må være maks. 0,3°.

Ved større afvigelser skal måleværktøjet kalibreres igen. Det gør du ved at vælge  $\overline{ca}$  i indstillingerne. Følg anvisningerne på displayet.

Efter kraftige temperaturudsving og stød anbefaler vi, at der foretages en kontrol af præcision og eventuelt en kalibrering af måleværktøjet. Efter et temperaturudsving skal måleværktøjets temperatur afpasses, før kalibreringen gennemføres.

#### **Nøjagtighedskontrol af afstandsmålingen**

Du kan kontrollere måleværktøjets præcision på følgende måde:

- Vælg en konstant måleafstand på ca. 3 til 10 m længde, og hvis længde du kender med sikkerhed (f.eks. rumbredde, døråbning). Målingen skal gennemføres under gunstige forhold, dvs. målestrækningen skal befinde sig inden døre og have en svag baggrundsbelysning, og målfladen skal være glat og godt reflekterende.
- Mål strækningen 10 gange efter hinanden.

Enkeltmålingernes afvigelse fra middelværdien må maksimalt være ±4 mm  på hele målestrækningen under gunstige forhold. Registrer målingerne, så du kan sammenligne præcisionen på et senere tidspunkt.

#### **Arbejde med stativ (tilbehør)**

Det er især nødvendigt at bruge et stativ ved store afstande. Sæt måleværktøjet med 1/4"-gevind **(13)** på stativets **(18)** eller et gængs fotostativs hurtigskifteplade. Skru det fast med hurtigskiftepladens låseskrue.

Indstil referenceplan for målinger med stativ ved at trykke tilsvarende på tasten **(4)** (referenceplan gevind).

# **Fejlmeddelelse**

Hvis en måling ikke kan udføres korrekt, vises fejlmeddelelsen "Error" i displayet. Sluk måleværktøjet, tænd det, og start målingen igen.

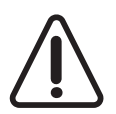

Måleværktøjet overvåger den korrekte funktion ved hver måling. Hvis en defekt konstateres, viser displayet kun symbolet ved siden af, og måleværktøjet slukkes. I dette tilfælde skal du indlevere måleværktøjet til Bosch-kundeservice via forhandleren.

# **Vedligeholdelse og service**

# **Vedligeholdelse og rengøring**

Hold altid måleværktøjet rent.

Dyp ikke måleværktøjet i vand eller andre væsker.

Tør snavs af med en fugtig, blød klud. Brug ikke rengørings- eller opløsningsmiddel. Plej især modtagelinsen **(14)** med samme omhu, som et par briller eller et fotoapparats linse skal behandles med.

#### **134** | Dansk

Send måleværktøjet til et autoriseret Bosch-serviceværksted ved defekt eller behov for reparation.

# **Kundeservice og anvendelsesrådgivning**

Kundeservice besvarer dine spørgsmål vedr. reparation og vedligeholdelse af dit produkt samt reservedele. Eksplosionstegninger og oplysninger om reservedele finder du også

#### på: **www.bosch-pt.com**

Bosch-anvendelsesrådgivningsteamet hjælper dig gerne, hvis du har spørgsmål til produkter og tilbehørsdele.

Produktets 10‑cifrede typenummer (se typeskilt) skal altid angives ved forespørgsler og bestilling af reservedele.

#### **Dansk**

Bosch Service Center Telegrafvej 3 2750 Ballerup På www.bosch-pt.dk kan der online bestilles reservedele eller oprettes en reparations ordre. Tlf. Service Center: 44898855 Fax: 44898755 E-Mail: vaerktoej@dk.bosch.com

# **Bortskaffelse**

Måleværktøjer, tilbehør og emballage skal genbruges på en miljøvenlig måde.

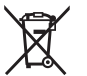

Smid ikke måleværktøj og akkuer/batterier ud sammen med husholdningsaffaldet!

# **Gælder kun i EU‑lande:**

Iht. det europæiske direktiv 2012/19/EU skal kasseret måleværktøj og iht. det europæiske direktiv 2006/66/EF skal defekte eller opbrugte akkuer/batterier indsamles separat og genbruges iht. gældende miljøforskrifter.

Svensk | **135**

# **Svensk**

# **Säkerhetsanvisningar**

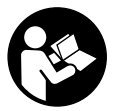

**Samtliga anvisningar ska läsas och följas för att arbetet med mätinstrumentet ska bli riskfritt och säkert. Om mätinstrumentet inte används i enlighet med de föreliggande instruktionerna, kan de inbyggda skyddsmekanismerna i mätinstrumentet påverkas. Håll varselskyltarna på mätinstrumentet tydligt läsbara. FÖRVARA**

**DESSA ANVISNINGAR SÄKERT OCH LÅT DEM FÖLJA MED MÄTINSTRUMENTET.**

▶ Var försiktig. Om andra än de här angivna hanterings- eller **justeringsanordningarna eller metoder används kan det leda till farliga strålningsexponeringar.**

**Mätinstrumentet levereras med en varningsskylt (på bilden av mätinstrumentet på grafiksidan är den markerad med nummer(12)).**

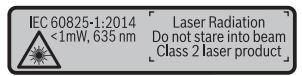

► Klistra medföljande dekal i ditt eget språk på varningsskylten innan du tar **elverktyget i bruk om varningsskylten inte är på ditt språk.**

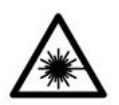

**Rikta inte laserstrålen mot människor eller djur och rikta inte heller själv blicken mot den direkta eller reflekterade laserstrålen.** Därigenom kan du blända personer, orsaka olyckor eller skada ögat.

- ▶ Om laserstrålen träffar ögat, blunda och vrid bort huvudet från strålen.
- u **Gör inga ändringar på laseranordningen.**
- u **Använd inte laserglasögonen som skyddsglasögon.** Laserglasögonen används för att kunna se laserstrålen bättre. Den skyddar dock inte mot laserstrålningen.
- **► Använd inte laserglasögonen som solglasögon eller i trafiken.** Laserglasögonen ger inget fullständigt UV-skydd och försämrar färgseendet.
- ► Låt endast kvalificerad fackpersonal reparera mätverktyget och endast med **originalreservdelar.** Detta garanterar att mätverktygets säkerhet bibehålls.

#### **136** | Svensk

- ► Låt inte barn använda mätverktyget utan uppsikt. De kan blända personer oavsiktligt.
- u **Använd inte mätverktyget i explosionsfarlig omgivning med brännbara vätskor, gaser eller damm.** I mätverktyget alstras gnistor, som kan antända dammet eller gaserna.

# **Produkt- och prestandabeskrivning**

Fäll upp sidan med illustration av mätinstrumentet och håll sidan uppfälld när du läser bruksanvisningen.

# **Ändamålsenlig användning**

mätinstrumentet är avsett för att mäta sträckor, längder, höjder, avstånd samt beräkna ytor och volymer.

Mätinstrumentet kan användas både inomhus och utomhus.

## **Illustrerade komponenter**

Numreringen av de avbildade komponenterna hänför sig till framställningen av mätinstrumentet på grafiksidan.

- **(1)** Display
- **(2)** Mätknapp [A]
- **(3)** Plusknapp [**+**]
- **(4)** Knapp för val av referensnivå
- $(5)$  På-/Av-knapp  $\lceil \stackrel{\circ}{\infty} \rceil$
- **(6)** Spara-knapp [ $\blacksquare$ ]
- **(7)** Funktionsknapp [**Func**]
- **(8)** Minusknapp [**−**]
- **(9)** Batterifackets lock
- **(10)** Arretering av batterifackets lock
- **(11)** Serienummer
- **(12)** Laservarningsskylt
- **(13)** 1/4"-stativgängning
- **(14)** Mottagningslins
- **(15)** Utgång laserstrålning
- (16) Lasermåltavla<sup>A)</sup>
- (17) Laser-glasögon<sup>A)</sup>
- $(18)$  Stativ<sup>A)</sup>
- A) **I bruksanvisningen avbildat och beskrivet tillbehör ingår inte i standardleveransen. I vårt tillbehörsprogram beskrivs allt tillbehör som finns.**

#### **Visningselement (urval)**

- **(a)** Statuslist
- **(b)** Mätningens referensyta
- **(c)** Batterivisning
- **(d)** Mätvärdesrader
- **(e)** Resultatrad
- **(f)** Mätfunktioner
- **(g)** Visning lutningsvinkel
- **(h)** Grundinställningar

#### **Tekniska data**

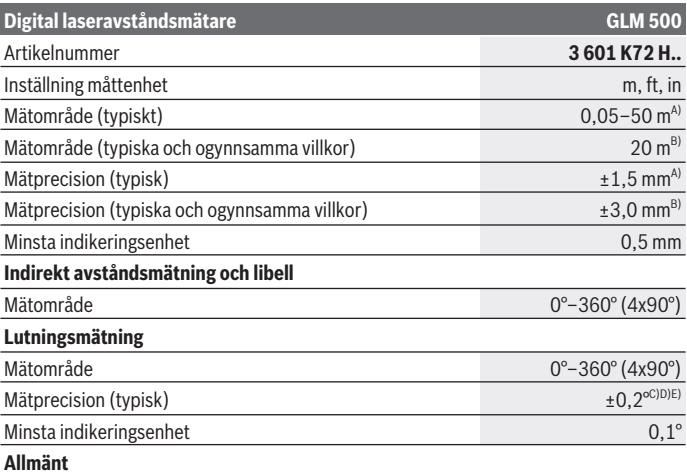

◈

# **138** | Svensk

♦

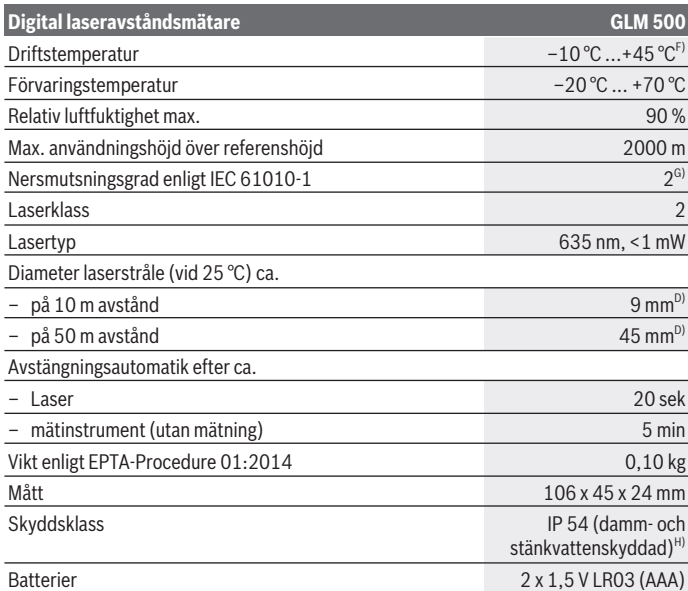

€

♦

Svensk | **139**

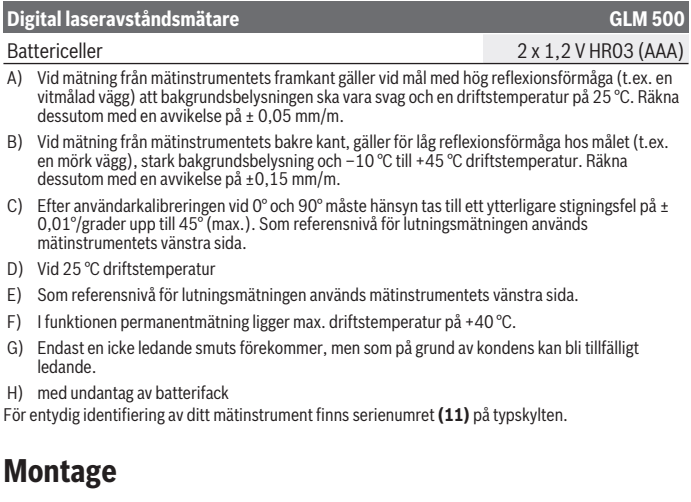

## **Sätta in/byta batterier**

Alkaliska mangan-batterier eller laddningsbara batterier rekommenderas för mätinstrumentet.

Med 1,2 V-batterier kan eventuellt färre mätningar göras än med 1,5 V-batterier. För att öppna batterifackets lock **(9)**, tryck arreteringen **(10)** och ta av batterifackets lock. Sätt i eller ta ut batterierna. Se till att polerna hamnar rätt enligt bilden på insidan av batterifacket.

När den tomma batterisymbolen visas för första gången i displayen är fortfarande ca. 100 mätningar möjliga. När batterisymbolen är tom och blinkar rött är inga mätningar möjliga längre. Byt engångsbatterier resp. uppladdningsbara batterier.

Byt alltid ut alla batterier samtidigt. Använd bara batterier med samma kapacitet och från samma tillverkare.

**► Ta ut batterierna ur mätinstrumentet om du inte ska använda det under en längre period**. Vid en längre tids förvaring kan batterierna korrodera och ladda ur sig av sig självt.

#### **140** | Svensk

# **Drift**

# **Driftstart**

- ► Lämna inte det påslagna mätverktyget utan uppsikt och stäng av mätverktyget **efter användningen.** Andra personer kan bländas av laserstrålen.
- ▶ Skydda mätinstrumentet mot fukt och direkt sollius.
- **► Utsätt inte mätinstrumentet för extrema temperaturer eller stora temperatursvängningar.** Låt det inte ligga exempelvis i bilen under en längre period. Låt mätinstrumentet bli tempererat igen efter stora temperatursvängningar innan du använder det. Vid extrema temperaturer eller temperatursvängningar kan mätinstrumentets precision påverkas.
- **► Undvik kraftiga stötar eller fall hos mätinstrumentet.** Efter kraftig yttre påverkan på mätinstrumentet, utför alltid ett precisionstest (se "Precisionskontroll och kalibrering av lutningsmätning (se bild **E1**–**E2**)", Sidan 147) innan du fortsätter arbetet.

## **Slå på och stänga av**

- För att **slå på** mätverktyget och lasern, tryck kort på mätknappen (2) [▲].
- För att **slå på** mätverktyget utan laser, tryck kort på På-/Av-knappen **(5)** [ ].
- **► Rikta aldrig laserstrålen mot personer eller diur och rikta inte heller själv blicken mot laserstrålen även om du står på längre avstånd.**

För att **stänga av** mätinstrumentet håller du På-/Av-knappen **(5)** [ $\delta$ ] intryckt. Vid avstängning av mätverktyget bibehålls värdena i minnet och apparatinställningarna.

# **Mätprocedur**

När mätinstrumentet har slagits på befinner sig verktyget i funktionen för längdmätning. För en annan mätfunktion trycker du på knappen **(7)** [**Func**]. Välj önskad mätfunktion med knappen **(3)** [+] eller knappen **(8)** [-] (se "Mätfunktioner", Sidan 141). Aktivera mätfunktionen med knappen (7) [**Func**] eller med mätknappen (2) [▲]. Referensnivån för en mätning är den bakre kanten på mätinstrumentet, efter att verktyget startats. För att byta referensyta (se "Välj referensyta (se bild **A**)", Sidan 141). Lägg mätinstrumentet på önskad startpunkt för mätningen (t.ex. vägg).

**Observera:** om mätinstrumentet har slagits på med På-/Av-knappen **(5)** [ ], tryck kort på mätknappen (2) [▲] för att slå på lasern.

Tryck kort på mätknappen (2) [▲] för att utlösa mätningen. Laserstrålen stängs därefter av. För en ytterligare mätning upprepar du denna procedur.

**E** Rikta aldrig laserstrålen mot personer eller djur och rikta inte heller själv blicken **mot laserstrålen även om du står på längre avstånd.**

**Observera:** mätvärdet visas typiskt inom 0,5 sek. och senast efter ca. 4 sek. Hur lång tid mätningen tar beror på avståndet, ljusförhållandena och målytans reflexionsegenskaper. När mätningen är klar stängs laserstrålen av automatiskt.

# **Välj referensyta (se bild A)**

För mätningen kan du välja bland tre olika referensnivåer:

- Den bakre kanten av mätinstrumentet (t.ex. vid anliggning mot väggar)
- Mätinstrumentets framkant (t.ex. vid mätning från en bordskant)
- Mitten av gängan **(13)** (t.ex. för mätningar med stativ)

För att välja referensnivån trycker du på knappen **(4)**. Välj önskad referensnivå med knappen **(3)** [**+**] eller knappen **(8)** [**–**] eller knappen **(4)**. Efter varje gång mätverktyget startas är mätverktygets bakkant förinställd som referensnivå.

# **Meny "Grundinställningar"**

För att komma till menyn "Grundinställningar" **(h)**, håll knappen **(7)** [**Func**] intryckt. Välj respektive grundinställning och dess inställning.

För att lämna menyn "Grundinställningar", tryck på På-/Av-knappen **(5)** [ $\delta$ ].

# **Displaybelysning**

Displaybelysningen är påslagen varaktigt. Om ingen knapptryckning görs går displaybelysningen ner i dimmerläge efter ca 20 sekunder för att spara batterierna/de laddningsbara batterierna.

# **Mätfunktioner**

#### **Längdmätning**

Väli längdmätning -För att tända laserstrålen trycker du kort på mätknappen (2) [ $\triangle$ ].

För mätning, tryck kort på mätknappen (2) [**A**]. Mätvärdet visas nedan i displayen.

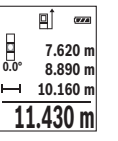

Upprepa ovanstående steg för varje ytterligare mätning. Det senast uppmätta värdet står längst ner på displayen, det näst sista ovanför det, etc.

#### **142** | Svensk

#### **Permanentmätning**

Vid permanentmätning kan mätinstrumentet flyttas relativt mot målet, och mätvärdet uppdateras var 0,5 sek. Du kan t.ex. röra dig från en vägg till önskat avstånd, aktuellt avstånd kan alltid läsas av.

Väli permanentmätning ---

För att tända laserstrålen trycker du kort på mätknappen **(2)** [A].

Förflytta mätinstrumentet tills önskat avstånd visas nedtill på displayen.

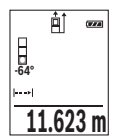

Genom ett kort tryck på mätknappen (2) [ $\triangle$ ] avbryter du permanentmätningen. Det aktuella mätvärdet visas nedan på displayen. Tryck på mätknappen (2) [▲] igen för att starta permanentmätningen på nytt.

Permanentmätningen stängs av automatiskt efter 5 min.

#### **Ytmätning**

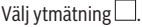

Mät sedan bredden och längden i följd som vid en längdmätning. Mellan de två mätningarna förblir laserstrålen tänd. Avståndet som ska mätas blinkar i visningsområdet för ytmätning  $\Box$ .

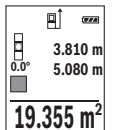

Det första mätvärdet visas ovan i displayen.

Efter slutförandet av den andra mätningen kommer ytans area automatiskt att beräknas och visas. Resultatet står längst ned i displayen, de individuella uppmätta värdena över.

# **Volymmätning**

Välj volymmätning  $\Box$ .

Mät sedan bredden, längden och djupet i följd som i en längdmätning. Mellan de tre mätningarna förblir laserstrålen tänd. Avståndet som ska mätas blinkar i visningsområdet för volymmätning  $\Box$ .

пÎ  $\overline{w}$ **0.0° 11.430 m m10.160 12.700 m 1474.8 m 3**

Det första mätvärdet visas ovan i displayen.

Efter slutförandet av den tredje mätningen kommer volymen automatiskt att beräknas och visas. Resultatet står längst ned i displayen, de individuella uppmätta värdena över.

#### **Indirekt avståndsmätning**

För indirekt avståndsmätning finns tre mätfunktioner med vilka olika sträckor kan mätas. Den indirekta avståndsmätningen är till för förmedling av avstånd som inte ska mätas direkt eftersom ett hinder ligger i vägen för strålen, eller ingen målyta finns som reflektor. Denna mätprocedur kan endast användas i vertikal riktning. Alla avvikelser i horisontell riktning leder till mätfel.

**Observera:** den indirekta avståndsmätningen är alltid mindre exakt än direkt avståndsmätning. Mätfel kan vara större än vid direkt avståndsmätning beroende på användning. För att förbättra mätprecisionen rekommenderar vi användning av ett stativ (tillbehör).

Laserstrålen förblir påslagen mellan de enskilda mätningarna.

## **a) Indirekt höjdmätning (se bild B)**

Välj indirekt höjdmätning .

Kontrollera att mätinstrumentet är på samma nivå som den nedre mätpunkten. Tippa sedan mätinstrumentet runt referensnivån och mät sträckan **"1"** (visas som röd linje i displayen).

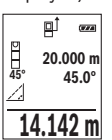

Efter att mätningen avslutats visas resultatet för den sökta sträckan **"X"** visas i resultatraden **(e)**. Mätvärdena för sträckan **"1"** och vinkeln **"α"** står i mätvärdesraden **(d)**.

# **b) Dubbel indirekt höjdmätning (se bild C)**

Mätverktyget kan mäta alla sträckor indirekt, som ligger på mätverktygets vertikala plan. Välj dubbel indirekt höjdmätning .

Mät sträckorna **"1"** och **"2"** i denna ordningsföljd.

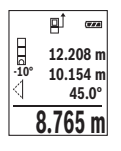

Efter att mätningen avslutats visas resultatet för den sökta sträckan **"X"** visas i resultatraden **(e)**. Mätvärdena för sträckorna **"1"**", **"2"** och vinkeln **"α"** står i mätvärdesraderna **(d)**.

Se till att mätningens referensnivå (t.ex. mätinstrumentets bakre kant) förblir på exakt samma ställe vid alla enskilda mätningar inom en mätprocedur.

# **c) Indirekt längdmätning (se bild D)**

Väli indirekt längdmätning  $\angle$ .

Kontrollera att mätinstrumentet är på samma nivå som den sökta mätpunkten. Tippa sedan mätinstrumentet runt referensnivån och mät sträckan **"1"**.

#### **144** | Svensk

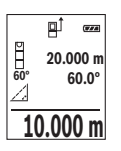

Efter att mätningen avslutats visas resultatet för den sökta sträckan **"X"** visas i resultatraden **(e)**. Mätvärdena för sträckan **"1"** och vinkeln **"α"** står i mätvärdesraden **(d)**.

#### **Lutningsmätning/digitalt vattenpass**

Väli lutningsmätning/digitalt vattenpass  $\equiv$ 

mätinstrumentet kopplar automatiskt om mellan de två statusarna.

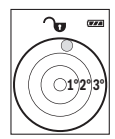

Det digitala vattenpasset används för kontroll av den horisontella eller vertikala injusteringen av ett objekt (t.ex. tvättmaskin, kylskåp osv.). Om lutningen överstiger 3° lyser kulan på displayen i rött.

**Gran 36.0°**

Lutningsmätningen används för att mäta en stigning eller lutning (t.ex. av trappor, räcken, vid inpassning av möbler, vid dragning av rör osv.). Som referensnivå för lutningsmätningen används mätinstrumentets vänstra sida. Om visningen blinkar under mätningen har mätinstrumentet tippats åt sidan alltför kraftigt.

## **Lagringsfunktioner**

Värdet resp. slutresultatet från varje avslutad mätning sparas automatiskt.

## **Minnesvisning**

Maximalt 20 värden (mätvärden eller slutgiltiga resultat) finns tillgängliga.

## Tryck på spara-knappen (6) [**□**].

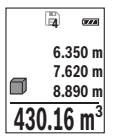

Upp på displayen visas antalet lagrade värden, under det motsvarande minnesvärdet och till vänster den tillhörande mätfunktionen.

Tryck på knappen **(3)** [**+**] för att bläddra framåt bland de sparade värdena.

Tryck på knappen **(8)** [**–**] för att bläddra bakåt bland sparade värden.

Om inget sparat värde är tillgängligt visas **"0.000"** nedtill och **"0"** upptill

i displayen.

Den äldsta värdet är i position 1 i minnet, det senaste värdet vid position 20 (vid 20 tillgängliga minnesvärden). När du sparar ytterligare ett värde, kommer det äldsta värdet alltid tas bort från minnet.
### **Radera minne**

För att rensa minnet, tryck på spara-knappen **(6)** [ ]. Tryck därefter kort på På-/Avknappen **(5)** [ $\delta$ ] för att radera visat värde.

För att radera alla värden i minnet, tryck samtidigt på knappen **(4)** och På-/Av-knappen **(5)**  $\tilde{[0]}$  och släpp därefter På-/Av-knappen **(5)**  $\tilde{[0]}$ .

## **Addera/subtrahera värde**

Mätvärden utan resultat kan adderas eller subtraheras.

### **Addera värde**

Följande exempel beskriver addition av ytorna:

Fastställ en yta enligt avsnittet "Ytmätning" (se "Ytmätning", Sidan 142).

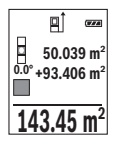

Tryck på knappen **(3)** [**+**]. Beräknad yta och symbolen **"+"** visas. Tryck på mätknappen (2) [▲] för att starta ytterligare en ytmätning. Fastställ ytan enligt avsnitt "Ytmätning" (se "Ytmätning", Sidan 142). Så snart den andra mätningen avslutats visas resultatet av den andra ytmätningen nedtill på displayen. För att visa slutresultatet, tryck igen på mätknappen (2) [A].

**Observera:** vid en längdmätning visas resultatet direkt. För att lämna addition, tryck på knappen **(7)** [**Func**].

### **Subtrahera värde**

För subtrahering av värden, tryck på knappen **(8)** [**–**]. Proceduren är den samma som vid "Addera värden".

## **Radera mätvärden**

Genom ett kort tryck på På-/Av-knappen **(5)** [ $\delta$ ] kan du radera senast fastställda mätvärde i alla mätfunktioner. Genom flera korta tryck på På-/Av-knappen **(5)** [ ] raderas mätvärdena i omvänd ordningsföljd.

## **Byta måttenhet**

Standardinställningen är måttenheten **"m"** (meter).

Sätt på mätverktyget.

Håll knappen **(7)** [**Func**] intryckt för att komma till menyn "Grundinställningar". Välj **"ft/ m"**.

Tryck på knappen **(3)** [**+**] eller knappen **(8)** [**–**] för att byta måttenhet.

### **146** | Svensk

För att lämna menypunkten, tryck på På-/Av-knappen **(5)** [ ]. Efter att mätinstrumentet stängts av sparas vald inställning.

## **Slå på/stänga av ton**

I standardinställningen är ljudet på.

Sätt på mätverktyget.

Håll knappen (7) [**Func**] intryckt för att komma till menyn "Grundinställningar". Välj  $\Phi$ . Tryck på knappen **(3)** [**+**] eller knappen **(8)** [**–**] för att aktivera och avaktivera liudsignalen.

För att lämna menypunkten, tryck på mätknappen **(2)** [**A**] eller På-/Av-knappen **(5)** [ $\check{\odot}$ ]. Efter att mätinstrumentet stängts av sparas vald inställning.

## **Arbetsanvisningar**

### **Allmänna anvisningar**

Mottagningslinsen **(14)** och utgången för laserstrålen **(15)** får inte vara övertäckta vid mätning.

mätinstrumentet får inte flyttas under en mätning. Placera därför mätinstrumentet i möjligaste mån på en fast anslags- eller anliggningsyta.

### **Påverkan på mätområdet**

Mätområdet beror på ljusförhållanden och målytans reflexionsförmåga. För bättre synlighet av laserstrålen vid stark extern belysning, använd lasersiktglasögonen **(17)** (tillbehör) och lasermåltavlan **(16)** (tillbehör), eller skugga målytan.

### **Påverkan på mätresultatet**

På grund av fysikaliska effekter kan inte uteslutas att felmätningar kan uppstå vid mätning på olika ytor. Till detta hör:

- Transparenta ytor (t.ex. glas, vatten)
- Reflekterande ytor (t.ex. polerad metall, glas)
- Porösa ytor (t.ex. isoleringsmaterial)
- Strukturerade ytor (t.ex. puts, natursten).

Använd eventuellt laser-måltavlan på dessa ytor **(16)** (tillbehör).

Felmätningar är dessutom möjligt på lutande målytor.

Dessutom kan luftskikt med olika temperaturer eller indirekt reflexion påverka mätresultatet.

### **Precisionskontroll och kalibrering av lutningsmätning (se bild E1–E2)**

Kontrollera regelbundet noggrannheten hos lutningsmätningen. Detta görs genom en kontrollmätning. Lägg mätinstrumentet på ett bord och mät lutningen. Vrid mätinstrumentet i 180° och mät lutningen på nytt. Differensen för visat resultat får vara max. 0,3°.

Vid större avvikelser skall mätinstrumentet kalibreras om. Välj  $\overline{ca}$ i inställningarna. Följ anvisningarna på displayen.

Efter kraftiga temperaturväxlingar eller efter stötar rekommenderar vi en precisionskontroll och ev. kalibrering av mätinstrumentet. Efter en temperaturväxling ska mätinstrumentet avtempereras en stund innan kalibrering sker.

### **Precisionskontroll av avståndsmätningen**

Du kan kontrollera mätinstrumentet precision enligt följande:

- Välj en oföränderlig mätsträcka på ca. 3 till 10 m, vars längd du känner till exakt (t.ex. rumsbredd, dörröppning). Mätningen ska utföras under gynnsamma förhållanden, dvs. mätsträckan ska vara inomhus, med svag bakgrundsbelysning, och målytan ska vara blank och reflekterande.
- Mät sträckan 10 gånger i följd.

Avvikelsen mellan de olika mätningarna och medelvärdet får vara max ±4 mm på hela mätsträckan vid gynnsamma förhållanden. Protokollför mätningarna för att kunna jämföra precisionen vid ett senare tillfälle.

### **Arbeta med stativet (tillbehör)**

Särskilt vid större avstånd behövs ett stativ. Sätt mätinstrumentet med 1/4"-gängan **(13)** på stativplattan **(18)** eller ett vanligt kamerastativ. Skruva fast det med fästskruv på stativplattan.

Ställ in referensnivån för mätningar med stativ genom att trycka på knappen **(4)** (referensnivå gänga).

## **Felmeddelande**

Om en mätning inte kan utföras korrekt visas felmeddelandet "Error" i displayen. Stäng av mätverktyget och sätt på det igen och starta mätningen igen.

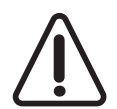

Mätverktyget övervakar korrekt funktion vid varje mätning. Om en defekt konstateras visar displayen bara den vidstående symbolen och mätverktyget stänger av sig. I detta fall skall mätverktyget skickas till Boschs kundtjänst via din återförsäljare.

**148** | Svensk

## **Underhåll och service**

## **Underhåll och rengöring**

Håll alltid mätinstrumentet rent.

Sänk inte ner mätinstrumentet i vatten eller andra vätskor.

Torka av smuts med en fuktig, mjuk trasa. Använd inga rengörings- eller lösningsmedel.

Var extra noga med mottagningslinsen **(14)**, då den kräver lika stor omsorg som ett par glasögon eller linsen på en kamera.

I händelse av defekt eller behov av reparation, skicka mätinstrumentet till en auktoriserad Bosch kundtjänst.

## **Kundtjänst och applikationsrådgivning**

Kundservicen ger svar på frågor beträffande reparation och underhåll av produkter och reservdelar. Explosionsritningar och informationer om reservdelar hittar du också under:

### **www.bosch-pt.com**

Boschs applikationsrådgivnings-team hjälper dig gärna med frågor om våra produkter och tillbehören till dem.

Ange alltid det 10‑siffriga produktnumret, som finns på produktens typskylt, vid förfrågningar och reservdelsbeställningar.

### **Svenska**

Bosch Service Center Telegrafvej 3 2750 Ballerup Danmark Tel.: (08) 7501820 (inom Sverige) Fax: (011) 187691

## **Avfallshantering**

Mätinstrument, tillbehör och förpackning ska omhändertas på miljövänligt sätt för återvinning.

Släng inte mätverktyg och batterier i hushållsavfallet!

#### **Endast för EU‑länder:**

Enligt det europeiska direktivet 2012/19/EU ska förbrukade mätinstrument; och enligt det europeiska direktivet 2006/66/EG felaktiga eller förbrukade batterier samlas in separat och tillföras en miljöanpassad avfallshantering.

# **Norsk**

## **Sikkerhetsanvisninger**

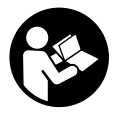

**Alle anvisningene må leses og følges for at måleverktøyet skal kunne brukes uten fare og på en sikker måte. Hvis måleverktøyet ikke brukes i samsvar med de foreliggende anvisningene, kan de integrerte beskyttelsesinnretningene bli skadet. Varselskilt på måleverktøyet må alltid være synlige og lesbare. OPPBEVAR DISSE**

**ANVISNINGENE PÅ ET TRYGT STED, OG LA DEM FØLGE MED HVIS MÅLEVERKTØYET SKAL BRUKES AV ANDRE.**

**Forsiktig! Ved bruk av andre betjenings- eller justeringsinnretninger enn de som er oppgitt her, eller andre prosedyrer, kan det oppstå farlig strålingseksponering.**

**Måleverktøyet leveres med et varselskilt (merket med nummer(12) på bildet av måleverktøyet på illustrasjonssiden).**

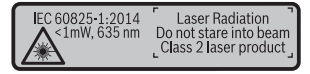

► Lim en etikett med norsk tekst over det engelske varselskiltet før produktet tas i **bruk første gang.**

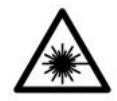

**Rett aldri laserstrålen mot personer eller dyr, og se ikke selv rett inn i den direkte eller reflekterte laserstrålen.** Det kan føre til blending, uhell og øyeskader.

### **150** | Norsk

- ► Ved øyekontakt med laserstrålen må øyet lukkes bevisst og hodet straks **beveges bort fra strålen.**
- **Det må ikke gjøres endringer på laserutstyret.**
- ► Bruk ikke laserbrillene som beskyttelsesbriller. Laserbrillene giør det lettere å se laserstrålen, men den beskytter ikke mot laserstråling.
- ▶ Bruk ikke laserbrillene som solbriller eller i veitrafikk. Laserbrillene gir ikke fullstendig UV-beskyttelse og reduserer fargeoppfattelsen.
- **► Reparasion av måleverktøyet må kun utføres av kvalifisert fagpersonale og kun med originale reservedeler.** På den måten opprettholdes sikkerheten til måleverktøyet.
- **Ikke la barn bruke lasermåleren uten tilsyn.** Personer kan utilsiktet bli blendet.
- **EXECTE IKKE arbeid med måleverktøyet i eksplosjonsutsatte omgivelser der det befinner seg brennbare væsker, gass eller støv.** I måleverktøyet kan det oppstå gnister som kan antenne støv eller damp.

## **Produktbeskrivelse og ytelsesspesifikasjoner**

Brett ut utbrettssiden med bildet av elektroverktøyet, og la denne siden være utbrettet mens du leser bruksanvisningen.

## **Forskriftsmessig bruk**

Måleverktøyet skal brukes til måling av avstand, lengde, høyde og helning, og beregning av areal og volum.

Måleverktøyet er egnet for bruk innen- og utendørs.

### **Illustrerte komponenter**

Nummereringen av de illustrerte komponentene refererer til bildet av måleverktøyet på illustrasjonssiden.

- **(1)** Display
- **(2)** Måleknapp **[▲**]
- **(3)** Plussknapp [**+**]
- **(4)** Knapp for valg av referanseplan
- **(5)** Av/på-knapp  $\overline{0}$
- **(6)** Lagringsknapp [ $\blacksquare$ ]
- **(7)** Funksjonsknapp [**Func**]

Norsk | **151**

- **(8)** Minusknapp [**−**]
- **(9)** Deksel for batterirom
- **(10)** Lås for batterideksel
- **(11)** Serienummer
- **(12)** Laser-advarselsskilt
- **(13)** 1/4"-stativgjenger
- **(14)** Mottakslinse
- **(15)** Utgang laserstråling
- (16) Lasermåltavle<sup>A)</sup>
- (17) Lasersiktebrille<sup>A)</sup>
- $(18)$  Stativ<sup>A)</sup>
- A) **Illustrert eller beskrevet tilbehør inngår ikke i standard-leveransen. Det komplette tilbehøret finner du i vårt tilbehørsprogram.**

### **Visningselementer (utvalg)**

- **(a)** Statuslinje
- **(b)** Referanseplan for målingen
- **(c)** Batteriindikator
- **(d)** Måleverdilinjer
- **(e)** Resultatlinje
- **(f)** Målefunksjoner
- **(g)** Visning av helningsvinkel
- **(h)** Grunninnstillinger

## **Tekniske data**

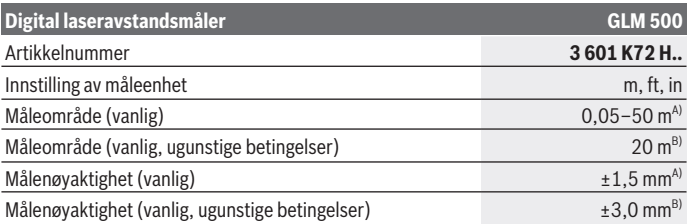

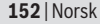

♦

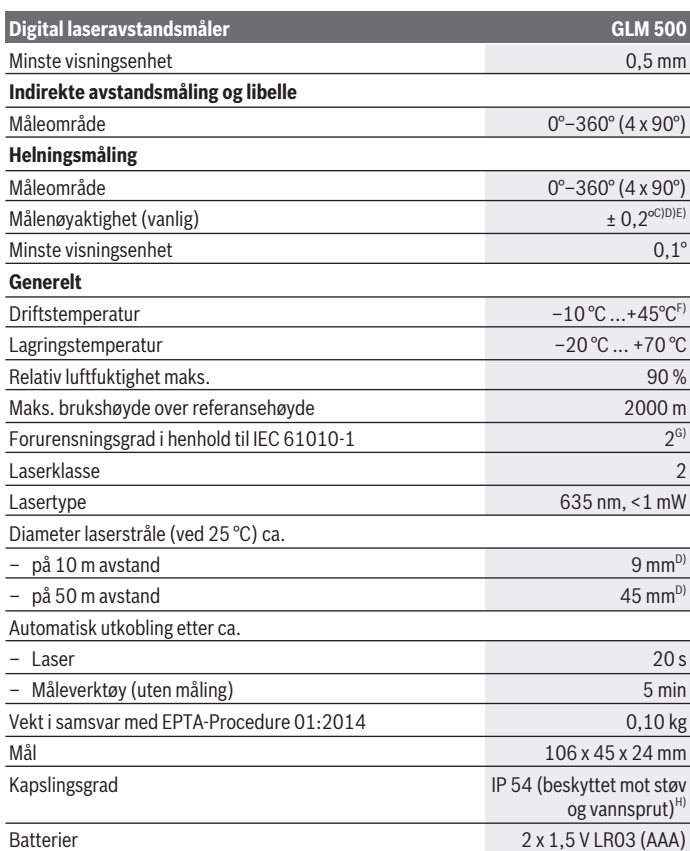

€

⊕

#### Norsk | **153**

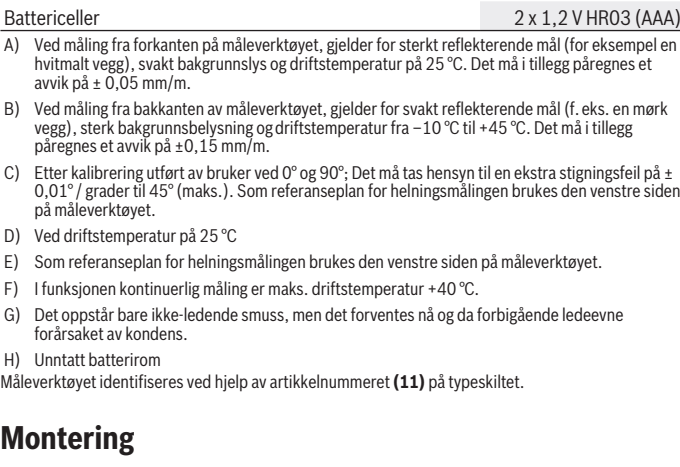

**Digital laseravstandsmåler GLM 500**

### **Sette inn / bytte batterier**

Det anbefales å bruke alkaliske manganbatterier eller oppladbare batterier til måleverktøyet.

Med 1,2 V-batterier kan antall mulige målinger være mindre enn med 1,5 V-batterier. For å åpne dekselet til batterirommet **(9)** trykker du på låsen **(10)** og tar av dekselet. Sett inn batteriene. Pass på riktig polaritet, som vist på innsiden av batterirommet.

Første gang batterisymbolet vises på displayet kan du foreta ca. 100 målinger til. Når batterisymbolet er tomt og blinker rødt, kan du ikke foreta flere målinger. Skift ut batteriene.

Skift alltid ut alle de oppladbare batteriene eller engangsbatteriene samtidig. Bruk bare batterier fra én produsent og med samme kapasitet.

► Ta batteriene, enten du bruker engangsbatterier eller oppladbare, ut av **måleverktøyet når du ikke skal bruke det på lengre tid**. Ved langvarig lagring kan batteriene korrodere og selvutlades.

### **154** | Norsk

## **Bruk**

## **Igangsetting**

- **► Ikke gå fra måleverktøyet når det er slått på, og slå alltid av måleverktøyet etter bruk.** Andre personer kan bli blendet av laserstrålen.
- **► Beskytt måleverktøyet mot fuktighet og direkte sollys.**
- ▶ Måleverktøvet må ikke utsettes for ekstreme temperaturer eller **temperatursvingninger.** La det for eksempel ikke ligge lenge i bilen. Ved store temperatursvingninger bør måleverktøyet tempereres før det brukes. Ved ekstreme temperaturer eller temperatursvingninger kan målevertøyets presisjon svekkes.
- **Example 3 at måleverktøyet ikke utsettes for harde slag eller fall.** Etter sterk ytre påvirkning på måleverktøyet bør du alltid kontrollere nøyaktigheten før du fortsetter arbeidet (se "Kontroll av nøyaktigheten og kalibrering av helningsmålingen (se bilde **E1**–**E2**)", Side 161).

### **Inn-/utkobling**

- For å **slå på** måleverktøyet og laseren trykker du kort på måleknappen **(2)** [ ].
- For å **slå på** måleverktøyet uten laser trykker du kort på av/på-knappen **(5)** [ ].
- **► Rett aldri laserstrålen mot personer eller dyr, og se ikke selv inn i laserstrålen. heller ikke fra større avstand.**

For å **slå av** måleverktøyet holder du av/på-knappen **(5)** [ $\delta$ ] inntrykt. Når du slår av måleverktøyet, beholdes verdiene som finnes i minnet og apparatinnstillingene.

## **Måling**

Når måleverktøyet slås på, er det stilt inn på lengdemåling. For andre målefunksjoner trykker du på knappen **(7)** [**Func**]. Velg ønsket målefunksjon med knappen **(3)** [**+**] eller **(8)** [**–**] (se "Målefunksjoner", Side 155). Aktiver målefunksjonen med knappen **(7) [Func**] eller måleknappen (2) [A].

Bakkanten på måleverktøyet er stilt inn som referanseplan for målingen etter at verktøyet er slått på. For å skifte referanseplan (se "Velge referanseplan (se bilde **A**)", Side 155).

Legg måleverktøyet inntil det ønskede startpunktet for målingen (f. eks. en vegg).

**Merknad:** Hvis måleverktøyet ble slått på med av/på-knappen **(5)** [ $\delta$ ], trykker du kort på måleknappen **(2)** [▲] for å slå på laseren.

For å utløse målingen trykker du kort på måleknappen (2) [▲]. Deretter slås laserstrålen av. For flere målinger gjentar du denne prosedyren.

▶ Rett aldri laserstrålen mot personer eller dyr, og se ikke selv inn i laserstrålen, **heller ikke fra større avstand.**

**Merknad:** Måleverdien vises vanligvis innen 0,5 s og senest etter ca. 4 s. Varigheten på målingen avhenger av avstanden, lysforholdene og målflatens refleksjonsegenskaper. Etter utført måling slås laserstrålen automatisk av.

## **Velge referanseplan (se bilde A)**

Du kan velge mellom tre forskjellige referanseplan for måling:

- den bakre kanten på måleverktøyet (for eksempel når verktøyet legges inntil vegger),
- forkanten på måleverktøyet (for eksempel ved måling fra en bordkant),
- midten av gjengen **(13)** (for eksempel for måling med stativ)

Trykk på knappen **(4)** for å velge referanseplan. Velg ønsket referanseplan med knappen **(3)** [**+**], **(8)** [**–**] eller **(4)**. Bakkanten på måleverktøyet er alltid forhåndsinnstilt som referanseplan når måleverktøyet slås på.

## **Menyen "Grunninnstillinger"**

For å komme til menyen "Grunninnstillinger" **(h)** holder du knappen **(7)** [**Func**] inntrykt. Velg aktuell grunninnstilling og innstilling.

For å gå ut av menyen "Grunninnstillinger" trykker du på av/på-knappen **(5)** [ ].

## **Displaybelysning**

Displaybelysningen er på kontinuerlig. Hvis ingen knapp trykkes, dempes displaybelysningen etter ca. 20 sekunder, slik at batteriet/batteriene spares.

## **Målefunksjoner**

### **Lengdemåling**

Velg lengdemåling —

For å slå på laserstrålen trykker du kort på måleknappen **(2)** [**A**].

For måling trykker du kort på måleknappen (2) [**A**]. Måleverdien vises nede på displayet.

### **156** | Norsk

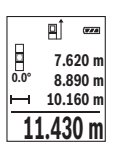

Gjenta trinnene ovenfor for hver måling. Den siste måleverdien står nederst på displayet, den nest siste rett over denne osv.

### **Kontinuerlig måling**

Ved kontinuerlig måling kan måleverktøyet beveges relativt mot målet, mens måleverdien oppdateres ca. hvert 0,5 s. Du kan for eksempel bevege deg fra en vegg til ønsket avstand. Den aktuelle avstanden kan hele tiden avleses.

Velg kontinuerlig måling  $-1$ 

For å slå på laserstrålen trykker du kort på måleknappen **(2)** [A].

Beveg måleverktøyet helt til ønsket avstand vises nede på displayet.

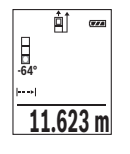

Hvis du trykker på måleknappen (2) [▲], avbrytes den kontinuerlige målingen. Den gjeldende verdien vises nede på displayet. Hvis måleknappen (2) [▲] trykkes igjen, starter den kontinuerlige målingen på nytt.

Den kontinuerlige målingen slår seg automatisk av etter 5 minutter.

## **Flatemåling**

Velg arealmåling

Mål deretter bredde og lengde etter hverandre som ved en lengdemåling. Mellom de to målingene blir laserstrålen stående på. Avstanden som skal måles, blinker på displayet for arealmåling | |

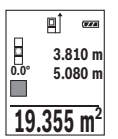

Den første måleverdien vises oppe på displayet.

Etter avslutning av den andre målingen beregnes flaten automatisk og vises. Sluttresultatet står nede på displayet, de enkelte måleverdiene ovenfor.

### **Volummåling**

Velg volummåling  $\Box$ .

Mål deretter bredde, lengde og dybde etter hverandre som ved en lengdemåling. Mellom de tre målingene blir laserstrålene stående på. Avstanden som skal måles, blinker på displayet for volummåling  $\Box$ .

1 609 92A 4RG | (15.11.2018) Bosch Power Tools

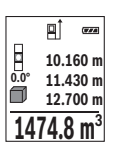

Den første måleverdien vises oppe på displayet.

Etter at den tredje målingen er avsluttet, beregnes volumet automatisk og vises. Sluttresultatet står nede på displayet, de enkelte måleverdiene ovenfor.

### **Indirekte avstandsmåling**

Verktøyet har tre målefunksjoner for indirekte avstandsmåling, og hver funksjon kan brukes til å måle forskjellige avstander.

Indirekte avstandsmåling brukes til fastsettelse av avstander som ikke kan måles direkte fordi noe hindrer strålen eller fordi det ikke finnes noen målflate som kan brukes som reflektor. Denne målemetoden kan bare brukes i vertikal retning. Ethvert avvik i horisontal retning fører til målefeil.

**Merknad:** En indirekte avstandsmåling er alltid mer unøyaktig enn en direkte avstandsmåling. Målefeil kan, avhengig av bruken, være større enn ved en direkte avstandsmåling. For størst mulig målenøyaktighet anbefaler vi å bruke et stativ (tilbehør).

Laserstrålen slås ikke av mellom enkeltmålingene.

### **a) Indirekte høydemåling (se bilde B)**

Velg indirekte høydemåling .

Sørg for at måleverktøyet befinner seg i samme høyde som det nedre målepunktet. Vipp deretter måleverktøyet rundt referanseplanet, og mål strekningen som for en lengdemåling **"1"** (vist som en rød linje på displayet).

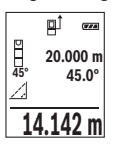

Når den siste målingen er avsluttet, vises resultatet for den ønskede avstanden **"X"** i resultatlinjen **(e)**. Måleverdiene for avstanden **"1"** og vinkelen **"α"** vises i måleverdilinjene **(d)**.

## **b) Dobbel indirekte høydemåling (se bilde C)**

Måleverktøyet kan måle alle avstander som ligger i måleverktøyets vertikale plan, indirekte.

Velg dobbel indirekte høydemåling .

Mål avstandene **"1"** og **"2"** i denne rekkefølgen som ved en lengdemåling.

### **158** | Norsk

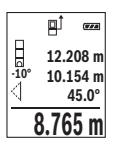

Når den siste målingen er avsluttet, vises resultatet for den ønskede avstanden **"X"** i resultatlinjen **(e)**. Måleverdiene for avstandene **"1**", **"2"** og vinkelen **"α"** vises i måleverdilinjene **(d)**.

Pass på at referanseplanet for målingen (for eksempel den bakre kanten på måleverktøyet) blir værende på nøyaktig samme sted under alle enkeltmålingene i en måleprosess.

### **c) Indirekte lengdemåling (se bilde D)**

Velg indirekte lengdemåling .

Sørg for at måleverktøyet befinner seg i samme høyde som det søkte målepunktet. Vipp deretter måleverktøyet rundt referanseplanet, og mål avstanden **"1"** som ved en lengdemåling.

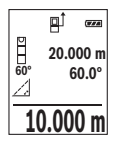

Når den siste målingen er avsluttet, vises resultatet for den ønskede avstanden **"X"** i resultatlinjen **(e)**. Måleverdiene for avstanden **"1"** og vinkelen **"α"** vises i måleverdilinjene **(d)**.

## **Helningsmåling / digitalt vater**

Velg helningsmåling / digitalt vater  $\equiv$ 

Måleverktøyet veksler automatisk mellom to tilstander.

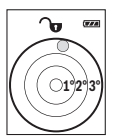

Det digitale vateret brukes til å kontrollere om et objekt er vannrett eller loddrett (for eksempel vaskemaskin, kjøleskap osv.). Hvis helningen overskrider 3°, lyser kulen på displayet rødt.

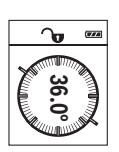

Helningsmålingen brukes til å måle stigninger eller helninger (for eksempel i trapper, gelendre, tilpasning av møbler, plassering av rør osv.).

Som referanseplan for helningsmålingen brukes den venstre siden på måleverktøyet. Hvis visningen blinker under målingen, betyr det at måleverktøyet heller for mye mot siden.

### **Lagringsfunksjoner**

Verdien eller sluttresultatet for hver avsluttet måling lagres automatisk.

### **Visning av lagrede verdier**

Maksimalt 20 verdier (måleverdier eller sluttresultater) kan hentes fram. Trykk på lagringsknappen **(6)** [**n**].

1 609 92A 4RG | (15.11.2018) Bosch Power Tools

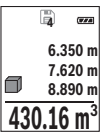

Oppe på displayet vises nummeret på den lagrede verdien, nede den tilhørende lagrede verdien og til venstre den tilhørende målefunksjonen. Trykk på knappen **(3)** [**+**] for å bla fremover i de lagrede verdiene.

Trykk på knappen **(8)** [**–**] for å bla bakover i de lagrede verdiene.

Hvis ingen verdi er tilgjengelig, vises **"0.000"** nede på displayet og **"0"** oppe på displayet.

Den eldste verdien står i posisjon 1 i minnet, den nyeste verdien i posisjon 20 (ved 20 tilgjengelige lagrede verdier). Ved lagring av en ny verdi slettes alltid den eldste verdien.

### **Slette minnet**

For å slette innholdet i minnet trykker du på lagringsknappen **(6)** [ ]. Deretter trykker du kort på av/på-knappen **(5)** [ ] for å slette den viste verdien.

For å slette alle verdiene i minnet trykker du på knappen **(4)** og av/på-knappen **(5)** [ $\rm \ddot{\odot}$ ] samtidig og slipper deretter av/på-knappen **(5)**  $\tilde{[0]}$ .

## **Addere/subtrahere verdier**

Måleverdier eller sluttresultater kan adderes eller subtraheres.

### **Addere verdier**

Følgende eksempel beskriver addering av flater:

Beregn et areal som beskrevet i avsnittet "Arealmåling" (se "Flatemåling", Side 156).

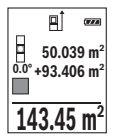

Trykk på knappen **(3)** [**+**]. Det beregnede arealet og symbolet **"+"** vises. Trykk på måleknappen (2) [▲] for å starte en arealmåling til. Beregn arealet som beskrevet i avsnittet "Arealmåling" (se "Flatemåling", Side 156). Når den andre målingen er avsluttet, vises resultatet av den andre flatemålingen nede på displayet. For å se sluttresultatet trykker du en gang til på måleknappen **(2)** [**A**].

**Merknad:** Ved en lengdemåling vises sluttresultatet umiddelbart. For å avslutte addisjonen trykker du på knappen **(7)** [**Func**].

## **Subtrahere verdier**

For å subtrahere verdier trykker du på knappen **(8)** [**–**]. Den videre fremgangsmåten er som beskrevet under "Addere verdier".

## **Slette måleverdier**

Ved å trykke kort på av/på-knappen **(5)** [ ] kan du slette den sist målte verdien i alle målefunksjonene. Hvis du trykker gjentatte ganger på av/på-knappen **(5)** [ ], slettes måleverdiene i omvendt rekkefølge.

### **160** | Norsk

## **Bytte måleenhet**

Måleenheten **"m"** (meter) er grunninnstillingen.

Slå på måleverktøyet.

For å komme til menyen "Grunninnstillinger" holder du knappen **(7)** [**Func**] inntrykt. Velg **"ft/m"**.

Trykk på knappen **(3)** [**+**] eller **(8)** [**–**] for å skifte måleenhet.

For å gå ut av menyelementet trykker du på av/på-knappen **(5)** [ ]. Den valgte innstillingen lagres når måleverktøyet slås av.

## **Slå lyden på/av**

Som grunninnstilling er lyden slått på.

Slå på måleverktøyet.

For å komme til menyen "Grunninnstillinger" holder du knappen **(7)** [**Func**] inntrykt. Velg . Trykk på knappen **(3)** [**+**] eller **(8)** [**–**] for å slå lyden på og av.

For å gå ut av menypunktet trykker du på måleknappen **(2)** [ ] eller av/på-knappen **(5)** [ $\ddot{\text{o}}$ ]. Den valgte innstillingen lagres når måleverktøyet slås av.

## **Arbeidshenvisninger**

## **Generell informasjon**

Mottakslinsen **(14)** og laserstråleutgangen **(15)** må ikke være tildekket under måling. Måleverktøyet må ikke beveges under en måling. Du bør derfor legge måleverktøyet på et stabilt underlag.

## **Faktorer som påvirker måleområdet**

Måleområdet avhenger av lysforholdene og av refleksjonsegenskapene til målflaten. For at laserstrålen skal være lettere å se ved sterkt omgivelseslys bør du bruke lasersiktebrille **(17)** (tilbehør) og lasermåltavle **(16)** (tilbehør) eller skyggelegge målflaten.

## **Faktorer som påvirker måleresultatet**

På grunn av fysiske virkninger kan det ikke utelukkes at det oppstår feilmålinger ved måling på forskjellige overflater. Slike forhold er:

- transparente overflater (for eksempel glass, vann),
- reflekterende overflater (for eksempel polert metall, glass),
- porøse overflater (for eksempel isolasjonsmaterialer)
- overflater med struktur (for eksempel grove murpuss, naturstein).

Bruk eventuelt lasermåltavlen **(16)** (tilbehør) på slike overflater.

Feilmåling er også mulig ved skrå sikting på målflatene.

Luftsjikt med forskjellige temperaturer eller refleksjoner som mottas indirekte kan også påvirke måleverdien.

### **Kontroll av nøyaktigheten og kalibrering av helningsmålingen (se bilde E1–E2)**

Kontroller nøyaktigheten til helningsmålingen jevnlig. Dette gjøres på følgende måte. Legg måleverktøyet på et bord, og mål helningen. Drei måleverktøyet 180°, og mål helningen på nytt. Differansen i verdien som vises, skal maksimalt være 0,3°.

Ved større avvik må måleverktøyet kalibreres på nytt. Velg  $\overline{ca}$  i innstillingene. Følg anvisningene på displayet.

Etter store temperaturendringer og etter støt anbefaler vi at det utføres en kontroll av måleverktøyets nøyaktighet, og eventuelt en kalibrering. Etter en temperaturendring må måleverktøyet tempereres en stund før de foretas en kalibrering.

### **Kontrollere nøyaktigheten til avstandsmålingen**

Følg denne fremgangsmåten for å kontrollere nøyaktigheten til måleverktøyet:

- Velg en ca. 3 til 10 meter lang uforanderlig målestrekning som du kjenner den nøyaktige lengden til (for eksempel bredden på et rom eller en døråpning). Målingen bør utføres ved gunstige forhold, dvs. at målestrekningen bør være innendørs med svak bakgrunnsbelysning, og målflaten bør være glatt og ha gode refleksjonsegenskaper.
- Mål strekningen 10 ganger etter hverandre.

Ved gunstige forhold kan de enkelte målingenes avvik fra gjennomsnittsverdien maksimalt være ± 4 mm på hele målestrekningen. Noter målingene, slik at du kan sammenligne nøyaktigheten senere.

### **Arbeide med stativet (tilbehør)**

Spesielt ved større avstander er det nødvendig å bruke et stativ. Sett måleverktøyet med 1/4"-gjenger **(13)** på kameraplaten til stativet **(18)** eller et vanlig fotostativ. Skru det fast med låseskruen til kameraplaten.

Still inn referanseplanet for målinger med stativ ved å trykke på knappen **(4)** (referanseplan gjenge).

## **Feilmelding**

Hvis en måling ikke kan utføres korrekt, vises feilmeldingen "Error" på displayet. Slå måleverktøyet av og på igjen, og start målingen på nytt.

### **162** | Norsk

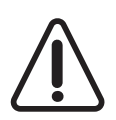

Måleverktøyet overvåker funksjonen ved hver måling. Hvis det konstateres en feil, viser displayet bare symbolet ved siden av, og måleverktøyet slår seg av. I dette tilfelle må måleverktøyet leveres til Bosch-kundeservice via forhandleren.

# **Service og vedlikehold**

## **Vedlikehold og rengjøring**

Sørg for at måleverktøyet alltid er rent.

Måleverktøyet må ikke senkes ned i vann eller andre væsker.

Tørk bort skitt med en myk, fuktig klut. Bruk ikke rengjørings- eller løsemidler.

Særlig mottakslinsen **(14)** må pleies og behandles med samme omhu som et par briller eller linsen på et fotoapparat.

Send måleverktøyet til et autorisert Bosch-serviceverksted ved feil eller behov for reparasjon.

## **Kundeservice og kundeveiledning**

Kundeservice hjelper deg ved spørsmål om reparasjon og vedlikehold av produktet ditt og reservedelene. Du finner også sprengskisser og informasjon om reservedeler på **www.bosch-pt.com**

Boschs kundeveilederteam hjelper deg gjerne hvis du har spørsmål om våre produkter og tilbehør.

Ved alle forespørsler og reservedelsbestillinger må du oppgi det 10‑sifrede produktnummeret som er angitt på produktets typeskilt.

### **Norsk**

Robert Bosch AS Postboks 350 1402 Ski Tel.: 64 87 89 50 Faks: 64 87 89 55

## **Kassering**

Lever måleverktøyet, tilbehøret og emballasjen til gjenvinning.

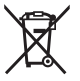

Måleverktøy og oppladbare batterier / engangsbatterier må ikke kastes som vanlig husholdningsavfall!

#### **Bare for land i EU:**

Iht. det europeiske direktivet 2012/19/EU om brukt elektrisk utstyr og iht. det europeiske direktivet 2006/66/EC må defekte eller brukte batterier / oppladbare batterier samles adskilt og leveres inn for miljøvennlig resirkulering.

# **Suomi**

## **Turvallisuusohjeet**

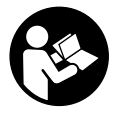

**Mittaustyökalun vaarattoman ja turvallisen käytön takaamiseksi kaikki annetut ohjeet tulee lukea ja huomioida. Näiden ohjeiden noudattamatta jättäminen saattaa heikentää mittaustyökalun suojausta. Älä koskaan peitä tai poista mittaustyökalussa olevia varoituskilpiä. PIDÄ NÄMÄ OHJEET HYVÄSSÄ TALLESSA JA TOIMITA NE**

**MITTAUSTYÖKALUN MUKANA SEURAAVALLE KÄYTTÄJÄLLE.**

▶ Varoitus – vaarallisen säteilvaltistuksen vaara, jos käytät muita kuin tässä mai**nittuja käyttö- tai säätölaitteita tai menetelmiä.**

**Mittaustyökalu toimitetaan varoituskilvellä varustettuna (merkitty kuvasivulla olevassa mittaustyökalun piirroksessa numerolla (12)).**

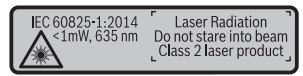

▶ Jos varoituskilven teksti ei ole käyttömaan kielellä, liimaa kilven päälle mukana **toimitettu käyttömaan kielinen tarra ennen ensikäyttöä.**

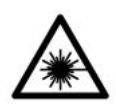

**Älä suuntaa lasersädettä ihmisiin tai eläimiin äläkä katso suoraan kohti tulevaan tai heijastuneeseen lasersäteeseen.** Lasersäde voi aiheuttaa häikäistymistä, onnettomuuksia tai silmävaurioita.

- **▶ Jos lasersäde osuu silmään, sulie silmät tarkoituksella ja käännä pää välittömästi pois säteen linjalta.**
- u **Älä tee mitään muutoksia laserlaitteistoon.**

### **164** | Suomi

- **► Älä käytä laserlaseja suojalaseina.** Laserlaseilla lasersäteen voi havaita paremmin; ne eivät kuitenkaan suojaa lasersäteilyltä.
- **▶ Älä käytä laserlaseia aurinkolaseina tai tieliikenteessä.** Laserlasit eivät takaa kunnollista UV-suojausta ja ne heikentävät värien näkemistä.
- **► Anna vain valtuutetun ammattilaisen koriata viallinen mittaustyökalu ja vain alkuperäisillä varaosilla.** Siten varmistat, että mittaustyökalu säilyy turvallisena.
- **► Älä anna lasten käyttää lasermittaustyökalua ilman valvontaa.** Muuten he voivat häikäistä työkalulla tahattomasti sivullisia.
- **▶ Älä käytä mittaustyökalua räjähdysvaarallisessa ympäristössä, jossa on palonarkoja nesteitä, kaasuja tai pölyä.** Mittaustyökalussa voi muodostua kipinöitä, jotka saattavat sytyttää pölyn tai höyryt.

# **Tuotteen ja ominaisuuksien kuvaus**

Käännä mittaustyökalun kuvan sisältävä taittosivu auki ja pidä se avattuna, kun luet käyttöohjetta.

## **Määräystenmukainen käyttö**

Mittaustyökalu on tarkoitettu etäisyyksien, pituuksien, korkeuksien, välimatkojen ja kaltevuuksien mittaamiseen sekä pinta-alojen ja tilavuuksien laskemiseen. Se soveltuu käytettäväksi sisä- ja ulkotiloissa.

### **Kuvatut osat**

Kuvattujen osien numerointi viittaa kuvasivulla olevaan mittaustyökalun piirrokseen.

- **(1)** Näyttö
- **(2)** Mittauspainike [▲]
- **(3)** Pluspainike [**+**]
- **(4)** Vertailutason valintapainike
- **(5)** Käynnistyspainike  $\begin{bmatrix} 6 \end{bmatrix}$
- **(6)** Tallennuspainike [ $\blacksquare$ ]
- **(7)** Toimintopainike [**Func**]
- **(8)** Miinuspainike [**−**]
- **(9)** Paristokotelon kansi
- **(10)** Paristokotelon kannen lukitus
- **(11)** Sarjanumero

Suomi | **165**

- **(12)** Laser-varoituskilpi
- **(13)** 1/4":n jalustakierre
- **(14)** Vastaanotinlinssi
- **(15)** Lasersäteen ulostuloaukko
- **(16)** Lasertähtäintaulu<sup>A)</sup>
- (17) Lasertarkkailulasit<sup>A)</sup>
- $(18)$  Jalusta<sup>A)</sup>
- A) **Kuvassa näkyvä tai tekstissä mainittu lisätarvike ei kuulu vakiovarustukseen. Koko tarvikevalikoiman voit katsoa tarvikeohjelmastamme.**

#### **Näyttöelementit (esimerkki valikoimasta)**

- **(a)** Tilarivi
- **(b)** Mittauksen vertailutaso
- **(c)** Paristonäyttö
- **(d)** Mittausarvorivit
- **(e)** Tulosrivi
- **(f)** Mittaustoiminnot
- **(g)** Kaltevuuskulman näyttö
- **(h)** Perusasetukset

### **Tekniset tiedot**

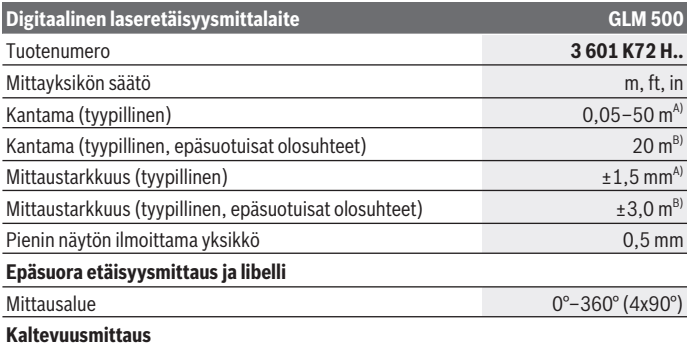

◈

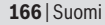

♦

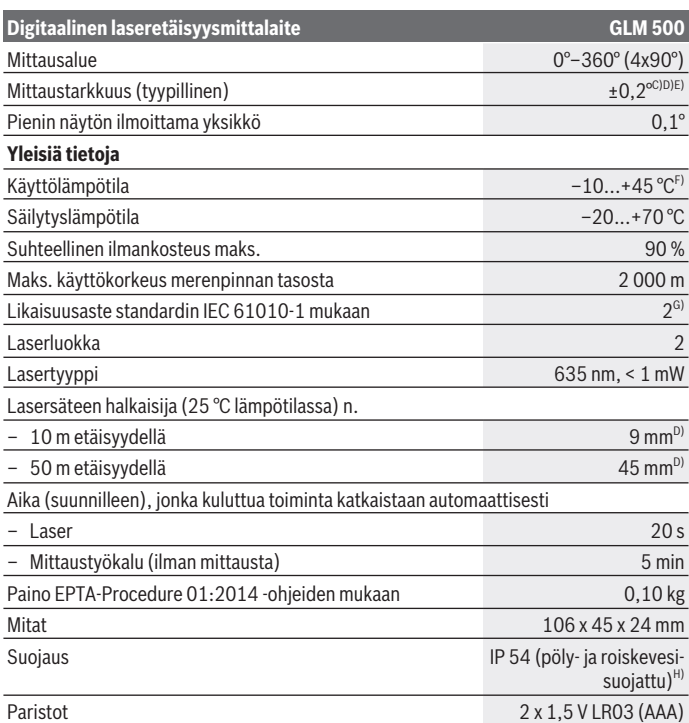

€

Φ

Suomi | **167**

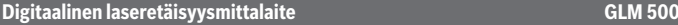

## Ladattavat paristot 2 x 1,2 V HR03 (AAA)

- A) Mittaustyökalun etureunasta mitattaessa tulos perustuu voimakkaasti heijastavaan kohteeseen (esim. valkoiseksi maalattu seinä), heikkoon taustavalaistukseen ja 25 °C:een käyttölämpötilaan. Lisäksi tuloksessa voi olla poikkeamaa  ± 0,05 mm/m.
- B) Mitattaessa mittaustyökalun takareunasta, mittausolosuhteina heikosti heijastava kohde (esim. mustaksi maalattu seinä), voimakas taustavalaistus ja –10.  $+45^{\circ}$ C käyttölämpötila. Lisäksi tuloksessa voi olla poikkeamaa  ±0,15 mm/m.
- C) Käyttäjän tekemän 0 asteen ja 90 asteen kalibroinnin jälkeen on huomioitava kaltevuuden lisävirhe, joka on ± 0,01° per aste 45 asteeseen (maks.) asti. Kaltevuusmittauksen vertailutasona toimii mittaustyökalun vasen kylki.
- D) 25 °C käyttölämpötilassa
- E) Kaltevuusmittauksen vertailutasona toimii mittaustyökalun vasen kylki.
- F) Jatkuvassa mittaustoiminnossa maks. käyttölämpötila on +40 °C.
- G) Kyseessä on vain johtamaton lika. Työkaluun voi kuitenkin syntyä joskus tilapäistä johtavuutta kasteen takia.
- H) lukuun ottamatta paristokoteloa

Mittaustyökalun tyyppikilvessä on yksilöllinen sarjanumero **(11)** tunnistusta varten.

## **Asennus**

## **Paristojen asennus/vaihto**

Suosittelemme käyttämään mittaustyökalua alkali-mangaani-paristoilla tai akuilla. 1,5 V:n paristoilla saat mahdollisesti tehtyä enemmän mittauksia kuin 1,2 V:n akuilla. Avaa paristokotelon kansi **(9)** painamalla lukitsinta **(10)** ja ota paristokotelon kansi pois. Asenna paristot/akut paikoilleen. Aseta paristot oikein päin paristokotelon sisäpuolelle merkityn kuvan mukaisesti.

Kun heikosta paristosta varoittava paristosymboli tulee ensimmäisen kerran näyttöön, voit tehdä vielä noin 100 mittausta. Kun näytössä on tyhjän pariston symboli ja punainen varoitusvalo vilkkuu, et voi enää tehdä mittauksia. Vaihda paristot tai akut.

Vaihda aina kaikki paristot/akut samanaikaisesti. Käytä aina saman valmistajan paristoja/ akkuja, jotka ovat kapasiteetiltaan identtisiä.

**► Ota paristot/akut pois mittaustvökalusta, jos et käytä sitä pitkään aikaan**. Paristot/akut saattavat hapettua ja purkautua pitkäaikaisessa varastoinnissa.

### **168** | Suomi

## **Käyttö**

### **Käyttöönotto**

- **▶ Älä jätä mittaustyökalua päälle ilman valvontaa ja sammuta mittaustyökalu kävtön lopussa.** Muuten lasersäde saattaa häikäistä sivullisia.
- u **Suojaa mittaustyökalu kosteudelta ja suoralta auringonpaisteelta.**
- u **Älä altista mittaustyökalua erittäin korkeille/matalille lämpötiloille tai suurille lämpötilavaihteluille.** Älä säilytä työkalua pitkiä aikoja esimerkiksi kuumassa autossa. Anna suurien lämpötilavaihteluiden jälkeen mittaustyökalun lämpötilan ensin tasaantua, ennen kuin otat sen käyttöön. Äärimmäiset lämpötilat tai lämpötilavaihtelut voivat vaikuttaa mittaustyökalun tarkkuuteen.
- u **Älä altista mittaustyökalua voimakkaille iskuille tai putoamiselle.** Jos mittaustyökaluun on kohdistunut kovia iskuja, sille täytyy tehdä aina tarkkuuden tarkistus (katso "Kaltevuusmittauksen tarkkuuden tarkastus ja kalibrointi (katso kuvat **E1**–**E2**)", Sivu 175).

### **Käynnistys ja pysäytys**

- **− Käynnistä** mittaustvökalu ja laser painamalla lyhyesti mittauspainiketta (2) [▲].
- **Käynnistä** mittaustyökalu ilman laseria painamalla lyhyesti käynnistyspainiketta **(5)** [Ŏ].
- u **Älä koskaan suuntaa lasersädettä ihmisiin tai eläimiin, älä myöskään itse katso lasersäteeseen edes kaukaa.**

**Sammuta** mittaustyökalu pitämällä käynnistyspainiketta **(5)** [ $\delta$ ] painettuna.

Mittaustyökalun sammuttamisen yhteydessä muistissa olevat arvot ja laiteasetukset säilyvät tallessa.

## **Mittauksen suoritus**

Mittaustyökalu on käynnistämisen jälkeen pituusmittaustilassa. Kun haluat käyttää jotakin muuta mittaustoimintoa, paina painiketta **(7)** [**Func**]. Valitse painikkeella **(3)** [**+**] tai painikkeella **(8)** [**–**] tarvitsemasi mittaustoiminto (katso "Mittaustoiminnot", Sivu 169). Aktivoi mittaustoiminto painikkeella **(7)** [**Func**] tai mittauspainikkeella **(2)** [ ].

Käynnistyksen jälkeen mittauksen vertailutasona toimii mittaustyökalun takareuna. Vaihda vertailutasoa valitsemalla haluamasi (katso "Vertailutason valinta (katso kuva **A**)", Sivu 169).

Aseta mittaustyökalu kohtaan, josta haluat aloittaa mittauksen (esim. seinälle).

**Huomautus:** jos olet käynnistänyt mittaustyökalun käynnistyspainikkeella **(5)** [ ], paina lyhyesti mittauspainiketta (2) [**A**] kytkeäksesi laserin päälle.

Käynnistä mittaus painamalla lyhyesti mittauspainiketta (2) [A]. Sen jälkeen lasersäde kytkeytyy pois päältä. Kun haluat tehdä lisää mittauksia, toista tämä toimenpide.

u **Älä koskaan suuntaa lasersädettä ihmisiin tai eläimiin, älä myöskään itse katso lasersäteeseen edes kaukaa.**

**Huomautus:** normaalisti mittausarvo tulee näyttöön 0,5 sekunnin sisällä ja viimeistään noin 4 sekunnin kuluttua. Mittauksen kesto riippuu etäisyydestä, valaistusolosuhteista ja kohdepinnan heijastavuudesta. Mittauksen jälkeen lasersäde sammuu automaattisesti.

## **Vertailutason valinta (katso kuva A)**

Mittauksen alkupisteen voi valita kolmesta eri vertailutasosta:

- mittaustyökalun takareuna (esim. seinäpinnasta mitattaessa),
- mittaustyökalun etureuna (esim. pöydän reunasta mitattaessa),
- kierteen **(13)** keskikohta (esimerkiksi jalustan kanssa tehtäviin mittauksiin)

Valitse vertailutaso painamalla painiketta **(4)**. Valitse painikkeen **(3)** [**+**] tai painikkeen **(8)** [**–**] **(4)** avulla haluamasi vertailutaso. Jokaisen käynnistyksen jälkeen oletusvertailutasona toimii mittaustyökalun takareuna.

## **"Perusasetukset"-valikko**

Kun haluat siirtyä "Perusasetukset"-valikkoon **(h)**, pidä painiketta **(7)** [**Func**] painettuna. Valitse kulloinenkin perusasetus ja haluamasi asetus.

Poistu "Perusasetukset"-valikosta painamalla käynnistyspainiketta **(5)** [ $\ddot{\text{o}}$ ].

## **Näytön valaistus**

Näytön valaistus on jatkuvasti päällä. Jos mitään painiketta ei paineta, näytön valaistus himmenee noin 20 sekunnin kuluttua paristojen/akkujen säästämiseksi.

## **Mittaustoiminnot**

### **Pituusmittaus**

Valitse pituusmittaus — I.

Kytke lasersäde päälle painamalla lyhyesti mittauspainiketta **(2)** [A].

Tee mittaus painamalla lyhyesti mittauspainiketta (2) [▲]. Mittausarvo ilmoitetaan näytön alaosassa.

### **170** | Suomi

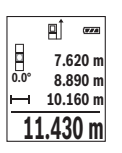

Toista yllä kuvatut toimintavaiheet kaikissa muissakin mittauksissa. Viimeisin mittausarvo näkyy näytön alaosassa, sitä edellinen sen yläpuolella ine.

### **Jatkuva mittaus**

Jatkuvassa mittauksessa mittaustyökalua voi siirtää kohteen suhteen. Tässä yhteydessä mittausarvo päivittyy 0,5 s välein. Voit esim. siirtyä seinän vierestä halutun matkan päähän. Nykyinen etäisyys näkyy koko ajan näytöllä.

Valitse jatkuva mittaus ---

Kytke lasersäde päälle painamalla lyhyesti mittauspainiketta **(2)** [A].

Siirrä mittaustyökalua, kunnes näytön alaosassa näkyy haluamasi etäisyys.

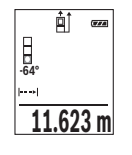

Mittauspainikkeen (2) [▲] lyhyellä painalluksella keskeytät jatkuvan mittauksen. Nykyinen mittausarvo ilmoitetaan näytön alaosassa. Painamalla toistamiseen mittauspainiketta (2) [▲] käynnistät jatkuvan mittauksen uudelleen.

Jatkuva mittaus kytkeytyy 5 minuutin kuluttua automaattisesti pois päältä.

### **Pinta-alamittaus**

Valitse pinta-alamittaus .

Mittaa tämän jälkeen leveys ja pituus peräkkäin pituusmittauksen tavoin. Lasersäde pysyy kytkettynä kahden mittauksen välillä. Mitattava osuus vilkkuu pinta-alamittauksen $\mathbin{\llcorner}$ näytössä.

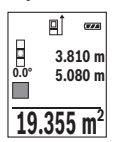

Ensimmäinen mittausarvo ilmoitetaan näytön yläosassa.

Toisen mittauksen jälkeen pinta-ala lasketaan ja näytetään automaattisesti. Lopputulos näkyy näytön alaosassa, yksittäiset mittausarvot sen yläpuolella.

### **Tilavuusmittaus**

Valitse tilavuusmittaus  $\Box$ 

Mittaa tämän jälkeen leveys, pituus ja syvyys peräkkäin pituusmittauksen tavoin. Lasersäde pysyy kytkettynä kolmen mittauksen välillä. Mitattava osuus vilkkuu tilavuusmittauksen □ nävtössä.

1 609 92A 4RG | (15.11.2018) Bosch Power Tools

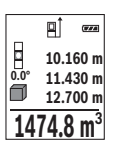

Ensimmäinen mittausarvo ilmoitetaan näytön yläosassa.

Kolmannen mittauksen jälkeen tilavuus lasketaan ja näytetään automaattisesti. Lopputulos näkyy näytön alaosassa, yksittäiset mittausarvot sen yläpuolella.

### **Epäsuora etäisyysmittaus**

Epäsuorassa etäisyysmittauksessa käytettävissäsi on kolme mittaustoimintoa, joilla voit mitata erillisiä matkoja.

Epäsuoraa etäisyysmittausta käytetään sellaisten etäisyyksien mittaukseen, joiden suora mittaus ei ole mahdollista, koska säteen kulkureitillä on este tai säteelle ei ole heijastavaa kohdepintaa. Tätä mittausmenetelmää voi käyttää vain pystysuunnassa. Jokainen vaakasuuntainen poikkeama johtaa mittausvirheeseen.

**Huomautus:** suora etäisyysmittaus on aina tarkempi kuin epäsuora etäisyysmittaus. Mittausvirheet voivat olla käyttösovelluksesta johtuen suurempia kuin suorassa etäisyysmittauksessa. Suosittelemme käyttämään jalustaa (lisävaruste) mittaustarkkuuden parantamiseksi.

Lasersäde pysyy kytkettynä erillisten mittausten välillä.

### **a) Epäsuora korkeusmittaus (katso kuva B)**

Valitse epäsuora korkeusmittaus .

Varmista, että mittaustyökalu on samalla korkeudella kuin alempi mittauspiste. Kallista tämän jälkeen mittaustyökalua vertailutason suhteen ja mittaa pituusmittauksen tavoin matka **"1"** (näkyy näytössä punaisena viivana).

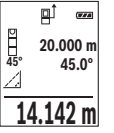

Määritettävän matkan **"X"** tulos ilmoitetaan mittauksen lopussa tulosrivillä **(e)**. Matkan **"1"** ja kulman **"α"** mittausarvot näkyvät mittausarvoriveillä **(d)**.

## **b) Epäsuora kaksinkertainen korkeusmittaus (katso kuva C)**

Mittaustyökalu pystyy mittaamaan epäsuorasti kaikki osuudet, jotka ovat mittaustyökalun pystysuoralla tasolla.

Valitse epäsuora kaksinkertainen korkeusmittaus .

Mittaa pituusmittauksen tavoin matkat **"1"** ja **"2"** tässä järjestyksessä.

### **172** | Suomi

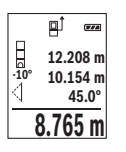

Määritettävän matkan **"X"** tulos ilmoitetaan mittauksen lopussa tulosrivillä **(e)**. Matkojen **"1"**, **"2"** ja kulman **"α"** mittausarvot näkyvät mittausarvoriveillä **(d)**.

Varmista, että mittauksen vertailutaso (esim. mittaustyökalun takareuna) on täsmälleen samassa kohdassa mittaustehtävän kaikissa yksittäismittauksissa.

### **c) Epäsuora pituusmittaus (katso kuva D)**

Valitse epäsuora pituusmittaus .

Varmista, että mittaustyökalu ja määritettävä mittauspiste ovat samalla korkeudella. Kallista tämän jälkeen mittaustyökalua vertailutason suhteen ja mittaa pituusmittauksen tavoin matka **"1"**.

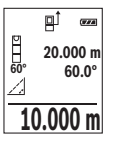

Määritettävän matkan **"X"** tulos ilmoitetaan mittauksen lopussa tulosrivillä **(e)**. Matkan **"1"** ja kulman **"α"** mittausarvot näkyvät mittausarvoriveillä **(d)**.

### **Kaltevuusmittaus / digitaalinen vesivaaka**

Valitse kaltevuusmittaus / digitaalinen vesivaaka ren.

Mittaustyökalu vaihtaa automaattisesti kahden käyttötilan välillä.

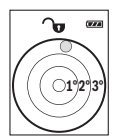

Digitaalista vesivaakaa käytetään esineen vaakasuoran tai pystysuoran asennon tarkistamiseen (esim. pesukone, jääkaappi jne.).

Jos kaltevuus ylittää 3 astetta, näytössä oleva kuula palaa punaisena.

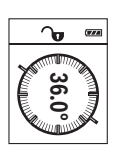

Kaltevuusmittausta käytetään jyrkkyyden tai kaltevuuden mittaamiseen (esim. portaissa, kaiteissa, huonekalujen asettelussa, putkien asennuksessa ine.).

Kaltevuusmittauksen vertailutasona toimii mittaustyökalun vasen kylki. Jos näyttö vilkkuu mittauksen aikana, mittaustyökalua on kallistettu liikaa sivulle.

### **Muistitoiminnot**

Lukema tai mittaustehtävän lopputulos tallennetaan automaattisesti.

### **Tallennetun lukeman näyttö**

Enintään 20 arvoa (mittausarvoja tai lopputuloksia) haettavissa muistista.

### Paina tallennuspainiketta **(6)** [**n**].

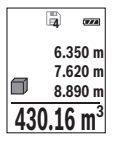

Näytön yläosassa ilmoitetaan tallennetun lukeman numero, alaosassa kyseinen tallennettu lukema ja vasemmalla kyseinen mittaustoiminto. Paina painiketta **(3)** [**+**], kun haluat selata tallennettuja arvoja eteenpäin.

Paina painiketta **(8)** [**–**], kun haluat selata tallennettuja arvoja taaksepäin.

Jos muistissa ei ole yhtään arvoa, näytön alaosassa lukee **"0.000"** ja yläosassa **"0"**. Muistin vanhin arvo on sijalla 1, uusin arvo sijalla 20 (kun käytettävissä on 20 tallennettua mittausarvoa). Jos tallennat yhden arvon lisää, muistin vanhin arvo poistetaan.

### **Muistin tyhjennys**

Paina muistin tyhjennystä varten tallennuspainiketta (6) [**m**]. Paina sen jälkeen lyhyesti käynnistyspainiketta **(5)** [ $\check{\infty}$ ], jotta saat poistettua näytössä olevan arvon.

Kun haluat poistaa kaikki muistin arvot, paina painiketta **(4)** ja käynnistyspainiketta **(5)** [ $\delta$ ] samanaikaisesti ja vapauta tämän jälkeen käynnistyspainike **(5)** [ $\delta$ ].

## **Arvojen yhteenlasku/vähennyslasku**

Mittausarvoille tai lopputuloksille voidaan tehdä yhteen- tai vähennyslaskuja.

### **Arvojen yhteenlasku**

Seuraava esimerkki kuvaa pinta-alojen yhteenlaskutoimituksen:

Määritä pinta-ala kappaleen "Pinta-alamittaus" mukaan (katso "Pinta-alamittaus", Sivu 170).

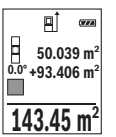

Paina painiketta **(3)** [**+**]. Laskettu pinta-ala ja tunnus **"+"** tulevat näyttöön.

Käynnistä seuraava pinta-alamittaus painamalla mittauspainiketta **(2)** [A]. Määritä pinta-ala kappaleen "Pinta-alamittaus" mukaan (katso "Pinta-alamittaus", Sivu 170). Heti kun toinen mittaus on saatu päätökseen, toisen pinta-alamittauksen tulos ilmoitetaan näytön alaosassa.

Paina mittauspainiketta (2) [▲] uudelleen näyttääksesi lopputuloksen.

**Huomautus:** pituusmittauksessa lopputulos näytetään välittömästi.

Poistu yhteenlaskutoiminnosta painamalla painiketta **(7)** [**Func**].

### **Arvojen vähennyslasku**

Paina arvojen vähennyslaskutoimitusta varten painiketta **(8)** [**–**]. Toimi tästä eteenpäin samalla tavalla kuin kohdassa "Arvojen yhteenlasku".

### **174** | Suomi

## **Mittausarvojen poistaminen**

Painamalla lyhyesti käynnistyspainiketta (5) [ $\delta$ ] voit poistaa viimeiseksi mitatun mittausarvon kaikissa mittaustoiminnoissa. Lyhyillä toistuvilla käynnistyspainikkeen (5) [ $\check{\text{o}}$ ] painalluksilla poistat mittausarvot päinvastaisessa järjestyksessä.

## **Mittayksikön vaihto**

Mittayksikön perusasetuksena on **"m"** (metri).

Kytke mittaustyökalu päälle.

Kun haluat siirtyä "Perusasetukset"-valikkoon , pidä painiketta **(7)** [**Func**] painettuna. Valitse **"ft/m"**.

Vaihtaaksesi mittayksikköä paina painiketta **(3)** [**+**] tai painiketta **(8)** [**–**].

Poistu valikkokohdasta painamalla käynnistyspainiketta **(5)** [ ]. Mittaustyökalun sammuttamisen jälkeen valittu asetus jää muistiin.

## **Äänen päälle-/poiskytkentä**

Perusasetuksessa ääni on kytketty päälle.

Kytke mittaustyökalu päälle.

Kun haluat siirtyä "Perusasetukset"-valikkoon, pidä painiketta **(7)** [**Func**] painettuna. Valitse kohta . Paina painiketta **(3)** [**+**] tai painiketta **(8)** [**–**], kun haluat kytkeä äänen pois päältä.

Poistu valikkokohdasta painamalla mittauspainiketta (2) [**A**] tai käynnistyspainiketta **(5)** [ ]. Mittaustyökalun sammuttamisen jälkeen valittu asetus jää muistiin.

## **Työskentelyohjeita**

### **Yleisiä ohjeita**

Vastaanotinlinssi **(14)** ja lasersäteen ulostuloaukko **(15)** eivät saa olla peitettyinä mittausta suoritettaessa.

Mittaustyökalua ei saa liikuttaa mittauksen aikana. Mikäli suinkin mahdollista, aseta mittaustyökalu tukevaa alustaa tai tukea vasten.

### **Mittausalueeseen vaikuttavat tekijät**

Mittausalue riippuu valaistusolosuhteista ja kohdepinnan heijastavuudesta. Käytä kirkkaasti valaistussa ympäristössä lasersäteen näkyvyyden parantamiseksi lasertarkkailulaseja **(17)** (lisätarvike) ja laserkohdetaulua **(16)** (lisätarvike), tai varjosta kohdepinta.

### **Mittaustulokseen vaikuttavat tekijät**

Fysikaalisten vaikutusten takia on mahdollista, että tietyt pinnat saattavat johtaa mittausvirheisiin. Tällaisia pintoja ovat esimerkiksi:

- läpinäkyvät pinnat (esim. lasi ja vesi),
- heijastavat pinnat (esim. lasi ja kiillotettu metalli),
- huokoiset pinnat (esim. eristeet)
- karkeat pinnat (esim. pohjarappaus ja luonnonkivi).

Käytä näillä pinnoilla tarvittaessa lasertähtäintaulua **(16)** (lisätarvike).

Myös vinosti tähdätyt kohdepinnat saattavat johtaa mittausvirheisiin.

Samoin erilämpöiset ilmakerrokset tai epäsuorasti vastaanotetut heijastumat saattavat vaikuttaa mittausarvoon.

### **Kaltevuusmittauksen tarkkuuden tarkastus ja kalibrointi (katso kuvat E1–E2)**

Tarkasta kaltevuusmittauksen tarkkuus säännöllisin välein. Tämä tehdään kääntömittauksella. Aseta sitä varten mittaustyökalu pöydälle ja mittaa kaltevuus. Käännä mittaustyökalua 180 astetta ja mittaa kaltevuus uudelleen. Mittaustulosten keskinäinen ero saa olla maks. 0,3°.

Jos poikkeama on tätä suurempi, mittaustyökalu täytyy kalibroida uudelleen. Valitse sitä varten asetusten kohta  $\overline{c}\overline{u}$ . Noudata näytössä näkyviä ohjeita.

Voimakkaiden lämpötilanvaihteluiden tai iskuille altistumisen jälkeen suosittelemme tekemään mittaustyökalun tarkkuuden tarkastuksen ja tarvittaessa kalibroinnin. Lämpötilanvaihteluiden jälkeen mittaustyökalun lämpötilan on annettava tasoittua jonkin aikaa ennen kalibroinnin suorittamista.

### **Etäisyysmittauksen tarkkuuden tarkastus**

Voit tarkastaa mittaustyökalun tarkkuuden seuraavasti:

- Valitse noin 3–10 m pituinen pysyvästi muuttumaton mittausmatka, jonka pituuden tunnet tarkasti (esim. huoneen leveys, oviaukko). Mittaus tulee suorittaa edullisissa olosuhteissa, ts. mittausmatkan tulee olla sisätilassa, taustaltaan heikosti valaistu ja kohdepinnan täytyy olla sileä ja heijastuskykyinen.
- Mittaa matka 10 kertaa peräkkäin.

Yksittäiset mittaustulokset saavat poiketa keskiarvosta enintään ±4 mm koko mittausmatkalla ja hyvissä olosuhteissa. Kirjaa mittaustulokset muistiin, jotta voit verrata tarkkuutta myöhemmin.

### **Työskentely jalustan (lisätarvike) kanssa**

Jalustan käyttö on välttämätöntä varsinkin suuremmilla etäisyyksillä. Asenna 1/4":n kierteellä **(13)** varustettu mittaustyökalu jalustan **(18)** tai tavanomaisen kamerajalustan pikavaihtolevyyn. Kiinnitä se pikavaihtolevyn lukitusruuvilla.

### **176** | Suomi

Säädä jalustan kanssa tehtäviin mittauksiin asiaankuuluva vertailutaso (kierre) painamalla painiketta **(4)**.

### **Virheilmoitus**

Jos mittausta ei voi suorittaa oikein, näyttöön tulee virheilmoitus "Error". Kytke mittaustyökalu pois päältä ja sen jälkeen taas päälle ja käynnistä mittaus uudelleen.

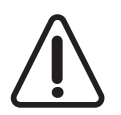

Mittaustyökalu valvoo omaa toimintaansa jokaisen mittauksen yhteydessä. Jos se havaitsee vian, näytössä näkyy enää vain viereinen tunnus ja mittaustyökalu kytkeytyy pois päältä. Tällöin mittaustyökalu tulee toimittaa jälleenmyyjälle, joka lähettää sen Bosch-huoltoon.

# **Hoito ja huolto**

## **Huolto ja puhdistus**

Pidä aina mittaustyökalu puhtaana.

Älä koskaan upota mittaustyökalua veteen tai muihin nesteisiin.

Pyyhi lika pois kostealla ja pehmeällä liinalla. Älä käytä puhdistusaineita tai liuottimia.

Käsittele varsinkin vastaanotinlinssiä **(14)** varovasti. Se tulee puhdistaa huolellisesti samalla tavalla kuin silmälasit tai kameran linssi.

Lähetä viallinen mittaustyökalu valtuutettuun Bosch-huoltoon.

## **Asiakaspalvelu ja käyttöneuvonta**

Asiakaspalvelu vastaa tuotteesi korjausta ja huoltoa sekä varaosia koskeviin kysymyksiin. Räjäytyskuvat ja varaosatiedot ovat myös verkko-osoitteessa:

#### **www.bosch-pt.com**

Bosch-käyttöneuvontatiimi vastaa mielellään tuotteita ja tarvikkeita koskeviin kysymyksiin.

Ilmoita kaikissa kyselyissä ja varaosatilauksissa 10‑numeroinen tuotenumero, joka on ilmoitettu tuotteen mallikilvessä.

### **Suomi**

Robert Bosch Oy Bosch-keskushuolto Pakkalantie 21 A 01510 Vantaa Voitte tilata varaosat suoraan osoitteesta www.bosch-pt.fi. Puh.: 0800 98044

1 609 92A 4RG | (15.11.2018) Bosch Power Tools

Ελληνικά | **177**

Faksi: 010 296 1838 www.bosch.fi

## **Hävitys**

Toimita käytöstä poistetut mittaustyökalut, lisätarvikkeet ja pakkaukset ympäristöystävälliseen kierrätykseen.

Älä hävitä mittaustyökaluja tai akkuja/paristoja talousjätteiden mukana!

### **Koskee vain EU‑maita:**

Eurooppalaisen direktiivin 2012/19/EU mukaan käyttökelvottomat mittaustyökalut ja eurooppalaisen direktiivin 2006/66/EY mukaan vialliset tai loppuun käytetyt akut/paristot täytyy kerätä erikseen ja toimittaa ympäristöystävälliseen kierrätykseen.

# **Ελληνικά**

## **Υποδείξεις ασφαλείας**

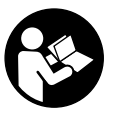

**Για να εργαστείτε με το όργανο μέτρησης χωρίς κίνδυνο και με ασφάλεια, πρέπει να διαβάσετε και να τηρήσετε όλες τις υποδείξεις. Εάν το όργανο μέτρησης δε χρησιμοποιηθεί σύμφωνα με αυτές τις οδηγίες, τα ενσωματωμένα στο όργανο μέτρησης μέτρα προστασίας μπορεί να επηρεαστούν αρνητικά. Μην καταστρέψετε ποτέ τις**

**προειδοποιητικές πινακίδες που βρίσκονται στο όργανο μέτρησης. ΦΥΛΑΞΤΕ ΚΑΛΑ ΑΥΤΕΣ ΤΙΣ ΥΠΟΔΕΙΞΕΙΣ ΚΑΙ ΔΩΣΤΕ ΤΕΣ ΣΕ ΠΕΡΙΠΤΩΣΗ ΠΟΥ ΧΡΕΙΑΣΤΕΙ ΜΑΖΙ ΜΕ ΤΟ ΟΡΓΑΝΟ ΜΕΤΡΗΣΗΣ.**

u **Προσοχή – όταν χρησιμοποιηθούν άλλες, διαφορετικές από τις αναφερόμενες εδώ διατάξεις χειρισμού ή διατάξεις ρύθμισης ή λάβει χώρα άλλη διαδικασία, μπορεί αυτό να οδηγήσει σε επικίνδυνη έκθεση στην ακτινοβολία.**

**Το όργανο μέτρησης παραδίδεται με μια προειδοποιητική πινακίδα (χαρακτηρισμένη στην παράσταση του οργάνου μέτρησης στη σελίδα γραφικών με τον αριθμό (12)).**

### **178** | Ελληνικά

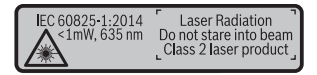

u **Εάν το κείμενο της προειδοποιητικής πινακίδας δεν είναι στη γλώσσα της χώρας σας, τότε πριν τη θέση για πρώτη φορά σε λειτουργία κολλήστε πάνω το συμπαραδιδόμενο αυτοκόλλητο στη γλώσσα της χώρας σας.**

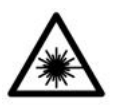

**Μην κατευθύνετε την ακτίνα λέιζερ πάνω σε πρόσωπα ή ζώα και μην κοιτάξετε οι ίδιοι κατευθείαν στην άμεση ή ανακλώμενη ακτίνα λέιζερ.** Έτσι μπορεί να τυφλώσετε άτομα, να προκαλέσετε ατυχήματα ή να βλάψετε τα μάτια σας.

- u **Σε περίπτωση που η ακτίνα λέιζερ πέσει στα μάτια σας, πρέπει να κλείσετε τα μάτια συνειδητά και να απομακρύνετε το κεφάλι σας αμέσως από την ακτίνα.**
- u **Μην προβείτε σε καμία αλλαγή στη διάταξη λέιζερ.**
- **Mη χρησιμοποιείτε τα γυαλιά λέιζερ ως προστατευτικά γυαλιά.** Τα γυαλιά λέιζερ χρησιμεύουν για την καλύτερη αναγνώριση της ακτίνας λέιζερ, αλλά όμως δεν προστατεύουν από την ακτίνα λέιζερ.
- u **Μη χρησιμοποιείτε τα γυαλιά λέιζερ ως γυαλιά ηλίου ή στην οδική κυκλοφορία.** Τα γυαλιά λέιζερ δεν προσφέρουν πλήρη προστασία από την υπεριώδη ακτινοβολία και μειώνουν την αντίληψη των χρωμάτων.
- u **Αναθέστε την επισκευή του οργάνου μέτρησης μόνο σε ειδικευμένο τεχνικό προσωπικό και μόνο με γνήσια ανταλλακτικά.** Μ' αυτόν τον τρόπο εξασφαλίζεται η διατήρηση της ασφαλούς λειτουργίας του εργαλείου μέτρησης.
- u **Μην αφήσετε παιδιά χωρίς επιτήρηση να χρησιμοποιήσουν το όργανο μέτρησης λέιζερ.** Θα μπορούσαν ακούσια να τυφλώσουν άτομα.
- u **Μην εργάζεστε με το όργανο μέτρησης σε επικίνδυνο για έκρηξη περιβάλλον, στο οποίο βρίσκονται εύφλεκτα υγρά, αέρια ή εύφλεκτες σκόνες.** Στο εσωτερικό του εργαλείου μέτρησης μπορεί να δημιουργηθεί σπινθηρισμός κι έτσι να αναφλεχθούν η σκόνη ή οι αναθυμιάσεις.

# **Περιγραφή προϊόντος και ισχύος**

Ξεδιπλώστε το διπλό εξώφυλλο με την απεικόνιση του εργαλείου μέτρησης κι αφήστε το ξεδιπλωμένο κατά τη διάρκεια της ανάγνωσης των οδηγιών χειρισμού.

## **Χρήση σύμφωνα με τον σκοπό προορισμού**

Το όργανο μέτρησης προορίζεται για τη μέτρηση αποστάσεων, μηκών, υψών, διαστημάτων, κλίσεων και για τον υπολογισμό επιφανειών και όγκων.

Το εργαλείο μέτρησης είναι κατάλληλο για χρήση και σε εσωτερικούς και σε εξωτερικούς χώρους.

## **Απεικονιζόμενα στοιχεία**

Η απαρίθμηση των απεικονιζόμενων στοιχείων βασίζεται στην απεικόνιση του εργαλείου μέτρησης στη σελίδα γραφικών.

- **(1)** Οθόνη
- **(2)** Πλήκτρο μέτρησης [Δ]
- **(3)** Πλήκτρο συν [**+**]
- **(4)** Πλήκτρο επιλογής επιπέδου αναφοράς
- **(5)** Πλήκτρο ΟΝ/ΟΕΕ [ δ)
- **(6)** Πλήκτρο αποθήκευσης [[1]
- **(7)** Πλήκτρο λειτουργίας [**Func**]
- **(8)** Πλήκτρο πλήν [**−**]
- **(9)** Κάλυμμα της θήκης των μπαταριών
- **(10)** Ασφάλιση του καλύμματος της θήκης των μπαταριών
- **(11)** Αριθμός σειράς
- **(12)** Προειδοποιητική πινακίδα λέιζερ
- **(13)** Σπείρωμα τρίποδα 1/4"
- **(14)** Φακός λήψης
- **(15)** Έξοδος ακτίνας λέιζερ
- **(16)** Πίνακας στόχου λέιζερ<sup>Α)</sup>
- **(17)** Γυαλιά λέιζερ<sup>Α)</sup>
- **(18)** ΤρίποδαςA)
- A) **Εξαρτήματα που απεικονίζονται ή περιγράφονται δεν περιέχονται στη στάνταρ συσκευασία. Τον πλήρη κατάλογο εξαρτημάτων μπορείτε να τον βρείτε στο πρόγραμμα εξαρτημάτων.**

### **Στοιχεία ένδειξης (επιλογή)**

- **(a)** Γραμμή κατάστασης
- **(b)** Επίπεδο αναφοράς της μέτρησης
- **(c)** Ένδειξη μπαταρίας
- **(d)** Γραμμές τιμών μέτρησης
- **(e)** Γραμμή αποτελεσμάτων
- **(f)** Λειτουργίες μέτρησης

## **180** | Ελληνικά

- **(g)** Ένδειξη γωνίας κλίσης
- **(h)** Βασικές ρυθμίσεις

## **Τεχνικά στοιχεία**

♦

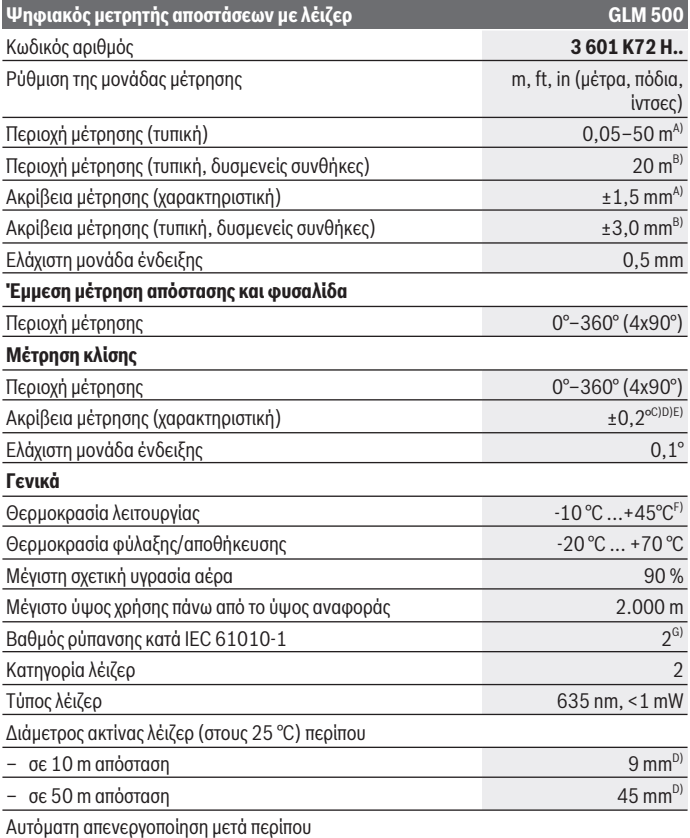

◈

1 609 92A 4RG | (15.11.2018) Bosch Power Tools

 $\bullet$
Ελληνικά | **181**

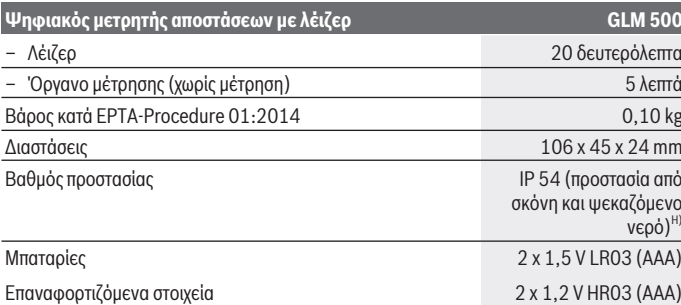

A) Κατά τη μέτρηση από την μπροστινή ακμή του οργάνου μέτρησης με υψηλή ικανότητα ανάκλασης του στόχου (π.χ. ένας λευκός επιχρισμένος τοίχος) ισχύει ασθενής φωτισμός φόντου και 25 °C θερμοκρασία λειτουργίας. Επιπλέον πρέπει να υπολογίζει κανείς με μια απόκλιση από ± 0,05 mm/ m.

- B) Κατά τη μέτρηση από την πίσω ακμή του οργάνου μέτρησης, ισχύει για χαμηλή ικανότητα ανάκλασης του στόχου (π.χ. ένας σκούρος επιχρισμένος τοίχος), δυνατός φωτισμός φόντου και – 10 °C έως +45 °C θερμοκρασία λειτουργίας. Επιπλέον πρέπει να υπολογίζει κανείς με μια απόκλιση από ±0,15 mm/m.
- C) Μετά τη βαθμονόμηση από τον χρήστη στις 0° και 90° πρέπει να ληφθεί υπόψη ένα πρόσθετο σφάλμα κλίσης από ± 0,01° / μοίρα έως 45° (μέγ.). Ως επίπεδο αναφοράς για τη μέτρηση της κλίσης χρησιμεύει η αριστερή πλευρά του οργάνου μέτρησης.
- D) στους 25 °C θερμοκρασία λειτουργίας
- E) Ως επίπεδο αναφοράς για τη μέτρηση της κλίσης χρησιμεύει η αριστερή πλευρά του οργάνου μέτρησης.
- F) Στη λειτουργία συνεχούς μέτρησης η μέγιστη θερμοκρασία λειτουργίας ανέρχεται στους +40 °C.
- G) Εμφανίζεται μόνο μη αγώγιμη ρύπανση, αλλά περιστασιακά αναμένεται προσωρινή αγωγιμότητα που προκαλείται από την εμφάνιση δρόσου.
- H) Εκτός της θήκης των μπαταριών

Για τη μονοσήμαντη αναγνώριση του οργάνου μέτρησης χρησιμεύει ο αριθμός σειράς **(11)** πάνω στην πινακίδα τύπου.

# **Συναρμολόγηση**

#### **Τοποθέτηση/αλλαγή μπαταριών**

Για τη λειτουργία του οργάνου μέτρησης προτείνεται η χρήση μπαταριών αλκαλίουμαγγανίου ή επαναφορτιζόμενων μπαταριών.

Με μπαταρίες 1,2 V είναι ενδεχομένως δυνατές λιγότερες μετρήσεις από τις μπαταρίες με 1,5 V.

#### **182** | Ελληνικά

Για το άνοιγμα του καλύμματος της θήκης των μπαταριών **(9)** πιέστε την ασφάλιση **(10)** και αφαιρέστε το κάλυμμα της θήκης των μπαταριών. Τοποθετήστε μέσα τις μπαταρίες ή τις επαναφορτιζόμενες μπαταρίες. Προσέξτε εδώ τη σωστή πολικότητα σύμφωνα με την παράσταση στην εσωτερική πλευρά της θήκης των μπαταριών.

Όταν εμφανιστεί το άδειο σύμβολο της μπαταρίας για πρώτη φορά στην οθόνη, τότε είναι δυνατές ακόμα περίπου 100 μετρήσεις. Όταν το σύμβολο της μπαταρίας είναι άδειο και αναβοσβήνει κόκκινο, τότε δεν είναι πλέον δυνατή καμία μέτρηση. Αλλάξτε τις μπαταρίες ή τις επαναφορτιζόμενες μπαταρίες.

Αλλάζετε όλες τις μπαταρίες ή τις επαναφορτιζόμενες μπαταρίες ταυτόχρονα. Οι μπαταρίες πρέπει να είναι όλες από τον ίδιο κατασκευαστή και να έχουν την ίδια χωρητικότητα.

u **Αφαιρέστε τις μπαταρίες ή τις επαναφορτιζόμενες μπαταρίες από το όργανo μέτρησης, όταν δεν το χρησιμοποιήσετε για μεγαλύτερο χρονικό διάστημα**. Σε περίπτωση μακρόχρονης αποθήκευσης οι μπαταρίες και οι επαναφορτιζόμενες μπαταρίες μπορεί να σκουριάσουν και να αυτοεκφορτιστούν.

# **Λειτουργία**

#### **Θέση σε λειτουργία**

- u **Μην αφήσετε το ενεργοποιημένο όργανο μέτρησης χωρίς επιτήρηση και απενεργοποιήστε το όργανο μέτρησης μετά τη χρήση.** Μπορεί να τυφλωθούν άλλα άτομα από την ακτίνα λέιζερ.
- u **Προστατεύετε το εργαλείο μέτρησης από υγρασία κι από άμεση ηλιακή ακτινοβολία.**
- u **Μην εκθέτετε το όργανο μέτρησης σε υπερβολικές θερμοκρασίες ή σε μεγάλες διακυμάνσεις της θερμοκρασίας.** Μην το αφήνετε π.χ. για μεγάλο χρονικό διάστημα μέσα στο αυτοκίνητο. Αφήστε το όργανο μέτρησης σε περίπτωση μεγάλων διακυμάνσεων της θερμοκρασίας, πρώτα να εγκλιματιστεί, προτού το θέσετε σε λειτουργία. Η ακρίβεια του εργαλείου μέτρησης μπορεί να αλλοιωθεί υπό ακραίες θερμοκρασίες ή/και ισχυρές διακυμάνσεις της θερμοκρασίας.
- u **Αποφεύγετε τα δυνατά χτυπήματα ή τις πτώσεις του οργάνου μέτρησης.** Μετά από ισχυρές εξωτερικές επιδράσεις πάνω στο όργανο μέτρησης πρέπει πριν τη συνέχιση της εργασίας να πραγματοποιείτε πάντοτε έναν έλεγχο ακριβείας (βλέπε «Έλεγχος ακριβείας και βαθμονόμηση της μέτρησης κλίσης (βλέπε εικόνες **E1**–**E2**)», Σελίδα 190).

#### **Ενεργοποίηση/απενεργοποίηση**

– Για την **ενεργοποίηση** του οργάνου μέτρησης και του λέιζερ πατήστε σύντομα στο πλήκτρο μέτρησης **(2)** [ ].

- Για την **ενεργοποίηση** του οργάνου μέτρησης χωρίς λέιζερ πατήστε σύντομα το πλήκτρο ON/OFF **(5)** [ ].
- u **Μην κατευθύνετε την ακτίνα λέιζερ επάνω σε ανθρώπους ή ζώα και μην κοιτάζετε ο ίδιος/η ίδια στην ακτίνα λέιζερ, ακόμη κι από μεγάλη απόσταση.**

Για την **απενεργοποίηση** του οργάνου μέτρησης κρατήστε το πλήκτρο ON/OFF **(5)** [ ] πατημένο.

Κατά την απενεργοποίηση του οργάνου μέτρησης διατηρούνται οι τιμές και οι ρυθμίσεις της συσκευής που βρίσκονται στη μνήμη.

## **Διαδικασία μέτρησης**

Μετά την ενεργοποίηση το όργανο μέτρησης βρίσκεται στη λειτουργία της μέτρησης του μήκους. Για μια άλλη λειτουργία μέτρησης πατήστε το πλήκτρο **(7)** [**Func**]. Επιλέξτε την επιθυμητή λειτουργία μέτρησης με το πλήκτρο **(3)** [**+**] ή το πλήκτρο **(8)** [**–**] (βλέπε «Λειτουργίες μέτρησης», Σελίδα 184). Ενεργοποιήστε τη λειτουργία μέτρησης με το πλήκτρο **(7)** [**Func**] ή με το πλήκτρο μέτρησης **(2)** [ ].

Μετά τη θέση σε λειτουργία η πίσω ακμή του οργάνου μέτρησης επιλέγεται αυτόματα σαν επίπεδο αναφοράς. Για την αλλαγή του επιπέδου αναφοράς (βλέπε «Επιλογή επιπέδου αναφοράς (βλέπε εικόνα **A**)», Σελίδα 183).

Τοποθετήστε το όργανο μέτρησης στο επιθυμητό σημείο εκκίνησης της μέτρησης (π.χ. τοίχος).

**Υπόδειξη:** Εάν το όργανο μέτρησης ενεργοποιήθηκε με το πλήκτρο ON/OFF **(5)** [ ], πατήστε σύντομα το πλήκτρο μέτρησης **(2)** [ ] για να ενεργοποιήστε το λέιζερ.

Για την ενεργοποίηση της μέτρησης πατήστε σύντομα το πλήκτρο μέτρησης **(2)**[ ]. Μετά απενεργοποιείται η ακτίνα λέιζερ. Για μια περαιτέρω μέτρηση επαναλάβετε αυτή τη διαδικασία.

#### u **Μην κατευθύνετε την ακτίνα λέιζερ επάνω σε ανθρώπους ή ζώα και μην κοιτάζετε ο ίδιος/η ίδια στην ακτίνα λέιζερ, ακόμη κι από μεγάλη απόσταση.**

**Υπόδειξη:** Η τιμή μέτρησης εμφανίζεται συνήθως εντός 0,5 δευτερολέπτων και το αργότερο μετά περίπου 4 δευτερόλεπτα. Η διάρκεια της μέτρηση εξαρτάται από την απόσταση, τις συνθήκες φωτισμού και τις ιδιότητες ανάκλασης της επιφάνειας του στόχου. Μετά το πέρας της μέτρησης απενεργοποιείται αυτόματα η ακτίνα λέιζερ.

## **Επιλογή επιπέδου αναφοράς (βλέπε εικόνα A)**

Για τη μέτρηση μπορείτε να επιλέξετε μεταξύ τριών επιπέδων αναφοράς:

- Την πίσω ακμή του οργάνου μέτρησης (π.χ. ακουμπώντας στον τοίχο),
- την μπροστινή ακμή του οργάνου μέτρησης (π.χ. κατά τη μέτρηση από μια ακμή τραπεζιού),

#### **184** | Ελληνικά

– τη μέση του σπειρώματος **(13)** (π.χ. για τις μετρήσεις με τρίποδα)

Για την επιλογή του επιπέδου αναφοράς πατήστε το πλήκτρο **(4)**. Επιλέξτε με το πλήκτρο **(3)** [**+**] ή το πλήκτρο **(8)** [**–**] ή το πλήκτρο **(4)** το επιθυμητό επίπεδο αναφοράς. Μετά από κάθε ενεργοποίηση του οργάνου μέτρησης η πίσω ακμή του οργάνου μέτρησης είναι προρρυθμισμένη ως επίπεδο αναφοράς.

## **Μενού «Βασικές ρυθμίσεις»**

Για να περάσετε στο μενού «Βασικές ρυθμίσεις» **(h)**, κρατήστε το πλήκτρο **(7)** [**Func**] πατημένο.

Επιλέξτε την εκάστοτε βασική ρύθμιση και τη ρύθμισή σας.

Για να εγκαταλείψετε το μενού «Βασικές ρυθμίσεις», πατήστε το πλήκτρο ON/OFF **(5)** [ ].

## **Φωτισμός οθόνης**

Ο φωτισμός της οθόνης είναι συνεχώς ενεργοποιημένος. Όταν δεν πραγματοποιηθεί κανένα πάτημα του πλήκτρου, μειώνεται η ένταση του φωτισμού της οθόνης μετά περίπου 20 δευτερόλεπτα για την προστασία των μπαταριών/συσσωρευτών.

## **Λειτουργίες μέτρησης**

#### **Μέτρηση μήκους**

Επιλέξτε τη μέτρηση μήκους ......

Για την ενεργοποίηση της ακτίνας λέιζερ πατήστε σύντομα το πλήκτρο μέτρησης **(2)** [ ]. Για τη μέτρηση πατήστε σύντομα το πλήκτρο μέτρησης **(2)** [ ]. Η τιμή μέτρησης εμφανίζεται στο κάτω μέρος της οθόνης.

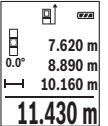

Επαναλάβετε τα πιο πάνω αναφερόμενα βήματα για κάθε περαιτέρω μέτρηση. Η τελευταία τιμή μέτρησης βρίσκεται κάτω στην οθόνη, η προτελευταία τιμή μέτρησης από πάνω κτλ.

#### **Διαρκής μέτρηση**

Κατά τη διαρκή μέτρηση το όργανο μέτρησης μπορεί να μετατοπιστεί σχετικά ως προς το στόχο, οπότε και η τιμή μέτρησης ενημερώνεται κάθε 0,5 δευτερόλεπτα περίπου. Μπορείτε π.χ. να απομακρυνθείτε από έναν τοίχο μέχρι την επιθυμητή απόσταση και η τρέχουσα απόσταση είναι πάντοτε εμφανής.

Επιλέξτε τη συνεχή μέτρηση ......

Για την ενεργοποίηση της ακτίνας λέιζερ πατήστε σύντομα το πλήκτρο μέτρησης **(2)** [ ].

Μετακινήστε τώρα το όργανο μέτρησης μέχρι στο κάτω τμήμα της οθόνης να εμφανιστεί η επιθυμητή απόσταση.

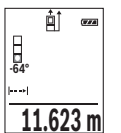

Πατώντας σύντομα το πλήκτρο μέτρησης **(2)** [ ] διακόπτετε τη συνεχή μέτρηση. Η τρέχουσα τιμή μέτρησης εμφανίζεται κάτω στην οθόνη. Με νέο πάτημα του πλήκτρου μέτρησης **(2)** [▲] ξεκινά ξανά η συνεχής μέτρηση.

Η συνεχής μέτρηση απενεργοποιείται αυτόματα μετά από 5 λεπτά.

#### **Μέτρηση επιφανειών**

Επιλέξτε τη μέτρηση επιφάνειας ...

Μετρήστε στη συνέχεια διαδοχικά το πλάτος και το μήκος, όπως σε μια μέτρηση μήκους. Η ακτίνα λέιζερ παραμένει ενεργή μεταξύ των δυο μετρήσεων. Η απόσταση που πρέπει να μετρηθεί αναβοσβήνει στην ένδειξη για τη μέτρηση επιφάνειας .......

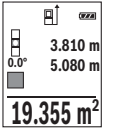

Η πρώτη τιμή μέτρησης εμφανίζεται επάνω στην οθόνη.

Μετά την ολοκλήρωση της δεύτερης μέτρησης υπολογίζεται αυτόματα η επιφάνεια και εμφανίζεται. Το τελικό αποτέλεσμα βρίσκεται κάτω στην οθόνη, οι ξεχωριστές τιμές μέτρησης από πάνω.

## **Μέτρηση όγκων**

Επιλέξτε τη μέτρηση όγκου ...

Μετρήστε στη συνέχεια διαδοχικά το πλάτος, το μήκος και το βάθος, όπως σε μια μέτρηση μήκους. Η ακτίνα λέιζερ παραμένει ενεργή μεταξύ των τριών μετρήσεων. Η απόσταση που πρέπει να μετρηθεί αναβοσβήνει στην ένδειξη για τη μέτρηση όγκου  $\Box$  .

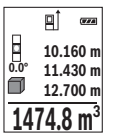

Η πρώτη τιμή μέτρησης εμφανίζεται επάνω στην οθόνη.

Μετά την ολοκλήρωση της τρίτης μέτρησης υπολογίζεται αυτόματα και εμφανίζεται ο όγκος. Το τελικό αποτέλεσμα βρίσκεται κάτω στην οθόνη, οι ξεχωριστές τιμές μέτρησης από πάνω.

## **Έμμεση μέτρηση αποστάσεων**

Για την έμμεση μέτρηση αποστάσεων διατίθενται τρεις λειτουργίες μέτρησης, με την βοήθεια των οποίων μπορούν να εξακριβωθούν διαφορετικές αποστάσεις.

Η έμμεση μέτρηση αποστάσεων χρησιμεύει στην εξακρίβωση αποστάσεων που δεν μπορούν να μετρηθούν άμεσα είτε επειδή κάποιο αντικείμενο διακόπτει τη διαδρομή της ακτίνας λέιζερ είτε επειδή δεν υπάρχει κάποια επιφάνεια στόχου, η οποία θα χρησίμευε σαν

#### **186** | Ελληνικά

ανακλαστήρας. Αυτός ο τρόπος μέτρησης μπορεί να εφαρμοστεί μόνο στην κάθετη κατεύθυνση. Κάθε απόκλιση προς την οριζόντιο οδηγεί σε σφάλματα μέτρησης.

**Υπόδειξη:** Η έμμεση μέτρηση της απόστασης είναι πάντοτε λιγότερο ακριβής από την άμεση μέτρηση της απόστασης. Τα σφάλματα μέτρησης λόγω εφαρμογής μπορεί να είναι μεγαλύτερα από τα σφάλματα στην άμεση μέτρηση της απόστασης. Για τη βελτίωση της ακρίβειας της μέτρησης σας συνιστούμε τη χρήση ενός τρίποδα (εξάρτημα). Ανάμεσα στις διάφορες μεμονωμένες μετρήσεις η ακτίνα λέιζερ παραμένει ενεργοποιημένη.

#### **α) Έμμεση μέτρηση του ύψους (βλέπε εικόνα B)**

Επιλέξτε την έμμεση μέτρηση του ύψους .

Το όργανο μέτρησης πρέπει να βρίσκεται στο ίδιο ύψος με το κάτω σημείο μέτρησης. Γείρετε μετά το όργανο μέτρησης στο επίπεδο αναφοράς και μετρήστε, όπως σε μια μέτρηση μήκους την απόσταση **«1»** (στην οθόνη παρουσιάζεται ως κόκκινη γραμμή).

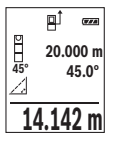

Μετά την ολοκλήρωση της τελευταίας μέτρησης εμφανίζεται το αποτέλεσμα για τη ζητούμενη απόσταση **«X»** στη γραμμή αποτελεσμάτων **(e)**. Οι τιμές μέτρησης για την απόσταση **«1»** και τη γωνία **«α»** βρίσκονται στις γραμμές τιμών μέτρησης **(d)**.

## **β) Διπλή έμμεση μέτρηση του ύψους (βλέπε εικόνα C)**

Το όργανο μέτρησης μπορεί να μετρήσει όλες τις αποστάσεις έμμεσα, οι οποίες βρίσκονται στο κάθετο επίπεδο του οργάνου μέτρησης.

Επιλέξτε τη διπλή έμμεση μέτρηση του ύψους .

Μετρήστε, όπως σε μια μέτρηση μήκους, τις αποστάσεις **«1»** και **«2»** με αυτή τη σειρά.

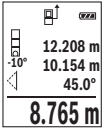

Μετά την ολοκλήρωση της τελευταίας μέτρησης εμφανίζεται το αποτέλεσμα για τη ζητούμενη απόσταση **«X»** στη γραμμή αποτελεσμάτων **(e)**. Οι τιμές μέτρησης για τις αποστάσεις **«1»**", **«2»** και τη γωνία **«α»** βρίσκονται στις γραμμές τιμών μέτρησης **(d)**.

Προσέξτε, ώστε το επίπεδο αναφοράς της μέτρησης (π.χ. πίσω ακμή του οργάνου μέτρησης) σε όλες τις ξεχωριστές μετρήσεις να παραμένει εντός μιας διαδικασίας μέτρησης ακριβώς στην ίδια θέση.

#### **γ) Έμμεση μέτρηση του μήκους (βλέπε εικόνα D)**

Επιλέξτε την έμμεση μέτρηση του μήκους .

Φροντίστε, το όργανο μέτρησης να βρίσκεται στο ίδιο ύψος με το αναζητούμενο σημείο μέτρησης. Γείρετε μετά το όργανο μέτρησης στο επίπεδο αναφοράς και μετρήστε, όπως σε μια μέτρηση μήκους την απόσταση **«1»**.

Ελληνικά | **187**

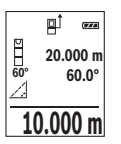

Μετά την ολοκλήρωση της μέτρησης εμφανίζεται το αποτέλεσμα για τη ζητούμενη απόσταση **«X»** στη γραμμή αποτελεσμάτων **(e)**. Οι τιμές μέτρησης για την απόσταση **«1»** και τη γωνία **«α»** βρίσκονται στις γραμμές τιμών μέτρησης **(d)**.

#### **Μέτρηση κλίσης/ψηφιακό αλφάδι**

Επιλέξτε τη μέτρηση κλίσης/ψηφιακό αλφάδι **........**.

Το όργανο μέτρησης αλλάζει αυτόματα μεταξύ δύο καταστάσεων.

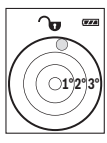

Το ψηφιακό αλφάδι χρησιμεύει για τον έλεγχο της οριζόντιας ή κάθετης ευθυγράμμισης ενός αντικειμένου (π.χ. πλυντήριο ρούχων, ψυγείο κτλ.). Όταν η κλίση υπερβεί τις 3°, ανάβει η σφαίρα στην οθόνη κόκκινη.

**Gran** ኈ **36.0°**

Η μέτρηση κλίσης χρησιμεύει για τη μέτρηση μιας θετικής ή αρνητικής κλίσης (π.χ. σκάλες, κάγκελα, κατά την εφαρμογή επίπλων, κατά την τοποθέτηση σωλήνων κτλ.).

Ως επίπεδο αναφοράς για τη μέτρηση της κλίσης χρησιμεύει η αριστερή πλευρά του οργάνου μέτρησης. Όταν κατά τη διάρκεια της μέτρησης η ένδειξη αναβοσβήνει, τότε η κλίση του οργάνου μέτρησης προς τα πλάγια

ήταν πολύ μεγάλη.

#### **Λειτουργίες μνήμης**

Η τιμή ή το τελικό αποτέλεσμα από κάθε ολοκληρωμένη μέτρηση αποθηκεύεται αυτόματα.

#### **Ένδειξη αποθηκευμένης τιμής**

Διαθέσιμες είναι το πολύ 20 τιμές (τιμές μέτρησης ή τελικά αποτελέσματα).

Πατήστε το πλήκτρο αποθήκευσης **(6)** [ ].

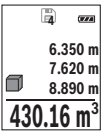

Επάνω στην οθόνη εμφανίζεται ο αριθμός της αποθηκευμένης τιμής, κάτω η αντίστοιχη αποθηκευμένη τιμή και αριστερά η αντίστοιχη λειτουργία μέτρησης.

Πατήστε το πλήκτρο **(3)** [**+**], για να ξεφυλλίσετε προς τα εμπρός μέσα στις αποθηκευμένες τιμές.

Πατήστε το πλήκτρο **(8)** [**–**], για να ξεφυλλίσετε προς τα πίσω μέσα στις αποθηκευμένες τιμές.

Όταν στη μνήμη δεν είναι διαθέσιμη καμία τιμή, τότε κάτω στην οθόνη εμφανίζεται **«0.000»** και επάνω **«0»**.

#### **188** | Ελληνικά

Η πιο παλιά τιμή βρίσκεται στη μνήμη στη θέση 1, η νεότερη τιμή στη θέση 20 (σε 20 διαθέσιμες τιμές αποθήκευσης). Κατά την αποθήκευση μιας περαιτέρω τιμής σβήνεται πάντοτε η πιο παλιά τιμή στη μνήμη.

#### **Διαγραφή της μνήμης**

Για τη διαγραφή του περιεχομένου της μνήμης πατήστε το πλήκτρο αποθήκευσης **(6)** [ ]. Μετά πατήστε σύντομα το πλήκτρο ON/OFF **(5)** [ ], για να διαγράψετε την εμφανιζόμενη τιμή.

Για να διαγράψετε όλες τις υπάρχουσες στη μνήμη τιμές, πατήστε ταυτόχρονα το πλήκτρο **(4)** και το πλήκτρο ON/OFF **(5)** [ ] και αφήστε στη συνέχεια το πλήκτρο ON/OFF **(5)** [ ] ελεύθερο.

## **Πρόσθεση/αφαίρεση τιμών**

Οι τιμές μέτρησης ή τα τελικά αποτελέσματα μπορεί να προστεθούν ή να αφαιρεθούν.

#### **Πρόσθεση τιμών**

Το ακόλουθο παράδειγμα περιγράφει την πρόσθεση επιφανειών:

Υπολογίστε μια επιφάνεια σύμφωνα με την ενότητα «Μέτρηση επιφάνειας» (βλέπε «Μέτρηση επιφανειών», Σελίδα 185).

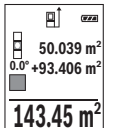

Πατήστε το πλήκτρο **(3)** [**+**]. Εμφανίζεται η υπολογισμένη επιφάνεια και το σύμβολο **«+»**.

Πατήστε το πλήκτρο μέτρησης **(2)** [ ], για να ξεκινήσετε μια περαιτέρω μέτρηση επιφάνειας. Υπολογίστε την επιφάνεια σύμφωνα με την ενότητα «Μέτρηση επιφάνειας» (βλέπε «Μέτρηση επιφανειών», Σελίδα 185).

Μόλις ολοκληρωθεί η δεύτερη μέτρηση, εμφανίζεται το αποτέλεσμα της δεύτερης μέτρησης επιφάνειας κάτω στην οθόνη. Για την προβολή του τελικού αποτελέσματος, πατήστε εκ νέου το πλήκτρο μέτρησης **(2)** [A].

**Υπόδειξη:** Σε περίπτωση μιας μέτρησης μήκους εμφανίζεται αμέσως το τελικό αποτέλεσμα. Για την εγκατάλειψη της πρόσθεσης πατήστε το πλήκτρο **(7)** [**Func**].

#### **Αφαίρεση τιμών**

Για την αφαίρεση τιμών πατήστε το πλήκτρο **(8)** [**–**]. Η περαιτέρω διαδικασία είναι ανάλογη με τη διαδικασία «Πρόσθεση τιμών».

## **Διαγραφή τιμών μέτρησης**

Πατώντας σύντομα το πλήκτρο ON/OFF **(5)** [ ] μπορείτε σε όλες τις λειτουργίες μέτρησης, να διαγράψετε την τελευταία εξακριβωμένη τιμή μέτρησης. Πατώντας επανειλημμένα σύντομα το πλήκτρο ON/OFF **(5)** [ ] διαγράφονται οι τιμές μέτρησης με την αντίθετη σειρά.

## **Αλλαγή μονάδας μέτρησης**

Η βασική ρύθμιση είναι η μονάδα μέτρησης **«m»** (μέτρο). Ενεργοποιήστε το όργανο μέτρησης. Κρατήστε το πλήκτρο **(7)** [**Func**] πατημένο, για να περάσετε στο μενού «Βασικές ρυθμίσεις». Επιλέξτε **"ft/m"**. Πατήστε το πλήκτρο **(3)** [**+**] ή το πλήκτρο **(8)** [**–**], για να αλλάξετε τη μονάδα μέτρησης. Για την εγκατάλειψη του θέματος μενού πατήστε το πλήκτρο ON/OFF **(5)** [ ]. Μετά την απενεργοποίηση του οργάνου μέτρησης παραμένει η επιλεγμένη ρύθμιση αποθηκευμένη.

## **Ενεργοποίηση/απενεργοποίηση του ήχου**

Στην βασική ρύθμιση ο ήχος είναι ενεργοποιημένος.

Ενεργοποιήστε το όργανο μέτρησης.

Κρατήστε το πλήκτρο **(7)** [**Func**] πατημένο, για να περάσετε στο μενού «Βασικές ρυθμίσεις». Επιλέξτε . Πατήστε το πλήκτρο **(3)** [**+**] ή το πλήκτρο **(8)** [**–**], για να ενεργοποιήσετε και να απενεργοποιήσετε τον ήχο.

Για την εγκατάλειψη του θέματος μενού πατήστε το πλήκτρο μέτρησης **(2)** [ ] ή το πλήκτρο ON/OFF **(5)** [ ]. Μετά την απενεργοποίηση του οργάνου μέτρησης παραμένει η επιλεγμένη ρύθμιση αποθηκευμένη.

## **Οδηγίες εργασίας**

#### **Γενικές υποδείξεις**

Ο φακός λήψης **(14)** και η έξοδος της ακτίνας λέιζερ **(15)** δεν επιτρέπεται σε περίπτωση μιας μέτρησης να έχουν καλυφθεί.

Το όργανο μέτρησης δεν επιτρέπεται να μετακινηθεί κατά τη διάρκεια μιας μέτρηση. Γι' αυτό τοποθετήστε το όργανο μέτρησης κατά το δυνατόν σε μια σταθερή επιφάνεια ή επιφάνεια έδρασης.

#### **Επιδράσεις στην περιοχή μέτρησης**

Η περιοχή μέτρησης εξαρτάται από τις συνθήκες φωτισμού και τις ιδιότητες ανάκλασης της επιφάνειας στόχου. Για την καλύτερη ορατότητα της ακτίνας λέιζερ χρησιμοποιείτε σε περίπτωση δυνατού εξωτερικού φωτός τα γυαλιά λέιζερ **(17)** (εξάρτημα) και τον πίνακα στόχου λέιζερ **(16)** (εξάρτημα), ή απενεργοποιήστε την επιφάνεια στόχου.

#### **Επιδράσεις στο αποτέλεσμα μέτρησης**

Όταν μετράτε επί διαφορετικών επιφανειών δεν αποκλείεται, διάφορα φυσικά φαινόμενα να οδηγήσουν σε εσφαλμένες μετρήσεις. Μεταξύ των άλλων πρόκειται για:

– Διαφανείς επιφάνειες (π.χ. γυαλί, νερό),

#### **190** | Ελληνικά

- ανακλαστικές επιφάνειες (π.χ. στιλβωμένο μέταλλο, γυαλί),
- πορώδεις επιφάνειες (π.χ. μονωτικά υλικά),
- δομημένες επιφάνειες (π.χ. χοντρός σοβάς, φυσική πέτρα).

Χρησιμοποιείτε ενδεχομένως σε αυτές τις επιφάνειες τον πίνακα στόχου λέιζερ **(16)** (εξάρτημα).

Εκτός αυτού δεν αποκλείονται σφάλματα μέτρησης, όταν η επιφάνεια στόχου είναι κεκλιμένη.

Η τιμή μέτρησης μπορεί επίσης να επηρεαστεί και από στρώματα αέρα με διαφορετική θερμοκρασία ή/και από έμμεσες αντανακλάσεις.

#### **Έλεγχος ακριβείας και βαθμονόμηση της μέτρησης κλίσης (βλέπε εικόνες E1–E2)**

Να ελέγχετε τακτικά την ακρίβεια της μέτρησης κλίσης. Αυτό επιτυγχάνεται με μια μέτρηση μετατροπής. Γι' αυτό τοποθετήστε το όργανο μέτρησης επάνω σε ένα τραπέζι και μετρήστε την κλίση. Γυρίστε το όργανο μέτρησης κατά 180° και μετρήστε ξανά την κλίση. Η διαφορά της εμφανιζόμενης τιμής μέτρησης επιτρέπεται να ανέρχεται το πολύ στις 0,3°.

Όταν η απόκλιση είναι μεγαλύτερη πρέπει να βαθμονομήσετε πάλι το όργανο μέτρησης. Επιλέξτε γι' αυτό στις ρυθμίσεις. Ακολουθήστε τις οδηγίες στην οθόνη.

Μετά από μεγάλη αλλαγή της θερμοκρασίας και μετά από κτυπήματα σας συνιστούμε έναν έλεγχο ακριβείας και ενδεχομένως μια βαθμονόμηση του οργάνου μέτρησης. Μετά από μια αλλαγή της θερμοκρασίας πρέπει να ηρεμήσει πρώτα για λίγο χρόνο η θερμοκρασία στο όργανο μέτρησης, προτού λάβει χώρα μια βαθμονόμηση.

#### **Έλεγχος ακριβείας της μέτρησης αποστάσεων**

Μπορείτε να ελέγξετε την ακρίβεια του οργάνου μέτρησης ως εξής:

- Επιλέξτε μια διαρκώς αμετάβλητη διαδρομή μέτρησης με ένα γνωστό σε σας ακριβές μήκος 3 έως 10 m περίπου (π. χ. πλάτος δωματίου, άνοιγμα πόρτας). Η μέτρηση πρέπει να γίνει κάτω από ευνοϊκές συνθήκες, δηλ. η απόσταση μέτρησης πρέπει να βρίσκεται στον εσωτερικό χώρο με έναν ασθενή φωτισμό φόντου και η επιφάνεια του στόχου μέτρησης πρέπει να είναι λεία και να έχει καλή ανάκλαση.
- Μετρήστε την απόσταση 10 φορές διαδοχικά.

Η απόκλιση των ξεχωριστών μετρήσεων από τη μέση τιμή επιτρέπεται να ανέρχεται το πολύ στα ±4 mm στη συνολική περιοχή της απόστασης μέτρησης με ευνοϊκές συνθήκες. Σημειώστε τις μετρήσεις, για να μπορείτε σε μια αργότερη χρονική στιγμή να συγκρίνετε την ακρίβεια.

#### **Εργασία με τον τρίποδα (εξάρτημα)**

Η χρήση του τριπόδου είναι αναγκαία ιδιαίτερα για μετρήσεις μεγάλων αποστάσεων. Τοποθετήστε το όργανο μέτρησης με το σπείρωμα 1/4" **(13)** στη βάση γρήγορης αλλαγής του τρίποδα **(18)** ή ενός τρίποδα για φωτογραφική μηχανή του εμπορίου. Βιδώστε το σταθερά με τη βίδα στερέωσης της βάση γρήγορης αλλαγής.

Ρυθμίστε το επίπεδο αναφοράς για τις μετρήσεις με τρίποδα, πατώντας το πλήκτρο **(4)** αντίστοιχα (επίπεδο αναφοράς σπείρωμα).

## **Μήνυμα σφάλματος**

Όταν μια μέτρηση δεν μπορεί να εκτελεστεί σωστά, εμφανίζεται στην οθόνη το μήνυμα σφάλματος «Error». Απενεργοποιήστε το όργανο μέτρησης και ενεργοποιήστε το ξανά και ξεκινήστε τη μέτρηση εκ νέου.

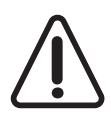

Το όργανο μέτρησης επιτηρεί τη σωστή λειτουργία σε κάθε μέτρηση. Όταν διαπιστωθεί ένα ελάττωμα, η οθόνη δείχνει ακόμη μόνο το παρακείμενο σύμβολο και το όργανο μέτρησης απενεργοποιείται. Σε αυτή την περίπτωση στείλτε το όργανο μέτρησης μέσω του εμπόρου σας στο σέρβις πελατών Bosch.

# **Συντήρηση και σέρβις**

## **Συντήρηση και καθαρισμός**

Να διατηρείτε το εργαλείο μέτρησης πάντα καθαρό.

Μη βυθίσετε το εργαλείο μέτρησης σε νερό ή σε άλλα υγρά.

Καθαρίζετε τυχόν ρύπανση μ' ένα υγρό, μαλακό πανί. Μη χρησιμοποιήσετε κανένα υγρό καθαρισμού ή διαλύτη.

Φροντίζετε ιδιαίτερα τον φακό λήψης **(14)** με την ίδια φροντίδα, με την οποία πρέπει να αντιμετωπίζονται τα γυαλιά ή ο φακός μιας φωτογραφικής μηχανής.

Σε περίπτωση ενός ελαττώματος ή μιας επισκευής στείλτε το όργανο μέτρησης σε ένα εξουσιοδοτημένο συνεργείο σέρβις πελατών της Bosch.

## **Εξυπηρέτηση πελατών και συμβουλές εφαρμογής**

Το τμήμα εξυπηρέτησης πελατών απαντά στις ερωτήσεις σας σχετικά με την επισκευή και τη συντήρηση του προϊόντος σας καθώς και για τα αντίστοιχα ανταλλακτικά. Σχέδια συναρμολόγησης και πληροφορίες για τα ανταλλακτικα θα βρείτε επίσης κάτω από:

#### **www.bosch-pt.com**

Η ομάδα παροχής συμβουλών της Bosch απαντά ευχαρίστως τις ερωτήσεις σας για τα προϊόντα μας και τα εξαρτήματά τους.

Δώστε σε όλες τις ερωτήσεις και παραγγελίες ανταλλακτικών οπωσδήποτε τον 10ψήφιο κωδικό αριθμό σύμφωνα με την πινακίδα τύπου του προϊόντος.

## **Ελλάδα**

Robert Bosch A.E. Ερχείας 37 19400 Κορωπί – Αθήνα Τηλ.: 210 5701258 Φαξ: 210 5701283 www.bosch.com www.bosch-pt.gr ABZ Service A.E. Τηλ.: 210 5701380 Φαξ: 210 5701607

#### **Απόσυρση**

Τα όργανα μέτρησης, τα εξαρτήματα και οι συσκευασίες πρέπει να ανακυκλώνονται με τρόπο φιλικό προς το περιβάλλον.

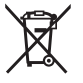

Μη ρίχνετε τα όργανα μέτρησης και τις επαναφορτιζόμενες μπαταρίες/ μπαταρίες στα οικιακά απορρίμματα!

#### **Μόνο για χώρες της ΕΕ:**

Σύμφωνα με την Ευρωπαϊκή οδηγία 2012/19/ΕΕ τα άχρηστα όργανα μέτρησης και σύμφωνα με την Ευρωπαϊκή οδηγία 2006/66/ΕΚ οι χαλασμένες ή χρησιμοποιημένες μπαταρίες δεν είναι πλέον υποχρεωτικό να συλλέγονται ξεχωριστά για να ανακυκλωθούν με τρόπο φιλικό προς το περιβάλλον.

# **Türkçe**

## **Güvenlik talimatı**

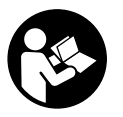

**Ölçüm aleti ile tehlikesiz ve güvenli biçimde çalışabilmek için bütün talimatlar okunmalıdır. Ölçüm aleti bu talimatlara uygun olarak kullanılmazsa, ölçüm aletine entegre koruyucu donanımların işlevi kısıtlanabilir. Ölçüm aleti üzerindeki uyarı etiketlerini hiçbir zaman görünmez duruma getirmeyin. BU TALİMATLARI İYİ VE GÜVENLİ**

**BİR YERDE SAKLAYIN VE ÖLÇÜM ALETİNİ BAŞKASINA VERDİĞİNİZDE BUNLARI DA BİRLİKTE VERİN.**

u **Dikkat – Burada anılan kullanım ve ayar donanımlarından farklı donanımlar veya farklı yöntemler kullanıldığı takdirde, tehlikeli ışın yayılımına neden olunabilir.**

**Bu ölçüm aleti bir uyarı etiketi ile teslim edilir (ölçüm aletinin resminin bulunduğu grafik sayfasında (12) numarası ile gösterilmektedir).**

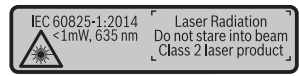

u **Uyarı etiketi üzerindeki metin kendi dilinizde değilse, ilk kullanımdan önce bu etiketin üzerine aletle birlikte teslim edilen kendi dilinizdeki etiketi yapıştırın.**

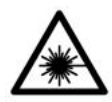

**Lazer ışınını başkalarına veya hayvanlara doğrultmayın ve doğrudan gelen veya yansıyan lazer ışınına bakmayın.** Aksi takdirde başkalarının gözünü kamaştırabilir, kazalara neden olabilir veya gözlerde hasara neden olabilirsiniz.

- ▶ Lazer ışını gözünüze gelecek olursa gözlerinizi bilinçli olarak kapatın ve hemen **başınızı başka tarafa çevirin.**
- $\blacktriangleright$  Lazer donanımında hiçbir değişiklik yapmayın.
- **► Lazer gözlüğünü koruyucu gözlük olarak kullanmayın.** Lazer gözlüğü lazer ışınının daha iyi görülmesini sağlar, ancak lazer ışınına karşı koruma sağlamaz.
- u **Lazer gözlüğünü güneş gözlüğü olarak veya trafikte kullanmayın.** Lazer gözlü kızılötesi ışınlara karşı tam bir koruma sağlamaz ve renk algılama performansını düşürür.
- u **Ölçme cihazının sadece kalifiye uzman personel tarafından ve orijinal yedek parçalarla onarılmasını sağlayın.** Bu sayede ölçme cihazının güvenliğini sağlarsınız.
- **► Cocukların kontrolünüz dışında lazerli ölçme cihazını kullanmasına izin vermeyin.** Çocuklar istemeden de olsa başkalarının gözlerini kamaştırabilir.
- u **Ölçme cihazı ile içinde yanıcı sıvılar, gazlar veya tozlar bulunan patlama riski bulunan ortamlarda çalışmayın.** Ölçme cihazı içinde tozu veya buharları tutuşturabilecek kıvılcımlar oluşabilir.

# **Ürün ve performans açıklaması**

Lütfen ölçüm aletinin resminin göründüğü sayfayı açın ve bu kullanım kılavuzunu okuduğunuz sürece bu sayfayı açık tutun.

#### **Usulüne uygun kullanım**

Bu ölçüm aleti, uzaklıkların, uzunlukların, yüksekliklerin, mesafelerin, eğimlerin ölçülmesi ve yüzey ve hacimlerin hesaplanması için tasarlanmıştır.

Bu ölçme cihazı kapalı mekanlarda ve açık havada kullanılmaya uygundur.

## **Şekli gösterilen elemanlar**

Şekli gösterilen elemanların numaraları ile grafik sayfasındaki ölçme cihazı resmindeki numaralar aynıdır.

- **(1)** Ekran
- **(2)** Ölçme tuşu  $\left[\triangle\right]$
- **(3)** Artı tuşu [**+**]
- **(4)** Referans düzlemi seçme tuşu
- **(5)** Açma/kapama tuşu  $\left[\stackrel{\circ}{\infty}\right]$
- **(6)** Bellek tuşu [ ]
- **(7)** Fonksiyon tuşu [**Func**]
- **(8)** Eksi tuşu [**−**]
- **(9)** Pil haznesi kapağı
- **(10)** Pil haznesi kapağı kilidi
- **(11)** Seri numarası
- **(12)** Lazer uyarı etiketi
- **(13)** 1/4" tripod dişi
- **(14)** Algılama merceği
- **(15)** Lazer ışını çıkış deliği
- (16) Lazer hedef tablası<sup>A)</sup>
- **(17)** Lazer gözlüğüA)
- $(18)$  Tripod<sup>A)</sup>
- A) **Şekli gösterilen veya tanımlanan aksesuar standart teslimat kapsamında değildir. Aksesuarın tümünü aksesuar programımızda bulabilirsiniz.**

#### **Gösterge elemanları (seçim)**

- **(a)** Durum göstergesi
- **(b)** Ölçüm referans düzlemi
- **(c)** Pil göstergesi
- **(d)** Ölçüm değeri satırları

Türkçe | **195**

♦

- **(e)** Sonuç satırı
- **(f)** Ölçüm fonksiyonları
- **(g)** Eğim açısı göstergesi
- **(h)** Temel ayarlar

## **Teknik veriler**

♦

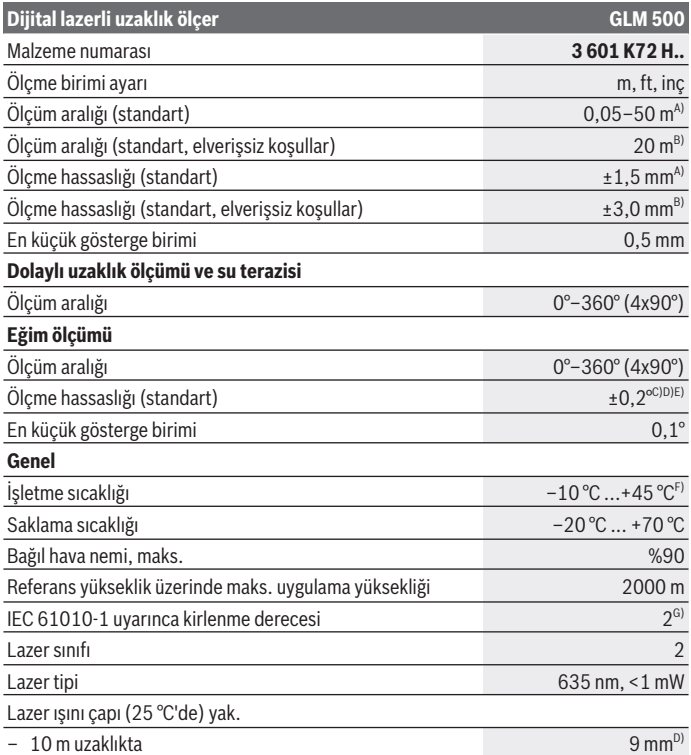

◈

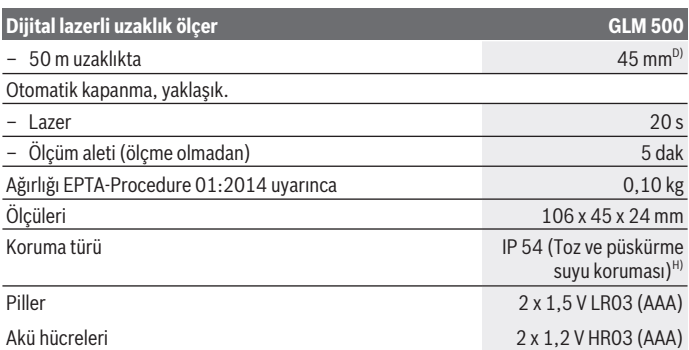

A) Ölçüm aletinin ön kenarından başlayan ölçümlerde, hedefin yüksek yansıtma kapasitesi (örneğin beyaz boyalı bir duvar), düşük arka plan aydınlatması ve 25 °C çalışma sıcaklığı için geçerlidir. Ayrıca ± 0,05 mm/m'lik bir sapma hesaba katılmalıdır.

B) Ölçüm aletinin arka kenarından itibaren yapılan ölçme işleminde, düşük yansıtma kapasiteli hedef (örneğin koyu renkli duvar), güçlü arka plan aydınlatması ve  – 10 °C ile +45 °C arası çalışma sıcaklığı için geçerlidir. Ayrıca ±0,15 mm/m'lik bir sapma hesaba katılmalıdır.

- C) 0° ve 90°'de kullanıcı kalibrasyonundan sonra; ± 0,01 ° / derece ila 45°(maks.) arasında ek bir eğim hatası dikkate alınmalıdır. Eğim ölçümünde referans düzlemi olarak ölçüm aletinin sol tarafı kullanılır.
- D) 25 °C çalışma sıcaklığında
- E) Eğim ölçümünde referans düzlemi olarak ölçüm aletinin sol tarafı kullanılır.
- F) Sürekli ölçüm fonksiyonunda maks. çalışma sıcaklığı +40 °C'dir.
- G) Zaman zaman yoğunlaşma nedeniyle iletkenlik görülebilmesine rağmen, sadece iletken olmayan bir kirlenme ortaya çıkar.
- H) Pil haznesi hariç

Tip etiketi üzerindeki seri numarası **(11)** ölçüm aleti kimliğinin belirlenmesine yarar.

## **Montaj**

#### **Pillerin takılması/değiştirilmesi**

Ölçüm aletinin çalıştırılması için Alkali-Mangan pillerin veya akülerin kullanılması önerilir. 1,2‑V akülerle yapılan ölçme sayısı muhtemelen 1,5‑V pillerle yapılan ölçme sayısından daha az olur.

#### Türkçe | **197**

Pil haznesi kapağını **(9)** açmak için kilide **(10)** basın ve pil haznesi kapağını çıkarın. Pilleri veya aküleri yerlerine yerleştirin. Pil haznesinin iç tarafındaki şekle bakarak doğru kutuplama yapın.

Boş pil sembolü ekranda ilk kez göründükten sonra daha yaklaşık 100 ölçme işlemi daha yapılabilir. Pil sembolü boş ise ve kırmızı yanıp sönüyorsa, artık ölçme yapmak mümkün değildir. Pilleri veya aküleri değiştirin.

Tüm pilleri veya aküleri her zaman aynı anda değiştirin. Sadece aynı üreticiye ait veya aynı kapasitede piller veya aküler kullanın.

▶ Uzun süre kullanılmayacak pilleri veya aküleri ölçüm aletinden çıkarın. Piller ve aküler, uzun süre kullanım dışı kaldıklarında korozyona uğrayabilir ve kendiliğinden desari olabilir.

# **İşletim**

#### **Çalıştırma**

- u **Açık bulunan ölçme cihazını kontrolünüz dışında bırakmayan ve kullandıktan sonra ölçme cihazını kapatın.** Başkalarının gözü lazer ışını ile kamaşabilir.
- u **Ölçme cihazını nemden ve doğrudan gelen güneş ışınından koruyun.**
- u **Ölçme cihazını aşırı sıcaklıklara veya sıcaklık dalgalanmalarına maruz bırakmayın.** Örneğin cihazı uzun süre otomobil içinde bırakmayın. Büyük sıcaklık dalgalanmalarından sonra ölçme cihazını tekrar çalıştırmadan önce ortam sıcaklığına uyum göstermesini bekleyin. Aşırı sıcaklıklarda veya sıcaklık dalgalanmalarında ölçme cihazının hassaslığı olumsuz yönde etkilenebilir.
- u **Ölçüm aletini şiddetli çarpma ve düşmelere karşı koruyun.** Ölçüm aletinde ciddi dış etkilerden sonra, çalışmaya devam etmeden önce daima bir doğruluk kontrolü yapmalısınız, (Bakınız "Hassasiyet kontrolü ve eğim ölçümü kalibrasyonu (bkz. Resimler **E1**–**E2**)", Sayfa 204).

#### **Açma/kapama**

- Ölçüm aletini ve lazeri **açmak** için ölçme tuşuna **(2)** [ ] kısa süre basın.
- Lazer olmadan ölçüm aletini **açmak** için, açma / kapama düğmesine **(5)** [ ] kısa süreli basın.
- **► Lazer ısınını başkalarına veya hayvanlara doğrultmayın ve uzak mesafeden de olsa lazer ışınına bakmayın.**

Ölçüm aletini **kapatmak** için açma/kapatma tuşunu **(5)** [ ] basılı tutun. Ölçüm aleti kapatıldığında bellekte bulunan değerler ve cihaz ayarları muhafaza edilir.

## **Ölçme işlemi**

Açıldıktan sonra ölçüm aleti uzunluk ölçümü fonksiyonunda bulunur. Başka bir ölçüm fonksiyonu için **(7)** [**Func**] tuşuna basın. İstenen ölçüm fonksiyonunu **(3)** [**+**] veya **(8)** [**–**] tuşu ile (Bakınız "Ölçüm fonksiyonları", Sayfa 199) arasından seçin. Ölçüm fonksiyonunu ilgili **(7)** [**Func**] tuşu veya ölçüm tuşu **(2)** [ ] ile etkinleştirin.

Ölçme işlemi için referans düzlemi olarak açma yapıldıktan sonra ölçüm aletinin arka kenarı seçilir. Referans düzleme geçiş için (Bakınız "Referans düzlemin seçilmesi (bkz. resim **A**)", Sayfa 198).

Ölçüm aletini, ölçme işleminin istediğiniz başlangıç noktasına yerleştirin (örneğin duvara).

**Not:** Ölçüm aleti açma/kapatma tuşu **(5)** [ ] ile açılmışsa, lazeri açmak için ölçüm tuşuna **(2)** [▲] kısa süreli basın.

Ölçme işlemini başlatmak için ölçüm tuşuna **(2)** [ ] kısa süreli basın. Daha sonra lazer ışını kapatılır. Bir sonraki ölçme işlemi için aynı işlemi tekrarlayın.

#### u **Lazer ışınını başkalarına veya hayvanlara doğrultmayın ve uzak mesafeden de olsa lazer ışınına bakmayın.**

**Not:** Ölçüm değeri standart olarak 0,5 s içinde ve en geç yakl. 4 s sonra görünür. Ölçme işleminin süresi uzaklığa, ışık koşullarına ve hedef yüzeyin yansıtma özelliklerine bağlıdır. Ölçme işlemi tamamlandıktan sonar lazer ışını otomatik olarak kapanır.

## **Referans düzlemin seçilmesi (bkz. resim A)**

Ölçüm için üç farklı referans düzlem arasında seçim yapabilirsiniz:

- Ölçüm aletinin arka kenarı (örneğin duvara dayandığında),
- Ölçüm aletinin ön kenarı (örneğin bir masa kenarından itibaren ölçüm yapmak için),
- Diş ortası **(13)** (örneğin tripodlu ölçümler için)

Referans düzlemi seçmek için tuşa **(4)** basın. **(3)** [**+**] tuşuyla veya **(8)** [**–**] tuşuyla veya **(4)** tuşuyla istediğiniz referans düzlemi seçin. Ölçüm aleti açıldıktan sonra referans düzlemi olarak ölçüm aletinin arka kenarı seçilir.

## **"Temel Ayarlar" menüsü**

"Temel Ayarlar" **(h)** menüsüne girmek için, **(7)** [ **Func**] tuşuna basın ve tuşu basılı tutun. İlgili temel ayarı ve kendi ayarlarınızı seçin.

"Temel Ayarlar" menüsünden çıkmak için açma/kapama tuşuna **(5)** [  $\delta$ ] basın.

#### **Ekran aydınlatması**

Ekran aydınlatması sürekli açıktır. Hiçbir tuşa basılmazsa ekran aydınlatması yaklaşık 20 saniye sonra pilleri/aküleri korumak üzere kısılır.

## **Ölçüm fonksiyonları**

#### **Uzunluk ölçümü**

Uzunluk ölcümünü - seçin.

Lazer ısınını açmak için ölçüm tuşuna (2) [▲] kısa süreli basın.

Ölçüm yapmak için ölçüm tuşuna **(2)** [ ] kısa süreli basın. Ölçme değeri ekranın alt tarafında gösterilir.

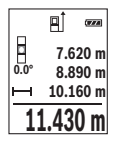

Her ölçme işlemi için yukarıda anılan işlem adımlarını tekrarlayın. Son ölçme değeri ekranın altında, sondan bir önceki ölçme değeri de onun üzerinde gösterilir vb.

#### **Sürekli ölçüm**

Sürekli ölçüm sırasında, ölçüm aleti hedefe göre hareket ettirilebilir, böylece ölçülen değer yaklaşık her 0,5 saniyede bir güncellenir. Örneğin bir duvardan istediğiniz mesafede uzaklaşabilirsiniz ve güncel uzaklık her zaman okunabilir.

Sürekli ölçüm -- işlevini seçin.

Lazer ışınını açmak için ölçüm tuşuna (2) [A] kısa süreli basın.

Ekranın altında istenen uzaklık değeri gösterilinceye kadar ölçüm aletini hareket ettirin.

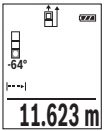

Ölçüm tuşuna **(2)** [ ] kısa süreli basarak sürekli ölçme işlemini durdurabilirsiniz. Güncel ölçme değeri ekranın alt kısmında gösterilir. Ölçüm tuşuna **(2)** [ ] yeniden basıldığında, sürekli ölçme işlemi yeniden başlatılır.

Sürekli ölçüm 5 dakika sonra otomatik olarak kapanır.

#### **Yüzey ölçümü**

Yüzey ölçümü∟işlevini seçin.

Daha sonra uzunluk ölçümünde olduğu gibi genişlik ve uzunluk değerlerini arka arkaya ölçün. Bu iki ölçme işlemi esnasında lazer ışını açık kalır. Ölçülecek mesafe alan ölçüm göstergesinde yanıp söner  $\Box$ .

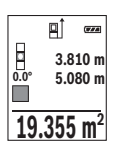

İlk ölçme değeri ekranın üst tarafında gösterilir.

İkinci ölçme işlemi tamamlandıktan sonra yüzey otomatik olarak hesaplanır ve gösterilir. Sonuç ekranın altında, tekil ölçme değeri de onun üstünde gösterilir.

#### **Hacim ölçümü**

Hacim ölçümü $\Box$ islevini seçin.

Daha sonra bir uzunluk ölçümünde olduğu gibi genişliği, uzunluğu ve derinliği ölçün. Bu üç ölçme işlemi arasında lazer ışını açık kalır. Ölçülecek mesafe, hacim ölçüm göstergesinde vanıp söner  $\Box$ .

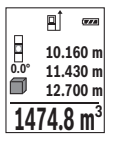

İlk ölçme değeri ekranın üst tarafında gösterilir.

Üçüncü ölçme işlemi de tamamlandıktan sonra hacim otomatik olarak hesaplanır ve gösterilir. Sonuç ekranın altında, tekil ölçme değeri de onun üstünde gösterilir.

#### **Dolaylı uzaklık ölçümü**

Dolaylı uzaklık ölçümü için üç ölçüm fonksiyonu vardır ve bunlarla farklı mesafeler ölçülebilir.

Dolaylı uzaklık ölçümü, doğrudan ölçülemeyen mesafeleri belirlemek için kullanılır, burada bir engel, ışın yolunu engeller veya bir yansıtıcı olarak hedef yüzey bulunmaz. Bu ölçüm yöntemi sadece dikey yönde kullanılabilir. Yatay yönde her bir sapma, ölçüm hatalarına neden olur.

**Not:** Dolaylı uzaklık ölçümü her zaman doğrudan uzaklık ölçümünden daha az hassastır. Ölçme hataları kullanıma bağlı olarak doğrudan uzaklık ölçümünden daha büyük olabilir. Ölçme hassaslığını iyileştirmek üzere bir tripod (aksesuar) kullanılmasını tavsiye ederiz.

Tekil ölçümler arasında lazer ışını açık kalır.

#### **a) Dolaylı yükseklik ölçümü (bkz. resim B)**

Dolaylı yükseklik ölçümü işlevini seçin.

Ölçüm aletinin alt ölçme noktası ile aynı yükseklikte bulunmasına dikkat edin. Daha sonra ölçüm aletini referans düzlemde çevirin ve uzunluk ölçümünde olduğu gibi mesafeyi **"1"** ölçün (ekranda gösterilen kırmızı hat).

Türkçe | **201**

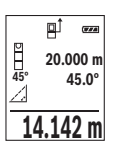

Ölçme işlemi tamamlandıktan sonra aranan **"X"** mesafesi sonucu, sonuç satırında **(e)** gösterilir. Mesafe **"1"** ve açı **"α"** ölçüm değerleri, ölçüm değeri satırlarında **(d)** bulunur.

#### **b) Çift dolaylı yükseklik ölçümü (bkz. resim C)**

Ölçüm aleti, ölçüm aletinin dikey düzleminde bulunan bütün mesafeleri dolaylı olarak ölçebilir.

Cift dolaylı yükseklik ölçümü işlevini seçin.

Uzunluk ölçümünde olduğu gibi **"1"** ve **"2"** mesafelerini bu sırada ölçün.

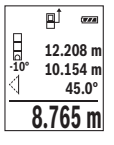

Ölçme işlemi tamamlandıktan sonra aranan **"X"** mesafesi sonucu, sonuç satırında **(e)** gösterilir. **"1**", **"2"** mesafelerine yönelik ölçüm değerleri ve **"α"** açısı, ölçüm değeri satırlarında **(d)** bulunur.

Ölçüme yönelik referans düzlemin (örn. ölçüm aleti arka kenarı) tüm münferit ölçümlerde, ilgili ölçme işleminde, aynı noktada kalmasına dikkat edin.

#### **c) Dolaylı uzunluk ölçümü (bkz. resim D)**

Dolaylı uzunluk ölçümü dişlevini seçin.

Ölçüm aletinin istenen ölçme noktası ile aynı yükseklikte olmasına dikkat edin. Ardından ölçüm aletini referans düzlemine yatırın ve uzunluk ölçümünde olduğu gibi **"1"** mesafesini ölçün.

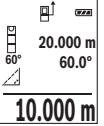

Ölçme işlemi tamamlandıktan sonra aranan **"X"** mesafesi sonucu, sonuç satırında **(e)** gösterilir. Mesafe **"1"** ve açı **"α"** ölçüm değerleri, ölçüm değeri satırlarında **(d)** bulunur.

#### **Eğim ölçümü/dijital su terazisi**

Eğim ölçümü/Dijital su terazisi **ileye işlevini seçin.** 

Ölçüm aleti otomatik olarak iki durum arasında geçiş yapar.

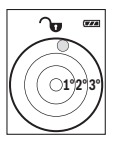

Dijital su terazisi bir nesnenin yatay veya dikey olarak konumlandırılması için kullanılır (örneğin çamaşır makinesi, buzdolabı vb.).

Eğim 3°'yi aşarsa, ekranda kırmızı bilye yanıp söner.

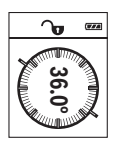

Eğim ölçüm fonksiyonu rampaların veya eğimlerin ölçülmesine yarar (örneğin merdivenler, korkuluklar, mobilyaların uyarlanması, boruların döşenmesi vb.).

Eğim ölçümünde referans düzlemi olarak ölçüm aletinin sol tarafı kullanılır. Ölme işlemi esnasında gösterge yanıp sönerse, ölçüm aleti yan tarafa çok fazla devrilmiş demektir.

#### **Bellek fonksiyonları**

Sonlanan her ölçme işleminin değeri veya kesin sonucu otomatik olarak belleğe alınır.

#### **Bellek değeri göstergesi**

En fazla 20 değer (ölçme değeri veya sonuç) çağrılabilir.

Bellek tuşuna (6) [**m**] basın.

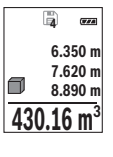

Ekranın üst tarafında bellek değeri numarası, altta ilgili bellek değeri ve solda ilgili ölçüm fonksiyonu gösterilir.

Belleğe alınan değerlerde ileri doğru kaydırma yapmak için **(3)** [**+**] tuşuna basın.

Belleğe alınan değerlerde geriye doğru kaydırma yapmak için **(8)** [**–**] tuşuna basın.

Bellekte hiçbir değer yoksa, ekranın altında **"0.000"** ve üstünde **"0"** görünür.

**Example:**<br> **Example:**<br> **Examp** En eski değer bellekte 1. pozisyonda, en yeni değer ise 20. pozisyonda (20 kullanılabilir bellek değeri mevcut olduğunda) gösterilir. Bir başka değer belleğe alınırken daima bellekteki en eski değer silinir.

#### **Belleğin silinmesi**

Bellek içeriğini silmek için bellek düğmesine **(6)** [ ] basın. Ardından görüntülenen değeri silmek için açma/kapatma tuşuna **(5)** [ ] kısa süre basın.

Bellekteki tüm değerleri silmek için, aynı anda **(4)** tuşuna ve açma/kapatma tuşuna **(5)**  $\tilde{[0]}$  basın ve sonra açma/kapatma tuşunu **(5)**  $\tilde{[0]}$  bırakın.

## **Değerlerin toplanması/çıkarılması**

Ölçme değerleri veya sonuçlar toplanabilir veya çıkarılabilir.

#### **Değerlerin toplanması**

Aşağıdaki örnek yüzeylerin toplanmasını göstermektedir: Bir yüzeyi "Yüzey ölçümü" bölümü uyarınca belirleyin (Bakınız "Yüzey ölçümü", Sayfa 199).

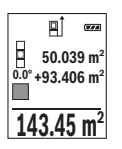

İlgili **(3)** [**+**] tuşuna basın. Hesaplanan yüzey ve sembol **"+"** görünür. Bir sonraki yüzey ölçme işlemini başlatmak için ölçüm tuşuna **(2)** [A] basın. İlgili yüzeyi "Yüzey ölçümü" bölümü uyarınca belirleyin (Bakınız "Yüzey ölçümü", Sayfa 199). İkinci ölçme işlemi tamamlandıktan sonra ikinci yüzey ölçümünün sonucu ekranın alt kısmında gösterilir. Kesin sonucu görüntülemek için ölçüm tuşuna (2) [A] tekrar basın.

**Not:** Uzunluk ölçümünde kesin sonuç hemen gösterilir. Eklemeden çıkmak için **(7)** [**Func**] tuşuna basın.

#### **Değerlerin çıkarılması**

Değerlerden çıkarma yapmak için **(8)** [**–**] tuşuna basın. Diğer işlemler "Değerlerin toplanması" bölümünde olduğu gibi yapılır.

## **Ölçüm değerlerinin silinmesi**

Açma/kapatma tuşuna **(5)** [ ] kısa süreli basarak, bütün ölçüm fonksiyonlarında en son elde edilen ölçme değerini silebilirsiniz. Açma/kapatma tuşuna **(5)** [Ŏ] kısa süre basmak, ölçülen değerleri ters sırayla siler.

## **Ölçme biriminin değiştirilmesi**

Temel ayar **"m"** (metre) ölçü birimidir.

Ölçüm aletini açın.

"Temel Ayarlar" menüsüne girmek için **(7)** [**Func**] tuşunu basılı tutun. **"ft/m"** seçeneğini secin.

Ölçü birimini değiştirmek için **(3)** [**+**] tuşuna veya **(8)** [**–**] tuşuna basın.

Menü öğesinden çıkmak için açma/kapatma tuşuna **(5)** [ ] basın. Ölçme aleti kapatıldığında seçilen ayar belleğe alınır.

## **Sesin açılması/kapanması**

Temel ayarlarda ses açıktır.

Ölçüm aletini açın.

"Temel Ayarlar" menüsüne girmek için (7) [**Func**] tuşunu basılı tutun. ⊕ seçeneğini seçin. Sesi açmak ve kapatmak için **(3)** [**+**] tuşuna veya **(8)** [**–**] tuşuna basın.

Menü öğesinden çıkmak için ölçme tuşuna **(2) [▲**] veya açma/kapatma tuşuna **(5)** [oঁ] basın. Ölçme aleti kapatıldığında seçilen ayar belleğe alınır.

#### **Çalışırken dikkat edilecek hususlar**

#### **Genel uyarılar**

Algılama merceği **(14)** ve lazer ışını çıkışı **(15)** ölçme işleme esnasında örtülmemelidir. Ölçüm aleti bir ölçme işlemi esnasında hareket ettirilemez. Bu nedenle ölçüm aletini mümkün olduğu kadar sabit bir dayanağa veya bir yüzeye yerleştirin.

#### **Ölçüm aralığı üzerine etkiler**

Ölçüm aralığı ışık koşullarına ve hedef yüzeyin yansıtma özelliklerine bağlıdır. Güçlü ortam aydınlığında lazer ışınını daha iyi görebilmek için bir lazer gözlüğü **(17)** (aksesuar) ve bir lazer hedef tahtası **(16)** (aksesuar) kullanın veya hedef yüzeyi gölgelendirin.

#### **Ölçme sonucu üzerine etkiler**

Fiziksel efektler nedeniyle farklı yüzeylerde hatalı ölçme işlemleri olabilir. Örneğin:

- Saydam yüzeyler (örneğin cam, su),
- Yansıma yapan yüzeyler (örneğin parlak metal, cam),
- Gözenekli yüzeyler (örneğin yalıtım malzemeleri)
- Yapılandırılmış yüzeyler (örneğin ham sıva, doğal taş).

Gerekirse bu yüzeylerde lazer hedef tahtası **(16)** (aksesuar) kullanın.

Eğik olarak hedeflenen hedeflerde yanlış ölçümler yapılabilir.

Farklı sıcaklıklara sahip hava katmanları veya dolaylı olarak algılanan yansımalar da ölçme sonucuna etki edebilir.

#### **Hassasiyet kontrolü ve eğim ölçümü kalibrasyonu (bkz. Resimler E1–E2)**

Eğim ölçüm fonksiyonunun hassasiyetini düzenli aralıklarla kontrol edin. Bu işlem bir çevresel ölçüm ile yapılır. Bunun için ölçüm aletini bir masaya koyun ve eğimi ölçün. Ölçüm aletini 180° döndürün ve eğimi yeniden ölçün. Gösterilen değer farkı maks. 0,3° olmalıdır.

Büyük sapmalarda ölçüm aletini yeniden kalibre etmeniz gerekir. Bunun için Ayarlar altında cal seçimini yapın. Ekrandaki talimatları izleyin.

Aşırı sıcaklık değişikliklerinden ve çarpmalardan sonra bir hassaslık testi yapmanızı veya ölçüm aletini yeniden kalibre etmenizi tavsiye ederiz. Sıcaklık değişikliklerinden sonra ölçüm aleti kalibrasyon yapılmadan önce bir süre sıcaklığa uyum sağlamak üzere bekletilmelidir.

#### **Uzaklık ölçümü hassasiyet kontrolü**

Ölçüm aletinin hassasiyetini aşağıdaki yöntemle kontrol edebilirsiniz:

– Uzunluğunu tam olarak bildiğiniz (örneğin bir mekan genişliği, kapı aralığı) 3 ile 10 m arasında olan ve değişmeyecek olan bir ölçme mesafesi seçin. Ölçüm uygun şartlarda yapılmalıdır, örneğin ölçüm mesafesi bir iç mekanda ve düşük bir arka plan aydınlatması altında olmalıdır ve ölçümün hedef alanı düzgün ve iyi yansıtıcı olmalıdır.

– Mesafeyi 10 kez arka arkaya ölçün.

Elverişli koşullarda tekil ölçümlerin ortalama değerden sapması toplam ölçme hattından maksimum ±4 mm olmalıdır. Daha sonra bir hassasiyet karşılaştırması yapabilmek için ölçme değerlerini bir yere not edin.

#### **Tripod ile çalışma (aksesuar)**

Özellikle büyük mesafe ölçümlerinde bir tripod kullanımı gereklidir. Ölçüm aletini 1/4" diş **(13)** ile tripodun hızlı değiştirme plakasına **(18)** veya piyasada bulunan bir fotoğraf tripodunun yuvasına takın. Ölçüm aletini, hızlı değiştirme plakasının sabitleme vidasına vidalayın.

Tripodlu ölçümler için **(4)** tuşuna basarak referans düzlemini ayarlayın (referans düzlem dişi).

#### **Hata mesajı**

Bir ölçme işlemi tam ve kusursuz biçimde yerine getirilemiyorsa, ekranda "Error" hata mesajı gösterilir. Bu gibi durumlarda ölçüm aletini kapatın, tekrar açın ve ölçme işlemini yeniden başlatın.

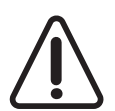

Ölçüm aleti her ölçme işleminde kusursuz işlev görülüp görülmediğini kontrol eder. Bir arıza tespit edilirse, ekran sadece yandaki sembolü gösterir ve ölçüm aleti kapanır. Bu gibi durumlarda ölçüm aletinizi yetkili satıcınız aracılığı ile Bosch Müşteri Servisine gönderin.

# **Bakım ve servis**

#### **Bakım ve temizlik**

Ölçme cihazını her zaman temiz tutun.

Ölçme cihazını suya veya başka sıvılar içine daldırmayın.

Kirleri nemli, yumuşak bir bezle silin. Deterjan veya çözücü madde kullanmayın. Algılama merceğinin **(14)** bakımını bir gözlük veya kameranın objektifi gibi yapın. Bir arıza veya onarım durumunda, ölçüm aletini yetkili bir Bosch servis merkezine gönderin.

## **Müşteri servisi ve uygulama danışmanlığı**

Müşteri servisleri ürününüzün onarım ve bakımı ile yedek parçalarına ait sorularınızı yanıtlandırır. Demonte görünüşleri ve yedek parçalara ait bilgileri şu sayfada da

#### bulabilirsiniz: **www.bosch-pt.com**

Bosch uygulama danışma ekibi ürünlerimiz ve aksesuarları hakkındaki sorularınızda sizlere memnuniyetle yardımcı olur.

Bütün başvuru ve yedek parça siparişlerinizde ürünün tip etiketi üzerindeki 10 haneli ürün kodunu mutlaka belirtin.

#### **Türkçe**

Bosch Sanayi ve Ticaret A.Ş. Elektrikli El Aletleri Aydınevler Mah. İnönü Cad. No: 20 Küçükyalı Ofis Park A Blok 34854 Maltepe-İstanbul Tel.: 444 80 10 Fax: +90 216 432 00 82 E-mail: iletisim@bosch.com.tr www.bosch.com.tr Bulsan Elektrik İstanbul Cad. Devrez Sok. İstanbul Çarşısı No: 48/29 İskitler Ankara Tel.: +90 312 3415142 Tel.: +90 312 3410302 Fax: +90 312 3410203 E-mail: bulsanbobinaj@gmail.com Faz Makine Bobinaj Cumhuriyet Mah. Sanayi Sitesi Motor İşleri Bölümü 663 Sk. No:18 Antalya Tel.: +90 242 3465876 Tel.: +90 242 3462885 Fax: +90 242 3341980 E-mail: info@fazmakina.com.tr Körfez Elektrik Karaağaç Mah. Sümerbank Cad. No:18/2 Erzincan Tel.: +90 446 2230959 Fax: +90 446 2240132 E-mail: bilgi@korfezelektrik.com.tr

Türkçe | **207**

Değer İş Bobinaj İsmetpaşa Mah. İlk Belediye Başkan Cad. 5/C Şahinbey/Gaziantep  $Tel \cdot +90.342.2316432$ Fax: +90 342 2305871 E-mail: degerisbobinaj@hotmail.com Tek Çözüm Bobinaj Küsget San.Sit.A Blok 11Nolu Cd.No:49/A Sehitkamil/Gaziantep Tel.: +90 342 2351507 Fax: +90 342 2351508 E-mail: cozumbobinaj2@hotmail.com Günşah Otomotiv Beylikdüzü Sanayi Sit. No: 210 Beylikdüzü İstanbul Tel.: +90 212 8720066 Fax: +90 212 8724111 E-mail: gunsahelektrik@ttmail.com Aygem 10021 Sok. No: 11 AOSB Çiğli İzmir Tel.: +90232 3768074 Fax: +90 232 3768075 E-mail: boschservis@aygem.com.tr Sezmen Bobinaj Ege İş Merkezi 1201/4 Sok. No: 4/B Yenişehir İzmir Tel.: +90 232 4571465 Tel.: +90 232 4584480 Fax: +90 232 4573719 E-mail: info@sezmenbobinaj.com.tr Ankaralı Elektrik Eski Sanayi Bölgesi 3. Cad. No: 43 Kocasinan Kayseri Tel.: +90 352 3364216 Tel.: +90 352 3206241 Fax: +90 352 3206242 E-mail: gunay@ankarali.com.tr

Asal Bobinaj Eski Sanayi Sitesi Barbaros Cad. No: 24/C Samsun Tel.: +90 362 2289090 Fax: +90 362 2289090 E-mail: bpsasalbobinaj@hotmail.com Üstündağ Elektrikli Aletler Nusretiye Mah. Boyacılar Aralığı No: 9 Tekirdağ Tel.: +90 282 6512884 Fax: +90 282 6521966 E-mail: info@ustundagsogutma.com Marmara Elektrik Tersane cd. Zencefil Sok.No:6 Karaköy İstanbul Tel · +90 212 2974320 Fax: +90 212 2507200 E-mail: info@marmarabps.com Bağrıaçıklar Oto Elektrik Motorlu Sanayi Çarşısı Doğruer Sk. No:9 Selçuklu Konya Tel.: +90 332 2354576 Tel.: +90 332 2331952 Fax: +90 332 2363492 E-mail: bagriaciklarotoelektrik@gmail.com

#### **Ermenistan, Azerbaycan, Gürcistan, Kırgızistan, Moğolistan, Tacikistan, Türkmenistan, Özbekistan**

TOO "Robert Bosch" Power Tools, Satış Sonrası Servis Rayimbek Cad., 169/1 050050, Almatı, Kazakistan Servis E-posta: service.pt.ka@bosch.com Resmi İnternet Sitesi: www.bosch.com, www.bosch-pt.com

#### **Tasfiye**

Ölçüm aletleri, aksesuar ve ambalaj malzemesi çevre dostu imha amacıyla bir geri dönüşüm merkezine yollanmalıdır.

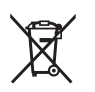

Ölçüm aletlerini ve aküleri/pilleri evsel çöplerin içine atmayın!

#### **Sadece AB ülkeleri için:**

2012/19/EU yönetmeliği uyarınca kullanım ömrünü tamamlamış ölçme cihazları ve 2006/66/EC yönetmeliği uyarınca arızalı veya kullanım ömrünü tamamlamış aküler/ bataryalar ayrı ayrı toplanmak ve çevre dostu tasfiye için bir geri dönüşüm merkezine yollanmak zorundadır.

# **Polski**

# **Wskazówki dotyczące bezpieczeństwa**

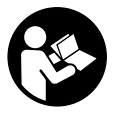

**Aby móc efektywnie i bezpiecznie pracować przy użyciu urządzenia pomiarowego, należy przeczytać wszystkie wskazówki i stosować się do nich. Jeżeli urządzenie pomiarowe nie będzie stosowane zgodnie z niniejszymi wskazówkami, działanie wbudowanych zabezpieczeń urządzenia pomiarowego może zostać zakłócone. Należy**

**koniecznie zadbać o czytelność tabliczek ostrzegawczych, znajdujących się na urządzeniu pomiarowym. PROSIMY ZACHOWAĆ I STARANNIE PRZECHOWYWAĆ NI-NIEJSZE WSKAZÓWKI, A ODDAJĄC LUB SPRZEDAJĄC URZĄDZENIE POMIAROWE, PRZEKAZAĆ JE NOWEMU UŻYTKOWNIKOWI.**

▶ Ostrożnie: Użycie innych, niż podane w niniejszej instrukcji, elementów obsługo**wych i regulacyjnych oraz zastosowanie innych metod postępowania może prowadzić do niebezpiecznej ekspozycji na promieniowanie laserowe.**

**W zakres dostawy urządzenia pomiarowego wchodzi tabliczka ostrzegawcza (na schemacie urządzenia pomiarowego znajdującym się na stronie graficznej oznaczona jest ona numerem (12)).**

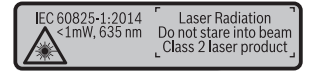

#### **210** | Polski

u **Jeżeli tabliczka ostrzegawcza nie została napisana w języku polskim, zaleca się, aby jeszcze przed pierwszym uruchomieniem urządzenia nakleić na nią wchodzącą w zakres dostawy etykietę w języku polskim.**

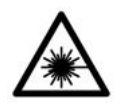

**Nie wolno kierować wiązki laserowej w stronę osób i zwierząt, nie wolno również spoglądać w wiązkę ani w jej odbicie.** Można w ten sposób spowodować czyjeś oślepienie, wypadki lub uszkodzenie wzroku.

- **► W przypadku gdy wiązka lasera zostanie skierowane na oko, należy zamknąć oczy i odsunąć głowę tak, aby znalazła się poza zasięgiem padania wiązki.**
- $\triangleright$  Nie wolno dokonywać żadnych zmian ani modyfikacji urządzenia laserowego.
- **Nie należy używać okularów do pracy z laserem jako okularów ochronnych.** Okulary do pracy z laserem służą do łatwiejszej identyfikacji punktu lub linii lasera, nie chronią jednak przed promieniowaniem laserowym.
- **► Nie należy używać okularów do pracy z laserem jako okularów przeciwsłonecznych ani używać ich podczas prowadzenia samochodu.** Okulary do pracy z laserem nie zapewniają całkowitej ochrony przed promieniowaniem UV i utrudniają rozróżnianie kolorów.
- u **Naprawę urządzenia pomiarowego należy zlecać wyłącznie wykwalifikowanym fachowcom i wykonać ją tylko przy użyciu oryginalnych części zamiennych.** Tylko w ten sposób zagwarantowane zostanie zachowanie bezpieczeństwa urządzenia.
- **Easerowe urządzenie pomiarowe nie powinno być używane przez dzieci bez nadzoru osoby dorosłej.** Mogą one nieumyślnie oślepić inne osoby,
- ▶ Nie należy stosować tego urządzenia pomiarowego w otoczeniu zagrożonym wy**buchem, w którym znajdują się łatwopalne ciecze, gazy lub pyły.** W urządzeniu pomiarowym może dojść do utworzenia iskier, które mogą spowodować zapłon pyłów lub oparów.

# **Opis produktu i jego zastosowania**

Proszę rozłożyć stronę z graficznym przedstawieniem urządzenia pomiarowego i pozostawić ją rozłożoną podczas czytania instrukcji obsługi.

#### **Użycie zgodne z przeznaczeniem**

Urządzenie pomiarowe przeznaczone jest do pomiarów odległości, długości, wysokości i odstępów, a także do obliczania powierzchni i kubatur.

Urządzenie pomiarowe dostosowane jest do pracy w pomieszczeniach i na zewnątrz.

#### **Przedstawione graficznie komponenty**

Numeracja przedstawionych komponentów odnosi się do schematu urządzenia pomiarowego, znajdującego się na stronie graficznej.

- **(1)** Wyświetlacz
- **(2)** Przycisk pomiarowy [▲]
- **(3)** Przycisk plus [**+**]
- **(4)** Przycisk wyboru płaszczyzny odniesienia
- **(5)** Włącznik/wyłącznik  $\begin{bmatrix} 6 \end{bmatrix}$
- **(6)** Przycisk zapisywania do pamięci [ ]
- **(7)** Przycisk funkcyjny [**Func**]
- **(8)** Przycisk minus [**−**]
- **(9)** Pokrywka wnęki na baterie
- **(10)** Blokada pokrywki wnęki na baterie
- **(11)** Numer seryjny
- **(12)** Tabliczka ostrzegawcza lasera
- **(13)** Gwint statywu 1/4"
- **(14)** Soczewka odbiorcza
- **(15)** Otwór wyjściowy wiązki lasera
- (16) Tablica celownicza<sup>A)</sup>
- $(17)$  Okulary do pracy z laserem<sup>A)</sup>
- $(18)$  Statyw<sup>A)</sup>
- A) **Osprzęt ukazany na rysunkach lub opisany w instrukcji użytkowania nie wchodzi w standardowy zakres dostawy. Kompletny asortyment wyposażenia dodatkowego można znaleźć w naszym katalogu osprzętu.**

#### **Wskazania (wybór)**

- **(a)** Pasek stanu
- **(b)** Płaszczyzna odniesienia dla pomiaru
- **(c)** Wskaźnik naładowania baterii
- **(d)** Paski wartości pomiarowych
- **(e)** Pasek wyniku
- **(f)** Funkcje pomiarowe
- **(g)** Wskazanie kąta nachylenia

#### **212** | Polski

♦

#### **(h)** Ustawienia podstawowe

## **Dane techniczne**

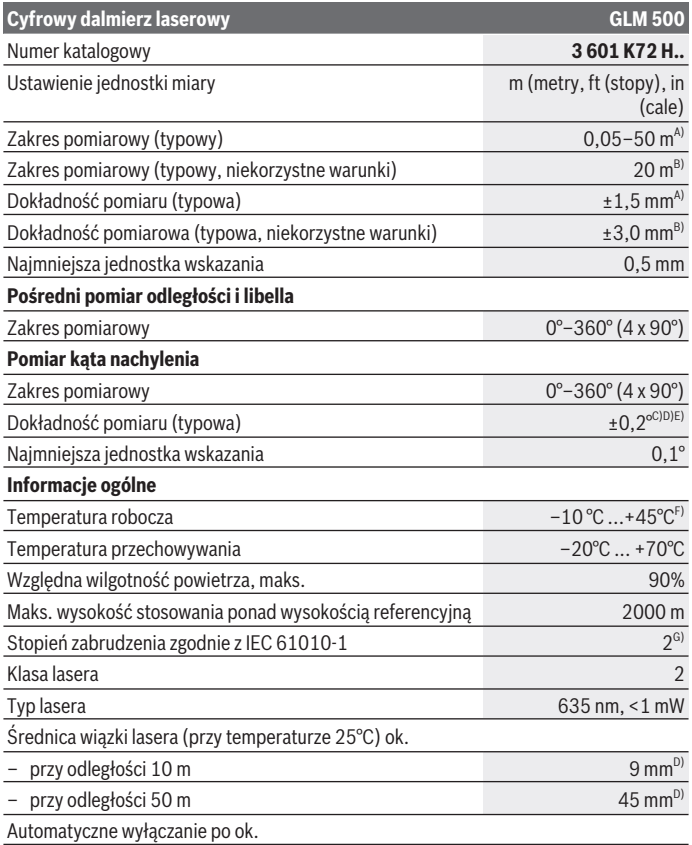

◈

 $\bullet$ 

Polski | **213**

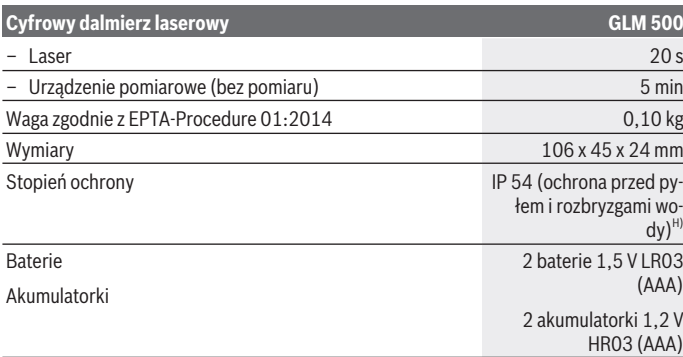

- A) W przypadku pomiarów od przedniej krawędzi urządzenia pomiarowego, przy wysokim współczynniku odbicia celu (np. pomalowana na biało ściana), słabego podświetlenia oraz temperatury roboczej wynoszącej 25 °C. Dodatkowo należy się liczyć z odchyleniem wynoszącym  $± 0.05$  mm/m.
- B) W przypadku pomiarów od tylnej krawędzi urządzenia pomiarowego, przy niskim współczynniku odbicia celu (np. pomalowana ciemnym kolorem ściana), silne oświetlenie tła i temperaturze roboczej wynoszącej od – 10 °C do +45 °C. Dodatkowo należy się liczyć z odchyleniem wynoszącym  ±0,15 mm/m.
- C) Po kalibracji przeprowadzonej przez użytkownika przy 0° i 90°; należy uwzględnić dodatkowy błąd nachylenia wynoszący  ± 0,01° / stopień przy 45° (maks.). Jako płaszczyzna odniesienia do pomiaru nachylenia służy lewa krawędź urządzenia pomiarowego.
- D) W temperaturze roboczej 25°C
- E) Jako płaszczyzna odniesienia do pomiaru nachylenia służy lewa krawędź urządzenia pomiarowego.
- F) W trybie pomiaru ciągłego maks.temperatura robocza wynosi +40 °C.
- G) Występuje jedynie zabrudzenie nieprzewodzące, jednak od czasu do czasu okresowo należy spodziewać się zjawiska przewodzenia prądu spowodowanego kondensacją.
- H) z wyjątkiem wnęki na baterie

Do jednoznacznej identyfikacji urządzenia pomiarowego służy numer seryjny **(11)** podany na tabliczce znamionowej.

## **Montaż**

#### **Wkładanie/wymiana baterii**

Zaleca się eksploatację urządzenia pomiarowego przy użyciu baterii alkaliczno-manganowych lub akumulatorków.

#### **214** | Polski

Przy zastosowaniu akumulatorków 1,2 V liczba wykonanych pomiarów będzie mniejsza niż przy zastosowaniu baterii 1,5 V.

Aby otworzyć pokrywkę wnęki na baterie **(9)**, należy nacisnąć blokadę **(10)** i zdjąć pokrywkę. Włożyć baterie lub akumulatorki do wnęki. Należy przy tym zwrócić uwagę na zachowanie prawidłowej biegunowości, zgodnej ze schematem umieszczonym wewnątrz wnęki.

Jeżeli pusty symbol baterii pojawia się po raz pierwszy na wyświetlaczu, możliwe jest jeszcze przeprowadzenie ok. 100 pomiarów. Jeżeli symbol naładowania baterii jest pusty i miga na czerwono, dokonywanie pomiarów nie jest już możliwe. Należy wymienić baterie (lub akumulatorki).

Baterie lub akumulatorki należy zawsze wymieniać w komplecie. Należy stosować tylko baterie lub akumulatorki pochodzące od tego samego producenta i o jednakowej pojemności.

**►** Jeżeli urządzenie pomiarowe nie bedzie przez dłuższy czas używane, należy wy**jąć z niego baterie lub akumulatorki**. Nieużywane przez dłuższy czas baterie i akumulatorki mogą ulec korozji i samorozładowaniu.

## **Praca**

#### **Uruchamianie**

- **► Nie wolno zostawiać właczonego urządzenia pomiarowego bez nadzoru, a po zakończeniu użytkowania należy je wyłączać.** Wiązka lasera może oślepić osoby postronne.
- **►** Urządzenie pomiarowe należy chronić przed wilgocią i bezpośrednim nasłonecz**nieniem.**
- **►** Urządzenie pomiarowe należy chronić przed ekstremalnie wysokimi lub niskimi **temperaturami, a także przed wahaniami temperatury.** Nie należy go na przykład pozostawiać przez dłuższy czas w samochodzie. W sytuacjach, w których urządzenie pomiarowe poddane było większym wahaniom temperatury, należy przed przystąpieniem do jego użytkowania odczekać, aż powróci ono do normalnej temperatury. Ekstremalnie wysokie lub niskie temperatury, a także silne wahania temperatury mogą mieć negatywny wpływ na precyzję pomiaru.
- **► Urządzenie pomiarowe należy chronić przed silnymi uderzeniami oraz przed upuszczeniem.** W przypadku silnego oddziaływania na urządzenie pomiarowe, należy przed dalszą pracą przeprowadzić kontrolę dokładności (zob. "Kontrola dokładności i kalibracji przy pomiarze kąta nachylenia (zob. rys. **E1**–**E2**)", Strona 222).

#### **Włączanie/wyłączanie**

- Aby **włączyć** urządzenie pomiarowe i laser, należy krótko nacisnąć na przycisk pomiarowy  $(2)$   $[$ **A** $]$ .
- Aby **włączyć** urządzenie pomiarowe bez lasera, należy krótko nacisnąć włącznik/wyłącznik **(5)** [ ].
- ▶ Nie wolno kierować wiązki laserowej w stronę osób i zwierząt, jak również spo**glądać w wiązkę (nawet przy zachowaniu większej odległości).**

Aby **wyłączyć** urządzenie pomiarowe, należy nacisnąć i przytrzymać włącznik/wyłącznik  $(5)$   $\dot{[0]}$ .

Po wyłączeniu urządzenia pomiarowego wartości zapisane w pamięci i wprowadzone ustawienia urządzenia nie są usuwane.

## **Przebieg pomiaru**

Po włączeniu urządzenie automatycznie ustawia się w funkcji pomiarów długości. Aby wybrać inną funkcję, należy nacisnąć przycisk **(7)** [**Func**]. Wybrać żądaną funkcję pomiarową za pomocą przycisku **(3)** [**+**] lub przycisku **(8)** [**–**] (zob. "Funkcje pomiarowe", Strona 216). Funkcję pomiarową można włączyć za pomocą przycisku **(7)** [**Func**] lub przycisku pomiarowego (2) [A].

Po włączeniu urządzenia pomiarowego automatycznie wyznaczana jest jego tylna krawędź jako płaszczyzna odniesienia. Następnie zmienić płaszczyznę odniesienia (zob. "Wybór płaszczyzny odniesienia (zob rys. **A**)", Strona 216).

Należy przyłożyć urządzenie pomiarowe do miejsca, od którego ma rozpocząć się pomiar (np. do ściany).

**Wskazówka:** Jeżeli urządzenie pomiarowe zostało włączone za pomocą włącznika/wyłącznika (5) [õ] należy krótko nacisnąć przycisk pomiarowy (2) [▲], aby włączyć laser. Aby rozpocząć pomiar, należy krótko nacisnąć przycisk pomiarowy **(2)** [A]. Po dokonaniu pomiaru wiązka lasera wyłącza się. Aby dokonać następnego pomiaru, powyższe kroki należy powtórzyć.

**▶ Nie wolno kierować wiązki laserowej w stronę osób i zwierząt, jak również spoglądać w wiązkę (nawet przy zachowaniu większej odległości).**

**Wskazówka:** Wynik pomiaru pojawia się zazwyczaj w ciągu 0,5 s, a najpóźniej po upływie 4 s. Czas pomiaru zależy od odległości, warunków oświetleniowych i od refleksu świetlnego mierzonego obiektu. Po zakończeniu pomiaru wiązka lasera wyłączy się automatycznie.

#### **216** | Polski

## **Wybór płaszczyzny odniesienia (zob rys. A)**

Przed rozpoczęciem pomiaru możliwy jest wybór między trzema różnymi płaszczyznami odniesienia:

- tylna krawędź urządzenia pomiarowego (np. po przyłożeniu urządzenia do ściany),
- przednia krawędź urządzenia pomiarowego (przy pomiarach od krawędzi stołu),
- środek gwintu **(13)** (np. przy pomiarach z wykorzystaniem statywu)

Aby wybrać płaszczyznę odniesienia, należy nacisnąć przycisk **(4)**. Wybrać żądaną funkcję pomiarową za pomocą przycisku **(3)** [**+**] lub przycisku **(8)** [**–**] lub przycisku **(4)**. Po każdym włączeniu urządzenia pomiarowego jako płaszczyzna odniesienia wybierana jest automatycznie jego tylna krawędź.

## **Menu "Ustawienia podstawowe"**

Aby przejść do menu "Ustawienia podstawowe" **(h)**, należy nacisnąć i przytrzymać przycisk **(7)** [**Func**].

Wybrać odpowiednie ustawienie podstawowe i zmienić je.

Aby wyjść z menu "Ustawienia podstawowe", należy nacisnąć włącznik/wyłącznik **(5)** [ ].

## **Podświetlenie wyświetlacza**

Oświetlenie wyświetlacza jest włączone na stałe. Jeżeli żaden przycisk nie zostanie naciśnięty, podświetlenie wyświetlacza przyciemni się po ok. 20 sekundach, oszczędzając energię baterii/akumulatorków.

## **Funkcje pomiarowe**

#### **Pomiar długości**

Wybrać funkcję pomiaru długości — .

Aby włączyć wiązkę lasera, należy krótko nacisnąć przycisk pomiarowy **(2)** [A]. Aby rozpocząć pomiar, należy krótko nacisnąć przycisk pomiarowy **(2)** [▲]. Zmierzona wartość pojawi się u dołu wyświetlacza.

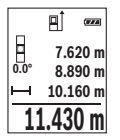

Dla każdego kolejnego pomiaru należy powtórzyć wszystkie wyżej wymienione czynności. Ostatnia wartość pomiarowa znajduje się na dole wyświetlacza, powyżej wyświetlana jest przedostatnia itd.
#### **Pomiar ciągły**

Podczas pomiaru ciągłego urządzenie pomiarowe można przybliżyć lub oddalić względem celu, przy czym wartość pomiarowa aktualizowana jest co 0,5 sekundy. Możliwe jest więc na przykład odsunięcie się od ściany na żądaną odległość, a zaktualizowaną odległość można będzie nadal odczytać na wyświetlaczu.

Wybrać funkcję pomiaru ciągłego ....

Aby włączyć wiązkę lasera, należy krótko nacisnąć przycisk pomiarowy **(2)** [A]. Poruszać urządzeniem pomiarowym dotąd, aż u dołu wyświetlacza ukaże się żądana odległość.

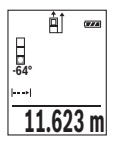

Krótkie naciśniecie przycisku pomiarowego (2) [**A**] przerywa pomiar ciągły. Aktualna wartość pomiarowa wyświetlana jest u dołu wyświetlacza. Ponowne przyciśnięcie przycisku pomiarowego (2) [▲] uruchamia pomiar ciągły od nowa.

Funkcja pomiaru ciągłego wyłącza się automatycznie po upływie 5 minut.

#### **Pomiar powierzchni**

Wybrać funkcję pomiaru powierzchni

Następnie należy zmierzyć po kolei szerokość i długość, tak jak w przypadku pomiaru długości. Pomiędzy obydwoma pomiarami wiązka lasera pozostanie włączona. Mierzony odcinek miga na wskazaniu pomiaru powierzchni $\Box$ .

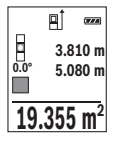

Pierwsza wartość pomiarowa wyświetlana jest u góry wyświetlacza.

Po zakończeniu drugiego pomiaru powierzchnia jest automatycznie obliczana, a następne wyświetlana. Wynik końcowy umieszczony jest u dołu wyświetlacza, pojedyncze wartości pomiarowe powyżej niego.

#### **Pomiar kubatury**

Wybrać funkcję pomiaru kubatury  $\Box$ .

Na zakończenie należy zmierzyć po kolei szerokość, długość i wysokość, tak jak w przypadku pomiaru długości. Pomiędzy tymi trzema pomiarami wiązka lasera pozostanie włączona. Mierzony odcinek miga na wskazaniu pomiaru kubatury  $\Box$ .

#### **218** | Polski

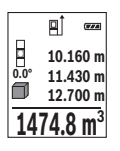

Pierwsza wartość pomiarowa wyświetlana jest u góry wyświetlacza. Po zakończeniu trzeciego pomiaru kubatura obliczana jest automatycznie, a następne wyświetlana. Wynik końcowy umieszczony jest u dołu wyświetlacza, pojedyncze wartości pomiarowe powyżej niego.

#### **Pośredni pomiar odległości**

Przy pomiarze pośrednim można skorzystać z jednej z czterech funkcji pomiaru; za pomocą tych funkcji można wyznaczyć odcinki o różnej długości.

Funkcja pośredniego pomiaru odległości służy do pomiaru odległości w sytuacjach, gdy pomiar bezpośredni jest niemożliwy, a więc, gdy bieg promienia zakłócony jest przez przeszkodę, a także gdy do dyspozycji nie stoi żadna płaszczyzna mogąca odbić refleks świetlny. Ten rodzaj pomiaru może być stosowany wyłącznie w kierunku pionowym. Każde odchylenie w kierunku poziomym prowadzi do błędów pomiarowych.

**Wskazówka:** Pośredni pomiar odległości jest zawsze mniej dokładny niż bezpośredni pomiar odległości. Błędy pomiarowe mogą okazać się większe niż w przypadku bezpośredniego pomiaru odległości. Aby zwiększyć dokładność pomiarową, zaleca się zastosowanie statywu (osprzęt).

Pomiędzy poszczególnymi pomiarami wiązka lasera pozostanie włączona.

### **a) Pośredni pomiar wysokości (zob. rys. B)**

Wybrać funkcję pośredniego pomiaru wysokości .

Należy przy tym zwrócić uwagę, aby urządzenie pomiarowe znajdowało się na tej samej wysokości co dolny punkt pomiarowy. Następnie należy przechylić urządzenie pomiarowe w stronę płaszczyzny odniesienia i wykonać pomiar w taki sam sposób jak w przypadku pomiaru długości odcinka "1" (na wyświetlaczu przedstawione w postaci czerwonej linii).

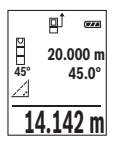

Po zakończeniu pomiaru wynik odcinka **"X"** wyświetlany jest w pasku wyniku (e). Wartość odcinka "1" i kąta "a" wyświetlane są w pasku wartości pomiarowych **(d)**.

### **b) Podwójny pośredni pomiar wysokości (zob. rys. C)**

Urządzenie pomiarowe jest w stanie dokonać pośredniego pomiaru wszystkich odcinków, które leżą na pionowej płaszczyźnie urządzenia pomiarowego.

Wybrać funkcję podwójnego pośredniego pomiaru wysokości .

Tak jak w przypadku pomiaru długości, zmierzyć odcinki **"1"** i **"2"** w takiej kolejności.

1 609 92A 4RG | (15.11.2018) Bosch Power Tools

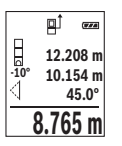

Po zakończeniu pomiaru wynik odcinka **"X"** wyświetlany jest w pasku wyniku **(e)**. Wartości pomiarowe odcinków **"1**", **"2"** i kąta **"α"** są wyświetlane w pasku wartości pomiarowych **(d)**.

Należy zwrócić uwagę na to, aby płaszczyzna odniesienia dla danego pomiaru (np. tylna krawędź urządzenia pomiarowego) przy wszystkich pomiarach wchodzących w skład danego procesu pomiarowego zawsze

znajdowała się w dokładnie tym samym miejscu.

#### **c) Pośredni pomiar długości (zob. rys. D)**

Wybrać funkcję pośredniego pomiaru długości .

Należy przy tym zwrócić uwagę, aby urządzenie pomiarowe znajdowało się na tej samej wysokości, co poszukiwany punkt pomiarowy. Następnie należy przechylić urządzenie pomiarowe w stronę płaszczyzny odniesienia i wykonać pomiar w taki sam sposób jak w przypadku pomiaru długości odcinka **"1"**.

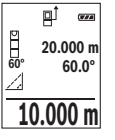

Po zakończeniu pomiaru wynik odcinka **"X"** wyświetlany jest w pasku wyniku (e). Wartość odcinka "1" i kąta "a" wyświetlane są w pasku wartości pomiarowych **(d)**.

#### **Pomiar nachylenia/poziomnica cyfrowa**

Wybrać funkcję pomiaru kąta nachylenia / poziomicy cyfrowej **......** Urządzenie pomiarowe przełącza automatycznie pomiędzy dwoma stanami.

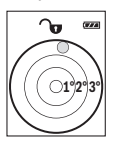

Poziomnica cyfrowa służy do kontroli pionu lub położenia w poziomie danego obiektu (np. pralki, lodówki itp.).

Jeśli kąt nachylenia przekracza 3°, kulka na wyświetlaczu świeci się na czerwono.

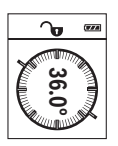

Funkcja pomiaru nachylenia służy do mierzenia wzniesień i nachyleń (np. schodów, poręczy, podczas dopasowywania mebli, przedłużania rur itp.).

Jako płaszczyzna odniesienia do pomiaru nachylenia służy lewa krawędź urządzenia pomiarowego. Miganie wskazania podczas pomiaru oznacza, że urządzenie pomiarowe zostało przechylone w bok zbyt moc-

no.

#### **220** | Polski

### **Funkcje pamięci**

Wartość wyniku końcowego każdego zakończonego pomiaru jest zapamiętywana automatycznie.

## **Wskaźnik zaprogramowanej wartości**

Wywołać można maksymalnie 20 wartości (wartości pomiarowych lub wyników końcowych).

Nacisnąć przycisk zapisywania do pamięci **(6)** [**n**].

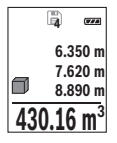

Na górze wyświetlacza ukaże się numer wartości zapamiętanej, u dołu przynależność wartość, a z lewej strony przynależna funkcja pomiarowa. Nacisnąć przycisk **(3)** [**+**], aby przeglądać zapamiętane wartości do przodu.

Nacisnąć przycisk **(8)** [**–**], aby przeglądać zapamiętane wartości do tyłu.

Jeżeli w pamięci nie ma zapisanej żadnej wartości, u dołu wyświetlacza ukaże się wartość **,0,000**", a u góry **,0**".

Najstarsza wartość zajmuję pozycję 1 w pamięci, najnowsza pozycję 20 (przy dostępnych 20 zapamiętanych wartościach). Zapamiętywanie kolejnej wartości powoduje usunięcie najstarszej wartości, znajdującej się w pamięci.

# **Usuwanie zawartości pamięci**

W celu usunięcia zawartości pamięci, należy nacisnąć przycisk zapisywania do pamięci **(6)** [ ]. Następnie krótko nacisnąć włącznik/wyłącznik **(5)** [ ], aby usunąć wskazaną wartość.

Aby usunąć wszystkie wartości z pamięci, należy równocześnie nacisnąć przycisk **(4)** oraz włącznik/wyłącznik **(5)** [ ], a następnie zwolnić włącznik/wyłącznik **(5)** [ ].

# **Dodawanie i odejmowanie wartości**

Wartości pomiarowe i wyniki końcowe można dodawać lub odejmować.

# **Dodawanie wartości**

Następujący przykład ilustruje dodawanie powierzchni:

Powierzchnię należy zmierzyć zgodnie z instrukcją w rozdziale "Pomiar powierzchni" (zob. "Pomiar powierzchni", Strona 217).

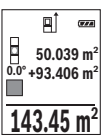

Nacisnąć przycisk **(3)** [**+**]. Wyświetlona zostanie obliczona powierzchnia oraz symbol "**+"**.

Nacisnąć przycisk pomiarowy (2) [▲], aby rozpocząć pomiar kolejnej powierzchni. Powierzchnię należy zmierzyć zgodnie z instrukcją w akapicie "Pomiar powierzchni" (zob. "Pomiar powierzchni", Strona 217).

Zaraz po zakończeniu drugiego pomiaru, u dołu wyświetlacza wyświetlany jest wynik drugiego pomiaru powierzchni. Aby wyświetlić wynik końcowy, należy ponownie nacisnąć przycisk pomiarowy (2) [A].

**Wskazówka:** W przypadku pomiaru długości wynik końcowy wyświetlany jest natychmiast.

Aby opuścić funkcję dodawania, należy nacisnąć przycisk **(7)** [**Func**].

#### **Odejmowanie wartości**

Aby uruchomić funkcję odejmowania wartości, należy nacisnąć przycisk **(8)** [**–**]. Następnie należy postępować w sposób analogiczny jak w akapicie "Dodawanie wartości".

# **Usuwanie zmierzonych wartości**

Krótkie naciśniecie włacznika/wyłącznika **(5)** [O powoduje w każdej z wybranych funkcji pomiarowych usunięcie ostatnio wykonanego pomiaru. Wielokrotne krótkie naciśnięcie włącznika/wyłącznika **(5)** [ ] powoduje usunięcie wartości pomiarowych w odwrotnej kolejności.

# **Zmiana jednostki miary**

Ustawieniem domyślnym jest jednostka **"m"** (metr).

Włączyć urządzenie pomiarowe.

Aby przejść do menu "Ustawienia podstawowe", należy nacisnąć i przytrzymać przycisk **(7)** [**Func**]. Wybrać **"ft/m"**.

Aby zmienić jednostkę miary, należy nacisnąć przycisk **(3)** [**+**] lub przycisk **(8)** [**–**].

Aby opuścić ten punkt menu, należy nacisnąć włącznik/wyłącznik **(5)** [ ]. Po wyłączeniu urządzenia pomiarowego wybrane ustawienie jest zapamiętywane.

# **Włączanie/wyłączanie dźwięku**

W ustawieniach podstawowych dźwięk jest włączony.

Włączyć urządzenie pomiarowe.

Aby przejść do menu "Ustawienia podstawowe", należy nacisnąć i przytrzymać przycisk **(7)** [**Func**]. Wybrać . Nacisnąć przycisk **(3)** [**+**] lub przycisk **(8)** [**–**], aby włączyć lub wyłączyć dźwięk.

Aby opuścić ten punkt menu, należy nacisnąć przycisk pomiarowy (2) [▲] lub włącznik/ wyłącznik **(5)** [ ]. Po wyłączeniu urządzenia pomiarowego wybrane ustawienie jest zapamiętywane.

#### **222** | Polski

#### **Wskazówki dotyczące pracy**

#### **Wskazówki ogólne**

Soczewka odbiorcza **(14)** i otwór wyjściowy wiązki laserowej **(15)** nie mogą być zasłonięte podczas pomiaru.

Nie wolno poruszać urządzenia pomiarowego podczas pomiaru. Dlatego też urządzenie pomiarowe powinno przylegać do stabilnej poziomej lub pionowej powierzchni przyłożenia.

#### **Wpływy na zasięg pomiarowy**

Zasięg pomiarowy zależy od warunków oświetleniowych i od refleksu świetlnego mierzonego obiektu. Aby polepszyć widoczność wiązki laserowej przy silnym oświetleniu należy stosować okulary do pracy z laserem **(17)** (osprzęt) oraz laserową tablicę celowniczą **(16)** (osprzęt) lub zacienić obiekt pomiaru.

#### **Czynniki wpływające na wynik pomiaru**

W związku z uwarunkowaniami fizycznymi nie można wykluczyć, że wyniki pomiaru niektórych obiektów mogą być obarczone błędem. Należą do nich:

- przezroczyste powierzchnie (np. szkło, woda),
- powierzchnie lustrzane (np. polerowany metal, szkło),
- porowate powierzchnie (np. materiały izolacyjne),
- powierzchnie o silnej fakturze (np. surowy tynk, kamień naturalny).

W razie potrzeby należy użyć w przypadku tych powierzchni tablicy celowniczej **(16)** (osprzęt).

Błędy w pomiarach są możliwe również w przypadku celu namierzanego z ukosa.

Wpływ na wartość mierzoną mogą mieć też warstwy powietrza o różnych temperaturach oraz pośrednio odebrane refleksy.

#### **Kontrola dokładności i kalibracji przy pomiarze kąta nachylenia (zob. rys. E1–E2)**

Należy regularnie kontrolować dokładność pomiaru nachylenia kąta. Kontroli dokonuje się przy pomocy pomiaru w odwróconej pozycji. W tym celu należy położyć urządzenie pomiarowe na stole i zmierzyć kąt nachylenia powierzchni. Następnie należy obrócić urządzenie pomiarowe o 180° i ponownie zmierzyć kąt nachylenia powierzchni. Różnica uzyskanych wyników pomiarowych nie może przekraczać 0,3°.

W przypadku uzyskania większej różnicy, urządzenie pomiarowe należy skalibrować na nowo. W tym celu należy wybrać cał w ustawieniach. Stosować się do instrukcji widocznych na wyświetlaczu.

Jeżeli urządzenie pomiarowe zostało poddane silnym wahaniom temperatury lub doznało wstrząsów lub udarów, zalecana jest kontrola dokładności urządzenia, a w razie potrzeby kalibracja. W przypadku zmiany temperatury, należy przed przystąpieniem do kalibracji odczekać, aż urządzenie pomiarowe powróci do normalnej temperatury.

### **Kontrola dokładności przy pomiarze odległości**

Dokładność urządzenia pomiarowego można sprawdzić w następujący sposób:

- Należy wybrać odcinek o długości od 3 do 10 m, którego długość jest dokładnie znana i nie ulegnie zmianie (np. szerokość pomieszczenia, otwór drzwiowy). Należy dbać o korzystne warunki podczas dokonywania pomiaru, tzn. mierzony odcinek powinien znajdować się w pomieszczeniu zamkniętym o niskim stopniu podświetlenia, a obiekt pomiaru powinien być gładki i dobrze odbijać światło.
- Odcinek należy zmierzyć dziesięciokrotnie raz za razem.

Przy korzystnych warunkach odchylenie poszczególnych pomiarów od wartości średniej może wynosić maksymalnie ±4  mm na całym odcinku pomiarowym. Pomiary należy protokołować, aby móc ewentualnie porównać ich dokładność w późniejszym czasie.

### **Praca ze statywem (osprzęt)**

Użycie statywu jest konieczne szczególnie w przypadku większych odległości. Urządzenie pomiarowe z gwintem 1/4" **(13)** zamocować do płytki szybkiego mocowania statywu **(18)** lub do dowolnego dostępnego w handlu statywu fotograficznego. Zamocować je za pomocą śruby ustalającej, znajdującej się na płytce szybkiego mocowania.

Ustawić płaszczyznę odniesienia dla pomiarów ze statywem, naciskając przycisk **(4)** (płaszczyzna odniesienia: gwint).

# **Komunikat błędu**

Jeżeli nie jest możliwe dokonanie prawidłowego pomiaru, na wyświetlaczu ukazuje się komunikat błędu "Error". Wyłączyć i ponownie włączyć urządzenie pomiarowe, a następnie ponownie rozpocząć pomiar.

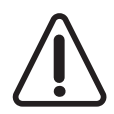

Urządzenie pomiarowe nadzoruje prawidłowe funkcjonowanie podczas każdego pomiaru. W razie stwierdzenia usterki na wyświetlaczu wyświetla się tylko ukazany obok symbol, a urządzenie pomiarowe wyłącza się samoczynnie. W takim przypadku urządzenie pomiarowe należy odesłać do serwisu firmy Bosch, za pośrednictwem punktu zakupu.

# **Konserwacja i serwis**

# **Konserwacja i czyszczenie**

Urządzenie pomiarowe należy utrzymywać w czystości. Nie wolno zanurzać urządzenia pomiarowego w wodzie ani innych cieczach.

#### **224** | Polski

Zanieczyszczenia należy usuwać za pomocą wilgotnej, miękkiej ściereczki. Nie stosować żadnych środków czyszczących ani rozpuszczalników.

Soczewka odbiorcza **(14)** wymaga równie starannej pielęgnacji jak okulary lub soczewka aparatu fotograficznego.

W przypadku stwierdzenia wady lub konieczności wykonania naprawy urządzenie pomiarowe należy odesłać do autoryzowanego punktu serwisowego firmy Bosch.

# **Obsługa klienta oraz doradztwo dotyczące użytkowania**

Ze wszystkimi pytaniami, dotyczącymi naprawy i konserwacji nabytego produktu oraz dostępu do części zamiennych, prosimy zwracać się do punktów obsługi klienta. Rysunki techniczne oraz informacje o częściach zamiennych można znaleźć pod adresem:

#### **www.bosch-pt.com**

Nasz zespół doradztwa dotyczącego użytkowania odpowie na wszystkie pytania związane z produktami firmy Bosch oraz ich osprzętem.

Przy wszystkich zgłoszeniach oraz zamówieniach części zamiennych konieczne jest podanie 10‑cyfrowego numeru katalogowego, znajdującego się na tabliczce znamionowej produktu.

#### **Polska**

Robert Bosch Sp. z o.o. Serwis Elektronarzędzi Ul. Jutrzenki 102/104 02-230 Warszawa Na www.serwisbosch.com znajdą Państwo wszystkie szczegóły dotyczące usług serwisowych online. Tel.: 22 7154450 Faks: 22 7154441 E-mail: bsc@pl.bosch.com www.bosch-pt.pl

# **Utylizacja odpadów**

Urządzenia pomiarowe, osprzęt i opakowanie należy doprowadzić do powtórnego przetworzenia zgodnie z przepisami ochrony środowiska.

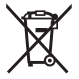

Nie wolno wyrzucać urządzeń pomiarowych ani akumulatorów/baterii razem z odpadami z gospodarstwa domowego!

Čeština | **225**

#### **Tylko dla krajów UE:**

Zgodnie z europejską dyrektywą 2012/19/UE niezdatne do użytku urządzenia pomiarowe, a zgodnie z europejską dyrektywą 2006/66/WE uszkodzone lub zużyte akumulatory/ baterie, należy zbierać osobno i doprowadzić do ponownego przetworzenia zgodnie z przepisami ochrony środowiska.

# **Čeština**

# **Bezpečnostní upozornění**

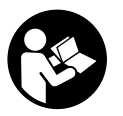

**Aby byla zajištěna bezpečná a spolehlivá práce s měřicím přístrojem, je nutné si přečíst a dodržovat veškeré pokyny. Pokud se měřicí přístroj nepoužívá podle těchto pokynů, může to negativně ovlivnit ochranná opatření, která jsou integrovaná v měřicím přístroji. Nikdy nesmíte dopustit, aby byly výstražné**

**štítky na měřicím přístroji nečitelné. TYTO POKYNY DOBŘE USCHOVEJTE, A POKUD BUDETE MĚŘICÍ PŘÍSTROJ PŘEDÁVAT DÁLE, PŘILOŽTE JE.**

**▶ Pozor – pokud se používají jiná než zde uvedená ovládací nebo seřizovací zařízení nebo se provádějí jiné postupy, může to mít za následek vystavení nebezpečnému záření.**

**Měřicí přístroj se dodává s výstražnou tabulkou (na vyobrazení měřicího přístroje na stránce s obrázkem označená číslem (12)).**

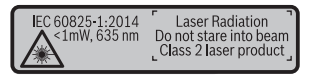

u **Pokud není text výstražné tabulky ve vašem národním jazyce, přelepte ho před prvním uvedením do provozu přiloženou nálepkou ve vašem jazyce.**

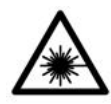

**Laserový paprsek nemiřte proti osobám nebo zvířatům a nedívejte se do přímého ani do odraženého laserového paprsku.** Může to způsobit oslepení osob, nehody nebo poškození zraku.

#### **226** | Čeština

- u **Pokud laserový paprsek dopadne do oka, je třeba vědomě zavřít oči a okamžitě hlavou uhnout od paprsku.**
- u **Na laserovém zařízení neprovádějte žádné změny.**
- u **Brýle pro zviditelnění laserového paprsku nepoužívejte jako ochranné brýle.** Brýle pro zviditelnění laserového paprsku slouží pro lepší rozpoznání laserového paprsku; nechrání ale před laserovým zářením.
- u **Brýle pro zviditelnění laserového paprsku nepoužívejte jako sluneční brýle nebo v silničním provozu.** Brýle pro zviditelnění laserového paprsku neposkytují UV ochranu a zhoršují vnímání barev.
- u **Měřicí přístroj svěřujte do opravy pouze kvalifikovaným odborným pracovníkům, kteří mají k dispozici originální náhradní díly.** Tím bude zajištěno, že zůstane zachovaná bezpečnost měřicího přístroje.
- u **Nedovolte dětem, aby používaly laserový měřicí přístroj bez dozoru.** Mohly by neúmyslně oslnit osoby.
- **► S měřicím přístrojem nepracujte v prostředí s nebezpečím výbuchu, kde se nacházejí hořlavé kapaliny, plyny nebo hořlavý prach.** V měřícím přístroji mohou vznikat jiskry, které mohou způsobit vznícení prachu nebo výparů.

# **Popis výrobku a výkonu**

Otočte vyklápěcí stranu se zobrazením měřícího přístroje a nechte tuto stranu během čtení návodu k obsluze otočenou.

# **Použití v souladu s určeným účelem**

Měřicí přístroj je určený k měření vzdáleností, délek, výšek, odstupů, sklonů a pro výpočet ploch a objemů.

Měřicí přístroj je vhodný pro používání ve vnitřních a venkovních prostorech.

# **Zobrazené součásti**

Číslování zobrazených komponent se vztahuje na zobrazení měřicího přístroje na obrázkové straně.

- **(1)** Displej
- **(2)** Tlačítko měření [▲]
- **(3)** Tlačítko plus [**+**]
- **(4)** Tlačítko volby referenční roviny
- **(5)** Tlačítko zapnutí/vypnutí  $\delta$

Čeština | **227**

- **(6)** Tlačítko paměti [ ]
- **(7)** Funkční tlačítko [**Func**]
- **(8)** Tlačítko minus [**−**]
- **(9)** Kryt přihrádky pro baterie
- **(10)** Aretace krytu přihrádky pro baterie
- **(11)** Sériové číslo
- **(12)** Varovný štítek laseru
- **(13)** Stativový závit 1/4"
- **(14)** Přijímací čočka
- **(15)** Výstup laserového paprsku
- **(16)** Cílová tabulka laseru<sup>A)</sup>
- **(17)** Brýle pro práci s laserem<sup>A)</sup>
- $(18)$  Stativ<sup>A)</sup>
- A) **Zobrazené nebo popsané příslušenství nepatří k standardnímu obsahu dodávky. Kompletní příslušenství naleznete v našem programu příslušenství.**

### **Indikační prvky (výběr)**

- **(a)** Stavová lišta
- **(b)** Referenční rovina měření
- **(c)** Ukazatel baterie
- **(d)** Řádky naměřených hodnot
- **(e)** Výsledkový řádek
- **(f)** Měřicí funkce
- **(g)** Zobrazení úhlu sklonu
- **(h)** Základní nastavení

# **Technické údaje**

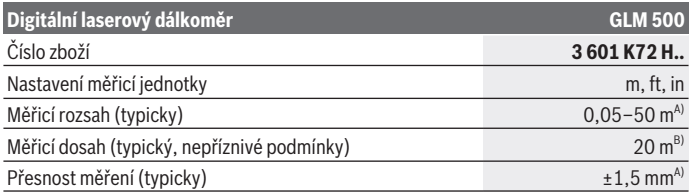

Bosch Power Tools 1 609 92A 4RG | (15.11.2018)

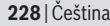

♦

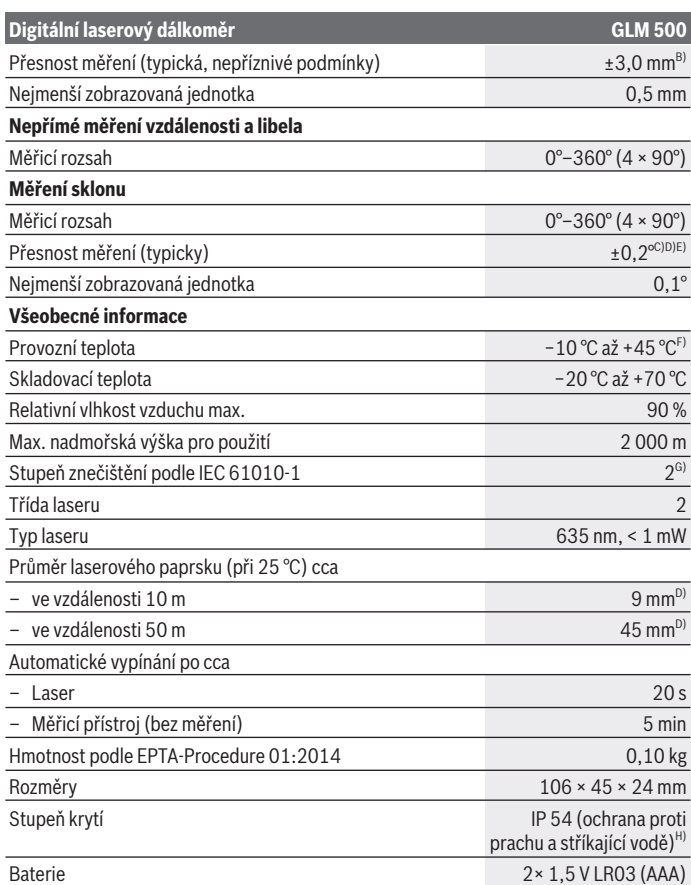

€

0

Čeština | **229**

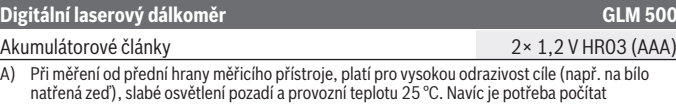

- B) Při měření od zadní hrany měřicího přístroje platí pro nízkou odrazivost cíle (např. tmavě natřená zeď) silné osvětlení pozadí a provozní teplotu −10 °C až +45 °C. Navíc je potřeba počítat s odchylkou ±0,15 mm/m.
- C) Po kalibraci uživatelem při 0° a 90°; musí se zohlednit navíc chyba stoupání ±0,01° / stupně až 45° (max.). Jako referenční rovina pro měření sklonu slouží levá strana měřicího přístroje.
- D) Při provozní teplotě 25 °C.

s odchylkou  $\pm$  0.05 mm/m.

- E) Jako referenční rovina pro měření sklonů slouží levá strana měřicího přístroje.
- F) Ve funkci trvalého měření je max. provozní teplota +40 °C.
- G) Vyskytuje se pouze nevodivé znečištění, přičemž příležitostně se ale očekává dočasná vodivost způsobená orosením.
- H) S výjimkou přihrádky pro baterie

K jednoznačné identifikaci měřicího přístroje slouží sériové číslo **(11)** na typovém štítku.

# **Montáž**

# **Vložení/výměna baterií**

Pro provoz měřicího přístroje doporučujeme použít alkalicko-manganové baterie nebo akumulátory.

S 1,2V akumulátory může být případně možný menší počet měření než s 1,5V bateriemi.

Pro otevření krytu přihrádky pro baterie **(9)** stiskněte aretaci **(10)** a kryt přihrádky pro baterie sejměte. Vložte baterie, resp. akumulátory. Přitom dodržujte správnou polaritu podle vyobrazení na vnitřní straně přihrádky pro baterie.

Když se na displeji poprvé objeví symbol vybité baterie, je možné provést ještě cca 100 měření. Když je symbol baterie prázdný a červeně bliká, nejsou již možná žádná měření. Vyměňte baterie nebo akumulátory.

Vyměňte vždy všechny baterie, resp. akumulátory současně. Použijte pouze baterie nebo akumulátory jednoho výrobce a stejné kapacity.

**► Když měřicí přístroj delší dobu nepoužíváte, vyjměte z něj baterie, resp. akumulátory**. Baterie a akumulátory mohou pří delším skladování korodovat a samy se vybít.

#### **230** | Čeština

# **Provoz**

## **Uvedení do provozu**

- **EXECTE II Nenechávejte zapnutý měřicí přístroj bez dozoru a po použití ho vypněte.** Mohlo by dojít k oslnění jiných osob laserovým paprskem.
- u **Chraňte měřicí přístroj před vlhkem a přímým slunečním zářením.**
- u **Nevystavujte měřicí přístroj extrémním teplotám nebo kolísání teplot.** Nenechávejte ho např. delší dobu ležet v autě. Při větším kolísání teplot nechte měřicí přístroj nejprve vytemperovat, než ho uvedete do provozu. Při extrémních teplotách nebo teplotních výkyvech může být omezena přesnost přístroje.
- **Example 2015 Chraňte měřicí přístroj před prudkými nárazy nebo pádem.** Pokud byl měřicí přístroj vystavený působení silných vnějších vlivů, měli byste před další prací provést kontrolu přesnosti (viz "Kontrola přesnosti a kalibrace měření sklonu (viz obrázky **E1**– **E2**)", Stránka 237).

#### **Zapnutí a vypnutí**

- Pro zapnutí měřicího přístroje a laseru krátce stiskněte tlačítko měření (2) **[▲**].
- Pro **zapnutí** měřicího přístroje bez laseru krátce stiskněte tlačítko zapnutí/vypnutí **(5)**  $\tilde{[0]}$ .
- **▶ Nemiřte laserový paprsek na osoby nebo zvířata a nedíveite se sami do něj, a to ani z větší vzdálenosti.**

Pro **vypnutí** měřicího přístroje podržte stisknuté tlačítko zapnutí/vypnutí **(5)** [ $\ddot{\circ}$ ]. Hodnoty a nastavení přístroje uložené v paměti zůstanou po vypnutí měřicího přístroje zachované.

# **Proces měření**

Po zapnutí se měřicí přístroj nachází ve funkci měření délky. Pro jinou měřicí funkci stiskněte tlačítko **(7)** [**Func**]. Zvolte požadovanou měřicí funkci tlačítkem **(3)** [**+**] nebo tlačítkem **(8)** [**–**] z (viz "Měřicí funkce", Stránka 231). Aktivujte měřicí funkci tlačítkem (7) [**Func**] nebo tlačítkem měření (2) [▲].

Jako referenční rovina pro měření je po zapnutí zvolená zadní hrana měřicího přístroje. Pro změnu referenční roviny (viz "Volba referenční roviny (viz obrázek **A**)", Stránka 231).

Položte měřicí přístroj na požadovaný výchozí bod měření (např. zeď).

**Upozornění:** Pokud jste měřicí přístroj zapnuli tlačítkem zapnutí/vypnutí **(5)** [ $\ddot{\circ}$ ], stiskněte krátce tlačítko měření **(2)** [**A**] pro zapnutí laseru.

Pro spuštění měření krátce stiskněte tlačítko měření (2) [▲]. Laserový paprsek se pak vypne. Pro další měření tento postup opakujte.

▶ Nemiřte laserový paprsek na osoby nebo zvířata a nedívejte se sami do něj, a to **ani z větší vzdálenosti.**

**Upozornění:** Naměřená hodnota se typicky zobrazí během 0,5 s a nejpozději za cca 4 s. Doba měření závisí na vzdálenosti, světelných podmínkách a reflexních vlastnostech cílové plochy. Po ukončení měření se laserový paprsek automaticky vypne.

# **Volba referenční roviny (viz obrázek A)**

Pro měření můžete volit mezi třemi různými referenčními rovinami:

- zadní hranou měřicího přístroje (např. při přikládání ke zdi),
- přední hranou měřicího přístroje (např. při měření od hrany stolu),
- středem závitu **(13)** (např. pro měření se stativem)

Pro zvolení referenční roviny stiskněte tlačítko **(4)**. Zvolte požadovanou referenční rovinu tlačítkem **(3)** [**+**] nebo tlačítkem **(8)** [**–**] nebo tlačítkem **(4)**. Po zapnutí měřicího přístroje je jako referenční rovina vždy přednastavená zadní hrana měřicího přístroje.

# **Nabídka "Základní nastavení"**

Pro přechod do nabídky "Základní nastavení" **(h)** držte stisknuté tlačítko **(7)** [**Func**]. Zvolte příslušné základní nastavení a nastavenou hodnotu.

Pro opuštění nabídky "Základní nastavení" stiskněte tlačítko zapnutí/vypnutí **(5)** [Ŏ].

# **Osvětlení displeje**

Osvětlení displeje je zapnuté trvale. Pokud nestisknete žádné tlačítko, osvětlení displeje se po cca 20 sekundách ztlumí kvůli šetření baterií/akumulátoru.

# **Měřicí funkce**

# **Měření délky**

Zvolte měření délky

Pro zapnutí laserového paprsku krátce stiskněte tlačítko měření **(2)** [A].

Pro měření krátce stiskněte tlačítko měření (2) [▲]. Naměřená hodnota se objeví dole na displeji.

### **232** | Čeština

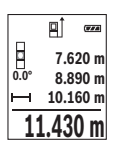

Opakujte výše uvedené kroky pro každé další měření. Poslední naměřená hodnota je zobrazená dole na displeji, předposlední naměřená hodnota nad ní atd.

### **Trvalé měření**

Při trvalém měření lze měřicím přístrojem pohybovat relativně vůči cíli, přičemž naměřená hodnota se cca každých 0,5 s aktualizuje. Můžete se např. vzdálit od zdi až na požadovaný odstup, aktuální vzdálenost můžete stále odečítat na displeji.

Zvolte trvalé měření **...**.

Pro zapnutí laserového paprsku krátce stiskněte tlačítko měření **(2)** [A].

Pohybujte měřicím přístrojem tak dlouho, až se dole na displeji zobrazí požadovaná vzdálenost.

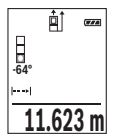

Krátkým stisknutím tlačítka měření (2) [▲] přerušíte trvalé měření. Aktuální naměřená hodnota se zobrazí dole na displeji. Novým stisknutím tlačítka měření (2) [▲] se znovu spustí trvalé měření. Trvalé měření se po 5 min automaticky vypne.

# **Měření plochy**

Zvolte měření plochy

Poté postupně změřte šířku a délku jako při měření délky. Mezi oběma měřeními zůstane laserový paprsek zapnutý. Měřená vzdálenost bliká na ukazateli měření plochy  $\vert \ \vert$ .

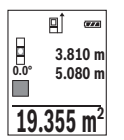

První naměřená hodnota se zobrazí nahoře na displeji.

Po dokončení druhého měření se automaticky vypočítá a zobrazí plocha. Konečný výsledek je zobrazený dole na displeji, jednotlivé naměřené hodnoty nad ním.

# **Měření objemu**

Zvolte měření objemu  $\Box$ .

Poté postupně změřte šířku, délku a hloubku jako při měření délky. Mezi těmito třemi měřeními zůstává paprsek laseru zapnutý. Měřená vzdálenost bliká na ukazateli měření objemu $\Box$ .

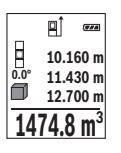

První naměřená hodnota se zobrazí nahoře na displeji.

Po dokončení třetího měření se automaticky vypočítá a zobrazí objem. Konečný výsledek je zobrazený dole na displeji, jednotlivé naměřené hodnoty nad ním.

### **Nepřímé měření vzdálenosti**

Pro nepřímé měření vzdálenosti jsou k dispozici tři měřicí funkce, pomocí nichž lze pokaždé vyšetřit různé dráhy.

Nepřímé měření vzdálenosti slouží ke zjišťování vzdáleností, které nelze změřit přímo, protože průchodu paprsku brání překážka nebo není k dispozici žádná cílová odrazová plocha. Tento způsob měření lze využít pouze ve vertikálním směru. Jakákoli odchylka v horizontálním směru vede k chybám měření.

**Upozornění:** Nepřímé měření vzdálenosti je vždy méně přesné než přímé měření vzdálenosti. Chyby měření mohou být v závislosti na příslušném použití větší než při přímém měření vzdálenosti. Pro zlepšení přesnosti měření doporučujeme používat stativ (příslušenství).

Mezi jednotlivými měřeními zůstává paprsek laseru zapnutý.

## **a) Nepřímé měření výšky (viz obrázek B)**

Zvolte nepřímé měření výšky .

Dbejte na to, aby byl měřicí přístroj ve stejné výšce jako dolní měřený bod. Poté otočte měřicí přístroj okolo referenční roviny a změřte jako při měření délky vzdálenost **"1"** (na displeji zobrazená jako červená čára).

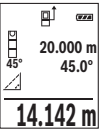

Po dokončení posledního měření se zobrazí výsledek zjišťované vzdálenosti **"X"** v řádku výsledku **(e)**. Naměřené hodnoty pro

vzdálenost **..1"** a úhel **..g"** jsou v řádcích naměřených hodnot **(d)**.

# **b) Dvojité nepřímé měření výšky (viz obrázek C)**

Měřicí přístroj může nepřímo měřit všechny vzdálenosti, které leží ve vertikální úrovni měřicího přístroje.

Zvolte dvojité nepřímé měření výšky .

Změřte jako při měření délky vzdálenosti **"1"** a **"2"** v tomto pořadí.

## **234** | Čeština

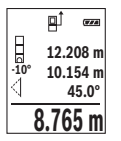

Po dokončení posledního měření se zobrazí výsledek zjišťované vzdálenosti **"X"** v řádku výsledku **(e)**. Naměřené hodnoty pro vzdálenost **"1"**, **"2"** a úhel **"α"** jsou v řádcích naměřených hodnot **(d)**. Dbejte na to, aby referenční rovina měření (např. zadní hrana měřicího

přístroje) zůstala při všech jednotlivých měřeních během měřicího postupu přesně na stejném místě.

# **c) Nepřímé měření délky (viz obrázek D)**

Zvolte nepřímé měření délky .

Dbejte na to, aby byl měřicí přístroj ve stejné výšce jako hledaný měřený bod. Poté otočte měřicí přístroj okolo referenční roviny a změřte jako při měření délky vzdálenost "1".

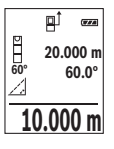

Po dokončení posledního měření se zobrazí výsledek zjišťované vzdálenosti **"X"** v řádku výsledku **(e)**. Naměřené hodnoty pro vzdálenost **"1"** a úhel **"α"** jsou v řádcích naměřených hodnot **(d)**.

# **Měření sklonu / digitální vodováha**

Zvolte měření sklonu / digitální vodováhu **rem.** 

Měřicí přístroj automaticky přepíná mezi dvěma stavy.

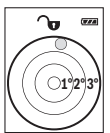

Digitální vodováha slouží pro kontrolu vodorovného nebo svislého vyrovnání objektu (např. pračky, lednice).

Když sklon překročí 3°, svítí kulička na displeji červeně.

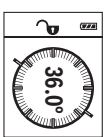

Měření sklonu slouží k měření stoupání nebo klesání (např. schodišť, zábradlí, při přizpůsobování nábytku, při pokládání trubek). Jako referenční rovina pro měření sklonů slouží levá strana měřicího

přístroje. Pokud během měření bliká ukazatel, je měřicí přístroj příliš nakloněný na stranu.

# **Paměťové funkce**

Hodnota, příp. konečný výsledek každého ukončeného měření se automaticky ukládá.

# **Zobrazení hodnot uložených v paměti**

Lze si vyvolat maximálně 20 hodnot (naměřených hodnot nebo konečných výsledků). Stiskněte tlačítko paměti **(6)** [ ].

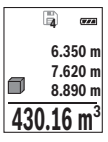

Nahoře na displeji se zobrazí číslo pozice v paměti, dole příslušná hodnota uložená v paměti a vlevo příslušná funkce měření. Pro listování uloženými hodnotami dopředu stiskněte tlačítko **(3)** [**+**].

Pro listování uloženými hodnotami zpět stiskněte tlačítko **(8)** [**–**].

Pokud není v paměti k dispozici žádná hodnota, zobrazí se dole na displeji **"0.000"** a nahoře **"0"**.

Nejstarší hodnota se nachází v paměti na pozici 1, nejnovější hodnota na pozici 20 (při 20 hodnotách uložených v paměti). Při uložení další hodnoty se vždy vymaže nejstarší hodnota v pamětí.

# **Vymazání paměti**

Pro vymazání obsahu paměti stiskněte tlačítko paměti **(6) [m]**. Pro vymazání zobrazené hodnoty poté krátce stiskněte tlačítko zapnutí/vypnutí **(5)**[ $\Phi$ ].

Pro vymazání všech hodnot, které jsou uložené v paměti, stiskněte současně tlačítko **(4)** a tlačítko zapnutí/vypnutí **(5)** [ $\delta$ ] a poté uvolněte tlačítko zapnutí/vypnutí **(5)** [ $\delta$ ].

# **Sčítání/odčítání hodnot**

Naměřené hodnoty nebo konečné výsledky lze sčítat nebo odčítat.

# **Sčítání hodnot**

Následující příklad popisuje sčítání ploch:

Zjistěte plochu podle části "Měření plochy" (viz "Měření plochy", Stránka 232).

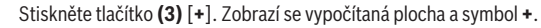

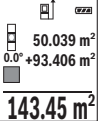

**Pro spuštění dalšího měření plochy stiskněte tlačítko měření <b>(2)** [A]. Zjistěte plochu podle části "Měření plochy" (viz "Měření plochy", Stránka 232). Po dokončení druhého měření se výsledek druhého měření plochy zobrazí dole na displeji. Pro zobrazení konečného výsledku stiskněte opět tlačítko měření (2) [A].

**Upozornění:** Při měření délky se konečný výsledek zobrazí okamžitě.

Pro opuštění funkce sčítání stiskněte tlačítko **(7)** [**Func**].

# **Odčítání hodnot**

Pro odčítání hodnot stiskněte tlačítko **(8)** [-]. Další postup je analogický jako u "Sčítání hodnot".

# **Vymazání naměřené hodnoty**

Krátkým stisknutím tlačítka zapnutí/vypnutí **(5)** [ $\delta$ ] můžete u všech měřicích funkcí vymazat naposledy naměřenou hodnotu. Opakovaným krátkým stisknutím tlačítka zapnutí/vypnutí **(5)** [Ō] se vymažou naměřené hodnoty v opačném pořadí.

## **236** | Čeština

# **Změna měřicí jednotky**

Základní nastavení je měřicí jednotka **"m"** (metry). Zapněte měřicí přístroj. Pro přechod do nabídky "Základní nastavení" podržte stisknuté tlačítko **(7)** [**Func**]. Zvolte..ft/m". Pro změnu měřicí jednotky stiskněte tlačítko **(3)** [**+**] nebo tlačítko **(8)** [**–**].

Pro opuštění položky nabídky stiskněte tlačítko zapnutí/vypnutí **(5)** [ ]. Po vypnutí měřicího přístroje zůstane zvolené nastavení uložené.

# **Zapnutí/vypnutí akustického signálu**

Základní nastavení je zapnutý akustický signál. Zapněte měřicí přístroj.

Pro přechod do nabídky "Základní nastavení" podržte stisknuté tlačítko **(7)** [**Func**]. Zvolte . Pro zapnutí a vypnutí akustického signálu stiskněte tlačítko **(3)** [**+**] nebo tlačítko **(8)** [**–**].

Pro opuštění položky nabídky stiskněte tlačítko měření (2) [▲] nebo tlačítko zapnutí/ vypnutí **(5)** [ ]. Po vypnutí měřicího přístroje zůstane zvolené nastavení uložené.

# **Pracovní pokyny**

# **Všeobecná upozornění**

Přijímací čočka **(14)** a výstup laserového paprsku **(15)** nesmí být při měření zakryté. Měřicí přístroj se během měření nesmí hýbat. Proto měřicí přístroj pokud možno přikládejte k pevné dorazové nebo opěrné ploše.

# **Vlivy na měřicí rozsah**

Měřicí rozsah závisí na světelných podmínkách a reflexních vlastnostech cílového povrchu. Pro lepší viditelnost laserového paprsku při jiném silném světle používejte brýle pro práci s laserem **(17)** (příslušenství) a cílovou destičku laseru **(16)** (příslušenství), nebo cílovou plochu zastiňte.

# **Vlivy na výsledek měření**

Na základě fyzikálních účinků nelze vyloučit, že při měření na různých površích nedojde k chybným měřením. K tomu náležejí:

- průhledné povrchy (např. sklo, voda),
- reflexní povrchy (např. leštěný kov, sklo),
- porézní povrchy (např. izolační materiály)
- strukturované povrchy (např. hrubá omítka, přírodní kámen).

Případně na těchto površích používejte cílovou destičku laseru **(16)** (příslušenství).

Chybná měření jsou kromě toho možná na šikmo zaměřených cílových plochách. Naměřenou hodnotu mohou rovněž ovlivnit vrstvy vzduchu s různou teplotou nebo nepřímo přijaté odrazy.

### **Kontrola přesnosti a kalibrace měření sklonu (viz obrázky E1–E2)**

Pravidelně kontrolujte přesnost měření sklonu. To se provádí obrátkovým měřením. K tomu položte měřicí přístroj na stůl a změřte sklon. Otočte měřicí přístroj o 180° a znovu změřte sklon. Rozdíl zobrazené hodnoty smí být max. 0,3°.

Při větších odchylkách musíte měřicí přístroj znovu zkalibrovat. Za tímto účelem zvolte v nastaveních. Postupujte podle pokynů na displeji.

Při výrazných změnách teploty a po nárazech doporučujeme kontrolu přesnosti a případně kalibraci měřicího přístroje. Po změně teploty se musí měřicí přístroj před provedením kalibrace nechat určitou dobu vytemperovat.

#### **Kontrola přesnosti měření vzdálenosti**

Přesnost měřicího přístroje můžete zkontrolovat takto:

- Zvolte trvale neměnnou měřenou vzdálenost cca 3 až 10 m, kterou přesně znáte (např. šířka pokoje, otvor pro dveře). Měření by se mělo provádět za příznivých podmínek, tzn. že by se měla měřená vzdálenost nacházet v interiéru se slabě podsvíceným pozadím a cílová plocha měření by měla být hladká s dobrými reflexními vlastnostmi.
- Vzdálenost změřte 10krát po sobě.

Odchylka jednotlivých měření od střední hodnoty smí být za příznivých podmínek maximálně  ±4 mm na celkovou měřenou vzdálenost. Měření si zaznamenejte, abyste mohli později porovnat přesnost.

#### **Práce se stativem (příslušenství)**

Použití stativu je nutné zvláště u větších vzdáleností. Nasaďte měřicí přístroj se závitem 1/4" **(13)** na rychlovýměnnou desku stativu **(18)** nebo běžného fotografického stativu. Pevně jej přišroubujte pomocí zajišťovacího šroubu rychlovýměnné desky. Nastavte odpovídající referenční rovinu pro měření se stativem stisknutím tlačítka **(4)** (referenční rovina se závitem).

# **Chybové hlášení**

Když není možné měření správně provést, zobrazí se na displeji chybové hlášení "Error". Vypněte a zapněte měřicí přístroj a spusťte měření znovu.

#### **238** | Čeština

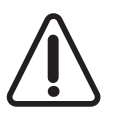

Měřicí přístroj monitoruje správnou funkci při každém měření. Pokud je zjištěna závada, na displeji se zobrazí již jen vedle vyobrazený symbol a měřicí přístroj se vypne. V takovém případě zašlete měřicí přístroj prostřednictvím svého prodejce do servisu Bosch.

# **Údržba a servis**

# **Údržba a čištění**

Udržujte měřicí přístroj vždy čistý.

Měřicí přístroj neponořujte do vody nebo jiných kapalin.

Nečistoty otřete vlhkým, měkkým hadříkem. Nepoužívejte čisticí prostředky nebo rozpouštědla.

Zejména přijímací čočku **(14)** ošetřujte se stejnou pečlivostí jako při zacházení s brýlemi nebo čočkou fotoaparátu.

V případě závady nebo opravy pošlete měřicí přístroj do autorizovaného servisu Bosch.

# **Zákaznická služba a poradenství ohledně použití**

Zákaznická služba zodpoví vaše dotazy k opravě a údržbě vašeho výrobku a též k náhradním dílům. Rozkladové výkresy a informace o náhradních dílech najdete také na:

#### **www.bosch-pt.com**

V případě dotazů k našim výrobkům a příslušenství vám ochotně pomůže poradenský tým Bosch.

V případě veškerých otázek a objednávek náhradních dílů bezpodmínečně uveďte 10místné věcné číslo podle typového štítku výrobku.

#### **Czech Republic**

Robert Bosch odbytová s.r.o. Bosch Service Center PT K Vápence 1621/16 692 01 Mikulov Na www.bosch-pt.cz si si můžete objednat opravu Vašeho stroje nebo náhradní díly online. Tel.: +420 519 305700 Fax: +420 519 305705 E-Mail: servis.naradi@cz.bosch.com www.bosch.cz

#### **Likvidace**

Měřicí přístroje, příslušenství a obaly je třeba odevzdat k ekologické recyklaci.

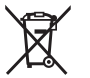

Měřicí přístroje a akumulátory/baterie nevyhazujte do domovního odpadu!

#### **Pouze pro země EU:**

Podle evropské směrnice 2012/19/EU se musí již nepoužitelné měřicí přístroje a podle evropské směrnice 2006/66/ES vadné nebo opotřebované akumulátory/baterie shromažďovat odděleně a odevzdat k ekologické recyklaci.

# **Slovenčina**

# **Bezpečnostné upozornenia**

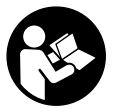

**Aby bola zaistená bezpečná a spoľahlivá práca s meracím prístrojom, prečítajte si a dodržiavajte všetky pokyny. Ak merací prístroj nebudete používať v súlade s týmito pokynmi, môžete nepriaznivo ovplyvniť integrované ochranné opatrenia v meracom prístroji. Nikdy nesmiete dopustiť, aby boli výstražné štítky na meracom prí-**

**stroji nečitateľné. TIETO POKYNY DOBRE USCHOVAJTE A AK BUDETE MERACÍ PRÍ-STROJ ODOVZDÁVAŤ ĎALEJ, PRILOŽTE ICH.**

**▶ Pozor – keď sa používajú iné ovládacie alebo nastavovacie zariadenia, ako sú tu uvedené alebo iné postupy, môže to viesť k nebezpečnej expozícii žiarením.**

**Merací prístroj sa dodáva s výstražným štítkom (v znázornení meracieho prístroja na grafickej stránke označený číslom (12)).**

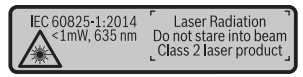

**▶ Ak výstražný štítok nie je v jazyku krajiny, kde sa prístroj používa, pred prvým uvedením do prevádzky ho prelepte dodanou nálepkou v jazyku vašej krajiny.**

#### **240** | Slovenčina

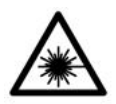

**Nesmerujte laserový lúč na osoby ani na zvieratá, ani sami nepozerajte do priameho či odrazeného laserového lúča.** Môže to spôsobiť oslepenie osôb, nehody alebo poškodenie zraku.

- u **Pokiaľ laserový lúč dopadne do oka, treba vedome zatvoriť oči a okamžite hlavu otočiť od lúča.**
- $\blacktriangleright$  Na laserovom zariadení nevykonávajte žiadne zmeny.
- **► Okuliare na zviditeľnenie laserového lúča nepoužívajte ako ochranné okuliare.** Okuliare na zviditeľnenie laserového lúča slúžia na lepšie rozpoznanie laserového lúča; nechránia však pred laserovým žiarením.
- u **Okuliare na zviditeľnenie laserového lúča nepoužívajte ako slnečné okuliare alebo v cestnej doprave.** Okuliare na zviditeľnenie laserového lúča neposkytujú úplnú UV ochranu a zhoršujú vnímanie farieb.
- **► Opravu meracieho prístroja zverte len kvalifikovanému odbornému personálu, ktorý používa originálne náhradné súčiastky.** Tým sa zaručí, že bezpečnosť meracieho prístroja zostane zachovaná.
- ▶ Nedovoľte deťom používať laserový merací prístroj bez dozoru. Mohli by ste neúmyselne spôsobiť oslepenie osôb.
- ▶ S meracím prístrojom nepracujte v prostredí s nebezpečenstvom výbuchu, **v ktorom sa nachádzajú horľavé kvapaliny, plyny alebo prach.** V tomto meracom prístroji sa môžu vytvárať iskry, ktoré by mohli uvedený prach alebo výpary zapáliť.

# **Opis výrobku a výkonu**

Vyklopte si, prosím, vyklápaciu stranu s obrázkami meracieho prístroja a nechajte si ju vyklopenú po celý čas, keď čítate tento Návod na používanie.

# **Používanie v súlade s určením**

Merací prístroj je určený na meranie vzdialeností, diaľok, výšok, odstupov, sklonov a výpočet plôch a objemov.

Tento merací prístroj je vhodný na používanie v interiéri a exteriéri.

# **Vyobrazené komponenty**

Číslovanie jednotlivých komponentov sa vzťahuje na vyobrazenie meracieho prístroja na grafickej strane tohto Návodu na používanie.

**(1)** Displej

Slovenčina | **241**

- **(2)** Tlačidlo merania [▲]
- **(3)** Tlačidlo plus [**+**]
- **(4)** Tlačidlo výberu referenčnej roviny
- **(5)** Tlačidlo vypínača  $\left[\stackrel{\circ}{\infty}\right]$
- **(6)** Pamäťové tlačidlo [ ]
- **(7)** Tlačidlo funkcií [**Func**]
- **(8)** Tlačidlo mínus [**–**]
- **(9)** Veko priehradky na batérie
- **(10)** Aretácia veka priehradky na batérie
- **(11)** Sériové číslo
- **(12)** Výstražný štítok laserového prístroja
- **(13)** 1/4" závit statívu
- **(14)** Prijímacia šošovka
- **(15)** Výstup laserového žiarenia
- (16) Cieľová tabuľka lasera<sup>A)</sup>
- **(17)** Okuliare na zviditeľnenie laserového lúča<sup>A)</sup>
- $(18)$  Statív<sup>A)</sup>
- A) **Vyobrazené alebo opísané príslušenstvo nepatrí do štandardného rozsahu dodávky. Kompletné príslušenstvo nájdete v našom sortimente príslušenstva.**

#### **Indikačné prvky (výber)**

- **(a)** Stavový riadok
- **(b)** Referenčná rovina merania
- **(c)** Indikácia batérií
- **(d)** Riadky pre namerané hodnoty
- **(e)** Riadok pre výsledok
- **(f)** Meracie funkcie
- **(g)** Zobrazenie uhla sklonu
- **(h)** Základné nastavenia

# **Technické údaje**

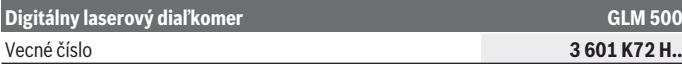

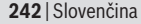

◀

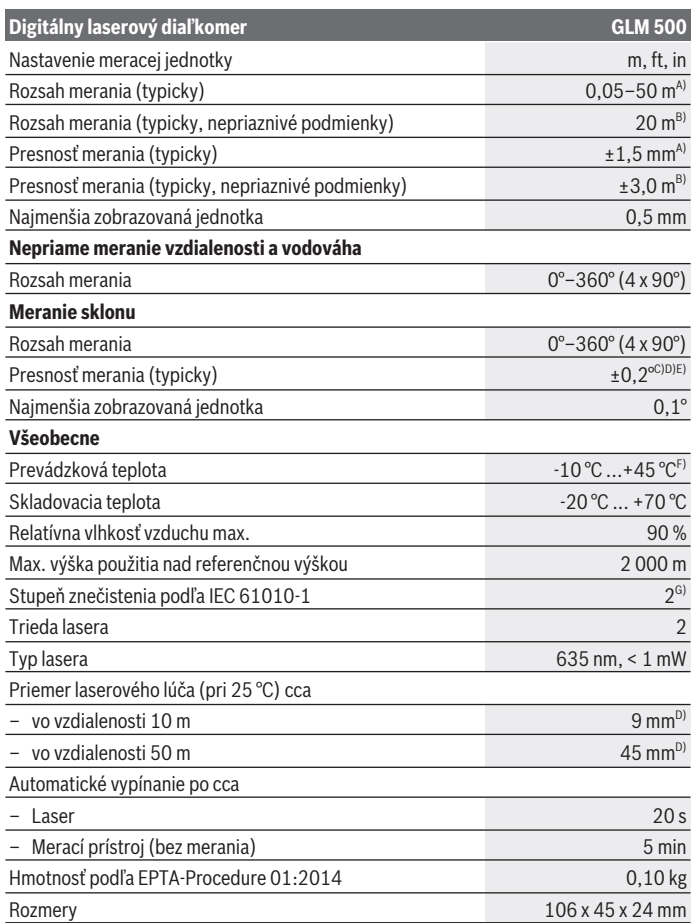

€

Φ

Slovenčina | **243**

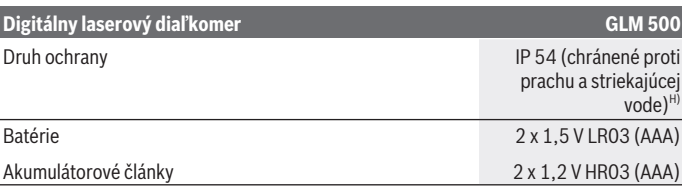

A) Pri meraní od prednej hrany meracieho prístroja, platí pre veľmi dobré reflexné vlastnosti cieľa (napríklad nabielo natretá stena), slabé osvetlenie pozadia a prevádzkovú teplotú 25 °C. Okrem toho je potrebné počítať s odchýlkou ±0,05 mm/m.

B) Pri meraní od zadnej hrany meracieho prístroja, platí pre slabé reflexné vlastnosti cieľa (napr. tmavo natretá stena), silné osvetlenie v pozadí a prevádzkovú teplotu  – 10 °C až +45 °C. Okrem toho je potrebné počítať s odchýlkou ±0,15 mm/m.

C) Po kalibrácii používateľom pri 0° a 90°; musí sa zohľadniť navyše chyba stúpania  ±0,01°/stupeň až 45° (max.). Ako referenčná rovina pre meranie sklonu slúži ľavá strana meracieho prístroja.

D) Pri prevádzkovej teplote 25 °C

- E) Ako referenčná rovina pre meranie sklonu slúži ľavá strana meracieho prístroja.
- F) Vo funkcii trvalého merania je max. prevádzková teplota +40 °C.
- G) Vyskytuje sa len nevodivé znečistenie, pričom sa však príležitostne očakáva dočasná vodivosť spôsobená kondenzáciou.
- H) s výnimkou priehradky na batérie

Na jednoznačnú identifikáciu vášho meracieho prístroja slúži sériové číslo **(11)** uvedené na typovom štítku.

# **Montáž**

#### **Vkladanie/výmena batérií**

Pri prevádzke tohto meracieho prístroja odporúčame používanie alkalicko-mangánových batérií alebo akumulátorových článkov.

S akumulátorovými článkami s napätím 1,2 V je prípadne možné vykonať menší počet meraní ako s batériami s napätím 1,5 V.

Na otvorenie vrchného veka priehradky na batérie **(9)** zatlačte aretačný mechanizmus **(10)** a odoberte veko priehradky na batérie. Vložte batérie, resp. akumulátory. Dávajte pritom pozor na správnu polaritu podľa vyobrazenia na vnútornej strane priehradky na batérie.

Ak sa na displeji prvýkrát zobrazí symbol batérie, je možné vykonať ešte cca 100 meraní. Keď je symbol batérie prázdny a bliká červeným svetlom, meranie už nie je možné. Vymeňte batérie, príp. akumulátory.

#### **244** | Slovenčina

Vymieňajte vždy všetky batérie, resp. všetky akumulátorové články súčasne. Pri jednej výmene používajte len batérie jedného výrobcu a vždy také, ktoré majú rovnakú kapacitu.

▶ Ak merací prístroj dlhší čas nepoužívate, batérie, príp. akumulátory z neho vy**berte**. Počas dlhšieho skladovania by mohli batérie alebo akumulátorové články korodovať a mohli by sa samočinne vybíjať.

# **Prevádzka**

# **Uvedenie do prevádzky**

- ► Zapnutý merací prístroj nenechávajte bez dozoru a po použití ho vždy vypnite. Laserový lúč by mohol oslepiť iné osoby.
- **► Merací prístroj chráňte pred vlhkom a pred priamym slnečným žiarením.**
- **EXECCIA EXECCIO EXECCIO EXECCIO EXECCIO EXECCIOLET IN METAL ISLAM** METAL METAL METAL METAL METAL METAL METAL METAL METAL METAL METAL METAL METAL METAL METAL METAL METAL METAL METAL METAL METAL METAL METAL METAL METAL META Nenechávajte ho napríklad dlhší čas ležať v automobile. V prípade väčších teplotných výkyvov nechajte merací prístroj pred uvedením do prevádzky zahriať. Pri extrémnych teplotách alebo v prípade kolísania teplôt môže byť negatívne ovplyvnená presnosť meracieho prístroja.
- **► Zabráňte silným nárazom alebo pádom meracieho prístroja.** Pri silných vonkajších vplyvoch by ste mali pred ďalšou prácou vykonať skúšku presnosti meracieho prístroja (pozri "Kontrola presnosti a kalibrácia merania sklonu (pozri obrázky **E1**–**E2**)", Stránka 251).

### **Zapínanie/vypínanie**

- Na **zapnutie** meracieho prístroja a lasera krátko stlačte tlačidlo merania (2) [▲].
- Merací prístroj bez lasera **zapnete** krátkym stlačením tlačidla vypínača **(5)** [ $\ddot{\circ}$ ].
- **▶ Nesmeruite laserový lúč na osoby ani na zvieratá, ani sa sami nepozeraite do laserového lúča, dokonca ani z väčšej vzdialenosti.**

Merací prístroj **vypnete** stlačením a podržaním tlačidla vypínača **(5)** [ $\ddot{\circ}$ ]. Po vypnutí meracieho prístroja zostanú hodnoty uložené v pamäti a základné nastavenia zachované.

# **Proces merania**

Po zapnutí sa merací prístroj nachádza vo funkcii merania dĺžky. Inú funkciu merania môžete nastaviť stlačením tlačidla **(7)** [**Func**]. Vyberte požadovanú funkciu merania tlačidlom **(3)** [+] alebo tlačidlom **(8)** [-] (pozri "Meracie funkcie", Stránka 246). Aktivujte funkciu merania tlačidlom (7) [**Func**] alebo tlačidlom merania (2) [▲].

Ako referenčná rovina pre meranie bude po zapnutí prístroja vybraná zadná hrana meracieho prístroja. Keď chcete zmeniť referenčnú rovinu (pozri "Výber referenčnej roviny (pozri obrázok **A**)", Stránka 245).

Priložte merací prístroj na želaný počiatočný bod merania (napríklad na stenu).

**Upozornenie:** Keď bol merací prístroj zapnutý tlačidlom vypínača **(5)** [ ], krátko stlačte tlačidlo merania (2) [▲], aby ste zapli laser.

Na spustenie merania krátko stlačte tlačidlo merania (2) [▲]. Potom sa laserový lúč vypne. Pri ďalšom meraní zopakujte tento postup.

▶ Nesmeruite laserový lúč na osoby ani na zvieratá, ani sa sami nepozerajte do la**serového lúča, dokonca ani z väčšej vzdialenosti.**

**Upozornenie:** Nameraná hodnota sa zvyčajne objaví v priebehu 0,5 sekundy a najneskôr asi po 4 sekundách. Doba merania závisí od vzdialenosti, svetelných podmienok a reflexných vlastností cieľovej plochy. Po dokončení merania sa laserový lúč automaticky vypne.

# **Výber referenčnej roviny (pozri obrázok A)**

Na uskutočnenie merania si môžete vyberať spomedzi troch rôznych referenčných rovín:

- zadnej hrany meracieho prístroja (napr. pri priložení na steny),
- prednej hrany meracieho prístroja (napr. pri meraní od hrany stola),
- stredu závitu **(13)** (napr. pre merania so statívom)

Na výber referenčnej roviny stlačte tlačidlo **(4)**. Vyberte požadovanú referenčnú rovinu tlačidlom **(3)** [**+**] alebo tlačidlom **(8)** [**–**] alebo tlačidlom **(4)**. Po každom zapnutí meracieho prístroja je ako referenčná rovina meracieho prístroja vopred nastavená zadná hrana.

# **Menu "Základné nastavenia"**

Aby ste sa dostali do menu "Základné nastavenia" **(h)**, tlačidlo **(7)** [**Func**] podržte stlačené.

Vyberte príslušné základné nastavenie a jeho nastavenie.

Menu "Základné nastavenia" opustíte stlačením tlačidla vypínača **(5)** [ $\delta$ ].

# **Osvetlenie displeja**

Osvetlenie displeja je trvale zapnuté. Ak nestlačíte žiadne tlačidlo, osvetlenie displeja sa stlmí po cca 20 sekundách z dôvodu šetrenia batérií/akumulátorov.

#### **246** | Slovenčina

# **Meracie funkcie**

### **Meranie dĺžky**

Vyberte meranie dĺžky — .

Na vypnutie laserového lúča krátko stlačte tlačidlo merania **(2)** [A].

Na meranie krátko stlačte tlačidlo merania (2) [**A**]. Nameraná hodnota sa zobrazí dole na displeji.

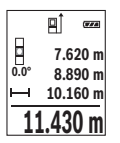

Pri každom ďalšom meraní zopakujte vyššie uvedené kroky. Posledná nameraná hodnota sa zobrazí dolu na displeji, predposledná nad ňou atď.

### **Trvalé meranie**

Pri trvalom meraní sa môže merací prístroj relatívne pohybovať k cieľu, pričom nameraná hodnota sa aktualizuje každých 0,5 s. Môžete sa vzdialiť napríklad od steny až na želanú vzdialenosť, pričom aktuálnu vzdialenosť je stále možné prečítať.

Vyberte trvalé meranie  $-1$ .

Na vypnutie laserového lúča krátko stlačte tlačidlo merania **(2)** [A].

Meracím prístrojom pohybujte dovtedy, kým sa na displeji dole zobrazí požadovaná hodnota vzdialenosti.

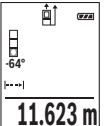

Krátkym stlačením tlačidla merania (2) [**A**] prerušíte trvalé meranie. Aktuálna nameraná hodnota sa zobrazí dole na displeji. Nové stlačenie tlačidla merania (2) [▲] spustí trvalé meranie odznova.

Trvalé meranie sa po 5 min automaticky vypne.

# **Meranie plochy**

Vyberte meranie plochy  $\Box$ 

Potom odmerajte za sebou šírku, dĺžku a výšku ako pri meraní dĺžky. Laserový lúč zostáva medzi oboma meraniami zapnutý. Meraný úsek bliká na indikácii merania plochy  $\Box$ .

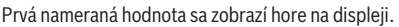

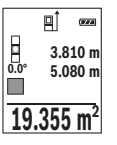

Po skončení druhého merania sa automaticky vypočíta a zobrazí plocha.

Konečný výsledok sa zobrazí dolu na displeji, jednotlivé namerané hodnoty nad ním.

#### **Meranie objemu**

Vyberte meranie objemu $\square$ .

Potom odmerajte za sebou šírku, dĺžku a hĺbku ako pri meraní dĺžky. Laserový lúč zostáva medzi týmito troma meraniami zapnutý. Meraný úsek bliká na indikácii merania objemu .

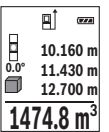

Prvá nameraná hodnota sa zobrazí hore na displeji.

Po skončení tretieho merania sa automaticky vypočíta a zobrazí objem. Konečný výsledok sa zobrazí dolu na displeji, jednotlivé namerané hodnoty nad ním.

#### **Nepriame meranie vzdialenosti**

Pre nepriame meranie vzdialenosti sú k dispozícii tri meracie funkcie, pomocou ktorých sa dajú zisťovať príslušné rozdielne trasy.

Nepriame meranie vzdialenosti slúži na zisťovanie takých vzdialeností, ktoré sa nedajú merať priamo, pretože laserový lúč by bol prerušený prekážkou, alebo v takom prípade, ak nie je k dispozícii žiadna cieľová plocha, ktorá by poslúžila ako reflexná plocha. Táto metóda merania sa dá použiť iba vo vertikálnom smere. Každá odchýlka v horizontálnom smere má za následok chyby merania.

**Upozornenie:** Nepriame meranie vzdialenosti je vždy menej presné ako priame meranie vzdialenosti. Chyby merania môžu byť používaním podmienene väčšie, ako pri priamom meraní vzdialenosti. Aby bola presnosť merania vyššia, odporúčame použitie statívu (príslušenstvo).

Laserový lúč zostáva medzi týmito jednotlivými meraniami zapnutý.

### **a) Nepriame meranie výšky (pozri obrázok B)**

Vyberte nepriame meranie výšky \_\_\_.

Dávajte pritom pozor na to, aby bol merací prístroj v rovnakej výške, ako dolný merací bod. Merací prístroj potom prevráťte okolo referenčnej roviny a odmerajte ako pri meraní dĺžky úsek **"1"** (na displeji sa zobrazí červenou čiarou).

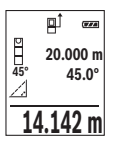

Po ukončení posledného merania sa výsledok pre hľadaný úsek **"X"** zobrazí v riadku výsledkov **(e)**. Namerané hodnoty pre úsek **"1"** a uhol **"α"** sú v riadkoch nameraných hodnôt **(d)**.

#### **248** | Slovenčina

#### **b) Dvojité nepriame meranie výšky (pozri obrázok C)**

Merací prístroj môže merať nepriamo všetky úseky, ktoré sa nachádzajú vo vertikálnej rovine meracieho prístroja.

Vyberte dvojité nepriame meranie výšky .

Merajte ako pri meraní dĺžky úseky "1" a "2" v tomto poradí.

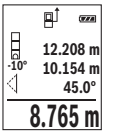

Po ukončení posledného merania sa výsledok pre hľadaný úsek **"X"** zobrazí v riadku výsledkov (e). Namerané hodnoty pre úseky "1", "2" a uhol **"α"** sú v riadkoch nameraných hodnôt **(d)**.

Dbajte na to, aby referenčná rovina merania (napr. zadná hrana meracieho nástroja) pri všetkých jednotlivých meraniach v rámci procesu merania zostala na presne rovnakom mieste.

## **c) Nepriame meranie dĺžky (pozri obrázok D)**

Vyberte nepriame meranie dĺžky .

Dávajte pritom pozor na to, aby bol merací prístroj v takej istej výške, ako hľadaný merací bod. Merací prístroj potom prevráťte okolo referenčnej roviny a odmerajte ako pri meraní dĺžky úsek "1".

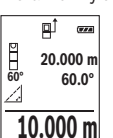

Po ukončení posledného merania sa výsledok pre hľadaný úsek **"X"** zobrazí v riadku výsledkov **(e)**. Namerané hodnoty pre úsek **"1"** a uhol **"α"** sú v riadkoch nameraných hodnôt **(d)**.

# **Meranie sklonu/digitálna vodováha**

Vyberte meranie sklonu/digitálnu vodováhu **rem.** 

Merací prístroj sa automaticky prepína medzi dvomi stavmi.

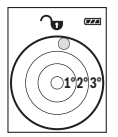

Digitálna vodováha slúži na kontrolu horizontálneho alebo vertikálneho centrovania objektu (napr. práčky, chladničky atď.).

Keď sklon prekročí 3°, svieti guľka na displeji načerveno.

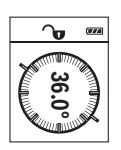

Meranie sklonu slúži na meranie stúpania alebo sklonu (napr. schodov, zábradlia, pri prispôsobení nábytku, pri pokladaní rúr atď.). Ako referenčná rovina pre meranie sklonu slúži ľavá strana meracieho prístroja. Keď počas merania indikácia bliká, merací prístroj bol naklonený priveľmi nabok.

#### **Pamäťové funkcie**

Hodnota, prípadne koncový výsledok ukončeného merania sa automaticky uloží.

#### **Zobrazenie uložených hodnôt**

Vyvolať sa dá maximálne 20 hodnôt (namerané hodnoty alebo konečné výsledky). Stlačte pamäťové tlačidlo **(6)** [ ].

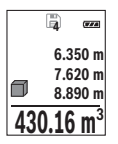

Hore na displeji sa zobrazí číslo uloženej hodnoty, dolu príslušná nameraná hodnota a vľavo príslušná meracia funkcia.

Keď chcete listovať v uložených hodnotách dopredu, stláčajte tlačidlo **(3)** [**+**].

Keď chcete listovať v uložených hodnotách dozadu, stláčajte tlačidlo **(8)** [**–**].

Ak nie je v pamäti dostupná žiadna hodnota, zobrazí sa dolu na displeji **"0.000"** a hore **"0"**.

Najstaršia hodnota sa nachádza na pamäťovom mieste 1, najnovšia hodnota na mieste 20 (keď je k dispozícii 20 uložených hodnôt). Pri uložení každej ďalšej hodnoty sa vymaže vždy najstaršia hodnota v pamäti.

#### **Vymazanie pamäte**

Keď chcete vymazať obsah pamäte, stlačte pamäťové tlačidlo **(6)** [ ]. Potom krátko stlačte tlačidlo vypínača **(5)** [ ], aby ste vymazali zobrazenú hodnotu.

Na vymazanie všetkých hodnôt nachádzajúcich sa v pamäti súčasne stlačte tlačidlo **(4)** a tlačidlo vypínača **(5)** [ $\delta$ ] a potom tlačidlo vypínača uvoľnite **(5)** [ $\delta$ ].

# **Spočítavanie/odpočítavanie hodnôt**

Namerané hodnoty alebo konečné výsledky sa môžu spočítavať alebo odpočítavať.

### **Spočítavanie hodnôt**

Nasledujúci príklad opisuje spočítavanie plôch:

Zistite plochu podľa odseku "Meranie plochy" (pozri "Meranie plochy", Stránka 246).

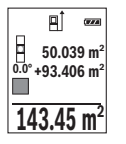

Stlačte tlačidlo (3) [+]. Zobrazí sa vypočítaná plocha a symbol "+". Stlačte tlačidlo merania (2) [▲], čím spustíte ďalšie meranie plochy. Zistite plochu podľa odseku "Meranie plochy" (pozri "Meranie plochy", Stránka 246). Keď je druhé meranie ukončené, zobrazí sa výsledok druhého merania plochy dolu na displeji. Na zobrazenie koncového výsledku znova stlačte tlačidlo merania **(2)** [**A**].

**Upozornenie:** Pri meraní dĺžky sa okamžite zobrazí koncový výsledok. Keď chcete spočítavanie opustiť, stlačte tlačidlo **(7)** [**Func**].

#### **250** | Slovenčina

#### **Odpočítavanie hodnôt**

Na odpočítavanie hodnôt stlačte tlačidlo **(8)** [**–**]. Ďalší postup je analogický s postupom "Spočítavanie hodnôt".

# **Vymazanie nameraných hodnôt**

Krátkym stlačením tlačidla vypínača **(5)** [ ] môžete vo všetkých funkciách merania vymazať naposledy zistenú hodnotu merania. Viacnásobným krátkym stlačením tlačidla vypínača **(5)** [ $\Phi$ ] sa jednotlivé namerané hodnoty vymažú v opačnom poradí.

# **Zmena meracej jednotky**

Základným nastavením je merná jednotka **"m"** (meter). Zapnite merací prístroj. Aby ste sa dostali do menu "Základné nastavenia", tlačidlo **(7)** [**Func**] podržte stlačené. Vyberte **..ft/m**".

Stlačte tlačidlo **(3)** [**+**] alebo tlačidlo **(8)** [**–**], aby ste zmenili mernú jednotku.

Keď chcete opustiť položku menu, stlačte tlačidlo vypínača **(5)** [ ]. Po vypnutí meracieho prístroja zostane zvolené nastavenie uložené.

# **Zapnutie/vypnutie zvukového signálu**

V základnom nastavení je zvuk zapnutý.

Zapnite merací prístroj.

Aby ste sa dostali do menu "Základné nastavenia", tlačidlo **(7)** [**Func**] podržte stlačené. Vyberte . Keď chcete zapnúť alebo vypnúť zvuk, stlačte tlačidlo **(3)** [**+**] alebo tlačidlo **(8)** [**–**].

Keď chcete opustiť položku menu, stlačte tlačidlo merania **(2) [4]** alebo tlačidlo vypínača **(5)** [ ]. Po vypnutí meracieho prístroja zostane zvolené nastavenie uložené.

# **Upozornenia týkajúce sa prác**

#### **Všeobecné upozornenia**

Prijímacia šošovka **(14)** a výstup laserového žiarenia **(15)** nesmú byť pri meraní zakryté. Merací prístroj sa počas merania nesmie pohybovať. Preto priložte merací prístroj podľa možnosti k pevnej dorazovej alebo dosadacej ploche.

### **Čo ovplyvňuje merací rozsah**

Rozsah merania závisí od svetelných podmienok a reflexných vlastností cieľovej plochy. Pre lepšiu viditeľnosť laserového lúča pri veľkej intenzite svetla z cudzích zdrojov používajte okuliare na zviditeľnenie laserového lúča **(17)** (príslušenstvo) a cieľovú tabuľku lasera **(16)** (príslušenstvo), alebo cieľovú plochu zacloňte.

#### **Čo ovplyvňuje výsledok merania**

Na základe fyzikálnych efektov sa nedá vylúčiť, aby sa pri meraní na rozličných povrchových plochách neobjavili chyby merania. Sem patria nasledovné:

- priehľadné povrchy (napr. sklo, voda),
- reflexné povrchy (napr. leštený kov, sklo),
- pórovité povrchy (napr. izolačné materiály)
- štruktúrované povrchy (napr. hrubá omietka, prírodný kameň).

V prípade potreby použite na tieto povrchy cieľovú tabuľku lasera **(16)** (príslušenstvo). Chybné merania sa okrem toho môžu vyskytovať na šikmých zameraných cieľových plochách.

Nameranú hodnotu môžu takisto ovplyvňovať vzduchové vrstvy s rozlične vysokou teplotou alebo nepriamo prijímané reflexie (odrazy) nameranej hodnoty.

#### **Kontrola presnosti a kalibrácia merania sklonu (pozri obrázky E1–E2)**

Pravidelne kontrolujte presnosť merania sklonu. Robí sa to meraním s prepínaním (preložením). Položte na tento účel merací prístroj na stôl a odmerajte sklon. Otočte merací prístroj o 180° a znova odmerajte sklon. Rozdiel zobrazenej hodnoty môže byť max. 0,3°. V prípade väčších odchýlok musíte merací prístroj znova kalibrovať. Na tento účel vyberte cal v nastaveniach. Potom postupujte podľa pokynov zobrazovaných na displeji. Po silných zmenách teploty a nárazoch odporúčame kontrolu presnosti a v prípade potreby kalibráciu meracieho prístroja. Po zmene teploty sa musí merací prístroj pred kalibráciu určitý čas vytemperovať.

#### **Kontrola presnosti merania vzdialenosti**

Presnosť meracieho prístroja môžete skontrolovať nasledujúcim spôsobom:

- Zvoľte trvalo nemenný úsek merania v dĺžke cca 3 až 10 m, ktorého dĺžku presne poznáte (napríklad šírku miestnosti, otvor dverí a podobne). Meranie by sa malo vykonávať za priaznivých podmienok, to znamená, že dráha merania by sa mala nachádzať v interiéri so slabým osvetlením v pozadí a cieľová plocha pre meranie by mala byť hladká a umožňovať dobrý odraz.
- Zmerajte úsek 10x za sebou.

Odchýlka jednotlivých meraní od priemeru smie byť maximálne ±4 mm po celej dráhe merania pri priaznivých podmienkach. Zaznamenajte merania do protokolu, aby ste mohli neskôr porovnať presnosť.

#### **252** | Slovenčina

#### **Práca so statívom (príslušenstvo)**

Použitie statívu je nevyhnutné predovšetkým pri väčších vzdialenostiach. Nasaďte merací prístroj so 1/4" závitom **(13)** na rýchlovýmennú platničku statívu **(18)** alebo bežného fotostatívu. Aretačnou skrutkou ho dobre priskrutkujte na rýchloupínaciu platničku statívu.

V nastaveniach nastavte príslušne referenčnú rovinu pre merania so statívom stlačením tlačidla **(4)** (referenčná rovina závit).

# **Hlásenie poruchy**

Keď sa meranie nedá uskutočniť správne, na displeji sa zobrazí hlásenie poruchy "Error". Merací prístroj vypnite a nanovo spustite meranie.

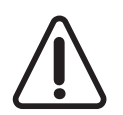

Merací prístroj kontroluje správnosť funkcie pri každom meraní. Ak sa zistí porucha, displej zobrazuje už len vedľajší symbol a merací prístroj sa vypne. V tomto prípade doručte merací prístroj prostredníctvom vášho predajcu do zákazníckeho servisu Bosch.

# **Údržba a servis**

# **Údržba a čistenie**

Udržiavajte svoj merací prístroj vždy v čistote.

Neponárajte merací prístroj do vody ani do iných kvapalín.

Znečistenia utrite vlhkou mäkkou handričkou. Nepoužívajte žiadne čistiace prostriedky či rozpúšťadlá.

O prijímaciu šošovku **(14)** sa starajte rovnako svedomito, ako je potrebné zaobchádzať s okuliarmi alebo šošovkou fotoaparátu.

V prípade poruchy alebo potreby opravy zašlite merací prístroj autorizovanému zákazníckemu servisu Bosch.

# **Zákaznícka služba a poradenstvo ohľadom použitia**

Servisné stredisko Vám odpovie na otázky týkajúce sa opravy a údržby Vášho produktu ako aj náhradných dielov. Rozkladové výkresy a informácie o náhradných dieloch nájdete tiež na: **www.bosch-pt.com**

V prípade otázok týkajúcich sa našich výrobkov a príslušenstva Vám ochotne pomôže poradenský tím Bosch.

V prípade akýchkoľvek otázok a objednávok náhradných súčiastok uvádzajte bezpodmienečne 10‑miestne vecné číslo uvedené na typovom štítku výrobku.

### **Slovakia**

1 609 92A 4RG | (15.11.2018) Bosch Power Tools
#### Magyar | **253**

Na www.bosch-pt.sk si môžete objednať opravu vášho stroja alebo náhradné diely online.

Tel.: +421 2 48 703 800 Fax: +421 2 48 703 801 E-Mail: servis.naradia@sk.bosch.com www.bosch-pt.sk

# **Likvidácia**

Výrobok, príslušenstvo a obal treba odovzdať na recykláciu v súlade s ochranou životného prostredia.

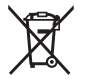

Meracie prístroje a akumulátory/batérie nevyhadzujte do domového odpadu!

# **Len pre krajiny EÚ:**

Podľa európskej smernice 2012/19/EÚ sa už nepoužiteľné elektrické meracie prístroje a podľa európskej smernice 2006/66/ES sa poškodené alebo vybité akumulátory/batérie musia zbierať separovane a odovzdať na recykláciu v súlade s ochranou životného prostredia.

# **Magyar**

# **Biztonsági tájékoztató**

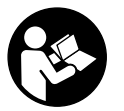

**Olvassa el és tartsa be valamennyi utasítást, hogy veszélymentesen és biztonságosan tudja kezelni a mérőműszert. Ha a mérőműszert nem a mellékelt előírásoknak megfelelően használja, ez befolyással lehet a mérőműszerbe beépített védelmi intézkedésekre. Soha ne tegye felismerhetetlenné a mérőműszeren található figyelmeztető**

**táblákat. BIZTOS HELYEN ŐRIZZE MEG EZEKET AZ UTASÍTÁSOKAT, ÉS HA A MÉRŐ-MŰSZERT TOVÁBBADJA, ADJA TOVÁBB EZEKET AZ UTASÍTÁSOKAT IS.**

#### **254** | Magyar

► Vigyázat – ha az itt megadottól eltérő kezelő vagy szabályozó berendezéseket, **vagy az itt megadottaktól eltérő eljárást használ, ez veszélyes sugársérülésekhez vezethet.**

**A mérőműszer egy figyelmeztető táblával kerül kiszállításra (ez a mérőműszernek az ábrák oldalán látható ábráján a (12) számmal van jelölve).**

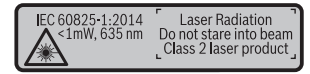

u **Ha a figyelmeztető tábla szövege nem az Ön országában használatos nyelven van írva, akkor ragassza azt le az első üzembevétel előtt az Ön országában használatos nyelven írt öntapadós figyelmeztető táblával.**

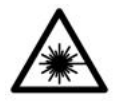

**Ne irányítsa a lézersugarat más személyekre vagy állatokra és saját maga se nézzen bele sem a közvetlen, sem a visszavert lézersugárba.** Ellenkező esetben a személyeket elvakíthatja, baleseteket okozhat és megsértheti az érintett személy szemét.

- ► Ha a szemét lézersugárzás éri, csukja be a szemét és lépjen azonnal ki a lézersu**gár vonalából.**
- $\blacktriangleright$  Ne hajtson végre a lézerberendezésen semmiféle változtatást.
- u **A lézer keresőszemüveget ne használja védőszemüvegként.** A lézer keresőszemüveg a lézersugár felismerésének megkönnyítésére szolgál, de a lézersugártól nem véd.
- ▶ A lézer keresőszemüveget ne használja napszemüvegként, vagy a közúti közle**kedéshez.** A lézer keresőszemüveg nem nyújt teljes védelmet az ultraibolya sugárzás ellen és csökkenti a színfelismerési képességet.
- u **A mérőműszert csak szakképzett személyzettel és csak eredeti pótalkatrészek felhasználásával javíttassa.** Ez biztosítja, hogy a mérőműszer biztonságos berendezés maradjon.
- ▶ Ne hagyia, hogy gyerekek felügyelet nélkül használiák a lézeres mérőműszert. Azok más személyeket akaratlanul is elvakíthatnak.
- ▶ Ne dolgozzon a mérőműszerrel olyan robbanásveszélyes környezetben, ahol ég**hető folyadékok, gázok vagy porok vannak.** A mérőműszer szikrákat kelthet, amelyek a port vagy a gőzöket meggyújthatják.

# **A termék és a teljesítmény leírása**

Kérjük hajtsa ki a mérőműszert bemutató kihajtható ábrás oldalt, és hagyja így kihajtva, miközben ezt a kezelési útmutatót olvassa.

# **Rendeltetésszerű használat**

A mérőműszer távolságok, hosszúság, magasság és lejtések mérésére és felületek és térfogatok kiszámítására szolgál.

A mérőműszer mind zárt helyiségekben, mind a szabadban használható.

# **Az ábrázolásra kerülő komponensek**

Az ábrázolt alkatrészek sorszámozása megfelel a mérőműszer ábrájának az ábrákat tartalmazó oldalon.

- **(1)** Kijelző
- **(2)** Mérőgomb [ ]
- **(3)** Plusz gomb [**+**]
- **(4)** Vonatkoztatási sík kijelölő gomb
- $(5)$  Be-/ki-gomb  $\lceil \stackrel{\circ}{\infty} \rceil$
- **(6)** Memória gomb [ ]
- **(7)** Funkcióbillentyű [**Func**]
- **(8)** Minusz gomb [**−**]
- **(9)** Akkumulátorfiókfedél
- **(10)** Az akkumulátorfiókfedél reteszelése
- **(11)** Sorozatszám
- **(12)** Lézer figyelmeztető tábla
- **(13)** 1/4" állvány-menet
- **(14)** Vevő lencse
- **(15)** A lézersugár kilépési pontja
- **(16)** Lézer-céltáblaA)
- (17) Lézerpont kereső szemüveg<sup>A)</sup>.
- (18) Műszerállvány<sup>A)</sup>
- A) **A képeken látható vagy a szövegben leírt tartozékok részben nem tartoznak a standard szállítmányhoz. Tartozékprogramunkban valamennyi tartozék megtalálható. Kijelző elemek (választék)**

# **256** | Magyar

- **(a)** Állapotsor
- **(b)** A mérés vonatkoztatási síkja
- **(c)** Akkumulátor kijelző
- **(d)** Mérési érték sorok
- **(e)** Eredmény-sor
- **(f)** Mérési funkciók
- **(g)** Dőlésszög kijelzés
- **(h)** Alapbeállítások

# **Műszaki adatok**

➊

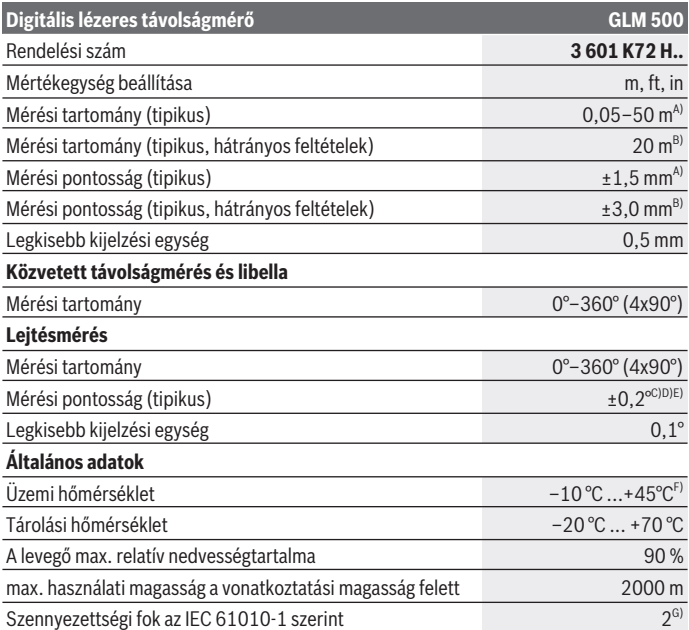

◈

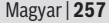

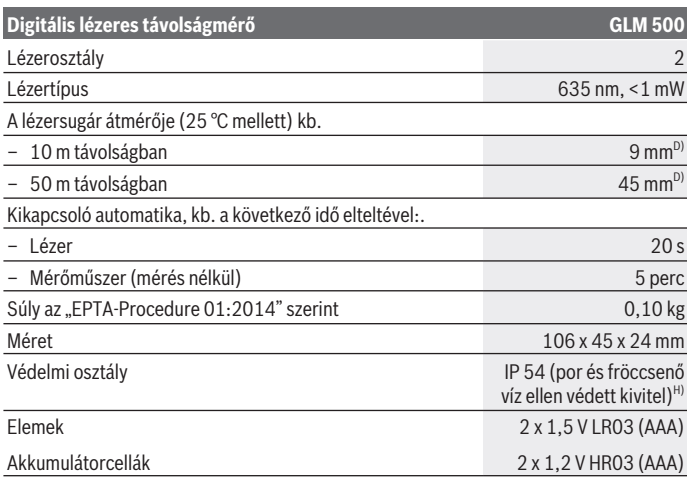

A) A mérőműszer első élétől végzett mérés esetén, erős visszaverő képességű célra (pl. egy fehérre festett fal), gyenge háttérvilágításra és 25 °C üzemi hőmérsékletre vonatkozik. Ezen felül ± 0,05 mm/m eltérésre lehet számítani.

B) A mérőműszer hátsó élétől való mérés esetén, alacsony visszaverő-képességű cél (például egy sötétre festett fal), erős háttérvilágítás és – 10 °C – +45 °C üzemi hőmérséklet mellett. Ezen felül ±0,15 mm/m eltérésre lehet számítani.

C) A felhasználó által a 0°  és 90° -nál végrehajtott kalibrálás után egy további,  ± 0,01° / fok emelkedési hibát kell 45°-ig (max.) tekintetbe venni. A lejtésmérésnél a mérőműszer bal oldala a vonatkoztatási sík.

D) 25 °C üzemi hőmérséklet mellett

E) A lejtésmérésnél a mérőműszer bal oldala a vonatkoztatási sík.

F) A tartós mérési funkciónál a max. üzemi hőmérséklet +40 °C.

G) Csak egy nem vezetőképes szennyezés lép fel, ámbár időnként a harmatképződés következtében ideiglenesen egy nullától eltérő vezetőképességre is lehet számítani.

H) kivéve az elemfiókot

A mérőműszerét a típustáblán található **(11)** gyári számmal lehet egyértelműen azonosítani.

### **258** | Magyar

# **Összeszerelés**

# **Az elemek behelyezése/kicserélése**

A mérőműszer üzemeltetéséhez alkáli-mangán elemek vagy akkumulátorok alkalmazását javasoljuk.

Előfordulhat, hogy 1,2 V akkumulátorokkal kevesebb mérést lehet végrehajtani, mint 1,5 V elemekkel.

A **(9)** elemfiókfedél felnyitásához nyomja meg a **(10)** reteszelést és vegye le az elemfiókfedelet. Tegye be az elemeket, illetve az akkumulátorokat. Ekkor ügyeljen az elemfiók fedél belső oldalán található ábrázolásnak megfelelő helyes polaritás betartására.

Amikor a kijelzőn az üres elemszimbólum először megjelenik, akkor még kb. 100 mérés végrehajtására van lehetőség. Ha az elemszimbólum üres és piros színben villog, akkor már egy mérésre sincs lehetőség. Cserélje ki az elemeket, illetve akkumulátorokat.

Mindig valamennyi elemet, illetve akkumulátort egyszerre cserélje ki. Csak egy azonos gyártó cég azonos kapacitású elemeit vagy akkumulátorait használja.

▶ Vegye ki az elemeket, illetve az akkumulátorokat a mérőműszerből, ha azt hosz**szabb ideig nem használja**. Az elemek és akkumulátorok egy hosszabb tárolás során korrodálhatnak, és maguktól kimerülhetnek.

# **Üzemeltetés**

# **Üzembe helyezés**

- **▶ Ne hagyja a bekapcsolt mérőműszert felügyelet nélkül és a használat befejezése után kapcsolja ki azt.** A lézersugár más személyeket elvakíthat.
- u **Óvja meg a mérőműszert a nedvességtől és a közvetlen napsugárzás behatásától.**
- ▶ Ne tegye ki a mérőműszert szélsőséges hőmérsékleteknek vagy hőmérsékletin**gadozásoknak.** Például ne hagyja a mérőműszert hosszabb ideig az autóban. Nagyobb hőmérsékletingadozások esetén várja meg, amíg a mérőműszer hőmérsékletet kiegyenlítődik, mielőtt azt üzembe helyezné. Szélsőséges hőmérsékletek vagy hőmérsékletingadozások esetén a mérőműszer pontossága csökkenhet.
- **► Óvia meg a mérőműszert a heves lökésektől és a leeséstől.** Ha a mérőműszert erős külső hatás érte, a munka folytatása előtt ellenőrizze annak pontosságát (lásd "A lejtésmérés pontosságának ellenőrzése és kalibrálása (lásd a **E1**–**E2** ábrát)", Oldal 266).

### **Be- és kikapcsolás**

- **− A mérőműszer és a lézer <b>bekapcsolásához** nyomia meg röviden a (2) [▲] mérőgombot.
- A mérőműszer lézer nélküli **bekapcsolásához** nyomja meg rövid időre a **(5)** [ ] be-/ ki-gombot.
- u **Ne irányítsa a fénysugarat személyekre vagy állatokra és sajátmaga se nézzen bele közvetlenül – még nagyobb távolságból sem – a lézersugárba.**

A mérőműszer **kikapcsolásához** tartsa benyomya a **(5)** [Ŏ] be-/ki-gombot.

A mérőműszer kikapcsolásakor a memóriában található értékek és a készülék beállításai megmaradnak.

# **A mérési folyamat**

A mérőműszer a bekapcsolás után a hosszmérési funkcióban van. Bármelyik másik mérési funkcióhoz nyomja meg a **(7)** [**Func**] gombot. Jelölje ki a kívánt mérési funkciót a **(3)** [**+**] vagy a **(8)** [**–**] gombbal a (lásd "Mérési funkciók", Oldal 260) közül. Aktiválja a mérési funkciót, ehhez nyomja meg a (7) [**Func**] gombot vagy a (2) [▲] mérőgombot. A mérőműszer minden egyes bekapcsolása után a mérőműszer hátsó éle van vonatkoztató síkként beállítva. A vonatkoztatási sík megváltoztatásához (lásd "A vonatkoztatási sík kijelölése (lásd a **A** ábrát)", Oldal 259).

Tegye fel a mérőműszert a mérés kívánt kezdőpontjára (például egy falra).

**Megjegyzés:** Ha a mérőműszert a **(5)** [ ] be-/ki-gombbal kapcsolták be, akkor a lézer bekapcsolásához nyomja meg röviden a (2) [A] mérőgombot.

A mérés kiváltásához nyomja meg röviden a **(2)** [ ] mérő gombot. Ezután a lézersugár kikapcsolásra kerül. Egy további méréshez ismételje meg ezt az eljárást.

▶ Ne irányítsa a fénysugarat személyekre vagy állatokra és sajátmaga se nézzen **bele közvetlenül – még nagyobb távolságból sem – a lézersugárba.**

**Megjegyzés:** A mérési eredmény tipikus esetben 0,5 másodperc, de legfeljebb 4 másodperc elteltével megjelenik. A mérési időtartam a mérési távolságtól, a fényviszonyoktól és a célfelület visszaverő tulajdonságaitól függ. A mérés befejezése után a lézersugár automatikusan kikapcsolódik.

# **A vonatkoztatási sík kijelölése (lásd a A ábrát)**

A méréshez három különböző vonatkoztatási sík között lehet választani:

- A mérőműszer hátsó éle (például ha a mérőműszert a falhoz tolják),
- A mérőműszer első éle (például egy asztallap szélétől kiinduló mérésekhez),
- A **(13)** menet közepe (például a háromlábú műszerállvánnyal végzett mérésekhez)

### **260** | Magyar

A vonatkoztatási sík kijelöléséhez nyomja meg a **(4)** gombot. Jelölje ki a kívánt vonatkoztatási síkot a **(3)** [**+**] vagy a **(8)** [**–**] **(4)** gombbal a vonatkoztatási síkok közül. A mérőműszer minden egyes bekapcsolása után a mérőműszer hátsó éle van vonatkoztató síkként beállítva.

# **"Alapbeállítások" menü**

A **(h)** "Alapbeállítások" menü bekapcsolásához tartsa benyomva a **(7)** [**Func**] gombot. Jelölje ki a mindenkori alapbeállítást és a saját beállításait.

Az "Alapbeállítások" menüből való kilépéshez nyomja meg a **(5)** [ ] be-/ki-gombot.

# **A kijelző megvilágítása**

A kijelző megvilágítása tartósan be van kapcsolva. Ha kb. 20 másodpercen belül nem nyomnak meg egyetlen gombot sem, a kijelző megvilágítása az elemek/akkumulátorok kímélésére kisebb fényerőre vált.

# **Mérési funkciók**

### **Hosszmérés**

Jelölie ki a **--** hosszmérést.

A lézersugár bekapcsolásához nyomja meg röviden a (2) [▲] mérőgombot. A méréshez nyomja meg röviden a (2) [▲] mérőgombot. A mért érték a kijelző alsó részén jelenik meg.

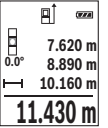

Minden egyes további méréshez ismételje meg a fent megadott lépéseket. Az utolsó mérési eredmény a kijelző legalsó sorában, az utolsó előtti mérési eredmény a felette álló sorban található, és így tovább.

# **Tartós mérés**

Egy tartós mérés során a mérőműszert a célhoz viszonyítva el lehet mozgatni, a mérési értékek kb. 0,5 másodpercekként frissítésre kerülnek. A felhasználó például eltávolodhat egy faltól, amíg el nem éri a kívánt távolságot; az aktuális távolság a készüléken mindig leolvasható.

Jelölje ki a t-- tartós mérést.

A lézersugár bekapcsolásához nyomja meg röviden a (2) [▲] mérőgombot.

Mozgassa addig a mérőműszert, amíg a kijelző alsó részén a távolság kívánt értéke meg nem jelenik.

#### Magyar | **261**

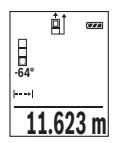

Szakítsa meg a (2) [▲] mérőgomb megnyomásával a tartós mérést. Az aktuális mért érték a kijelző alsó részén jelenik meg. A **(2)** [A] mérőgomb ismételt megnyomásakor a tartós mérés újra megkezdődik. A tartós mérés 5 perc elteltével automatikusan kikapcsolódik.

# **Területmérés**

Jelölie ki a∟felületmérést.

Ezután a hosszméréssel azonos módon egymás után mérje meg a mérésre kerülő terület szélességét és hosszúságát. A két mérés között a lézersugár bekapcsolt állapotban marad. A mérésre kerülő szakasz a felületmérés  $\Box$ kijelzésében villog.

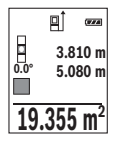

Az első mérési eredmény a kijelző felső részén kerül kijelzésre.

A második mérés befejezése után a készülék automatikusan kiszámítja és kijelzi a felületet. A végeredmény a kijelző alsó részén, az egyes különálló mért értékek felette láthatók.

# **Térfogatmérés**

Jelölje ki a $\Box$ térfogatmérést.

Ezután a hosszméréshez hasonlóan egymás után mérje meg a mérésre kerülő térfogat szélességét, hosszúságát és mélységét. A három mérés között a lézersugár bekapcsolt állapotban marad. A mérésre kerülő szakasz a térfogatmérés  $\Box$  kijelzésében villog.

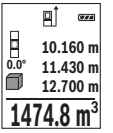

Az első mérési eredmény a kijelző felső részén kerül kijelzésre.

A harmadik mérés befejezése után a készülék automatikusan kiszámítja és kijelzi a térfogatot. A végeredmény a kijelző alsó részén, az egyes különálló mért értékek felette láthatók.

# **Közvetett távolságmérés**

A közvetett távolságméréshez három mérési funkció áll rendelkezésre, amelyekkel különböző szakaszok hosszát lehet meghatározni.

A közvetett távolságmérés olyan távolságok meghatározására szolgál, amelyeket nem lehet közvetlenül megmérni, mert a lézersugár útjában egy akadály található vagy pedig mert nincsen olyan célfelület, amely visszaverő felületként rendelkezésre áll. Ezt a mérési módszert csak függőleges irányban lehet használni. Bármilyen vízszintes irányú eltérés mérési hibákhoz vezet.

### **262** | Magyar

**Megjegyzés:** A közvetett távolságmérés mindig pontatlanabb, mint a közvetlen távolságmérés. A mérési hibák az eljárás tulajdonságai következtében nagyobbak lehetnek, mint a közvetlen távolságmérés esetén. A mérési pontosság megjavítására célszerű egy háromlábú műszerállványt (tartozék) használni.

Az egyedi mérések között a lézersugár bekapcsolt állapotban marad.

## **a) Közvetett magasságmérés (lásd a B ábrát)**

Jelölje ki a a közvetett magasságmérést.

Ügyeljen arra, hogy a mérőműszer ugyanabban a magasságban legyen, mint az alsó mérési pont. Most billentse meg a vonatkoztatási síkhoz viszonyítva a mérőműszert és a egy hosszméréshez hasonlóan mérje meg az **"1"** szakaszt (a kijelzőn ez piros vonalként kerül ábrázolásra).

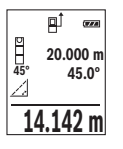

A mérés befejezése után a keresett **"X"** szakasz hosszának mért eredménye a **(e)** eredmény sorban kerül kijelzésre. A keresett **"1"** szakasz hossza és az **"α"** szög a **(d)** mérési érték sorokban kerül kijelzésre.

# **b) Dupla közvetett magasságmérés (lásd a C ábrát)**

A mérőműszer minden olyan szakasz hosszát meg tudja közvetett úton mérni, amely a mérőműszer függőleges síkjában van.

Jelölje ki a dupla közvetett magasságmérést.

A hosszméréssel azonos módon és ebben a sorrendben mérje meg az **"1"** és **"2"** szakasz hosszúságát.

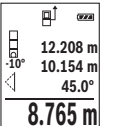

A mérés befejezése után a keresett **"X"** szakasz hosszának mért eredménye a **(e)** eredmény sorban kerül kijelzésre. A keresett **"1"** és **"2"** szakasz hossza és az **"α"** szög a **(d)** mérési érték sorokban kerül kijelzésre.

Ügyeljen arra, hogy a mérés vonatkoztatási síkja (például a mérőműszer hátsó éle) egy mérési eljárás során mindegyik egyedi mérésnél ponto-

san ugyanabban a helyzetben maradjon.

### **c) Közvetett hosszmérés (lásd a D ábrát)**

Jelölie ki a  $\angle$  közvetett hosszmérést.

Ügyeljen arra, hogy a mérőműszer ugyanabban a magasságban legyen, mint a keresett mérési pont. Billentse meg ezután a mérőműszert a vonatkoztatási sík körül és egy hosszméréssel azonos módon mérje meg az **"1"** szakasz hosszúságát.

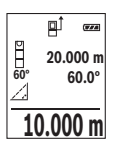

A mérés befejezése után a keresett **"X"** szakasz hosszának mért eredménye a **(e)** eredmény sorban kerül kijelzésre. A keresett **"1"** szakasz hossza és az **"α"** szög a **(d)** mérési érték sorokban kerül kijelzésre.

# **Lejtésmérés / digitális vízmérték**

Jelölje ki a leitésmérés / digitális vízmérték **pen** pontot. A mérőműszer automatikusan átkapcsol a két állapot között.

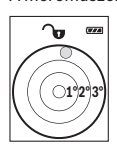

A digitális vízmérték egy tárgy (például mosógép, hűtőszekrény stb.) vízszintes vagy függőleges beállításának megvizsgálására szolgál. Ha a dőlési szög nagyobb, mint 3°, a golyó a kijelzőn piros színben világít.

**Gran 36.0°**

A lejtésmérés (például lépcsők, korlátok, egymáshoz illesztendő bútorok, csövek lefektetésekor stb.) egy menetemelkedés vagy lejtés mérésére szolgál.

A lejtésmérésnél a mérőműszer bal oldala a vonatkoztatási sík. Ha a kijelzés a mérési eljárás közben villogni kezd, a mérőműszert túlságosan oldalra billentették.

### **Mentési funkciók**

Az érték, illetve a végeredmény minden befejezett mérés előtt automatikusan mentésre kerül.

### **Tárolt érték kijelző**

Legfeljebb 20 értéket (mérési eredményt vagy végeredményt) lehet lehívni.

Nyomja meg a (6) [**□**] memória gombot.

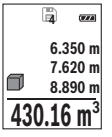

A kijelző felső részén megjelenik a tárolt érték sorszáma, alul a hozzátartozó tárolt érték és baloldalon a hozzátartozó mérési funkció.

Nyomja meg a **(3)** [**+**] gombot, ha a tárolt értékek között előrefelé akar lapozni.

Nyomja meg a **(8)** [**–**] gombot, ha a tárolt értékek között hátrafelé akar lapozni.

Ha a memóriában nem áll semmiféle érték sem rendelkezésre, akkor a kijelző alsó részén **"0.000"** és a felső részén **"0"** látható.

### **264** | Magyar

A legrégebbi érték a memóriában az 1. helyen, a legújabb érték a 20. helyen található (ha összesen 20 érték áll rendelkezésre). Egy további érték mentésekor mindig a legrégebbi érték kerül törlésre.

### **A memória törlése**

A memória tartalmának törléséhez nyomja meg a **(6)** [ ] memória gombot. Ezután nyomja meg röviden a **(5)** [ ] be-/ki-gombot, hogy kitörölje a kijelzésre kerülő értéket. A memóriában található összes érték törlésére nyomja meg egyidejűleg a **(4)** gombot és a **(5)** [ ] be-/ki-gombot, majd engedje el a **(5)** [ ] be-/ki-gombot.

# **Értékek hozzáadása/levonása**

A mérési eredményeket vagy végeredményeket hozzá lehet adni, vagy ki lehet vonni.

# **Értékek hozzáadása**

A következő példában a felületek összeadása kerül leírásra:

A "Területmérés" (lásd "Területmérés", Oldal 261) szakaszban leírtaknak megfelelően határozzon meg egy területet.

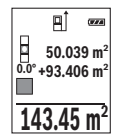

Nyomja meg a **(3)** [**+**] gombot. Ekkor a kiszámított felület és a **"+"** szimbólum kerül kijelzésre.

Nyomja meg a (2) [▲] mérőgombot, hogy ezzel elindítson egy további felületmérést. A "Területmérés" (lásd "Területmérés", Oldal 261) szakaszban leírtaknak megfelelően határozza meg a területet. Mihelyt a második mérés befejeződik, a második felületmérés eredménye a kijelzőn

alsó szélén megjelenik. A végeredmény kijelzéséhez nyomja meg ismét a **(2)** [▲] mérőgombot.

**Megjegyzés:** Egy hosszmérés esetén a végeredmény azonnal kijelzésre kerül. Az összeadásból való kilépéshez nyomja meg a **(7)** [**Func**] gombot.

# **Értékek levonása**

Az értékek levonásához nyomja meg a **(8)** [**–**] gombot. A további eljárás azonos az "Értékek összeadása" eljárással.

# **A mérési eredmények törlése**

A **(5)** [ ] be-/ki-gomb rövid tartamú benyomásával valamennyi mérési funkcióban kitörölheti a legutoljára meghatározott mérési értéket. A **(5)** [ ] be-/ki-gomb többszöri egymás utáni megnyomásával az egyedi mérési értékek a méréshez viszonyítva fordított sorrendben törlésre kerülnek.

# **Átkapcsolás a mértékegységek között**

A mértékegység alapbeállítása az **"m"** (méter).

Kapcsolja be a mérőműszert.

Az "Alapbeállítások" menü bekapcsolásához tartsa benyomva a **(7)** [**Func**] gombot. Jelölje ki a **"ft/m"** pontot.

A mértékegységek közötti átváltáshoz nyomja meg a **(3)** gombot [**+**] vagy a **(8)** gombot [**–**].

A menüpontból való kilépéshez nyomja meg a **(5)** [ ] be-/ki-gombot. A kikapcsolás után a mérőműszerben a kiválasztott beállítás megmarad.

# **A hangjelzés be és kikapcsolása**

Az alapbeállításban a hangkijelzés be van kapcsolva.

Kapcsolja be a mérőműszert.

Az "Alapbeállítások" menü bekapcsolásához tartsa benyomva a **(7)** [**Func**] gombot. Válassza a lehetőséget. A hangjelzés be- vagy kikapcsolásához nyomja meg a **(3)** [**+**] gombot vagy a **(8)** [**–**] gombot.

A menüpontból való kilépéshez nyomia meg a **(2)** [▲] mérőgombot vagy a **(5)** [õ] be-/ ki-gombot. A kikapcsolás után a mérőműszerben a kiválasztott beállítás megmarad.

# **Munkavégzési tanácsok**

# **Általános tájékoztató**

A **(14)** vevő lencsét és a lézersugár **(15)** kilépési pontját mérés közben nem szabad letakarni.

A mérőműszert a mérés tartama alatt nem szabad mozgatni. Ezért a mérőműszert lehetőleg egy szilárd ütköző vagy felfekvő felületre helyezze.

# **A mérési tartományra hatást gyakorló tényezők**

A mérési tartomány a megvilágítási viszonyoktól és a célfelület visszaverési tulajdonságaitól függ. Erős idegen fény esetén a lézersugár láthatóságának javítására használja a **(17)** lézerpont kereső szemüveget (külön tartozék) és a **(16)** céltáblát (külön tartozék) illetve vessen valamivel árnyékot a célfelületre.

# **A mérési eredményre hatást gyakorló tényezők**

Fizikai effektusok következtében nem lehet kizárni, hogy a különböző felületeken történő méréseknél hibás eredmények jöjjenek létre. Ezek közé számítanak:

- átlátszó felületek (például üveg, víz),
- tükröző felületek (például polírozott fém, üveg),

#### **266** | Magyar

- porózus felületek (például szigetelő anyagok)
- strukturált felületek (például nyers vakolat, terméskőlap).

Ezeken a felületeken használja szükség esetén a **(16)** lézer-céltáblát (külön tartozék). Ezen felül a ferdén beirányzott felületeknél is létrejöhetnek hibás mérési eredmények. A mérési értéket ezen kívül különböző hőmérsékletű légrétegek vagy közvetett reflexiók is befolyásolhatják.

# **A lejtésmérés pontosságának ellenőrzése és kalibrálása (lásd a E1–E2 ábrát)**

Rendszeresen ellenőrizze a lejtésmérés pontosságát. Ezt egy átfordításos méréssel lehet végrehajtani. Ehhez tegye egy asztalra a mérőműszert és mérje meg a lejtést. Forgassa el a mérőműszert 180°-kal és ismét mérje meg a lejtést. A két érték közötti különbségnek nem szabad meghaladnia a 0,3°-ot.

Nagyobb eltérések esetén a mérőműszert újra kell kalibrálni. Ehhez jelölje ki a beállítások közül a  $\overline{ca}$  opciót. Hajtsa végre a kijelzőn megjelenő utasításokat.

Erős hőmérsékletváltozások és lökések után célszerű ellenőrizni a mérőműszer pontosságát, és szükség esetén végrehajtani egy kalibrálást. Egy hőmérsékletváltozás után a mérőműszernek bizonyos időre van szükség a temperálódásra, mielőtt a kalibrációt végre lehet hajtani.

# **A távolságmérés pontosságának ellenőrzése**

A mérőműszer pontosságát a következőképpen lehet ellenőrizni:

- Jelöljön ki egy tartósan megváltoztathatatlan, kb. 3–10 m hosszú mérési szakaszt, amelynek hosszát Ön pontosan ismeri (például a helyiség szélessége, vagy egy ajtónyílás). A mérést előnyös feltételek mellett hajtsa végre, vagyis a mérési szakasz legyen egy gyenge háttérvilágítású belső helyiségben és a mérési felület legyen sima, és jól verje vissza a fényt.
- Mérje meg egymás után 10-szer ezt a szakaszt.

Az egyes méréseknek a középértéktől való eltérése a teljes mérési szakaszon előnyös feltételek mellett legfeljebb ±4 mm lehet. Készítsen a mérésről jegyzőkönyvet, hogy a készülék pontosságát egy későbbi időpontban össze tudja hasonlítani a pillanatnyi pontossággal.

# **Munkavégzés műszerállvánnyal (tartozék)**

Egy háromlábú műszerállvány alkalmazására különösen nagyobb távolságok esetén van szükség. Tegye fel a mérőműszert a **(13)** 1/4"-os műszerállványcsatlakozóval a **(18)** műszerállvány, vagy egy szokványos fényképezőgépállvány menetére. Húzza meg szorosra a gyorscserélő lemez rögzítőcsavarját.

A műszerállvánnyal végrehajtott mérésekhez állítsa be megfelelően a vonatkoztatási síkot, ehhez nyomja meg a **(4)** gombot (a vonatkoztatási sík a menet közepe).

# **Hibaüzenet**

Ha egy mérést nem lehet helyesen végrehajtani, a kijelzőn megjelenik az "Error" hiba-kijelzés. Kapcsolja ki, majd kapcsolja ismét be a mérőműszert és ismét indítsa el a mérést.

> A mérőműszer a saját előírásszerű működését minden mérésnél ellenőrzi. Egy hiba észlelésekor a kijelzőn csak az itt látható szimbólum látható és a mérőműszer kikapcsolásra kerül. Ebben az esetben adja le a mérőműszert a kereskedő közbeiktatásával a Bosch-vevőszolgálatnál.

# **Karbantartás és szerviz**

# **Karbantartás és tisztítás**

Tartsa mindig tisztán a mérőműszert.

Ne merítse bele a mérőműszert vízbe vagy más folyadékokba.

A szennyeződéseket egy nedves, puha kendővel törölje le. Tisztító- vagy oldószereket ne használion.

Mindenek előtt a **(14)** vevő lencsét ugyanolyan gondosan ápolja, ahogyan egy szemüveget, vagy egy fényképezőgép lencséjét kell kezelni.

Egy megrongálódás vagy javítás esetén küldje be a mérőműszert egy feljogosított Bosch-Vevőszolgálatnak.

# **Vevőszolgálat és alkalmazási tanácsadás**

A vevőszolgálat a terméke javításával és karbantartásával, valamint a pótalkatrészekkel kapcsolatos kérdésekre szívesen válaszol. A pótalkatrészekkel kapcsolatos robbantott ábrák és egyéb információk a következő címen találhatók: **www.bosch-pt.com** A Bosch Alkalmazási Tanácsadó Team a termékeinkkel és azok tartozékaival kapcsolatos kérdésekben szívesen nyújt segítséget.

Ha kérdései vannak vagy pótalkatrészeket szeretne rendelni, okvetlenül adja meg a termék típustábláján található 10‑jegyű cikkszámot.

# **Magyarország**

Robert Bosch Kft. 1103 Budapest Gyömrői út. 120. A www.bosch-pt.hu oldalon online megrendelheti készülékének javítását. Tel.: +36 1 431 3835 Fax: +36 1 431 3888 E-mail: info.bsc@hu.bosch.com www.bosch-pt.hu

# **Hulladékkezelés**

A mérőműszereket, a tartozékokat és csomagolóanyagokat a környezetvédelmi szempontoknak megfelelően kell újrafelhasználásra leadni.

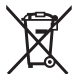

Ne dobja ki a mérőműszereket és akkumulátorokat/elemeket a háztartási szeméthel

## **Csak az EU‑tagországok számára:**

A 2012/19/EU európai irányelvnek megfelelően a már nem használható mérőműszereket és a 2006/66/EK európai irányelvnek megfelelően a már nem használható akkumulátorokat/elemeket külön össze kell gyűjteni és a környezetvédelmi szempontoknak megfelelően kell újrafelhasználásra leadni.

# **Русский**

# **Toлько для стран Евразийского экономического союза (Таможенного союза)**

В состав эксплуатационных документов, предусмотренных изготовителем для продукции, могут входить настоящее руководство по эксплуатации, а также приложения.

Информация о подтверждении соответствия содержится в приложении.

Информация о стране происхождения указана на корпусе изделия и в приложении.

Дата изготовления указана на последней странице обложки Руководства или на корпусе изделия.

Контактная информация относительно импортера содержится на упаковке.

#### **Срок службы изделия**

Срок службы изделия составляет 7 лет. Не рекомендуется к эксплуатации по истечении 5 лет хранения с даты изготовления без предварительной проверки (дату изготовления см. на этикетке).

#### **Перечень критических отказов и ошибочные действия персонала или пользователя**

– не использовать при появлении дыма непосредственно из корпуса изделия

- не использовать на открытом пространстве во время дождя (в распыляемой воде)
- не включать при попадании воды в корпус

#### **Критерии предельных состояний**

– поврежден корпус изделия

#### **Тип и периодичность технического обслуживания**

Рекомендуется очистить инструмент от пыли после каждого использования.

#### **Хранение**

- необходимо хранить в сухом месте
- необходимо хранить вдали от источников повышенных температур и воздействия солнечных лучей
- при хранении необходимо избегать резкого перепада температур
- если инструмент поставляется в мягкой сумке или пластиковом кейсе рекомендуется хранить инструмент в этой защитной упаковке
- подробные требования к условиям хранения смотрите в ГОСТ 15150 (Условие 1)

#### **Транспортировка**

- категорически не допускается падение и любые механические воздействия на упаковку при транспортировке
- при разгрузке/погрузке не допускается использование любого вида техники, работающей по принципу зажима упаковки
- подробные требования к условиям транспортировки смотрите в ГОСТ 15150 (Условие 5)

# **Указания по технике безопасности**

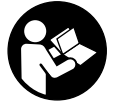

**Для обеспечения безопасной и надежной работы с измерительным инструментом должны быть прочитаны и соблюдаться все инструкции. Использование измерительного инструмента не в соответствии с настоящими указаниями чревато повреждением интегрированных защитных механизмов. Никогда не изменяйте**

**до неузнаваемости предупредительные таблички на измерительном инструменте. ХОРОШО СОХРАНИТЕ ЭТИ ИНСТРУКЦИИ И ПЕРЕДАВАЙТЕ ИХ ВМЕСТЕ С ПЕРЕДАЧЕЙ ИЗМЕРИТЕЛЬНОГО ИНСТРУМЕНТА.**

**• Осторожно – применение инструментов для обслуживания или юстировки или процедур техобслуживания, кроме указанных здесь, может привести к опасному воздействию излучения.**

**Измерительный инструмент поставляется с предупредительной табличкой (на странице с изображением измерительного инструмента показана под номером (12)).**

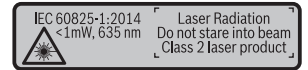

u **Если текст предупредительной таблички не на Вашем родном языке, перед первым запуском в эксплуатацию заклейте ее наклейкой на Вашем родном языке, которая входит в объем поставки.**

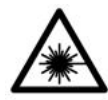

**Не направляйте луч лазера на людей или животных и сами не смотрите на прямой или отражаемый луч лазера.** Этот луч может слепить людей, стать причиной несчастного случая или повредить глаза.

- **В случае попадания лазерного луча в глаз глаза нужно намеренно закрыть и немедленно отвернуться от луча.**
- u **Не меняйте ничего в лазерном устройстве.**
- **Не используйте очки для работы с лазером в качестве защитных очков.** Очки для работы с лазером обеспечивают лучшее распознавание лазерного луча, но не защищают от лазерного излучения.
- **► Не используйте очки для работы с лазером в качестве солнцезащитных очков или за рулем.** Очки для работы с лазером не обеспечивают защиту от УФ-излучения и мешают правильному цветовосприятию.
- Ремонт измерительного инструмента разрешается выполнять только квали**фицированному персоналу и только с использованием оригинальных запчастей.** Этим обеспечивается безопасность измерительного инструмента.
- Не позволяйте детям пользоваться лазерным измерительным инструмен**том без присмотра.** Дети могут по неосторожности ослепить посторонних людей.
- **Не работайте с измерительным инструментом во взрывоопасной среде, поблизости от горючих жидкостей, газов и пыли.** В измерительном инструменте могут образоваться искры, от которых может воспламениться пыль или пары.

# **Описание продукта и услуг**

Пожалуйста, откройте раскладную страницу с иллюстрациями инструмента и оставляйте ее открытой, пока Вы изучаете руководство по эксплуатации.

#### **Применение по назначению**

Измерительный инструмент предназначен для измерения расстояний, длин, высот, удалений и уклонов и расчета площадей и объемов.

Измерительный инструмент пригоден для работы внутри помещений и на открытом воздухе.

### **Изображенные составные части**

Нумерация представленных составных частей выполнена по изображению измерительного инструмента на странице с иллюстрациями.

- **(1)** Дисплей
- **(2)** Кнопка измерения [ $\blacktriangle$ ]
- **(3)** Кнопка «плюс» [**+**]
- **(4)** Кнопка выбора плоскости отсчета
- **(5)** Выключатель [ф̂]
- **(6)** Кнопка памяти [[1]
- **(7)** Функциональная кнопка [**Func**]
- **(8)** Кнопка «минус» [**−**]
- **(9)** Крышка батарейного отсека
- **(10)** Фиксатор крышки батарейного отсека
- **(11)** Серийный номер
- **(12)** Предупредительная табличка лазерного излучения
- **(13)** Резьбовое отверстие для штатива 1/4"
- **(14)** Приёмная линза
- **(15)** Выход лазерного луча
- **(16)** Визирная марка для лазерного луча<sup>A)</sup>
- **(17)** Очки для работы с лазерным инструментом<sup>A)</sup>
- $(18)$  Штатив<sup>A)</sup>
- A) **Изображенные или описанные принадлежности не входят в стандартный объем поставки. Полный ассортимент принадлежностей Вы найдете в нашей программе принадлежностей.**

#### **Индикаторы (выбор)**

- **(a)** Строка состояния
- **(b)** Плоскость отсчета при измерении

- **(c)** Индикатор заряженности батареек
- **(d)** Измеренные значения
- **(e)** Результат

⊕

- **(f)** Режимы измерений
- **(g)** Индикатор угла наклона
- **(h)** Основные настройки

# **Технические данные**

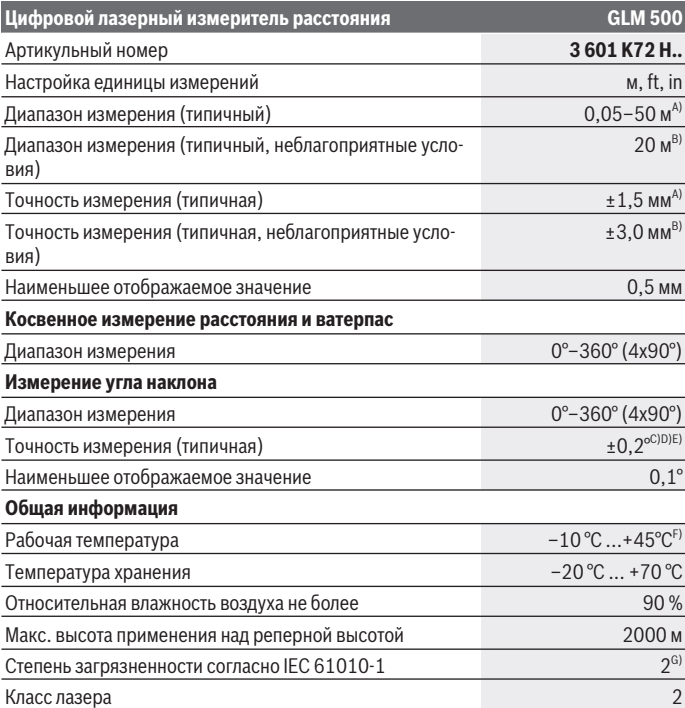

◈

1 609 92A 4RG | (15.11.2018) Bosch Power Tools

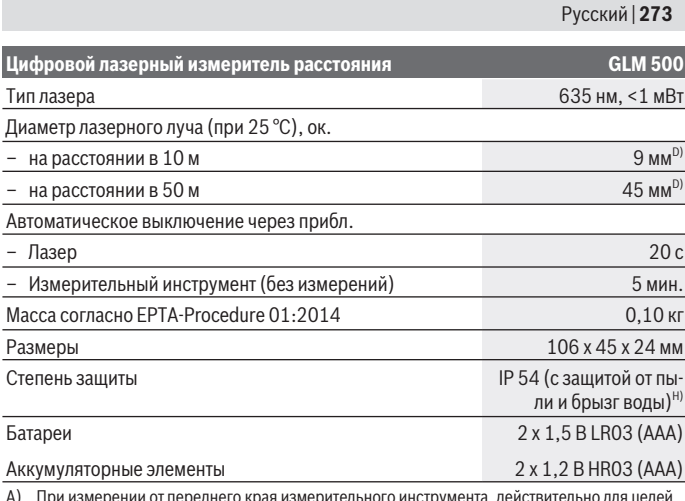

- A) При измерении от переднего края измерительного инструмента, действительно для целей с высокой отражательной способностью (напр., выкрашенная белой краской стена), слабой задней подсветки и рабочей температуры 25 °C. Дополнительно нужно исходить из отклонения порядка  ± 0,05 мм/м.
- B) При измерениях от задней кромки измерительного инструмента, при низкой отражательной способности цели (напр., стене, выкрашенной в темный цвет), сильной подсветке и рабочей температуре от – 10 °C до +45 °C. Дополнительно нужно исходить из отклонения порядка  ±0,15 мм/м.
- C) После калибровки пользователем при 0 ° и 90 ° нужно учитывать дополнительную погрешность шага  ± 0,01 ° / градус до 45 ° (макс.). В качестве плоскости отсчета для измерения угла наклона выступает левая сторона измерительного инструмента.
- D) При рабочей температуре 25 °C
- E) В качестве плоскости отсчета для измерения угла наклона выступает левая сторона измерительного инструмента.
- F) В режиме продолжительного измерения макс. рабочая температура составляет +40 °C.
- G) Обычно присутствует только непроводящее загрязнение. Однако, как правило, возникает временная проводимость, вызванная конденсацией.
- H) за исключением секции для батареек

Однозначная идентификация измерительного инструмента возможна по серийному номеру **(11)** на заводской табличке.

# **Сборка**

# **Вставка/замена батареек**

В измерительном инструменте рекомендуется использовать щелочно-марганцевые батарейки или аккумуляторные батареи.

С аккумуляторными батареями на 1,2 В возможно меньше измерений, чем с батарейками на 1,5 В.

Чтобы открыть крышку батарейного отсека **(9)**, прижмите фиксатор **(10)** и снимите крышку батарейного отсека. Вставьте батарейки или аккумуляторные батареи. Следите при этом за правильным направлением полюсов в соответствии с изображением с внутренней стороны батарейного отсека.

При первом появлении пустого символа батарейки на дисплее можно выполнить еще прибл. 100 измерений. Если символ батарейки пустой и мигает красным, дальнейшие измерения невозможны. Замените батарейки или аккумуляторные батареи.

Всегда заменяйте все батарейки/аккумуляторные батареи одновременно. Используйте только батарейки/аккумуляторные батареи одного производителя и с одинаковой емкостью.

u **Извлекайте батареи или аккумуляторы из измерительного инструмента, если продолжительное время не будете работать с ним**. При длительном хранении возможна коррозия или саморазрядка батареек/аккумуляторных батарей.

# **Работа с инструментом**

#### **Включение электроинструмента**

- **Не оставляйте измерительный инструмент без присмотра и выключайте измерительный инструмент после использования.** Другие лица могут быть ослеплены лазерным лучом.
- **Защищайте измерительный инструмент от влаги и прямых солнечных лучей.**
- **Не подвергайте измерительный инструмент воздействию экстремальных температур и температурных перепадов.** Например, не оставляйте его на длительное время в автомобиле. При значительных колебаниях температуры перед началом использования дайте температуре измерительного инструмента стабилизироваться. Экстремальные температуры и температурные перепады могут отрицательно влиять на точность измерительного инструмента.

**• Избегайте сильных толчков и падения измерительного инструмента.** После сильных внешних воздействий на измерительный инструмент рекомендуется проверить его точность, прежде чем продолжать работать с инструментом (см. "Проверка точности и калибровка при измерении угла наклона (см. рис. **E1**– **E2**)", Страница 282).

#### **Включение/выключение**

- Чтобы **включить** измерительный инструмент и лазер, коротко нажмите на кнопку измерения **(2)** [ $\triangle$ ].
- Чтобы **включить** измерительный инструмент без лазера, коротко нажмите на выключатель **(5)** [О].
- **Не направляйте лазерный луч на людей или животных и не смотрите сами в лазерный луч, в том числе и с большого расстояния.**

Чтобы **выключить** измерительный инструмент, удерживайте выключатель **(5)** [Ф̀]. При выключении измерительного инструмента хранящиеся в памяти значения и настройки инструмента сохраняются.

## **Процедура измерения**

После включения измерительный инструмент находится в режиме измерения длины. Для переключения в другой режим измерений нажмите кнопку **(7)** [**Func**]. Выберите необходимый режим измерений кнопкой **(3)** [**+**] или кнопкой **(8)** [**–**] (см. "Режимы измерений", Страница 276). Активируйте режим измерений кнопкой **(7)**  $[Func]$  или кнопкой измерения (2) [A].

В качестве плоскости отсчета для измерения после включения задана задняя кромка инструмента. Для изменения плоскости отсчета (см. "Выбор плоскости отсчета (см. рис. **A**)", Страница 276).

Приложите измерительный инструмент к желаемой исходной точке измерения (напр., к стене).

**Указание:** Если измерительный инструмент включен при помощи выключателя **(5)**  $\lceil \tilde{\Phi} \rceil$ , коротко нажмите на кнопку измерения **(2)**  $\lceil \blacktriangle \rceil$ , чтобы включить лазер.

Чтобы произвести измерение, коротко нажмите на кнопку измерения **(2)** [ ]. После этого лазерный луч выключается. Для дальнейшего измерения повторите эту процедуру.

**► Не направляйте лазерный луч на людей или животных и не смотрите сами в лазерный луч, в том числе и с большого расстояния.**

**Указание:** Обычно измеренное значение отображается через 0,5 с, максимум через прибл. 4 с. Продолжительность измерения зависит от расстояния, освещенно-

сти и отражательной способности цели. После окончания измерения лазерный луч автоматически отключается.

# **Выбор плоскости отсчета (см. рис. A)**

При измерении Вы можете выбрать одну из трех плоскостей отсчета:

- задний край измерительного инструмента (например, при прикладывании к стенам),
- передний край измерительного инструмента (напр., при измерениях от края стола),
- середина резьбового отверстия **(13)** (напр., для измерений со штативом)

Для выбора плоскости отсчета нажмите кнопку **(4)**. Выберите необходимую плоскость отсчета кнопкой **(3)** [**+**] или кнопкой **(8)** [**–**], или кнопкой **(4)**. После каждого включения измерительного инструмента плоскостью отсчета является задняя кромка.

# **Меню «Основные настройки»**

Чтобы попасть в меню «Основные настройки» **(h)**, удерживайте кнопку **(7)** [**Func**]. Выберите соответствующую основную настройку и свою настройку. Чтобы выйти из меню «Основные настройки», нажмите выключатель **(5)**  $\delta$ .

# **Подсветка дисплея**

Подсветка дисплея постоянно включена. Если не нажимаются никакие кнопки, подсветка дисплея в целях экономии батареек/аккумуляторных батарей прибл. через 20 с приглушается.

# **Режимы измерений**

#### **Измерение длины**

Выберите режим измерения длины -

Чтобы включить лазерный луч, коротко нажмите на кнопку измерения **(2)** [ $\blacktriangle$ ]. Чтобы произвести измерение, коротко нажмите на кнопку измерения **(2)** [A]. Измеренное значение высвечивается на дисплее внизу.

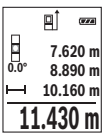

Повторяйте вышеуказанные действия для каждого последующего измерения. Самое последнее измеренное значение отображается внизу на дисплее, предпоследнее измеренное значение - над ним и т.д.

Русский | **277**

#### **Непрерывное измерение**

При непрерывном измерении измерительный инструмент можно передвигать относительно цели, при этом измеренное значение актуализируется прибл. каждые 0,5 с. Вы можете, напр., отойти от стены на нужное расстояние, актуальное расстояние всегда отображается на дисплее.

Выберите режим непрерывного измерения .

Чтобы включить лазерный луч, коротко нажмите на кнопку измерения **(2)** [ $\blacktriangle$ ].

Передвигайте измерительный инструмент до тех пор, пока внизу инструмент не отобразит желаемое расстояние.

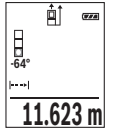

Коротким нажатием на кнопку измерения **(2)** [A] режим непрерывного измерения прерывается. Текущее измеренное значение отображается внизу на дисплее. При повторном нажатии на кнопку измерения **(2)** [ ] опять включается непрерывное измерение.

Режим непрерывного измерения автоматически отключается через 5 мин.

#### **Измерение площади**

Выберите режим измерения площади  $\Box$ 

После этого измерьте по очереди ширину и длину, как при измерении длины. Между обоими измерениями лазерный луч остается включенным. Измеряемый отрезок мигает на индикаторе измерения площади  $\Box$ .

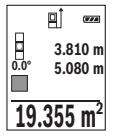

Первое измеренное значение отображается вверху на дисплее.

После завершения второго измерения площадь рассчитывается автоматически и отображается. Конечный результат отображается внизу на дисплее, отдельные измеренные значения - над ним.

#### **Измерение объема**

Выберите режим измерения объема $\square$ .

После этого измерьте по очереди ширину, длину и глубину, как при измерении длины. Между тремя измерениями лазерный луч остается включенным. Измеряемый отрезок мигает на индикаторе измерения объема $\Box$ .

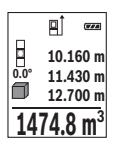

Первое измеренное значение отображается вверху на дисплее. После завершения третьего измерения объем рассчитывается автоматически и отображается. Конечный результат отображается внизу на дисплее, отдельные измеренные значения - над ним.

#### **Косвенное измерение расстояния**

Для косвенного измерения расстояния имеется три режима измерения, с помощью которых можно измерять различные отрезки.

Косвенное измерение расстояния служит для измерения расстояний, которые невозможно измерить прямым путем, поскольку на траектории луча существует препятствие или нет целевой поверхности, служащей в качестве отражателя. Этот способ измерения может использоваться только в вертикальной плоскости. Любое отклонение в горизонтальном направлении ведет к ошибкам в измерениях.

**Указание:** Непрямое измерение расстояния всегда дает менее точный результат, чем прямое измерение расстояния. Погрешности измерения могут быть, учитывая специфику применения, большими, чем при прямом измерении расстояния. Для повышения точности измерения мы рекомендуем использовать штатив (принадлежность).

В перерыве между отдельными измерениями лазерный луч остается включенным.

#### **a) Косвенное измерение высоты (см. рис. B)**

Выберите режим косвенного измерения высоты .

Следите за тем, чтобы измерительный инструмент находился на той же высоте, что и нижняя точка измерения. Затем наклоните измерительный инструмент по отношению к плоскости отсчета и измерьте отрезок **«1»**, как это делается при измерении длины (на дисплее представлено в виде красной линии).

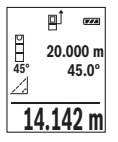

По завершении последнего измерения результат искомого отрезка **«X»** отображается в строке результата **(e)**. Измеренные значения для отрезка **«1»** и угла **«α»** отображаются в строках измеренных значений **(d)**.

#### **b) Двойное косвенное измерение высоты (см. рис. C)**

Измерительный инструмент может косвенно измерять любые расстояния, лежащие в вертикальной плоскости измерительного инструмента.

Выберите режим двойного косвенного измерения высоты .

1 609 92A 4RG | (15.11.2018) Bosch Power Tools

#### Русский | **279**

Измерьте, как и при измерении длины, расстояния **«1»** и **«2»** в указанной последовательности.

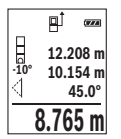

По завершении последнего измерения результат искомого отрезка **«X»** отображается в строке результата **(e)**. Измеренные значения для отрезков **«1»**, **«2»** и угла **«α»** отображаются в строках измеренных значений **(d)**.

Следите за тем, чтобы во время измерения плоскость отсчета (напр., задний край измерительного инструмента) находилась при

всех единичных измерениях во время операции измерения строго на одном и том же месте.

#### **c) Косвенное измерение длины (см. рис. D)**

Выберите режим косвенного измерения длины .

Следите за тем, чтобы измерительный инструмент находился на той же высоте, что и искомая точка измерения. Затем наклоните измерительный инструмент по отношению к плоскости отсчета и измерьте отрезок **«1»**, как это делается при измерении длины.

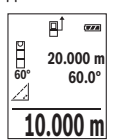

По завершении последнего измерения результат искомого отрезка **«X»** отображается в строке результата **(e)**. Измеренные значения для отрезка **«1»** и угла **«α»** отображаются в строках измеренных значений **(d)**.

### **Измерение наклона/цифровой ватерпас**

Выберите измерение угла наклона/цифровой ватерпас  $\equiv$ 

Измерительный инструмент автоматически переключается между двумя этими режимами.

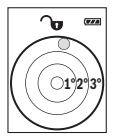

Цифровой ватерпас служит для проверки горизонтальности или вертикальности положения объекта (напр., стиральной машины, холодильника и т.д.).

При превышении наклона 3° "шарик" на дисплее горит красным.

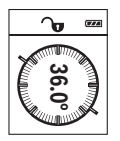

Режим измерения наклона служит для измерения подъема или уклона (напр., лестничных пролетов, лестничных площадок, при подгонке мебели, при прокладке труб и т.д.).

В качестве плоскости отсчета для измерения угла наклона выступает левая сторона измерительного инструмента. Если индикатор мигает во время измерения, то измерительный инструмент был слиш-

ком сильно наклонен в бок.

#### **Функции памяти**

Значение или результат каждого отдельного измерения сохраняется в памяти автоматически.

#### **Отображение сохраненных значений**

Доступны максимум 20 значений (измеренных значений или конечных результатов).

Нажмите на кнопку памяти (6) [[2].

**430.16 m 8.890 m 3 7.620 m m6.350 4**

Вверху на дисплее отображается номер ячейки памяти, внизу соответствующее сохраненное значение и слева соответствующим режим измерения.

Нажимайте на кнопку **(3)** [**+**] для перелистывания сохраненных значений вперед.

Нажимайте на кнопку **(8)** [**–**] для перелистывания сохраненных зна-

чений назад.

Если в памяти нет значений, внизу на дисплее отображается **«0.000»**, а вверху – **«0»**.

**EXAMPLE THE PROBAT HIME AND ANTIFICATE AND THE SECTION ANTIFICATE CHANGED FOR THE PROBAT CONDITION ANTIFICATE<br>
THE PROBAT CONDITION AND HAND CAN ARRENT CONDITION AND CAN ARRENT CONDITION OF THE PROBAT CONDITION OF THE PR** Самое старое значение находится в памяти под номером 1, самое новое значение – под номером 20 (при 20 возможных сохраненных значениях). При сохранении нового значения самое старое значение из памяти удаляется.

#### **Очистка памяти**

Для удаления содержимого памяти нажмите кнопку памяти **(6)** [•]. Затем коротко нажмите на выключатель **(5)** [ ], чтобы удалить отображаемое значение.

Для удаления всех хранящихся в памяти значений нажмите одновременно кнопку **(4)** и выключатель **(5)**  $\tilde{\varphi}$ , а затем отпустите выключатель **(5)**  $\tilde{\varphi}$ .

#### **Сложение/вычитание значений**

Измеренные значения или конечные результаты можно суммировать или вычитать.

#### **Сложение значений**

В следующем примере описывание сложение площадей:

#### Русский | **281**

Определите площадь в соответствии разделом «Измерение площади» (см. "Измерение площади", Страница 277).

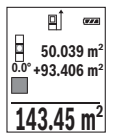

Нажмите на кнопку **(3)** [**+**]. Отображаются вычисленная площадь и символ **«+»**.

Нажмите на кнопку измерения **(2)** [<sup>2</sup>], чтобы произвести еще одно измерение площади. Определите площадь в соответствии разделом «Измерение площади» (см. "Измерение площади", Страница 277).

Сразу по завершении второго измерения результат второго измерения площади отображается на дисплее снизу. Для отображения конечного результата нажмите еще раз кнопку измерения **(2)** [ $\triangle$ ].

**Указание:** При измерении длины результат отображается сразу.

Чтобы выйти из режима суммирования, нажмите на кнопку **(7)** [**Func**].

#### **Вычитание значений**

Чтобы осуществить вычитание, нажмите на кнопку **(8)** [**–**]. Дальнейшие действия аналогичны разделу «Сложение значений».

### **Удаление измеренных значений**

Коротким нажатием на выключатель **(5)** [Ф̀] во всех режимах измерения удаляется последнее измеренное значение. Многократным коротким нажатием на выключатель **(5)** [Ф] измеренные значения удаляются в обратной очередности.

#### **Смена единицы измерения**

В базовых настройках задана единица измерения **«м»** (метры).

Включите измерительный инструмент.

Удерживайте кнопку **(7)** [**Func**], чтобы попасть в меню «Основные настройки». Выберите **«фут/м»**.

Нажмите на кнопку **(3)** [**+**] или на кнопку **(8)** [**–**], чтобы изменить единицу измерения.

Чтобы выйти из пункта меню, нажмите на выключатель **(5)** [Ф]. После выключения измерительного инструмента выбранная настройка сохраняется.

### **Включение/выключение звука**

В базовых настройках звук включен. Включите измерительный инструмент.

Удерживайте кнопку **(7)** [**Func**], чтобы попасть в меню «Основные настройки». Выберите . Нажмите на кнопку **(3)** [**+**] или на кнопку **(8)** [**–**], чтобы включить или выключить звук.

Чтобы выйти из пункта меню, нажмите на кнопку измерения **(2) [▲]** или на выключатель **(5)** [o]. После выключения измерительного инструмента выбранная настройка сохраняется.

### **Указания по применению**

#### **Общие указания**

Не закрывайте приемную линзу **(14)** и выход лазерного луча **(15)** во время измерения.

Во время измерения измерительный инструмент нельзя смещать. Поэтому по возможности положите измерительный инструмент на прочное основание или приставьте его к прочному основанию.

#### **Факторы, влияющие на диапазон измерения**

Диапазон измерения зависит от освещенности и отражательной способности поверхности цели. Для лучшей видимости лазерного луча при сильном постороннем свете одевайте лазерные очки **(17)** (принадлежность) или используйте отражающую мишень **(16)** (принадлежность), или затемните целевую поверхность.

#### **Факторы, влияющие на результат измерения**

Из-за физических эффектов не исключено, что при измерении на различных поверхностях могут возникнуть ошибки измерения. К таким поверхностям относятся:

- прозрачные поверхности (напр., стекло, вода),
- зеркальные поверхности (напр., полированный металл, стекло),
- пористые поверхности (напр., изоляционные материалы)
- структурированные поверхности (напр., структурированная штукатурка, натуральный камень).

При необходимости используйте на этих поверхностях визирную марку для лазерного луча **(16)** (принадлежность).

При косом наведении на цель возможны ошибки.

Воздушные слои с различной температурой и/или непрямое отражение также могут отрицательно повлиять на измеряемое значение.

#### **Проверка точности и калибровка при измерении угла наклона (см. рис. E1–E2)**

Регулярно проверяйте точность измерения наклона. Это осуществляется путем измерения в двух направлениях (туда и обратно). Для этого положите измерительный инструмент на стол и измерьте угол наклона. Поверните измерительный инструмент

#### Русский | **283**

на 180° и снова измерьте угол наклона. Разница отображаемого значения не должна превышать макс. 0,3°.

При больших отклонениях необходимо провести новую калибровку измерительного инструмента. Для этого выберите сы в настройках. Следуйте указаниям на дисплее. После сильных перепадов температуры и после толчков мы рекомендуем провести проверку точности и при необходимости произвести калибровку измерительного инструмента. При перепадах температуры дайте измерительному инструменту стабилизировать свою температуру, прежде чем производить его калибровку.

#### **Проверка точности измерения расстояния**

Точность измерительного инструмента можно проверить следующим образом:

- Выберите не меняющийся с течением времени участок длиной ок. 3–10 м, длина которого Вам точно известна (напр., ширина помещения, дверной проем). Измерение следует проводить при благоприятных условиях, т.е. участок должен находиться в помещении со слабой фоновой подсветкой и поверхность цели должна быть гладкой и хорошо отражать.
- Промерьте участок 10 раз подряд.

Отклонение результатов отдельных измерений от среднего значения не должно при благоприятных условиях превышать ±4 мм на всем участке. Запротоколируйте измерения с тем, чтобы впоследствии можно было сравнить точность.

#### **Работа со штативом (принадлежность)**

Применение штатива особенно необходимо для больших расстояний. Поставьте измерительный инструмент гнездом под штатив 1/4" **(13)** на резьбу штатива **(18)** или обычного фотоштатива. Прочно привинтите инструмент винтом к плите штатива. Установите исходную плоскость (резьба) для измерения со штативом, нажав на кнопку **(4)**.

# **Сообщение об ошибке**

Если измерение выполнить правильно нельзя, на дисплее отображается сообщение об ошибке «Error». Выключите и снова включите измерительный инструмент, затем начните измерение заново.

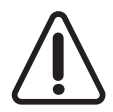

Измерительный инструмент отслеживает правильность работы при каждом измерении. При обнаружении дефекта на дисплее отображается только лишь изображенный рядом символ и измерительный инструмент выключается. В таком случае отправьте измерительный инструмент в сервисную мастерскую Bosch.

# **Техобслуживание и сервис**

### **Техобслуживание и очистка**

Содержите измерительный инструмент постоянно в чистоте.

Никогда не погружайте измерительный инструмент в воду или другие жидкости.

Вытирайте загрязнения сухой и мягкой тряпкой. Не используйте какие-либо чистящие средства или растворители.

Особенно осторожно ухаживайте за приемной линзой **(14)**, словно за очками или линзой фотоаппарата.

В случае дефекта или для ремонта отправьте измерительный инструмент в авторизированную сервисную мастерскую Bosch.

### **Сервис и консультирование по вопросам применения**

Сервисный отдел ответит на все Ваши вопросы по ремонту и обслуживанию Вашего продукта, а также по запчастям. Изображения с пространственным разделением делатей и информацию по запчастям можно посмотреть также по адресу: **www.boschpt.com**

Коллектив сотрудников Bosch, предоставляющий консультации на предмет использования продукции, с удовольствием ответит на все Ваши вопросы относительного нашей продукции и ее принадлежностей.

Пожалуйста, во всех запросах и заказах запчастей обязательно указывайте 10-значный товарный номер по заводской табличке изделия.

#### **Для региона: Россия, Беларусь, Казахстан, Украина**

Гарантийное обслуживание и ремонт электроинструмен- та, с соблюдением требований и норм изготовителя про- изводятся на территории всех стран только в фирменных или авторизованных сервисных центрах «Роберт Бош». ПРЕДУПРЕЖДЕНИЕ! Использование контрафактной про- дукции опасно в эксплуатации, может привести к ущербу для Вашего здоровья. Изготовление и распространение контрафактной продукции преследуется по Закону в ад- министративном и уголовном порядке.

#### **Россия**

Уполномоченная изготовителем организация: ООО «Роберт Бош» Вашутинское шоссе, вл. 24 141400, г. Химки, Московская обл. Тел.: +7 800 100 8007 E-Mail: info.powertools@ru.bosch.com www.bosch-pt.ru

#### **Беларусь**

1 609 92A 4RG | (15.11.2018) Bosch Power Tools

Русский | **285**

ИП «Роберт Бош» ООО Сервисный центр по обслуживанию электроинструмента ул. Тимирязева, 65А-020 220035, г. Минск Тел.: +375 (17) 254 78 71 Тел.: +375 (17) 254 79 16 Факс: +375 (17) 254 78 75 E-Mail: pt-service.by@bosch.com Официальный сайт: www.bosch-pt.by

#### **Казахстан**

Центр консультирования и приема претензий ТОО «Роберт Бош» (Robert Bosch) г. Алматы, Республика Казахстан 050012 ул. Муратбаева, д. 180 БЦ «Гермес», 7й этаж Тел.: +7 (727) 331 31 00 Факс: +7 (727) 233 07 87 E-Mail: ptka@bosch.com Полную и актуальную информацию о расположении сер- висных центров и приемных пунктов Вы можете получить на официальном сайте: www.bosch-professional.kz

#### **Молдова**

RIALTO-STUDIO S.R.L. Пл. Кантемира 1, этаж 3, Торговый центр ТОПАЗ 2069 Кишинев Тел.: + 373 22 840050/840054  $@$ акс: + 373 22 840049 Email: info@rialto.md

#### **Армения, Азербайджан, Грузия, Киргизстан, Монго- лия, Таджикистан, Туркменистан, Узбекистан**

ТОО «Роберт Бош» (Robert Bosch) Power Tools послепродажное обслуживание проспект Райымбека 169/1 050050 Алматы, Казахстан Служебная эл. почта: service.pt.ka@bosch.com Официальный веб-сайт: www.bosch.com, www.bosch-pt.com

#### **286** | Українська

#### **Утилизация**

Отслужившие свой срок измерительные инструменты, принадлежности и упаковку следует сдавать на экологически чистую рекуперацию отходов.

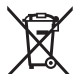

Не выбрасывайте аккумуляторные батареи/батарейки в бытовой муcon!

#### **Только для стран-членов ЕС:**

В соответствии с европейской директивой 2012/19/EU негодные измерительные прибор и в соответствии с европейской директивой 2006/66/EС негодные или отслужившие свой срок аккумуляторные батареи/батарейки должны собираться раздельно и сдаваться на экологически чистую рекуперацию.

# **Українська**

# **Вказівки з техніки безпеки**

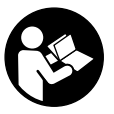

**Прочитайте всі вказівки і дотримуйтеся їх, щоб працювати з вимірювальним інструментом безпечно та надійно. Використання вимірювального інструмента без дотримання цих інструкцій може призвести до пошкодження інтегрованих захисних механізмів. Ніколи не доводьте попереджувальні**

**таблички на вимірювальному інструменті до невпізнанності. ДОБРЕ ЗБЕРІГАЙТЕ ЦІ ІНСТРУКЦІЇ І ПЕРЕДАВАЙТЕ ЇХ РАЗОМ З ПЕРЕДАЧЕЮ ВИМІРЮВАЛЬНОГО ІНСТРУМЕНТУ.**

u **Обережно – використання засобів обслуговування і настроювання, що відрізняються від зазначених в цій інструкції, або використання дозволених засобів у недозволений спосіб, може призводити до небезпечного впливу випромінювання.**

**Вимірювальний інструмент постачається з попереджувальною табличкою (на зображенні вимірювального інструмента на сторінці з малюнком вона позначена номером (12)).**

Українська | **287**

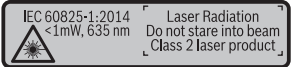

u **Якщо текст попереджувальної таблички написаний не мовою Вашої країни, перед першим запуском в експлуатацію заклейте її наклейкою на мові Вашої країни, що входить у комплект постачання.**

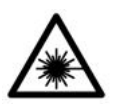

**Не направляйте лазерний промінь на людей або тварин, і самі не дивіться на прямий або відображуваний лазерний промінь.** Він може засліпити інших людей, спричинити нещасні випадки або пошкодити очі.

- u **У разі потрапляння лазерного променя в око, навмисне заплющіть очі і відразу відверніться від променя.**
- u **Нічого не міняйте в лазерному пристрої.**
- u **Не використовуйте окуляри для роботи з лазером як захисні окуляри.** Окуляри для роботи з лазером забезпечують краще розпізнавання лазерного променю, однак не захищають від лазерного випромінювання.
- u **Не використовуйте окуляри для роботи з лазером як сонцезахисні окуляри та не вдягайте їх, коли Ви знаходитеся за кермом.** Окуляри для роботи з лазером не забезпечують повний захист від УФ променів та погіршують розпізнавання кольорів.
- u **Віддавайте вимірювальний інструмент на ремонт лише кваліфікованим фахівцям та лише з використанням оригінальних запчастин.** Тільки за таких умов Ваш вимірювальний прилад і надалі буде залишатися безпечним.
- u **Не дозволяйте дітям використовувати лазерний вимірювальний інструмент без нагляду.** Діти можуть ненавмисне засліпити інших людей.
- u **Не працюйте з вимірювальним інструментом у середовищі, де існує небезпека вибуху внаслідок присутності горючих рідин, газів або пилу.** У вимірювальному приладі можуть утворюватися іскри, від яких може займатися пил або пари.

# **Опис продукту і послуг**

Будь ласка, розгорніть сторінку із зображенням вимірювального приладу і тримайте її розгорнутою весь час, поки будете читати інструкцію.

#### **288** | Українська

#### **Призначення приладу**

Вимірювальний інструмент призначений для вимірювання відстані, довжини, висоти, дистанцій, кутів нахилу, а також для розрахування площ і об'ємів. Вимірювальний прилад придатний для робіт всередині приміщень та надворі.

## **Зображені компоненти**

Нумерація зображених компонентів посилається на зображення вимірювального приладу на сторінці з малюнком.

- **(1)** Дисплей
- **(2)** Кнопка вимірювання **[A]**
- **(3)** Кнопка «плюс» [**+**]
- **(4)** Кнопка вибору базової площини
- **(5)** Вимикач  $\begin{bmatrix} 6 \\ 0 \end{bmatrix}$
- **(6)** Кнопка пам'яті [[11]
- **(7)** Кнопка режиму [**Func**]
- **(8)** Кнопка «мінус» [**−**]
- **(9)** Кришка секції для батарейок
- **(10)** Фіксатор секції для батарейок
- **(11)** Серійний номер
- **(12)** Попереджувальна табличка для роботи з лазером
- **(13)** Різьбовий отвір для штатива 1/4"
- **(14)** Прийомна лінза
- **(15)** Вихід лазерного променя
- **(16)** Візирний щит<sup> $A$ )</sup>
- **(17)** Окуляри для роботи з лазером<sup>A)</sup>
- $(18)$  Штатив<sup>A)</sup>
- A) **Зображене або описане приладдя не входить в стандартний обсяг поставки. Повний асортимент приладдя Ви знайдете в нашій програмі приладдя.**

#### **Індикатори (вибір)**

- **(a)** Рядок стану
- **(b)** Базова площина при вимірюванні
- **(c)** Індикатор зарядженості батареї
- **(d)** Виміряні значення
Українська | **289**

 $\bullet$ 

- **(e)** Результат
- **(f)** Функції вимірювання
- **(g)** Індикатор кута нахилу
- **(h)** Базові налаштування

# **Технічні дані**

♦

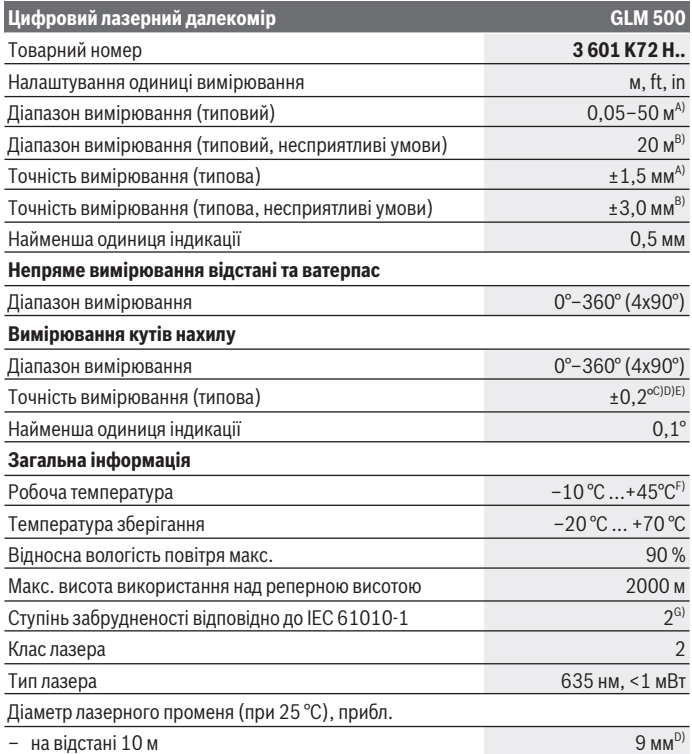

◈

#### **290** | Українська

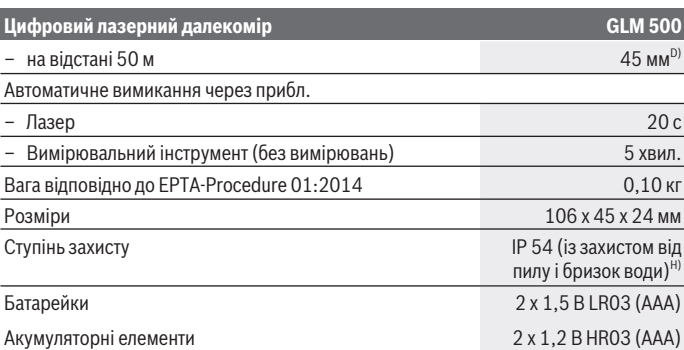

A) У разі вимірювання від переднього краю вимірювального інструмента, діє для цілей з високою відбивальною здатністю (напр., стіна, пофарбована білою фарбою), слабкого заднього підсвічування і робочої температури 25 °C. Додатково потрібно враховувати відхилення прибл.  ± 0,05 мм/м.

- B) У разі вимірювань від заднього краю вимірювального інструменту, при низькій відбивній здатності цілі (напр., стіна темного кольору), сильне фонове підсвічування і робоча температура від – 10 °C до +45 °C. Додатково потрібно враховувати відхилення прибл. ±0,15 мм/м.
- C) Після калібрування користувачем при 0 ° і 90 ° треба брати до уваги додаткову похибку кроку  ± 0,01 ° / градус до 45 ° (макс.). Базовою площиною для вимірювання кута нахилу є лівий край вимірювального інструмента.
- D) При робочій температурі 25 °C
- E) Базовою площиною для вимірювання кута нахилу є лівий край вимірювального інструмента.
- F) В режимі тривалого вимірювання макс. робоча температура становить +40 °C.
- G) Зазвичай присутнє лише непровідне забруднення. Проте, як правило, виникає тимчасова провідність через конденсацію.
- H) за винятком секції для батарейок

Однозначна ідентифікація вимірювального інструмента можлива за допомогою серійного номера **(11)** на заводській табличці.

# **Монтаж**

#### **Вставлення/заміна батарейок**

У вимірювальному приладі рекомендується використовувати лужно-марганцеві батарейки або акумуляторні батареї.

#### Українська | **291**

З акумуляторними батареями на 1,2 В можна виконати менше вимірювань, ніж з батарейками на 1,5 В.

Щоб відкрити кришку секції для батарейок **(9)**, притисніть фіксатор **(10)** і зніміть кришку секції для батарейок. Вставте батарейки або акумулятори. При цьому звертайте увагу на правильну направленість полюсів, як це показано всередині секції для батарейок.

При першій появі на дисплеї порожнього символу батарейки, можна виконати ще прибл. 100 вимірювань. Коли символ батарейки є порожнім і мигає червоним, подальші вимірювання неможливі. Замініть батарейки/акумуляторні елементи. Завжди міняйте одночасно всі батарейки/акумуляторні батареї. Використовуйте лише батарейки або акумуляторні батареї одного виробника і однакової ємності.

u **Виймайте батарейки або акумуляторні батареї з вимірювального інструмента, якщо тривалий час не будете користуватися ним**. При тривалому зберіганні батарейки та акумуляторні батареї можуть кородувати і саморозряджатися.

# **Робота**

#### **Початок роботи**

- u **Не залишайте увімкнутий вимірювальний інструмент без догляду, після закінчення роботи вимикайте вимірювальний інструмент.** Інші особи можуть бути засліплені лазерним променем.
- u **Захищайте вимірювальний прилад від вологи і сонячних промeнів.**
- u **Не допускайте впливу на вимірювальний інструмент екстремальних температур або температурних перепадів.** Наприклад, не залишайте його надовго в автомобілі. Якщо вимірювальний інструмент зазнав впливу великого перепаду температур, перш ніж використовувати його, дайте його температурі стабілізуватися. Екстремальні температури та температурні перепади можуть погіршувати точність вимірювального приладу.
- u **Уникайте сильних поштовхів і падіння вимірювального інструмента.** Після сильних зовнішніх впливів на вимірювальний інструмент перед подальшою роботою обов'язково завжди перевіряйте точність роботи вимірювального інструмента (див. "Перевірка точності та калібрування для вимірювання кута нахилу (див. мал. **E1**–**E2**)", Сторінка 299).

#### **Вмикання/вимикання**

– Щоб **увімкнути** вимірювальний інструмент і лазер, коротко натисніть на кнопку вимірювання **(2)** [▲].

#### **292** | Українська

- Щоб **увімкнути** вимірювальний інструмент без лазера, коротко натисніть на вимикач **(5)**  $\ddot{\text{o}}$ ].
- u **Не спрямовуйте лазерний промінь на людей і тварин і не дивіться у лазерний промінь, включаючи і з великої відстані.**

 $\Box$  июб вимкнути вимірювальний інструмент, утримуйте вимикач **(5)**  $\Box$  [ $\Diamond$ ].

У разі вимкнення вимірювального інструмента значення, що знаходяться в пам'яті, і налаштування інструмента зберігаються.

# **Процедура вимірювання**

Після увімкнення вимірювальний інструмент знаходиться в режимі вимірювання довжини. Для перемикання у інший режим вимірювання натисніть кнопку

**(7)** [**Func**]. Виберіть бажаний режим вимірювання кнопкою **(3)** [**+**] або кнопкою **(8)** [**–**] (див. "Функції вимірювання", Сторінка 293). Увімкніть режим вимірювання  $\kappa$ нопкою (7) [**Func**] або кнопкою вимірювання (2) [A].

В якості базової площини після вмикання встановлений задній край приладу. Щоб змінити базову площину (див. "Вибір базової площини (див. мал. **A**)", Сторінка 292).

Приставте вимірювальний інструмент до бажаної вихідної точки вимірювання (напр., до стіни).

**Вказівка:** Якщо вимірювальний інструмент увімкнений за допомогою вимикача **(5)**  $\lceil \check{\emptyset} \rceil$ , коротко натисніть на кнопку вимірювання **(2)** [ $\blacktriangle$ ], щоб увімкнути лазер.

Шоб здійснити вимірювання, натисніть на кнопку вимірювання **(2)** [▲]. Після цього лазерний промінь вимикається. Для подальшого вимірювання повторіть цю процедуру.

**• Не спрямовуйте лазерний промінь на людей і тварин і не дивіться у лазерний промінь, включаючи і з великої відстані.**

**Вказівка:** Виміряне значення з'являється, як правило, протягом 0,5 с, максимум через прибл. 4 с. Тривалість вимірювання залежить від відстані, освітлення і відбивної здатності цільової поверхні. Після закінчення вимірювання лазерний промінь автоматично вимикається.

# **Вибір базової площини (див. мал. A)**

При вимірюванні Ви можете вибрати одну з трьох базових площин:

- задній край вимірювального приладу (напр., при приставлянні до стіни),
- передній край вимірювального інструмента (напр., для вимірювання від краю стола),
- середина різьбового отвору **(13)** (напр., для вимірювань зі штативом)

Для вибору базової площини натисніть кнопку **(4)**. Виберіть бажану базову площину кнопкою **(3)** [**+**] або кнопкою **(8)** [**–**] чи кнопкою **(4)**. Після кожного увімкнення вимірювального інструмента в якості базової площини встановлюється задній край вимірювального інструмента.

# **Меню «Базові налаштування»**

Щоб потрапити в меню «Базові налаштування» **(h)**, утримуйте кнопку **(7)** [**Func**]. Оберіть відповідне базове налаштування і власне налаштування.  $\Box$ Об вийти з меню «Базові налаштування», натисніть на вимикач **(5)** ГФТ.

# **Підсвічування дисплея**

Підсвічування дисплея постійно увімкнуте. Якщо ніякі кнопки не натискуються, підсвічування дисплея з метою заощадження батарейок/акумуляторних батарей прибл. через 20 с тьмяніє.

# **Функції вимірювання**

#### **Вимірювання довжини**

Виберіть режим вимірювання довжини — . Щоб увімкнути лазерний промінь, коротко натисніть на кнопку вимірювання **(2)** [ ].

Щоб здійснити вимірювання, коротко натисніть на кнопку вимірювання (2) [▲]. Виміряне значення з'являється в нижній частині дисплея.

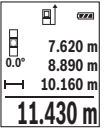

Для кожного подальшого вимірювання, будь ласка, повторіть вищевказані кроки. Останнє виміряне значення відображується на дисплеї знизу, передостаннє – над ним і т.д.

#### **Тривале вимірювання**

При тривалому вимірюванні вимірювальний прилад можна пересувати відносно до цілі, виміряне значення актуалізується прибл. кожні 0,5 с. Ви можете, напр., відійти від стіни на потрібну відстань, актуальна відстань завжди відображається на дисплеї.

Виберіть режим тривалого вимірювання ---

Щоб увімкнути лазерний промінь, коротко натисніть на кнопку вимірювання **(2)** [ ].

#### **294** | Українська

Пересувайте вимірювальний прилад до тих пір, поки внизу на дисплеї не висвітиться необхідна відстань.

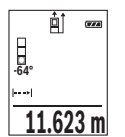

Натискання на кнопку вимірювання **(2)** [A] перериває тривале вимірювання. Виміряне значення відображується знизу на дисплеї. Повторне натискання на кнопку вимірювання **(2)** [ $\triangle$ ] починає нове тривале вимірювання.

Тривале вимірювання автоматично вимикається через 5 хв.

#### **Вимірювання площі**

Виберіть режим вимірювання площі  $\Box$ 

Після цього по черзі виміряйте ширину і довжину, як при вимірюванні довжини. В перерві між обома вимірюваннями лазерний промінь залишається увімкнутим. Відрізок, що вимірюється, блимає на індикаторі вимірювання площі $\Box$ .

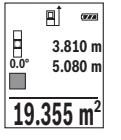

Перше виміряне значення відображується на дисплеї зверху.

По завершенні другого вимірювання площа автоматично вираховується і відображується. Кінцевий результат відображається на дисплеї знизу, окремі вимірювані значення – над ним.

#### **Вимірювання об'єму**

Виберіть режим вимірювання об'єму $\Box$ .

Після цього по черзі виміряйте ширину, довжину і глибину, як при вимірюванні довжини. В перерві між трьома вимірюваннями лазерний промінь залишається увімкнутим. Відрізок, що вимірюється, блимає на індикаторі вимірювання об'єму

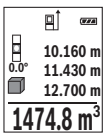

.

Перше виміряне значення відображується на дисплеї зверху. По завершенні другого вимірювання об'єм автоматично вираховується і відображується. Кінцевий результат відображується

на дисплеї знизу, окремі вимірювані значення – над ним.

#### **Непряме вимірювання відстані**

Непряме вимірювання відстані можна здійснювати в трьох режимах вимірювання, в яких можна визначати різні відстані.

За допомогою непрямого вимірювання відстані можна вимірювати відстані, які не можна виміряти прямим шляхом, якщо на траєкторії променя існує перешкода або

#### Українська | **295**

немає цільової поверхні, яка б слугувала в якості рефлектора. Цей спосіб вимірювання можна застосовувати лише в вертикальному напрямку. Будь-яке відхилення в горизонтальному напрямку призводить до помилок в вимірюванні.

**Вказівка:** Непряме вимірювання відстаней завжди менш точне ніж пряме. Похибки вимірювання можуть, зважаючи на специфіку застосування, бути більшими, ніж при прямому вимірюванні відстаней. Для збільшення точності вимірювання ми радимо використовувати штатив (приладдя).

В перерві між окремими вимірюваннями лазерний промінь залишається увімкнутим.

#### **a) Непряме вимірювання висоти (див. мал. B)**

Виберіть режим непрямого вимірювання висоти .

Слідкуйте за тим, щоб вимірювальний прилад знаходився на одній і тій самій висоті, що і нижня точка вимірювання. Потім нахиліть вимірювальний інструмент по відношенню до базової площини і виміряйте відрізок **«1»**, як це робиться у разі вимірювання довжини (на дисплеї представлено червоною лінією).

пĵ  $\overline{(\overline{x},\overline{x},\overline{a})}$ **45° m20.000 45.0° 14.142 m**

Після завершення останнього вимірювання результат для шуканого відрізка **«X»** відображається у рядку результатів **(e)**. Виміряні значення для відрізка **«1»** та кута **«α»** відображаються в рядках виміряних значень **(d)**.

#### **b) Подвійне непряме вимірювання висоти (див. мал. C)**

Вимірювальний інструмент може непрямо вимірювати усі відрізки, що знаходяться у вертикальній площині вимірювального інструмента.

Виберіть режим подвійного непрямого вимірювання висоти .

Виміряйте, як і при вимірюванні довжини, відрізки **«1»** і **«2»** в зазначеній послідовності.

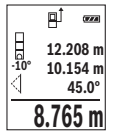

Після завершення останнього вимірювання результат для шуканого відрізка **«X»** відображається у рядку результатів **(e)**. Виміряні значення для відрізків **«1»**, **«2»** та кута **«α»** відображаються в рядках виміряних значень **(d)**.

Слідкуйте за тим, щоб під час всіх окремих вимірювань базова площина вимірювання (напр., задній край вимірювального

приладу) знаходилася точно на тому самому місці.

#### **c) Непряме вимірювання довжини (див. мал. D)** Виберіть режим непрямого вимірювання довжини .

#### **296** | Українська

Слідкуйте за тим, щоб вимірювальний прилад знаходився на одній і тій самій висоті, що і точка вимірювання, яку Ви визначаєте. Потім нахиліть вимірювальний інструмент по відношенню до базової площини і виміряйте відрізок **«1»**, як це робиться у разі вимірювання довжини.

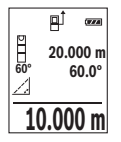

Після завершення останнього вимірювання результат для шуканого відрізка **«X»** відображається у рядку результатів **(e)**. Виміряні значення для відрізка **«1»** та кута **«α»** відображаються в рядках виміряних значень **(d)**.

#### **Вимірювання кутів нахилу/цифровий ватерпас**

Виберіть режим вимірювання кутів нахилу/цифрового ватерпаса и

Вимірювальний інструмент автоматично перемикається між цими двома режимами.

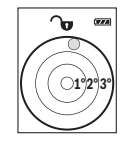

Цифровий ватерпас слугує для перевірки горизонтальності чи вертикальності положення об'єкта (напр., пральної машини, холодильника тощо).

У разі перевищення нахилу 3° кулька на дисплеї горить червоним.

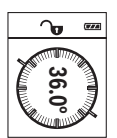

Режим вимірювання кута нахилу слугує для визначення підйому або нахилу (напр., сходових хіднів, поручнів, при підгонці меблів, при прокладанні труб тощо).

Базовою площиною для вимірювання кута нахилу є лівий край вимірювального інструмента. Якщо в процесі вимірювання мигає індикатор, то це означає, що вимірювальний прилад занадто сильно

нахилений вбік.

#### **Функції пам'яті**

Значення або результат кожного окремого вимірювання зберігається в пам'яті автоматично.

#### **Відображення збережених значень**

Викликати можна не більше 20 значень (виміряних значень або кінцевих результатів).

Натисніть кнопку пам'яті **(6)** [[1].

#### Українська | **297**

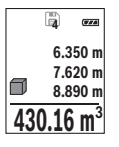

Зверху на дисплеї відображується номер комірки пам'яті, знизу – відповідне збережене значення, а зліва – відповідний режим вимірювання.

Натискайте кнопку **(3)** [**+**], щоб прокручувати збережені значення вперед.

Натискайте кнопку **(8)** [**–**], щоб прокручувати збережені значення

назад.

Якщо у пам'яті немає значень, знизу на дисплеї відображається **«0.000»**, а зверху – **«0»**.

Найстаріше значення знаходиться у пам'яті номер 1, найновіше – номер 20 (якщо є 20 збережених значень). При збереженні нового значення завжди видаляється найстаріше значення.

#### **Стирання вмісту пам'яті**

Для очищення змісту пам'яті натисніть на кнопку пам'яті **(6)** [ ]. Потім коротко натисніть на вимикач **(5)** [ ], щоб видалити відображуване значення.

Щоб видалити усі значення, що містяться в пам'яті, одночасно натисніть кнопку **(4)** і вимикач **(5)** [ $\overline{O}$ ], а потім відпустіть вимикач **(5)** [ $\overline{O}$ ].

# **Додавання/віднімання значень**

Виміряні значення або кінцеві результати можна додавати або віднімати.

#### **Додавання значень**

У наступному прикладі подається опис додавання площ:

Визначте плошу згідно з розділом «Вимірювання плоші» (див. "Вимірювання площі", Сторінка 294).

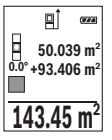

Натисніть кнопку **(3)** [**+**]. Відображаються підрахована площа і символ **«+»**.

Натисніть на кнопку вимірювання (2) [▲], щоб розпочати нове вимірювання площі. Визначте площу згідно з розділом «Вимірювання площі» (див. "Вимірювання площі", Сторінка 294). Одразу по завершенні другого вимірювання результат другого

вимірювання площі відображається в нижній частині дисплея. Для відображення кінцевого результату ще раз натисніть кнопку вимірювання **(2)** [ $\blacktriangle$ ].

**Вказівка:** У разі вимірювання довжини результат відображається одразу. Щоб вийти з режиму додавання, натисніть на кнопку **(7)** [**Func**].

#### **298** | Українська

#### **Віднімання значень**

Щоб виконати віднімання значень, натисніть кнопку **(8)** [**–**]. Подальші дії аналогічні розділу «Додавання значень».

### **Стирання виміряних значень**

Коротким натисканням на вимикач **(5)** [ ] в усіх режимах вимірювання можна видалити останнє отримане вимірюване значення. Кількаразовим коротким натисканням на вимикач **(5)** [ ] окремі виміряні значення видаляються у зворотній послідовності.

# **Зміна одиниці вимірювання**

У базових налаштуваннях одиницею вимірювання встановлений **«м»** (метр). Увімкніть вимірювальний інструмент.

Утримуйте кнопку **(7)** [**Func**], щоб потрапити в меню «Базові налаштування». Оберіть **«фут/м»**.

Натисніть на кнопку **(3)** [**+**] або на кнопку **(8)** [**–**], щоб змінити одиницю вимірювання.

Щоб залишити пункт меню, натисніть на вимикач **(5)** [ ]. Після вимкнення вимірювального інструменту обране налаштування залишається збереженим.

# **Увімкнення/вимкнення звуку**

У базових налаштуваннях звук увімкнений.

Увімкніть вимірювальний інструмент.

Утримуйте кнопку **(7)** [**Func**], щоб потрапити в меню «Базові налаштування». Виберіть . Натисніть на кнопку **(3)** [**+**] або на кнопку **(8)** [**–**], щоб увімкнути або вимкнути звук.

Шоб залишити пункт меню, натисніть на кнопку вимірювання **(2)** [▲] або на вимикач **(5)**  $\ddot{\text{o}}$ . Після вимкнення вимірювального інструменту обране налаштування залишається збереженим.

# **Вказівки щодо роботи**

#### **Загальні вказівки**

Прийомна лінза **(14)** і місце виходу лазерного променя **(15)** під час вимірювання повинні бути відкриті.

Під час вимірювання вимірювальний інструмент пересувати не можна. Тому, за можливістю, покладіть вимірювальний інструмент на нерухому опорну поверхню.

#### **Фактори впливу на діапазон вимірювання**

Радіус вимірювання залежить від освітлення і відбивної здатності цільової поверхні. Щоб лазерний промінь було краще видно при сильному зовнішньому освітленні, вдягайте лазерні окуляри **(17)** (приладдя) і використовуйте візирну марку **(16)** (приладдя) або затініть цільову поверхню.

#### **Фактори впливу на результат вимірювання**

Зважаючи на фізичні ефекти, не можна виключити помилки в результатах вимірювання при вимірюваннях на різних поверхнях. Сюди відносяться:

- прозорі поверхні (напр., скло, вода),
- поверхні, що віддзеркалюють (напр., полірований метал, скло),
- пористі поверхні (напр., ізоляційні матеріали)
- структуровані поверхні (напр., структурована штукатурка, природній будівельний камінь).

За потреби використовуйте на таких поверхнях візирну марку **(16)** (приладдя).

При косому наведенні на ціль можливі помилки.

Крім того, на результат вимірювання можуть впливати шари повітря з різною температурою або непряме віддзеркалювання.

#### **Перевірка точності та калібрування для вимірювання кута нахилу (див. мал. E1–E2)**

Регулярно перевіряйте точність вимірювання кута нахилу. Це здійснюється шляхом вимірювання в обох напрямках. Для цього покладіть вимірювальний прилад на стіл та виміряйте кут нахилу. Поверніть вимірювальний інструмент на 180° та знову виміряйте кут нахилу. Різниця відображуваного значення не повинна перебільшувати макс. 0,3°.

При більш великих відхиленнях потрібно знову відкалібрувати вимірювальний прилад. Для цього виберіть слі в налаштуваннях. Виконайте вказівки на дисплеї. Після сильних температурних коливань і поштовхів ми радимо перевірити точність і здійснити за необхідністю калібрування вимірювального інструменту. Після зміни температури дайте вимірювальному інструменту стабілізувати свою температуру, перш ніж здійснювати калібрування.

#### **Перевірка точності вимірювання відстані**

Точність вимірювального інструменту можна перевірити таким чином:

– Виберіть ділянку довжиною прибл. 3 – 10 м, розмір якої не міняється і точно Вам відомий (напр., ширина приміщення, дверний проріз). Вимірювання має здійснюватися за сприятливих умов, тобто ділянка має знаходиться в приміщенні

#### **300** | Українська

зі слабким фоновим підсвічуванням і цільова поверхня вимірювання має бути рівною і добре віддзеркалювати.

– Промірте ділянку 10 разів поспіль.

Відхилення окремих значень вимірювань від середнього значення за сприятливих умов не повинно перевищувати ±4 мм на всій ділянці. Запротоколюйте вимірювання, щоб у майбутньому можна було порівняти точність.

#### **Робота зі штативом (приладдя)**

Штатив особливо необхідний при роботах на великій відстані. Поставте вимірювальний інструмент гніздом під штатив 1/4" **(13)** на різьбу штатива **(18)** або звичайного фотоштатива. Прикрутіть його фіксуючим гвинтом на швидкозмінній пластині.

Задайте відповідну базову площину для вимірювання зі штативом натисканням на кнопку **(4)** (базова площина: різьба).

### **Повідомлення про помилки**

Якщо виконати вимірювання правильно неможливо, на дисплеї відображується повідомлення про помилку «Error». Вимкніть і знову ввімкніть вимірювальний інструмент, потім почніть вимірювання наново.

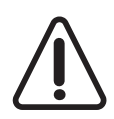

Вимірювальний інструмент відстежує правильність роботи при кожному вимірюванні. При виявленні неполадки на дисплеї відображується лише символ, що стоїть поруч, і вимірювальний інструмент вимикається. У цьому випадку передайте свій вимірювальний прилад через магазин в сервісну майстерню Bosch.

# **Технічне обслуговування і сервіс**

# **Технічне обслуговування і очищення**

Завжди тримайте вимірювальний прилад в чистоті.

Не занурюйте вимірювальний прилад у воду або інші рідини.

Витирайте забруднення вологою м'якою ганчіркою. Не використовуйте жодних миючих засобів або розчинників.

Особливо обережно доглядайте за прийомною лінзою **(14)**, неначе за окулярами або лінзою фотоапарата.

У разі дефекту або для ремонту відправте вимірювальний інструмент до авторизованої сервісної майстерні Bosch.

### **Сервіс і консультації з питань застосування**

В сервісній майстерні Ви отримаєте відповідь на Ваші запитання стосовно ремонту і технічного обслуговування Вашого продукту. Малюнки в деталях і інформацію щодо запчастин можна знайти за адресою: **www.bosch-pt.com**

Команда співробітників Bosch з надання консультацій щодо використання продукції із задоволенням відповість на Ваші запитання стосовно нашої продукції та приладдя до неї.

При всіх додаткових запитаннях та замовленні запчастин, будь ласка, зазначайте 10-значний номер для замовлення, що стоїть на паспортній табличці продукту.

Гарантійне обслуговування і ремонт електроінструменту здійснюються відповідно до вимог і норм виготовлювача на території всіх країн лише у фірмових або авторизованих сервісних центрах фірми «Роберт Бош». ПОПЕРЕДЖЕННЯ! Використання контрафактної продукції небезпечне в експлуатації і може мати негативні наслідки для здоров'я. Виготовлення і розповсюдження контрафактної продукції переслідується за Законом в адміністративному і кримінальному порядку.

#### **Україна**

Бош Сервісний Центр електроінструментів вул. Крайня 1 02660 Київ 60 Тел.: +380 44 490 2407 Факс: +380 44 512 0591 E-Mail: pt-service@ua.bosch.com www.bosch-professional.com/ua/uk

Адреса Регіональних гарантійних сервісних майстерень за- значена в Національному гарантійному талоні.

# **Утилізація**

Вимірювальні прилади, приладдя і упаковку треба здавати на екологічно чисту повторну переробку.

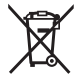

Не викидайте вимірювальні інструменти і акумуляторні батареї/ батарейки в побутове сміття!

#### **Лише для країн ЄС:**

Відповідно до європейської директиви 2012/19/EU вимірювальні інструменти, що вийшли із вживання, та відповідно до європейської директиви 2006/66/EC пошкоджені або відпрацьовані акумуляторні батареї/батарейки повинні здаватися окремо і утилізуватися екологічно чистим способом.

# **Қазақ**

# **Еуразия экономикалық одағына (Кеден одағына) мүше мемлекеттер аумағында қолданылады**

Өндірушінің өнім үшін қарастырған пайдалану құжаттарының құрамында пайдалану жөніндегі осы нұсқаулық, сонымен бірге қосымшалар да болуы мүмкін.

Сəйкестікті растау жайлы ақпарат қосымшада бар.

Өнімді өндірген мемлекет туралы ақпарат өнімнің корпусында жəне қосымшада көрсетілген.

Өндірілген мерзімі Нұсқаулық мұқабасының соңғы бетінде және өнім корпусында көрсетілген.

Импортерге қатысты байланыс ақпарат өнім қаптамасында көрсетілген.

#### **Өнімді пайдалану мерзімі**

Өнімнің қызмет ету мерзімі 7 жыл. Өндірілген мерзімнен бастап (өндіру күні зауыт тақтайшасында жазылған) істетпей 5 жыл сақтағаннан соң, өнімді тексерусіз (сервистік тексеру) пайдалану ұсынылмайды.

**Қызметкер немесе пайдаланушының қателіктері мен істен шығу себептерінің тізімі**

- өнім корпусынан тікелей түтін шықса, пайдаланбаңыз
- жауын –шашын кезінде сыртта (далада) пайдаланбаңыз
- корпус ішіне су кірсе құрылғыны қосушы болмаңыз

#### **Шекті күй белгілері**

– өнім корпусының зақымдалуы

#### **Қызмет көрсету түрі мен жиілігі**

Әр пайдаланудан соң өнімді тазалау ұсынылады.

#### **Сақтау**

- құрғақ жерде сақтау керек
- жоғары температура көзінен және күн сәулелерінің әсерінен алыс сақтау керек
- сақтау кезінде температураның кенет ауытқуынан қорғау керек
- егер құрал жұмсақ сөмке немесе пластик кейсте жеткізілсе оны осы өзінің қорғағыш қабында сақтау ұсынылады
- сақтау шарттары туралы қосымша ақпарат алу үшін МЕМСТ 15150 (Шарт 1) құжатын қараңыз

#### **Тасымалдау**

1 609 92A 4RG | (15.11.2018) Bosch Power Tools

- тасымалдау кезінде өнімді құлатуға және кез келген механикалық ықпал етуге қатаң тыйым салынады
- босату/жүктеу кезінде пакетті қысатын машиналарды пайдалануға рұқсат берілмейді.
- тасымалдау шарттары талаптарын МЕМСТ 15150 (5 шарт) құжатын оқыңыз.

# **Қауіпсіздік нұсқаулары**

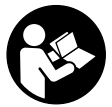

**Өлшеу құралымен қауіпсіз және сенімді жұмыс істеу үшін барлық нұсқаулықтарды оқып орындау керек. Өлшеу құралын осы нұсқауларға сай пайдаланбау өлшеу құралындағы кірістірілген қауіпсіздік шараларына жағымсыз әсер етеді. Өлшеу құралындағы ескертулерді көрінбейтін қылмаңыз. ОСЫ**

**НҰСҚАУЛАРДЫ САҚТАП, ӨЛШЕУ ҚҰРАЛЫН БАСҚАЛАРҒА БЕРГЕНДЕ ОЛАРДЫ ҚОСА ҰСЫНЫҢЫЗ.**

u **Абай болыңыз – егер осы жерде берілген пайдалану немесе түзету құралдарынан басқа құралдан пайдаланса немесе басқа жұмыс әдістері орындалса бұл қаупті сәулеге шалынуға алып келуі мүмкін.**

**Өлшеу құралы ескерту тақтасымен бірге жеткізілген (өлшеу құралының суретінде графика бетінде (12) нөмірімен белгіленген).**

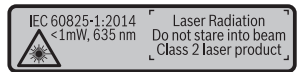

u **Егер ескерту жапсырмасы сіздің еліңіз тіліде болмаса, алғашқы пайдаланудан алдын оның орнына сіздің еліңіз тілінде болған жапсырманы жабыстрыңыз.**

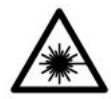

**Лазер сәулесін адам немесе жануарларға бағыттамаңыз және өзіңіз де тікелей немесе шағылған лазер сәулесіне қарамаңыз.** Осылай адамдардың көзін шағылдыруы мүмкін, сәтсіз оқиғаларға алып келуі және көзді зақымдауы мүмкін.

- u **Егер лазер сәулесі көзге түссе көздерді жұмып басты сәуледен ары қарату керек.**
- u **Лазер құрылғысында ешқандай өзгерту орындамаңыз.**
- u **Лазер көру көзілдірігін қорғаныш көзілдірігі ретінде пайдаланбаңыз.** Лазер көру көзілдірігі лазер сәулесін жақсырақ көру үшін қызмет жасайды, бірақ ол лазер сәулесінен қорғамайды.

#### **304** | Қазақ

- u **Лазер көру көзілдірігін күн көзілдірігі ретінде немесе жол қозғалысында пайдаланбаңыз.** Лазер көрі көзілдірігі ультрафиолет сәулелерінен толық қорғамай рең көру қабилетін азайтады.
- u **Өлшеу құралын тек білікті маманға және арнаулы бөлшектермен жөндетіңіз.** Сол арқылы өлшеу құрал қауіпсіздігін сақтайсыз.
- u **Балалар лазер өлшеу құралын бақылаусыз пайдаланбасын.** Олар білмей адамдардың көзін шағылыстыру мүмкін.
- u **Жанатын сұйықтықтар, газдар немесе шаң жиылған жарылыс қаупі бар ортада өлшеу құралын пайдаланбаңыз.** Өлшеу құралы ұшқын шығарып, шаңды жандырып, өрт тудыруы мүмкін.

# **Өнім және қуат сипаттамасы**

Өлшеу құралының суреті бар бетті ашып, пайдалану нұсқаулығын оқу кезінде оны ашық ұстаңыз.

### **Мақсаты бойынша қолдану**

Өлшеу құралы қашықтықтарды, ұзындықтарды, биіктіктерді, аралықтарды, көлбеулерді өлшеуге және аудан мен аумақтарды есептеуге арналған. Өлшеу құралы ішкі мен сыртқы аймақтарда пайдалануға арналған.

# **Көрсетілген құрамды бөлшектер**

Көрсетілген құрамдастар нөмірі суреттер бар беттегі өлшеу құралының сипаттамасына қатысты.

- **(1)** Дисплей
- **(2)** Өлшеу түймесі [ $\triangle$ ]
- **(3)** Плюс түймесі [**+**]
- **(4)** Негізгі жазықтықты таңдау түймесі
- **(5)** Косу-өшіру түймесі  $\lceil \tilde{Q} \rceil$
- **(6)** Сақтау түймесі [ $\Box$ ]
- **(7)** Функция түймесі [**Func**]
- **(8)** Минус түймесі [**−**]
- **(9)** Батарея бөлімі қақпағы
- **(10)** Батарея бөлімі қақпағының құлпы
- **(11)** Сериялық нөмір

Қазақ | **305**

- **(12)** Лазер ескерту тақтасы
- **(13)** 1/4 дюймдік штатив бұрандасы
- **(14)** Қабылдау линзасы
- **(15)** Лазер сәулесінің шығысы
- **(16)** Лазер нысандық тақтасы<sup>A)</sup>
- **(17)** Лазер көрү көзілдірігі<sup>A)</sup>
- $(18)$  Штатив<sup>A)</sup>
- A) **Бейнеленген немесе сипатталған жабдықтар стандартты жеткізу көлемімен қамтылмайды. Толық жабдықтарды біздің жабдықтар бағдарламамыздан табасыз.**

#### **Көрсеткіш элементтер (таңдамалы)**

- **(a)** Күй панелі
- **(b)** Өлшеу негізгі жазықтығы
- **(c)** Батарея индикаторы
- **(d)** Өлшеу көлемдері жолағы
- **(e)** Нәтижелер жолағы
- **(f)** Өлшеу функциялары
- **(g)** Еңіс бұрышының көрсеткіші
- **(h)** Негізгі параметрлер

### **Техникалық мәліметтер**

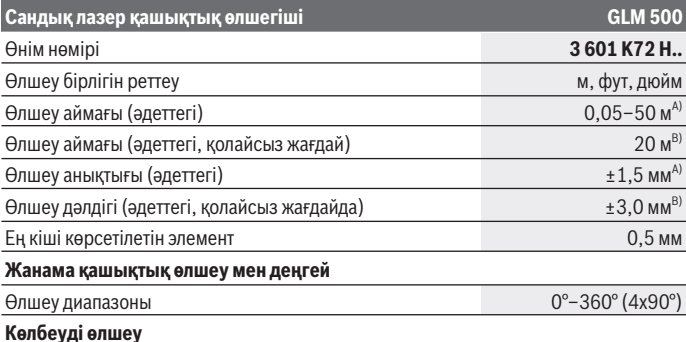

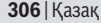

♦

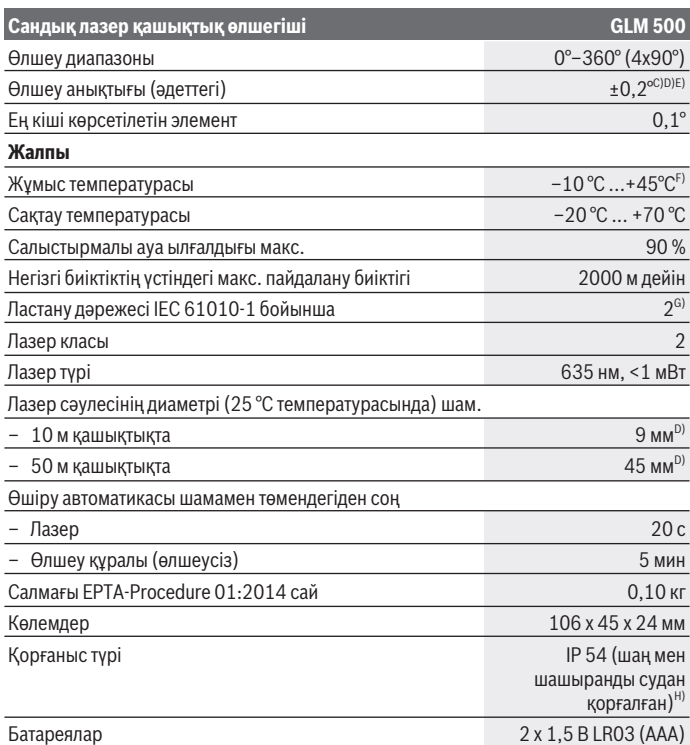

€

₩

#### Қазақ | **307**

#### **Сандық лазер қашықтық өлшегіші GLM 500**

#### Аккумуляторлық элементтер 2 x 1,2 В HR03 (AAA)

- A) Өлшеу құралының алдыңғы жиегінен өлшегенде, нысананың жоғары шағылысу дәрежесі (мысалы, ақ түспен боялған қабырға), әлсіз фондық жарықтандыру және 25°C жұмыс температурасы үшін қолданылады. Қосымша ± 0,05 мм/м ауытқуды есепке алу керек.
- B) Өлшеу құралының артқы қырынан өлшегенде нысанда шағылысу мүмкіндігі жоғары болса (мысалы, қоңыр боялған қабырға), фондық жарықтық қатты болып, жұмыс температурасы –10 °C және +45 °C аралығында болуы тиіс. Қосымша ±0,15 мм/м ауытқуды есепке алу керек.
- C) Пайдаланушы 0° және 90° аралығында калибрлегеннен кейін; ± 0,01° қосымша көтерілу ауытқуын / ең көбі 45° дәрежені (макс.) ескеру қажет. Еңісті өлшеу үшін негізгі жазықтық ретінде өлшеу құралының сол жағы пайдаланылады.
- D) 25°C жұмыс температурасында
- E) Еңісті өлшеу үшін анықтамалық жазықтық ретінде өлшеу құралының сол жағы пайдаланылады.
- F) Үздіксіз өлшеу режимінде макс. жұмыс температурасы +40°C құрайды.
- G) Тек қана тоқ өткізбейтін лас пайда болады, бірақ кейбір жағдайларда еру нәтижесінде тоө өткізу қабілеті пайда болуы күтіледі.
- H) батарея бөлімінен тыс

Өлшеу құралының зауыттық тақтайшасындағы сериялық нөмір **(11)** оны дұрыс анықтауға көмектеседі.

# **Монтаждау**

# **Батареяларды салу/алмастыру**

Өлшеу құралы үшін алкалин марганец батареясын немесе аккумуляторын пайдалану ұсынылады.

1,2 вольттық аккумулятормен 1,5 вольттық батареяларға салыстырғанда кемірек өлшеулерді орындау мүмкін.

Батарея бөлімінің қақпағын **(9)** ашу үшін ысырманы **(10)** басып, қақпақты ашыңыз. Батареяны немесе аккумуляторды салыңыз. Батарея бөлімінің ішіндегі суретте көрсетілгендей полюстардың дұрыс орналасуын қамтамасыз етіңіз.

Егер бос батарея белгісі алдын дисплейде алғаш рет пайда болса, шам. 100 өлшеу әрекетін орындауға болады. Егер батарея белгісі бос болып, қызыл түсте жанса, онда ешбір өлшемдерді орындауға болмайды. Батарея немесе аккумуляторларды алмастырыңыз.

Барлық батареялар немесе аккумуляторларды бірдей алмастырыңыз. Тек бір өңдірушінің және қуаты бірдей батареялар немесе аккумуляторларды пайдаланыңыз.

#### **308** | Қазақ

u **Өлшеу құралын ұзақ уақыт пайдаланбасаңыз, батареяларды немесе аккумуляторларды өлшеу құралынан шығарып алыңыз**. Ұзақ уақыт жатқан батареялар немесе аккумуляторлар тот басуы және зарядын жоғалтуы мүмкін.

# **Пайдалану**

#### **Іске қосу**

- u **Қосулы зарядтау құралын бақылаусыз қалдырмаңыз және өлшеу құралын пайдаланудан соң өшіріңіз.** Лазер сәулесімен адамдардың көзін шағылыстыру мүмкін.
- u **Өлшеу құралын сыздан және тікелей күн сәулелерінен сақтаңыз.**
- u **Өлшеу құралына айрықша температура немесе температура тербелулері әсер етпеуі тиіс.** Оны мысалы автокөлікте ұзақ уақыт қалдырмаңыз. Үлкен температуралық ауытқулары жағдайында алдымен өлшеу құралының температурасын дұрыс пайдаланыңыз. Айрықша температура немесе температура тербелулері кезінде өлшеу құралының дәлдігі төменделуі мүмкін.
- **Өлшеу құралын қатты соғылудан немесе түсүден сақтаңыз.** Өлшеу құралына сыртқы қатты әсер етілгеннен кейін өлшеу құралының жұмысын жалғастырудан бұрын әрдайым дәлдік тексерісін орындаңыз (қараңыз "Дәлдікті тексеру және еңіс өлшеуді калибрлеу (**E1**–**E2** суреттерін қараңыз)", Бет 315).

#### **Қосу/өшіру**

- Өлшеу құралы мен лазерді **іске қосу** үшін өлшеу түймесін **(2)** [ ] қысқа мерзімді басыңыз.
- Өлшеу құралын лазерсіз **іске қосу** үшін қосу-өшіру түймесін **(5)** [ ] қысқа мерзімді басыңыз.
- u **Лазер сәулесін адамдарға немесе жануарларға бағыттамаңыз және тіпті алыстан болсын жарық сәулесіне өзіңіз қарамаңыз.**

Өлшеу құралын **өшіру** үшін қосу-өшіру түймесін **(5)** [ ] басып тұрыңыз.

Өлшеу құралын өшіргенде жадта тұрған мәндер мен құрылғы параметрлері сақталады.

# **Өлшеу әдісі**

Қосқаннан кейін өлшеу құралы ұзындық өлшеу функциясында тұрады. Басқа өлшеу функциясына ауысу үшін **(7)** [**Func**] түймесін басыңыз. Қалаулы өлшеу функциясын **(3)** [**+**] немесе **(8)** [**–**] түймесі арқылы (қараңыз "Өлшеу

функциялары", Бет 310) тармағынан таңдаңыз. Өлшеу функциясын **(7)** [**Func**] түймесімен немесе өлшеу түймесімен **(2)** [A] іске қосыныз.

Өлшеудің негізгі жазықтығы қосудан соң өлшеу құралының артқы қыры таңдалады. Негізгі жазықтықты ауыстыру үшін (қараңыз "Негізгі жазықтықты таңдау (**A** суретін қараңыз)", Бет 309).

Өлшеу құралын өлшеудің қажетті бастапқы нүктесіне (мысалы, қабырға) қойыңыз.

**Нұсқау:** егер өлшеу құралы қосу-өшіру түймесінің **(5)** [ ] көмегімен қосылған болса, лазерді қосу үшін өлшеу түймесін **(2)** [ ] қысқа мерзімді басыңыз. Өлшеуді босату үшін өлшеу түймесін **(2)** [ ] қысқа мерзімді басыңыз. Сосын лазер сәулесі өшеді. Басқа өлшеу үшін осы әдісті қайталаңыз.

u **Лазер сәулесін адамдарға немесе жануарларға бағыттамаңыз және тіпті алыстан болсын жарық сәулесіне өзіңіз қарамаңыз.**

**Нұсқау:** өлшеу мәні әдетте 0,5 сек пен ең ұзағы шамамен 4 сек ішінде көрсетіледі. Өлшеу ұзақтығы қашықтықтан, жарықтық жағдайы мен нысандық аймақтың қайтару қасиеттеріне байланысты. Өлшеуді аяқтағаннан соң лазер сәулесі автоматты ретте өшеді.

# **Негізгі жазықтықты таңдау (A суретін қараңыз)**

Өлшеу үшін үш түрлі негізгі жазықтықтардың арасынан таңдау мүмкін:

- өлшеу құралының артқы жиегі (мысалы, қабырғаға орналастырғанда),
- өлшеу құралының алдыңғы жиегі (мысалы, үстел жиегінен өлшегенде),
- бұранданың **(13)** ортасы (мысалы, штативпен өлшегенде)

**(4)** түймесін негізгі жазықтықты таңдау үшін басыңыз. Қалаулы негізгі жазықтықты **(3)** [**+**] немесе **(8)** [**–** немесе **(4)** түймесі арқылы таңдаңыз. Өлшеу құралының әрбір қосылуында өлшеу құралының артқы қыры негізгі жазықтық ретінде алдынан реттелген болады.

# **"Негізгі параметрлер" мәзірі**

"Негізгі параметрлер" **(h)** мәзіріне кіру үшін **(7)** [**Func**] түймесін басып тұрыңыз. Негізгі параметрмен өзіңіз параметріңізді таңдаңыз.

"Негізгі параметрлер" мәзірінен шығу үшін қосу-өшіру түймесін **(5)** [Ф] басыңыз.

# **Дисплей жарығы**

Дисплей жарығын ұзақ уақытқа қосылған. Перне басылмаса дисплей жарығы шам. секундтан соң 20 батареяны/аккумуляторды үнемдеу үшін қаранғыланады.

#### **310** | Қазақ

### **Өлшеу функциялары**

#### **Ұзындықты өлшеу**

Ұзындықты өлшеу — функциясын таңдаңыз.

Лазер сәулесін қосу үшін өлшеу түймесін (2) [▲] қысқа мерзімді басыңыз.

Өлшеу үшін өлшеу түймесін **(2)** [ ] қысқа мерзімді басыңыз. Өлшеу мәні төменде дисплейде көрсетіледі.

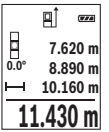

Жоғарыдағы көрсетілген қадамдарды әр кейінгі өлшеу үшін қайталаңыз. Соңғы өлшеу мәні дисплейдің төменгі жағында тұрады, соңғының алдындағы өлшеу мәні жоғарысында тұрады т.б.

#### **Үздіксіз өлшеу**

Үздіксіз өлшеуде өлшеу құралын нысанға жылжытуға болады, онда өлшеу көлемі шам. әр 0,5 секунд сайын жаңарады. Мысалы, қабырғадан керекті қашықтыққа өтуіңіз мүмкін, қашықтықты әрдайым көруге болады.

Үздіксіз өлшеуді -- таңдаңыз.

Лазер сәулесін қосу үшін өлшеу түймесін **(2)** [▲] қысқа мерзімді басыңыз. Өлшеу құралын керекті қашықтық дисплейдің төменгі бөлігінде көрсетілгенше жылжытыңыз.

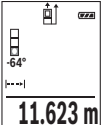

Үздіксіз өлшеуді аяқтау үшін өлшеу түймесін (2) [▲] қысқа мерзімді басыңыз. Ағымдық өлшеу мәні төменде дисплейде көрсетіледі. Өлшеу түймесін **(2)** [ ] қайта басқанда үздіксіз өлшеу қайта іске қосылады.

Үздіксіз өлшеу 5 минуттан кейін автоматты түрде өшеді.

#### **Ауданды өлшеу**

Ауданды өлшеу | функциясын танданыз.

Сонан соң ені мен ұзындығын дәйекті түрде ұзындықты өлшегендей өлшеңіз. Екі өлшеу арасында лазер сәулесі қосулы болып қалады. Өлшенетін қашықтық ауданды өлшеу индикаторында | жыпылықтайды.

Қазақ | **311**

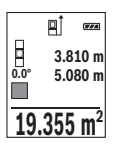

Алғашқы өлшеу мәні дисплей жоғарысында көрсетіледі. Екінші өлшеуді аяқтағаннан соң аудан автоматты есептеліп көрсетіледі. Соңғы нәтиже дисплей төменгі жағында көрсетіледі, ал бөлек өлшеу мәндері жоғарысында.

#### **Көлемді өлшеу**

Көлем өлшеуді таңдаңыз.

Сонан соң енін, ұзындығын және тереңдігін дәйекті түрде ұзындықты өлшегендей өлшеңіз. Үш өлшеу арасында лазер сәулесі қосулы болып қалады. Өлшенетін қашықтық көлемді өлшеу индикаторында  $\Box$ жыпылықтайды.

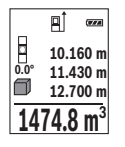

Алғашқы өлшеу мәні дисплей жоғарысында көрсетіледі. Үшінші өлшеуді аяқтағаннан соң көлемі автоматты есептеліп көрсетіледі. Соңғы нәтиже дисплей төменгі жағында көрсетіледі, ал бөлек өлшеу мәндері жоғарысында.

#### **Жанама қашықтықыт өлшеу**

Жанама қашықтықты өлшеу үшін үш өлшеу функциясы бар, олар арқылы түрлі қашықтықтарды өлшеу мүмкін.

Жанама қашықтықты өлшеу сәуле жолында кедергі тұруы немесе нысандық аймақ қайтаратын жер ретінде қолжетімді болмауы себебінен тікелей өлшенбейтін қашықтықтарды өлшеуге қызмет етеді. Осы өлшеу әдісін тек тік бағытта пайдалану мүмкін. Көлденең бағыттағы ауытқу өлшеу қателіктеріне алып келеді.

**Нұсқау:** жанама қашықтықты өлшеудің дәлдігі әрдайым тікелей қашықтықты өлшеуден төменірек болады. Пайдалану жағдайына байланысты ретте өлшеу қателігі тікелей қашықтықты өлшеу қателігінен үлкен болады. Өлшеу дәлдігін жақсарту үшін тағанды пайдалануды ұсынамыз (жабдықтар).

Өлшеулер арасында лазер сәулесі қосулы болып қалады.

#### **a) Жанама биіктікті өлшеу (B суретін қараңыз)**

Жанама биіктікті өлшеу  $\angle$  функциясын таңдаңыз.

Өлшеу құралының төменгі өлшеу нүктесімен бір биіктікте болуына көз жеткізіңіз. Өлшеу құралын негізгі жазықтықтан қайырып, қашықтықты **"1"** ұзындықты өлшегендей өлшеңіз (дисплейде қызыл сызық ретінде көрсетілген).

#### **312** | Қазақ

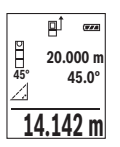

Өлшеу аяқталғаннан кейін қажетті **"X"** қашықтығын өлшеу нәтижесі нәтижелер жолағында **(e)** көрсетіледі. **"1"** қашықтығы мен **"α"** бұрышының өлшеу мәндері өлшеу мәндерінің **(d)** жолағында тұрады.

#### **b) Қос жанама биіктікті өлшеу (C суретін қараңыз)**

Өлшеу құралы оның вертикалды деңгейінде жататын барлық қашықтықтарды жанама өлшеуі мүмкін.

Қос жанама биіктікті өлшеу Ыфункциясын таңдаңыз.

Ұзындықты өлшегендей **"1"** және **"2"** қашықтықтарын осы реттілік бойынша өлшеңіз.

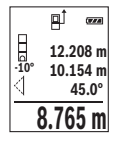

Өлшеу аяқталғаннан кейін қажетті **"X"** қашықтығын өлшеу нәтижесі нәтижелер жолағында **(e)** көрсетіледі. **"1"**, **"2"** қашықтықтары мен **"α"** бұрышының өлшеу мәндері өлшеу мәндерінің **(d)** жолағында тұрады.

Өлшеудің негізгі жазықтығы (мысалы, өлшеу құралының артқы жиегі) барлық өлшеу әрекеттеріндегідей өлшеу әдісінде бір жайда

болады.

#### **c) Жанама ұзындықты өлшеу (D суретін қараңыз)**

Жанама ұзындықты өлшеу фортақшиясын таңдаңыз.

Өлшеу құралының ізделген өлшеу нүктесімен бір биіктікте болуына көз жеткізіңіз. Содан кейін өлшеу құралын негізгі жазықтықтан қайырып, **"1"** қашықтығын ұзындықты өлшегендей өлшеңіз.

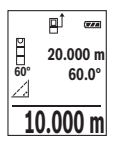

Өлшеу аяқталғаннан кейін қажетті **"X"** қашықтығын өлшеу нәтижесі нәтижелер жолағында **(e)** көрсетіледі. **"1"** қашықтығы мен **"α"** бұрышының өлшеу мәндері өлшеу мәндерінің **(d)** жолағында тұрады.

#### **Еңісті өлшеу/сандық деңгей**

Еңісті өлшеу/сандық деңгей реп функциясын таңдаңыз. Өлшеу құралы екі күй арасында өзгертеді.

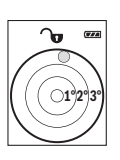

Сандық деңгей нысанның горизонталды немесе вертикалды бағытталуына қызмет етеді (мысалы, кір жуғыш машина, суытқыш және т.б.).

Егер 3° еңістен асып кетсе, дисплейде қызыл түсті шар жанады.

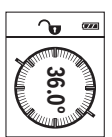

Көлбеуді өлшеу көтерілісті немесе еңісті (мысалы, саты, таяныштарды, жиһаздарды кірістіруде, құбырларды салуда т.б.) өлшеуге қызмет етеді.

Еңісті өлшеу үшін негізгі жазықтық ретінде өлшеу құралының сол жағы пайдаланылады. Өлшеу процесінің барысында индикатор жыпылықтаса, өлшеу құралы бүйірінен қатты қисайтылған болады.

#### **Сақтау функциялары**

Әр орындалған өлшеудің мәні мен соңғы нәтижесі автоматты сақталады.

#### **Сақталаған мән көрсеткіші**

Максималды 20 мәнді (өлшеу мәндері немесе соңғы нәтижелер) шақыру мүмкін. Сактау түймесін **(6)** [ $\Box$ ] басыныз.

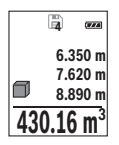

Дисплейдің жоғарғы жағында сақталған мәндің нөмірі көрсетіледі, ал төменде тиісті сақталған мән бен солда тиісті өлшеу функциясы. Сақталған мәндерді алға өткізу үшін **(3)** [**+**] түймесін басыңыз. Сақталған мәндерді артқа өткізу үшін **(8)** [**–**] түймесін басыңыз. Жадта мән жоқ болса, дисплейдің төменгі жағында **"0,000"**, ал жоғарғы жағында **"0"** көрсетіледі.

Ең ескі мән жадта 1-позицияда, ал ең соңғы мән 20-позицияда тұрады (20 жад мәні қолжетімді болса). Кейінгі мәнді сақтағанда жадта әрдайым ең ескі мән жойылады.

#### **Жадты өшіру**

Жад ішіндегісін жою үшін сақтау түймесін **(6)** [ ] басыңыз. Содан кейін көрсетілген мәнді жою үшін қосу-өшіру түймесін **(5)** [Ф] қысқа мерзімді басыңыз.

Жадта бар барлық мәндерді жою үшін **(4)** түймесі мен қосу-өшіру түймесін **(5)** [ ] бір уақытта басып, содан кейін қосу-өшіру түймесін **(5)** [ ] жіберіңіз.

# **Мәндерді қосу/алу**

Өлшеу мәндері немесе соңғы нәтижелерді қосу немесе алу мүмкін.

#### **Мәндерді қосу**

Төмендегі мысалда аудандарды қосу сипатталған:

### **314** | Қазақ

Жазықтықты "Жазықтықты өлшеу" (қараныз "Ауданды өлшеу", Бет 310) бөлімі бойынша есептеңіз.

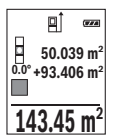

**(3)** [**+**] түймесін басыңыз. Есептелген аудан мен **"+"** белгісі көрсетіледі.

Өлшеу түймесін **(2)** [ ] басып, кейінгі ауданды өлшеу әрекетін бастаныз. Жазықтықты "Жазықтықты өлшеу" (қараныз "Ауданды өлшеу", Бет 310) бөлімі бойынша анықтаңыз. Екінші өлшеу орындалғаннан соң, екінші аудан өлшеудің нәтижесі дисплейдің

төменгі жағында көрсетіледі. Соңғы нәтижені көрсету үшін өлшеу түймесін **(2)** [ ] қайта басыңыз.

**Нұсқау:** ұзындықты өлшеу кезінде соңғы нәтиже дереу көрсетіледі. Қосудан шығу үшін **(7)** [**Func**] түймесін басыңыз.

#### **Мәндерді алу**

Мәндерді алу үшін **(8)** [**–**] түймесін басыңыз. Кейінгі әрекеттер "Мәндер қосу" әдісіне ұқсас.

# **Өлшеу нәтижелерін жою**

Қосу-өшіру түймесін **(5)** [ ] қысқа мерзімді басу арқылы барлық өлшеу функцияларында соңғы есептелген өлшеу мәнін жоюға болады. Қосу-өшіру түймесі **(5)** [ ] бірнеше рет қысқа мерзімді басылғанда өлшеу мәндері кері реттілік бойынша жойылады.

# **Өлшем бірлігін ауыстыру**

Негзігі реттеу **"m"** (метр) өлшем бірлігі болып табылады.

Өлшеу құралын қосыңыз.

"Негізгі параметрлер" мәзіріне кіру үшін **(7)** [**Func**] түймесін басып тұрыңыз. **"ft/m"** таңдаңыз.

**(3)** [**+**] немесе **(8)** [**–**] түймесін басып, өлшем бірлігін ауыстырыңыз.

Мәзір тармағынан шығу үшін қосу-өшіру түймесін **(5)** [ ] басыңыз. Өлшеу құралын өшіргеннен кейін таңдалған параметр сақталады.

# **Дыбысты қосу/өшіру**

Негізгі параметрде дыбыс қосулы.

Өлшеу құралын қосыңыз.

"Негізгі параметрлер" мәзіріне кіру үшін **(7)** [**Func**] түймесін басып тұрыңыз. таңдаңыз. **(3)** [**+**] немесе **(8)** [**–**] түймесін басып, дыбысты қосып өшіріңіз.

Мәзір тармағынан шығу үшін өлшеу түймесін **(2)** [ $\triangle$ ] немесе қосу-өшіру түймесін **(5)** [ ] басыңыз. Өлшеу құралын өшіргеннен кейін таңдалған параметр сақталады.

### **Пайдалану нұсқаулары**

#### **Жалпы нұсқаулықтар**

Қабылдау линзасы **(14)** мен лазер сәулесінің шығысын **(15)** өлшеу кезінде жабуға болмайды.

Өлшеу құралы өлшеуде қозғалуы мүмкін емес. Сол үшін өлшеу құралын тұрақты тірек аймағына қойыңыз.

#### **Өлшеу аймағына әсерлер**

Өлшеу аймағы жарықтық жағдайы мен нысандық аймақтың қайтару қасиеттеріне байланысты. Қатты бөгде жарықта лазер сәулесі жақсы қөрінуі үшін лазер көру көзілдірігін **(17)** (керек-жарақ) және лазер нысандық тақтасын **(16)** (керек-жарақ) пайдаланып, мақсатты жазықтықты өшіріңіз.

#### **Өлшеу нәтижесіне әсер ету**

Физикалық әсерлерден түрлі беттердегі өлшеулер дұрыс орындалмауы мүмкін. Мұндай беттерге жатады:

- мөлдір беттер (мысалы әйнек, су),
- шағылысатын беттер (мысалы, жылтыраған метал, әйнек),
- борқылдақ беттер (мысалы, оқшаулау материалдары),
- құрылымдық беттер (мысалы, сылақ, табиғи тас).

Осы беттерде лазер нысандық тақтасын **(16)** (жабдық) қажетінше пайдаланыңыз. Қате өлшеулерді қисық көзделген насандық аймақтарда да орындау мүмкін. Температурасы әр түрлі ауа қабаттары немесе көлбеу шағылысулар өлшеу нәтижесіне кері әсер етуі мүмкін.

#### **Дәлдікті тексеру және еңіс өлшеуді калибрлеу (E1–E2 суреттерін қараңыз)**

Жүйелік түрде көлбеуді өлшеу дәлдігін тексеріңіз. Оны кері өлшеу арқылы орындау мүмкін. Өлшеу құралын үстелге қойып көлбеуді қлшеңіз. Өлшеу құралын 180° шамасына бұрап, еңісті қайта өлшеңіз. Көрсетілген санның айырмашылығы макс. 0,3° құрауы тиіс.

Үлкен ауытқуларда өлшеу құралын қайта калибрлеу керек. Ол үшін параметрлер ішінде таңдаңыз. Дисплейдегі нұсқауларды орындаңыз.

Үлкен температура ауысуынан немесе соққылардан соң дәлдікті тексеруді және керек болса өлшеу құралын калибрлеуді ұсынамыз. Температура ауысуынан соң калибрлеуден алдын өлшеу құралы температурсын дұрыстауы керек.

#### **316** | Қазақ

#### **Арақашықтықты өлшеудің дәлдігін тексеру**

Өлшеу құралының дәлдігін төмендегідей тексеріңіз:

- Ұзындығын өзіңіз дәл білетін, ұзақ уақыт өзгермейтін шам. 3–10 м өлшеу қашықтығын таңдаңыз, (мысалы, бөлме ені, есік ойығы). Өлшеуді қолайлы жағдайларда өткізу керек, өлшеу төмен деңгейлі фондық жарықпен бөлме ішінде өткізіліп, өлшенетін беттің аймағы тегіс және жақсы шағылысатын болуы керек.
- Қашықтықты 10 рет өлшеңіз.

Жеке өлшемдердің ауытқуы орташа көлемнен максималдық ±4  мм аспауы керек, толық өлшеу ортасы қолайлы жағдайда өтуі керек. Өлшеулерді жазып, дәлдігін тексеріңіз.

#### **Штативпен жұмыс істеу (керек-жарақ)**

Тағанды әсіресе үлкен қашықтарды өлшеуде пайдалану керек. Өлшеу құралын 1/4 дюймдік бұрандамен **(13)** штативтің **(18)** жылдам алмастыру табанына немесе стандартты фото штативке орнатыңыз. Бекіту бұрандасымен жылдам алмастыру табанын бекітіңіз.

Штативпен өлшеуге арналған негізгі жазықтықты **(4)** түймесін басып, тиісінше орнатыңыз (бұранданың негізгі жазықтығы).

# **Қате туралы хабар**

Егер өлшеу дұрыс орындалмайтын болса, дисплейде "Error" қате туралы хабары көрсетіледі. Өлшеу құралын өшіріп қайта қосып, өлшеуді қайталаңыз.

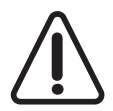

Өлшеу құралы әрбір өлшеудің дұрыс орындалуын бақылайды. Ақаулық айқындалса, дисплейде тек кейінгі белгі көрсетіліп өлшеу құралы өшеді. Бұл жағдайда өлшеу құралыңызды сатушыңыз арқылы Bosch қызмет көрсету орталығына апарыңыз.

# **Техникалық күтім және қызмет**

#### **Қызмет көрсету және тазалау**

Өлшеу құралын таза ұстаңыз.

Өлшеу құралын суға немесе басқа сұйықтықтарға батырмаңыз.

Ластануларды суланған, жұмсақ шүберекпен сүртіңіз. Жуғыш заттарды немесе еріткіштерді пайдаланбаңыз.

Қабылдау линзасына **(14)** көзілдірік немесе фотоаппарат линзасына күтім көрсеткендей күтім көрсетіңіз.

Ақау орын алған жағдайда өлшеу құралын өкілетті Bosch қызмет көрсету орталығына жіберіңіз.

### **Тұтынушыға қызмет көрсету және пайдалану кеңестері**

Қызмет көрсету шеберханасы өнімді жөндеу және күту, сондай-ақ қосалқы бөлшектер туралы сұрақтарға жауап береді. Жарылу сызбалары мен қосалқы бөлшектер туралы мәліметтерді төмендегі мекенжайда табасыз: **www.bosch-pt.com** Bosch бағдарламасы кеңес тобы біздің өнімдер және олардың керек-жарақтары туралы сұрақтарыңызға жауап береді.

Сұрақтар қою және қосалқы бөлшектерге тапсырыс беру кезінде міндетті түрде өнімдің зауыттық тақтайшасындағы 10-санды өнім нөмірін жазыңыз.

Өндіруші талаптары мен нормаларының сақталуымен электр құралын жөндеу және кепілді қызмет көрсету барлық мемлекеттер аумағында тек "Роберт Бош" фирмалық немесе авторизацияланған қызмет көрсету орталықтарында орындалады. ЕСКЕРТУ! Заңсыз жолмен әкелінген өнімдерді пайдалану қауіпті, денсаулығыңызға зиян келтіруі мүмкін. Өнімдерді заңсыз жасау және тарату әкімшілік және қылмыстық тәртіп бойынша Заңмен қудаланады.

#### **Қазақстан**

Тұтынушыларға кеңес беру және шағымдарды қабылдау орталығы: "Роберт Бош" (Robert Bosch) ЖШС Алматы қ., Қазақстан Республикасы 050012 Муратбаев к., 180 үй "Гермес" БО, 7 қабат Тел.: +7 (727) 331 31 00 Факс: +7 (727) 233 07 87 E-Mail: ptka@bosch.com

Сервистік қызмет көрсету орталықтары мен қабылдау пунктерінің мекен-жайы туралы толық және өзекті ақпаратты Сіз: www.bosch-professional.kz ресми сайттан ала аласыз

#### **Кәдеге жарату**

Өлшеу құралын, оның жабдықтары мен қаптамасын қоршаған ортаны қорғайтын кәдеге жарату орнына тапсыру қажет.

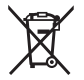

Өлшеу құралдарын және аккумуляторларды/батареяларды үй қоқысына тастамаңыз!

#### **318** | Română

#### **Тек қана ЕО елдері үшін:**

Еуропа 2012/19/EU ережесі бойынша жарамсыз өлшеу құралдары және Еуропа 2006/66/EC ережесі бойынша зақымдалған немесе ескі аккумулятор/батареялар бөлек жиналып кәдеге жаратылуы қажет.

# **Română**

# **Instrucţiuni de siguranţă**

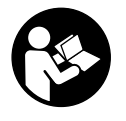

**Citiţi şi respectaţi toate instrucţiunile, pentru a putea utiliza în condiţii de maximă siguranţă aparatul de măsură. Dacă aparatul de măsură nu este utilizat conform acestor instrucţiuni, dispozitivele de protecţie integrate în acesta pot fi afectate. Nu deterioraţi niciodată indicatoarele de avertizare de pe aparatul dumneavoastră**

**de măsură, făcându-le nelizibile. PĂSTRAŢI ÎN CONDIŢII OPLTIME ACESTE INSTRUCŢIUNI ŞI TRANSMITEŢI-LE MAI DEPARTE LA PREDAREA APARATULUI DE MĂSURĂ.**

**► Atentie – dacă se folosesc ale echipamente de operare sau ajustare sau dacă se lucrează după alte procedee decât cele specificate în prezentele instrucţiuni, aceasta poate duce la o expunere la radiaţii periculoasă .**

**Aparatul de măsură este livrat cu o plăcuţă de avertizare (în schiţa aparatului de măsură de la pagina grafică marcată cu numărul (12)).**

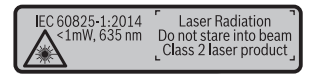

u **În cazul în care textul plăcuţei de avertizare nu este în limba ţării dumneavoastră, înainte de prima punere în funcţiune, lipiţi deasupra textului în limba engleză al plăcuţei de avertizare, eticheta în limba ţării dumneavoastră, din setul de livrare.**

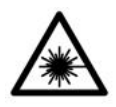

**Nu îndreptaţi raza laser asupra persoanelor sau animalelor şi nu priviţi nici dumneavoastră direct raza laser sau reflexia acesteia.** Prin aceasta ati putea provoca orbirea persoanelor, cauza accidente sau vătăma ochii.

- u **În cazul în care raza laser este direcţionată în ochii dumneavoastră, trebuie să închideţi în mod voluntar ochii şi să deplasaţi imediat capul în afara razei.**
- ▶ Nu aduceți modificări echipamentului laser.
- **► Nu folositi ochelarii optici pentru laser drept ochelari de protectie.** Ochelarii optici pentru laser servesc la mai buna recunoaştere a razei laser; ei nu vă protejează totusi împotriva radiației laser.
- ► Nu folositi ochelarii optici pentru laser drept ochelari de protectie sau în traficul rutier. Ochelarii optici pentru laser nu oferă o protectie UV completă și reduc perceptia culorilor.
- **► Nu permiteti repararea aparatului de măsură decât de către personal de specialitate corespunzător calificat şi numai cu piese de schimb originale.** Numai în acest mod poate fi garantată siguranţa de exploatare a aparatului de măsură.
- **► Nu lăsati copiii să folosească nesupravegheați aparatul de măsură cu laser.** Ei ar putea provoca involuntar orbirea unor persoane.
- ▶ Nu lucrati cu aparatul de măsură în mediu cu pericol de explozie în care se află **lichide, gaze sau pulberi inflamabile.** În aparatul de măsură se pot produce scântei care să aprindă praful sau vaporii.

# **Descrierea produsului şi a performanţelor acestuia**

Vă rugăm să desfaceți pagina plianță cu ilustrarea aparatului de măsură și să o lăsați desfăcută cât timp cititi instrucțiunile de utilizare.

# **Utilizarea conform destinaţiei**

Aparatul de măsură este destinat măsurării distanțelor, lungimilor, înălțimilor, intervalelor, înclinărilor și calculării suprafetelor și volumelor. Aparatul de măsură este adecvat pentru utilizarea în mediul interior şi exterior.

# **Componentele ilustrate**

Numerotarea componentelor ilustrate se referă la schiţa aparatului de măsură de la pagina grafică.

**(1)** Afişajul

#### **320** | Română

- **(2)** Tasta pentru măsurare [ $\triangle$ ]
- **(3)** Tasta plus [**+**]
- (4) Tasta de selectie a planului de referintă
- **(5)** Tasta de pornire/oprire  $\lceil \tilde{6} \rceil$
- **(6)** Tasta pentru memorare [ $\blacksquare$ ]
- **(7)** Tastă de funcţii [**Func**]
- **(8)** Tasta minus [**−**]
- **(9)** Capac compartiment pentru baterii
- **(10)** Dispozitiv de blocare a capacului compartimentului pentru baterii
- **(11)** Număr de serie
- **(12)** Plăcuţă de avertizare laser
- **(13)** Filet de 1/4" stativ
- **(14)** Lentilă receptoare
- **(15)** Orificiu de ieşire a razei laser
- **(16)** Panou de vizare laserA)
- **(17)** Ochelari pentru laserA)
- $(18)$  Stativ<sup>A)</sup>
- A) **Accesoriile ilustrate sau descrise nu sunt cuprinse în setul de livrare standard. Puteţi găsi accesoriile complete în programul nostru de accesorii.**

#### **Elemente de pe afişaj (selecţie)**

- **(a)** Bară de stare
- **(b)** Plan de referinţă la măsurare
- **(c)** Indicator baterie
- **(d)** Rândurile valorilor măsurate
- **(e)** Rând de rezultate
- **(f)** Funcţiile de măsurare
- **(g)** Indicator unghi de înclinare
- **(h)** Reglaje de bază

# **Date tehnice**

# **Telemetru digital cu laser GLM 500** Număr de identificare **3 601 K72 H..**

1 609 92A 4RG | (15.11.2018) Bosch Power Tools

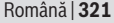

⊕

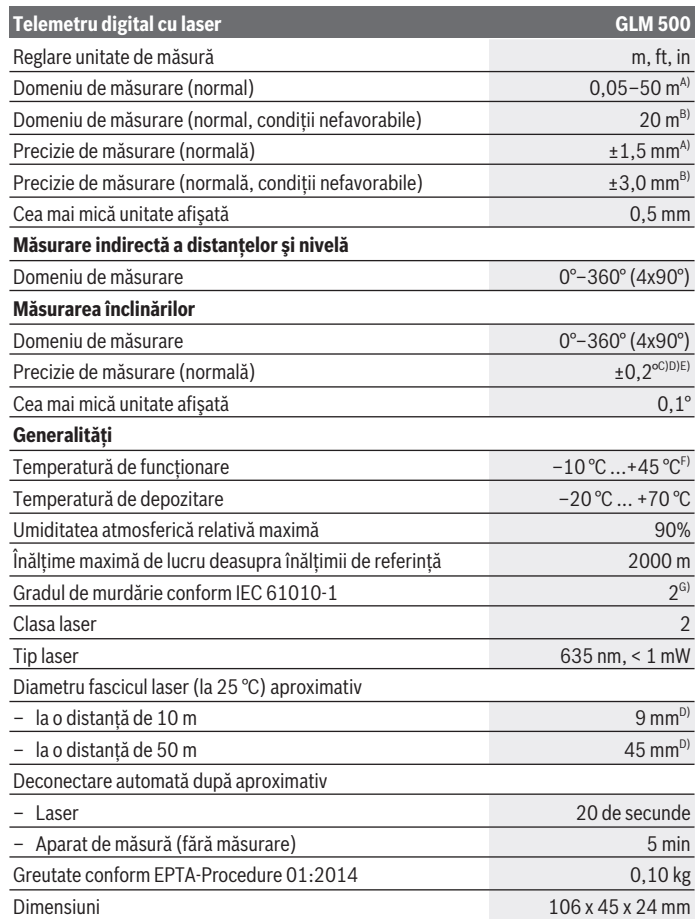

◈

♦

**322** | Română

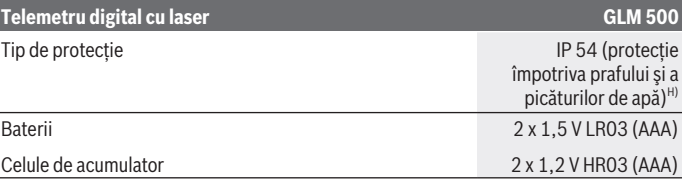

A) La măsurarea de pe muchia anterioară a aparatului de măsură, pentru o capacitate ridicată de reflexie a tintei (de exemplu, un perete vopsit în alb), lumină de fundal slabă și o temperatură de functionare de 25 °C. Suplimentar, se poate lua în calcul o abatere de  $\pm$  0,05 mm/m.

B) La măsurarea de pe muchia posterioară a aparatului de măsură, pentru o capacitate redusă de reflexie a tintei (de exemplu, un perete vopsit în negru), lumină de fundal puternică și temperatura de lucru de – 10 °C până la +45 °C. Suplimentar, se poate lua în calcul o abatere de  $±0.15$  mm/m.

C) După calibrarea de către utilizator la 0° şi 90°; trebuie luată în considerare o abatere suplimentară legată de unghi de ± 0,01°/grade până la 45° (max.). Latura stângă a aparatului de măsură serveste ca plan de referință pentru măsurarea înclinării.

D) la o temperatură de functionare de 25 °C

E) Latura stângă a aparatului de măsură servește ca plan de referintă pentru măsurarea înclinării.

F) În cadrul funcției de măsurare continuă, temperatura de funcționare atinge valoarea de +40 °C.

G) Acesta se soldează numai cu producerea de reziduuri neconductive, deşi, ocazional, se poate produce o conductivitate temporară din cauza formări de condens.

H) cu excepția compartimentului de baterii

Pentru identificarea clară a aparatului dumneavoastră de măsură, este necesar numărul de serie **(11)** de pe plăcuta cu date tehnice.

# **Montarea**

# **Montarea/Înlocuirea bateriilor**

Pentru buna functionare a aparatului de măsură, se recomandă utilizarea bateriilor alcaline cu mangan sau a acumulatorilor.

Cu acumulatorii de 1,2 V sunt eventual posibile mai putine măsurări decât cu bateriile de 1,5 V.

Pentru deschiderea capacului compartimentului pentru baterii (9) apăsați dispozitivul de blocare **(10)** în directia săgeții și scoateți capacul compartimentului pentru baterii. Introduceţi bateriile, respectiv acumulatorii. Respectaţi polaritatea corectă conform schiței de pe partea interioară a compartimentului pentru baterii.

Când simbolul gol de baterie apare prima dată pe afişaj, mai sunt încă posibile aproximativ 100 de măsurări. Dacă simbolul de baterie este gol şi se aprinde intermitent în roșu, nu mai este posibilă efectuarea de măsurări. Înlocuiti bateriile, respectiv acumulatorii.

Înlocuiti întotdeauna simultan toate bateriile, respectiv toti acumulatorii. Folositi numai baterii sau acumulatori de aceeași fabricație și cu aceeași capacitate.

**► Scoateti bateriile, respectiv acumulatorii din aparatul de măsură atunci când urmează să nu o/îl folosiţi o perioadă mai lungă de timp**. În cazul depozitării mai îndelungate, bateriile/acumulatorii se pot coroda şi autodescărca.

# **Funcţionarea**

# **Punerea în funcţiune**

- ▶ Nu lăsați nesupravegheat aparatul de măsură conectat și deconectați-l după **utilizare.** Alte persoane ar putea fi orbite de raza laser.
- **► Feriti aparatul de măsură împotriva umezelii și expunerii directe la radiațiile solare.**
- **► Nu expuneti aparatul de măsură la temperaturi extreme sau variații de temperatură.** De exemplu, nu-l lăsați pentru perioade lungi de timp în autovehicul. În cazul unor variații mai mari de temperatură, înaințe de a pune în funcțiune aparatul de măsură, lăsați-l mai întâi să se acomodeze. În cazul temperaturilor extreme sau a variaţiilor foarte mari de temperatură, poate fi afectată precizia aparatului de măsură.
- **► Evitați socurile puternice sau căderile aparatului de măsură.** După exercitarea unor influenţe exterioare puternice asupra aparatului de măsură, înainte de reutilizarea acestuia, trebuie să efectuaţi întotdeauna verificarea preciziei acestuia (vezi "Verificarea preciziei şi calibrarea măsurării înclinării (consultaţi imaginile **E1**– **E2**)", Pagina 330).

#### **Pornirea/Oprirea**

- Pentru **conectarea** aparatului de măsură şi a laserului, apăsaţi scurt tasta pentru măsurare (2) [▲].
- Pentru **conectarea** aparatului de măsură fără laser, apăsaţi scurt tasta de pornire/ oprire **(5)** [ ].
- ► Nu îndreptati fasciculul laser asupra persoanelor sau animalelor și nu priviti **direct spre acesta, nici chiar de la o distanţă mai mare.**

Pentru **deconectarea** aparatului de măsură, mentineți apăsată tasta de pornire/oprire **(5)** [ ].

La deconectarea aparatului de măsură, valorile memorate şi reglajele efectuate rămân stocate în memoria acestuia.

### **324** | Română

# **Procesul de măsurare**

După conectare, aparatul de măsură se află în funcția de măsurare a lungimilor. Pentru o altă funcție de măsurare, apăsați tasta **(7) [Func**]. Selectați funcția de măsurare dorită cu ajutorul tastei **(3)** [**+**] sau al tastei **(8)** [**–**] din cadrul opţiunii (vezi "Funcţiile de măsurare", Pagina 325). Activaţi funcţia de măsurare cu ajutorul tastei **(7)** [**Func**] sau cu ajutorul tastei pentru măsurare (2) [A].

Planul de referință selectat pentru măsurare este, după conectare, muchia posterioară a aparatului de măsură. Pentru comutarea planului de referință (vezi "Selectarea planului de referinţă (consultaţi imaginea **A**)", Pagina 324).

Asezați aparatul de măsură în punctul de pornire dorit pentru măsurare (de exemplu, peretele).

**Observaţie:** Dacă aparatul de măsură este conectat cu ajutorul tastei de pornire/oprire **(5)** [õ], apăsați scurt tasta pentru măsurare (2) [▲] pentru a activa laserul.

Pentru declansarea măsurării, apăsați scurt tasta pentru măsurare **(2)** [A]. Apoi fasciculul laser se deconectează. Pentru o nouă măsurare, repetaţi această procedură.

► Nu îndreptati fasciculul laser asupra persoanelor sau animalelor și nu priviti **direct spre acesta, nici chiar de la o distanţă mai mare.**

**Observaţie:** Valoarea măsurată apare în mod normal într-un interval de 0,5 s şi cel târziu după aproximativ 4 s. Timpul de măsurare depinde de distanță, luminozitate și de particularitățile de reflexie ale suprafeței țintă. După finalizarea măsurării, fasciculul laser se deconectează automat.

# **Selectarea planului de referinţă (consultaţi imaginea A)**

Pentru măsurare puteţi alege între trei planuri de referinţă diferite:

- muchia posterioară a aparatului de măsură (de exemplu, când se lucrează pe perete),
- muchia anterioară a aparatului de măsură (de exemplu, la măsurarea de pe marginea unei mese),
- mijlocul filetului **(13)** (de exemplu, pentru măsurări efectuate cu stativ)

Pentru selectarea planului de referintă apăsați tasta (4). Selectați planul de referință dorit cu ajutorul tastei **(3)** [**+**] sau al tastei **(8)** [**–**] ori al tastei **(4)**. După fiecare conectare a aparatului de măsură, este presetată ca plan de referintă muchia posterioară a aparatului de măsură.

# **Meniul "Reglaje de bază"**

Pentru a accesa meniul "Reglaje de bază" **(h)**, menţineţi apăsată tasta **(7)** [**Func**]. Selectați reglajul de bază corespunzător și reglajul dorit de dumneavoastră.
Pentru a părăși meniul "Reglaje de bază", apăsați tasta de pornire/oprire **(5)** [ $\delta$ ].

# **Sistemul de iluminare a afişajului**

Iluminarea afişajului este conectată permanent. Dacă nu se apasă nicio tastă, pentru menajarea bateriilor/acumulatorilor, gradul de intensitate a iluminării afişajului scade în intensitate după aproximativ 20 de secunde.

# **Funcţiile de măsurare**

## **Măsurarea lungimilor**

Selectati Măsurarea lungimilor -

Pentru conectarea fasciculului laser, apăsați scurt tasta pentru măsurare **(2)** [▲].

Pentru măsurare, apăsați scurt tasta pentru măsurare **(2)** [A]. Valoarea măsurată va fi prezentată în partea de jos a afişajului.

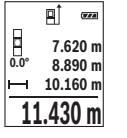

Repetați etapele specificate mai sus la fiecare nouă măsurare. Ultima valoare măsurată este afişată în partea de jos a afişajului, iar penultima valoare măsurată este prezentată în partea superioară a acestuia ş.a.m.d.

## **Măsurarea continuă**

În cadrul măsurării continue, aparatul de măsură poate fi deplasat față de țință, în acest caz valoarea măsurată actualizându-se după de aproximativ 0,5 s. Vă puteți, de exemplu, îndepărta de un perete până la distanţa dorită, distanţa curentă putând fi oricând citită. Selectați măsurarea continuă .....

Pentru conectarea fasciculului laser, apăsați scurt tasta pentru măsurare (2) [▲]. Deplasaţi aparatul de măsură până când distanţa dorită este prezentată în partea de jos a afişajului.

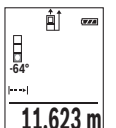

Prin apăsarea scurtă a tastei de măsurare (2) [▲], întrerupeti măsurarea continuă. Valoarea măsurată curentă este prezentată în partea de jos a afişajului. Măsurarea continuă reîncepe printr-o nouă apăsare a tastei de măsurare (2) [**A**].

Măsurarea continuă se opreşte automat după 5 minute.

## **Măsurarea suprafeţelor**

Selectati măsurarea suprafetelor  $\Box$ .

## **326** | Română

Măsurați apoi succesiv lățimea și lungimea, exact ca la o măsurare de lungime. Fasciculul laser rămâne conectat între cele două măsurări. Tronsonul de măsurat se aprinde intermitent pe afisajul de măsurare a suprafetelor  $\mathsf{\mathsf{L}}$ 

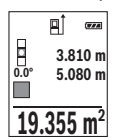

Prima valoare măsurată este afişată în partea de sus a afişajului. După finalizarea celei de a doua măsurări, suprafața este calculată și afişată automat. Rezultatul final este prezentat în partea de jos a afişajului, iar valorile măsurate individuale sunt prezentate în partea superioară a acestuia.

## **Măsurarea volumelor**

Selectati măsurarea volumelor f

Măsurați apoi succesiv lătimea, lungimea și grosimea, exact ca la o măsurare de lungime. Fasciculul laser rămâne conectat între cele trei măsurări. Tronsonul care trebuie măsurat se aprinde intermitent pe afişajul de măsurare a suprafetelor  $\Box$ .

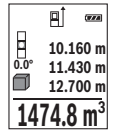

Prima valoare măsurată este afişată în partea de sus a afişajului.

După finalizarea celei de a treia măsurări, volumul este calculat şi afişat automat. Rezultatul final este prezentat în partea de jos a afişajului, iar valorile măsurate individuale sunt prezentate în partea superioară a acestuia.

# **Măsurarea indirectă a distanţelor**

Pentru măsurarea indirectă a distanțelor, sunt disponibile trei funcții de măsurare, cu fiecare dintre acestea putând fi determinată câte o distanță diferită.

Măsurarea indirectă a distanțelor permite determinarea distanțelor care nu pot fi măsurate direct deoarece există un obstacol în calea razelor laser sau pentru că nu există o suprafață țintă care să aibă rolul de reflector. Această metodă de măsurare poate fi utilizată numai pe directie verticală. Orice abatere pe directie orizontală duce la erori de măsurare.

**Observatie:** Măsurarea indirectă a distantelor este întotdeauna mai putin precisă decât măsurarea lor directă. Din cauza condițiilor specifice de utilizare, erorile de măsurare pot fi mai mari decât în cazul măsurării directe a distantelor. Pentru îmbunătățirea preciziei de măsurare, recomandăm utilizarea unui stativ (accesoriu).

Raza laser rămâne conectată între măsurările individuale.

## **a) Măsurarea indirectă a înălţimilor (consultaţi imaginea B)**

Selectati măsurarea indirectă a înălțimilor ........

Aveti grijă ca aparatul de măsură să fie amplasat la aceeași înăltime cu punctul de măsurare inferior. Întoarceţi apoi aparatul de măsură în jurul planului de referinţă şi

1 609 92A 4RG | (15.11.2018) Bosch Power Tools

#### Română | **327**

măsuraţi, întocmai ca la o măsurare de lungime, tronsonul **"1"** (redat pe afişaj printr-o linie roșie).

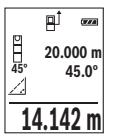

După finalizarea ultimei măsurări, rezultatul lungimii căutate **"X"** va fi afişat pe rândul de rezultate **(e)**. Valoarea măsurată pentru lungimea **"1"** şi unghiul **"α"** sunt afişate pe rândurile valorilor măsurate **(d)**.

## **b) Măsurarea indirectă dublă a înălţimilor (consultaţi imaginea C)**

Aparatul de măsură poate măsura indirect toate tronsoanele aflate în planul vertical al aparatului de măsură.

Selectati măsurarea indirectă dublă a înăltimilor ...

Măsurati lungimile **.1**" și **.2**" în această ordine, ca la o măsurare de lungime.

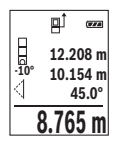

După finalizarea ultimei măsurări, rezultatul lungimii căutate **"X"** va fi afişat pe rândul de rezultate **(e)**. Valoarea măsurată pentru lungimile **"1"**, **"2"** şi unghiul **"α"** sunt afişate pe rândurile valorilor măsurate **(d)**. În acest caz, aveți griiă ca planul de referință al măsurării (de exemplu, muchia posterioară a aparatului de măsură) să rămână exact în aceeaşi pozitie la toate măsurările tintă din cadrul unui proces de măsurare.

# **c) Măsurarea indirectă a lungimilor (consultaţi imaginea D)**

Selectați măsurarea indirectă a lungimilor ...

Aveţi grijă ca aparatul de măsură să fie amplasat la aceeaşi înălţime cu punctul de măsurare căutat. Pentru aceasta, basculati aparatul de măsură în jurul planului de referinţă şi măsuraţi lungimea **"1"**.

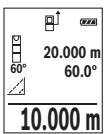

După finalizarea ultimei măsurări, rezultatul lungimii căutate **"X"** va fi afişat pe rândul de rezultate **(e)**. Valoarea măsurată pentru lungimea **"1"** şi unghiul **"α"** sunt afişate pe rândurile valorilor măsurate **(d)**.

## **Măsurarea înclinării/Nivelă digitală cu bulă de aer**

Selectati măsurarea înclinării/nivelă digitală cu bulă de aer ... Aparatul de măsură comută automat între cele două stări.

### **328** | Română

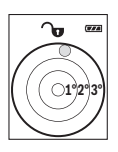

Nivela digitală cu bulă de aer permite verificarea alinierii orizontale şi verticale a unui obiect (de exemplu, maşină de spălat, frigider etc.). Dacă se depăşeşte înclinarea de 3°, bila de pe afişaj se aprinde în roşu.

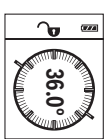

Măsurarea înclinării permite măsurarea unei pante sau înclinări (de exemplu a scărilor, balustradelor, potrivirea pieselor de mobilier, la montarea tevilor, etc.).

Latura stângă a aparatului de măsură servește ca plan de referință pentru măsurarea înclinării. Dacă în timpul procesului de măsurare indicatorul se aprinde intermitent, înseamnă că aparatul de măsură a

fost înclinat prea mult în lateral.

#### **Funcţiile de memorie**

Valoarea, respectiv rezultatul final al fiecărei măsurări finalizate este memorat automat. **Indicatorul valorii memorate**

Pot fi extrase maximum 20 de valori (valori măsurate sau rezultate finale).

Apăsați tasta pentru memorare (6) [**□**].

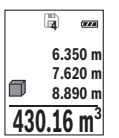

În partea de sus a afişajului va apărea numărul de ordine al valorii memorate, iar în partea de jos a acestuia va fi prezentată valoarea memorată corespunzătoare, iar în stânga va apărea funcţia de măsurarea aferentă acesteia.

Apăsaţi tasta **(3)** [**+**] pentru a derula înainte valorile memorate.

Apăsaţi tasta **(8)** [**–**] pentru a derula înapoi valorile memorate.

Dacă în memorie nu există nicio valoare, în partea de jos pe afişaj va apărea **"0.000"**, iar în partea de sus **"0"**.

Valorii celei mai vechi din memorie îi este atribuită poziția 1 din memorie, iar valorii celei mai noi, îi este atribuită poziția 20 (în cazul în care sunt disponibile 20 de valori memorate). În momentul memorării unei alte valori suplimentare, va fi ştearsă întotdeauna din memorie valoarea cea mai veche.

## **Ştergerea valorii memorate**

Pentru a șterge conținutul memoriei, apăsați tasta (6) [**□**]. Apoi apăsați scurt tasta de pornire/oprire **(5)** [ ] pentru a şterge valoarea afişată.

Pentru a şterge toate valorile din memorie, apăsaţi simultan tasta **(4)** şi tasta de pornire/ oprire **(5)**  $\overline{[0]}$ , iar apoi eliberati tasta de pornire/oprire **(5)**  $\overline{[0]}$ .

# **Adunarea/Scăderea valorilor**

Valorile măsurate sau rezultatele finale pot fi adunate sau scăzute.

## **Adunarea valorilor**

Exemplul următor descrie adunarea suprafetelor:

Determinați o suprafață conform paragrafului "Măsurarea suprafețelor" (vezi "Măsurarea suprafetelor", Pagina 325).

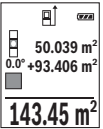

Apăsaţi tasta **(3)** [**+**]. Sunt afişate suprafaţa calculată şi simbolul **"+"**. Apăsați tasta de măsurare (2) [▲] pentru a începe o nouă măsurare a suprafetei. Determinati suprafata conform paragrafului "Măsurarea

suprafetelor" (vezi "Măsurarea suprafetelor", Pagina 325). Imediat ce este finalizată cea de-a doua măsurare, în partea de jos a afişajului este prezentat rezultatul celei de-a doua măsurări a suprafeței. Pentru

afisarea rezultatului final, apăsați din nou tasta de măsurare **(2)** [**A**].

**Observatie:** La o măsurare de lungime, rezultatul final este afisat imediat.

Pentru a părăsi funcţia de adunare, apăsaţi tasta **(7)** [**Func**].

## **Scăderea valorilor**

Pentru scăderea valorilor, apăsaţi tasta **(8)** [**–**]. Procedura care urmează este analogă cu "Adunarea valorilor".

# **Ştergerea valorii măsurate**

Prin scurta apăsare a tastei de pornire/oprire **(5)** [oঁ] puteti sterge ultima valoare măsurată din toate functiile de măsurare. Prin scurta apăsare de mai multe ori a tastei de pornire/oprire **(5)** [ ] valorile măsurate vor fi şterse în ordine inversă.

# **Schimbarea unităţii de măsură**

În setarea implicită, unitatea de măsură este **..m"** (metru).

Conectați aparatul de măsură.

Menţineţi apăsată tasta **(7)** [**Func**] pentru a accesa meniul "Reglaje de bază". Selectaţi **"ft/m"**.

Apăsaţi tasta **(3)** [**+**] sau tasta **(8)** [**–**] pentru a schimba unitatea de măsură.

Pentru a părăși punctul de meniu, apăsați tasta de pornire/oprire **(5)** [0]. Setarea selectată va rămâne memorată după deconectarea aparatului de măsură.

# **Conectarea/Deconectarea sunetului**

În setarea implicită, sunetul este activat.

## **330** | Română

Conectați aparatul de măsură.

**Mentineti apăsată tasta (7) [Func**] pentru a accesa meniul "Reglaje de bază". Selectați  $\Phi$ . Apăsaţi tasta **(3)** [**+**] sau tasta **(8)** [**–**], pentru a activa şi dezactiva sunetul. Pentru a părăsi punctul de meniu, apăsați tasta pentru măsurare (2) [▲] sau tasta de pornire/oprire **(5)** [ ]. Setarea selectată va rămâne memorată după deconectarea aparatului de măsură.

# **Instrucţiuni de lucru**

## **Observaţii generale**

Lentila receptoare **(14)** şi orificiul de ieşire a razei laser **(15)** nu trebuie să fie acoperite în timpul măsurării.

Aparatul de măsură nu trebuie să fie deplasat în timpul efectuării unei măsurări. De aceea, dacă este posibil, aşezaţi aparatul de măsură pe un profil de oprire sau pe o suprafață de spriiin fermă.

## **Influenţe asupra domeniului de măsurare**

Domeniul de măsurare depinde de luminozitate și de particularitățile de reflexie ale suprafeței țintă. Pentru o mai bună vizibilitate a razei laser în caz de lumină externă puternică, folosiţi ochelarii pentru laser **(17)** (accesoriu) şi panoul de vizare laser **(16)** (accesoriu) sau umbriti suprafata tintă.

## **Influenţe asupra rezultatului măsurării**

Din cauza fenomenelor fizice, nu este exclus ca la măsurarea pe diferite suprafete să se ajungă la măsurări eronate. Printre acestea se numără:

- suprafeţele transparente (de exemplu, sticlă, apă),
- suprafeţele reflexive (de exemplu, metal şlefuit, sticlă),
- suprafeţele poroase (de exemplu, materialele izolatoare)
- suprafeţele structurate (de exemplu, tencuială zgrunţuroasă, piatră naturală).

Dacă este necesar, utilizati pe aceste suprafete panoul de vizare laser **(16)** (accesoriu).

În afară de acestea, măsurările eronate sunt posibile şi pe suprafeţe ţintă vizate oblic. De asemenea, straturile de aer cu temperaturi diferite sau reflexii receptionate indirect pot influenta rezultatele măsurării.

# **Verificarea preciziei şi calibrarea măsurării înclinării (consultaţi imaginile E1–E2)**

Verificaţi cu regularitate precizia de măsurare a înclinării. Aceasta se realizează printr-o măsurare inversată. Pentru aceasta, asezați aparatul de măsură pe o masă și măsurați înclinarea. Rotiţi aparatul de măsură la 180° şi măsuraţi din nou înclinarea. Diferenţa sumei afişate trebuie să fie de maximum 0,3°.

În cazul unor abateri mai mari, trebuie să recalibrați aparatul de măsură. Pentru aceasta, selectati  $\overline{ca}$ din cadrul setărilor. Urmati instrucțiunile de pe afișaj.

După producerea unor variații mari de temperatură și după producerea de socuri puternice, este recomandată efectuarea unei verificări a preciziei şi eventual a unei calibrări a aparatului de măsură. Înainte de calibrarea ulterioară unei variaţii de temperatură, aparatul de măsură trebuie lăsat pentru o anumită perioadă de timp în vederea acomodării cu aceasta.

## **Verificarea preciziei măsurării distanţelor**

Puteți verifica precizia aparatului de măsură după cum urmează:

- Alegeţi o distanţă de măsurare care nu se modifică în timp, de aproximativ 3 până la 10 m (de exemplu, lătimea încăperii, deschiderea ușii), a cărei lungime o cunoașteți cu exactitate. Măsurarea ar trebui efectuată în condiții favorabile, adică tronsonul de măsurare ar trebui să se afle într-un spațiu interior cu o lumină de fundal slabă, iar suprafaţa ţintă ar trebui să fie netedă şi cu reflexie bună.
- Măsuraţi acest tronson de 10 ori consecutiv.

În condiţii favorabile, marja de eroare admisă la fiecare măsurare este de maximum ±4 mm pentru întregul tronson de măsurare. Consemnaţi măsurările pentru ca la o măsurare ulterioară să puteți compara precizia de măsurare.

## **Lucrul cu stativul (accesoriu)**

Utilizarea unui stativ este necesară în special în cazul distantelor mai mari. Așezati aparatul de măsură cu filetul de 1/4" **(13)** pe placa de schimbare rapidă a stativului **(18)** sau pe un stativ foto uzual. Fixaţi-l prin înşurubare cu şurubul de fixare al plăcii de schimbare rapidă.

Asiguraţi-vă că planul de referinţă pentru măsurările efectuate cu stativ este corespunzător, apăsând tasta **(4)** (filet plan de referinţă).

# **Mesaj de eroare**

Dacă o măsurare nu poate fi executată corect, pe afişaj va apărea mesajul de eroare "Error". Deconectati și conectați din nou aparatul de măsură și reîncepeți măsurarea.

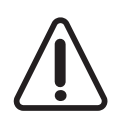

Aparatul de măsură își monitorizează funcționarea corectă pentru fiecare măsurare. Dacă se constată o defectiune, pe afisai mai este prezentat numai simbolul alăturat, iar aparatul de măsură se deconectează. În acest caz, trimiteți aparatul de măsură prin intermediul distribuitorului local, la centrul de asistentă tehnică Bosch. **332** | Română

# **Întreţinere şi service**

# **Întreţinerea şi curăţarea**

Păstrati întotdeauna curat aparatul de măsură.

Nu cufundați aparatul de măsură în apă sau în alte lichide.

Eliminati murdăria de pe acesta utilizând o lavetă umedă, moale. Nu folositi detergenti sau solventi.

Îngrijiti în special lentila receptoare **(14)** cu aceeași atenție cu care trebuie tratați ochelarii sau lentila unui aparat de fotografiat.

În cazul defectării sau necesității de reparare a aparatului de măsură, acesta trebuie expediat la un centru de service Bosch autorizat.

# **Serviciu de asistenţă tehnică post-vânzări şi consultanţă clienţi**

Serviciul nostru de asistenţă tehnică post-vânzări răspunde întrebărilor dumneavoastră privind întreținerea și repararea produsului dumneavoastră cât și privitor la piesele de schimb. Desene descompuse ale ansamblelor cât și informații privind piesele de schimb găsiti și la:

#### **www.bosch-pt.com**

Echipa de consultanţă clienţi Bosch vă ajută cu plăcere în chestiuni legate de produsele noastre şi accesoriile lor.

În caz de reclamaţii şi comenzi de piese de schimb vă rugăm să indicaţi neapărat numărul de identificare compus din 10 cifre, conform plăcuţei indicatoare a tipului produsului.

## **România**

Robert Bosch SRL PT/MKV1-EA Service scule electrice Strada Horia Măcelariu Nr. 30–34, sector 1 013937 Bucureşti Tel.: +40 21 405 7541 Fax: +40 21 233 1313 E-Mail: BoschServiceCenter@ro.bosch.com www.bosch-pt.ro

### **Moldova**

RIALTO-STUDIO S.R.L. Piata Cantemir 1, etajul 3, Centrul comercial TOPAZ 2069 Chisinau Tel.: + 373 22 840050/840054

1 609 92A 4RG | (15.11.2018) Bosch Power Tools

Български | **333**

Fax: + 373 22 840049 Email: info@rialto.md

## **Eliminarea**

Aparatele de măsură, accesoriile şi ambalajele trebuie să fie predate la un centru de reciclare.

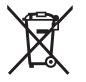

Nu eliminați aparatele de măsură și bateriile împreună cu deșeurile menajere!

#### **Numai pentru statele membre UE:**

Conform Directivei Europene 2012/19/UE, aparatele de măsură scoase din uz şi, conform Directivei Europene 2006/66/CE, acumulatorii/bateriile care s-au defectat sau descărcat trebuie să fie predate la un centru de reciclare.

# **Български**

# **Указания за сигурност**

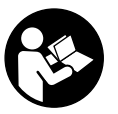

**За да работите с измервателния уред безопасно и сигурно, трябва да прочетете и спазвате всички указания. Ако измервателният уред не бъде използван съобразно настоящите указания, вградените в него защитни механизми могат да бъдат увредени. Никога не оставяйте предупредителните табелки по измерва-**

**телния уред да бъдат нечетливи. СЪХРАНЯВАЙТЕ ГРИЖЛИВО ТЕЗИ УКАЗАНИЯ И ГИ ПРЕДАВАЙТЕ ЗАЕДНО С ИЗМЕРВАТЕЛНИЯ УРЕД.**

**• Внимание - ако се използват други, различни от посочените тук съоръжения за управление или калибриране или се извършват други процедури, това може да доведе до опасно излагане на лъчение.**

**Измервателният уред се доставя с предупредителна табелка (обозначен е с № (12) на изображението на измервателния уред на страницата с фигурите).**

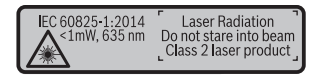

**► Ако текстът на предупредителната табела не е на Вашия език, залепете преди първата експлоатация отгоре върху него доставения стикер на Вашия език.**

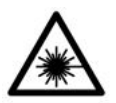

**Не насочвайте лазерния лъч към хора и животни и внимавайте да не погледнете непосредствено срещу лазерния лъч или срещу негово отражение.** Така можете да заслепите хора, да причините трудови злополуки или да предизвикате увреждане на очите.

- u **Ако лазерният лъч попадне в очите, ги затворете възможно най-бързо и отдръпнете главата си от лазерния лъч.**
- u **Не извършвайте изменения по лазерното оборудване.**
- **Не използвайте лазерните очила като защитни очила.** Лазерните очила служат за по-добро разпознаване на лазерния лъч; те не предпазват от лазерно лъчение.
- **► Не използвайте лазерните очила като слънчеви очила или при шофиране.** Лазерните очила не предлагат пълна UV защита и намаляват възприемането на цветовете.
- **Допускайте измервателният уред да бъде ремонтиран само от квалифицирани техници и само с използване на оригинални резервни части.** С това се гарантира запазването на функциите, осигуряващи безопасността на измервателния уред.
- **Не оставяйте деца без пряк надзор да работят с измервателния уред.** Те могат неволно да заслепят хора
- **Не работете с измервателния уред в среда с повишена опасност от експлозии, в която има леснозапалими течности, газове или прахове.** В измервателния уред могат да възникнат искри, които да възпламенят праха или парите.

# **Описание на продукта и дейността**

Моля, отворете разгъващата се страница с фигурите на измервателния уред и, докато четете ръководството, я оставете отворена.

#### **Предназначение на електроинструмента**

Измервателният уред е предназначен за измерване на разстояния, дължини, височини, наклони и за изчисляване на площи и обеми.

Измервателният уред е подходящ за работа на открито и в затворени помещения.

### **Изобразени елементи**

Номерирането на елементите се отнася до изображението на измервателния уред на страницата с фигурите.

- **(1)** Дисплей
- **(2)** Бутон за измерване [ $\triangle$ ]
- **(3)** Бутон плюс [**+**]
- **(4)** Бутон избор на отправна равнина
- **(5)** Пусков прекъсвач  $\lceil \overline{6} \rceil$
- **(6)** Бутон за запаметяване [ $\blacksquare$ ]
- **(7)** Функционален бутон [**Func**]
- **(8)** Бутон минус [**−**]
- **(9)** Капак на гнездото за батерии
- **(10)** Бутон за застопоряване на капака на гнездото за батерии
- **(11)** Сериен номер
- **(12)** Предупредителна табелка за лазерния лъч
- **(13)** Резбови отвор 1/4" за статив
- **(14)** Приемаща леща
- **(15)** Отвор за лазерния лъч
- **(16)** Лазерна целева плочка<sup>А)</sup>
- **(17)** Лазерни очила<sup>A)</sup>
- $(18)$  Статив<sup>A)</sup>
- A) **Изобразените на фигурите и описаните допълнителни приспособления не са включени в стандартната окомплектовка на уреда. Изчерпателен списък на допълнителните приспособления можете да намерите съответно в каталога ни за допълнителни приспособления.**

#### **Показвани елементи (избор)**

- **(a)** Статусна лента
- **(b)** Отправна равнина за измерването
- **(c)** Състояние на батерията
- **(d)** Редове за измерените стойности
- **(e)** Ред за резултата
- **(f)** Функции за измерване
- **(g)** Поле за ъгъл на наклона

### **(h)** Основни настройки

## **Технически данни**

♦

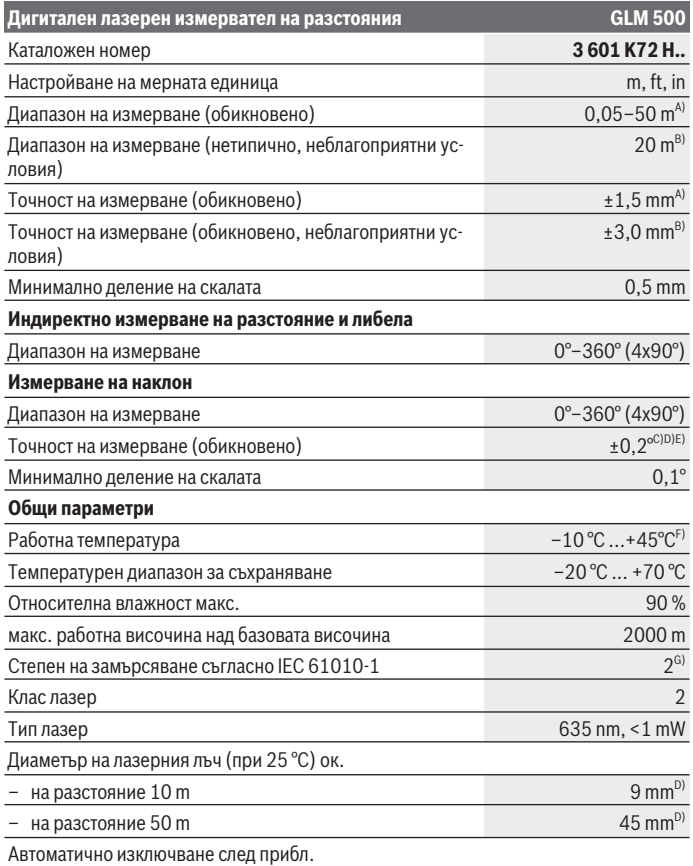

◈

1 609 92A 4RG | (15.11.2018) Bosch Power Tools

 $\bullet$ 

Български | **337**

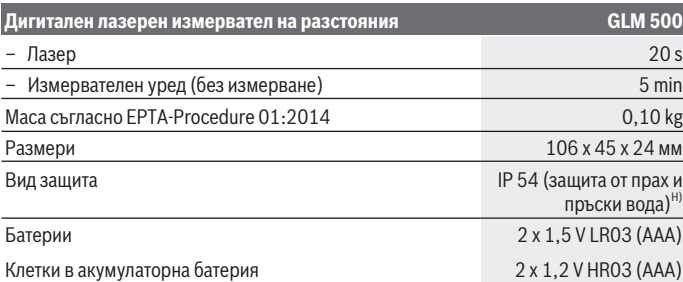

A) При измерване от предния ръб на инструмента за измерване за висока възможност за отразяване на целта (напр. боядисана в бяло стена) е важно слабо фоново осветление и 25 °C работна температура. Освен това трябва да се отчита отклонение от ± 0,05 mm/m.

B) При измерване от задния ръб на измервателния уред, когато отражателните способности на целта са ниски (напр. тъмно боядисана стена), силно фоново осветление и при работна температура от  $-10^{\circ}$ С до  $+45^{\circ}$ С. Освен това трябва да се отчита отклонение от  $\pm 0.15$  mm/ m.

- C) След потребителско калибриране при 0 ° и 90°; Трябва да се съблюдава допълнителна грешка на повишение от  ± 0,01°  / градуса до 45° (макс.). Като отправна равнина при измерването на наклон служи лявата страна на измервателния уред.
- D) при 25 °C работна температура
- E) Като отправна равнина при измерването на наклон служи лявата страна на измервателния уред.
- F) В режим на непрекъснато измерване макс. работна температура е +40 °C.
- G) Има само непроводимо замърсяване, при което обаче е възможно да се очаква временно причинена проводимост поради конденз.
- H) без гнездото за батерии

За еднозначно идентифициране на Вашия измервателен уред служи серийният номер **(11)** на табелката на уреда.

# **Монтиране**

#### **Използване/смяна на батериите**

Препоръчва се за работа с измервателния уред да се ползват алкално-манганови батерии или акумулатори.

С акумулаторни батерии с напрежение 1,2 V е възможно броят на измерванията да е по-малък в сравнение с батерии с напрежение 1,5 V.

За отваряне на капака на гнездото за батерии **(9)** първо натиснете фиксирането **(10)** и след това отворете капака. Поставете батериите, респ. акумулаторните бате-

рии. Внимавайте за правилната им полярност, изобразена на фигурата от вътрешната страна на гнездото за батерии.

След като символът за празна батерия се появи за пръв път на дисплея, са възможни още прибл. 100 измервания. Когато символът за празна батерия започне да мига с червена светлина, не могат да бъдат извършвани повече измервания. Заменете батериите, респ. акумулаторните батерии.

Винаги сменяйте всички батерии, респ. акумулаторните батерии едновременно. Използвайте само батерии или акумулаторни батерии на един производител и с еднакъв капацитет.

**• Когато няма да използвате измервателния уред продължително време, изваждайте батериите, респ. акумулаторните батерии**. При продължително съхраняване в уреда батериите и акумулаторните батерии могат да кородират и да се саморазредят.

# **Работа с електроинструмента**

#### **Пускане в експлоатация**

- **► Не оставяйте уреда включен без надзор; след като приключите работа, го изключвайте.** Други лица могат да бъдат заслепени от лазерния лъч.
- u **Предпазвайте измервателния прибор от овлажняване и директно попадане на слънчеви лъчи.**
- Не излагайте измервателния уред на екстремни температури или резки тем**пературни промени.** Напр. не го оставяйте продължително време в автомобил. При големи температурни разлики оставайте измервателният уред първо да се темперира преди да го включите. При екстремни температури или големи температурни разлики точността на измервателния уред може да се влоши.
- **Избягвайте силни удари или изпускане на измервателния уред.** След силни външни механични въздействия върху измервателния уред, преди да продължите работа, винаги трябва да изпълнявате процедурата по проверка на точността му (вж. "Проверка на точността и калибриране на измерването на наклон (вж. фиг. **E1**–**E2**)", Страница 346).

#### **Включване и изключване**

- За **включване** на измервателния уред и на лазера натиснете краткотрайно бутона за измерване  $(2)$   $\lceil \triangle \rceil$ .
- За **включване** на измервателния инструмент без лазера натиснете краткотрайно пусковия прекъсвач (5) [ $\ddot{\text{o}}$ ].

• Не насочвайте лазерния лъч към хора или животни; не гледайте срещу ла**зерния лъч, също и от голямо разстояние.**

За **изключване** на измервателния уред задръжте пусковия прекъсвач **(5)** [ о̂] натиснат.

При изключване на измервателния уред намиращите се в паметта стойности и настройките се запазват.

## **Измерване**

След включване измервателният уред се намира в режим за измерване на дължини. За друга функция на измерване натиснете бутона **(7)** [**Func**]. Изберете желаната функция за измерване с бутона **(3)** [**+**] или бутона **(8)** [**–**] от (вж. "Функции за измерване", Страница 340). Активирайте функцията за измерване с бутона **(7)** [**Func**] или с бутона за измерване (2) [A].

След включване за отправна равнина автоматично се установява задният ръб на измервателния уред. За смяна на референтната равнина (вж. "Избиране на референтна равнина (вж. фиг. **A**)", Страница 339).

Допрете измервателния уред до желаната начална точка за измерването (напр. стена).

**Указание:** Ако измервателният инструмент се включи с пусковия прекъсвач **(5)** [ф], натиснете за кратко бутона за измерване **(2)** [**A**], за да включите лазера.

За стартиране на измерването натиснете бутона **(2)** [ ]. След това лазерният лъч се изключва. За следващо измерване повторете тази процедура.

• Не насочвайте лазерния лъч към хора или животни; не гледайте срещу ла**зерния лъч, също и от голямо разстояние.**

**Указание:** Измерената стойност обикновено се появява след 0,5 s и не по-късно от ок. 4 s. Продължителността зависи от разстоянието, светлинните съотношения и отражателните свойства на целевата повърхност. След приключване на измерването лазерният лъч се изключва автоматично.

# **Избиране на референтна равнина (вж. фиг. A)**

За измерването можете да избирате между три различни начални равнини:

- задния ръб на измервателния уред (напр. при допиране до стена),
- предния ръб на измервателния уред (напр. при измерване от ръба на маса),
- центъра на резбовия отвор **(13)** (напр. при измерване със статив)

За избор на началната точка натиснете бутона **(4)**. Изберете желаната референтна равнина с бутона **(3)** [**+**] или бутона **(8)** [**–** или с бутона **(4)**]. Винаги след включване за начална точка се избира задният ръб на измервателния уред.

## **Меню "Основни настройки"**

За да попаднете в менюто "Основни настройки" **(h)**, задръжте натиснат бутона **(7)** [**Func**].

Изберете съответната опция и стойността й.

За да излезете от менюто "Основни настройки", натиснете пусковия прекъсвач **(5)**  $\ddot{\text{o}}$ ].

## **Осветление на дисплея**

Осветлението на дисплея е включено. Ако в продължение на 20 секунди не бъде натиснат бутон, за предпазване на батериите/акумулаторните батерии осветлението на дисплея се намалява.

## **Функции за измерване**

#### **Измерване на дължини**

Изберете измерването на дължина -

За включване на лазерния лъч натиснете краткотрайно бутона за измерване **(2)** [ ].

Натиснете за измерване за кратко бутона за измерване **(2)** [**A**]. Измерената стойност се изобразява в долната част на дисплея.

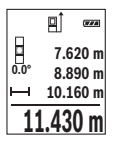

Повтаряйте горните стъпки при всяко следващо измерване. Последно измерената стойност се намира най-долу на дисплея, предпоследната - над нея и т.н.

#### **Непрекъснато измерване**

При непрекъснато измерване измервателният уред може да бъде преместван спрямо целевата точка, като измерената стойност се актуализира всеки 0,5 s. Например можете да се отдалечите от стена на желаното разстояние, текущото разстояние се вижда непрекъснато.

Изберете непрекъснато измерване .---

За включване на лазерния лъч натиснете краткотрайно бутона за измерване **(2)** [ ].

Насочете измервателния уред, докато на дисплея се изобрази стойността на желаната дължина.

Български | **341**

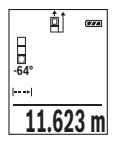

Чрез кратко натискане на бутона за измерване (2) [▲] спирате непрекъснатото измерване. Текущо измерената стойност се изобразява долу на дисплея. Повторно натискане на бутона за измерване **(2)** [ ] стартира непрекъснатото измерване отново.

Непрекъснатото измерване се изключва автоматично след 5 min автоматично.

#### **Измерване на площ**

Изберете измерване на площ .

След това измерете последователно широчината и дължината така, както измервате дължина. Лазерният лъч остава включен между двете измервания. Отсечката, която трябва да бъде измерена, мига на символа за измерване на площ $\Box$ 

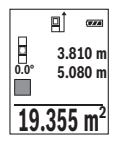

Първата измерена стойност се показва в горната част на дисплея.

След приключване на второто измерване площта се изчислява автоматично и се показва. Най-отдолу на дисплея стои резултатът, над него - стойностите от отделните измервания.

#### **Измерване на обем**

Изберете измерване на обем $\Box$ .

След това измерете последователно широчината, дължината и височината, както се измерват дължини. Лазерният лъч остава включен между измерванията. Отсечката, която трябва да бъде измерена, мига на символ за измерване на обем  $\Box$ .

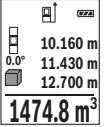

Първата измерена стойност се показва в горната част на дисплея. След приключване на третото измерване обемът се изчислява автоматично и се показва на дисплея. Най-отдолу на дисплея стои резултатът, над него - стойностите от отделните измервания.

#### **Индиректно измерване на разстояние**

Разполагате с три функции за индиректно измерване на разстояние, които могат да бъдат прилагани в различни ситуации.

Индиректното измерване на дължина служи за измерване на разстояния, които не могат да бъдат измерени непосредствено, тъй като по пътя на лъча има препятствие или тъй като в крайната точка няма отразяваща повърхност. Този метод на измерване може да бъде приложен само във вертикално направление. Всяко отклонение в хоризонтално направление води до увеличаване на грешката в измерването.

**Указание:** Индиректното измерване на разстояния е винаги по-неточно от директното. Съгласно принципа на работа грешките при измерването могат да са по-големи от тези при директно измерване. За подобряване на точността на измерване препоръчваме ползването на статив (не е включен в окомплектовката).

Между отделните измервания лазерният лъч остава включен.

#### **a) Индиректно измерване на височина (вж. фиг. B)**

Изберете индиректно измерване на височина .

Внимавайте измервателният уред да е на същата височина, на която е долната крайна точка на измерваната височина. След това завъртете измервателния уред около началната точка **"1"** (изобразена на дисплея като червена линия).

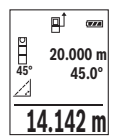

След приключване на измерването резултатът за търсеното разстояние **"X"** се изписва на реда **(e)**. Измерените стойности за разстоянието **"1"** и ъгъла **" α"** са изписани на редовете **(d)**.

#### **б) Двойно индиректно измерване на височина (вж. фиг. C)**

Измервателният уред може да измерва индиректно всякакви разстояния, които са във вертикалната равнина на измервателния уред.

Изберете двойно индиректно измерване на височина  $\,$  1.

Измерете отсечките **"1"** и **"2"** тази последователност, както обикновено измервате дължини.

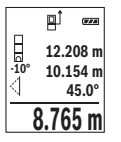

След приключване на измерването резултатът за търсеното разстояние **"X"** се изписва на реда **(e)**. Измерените стойности за отсечките **"1**", **"2"** и ъгъла **"α"** се изобразяват на редовете **(d)**.

Внимавайте при всички единични измервания на индиректното определяне на височина отправната равнина (напр. задният ръб на измервателния уред) да остава непроменена.

#### **в) Индиректно измерване на дължина (вж. фиг. D)**

Изберете индиректното измерване на дължина  $\angle$ 

Внимавайте измервателният уред да е на същата височина, на която е търсената крайна точка на измерването. След това завъртете измервателния уред около отправната равнина и измерете разстоянието **"1"** по начина, по който измервате дължини.

Български | **343**

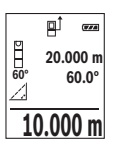

След приключване на измерването резултатът за търсеното разстояние **"X"** се изписва на реда **(e)**. Измерените стойности за разстоянието **"1"** и ъгъла **" α"** са изписани на редовете **(d)**.

#### **Измерване на наклон/цифрова либела**

Изберете Измерване на наклон/цифрова либела пета.

Измервателният уред се превключва автоматично между две състояния.

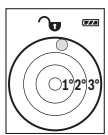

Цифровата либела служи за проверка на хоризонталното или вертикално подравняване на обект (напр. миялна машина, хладилник и т.н.).

Когато наклонът превишава 3°, на дисплея светва червената точка.

**Gun 36.0°**

Измерването на наклон служи за измерване на ъгъл на наклонени повърхности или мислени прави (напр. на стълби, парапети, сводове за мебели, при прекарване на тръби и др.п.).

Като отправна равнина при измерването на наклон служи лявата страна на измервателния уред. Ако по време на измерването дисплеят започне да мига, измервателният уред е бил наклонен твърде

силно странично.

#### **Функции по запаметяване**

Стойността, респ. крайният резултат от всяко приключило измерване автоматично се записва.

#### **Запаметени стойности**

Могат да бъдат запаметени и извикани най-много 20 стойности (измерени или изчислени).

Натиснете бутона за запаметяване **(6)** [ $\blacksquare$ ].

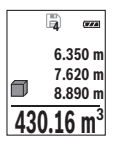

В горната част на дисплея се показва номерът на запаметената стойност, отдолу - самата стойност, а отляво - функцията, при която е била определена.

Натиснете бутона **(3)** [**+**], за да прелистите напред в запаметените стойности.

Натиснете бутона **(8)** [**–**], за да се придвижите назад през запамете-

ните стойности.

Ако в паметта няма записана стойност, в долната част на дисплея се изобразява **"0.000"**, а в горната - **"0"**.

Най-старата запаметена стойност се намира в позиция 1 в паметта, а последната запаметена - в позиция 20 (при 20 запаметени стойности). При записване на следващи стойности се изтрива винаги най-старата запаметена стойност.

#### **Изтриване на съдържанието на паметта**

За изтриване на съдържанието на паметта натиснете бутона за запаметяване **(6)** [ ]. След това натиснете за кратко пусковия прекъсвач **(5)** [Ф], за да изтриете показваната стойност.

За изтриване на всички намиращи се в паметта стойността натиснете едновременно бутона **(4)** и пусковия прекъсвач **(5)** [Ф] и след това отпуснете пусковия прекъсвач **(5)** [ ].

# **Събиране/изваждане на стойности**

Измерени или изчислени стойности могат да бъдат събирани или изваждани.

## **Събиране на стойности**

Следният пример описва събирането на площи:

Установете повърхността съгласно раздел "Измерване на повърхности" (вж. "Измерване на площ", Страница 341).

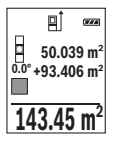

Натиснете бутона **(3)** [**+**]. На дисплея се показват изчислената площ и символът **"+"**.

Натиснете бутона за измерване (2) [<sup>4]</sup>, за да стартирате ново измерване на площ. Установете повърхността съгласно раздел "Измерване на повърхности" (вж. "Измерване на площ", Страница 341). Когато приключи второто измерване, резултатът от него се показва до-

лу на дисплея. За да покажете резултата, натиснете отново бутона за измерване **(2)**  $[$   $\triangle$   $]$ .

**Указание:** При измерване на дължина веднага се показва резултатът. За излизане от режима на събиране натиснете бутона **(7)** [**Func**].

## **Изваждане на стойности**

За изваждане на стойности натиснете бутона **(8)** [**–**]. Начинът на работа е аналогичен на "Добавяне на стойности".

# **Изтриване на измерени стойности**

Чрез кратко натискане на пусковия прекъсвач **(5)** [Ф̀] можете да изтриете във всички функции за измерване последно установената стойност. Чрез многократно краткотрайно натискане на пусковия прекъсвач (5) [Ф1 се изтриват в обратна последователност измерените преди това стойности.

## **Смяна на мерната единица**

Основната мерна единица е **"m"** (метър).

Включете измервателния уред.

За да попаднете в менюто "Основни настройки", задръжте натиснат бутона **(7)** [**Func**]. Изберете **"ft/m"**.

Натиснете бутона **(3)** [**+**] или бутона **(8)** [**–**], за да смените мерната единица.

За излизане от тази точка от менюто натиснете пусковия прекъсвач **(5)** [Ф̀]. Избраната мерна единица се запазва и след изключване на измервателния уред.

#### **Включване и изключване на звуковия сигнал**

По подразбиране звуковата сигнализация е включена.

Включете измервателния уред.

За да попаднете в менюто "Основни настройки", задръжте натиснат бутона **(7)**  $[Func]$ . Изберете  $\Phi$ . Натиснете бутона **(3)**  $[+]$  или бутона **(8)**  $[]-]$ , за да включите и изключите звуковата сигнализация.

За излизане от точката от менюто натиснете бутона за измерване **(2)** [▲] или пусковия прекъсвач (5) [ $\ddot{\text{o}}$ ]. Избраната мерна единица се запазва и след изключване на измервателния уред.

# **Указания за работа**

#### **Общи указания**

По време на измерване приемащата леща **(14)** и отворът за изходящия лазерен лъч **(15)** не трябва да бъдат закривани.

По време на измерването уредът не бива да бъде преместван. Затова по възможност допирайте измервателния уред до здрава опорна повърхност.

#### **Фактори, влияещи върху диапазона на измерване**

Диапазонът на измерване зависи от светлинните условия и отразителната способност на повърхността, до която се мери. За по-добро виждане на лазерния лъч при силна околна светлина използвайте очилата **(17)** (не са включени в окомплектовката) и лазерната целева плочка **(16)** (принадлежност) или засенчете целевата повърхност.

#### **Фактори, влияещи върху точността на измерването**

Въз основа на ползваните при измерването физически ефекти не могат да бъдат изключени възникващи грешки при измерването до различни повърхности. В това число влизат:

- прозрачни повърхности (напр. стъкло, вода),
- отразяващи повърхности (напр. полирани метални предмети, стъкло),
- порести повърхности (напр. изолационни материали),
- повърхности с грапава структура (напр. груба мазилка, естествен камък).

При необходимост при измерване до такива повърхности използвайте отразяваща мерителна плочка **(16)** (не е включена в окомплектовката).

Освен това грешни показания могат да се получат при измерване до повърхности, които са под ъгъл.

Точността на измерената стойност може да се повлияе също така от наличието на въздушни слоеве със силен градиент на температурата или индиректни отражения.

#### **Проверка на точността и калибриране на измерването на наклон (вж. фиг. E1– E2)**

Проверявайте периодично точността на измерването на наклони. Това се извършва чрез измерване със завъртане. За целта поставете измервателния уред легнал на маса и измерете наклона. Завъртете измервателния уред на 180° и измерете наклона отново. Разликата на измерените стойности трябва да е най-много 0,3°.

При по-големи отклонения трябва да калибрирате измервателния уред повторно. Изберете за целта са в настройките. Следвайте указанията на дисплея.

След големи температурни изменения, както и след изпускане, препоръчваме проверка на точността и при необходимост калибриране на измервателния уред наново. След рязка промяна на температурата, преди да извършите калибриране, оставете измервателния уред известно време да се темперира.

#### **Проверка на точността на измерването на разстояние**

Можете да проверите точността на измервателния уред, както е описано по-долу:

- Изберете непроменяща се отсечка с дължина между 3 и 10 m, чиято точна дължина Ви е известна (напр. широчина на стая, отвор на врата и т.н.). Измерването трябва да се извърши при благоприятни условия, т.е. измерваната дължина трябва да е в помещение на закрито със слабо фоново осветление и повърхността, до която се мери, трябва да е гладка и отразяваща добре.
- Измерете трасето 10 пъти последователно.

При благоприятни околни условия отклонението на отделните измервания трябва да е най-много ±4 mm за цялата измерена дължина. Запишете резултатите от измерването в протокол, за да можете да направите сравнение на точността в по-късен момент.

#### **Работа със статив (принадлежност)**

Използването на статив е необходимо специално при измерване на големи разстояния. Като използвате отвора с резба **(18)** захванете уреда с 1/4" резба към плочката за бързо захващане на статива **(13)** или обикновен статив за фотоапарати. Затегнете го с винта за застопоряване на плочката за бързо захващане на статива.

Поставете съответно отправната равнина за измерване със статив чрез натискане на бутона **(4)** (отправна равнина резбови отвор).

## **Съобщение за грешка**

Когато измерването не може да бъде изпълнено правилно, на дисплея се появява съобщението за грешка "Error". Изключете измервателния уред, след това го включете отново и повторете измерването.

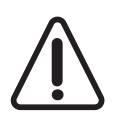

Измервателният уред следи за правилното си функциониране при всяко измерване. Ако бъде установена повреда, на дисплея се показва само символът встрани, а измервателният уред се изключва. В такъв случай предайте измервателния уред за ремонт на Вашия търговец или в оторизиран сервиз за електроинструменти на Бош.

# **Поддържане и сервиз**

## **Поддържане и почистване**

Поддържайте измервателния уред винаги чист.

Не потопявайте измервателния уред във вода или други течности.

Избърсвайте замърсяванията с мека, леко навлажнена кърпа. Не използвайте почистващи препарати или разтворители.

Отнасяйте се специално към приемащата леща **(14)** със същото внимание, с което се отнасяте към очила или обектив на фотоапарат.

В случай на дефект или ремонт изпратете измервателния уред в оторизиран сервиз за електроинструменти на Бош.

## **Клиентска служба и консултация относно употребата**

Сервизът ще отговори на въпросите Ви относно ремонти и поддръжка на закупения от Вас продукт, както и относно резервни части. Покомпонентни чертежи и информация за резервните части ще откриете и на: **www.bosch-pt.com**

Екипът по консултация относно употребата на Bosch ще Ви помогне с удоволствие при въпроси за нашите продукти и техните аксесоари.

Моля, при въпроси и при поръчване на резервни части винаги посочвайте 10-цифрения каталожен номер, изписан на табелката на уреда.

#### **България**

Robert Bosch SRL Service scule electrice Strada Horia Măcelariu Nr. 30–34, sector 1 013937 Bucureşti, România Тел.: +359(0)700 13 667 (Български) Факс: +40 212 331 313 Email: BoschServiceCenterBG@ro.bosch.com www.bosch-pt.com/bg/bg/

## **Бракуване**

Измервателният уред, допълнителните приспособления и опаковките трябва да бъдат подложени на екологична преработка за усвояване на съдържащите се в тях суровини.

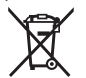

Не изхвърляйте измервателните уреди и акумулаторните батерии/ батериите при битовите отпадъци!

#### **Само за страни от ЕС:**

Съгласно европейска директива 2012/19/EС измервателните уреди, които не могат да се ползват повече, а съгласно европейска директива 2006/66/EО повредени или изхабени обикновени или акумулаторни батерии трябва да се събират и предава за оползотворяване на съдържащите се в тях суровини.

Македонски | **349**

# **Македонски**

# **Безбедносни напомени**

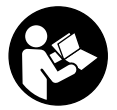

**Сите упатства треба да се прочитаат и да се внимава на нив, за да може безбедно и без опасност да работите со мерниот уред. Доколку мерниот уред не се користи согласно приложените инструкции, може да се наруши функцијата на вградените заштитни механизми во мерниот уред. Не ги оштетувајте**

**предупредувачките знаци. ДОБРО ЧУВАЈТЕ ГИ ОВИЕ УПАТСТВА И ПРЕДАДЕТЕ ГИ ЗАЕДНО СО МЕРНИОТ УРЕД.**

u **Внимание – доколку користите други уреди за подесување и ракување освен овде наведените или поинакви постапки, ова може да доведе до опасна изложеност на зрачење.**

**Мерниот уред се испорачува со предупредувачки знак (означено на приказот на мерниот уред на графичката страна со број (12)).**

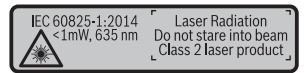

u **Доколку текстот на налепницата за предупредување не е на вашиот јазик, врз него залепете ја налепницата на вашиот јазик пред првата употреба.**

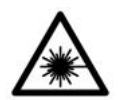

**Не го насочувајте ласерскиот зрак кон лица или животни и немојте и Вие самите да гледате во директниот или рефлектирачкиот ласерски зрак.** Така може да ги заслепите лицата, да предизвикате несреќи или да ги оштетите очите.

- **► Доколку ласерскиот зрак доспее до очите, веднаш треба да ги затворите и да ја тргнете главата од ласерскиот зрак.**
- **Не правете промени на ласерскиот уред.**
- **Не ги користете ласерските заштитни очила како заштитни очила.** Ласерските заштитни очила служат за подобро распознавање на ласерскиот зрак; сепак, тие не штитат од ласерското зрачење.

#### **350** | Македонски

- u **Не ги користете ласерските заштитни очила како очила за сонце или пак во сообраќајот.** Ласерските заштитни очила не даваат целосна UV-заштита и го намалуваат препознавањето на бои.
- u **Мерниот уред смее да се поправа само од страна на квалификуван стручен персонал и само со оригинални резервни делови.** Само на тој начин ќе бидете сигурни во безбедноста на мерниот уред.
- **Не ги оставајте децата да го користат ласерскиот мерен уред без надзор.** Без надзор, тие може да заслепат други лица.
- **Не работете со мерниот уред во околина каде постои опасност од експлозија, каде има запаливи течности, гас или прашина.** Мерниот уред создава искри, кои може да ја запалат правта или пареата.

# **Опис на производот и перформансите**

Отворете ја преклопената страница со приказ на мерниот уред и држете ја отворена додека го читате упатството за употреба.

## **Наменета употреба**

Мерниот уред е наменет за мерење на далечини, должини, висини, растојанија, косини и за пресметување на површини и волумени.

Мерниот уред е погоден за користење во внатрешен и надворешен простор.

## **Илустрација на компоненти**

Нумерирањето на сликите со компоненти се однесува на приказот на мерниот уред на графичката страница.

- **(1)** Екран
- $(2)$  Мерно копче  $[$
- **(3)** Плус копче [**+**]
- **(4)** Копче за избирање на референтно ниво
- **(5)** Копче за вклучување-исклучување [ ]
- **(6)** Копче за меморирање [ $\Box$ ]
- **(7)** Функционално копче [**Func**]
- **(8)** Минус копче [**−**]
- **(9)** Капак на преградата за батерии
- **(10)** Фиксирање на капакот од преградата за батерии

Македонски | **351**

- **(11)** Сериски број
- **(12)** Предупредувачки знак на ласерот
- **(13)** 1/4"-навој на стативот
- **(14)** Приемна леќа
- **(15)** Излез на ласерскиот зрак
- **(16)** Ласерска целна табла<sup>А)</sup>
- **(17)** Ласерски заштитни очила<sup>А)</sup>
- $(18)$  Статив<sup>A)</sup>
- A) **Илустрираната или опишана опрема не е дел од стандардниот обем на испорака. Целосната опрема може да ја најдете во нашата Програма за опрема.**

#### **Елементи на приказот (избор)**

- **(a)** Статусна лента
- **(b)** Рефрентно ниво на мерењето
- **(c)** Приказ на батерии
- **(d)** Редови со измерената вредност
- **(e)** Редови со резултат
- **(f)** Мерни функции
- **(g)** Приказ на агол на закосување
- **(h)** Основни поставки

#### **Технички податоци**

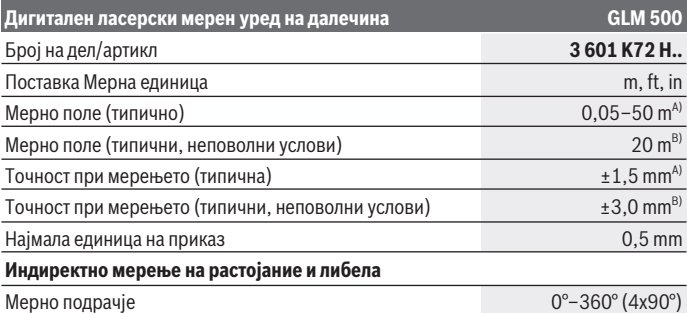

## **352** | Македонски

♦

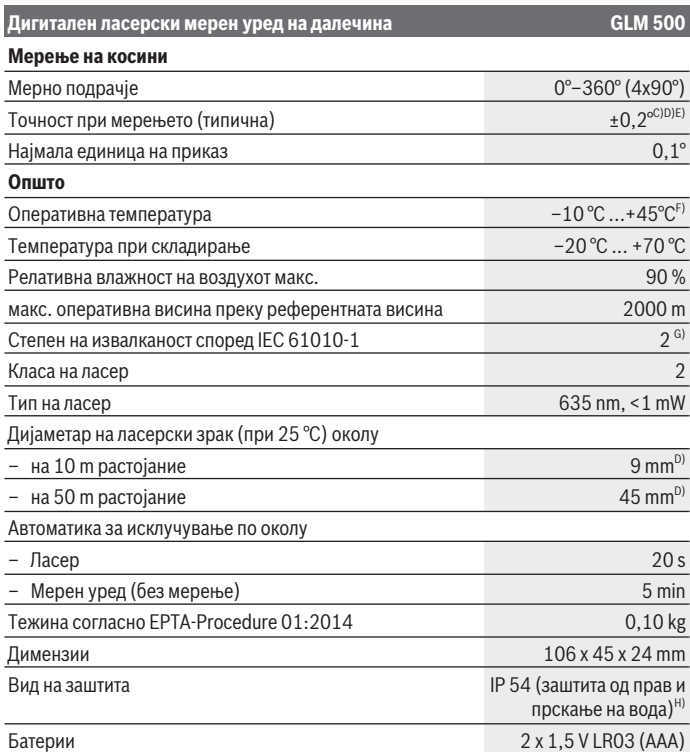

◈

⊕

#### Македонски | **353**

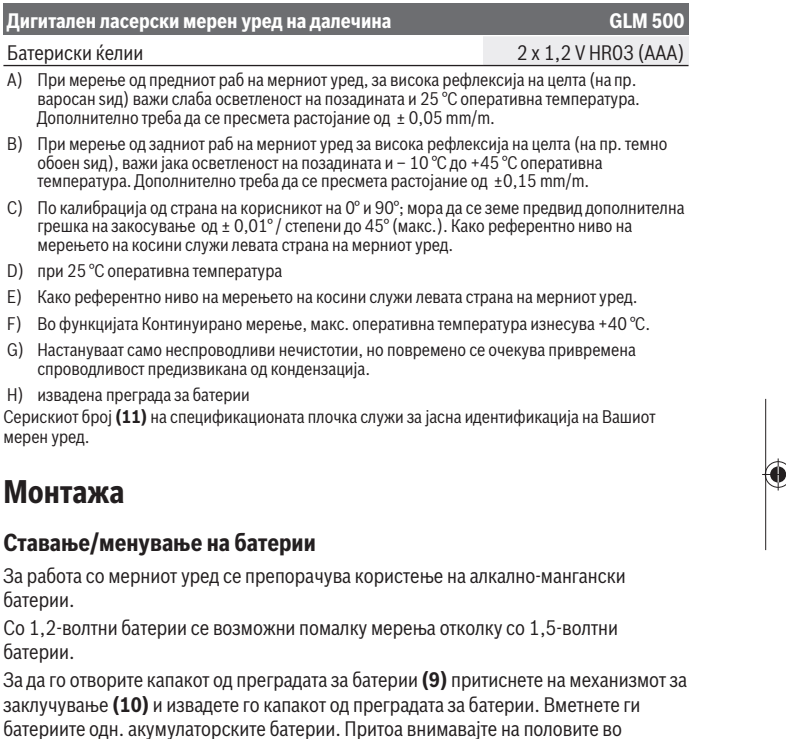

согласност со приказот на внатрешната страна од преградата за батерии. Доколку ознаката за батерија се појави за прв пат на екранот, можни се уште околу 100 мерења. Доколку ознаката за батерија е празна и трепка црвено, не може да мерите. Заменете ги батериите одн. акумулаторските батерии.

Секогаш заменувајте ги сите батерии одеднаш. Користете само батерии од еден производител и со ист капацитет.

u **Доколку не сте го користеле мерниот уред подолго време, извадете ги батериите од него**. Доколку се подолго време складирани, батериите може да кородираат и да се испразнат.

#### **354** | Македонски

# **Употреба**

### **Ставање во употреба**

- **► Не го оставајте вклучениот мерен уред без надзор и исклучете го по употребата.** Другите лица може да се заслепат од ласерскиот зрак.
- u **Заштитете го мерниот уред од влага и директно изложување на сончеви зраци.**
- **Не го изложувајте мерниот уред на екстремни температури или температурни осцилации.** На пр. не го оставајте долго време во автомобилот. При големи температурни осцилации, оставете го мерниот уред прво да се аклиматизира, пред да го ставите во употреба. При екстремни температури или температурни осцилации, прецизноста на мерниот уред може да се наруши.
- **Избегнувајте удари и превртувања на мерниот уред.** По силни надворешни влијанија на мерниот уред, пред да го употребите за работа, секогаш извршете проверка на точноста (види "Проверка на точноста и калибрирање на мерењето на косини (види слики **E1**–**E2**)", Страница 361).

#### **Вклучување/исклучување**

- За **вклучување** на мерниот уред и ласерот притиснете кратко на мерното копче  $(2)$   $[$ **A** $]$ .
- За **вклучување** на мерниот уред без ласер, притиснете кратко на копчето за вклучување-исклучување (5) [ $\ddot{\text{o}}$ ].
- **► Не го насочувајте зракот светлина кон лица или животни и не погледнувајте директно во него, дури ни од голема оддалеченост.**

За **исклучување** на мерниот уред држете го притиснато копчето за вклучувањеисклучување **(5)** [Ф].

При исклучување на мерниот уред, во меморијата остануваат зачувани вредностите и поставките на уредот.

## **Процес на мерење**

По вклучувањето, мерниот уред се наоѓа во функција на должинско мерење. За друга мерна функција притиснете на копчето **(7)** [**Func**]. Изберете ја саканата мерна функција со копчето **(3)** [**+**] или копчето **(8)** [**–**] од (види "Мерни функции", Страница 356). Активирајте ја мерната функција со копчето **(7)** [**Func**] или со мерното копче (2) [<sup>4]</sup>.

#### Македонски | **355**

Како референтно ниво за мерење, по вклучувањето, е избран задниот раб на мерниот уред. За промена на референтното ниво (види "Избирање на референтно ниво (види слика **A**)", Страница 355).

Поставете го мерниот уред на саканата стартна точка на мерење (на пр. ѕид). **Напомена:** Ако мерниот уред се вклучи со копчето за вклучување-исклучување **(5)**  $\lceil \tilde{\bm{\mathcal{O}}} \rceil$ , кратко притиснете на мерното копче **(2)**  $\lceil \blacktriangle \rceil$  за да го вклучите ласерот.

За активирање на мерењето, притиснете кратко на мерното копче **(2)** [▲]. Потоа ласерскиот зрак ќе се исклучи. За друго мерење повторете ја оваа постапка.

**► Не го насочувајте зракот светлина кон лица или животни и не погледнувајте директно во него, дури ни од голема оддалеченост.**

**Напомена:** Вообичаено, измерената вредност се појавува во рок од 0,5 s, а најдоцна по околу 4 s. Времетраењето на мерењето зависи од растојанието, светлосните услови и рефлектирачки својства на целната површина. По завршување на мерењето, ласерскиот зрак автоматски ќе се исклучи.

## **Избирање на референтно ниво (види слика A)**

За мерењето може да изберете три различни референтни нивоа:

- заден раб на мерниот уред (на пр. при поставување на ѕидови),
- преден раб на мерниот уред (на пр. при мерење, почнувајќи од еден раб на маса),
- средина на навојот **(13)** (на пр. за мерења со статив)

За избор на референтното ниво, притиснете го копчето **(4)**. Со копчето **(3)** [**+**] или копчето **(8)** [**–**] или копчето **(4)** изберете го саканото референтно ниво. По секое вклучување на мерниот уред, задниот раб на мерниот уред е претходно поставен како референтно ниво.

## **Мени "Основни поставки"**

За да влезете во менито "Основни поставки" **(h)**, држете го притиснато копчето **(7)** [**Func**].

Изберете ја односната основна поставка и нејзиното подесување.

За да излезете од менито "Основни поставки", притиснете на копчето за вклучување-исклучување **(5)** [ $\ddot{\text{o}}$ ].

#### **Осветлување на екранот**

Осветлувањето на екранот е постојано вклучено. Доколку не притиснете на копчето, осветлувањето на екранот се затемнува по околу 20 секунди заради заштита на батериите.

#### **356** | Македонски

#### **Мерни функции**

#### **Мерење на должини**

Изберете мерење на должини -

За да го вклучите ласерскиот зрак, притиснете кратко на мерното копче (2) [ $\blacktriangle$ ]. За мерење притиснете кратко на мерното копче (2) [▲]. Измерената вредност ќе се прикаже долу на екранот.

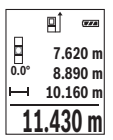

За секое понатамошно мерење повторете ги горенаведените чекори. Последната измерена вредност стои долу на екранот, а претпоследната над неа итн.

#### **Континуирано мерење**

При континуираното мерење, мерниот уред може релативно да се движи кон целта, при што измерената вредност ќе се ажурира на секои 0,5 s. На пр. може да се оддалечите на некое растојание од ѕидот, а моменталното растојание секогаш ќе биде читливо.

Изберете континуирано мерење .

За да го вклучите ласерскиот зрак, притиснете кратко на мерното копче (2) [ $\blacktriangle$ ]. Движете го мерниот уред додека не се прикаже бараното растојание долу на екранот.

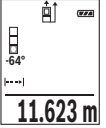

Со кратко притискање на мерното копче (2) [ $\triangle$ ] го прекинувате континуираното мерење. Актуелната измерена вредност ќе се прикаже долу на екранот. Со повторно притискање на мерното копче **(2)** [ ] континуираното мерење одново стартува.

Континуираното мерење автоматски се исклучува по 5 min.

#### **Мерење на површини**

Изберете мерење на површини  $\vert$ .

На крај, измерете ја ширината и должината едно по друго како кај мерењето на должини. Помеѓу двете мерења, ласерскиот зрак останува вклучен. Трасата што треба да се измери трепка на приказот за површинско мерење  $\mathrel{\rule{0pt}{.15pt}}$ 

#### Македонски | **357**

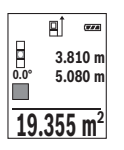

Првата измерена вредност ќе се прикаже горе на екранот. По завршување на второто мерење површината автоматски ќе се пресмета и прикаже. Крајниот резултат стои долу на екранот, а поединечните измерени вредности над него.

#### **Мерење на волумен**

Изберете мерење на волумен $\Box$ .

На крај, измерете ја ширината, должината и длабочината едно по друго како кај мерењето на должини. Помеѓу трите мерења, ласерскиот зрак останува вклучен. Трасата што треба да се измери трепка на приказот за мерење на волумен  $\Box$ .

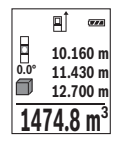

Првата измерена вредност ќе се прикаже горе на екранот. По завршување на третото мерење волуменот автоматски ќе се пресмета и прикаже. Крајниот резултат стои долу на екранот, а поединечните измерени вредности над него.

#### **Индиректно мерење на растојанија**

За индиректно мерење на растојанија, на располагање ви се три мерни функции, со кои може да се соопштат различни траси.

Индиректното мерење на растојанија служи за соопштување на растојанија, кои не треба директно да се измерат, бидејќи има пречки во текот на зракот или нема целна површина како рефлектор на располагање. Оваа мерна постапка може да се примени само во вертикален правец. Секое отстапување во хоризонтален правец води кон мерни грешки.

**Напомена:** Индиректното мерење на растојанија е секогаш поточно од директното мерење на растојанија. Во зависност од примената, мерните грешки може да се поголеми од директното мерење на растојанија. За подобрување на мерната точност препорачуваме користење на статив (опрема).

Помеѓу поединечните мерења, ласерскиот зрак останува вклучен.

#### **a) Индиректно мерење на висина (види слика B)**

Изберете индиректно мерење на висини .

Внимавајте на тоа, мерниот уред да е на иста висина како и долната мерна точка. Потоа навалете го мерниот уред околу референтното ниво и измерете ја трасата како кај мерење на должината **"1"** (на екранот е прикажана како црвена линија).

#### **358** | Македонски

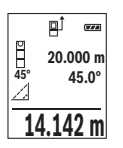

По завршување на мерењето, ќе се прикаже резултатот за бараната траса **"X"** во редот со резултат **(e)**. Измерените вредности за трасата **"1"** и аголот **"α"** стојат во редовите со измерени вредности **(d)**.

#### **b) Двојно индиректно мерење на висина (види слика C)**

Мерниот уред може да ги измери директно сите траси, коишто лежат на вертикалното ниво на мерниот уред.

Изберете двојно индиректно мерење на висини  $\;$  I.

Измерете ги трасите **"1"** и **"2"** како при мерење на должини, по овој редослед.

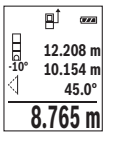

По завршување на мерењето, ќе се прикаже резултатот за бараната траса **"X"** во редот со резултат **(e)**. Измерените вредности за трасите "1", "2" и аголот "a" стојат во редовите со измерени вредности **(d)**.

Внимавајте на тоа, референтното ниво на мерењето (на пр. задниот раб на мерниот уред) да стои точно на истото место при сите

поединечни мерења за време на мерниот процес.

#### **c) Индиректно мерење на должина (види слика D)**

Изберете индиректно мерење на должини .

Внимавајте на тоа, мерниот уред да е на иста висина како и бараната мерна точка. Потоа навалете го мерниот уред околу референтното ниво и измерете ја трасата "1" како кај мерење на должината.

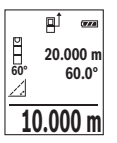

По завршување на мерењето, ќе се прикаже резултатот за бараната траса **"X"** во редот со резултат **(e)**. Измерените вредности за трасата **"1"** и аголот **"α"** стојат во редовите со измерени вредности **(d)**.

#### **Мерење на косини/дигитална либела**

Изберете Мерење на косини/Дигитална либела ... Мерниот уред автоматски префрла помеѓу две состојби.

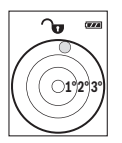

Дигиталната либела служи за проверка на хоризонтално или вертикално израмнување на еден објект (на пр. машина за перење, фрижидер итн.).

Доколку се надмине косината 3°, топчето на екранот свети црвено.

1 609 92A 4RG | (15.11.2018) Bosch Power Tools

#### Македонски | **359**

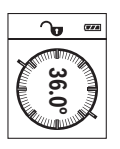

Мерењето на косини служи за мерење на нагорници и надолници (на пр. на скали, гелендери, при вклопување на мебел, при положување на цевки итн.).

Како референтно ниво на мерењето на косини служи левата страна на мерниот уред. Доколку приказот трепка за време на мерниот процес, мерниот уред бил премногу навален на страна.

#### **Функции на меморијата**

Вредноста одн. крајниот резултат на секое завршено мерење автоматски ќе се зачува.

#### **Приказ на зачуваната вредност**

Може да се повикаат максимум 20 вредности (измерени вредности или крајни резултати).

Притиснете на копчето за меморирање (6) [**m**].

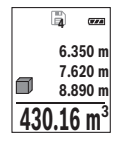

Горе на екранот ќе се прикаже бројот на меморираната вредност, долу односната меморирана вредност и лево мерната функција. Притиснете го копчето **(3)** [**+**], за да прелистувате нанапред низ

зачуваните вредности. Притиснете на копчето **(8)** [**–**], за да прелистувате наназад низ

зачуваните вредности.

Доколку во меморијата нема расположлива вредност, долу на екранот ќе се прикаже **"0.000"**, а горе **"0"**.

Најстарата вредност се наоѓа на позиција 1 во меморијата, а најновата вредност на позиција 20 (од 20 расположливи меморирани вредности). При зачувување на вредност секогаш се брише најстарата вредност во меморијата.

#### **Бришење на меморијата**

За бришење на содржината на меморијата притиснете на копчето за меморирање **(6)** [ $\blacksquare$ ]. Потоа кратко притиснете на копчето за вклучување-исклучување **(5)** [ $\lozenge$ ], за да ја избришете прикажаната вредност.

За бришење на сите вредности кои се во меморијата притиснете ги истовремено копчето **(4)** и копчето за вклучување-исклучување **(5)**  $\lbrack \circlearrowleft \rbrack$  и потоа отпуштете го копчето за вклучување-исклучување **(5)**  $[\check{\text{o}}]$ .

## **Собирање/одземање на вредности**

Измерените вредности и крајните резултати може да се собираат или одземаат.

#### **Собирање на вредности**

Во следниот пример е објаснето собирањето на површини:

#### **360** | Македонски

Утврдете површина како што е опишано во делот "Мерење на површина" (види "Мерење на површини", Страница 356).

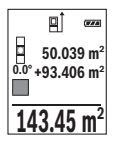

Притиснете на копчето **(3)** [**+**]. Пресметаната површина и ознаката **"+"** ќе се прикажат.

Притиснете го мерното копче **(2)** [ ], за да стартувате друго мерење на површината. Утврдете ја површината како што е опишано во делот "Мерење на површина" (види "Мерење на површини", Страница 356). Штом ќе заврши второто мерење, долу на екранот

ќе се прикаже резултатот од второто мерење на површини. За да го прикажете крајниот резултат, притиснете одново на мерното копче (2) [**A**].

**Напомена:** При мерење на должини веднаш се прикажува крајниот резултат. За да излезете од функцијата на собирање притиснете на копчето **(7)** [**Func**].

#### **Одземање на вредности**

За одземање на вредности притиснете на копчето **(8)** [**–**]. Понатамошната постапка е слична на "Долавање на вредности".

## **Бришење на измерените вредности**

Со кратко притискање на копчето за вклучување-исклучување **(5)** [ ] можете да ги избришете последно добиените поединечни измерени вредности во сите мерни функции. Со повеќекратно притискање на копчето за вклучување-исклучување **(5)** [ ] ќе се избришат измерените вредности по обратен редослед.

## **Менување на мерната единица**

Основната поставка е мерната единица "**m"** (метар).

Вклучете го мерниот уред.

Држете го притиснато копчето (7) [Func], за да влезете во менито "Основни поставки". Изберете "ft/m".

Притиснете го копчето **(3)** [**+**] или копчето **(8)** [**–**], за да ја промените мерната единица.

За да излезете од точката на менито, притиснете на копчето за вклучувањеисклучување **(5)** [o]. По исклучување на мерниот уред, избраната поставка останува зачувана.

## **Вклучување/исклучување на тонот**

Во основната поставка тонот е исклучен. Вклучете го мерниот уред.
Држете го притиснато копчето **(7)** [**Func**], за да влезете во менито "Основни поставки". Изберете . Притиснете го копчето **(3)** [**+**] или копчето **(8)** [**–**], за да го вклучите и исклучите тонот.

За напуштање на точката на менито, притиснете на мерното копче **(2)** [▲] или на копчето за вклучување-исклучување **(5)** [Ф]. По исклучување на мерниот уред, избраната поставка останува зачувана.

# **Совети при работењето**

#### **Општи напомени**

Приемната леќа **(14)** и излезот на ласерскиот зрак **(15)** не смеат да бидат покриени за време на мерењето.

За време на мерењето, мерниот уред не смее да се движи. Доколку е возможно, поставете го мерниот уред на цврста подлога.

### **Влијанија на мерното поле**

Мерното поле зависи од светлосните услови и рефлективните својства на целната површина. При јако надворешно осветлување, за подобра видливост на ласерскиот зрак, користете заштитни очила за ласер **(17)** (опрема) и целна табла за ласерот **(16)** (опрема), или засенете ја целната површина.

#### **Влијанија на мерниот резултат**

Поради физички ефекти не може да се исклучи фактот, дека при мерењето на различни површини доаѓа до погрешно мерење. Тука спаѓаат:

- транспарентни површини (на пр. стакло, вода),
- површини што рефлектираат (на пр. исполиран метал, стакло),
- порозни површини (на пр. изолациски материјали),
- структурирани површини (на пр. груб малтер, природен камен).

Доколку е возможно, на овие површини користете целна табла за ласерот **(16)** (опрема).

Грешки при мерењето се исто така можни и кај накосо визирани целни површини.

Исто така на измерената вредност може да влијаат и процепите за вентилација со различни температури или индиректно примените рефлексии.

### **Проверка на точноста и калибрирање на мерењето на косини (види слики E1– E2)**

Редовно проверувајте ја точноста на мерењето на косини. Ова се врши со помош на менување на правецот. Поставете го мерниот уред на една маса и измерете ја косината. Свртете го мерниот уред за 180° и одново измерете ја косината. Разликата помеѓу прикажаните износи смее да изнесува макс. 0,3°.

#### **362** | Македонски

При големи отстапувања мерниот уред мора одново да се калибрира. За тоа изберете во поставките. Следете ги упатствата на екранот.

По големи промени на температурата и по удари, препорачуваме да се изврши проверка на точноста и ев. калибрирање на мерниот уред. По промена на температурата, мерниот уред мора да се прилагоди на нормалната температура некое време пред да се изврши калибрација.

### **Проверка на точноста на мерењето на растојание**

Точноста на мерниот уред може да ја проверите на следниов начин:

- Изберете едно непроменливо мерно подрачје со должина од околу 3 до 10 m, чија должина точно ја знаете (на пр. ширината на просторијата, отворот на вратата). Мерењето треба да се врши при поволни услови, т. е. мерното подрачје треба да биде во внатрешниот простор со слабо позадинско осветлување и целната површина на мерењето треба да биде мазна и добро да рефлектира.
- Измерете го подрачјето 10 пати едно по друго.

Отстапувањето од средната вредност при поединечните мерења смее да изнесува максимум  ±4 mm на целото мерно подрачје при поволни услови. Запишувајте ги мерењата, за да може подоцна да ја споредите точноста.

### **Работење со статив (опрема)**

Користењето на стативот е особено потребно при големи растојанија. Мерниот уред со 1/4"-навој **(13)** поставете го на плоча со брзо ослободување на стативот **(18)** или на вообичаен фото-статив. Цврсто завртете ја брзо заменливата плоча со завртка за фиксирање.

Соодветно поставете го референтното ниво за мерење со стативот, со притискање на копчето **(4)** (референтно ниво за навој).

### **Порака за грешка**

Доколку мерењето не може да се правилно да се изврши, на екранот се прикажува пораката за грешка "Error". Исклучете го мерниот уред и повторно вклучете го и одново стартувајте го мерењето.

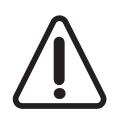

Мерниот уред ја контролира точната функција при секое мерење. Доколку се утврди дефект, на екранот стои само ознаката покрај него и мерниот уред се исклучува. Во ваков случај предадете го Вашиот мерен уред преку Вашиот трговец на сервисната служба на Bosch.

# **Одржување и сервис**

### **Одржување и чистење**

Постојано одржувајте ја чистотата на мерниот уред.

Не го потопувајте мерниот уред во вода или други течности.

Избришете ги нечистотиите со влажна мека крпа. Не користете средства за чистење или раствори.

Особено одржувајте ја чиста приемната леќа **(14)** со истата грижа, со која треба да се одржуваат очилата или леќата на фотоапарат.

Во случај на дефект или поправка однесете го мерниот уред во овластена сервисна служба на Bosch.

### **Сервисна служба и совети при користење**

Сервисната служба ќе одговори на Вашите прашања во врска со поправката и одржувањето на Вашиот производ како и резервните делови. Ознаки за експлозија и информации за резервните делови исто така ќе најдете на: **www.bosch-pt.com** Тимот за советување при користење на Bosch ќе ви помогне доколку имате прашања за нашите производи и опрема.

За сите прашања и нарачки на резервни делови, Ве молиме наведете го 10 цифрениот број од спецификационата плочка на производот.

#### **Македонија**

Д.Д.Електрис Сава Ковачевиќ 47Њ, број 3 1000 Скопје Е-пошта: dimce.dimcev@servis-bosch.mk Интернет: www.servis-bosch.mk Тел./факс: 02/ 246 76 10 Моб.: 070 595 888 Д.П.Т.У "РОЈКА" Јани Лукровски бб; Т.Ц Автокоманда локал 69 1000 Скопје Е-пошта: servisrojka@yahoo.com Тел: +389 2 3174-303 Моб: +389 70 388-520, -530

### **Отстранување**

Мерните уреди, опремата и амбалажите треба да се отстранат на еколошки прифатлив начин.

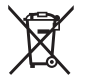

Не ги фрлајте мерните уреди и батериите во домашната канта за отпадоци!

### **Само за земјите од ЕУ:**

Според европската директива 2012/19/ЕU мерните уреди што се вон употреба и дефектните или искористените батерии според директивата 2006/66/ЕC мора одделно да се соберат и да се рециклираат за повторна употреба.

# **Srpski**

# **Bezbednosne napomene**

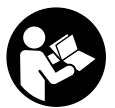

**Morate da pročitate i uvažite sva uputstva kako biste sa mernim alatom radili bez opasnosti i bezbedno. Ukoliko se merni alat ne koristi u skladu sa priloženim uputstvima, to može da ugrozi zaštitne sisteme koji su integrisani u merni alat. Nemojte dozvoliti da pločice sa upozorenjima na mernom alatu budu nerazumljive.**

**DOBRO SAČUVAJTE OVA UPUTSTVA I PREDAJTE IH ZAJEDNO SA ALATOM, AKO GA PROSLEĐUJETE DALJE.**

u **Pažnja - ukoliko primenite drugačije uređaje za rad ili podešavanje, osim ovde navedenih ili sprovodite druge vrste postupaka, to može dovesti do opasnog izlaganja zračenju.**

**Uz merni alat isporučena je i ploča sa upozorenjem (u prikazu mernog alata na stranici sa grafikom obeleženo brojem (12)).**

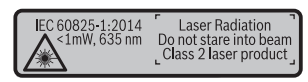

**► Ukoliko tekst na pločici sa upozorenjem nije na Vašem jeziku, prelepite ga sa isporučenom nalepnicom na Vašem jeziku, pre prvog puštanja u rad.**

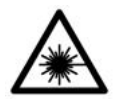

**Ne usmeravajte laserski zrak na osobe ili životinje i ne gledajte u direktan ili reflektujući laserski zrak.** Na taj način možete da zaslepite lica, prouzrokujete nezgode ili oštetite vid.

- **► Ako lasersko zračenje dospe u oko, morate svesno da zatvorite oči i da glavu odmah okrenete od zraka.**
- ▶ Nemoite da vršite promene na laserskoj opremi.
- **► Nemoite koristiti laserske naočare kao zaštitne naočare.** Laserske naočare služe za bolje prepoznavanje laserskog zraka. Međutim, one ne štite od laserskog zračenja.
- **▶ Nemoite koristiti laserske naočare kao naočare za sunce ili u saobraćaju.** Laserske naočare ne pružaju potpunu UV zaštitu i smanjuju percepciju boja.
- **► Električni alat sme da popravlja samo kvalifikovano osoblje i samo sa originalnim rezervnim delovima.** Time se obezbeđuje, da sigurnost mernog alata ostaje sačuvana.
- **► Ne dozvoljavajte deci da koriste laserski merni alat bez nadzora.** Mogli bi nenamerno da zaslepe neko lice.
- **► Ne radite sa mernim alatom u okolini ugroženoj eksplozijom, u kojoj se nalaze zapaljive tečnosti, gasovi ili prašine.** U mernom alatu mogu nastati varnice, koje bi zapalite prašinu ili isparenja.

# **Opis proizvoda i rada**

Molimo da otvorite preklopljenu stranicu sa prikazom mernog alata, i ostavite ovu stranicu otvorenu dok čitate uputstvo za rad.

# **Namenska upotreba**

Merni alat je namenjen za merenje udaljenosti, dužina, visina, razmaka, nagiba i za izračunavanje površina i zapremina.

Merni alat je pogodan za upotrebu u spoljnom i unutrašnjem području.

# **Prikazane komponente**

Označavanje brojevima komponenti sa slike odnosi se na prikaz mernog alata na grafičkoj stranici.

**(1)** Displej

- **(2)** Taster za merenje [▲]
- **(3)** Taster plus [**+**]
- **(4)** Taster za biranje referentne ravni
- **(5)** Taster za uključivanje-isključivanje [ ]
- **(6)** Taster za memorisanje [ $\Box$ ]
- **(7)** Funkcijski taster [**Func**]
- **(8)** Taster minus [**-**]
- **(9)** Poklopac pregrade za bateriju
- **(10)** Blokada poklopca pregrade za bateriju
- **(11)** Serijski broj
- **(12)** Laser-pločica sa upozorenjem
- **(13)** 1/4" navoj stativa
- **(14)** Prijemno sočivo
- **(15)** Izlaz laserskog zračenja
- **(16)** Ploča za ciljanje laserom<sup>A)</sup>
- **(17)** Laserske naočare za gledanje<sup>A)</sup>
- $(18)$  Stativ<sup>A)</sup>
- A) **Prikazani ili opisani pribor ne spada u standardno pakovanje. Kompletni pribor možete da nađete u našem programu pribora.**

#### **Pokazni elementi (Odabir)**

- **(a)** Statusna lestvica
- **(b)** Referentna ravan merenja
- **(c)** Prikaz baterije
- **(d)** Redovi merne vrednosti
- **(e)** Red sa rezultatom
- **(f)** Merne funkcije
- **(g)** Prikaz nagibnog ugla
- **(h)** Osnovna podešavanja

# **Tehnički podaci**

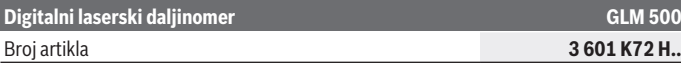

1 609 92A 4RG | (15.11.2018) Bosch Power Tools

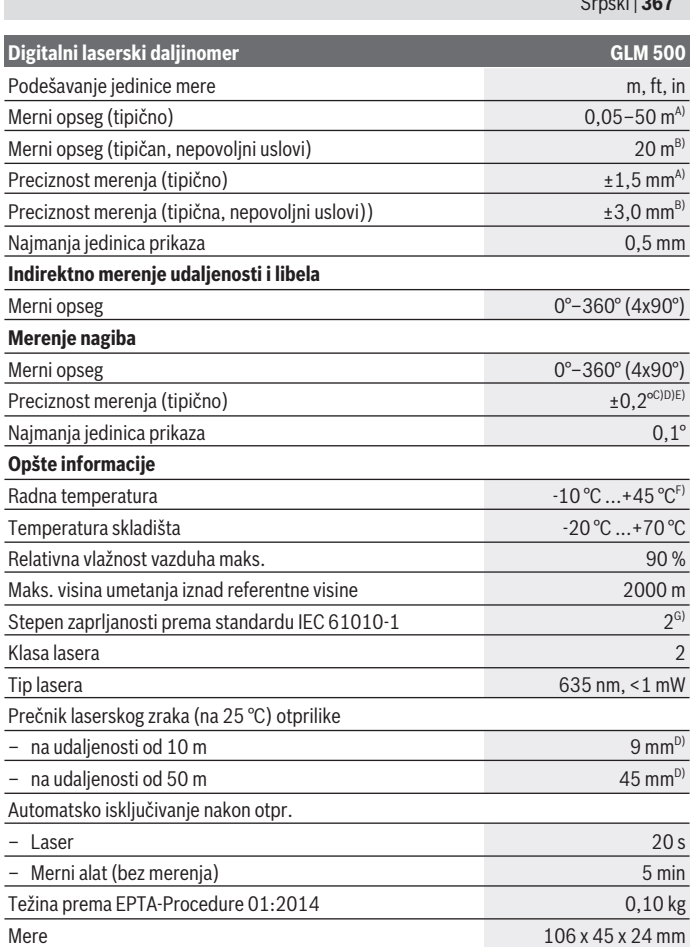

◈

♦

 $\overline{S}$  |  $\overline{S}$ 

 $\bullet$ 

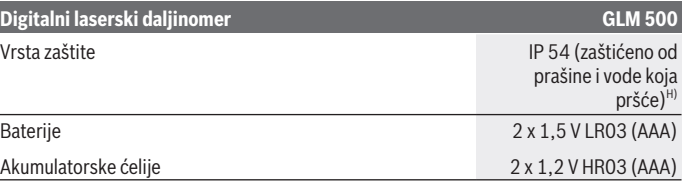

A) Prilikom merenja od prednje ivice mernog alata, za visoku moć refleksije cilja (npr. zid okrečen u belo) važi slabo osvetljenje pozadine i 25 °C radne temperature. Dodatno morate da računate sa odstupanjem od ± 0,05 mm/m.

B) Prilikom merenja od zadnje ivice mernog alata, za nisku moć refleksije cilja (npr. taman zid) važi jako osvetljenje pozadine i  radna temperatura od –10 °C do +45 °C. Dodatno morate da računate sa odstupanjem od ± 0,15 mm/m.

- C) Nakon korisničke kalibracije na 0° i 90°; Mora da se uzme u obzir dodatna greška uspona od  $\pm$ 0,01° / stepeni do 45° (maks.). Kao referentna ravan za merenje nagiba služi leva strana mernog alata.
- D) Kod 25 °C radne temperature
- E) Kao referentna ravan za merenje nagiba služi leva strana mernog alata.
- F) U funkciji Konstantno merenje, maks. radna temperatura iznosi +40 °C.
- G) Pojavljuje se neprovodljiva zaprljanost, pri čemu se očekuje privremena provodljivost prouzrokovana rošenjem.
- H) izuzimajući pregradu za bateriju

Za jasnu identifikaciju Vašeg mernog uređaja služi serijski broj **(11)** na pločici sa tipom.

# **Montaža**

# **Stavljanje/menjanje baterije**

Za rad mernog alata se preporučuje upotreba alkalnih mangan-baterija ili akumulatora. Pomoću akumulatora od 1,2 V moguće je eventualno manje merenja nego pomoću baterija od 1,5 V.

Radi otvaranja poklopca pregrade za baterije **(9)** pritisnite blokadni element **(10)** i skinite poklopac pregrade za baterije. Umetnite baterije odnosno akumulatore. Pri tome pazite na to da polovi budu u skladu sa prikazom na unutrašnjoj strani pregrade baterije.

Kada se prvi put na displeju prikaže simbol prazne baterije, tada je moguće još otprilike 100 merenja. Kada je simbol baterije prazan i treperi crveno, tada su onemogućena dalja merenja. Zamenite baterije odnosno akumulatore.

Menjajte uvek sve baterije odnosno akumulatore istovremeno. Koristite samo baterije ili akumulatore jednog proizvođača i istog kapaciteta.

► Izvadite baterije odn. akumulatore iz mernog alata, ako ga duže vreme nećete **koristiti**. Baterije i akumulatori mogu kod dužeg čuvanja korodirati i sami se isprazniti.

# **Režim rada**

# **Puštanje u rad**

- **► Uključeni merni alat nikad ne ostavljajte bez nadzora i isključite ga nakon korišćenja.** Laserski zrak bi mogao da zaslepi druge osobe.
- u **Čuvajte merni alat od vlage i direktnog sunčevog zračenja.**
- **► Merni alat nemoite da izlažete ekstremnim temperaturama ili promenama temperature.** Npr. nemojte ga predugo ostavljati u automobilu. U slučaju velikih kolebanja temperature, merni alat najpre ostavite da se temperuje, pre nego što ga pustite u rad. Kod ekstremnih temperatura ili kolebanja temperatura može da se ugrozi preciznost mernog alata.
- **Expression Izbegavaite snažne udare ili padove mernog alata.** Nakon jakih spoljašnjih uticaja na merni alat, pre nastavka rada bi trebalo uvek da uradite proveru preciznosti (videti "Provera tačnosti i kalibracija merenja nagiba (vidi slike **E1**–**E2**)", Strana 376).

# **Uključivanje/isključivanje**

- **− Za ukliučivanie** mernog alata i lasera kratko pritisnite merni taster (2) [▲].
- Za **uključivanje** mernog alata bez lasera, kratko pritisnite taster za uključivanjeiskliučivanie **(5)** [õ].
- **▶ Ne usmeravaite laserski zrak na osobe ili životinje i ne gledajte u laserski zrak čak ni sa daljeg odstojanja.**

Za **isključivanje** mernog alata, držite pritisnutim taster za uključivanje-isključivanje **(5)** [Ŏ].

Prilikom isključivanja mernog alata zadržavaju se vrednosti i podešavanja uređaja koja se nalaze u memoriji.

# **Proces merenja**

Posle uključivanja merni alat se nalazi u funkciji merenja dužine. Za drugu funkciju merenja pritisnite taster **(7)** [**Func**]. Izaberite željenu funkciju merenja pomoću tastera **(3)** [+] ili tastera **(8)** [-] (videti "Merne funkcije", Strana 370). Aktivirajte funkciju merenja pomoću tastera (7) [**Func**] ili pomoću tastera za merenje (2) [▲]. Kao referentna ravan za merenje izabrana je posle uključivanja zadnja ivica mernog alata.

Položite merni alat na željenu startnu tačku za merenje (npr. zid).

**Napomena:** Ukoliko ste merni alat uključili pomoću tastera za uključivanje-isključivanje **(5)** [ŏ], kratko pritisnite merni taster **(2)** [▲] da biste uključili laser.

Za aktiviranie merenia kratko pritisnite taster za merenie **(2) [▲]**. Posle toga se isključuje laserski zrak. Za dalja merenja ponovite ovaj proces.

**▶ Ne usmeravajte laserski zrak na osobe ili životinie i ne gledajte u laserski zrak čak ni sa daljeg odstojanja.**

**Napomena:** Merna vrednost se obično pojavljuje u roku od 0,5 s, a najkasnije posle otprilike 4 s. Trajanje merenja zavisi od udaljenosti, uslova osvetljenja i osobina refleksije ciljane površine. Posle završetka merenja, laserski zrak se automatski isključuje.

# **Izbor referentne ravni (vidi sliku A)**

Za merenje možete birati između tri različite referentne ravni:

- zadnje ivice mernog alata (npr. kod postavljana na zidove),
- prednje ivice mernog alata (npr. prilikom merenja od ivice stola),
- sredine navoja **(13)** (npr. za merenja pomoću stativa)

Pritisnite taster za izbor referentne ravni **(4)**. Izaberite željenu referentnu ravan pomoću tastera **(3)** [**+**] ili tastera **(8)** [**-**] ili tastera **(4)**. Posle svakog uključivanja mernog alata zadnja ivica mernog alata je preliminarno podešena kao referentna ravan.

# **Meni "Osnovna podešavanja"**

Kako biste došli do menija "Osnovna podešavanja" **(h)**, držite pritisnutim taster **(7)** [**Func**].

Izaberite odgovarajuće osnovne postavke i njihovo podešavanje.

Kako biste napustili meni "Osnovna podešavania", pritisnite taster za uključivanjeisključivanje **(5)** [Õ].

# **Osvetlenje displeja**

Osvetljenje displeja je konstantno uključeno. Ako ne usledi pritisak tastera, osvetljenje displeja se posle otprilike 20 sekundi prigušuje zbog zaštite baterija/akumulatora.

# **Merne funkcije**

# **Merenje dužina**

Izaberite merenie dužine — . Za uključivanje laserskog zraka kratko pritisnite taster za merenje **(2)** [▲].

### Srpski | **371**

Za merenje kratko pritisnite taster za merenje (2) [A]. Merna vrednost se pokazuje dole na displeju.

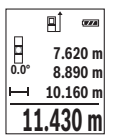

Za svako drugo merenje ponovite gore navedene korake. Poslednja merna vrednost stoji dole na displeju, pretposlednja merna vrednost iznad nie itd.

### **Trajno merenje**

Kod trajnog merenja može se merni alat relativno pokretati prema cilju, pri čemu se aktualizuje merna vrednost otpr. svakih 0,5 s. Npr. možete da se udaljite od nekog zida na željeni razmak, aktuelnu udaljenost stalno možete da očitate.

Izaberite konstantno merenje ---

Za uključivanje laserskog zraka kratko pritisnite taster za merenje **(2)** [**A**].

Pokrećite merni alat toliko dugo, sve dok se ne pokaže željeno rastojanje dole na displeju.

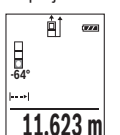

Pritiskom na taster za merenje (2) [▲] prekidate trajno merenje. Aktuelna merna vrednost se prikazuje dole na displeju. Ponovnim pritiskom na taster za merenje (2) [▲] iznova počinje konstantno merenje.

Konstantno merenje se automatski isključuje nakon 5 minuta.

### **Merenje površina**

Izaberite merenie površine  $\Box$ .

Zatim merite širinu i dužinu jednu za drugom, kao prilikom merenja dužine. Između dva merenja, laserski zrak ostaje uključen. Deonica koju treba da izmerite treperi na prikazu za merenje površine  $\Box$ .

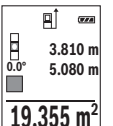

Prva merna vrednost se prikazuje gore na displeju.

Posle završetka drugog merenja površina se automatski izračunava i prikazuje. Krajnji rezultat stoji dole na displeju, pojedinačne merne vrednosti iznad toga.

### **Merenje zapremine**

Izaberite merenje zapremine  $\Box$ .

Zatim merite širinu, dužinu i dubinu jednu za drugom kao prilikom merenja dužine. Između tri merenja laserski zrak ostaje uključen. Deonica koju treba da izmerite treperi na prikazu za merenje zapremine  $\Box$ .

пi  $O(A)$ **m10.160 0.0° 11.430 m** m **12.700 m 1474.8 m 3** Prva merna vrednost se prikazuje gore na displeju.

Posle završetka trećeg merenja zapremina se automatski izračunava i prikazuje. Krajnji rezultat stoji dole na displeju, pojedinačne merne vrednosti iznad toga.

## **Indirektno merenje udaljenosti**

Za indirektno merenje rastojanja stoje na raspolaganju tri merne funkcije, sa kojima se uvek mogu izračunati različite trase.

Indirektno merenje udaljenosti služi za dobijanje rastojanja, koja se ne mogu meriti direktno, jer bi postojala neka smetnja za zrake ili nema na raspolaganju neke ciljne površine kao reflektora. Ovaj postupak merenja može da se upotrebi samo u vertikalnom pravcu. Svako odstupanje od horizontalnog pravca utiče na pogrešna merenja.

**Napomena:** Indirektno merenje udaljenosti je uvek manje precizno nego direktno merenje udaljenosti. Greške u merenju uslovljene primenom mogu da budu veće nego kod direktnog merenja udaljenosti. Za poboljšanje preciznosti merenja preporučujemo upotrebu stativa (pribor).

Između pojedinačnih merenja ostaje laserski zrak uključen.

# **a) Indirektno merenje visine (vidi sliku B)**

Izaberite indirektno merenje visine .

Pazite na to, da je merni alat na istoj visini, kao što je donja merna tačka. Potom nagnite merni alat ka referentnoj ravni i merite deonicu **1** kao kod merenja dužine (na displeju prikazano kao crvena linija).

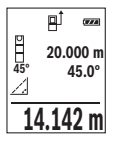

Nakon završetka merenja, rezultat za traženu deonicu "X" se prikazuje u redu za rezultat (e). Vrednosti merenja za deonicu "1" i ugao "α" se nalaze u redovima za vrednosti merenja **(d)**.

# **b) Duplo indirektno merenje visine (vidi sliku C)**

Merni alat može indirektno da meri sve deonice, koje leže u vertikalnoj ravni mernog alata.

Izaberite duplo indirektno merenie visine . I.

Kao kod merenia dužine, izmerite deonice "1" i "2" u tom redosledu.

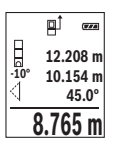

Nakon završetka merenja, rezultat za traženu deonicu **"X"** se prikazuje u redu za rezultat (e). Vrednosti merenia za deonice **..1**", **..2**" i ugao **..α**" se nalaze u redovima za vrednosti merenja **(d)**.

Vodite računa da referentna ravan merenja (npr. zadnja ivica mernog alata za sva pojedinačna merenja procesa merenja ostaje na potpuno istom mestu.

# **c) Indirektno merenje dužine (vidi sliku D)**

Izaberite indirektno merenje dužine .

Pazite na to, da merni alat bude na istoj visini kao i tražena merna tačka. Potom nagnite merni alat ka referentnoj ravni i merite kao kod merenja dužine deonicu **"1"**.

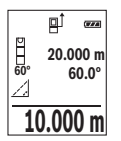

Nakon završetka merenja, rezultat za traženu deonicu **"X"** se prikazuje u redu za rezultat (e). Vrednosti merenja za deonicu "1" i ugao "α" se nalaze u redovima za vrednosti merenja **(d)**.

# **Merenje nagiba/digitalna libela**

Izaberite merenje nagiba/digitalnu libelu  $\Box$ .

Merni alat se automatski prelazi sa jednog na drugi status.

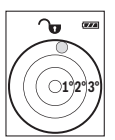

Digitalna libela služi za proveru horizontalnog ili vertikalnog smera objekta (npr.mašina za pranje veša, frižider itd.).

Ako je nagib veći od 3°, kuglica na displeju svetli crveno.

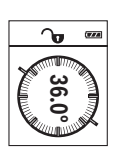

Merenje nagiba služi za merenje uspona ili nagiba (npr. stepenika, rukohvata, prilikom uglavljivanja nameštaja, prilikom polaganja cevi itd.).

Kao referentna ravan za merenje nagiba služi leva strana mernog alata. Ako prikaz tokom postupka merenja treperi, merni alat je previše iskrenut u stranu.

# **Funkcije memorije**

Vrednost odnosno krajnji rezultat svakog završenog merenja automatski se memoriše. **Prikaz memorisane vrednosti**

Možete da prozovete maksimalno 20 vrednosti (merne vrednosti ili krajnji rezultati). Pritisnite taster za memorisanje (6) [**□**].

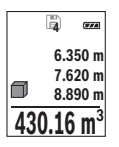

Gore na displeju se prikazuje broj memorisane vrednosti, dole odgovarajuća memorisana vrednost i levo odgovarajuća merna funkcija. Pritisnite taster **(3)** [**+**], kako biste memorisane vrednosti listali unapred.

Pritisnite taster **(8)** [**-**], kako biste memorisane vrednosti listali unazad.

Ukoliko nijedna vrednost nije na raspolaganju, dole na displeju se prikazuje **"0.000"**, a gore **"0"**.

Najstarija vrednost se nalazi na poziciji 1 u memoriji, najnovija vrednost na poziciji 20 (ako je raspoloživo 20 memorisanih vrednosti). Prilikom memorisanja neke druge vrednosti uvek se briše najstarija vrednost u memoriji.

### **Brisanje memorije**

Za brisanje memorisanog sadržaja pritisnite taster za memorisanje **(6)** [ ]. Onda kratko pritisnite taster za uključivanje-isključivanje **(5)** [ ] da izbrišete prikazanu vrednost. Za brisanje svih memorisanih vrednosti pritisnite istovremeno taster **(4)** i taster za uključivanje-isključivanje **(5)** [ ], a zatim pustite taster za uključivanje-isključivanje **(5)**  $\rm I\ddot{O}$  .

# **Sabiranje/oduzimanje vrednosti**

Merne vrednosti i krajnje rezultate možete da sabirate ili oduzimate.

# **Sabiranje vrednosti**

Sledeći primer opisuje sabiranje površina:

Površinu utvrdite prema odeliku "Merenie površina" (videti "Merenie površina", Strana 371).

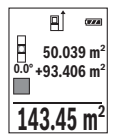

Pritisnite taster **(3)** [**+**]. Prikazuju se izračunata površina i simbol **+**. Pritisnite taster za merenie (2) [▲], kako biste startovali dodatno merenje površine. Površinu utvrdite u skladu sa odeljkom "Merenje površina" (videti "Merenje površina", Strana 371). Ukoliko je završeno drugo merenje, prikazuje se rezultat drugog merenja površine dole na displeju. Da biste prikazali krajnji rezultat, iznova pritisnite taster za

merenie (2) [A].

**Napomena:** Prilikom merenja dužine krajnji rezultat se odmah prikazuje. Za napuštanje sabiranja pritisnite taster **(7)** [**Func**].

### **Oduzimanje vrednosti**

Za oduzimanje vrednosti pritisnite taster **(8)** [-]. Dalji postupak je analogan "Sabiranju vrednosti".

# **Brisanje mernih vrednosti**

Kratkim pritiskom na taster za uključivanje-isključivanje **(5)** [ ] u svim mernim funkcijama možete da obrišete poslednju utvrđenu mernu vrednost. Ako više puta kratko pritisnete taster za uključivanje-isključivanje **(5)** [ ], pojedinačne merne vrednosti brišete obrnutim redosledom.

# **Promena merne jedinice**

Osnovno podešavanje je merna jedinica "**m"** (metar). Uključite merni alat. Držite pritisnutim taster **(7)** [**Func**] kako biste došli do menija "Osnovna podešavanja". lzaberite **..ft/m**". Pritisnite taster **(3)** [**+**] ili taster **(8)** [**-**] kako biste promenili mernu jedinicu.

Kako biste napustili tačku menija, pritisnite taster za uključivanje-isključivanje **(5)** [ $\Phi$ ]. Nakon isključivanja mernog alata izabrano podešavanje ostaje memorisano.

# **Uključivanje/isključivanje tona**

U osnovnom podešavanju je uključen ton.

Uključite merni alat.

Držite pritisnutim taster **(7)** [**Func**] kako biste došli do menija "Osnovna podešavanja". Izaberite . Pritisnite taster **(3)** [**+**] ili taster **(8)** [**-**], kako biste uključili ili isključili ton.

Kako biste napustili tačku menija, pritisnite merni taster (2) [**A**] ili taster za uključivanjeisključivanje **(5)** [ ]. Nakon isključivanja mernog alata izabrano podešavanje ostaje memorisano.

# **Napomene za rad**

# **Opšta uputstva**

Prijemno sočivo **(14)** i izlaz laserskog zraka **(15)** tokom merenja ne smeju biti pokriveni. Merni alat tokom merenja ne smete da pomerate. Iz tog razloga merni alat položite što je moguće bliže fiksnoj graničnoj površini ili površini za polaganje.

# **Uticaji na merno područje**

Merni opseg zavisi od uslova osvetljenja i osobina refleksije ciljane površine. Radi bolje vidljivosti laserskog zraka u slučaju da postoji jako strano svetlo upotrebljavajte laserske naočare **(17)** (pribor) i lasersku ciljnu tablu **(16)** (pribor), ili zasenčite ciljnu površinu.

### **Uticaji na merni rezultat**

Na osnovu fizičkih efekata ne može se isključiti, da pri merenju na različitim površinama dođe do pogrešnih merenja. U njih se ubrajaju:

- prozirne površine (npr. staklo, voda),
- reflektujuće površine (npr. polirani metal, staklo),
- porozne površine (npr. materijali za izolaciju),
- strukturirane površine (npr. grubi malter, prirodni kamen).

Po potrebi na ovim površinama koristite lasersku ciljnu tablu **(16)** (pribor).

Pogrešna merenja su osim toga moguća na koso anviziranu površinu cilja.

Isto tako mogu slojevi vazduha sa raznim temperaturama ili indirektno prihvaćene refleksije da utiču na mernu vrednost.

## **Provera tačnosti i kalibracija merenja nagiba (vidi slike E1–E2)**

Redovno proveravajte preciznost merenja nagiba. To se radi merenjem omotača. U tu svrhu stavite merni alat na sto i izmerite nagib. Okrenite merni alat za 180° i ponovo izmerite nagib. Razlika prikazane vrednosti sme da iznosi maks 0,3°.

U slučaju velikih odstupanja merni alat morate iznova da kalibrišete. U tu svrhu izaberite u podešavanjima. Pratite uputstva na displeju.

Posle jake promene temperature i posle udara preporučujemo da proverite preciznost i eventualno izvršite kalibraciju mernog alata. Posle promene temperature merni alat neko vreme morate da aklimatizujete pre nego što usledi kalibracija.

### **Provera preciznosti za merenje razdaljine**

Preciznost mernog alata možete da proverite na sledeći način:

- Izaberite deonicu za merenje koja se ne menja tokom vremena, od otprilike 3 m do 10 m dužine, čija vam je dužina egzaktno poznata (npr. širina prostorije, otvor vrata). Merenje bi trebalo da izvršite pod povoljnim uslovima, tj. deonica za merenje bi trebalo da se nalazi u unutrašnjoj prostoriji sa slabim pozadinskim osvetljenjem i ciljana površina za merenje bi trebalo da bude glatka i da ima dobru refleksiju.
- Merenje deonice 10 puta jedno za drugim.

Odstupanje pojedinačnih merenja od srednje vrednosti sme da iznosi maksimalno ±4 mm na celokupnoj deonici za merenje, ako su uslovi povoljni. Protokolišite merenja, kako biste u kasnijem trenutku mogli da uporedite preciznost.

### **Rad sa stativom (pribor)**

Upotreba stativa je posebno potrebna kod većih rastojanja. Postavite merni alat sa navojem od 1/4" **(13)** na prijemnicu za stativ **(18)** ili obični fotografski stativ. Čvrsto uvrnite sa zavrtnjem za fiksiranje brzo promenljive ploče.

#### Srpski | **377**

Podesite referentnu ravan za merenja na odgovarajući način pomoću stativa pritiskom na taster **(4)** (referentna ravan navoj).

# **Javljanje greške**

Ako merenje ne možete da izvršite korektno, poruka o greški "Error" se prikazuje na displeju. Isključite merni alat i ponovo uključite i iznova startujte merenje.

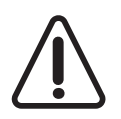

Merni alat vrši nadzor ispravne funkcije prilikom svakog merenja. Ukoliko se utvrdi kvar, displej pokazuje samo još samo simbol koji se nalazi pored, a merni alat se isključuje. U tom slučaju merni alat preko vašeg distributera dostavite Bosch servisnoj službi.

# **Održavanje i servis**

# **Održavanje i čišćenje**

Držite merni alat uvek čist.

Ne uranjajte merni alat u vodu ili druge tečnosti.

Brišite zaprljanja sa vlažnom, mekom krpom. Nemojte koristiti sredstva za čišćenje ili rastvarače.

Naročito negujte prijemno sočivo **(14)** sa istom pažnjom kojom se moraju tretirati naočare ili sočiva kamere.

U slučaju neispravnosti ili popravke, pošaljite merni alat u ovlašćeni Bosch korisnički servis.

# **Servis i saveti za upotrebu**

Servis odgovara na Vaša pitanja u vezi sa popravkom i održavanjem Vašeg proizvoda kao i u vezi sa rezervnim delovima. Šematske prikaze i informacije u vezi rezervnih delova naći ćete i pod: **www.bosch-pt.com**

Bosch tim za konsultacije Vam rado pomaže tokom primene, ukoliko imate pitanja o našim proizvodima i njihovom priboru.

Molimo da kod svih pitanja i prilikom naručivanja rezervnih delova neizostavno navedete broj predmeta sa 10 brojčanih mesta prema tipskoj tablici proizvoda.

### **Srpski**

Bosch Elektroservis Dimitrija Tucovića 59 11000 Beograd Tel.: +381 11 644 8546 Tel.: +381 11 744 3122

Tel.: +381 11 641 6291 Fax: +381 11 641 6293 E-Mail: office@servis-bosch.rs www.bosch-pt.rs Keller d.o.o. Ljubomira Nikolica 29 18000 Nis Tel./Fax: +381 18 274 030 Tel./Fax: +381 18 531 798 E-Mail: office@keller-nis.com www.bosch-pt.rs Pro Servis NS d.o.o.

Temerinski put 17 21000 Novi Sad Tel./Fax: +381 21 419-546 E-Mail: office@proservis.rs www.proservis.rs

### **Bosnia**

Elektro-Servis Vl. Mehmed Nalić Dzemala Bijedića bb 71000 Sarajevo Tel./Fax: +387 33454089 E-Mail: bosch@bih.net.ba

# **Uklanjanje đubreta**

Merni alati, pribor i ambalaža treba da se uključe u reciklažu koja odgovara zaštiti čovekove okoline.

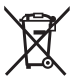

Merne alate i akumulatore/baterije nemojte bacati u kućni otpad!

### **Samo za EU‑zemlje:**

Prema evropskoj direktivi 2012/19/EU merni alati koji se više ne mogu koristiti, a prema evropskoj direktivi 2006/66/EC akumulatorske baterije/baterije koje su u kvaru ili istrošene moraju se odvojeno sakupljati i uključiti u reciklažu koja odgovara zaštiti čovekove sredine.

Slovenščina | **379**

# **Slovenščina**

# **Varnostna opozorila**

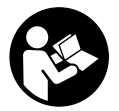

**Preberite in upoštevajte vsa navodila, da zagotovite varno in zanesljivo uporabo merilne naprave. Če merilne naprave ne uporabljate v skladu s priloženimi navodili, lahko pride do poškodb zaščitne opreme, vgrajene v merilni napravi. Opozorilnih nalepk na merilni napravi nikoli ne zakrivajte. TA NAVODILA VARNO**

**SHRANITE IN JIH PRILOŽITE MERILNI NAPRAVI V PRIMERU PREDAJE TRETJI OSEBI.**

▶ Pozor! Če ne uporabljate tu navedenih naprav za upravljanje in nastavljanje oz. **če uporabljate drugačne postopke, lahko to povzroči nevarno izpostavljenost sevanju.**

**Merilni napravi je priložena opozorilna ploščica (na prikazu merilne naprave na strani z grafičnim prikazom označena s številko(12)).**

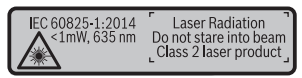

u **Če besedilo na varnostni nalepki ni v vašem jeziku, ga pred prvim zagonom prelepite s priloženo nalepko v ustreznem jeziku.**

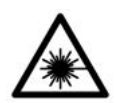

**Laserskega žarka ne usmerjajte v osebe ali živali in tudi sami ne glejte neposredno v laserski žarek ali njegov odsev.** S tem lahko zaslepite ljudi, povzročite nesrečo ali poškodbe oči.

- ▶ Če laserski žarek usmerite v oči, jih zaprite in glavo takoj obrnite stran od žarka.
- **EXECTE:** Ne spreminjajte laserske naprave.
- **► Očal za opazovanie laserskega žarka ne uporabliaite kot zaščitna očala.** Očala za opazovanje laserskega žarka so namenjena boljšemu zaznavanju laserskega žarka. Ne nudijo zaščite pred laserskimi žarki.
- **► Očal za opazovanje laserskega žarka ne uporabliajte kot sončna očala v prometu.** Očala za opazovanje laserskega žarka ne omogočajo popolne UV-zaščite, obenem pa zmanjšujejo zaznavanje barv.

### **380** | Slovenščina

- **► Merilno napravo lahko popravlja samo usposobljeno strokovno osebje z originalnimi nadomestnimi deli.** Na ta način bo ohranjena varnost merilne naprave.
- ▶ Otroci laserske merilne naprave ne smejo uporabljati brez nadzora. Pomotoma bi lahko zaslepili ljudi.
- ► Z merilno napravo ne smete delati v okolju, kier je prisotna nevarnost eksplozije **in v katerem so prisotne gorljive tekočine, plini ali prah.** V merilni napravi lahko nastanejo iskre, ki lahko vnamejo prah ali hlape.

# **Opis izdelka in njegovega delovanja**

Prosimo odprite zloženo stran, kjer je prikazana merilna naprava in pustite to stran med branjem navodila za uporabo odprto.

## **Namenska uporaba**

Merilna naprava je namenjena merjenju razdalj, dolžin, višin, razmakov, nagibov in izračunavanju površin ter prostornin.

Merilna naprava je primerna za uporabo v zaprtih prostorih in na prostem.

# **Komponente na sliki**

Oštevilčenje naslikanih komponent se nanaša na prikaz merilne naprave na strani s shemami.

- **(1)** Zaslon
- **(2)** Tipka za merjenje [▲]
- **(3)** Tipka plus [**+**]
- **(4)** Tipka za izbiro referenčne točke
- **(5)** Tipka za vklop in izklop  $\lceil \ddot{\circ} \rceil$
- **(6)** Tipka za shranjevanje [**□**]
- **(7)** Funkcijska tipka [**Func**]
- **(8)** Tipka minus [**−**]
- **(9)** Pokrov predala za bateriji
- **(10)** Zapah pokrova predala za bateriji
- **(11)** Serijska številka
- **(12)** Opozorilni znak laserja
- **(13)** Navoj stojala 1/4"
- **(14)** Sprejemna leča
- **(15)** Izhod laserskega žarka
- **(16)** Laserska tarča<sup>A)</sup>
- **(17)** Očala za opazovanje laserskega žarka<sup>A)</sup>
- $(18)$  Stojalo<sup>A)</sup>
- A) **Prikazan ali opisan pribor ni del standardnega obsega dobave. Celoten pribor je del našega programa pribora.**

### **Prikazni elementi (izbor)**

- **(a)** Vrstica stanja
- **(b)** Referenčna točka merjenja
- **(c)** Prikaz baterij
- **(d)** Vrstice merilnih vrednosti
- **(e)** Vrstica z rezultatom
- **(f)** Merilne funkcije
- **(g)** Prikaz naklona
- **(h)** Osnovne nastavitve

### **Tehnični podatki**

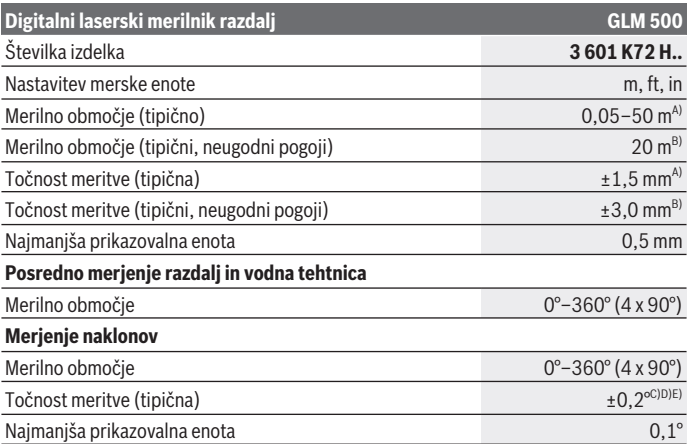

⊕

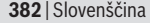

◀

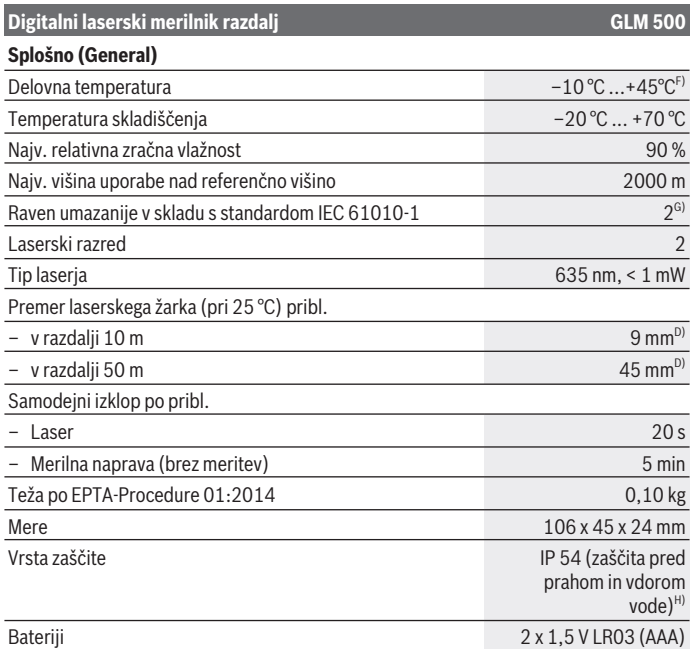

€

0

Slovenščina | **383**

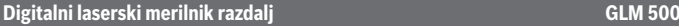

Akumulatorske celice 2 x 1,2 V HR03 (AAA)

- A) Pri merjenju od sprednjega roba merilne naprave velja za visoko odbojnost ciljne površine (npr. prebeljena stena), šibko osvetlitev ozadja in delovno temperaturo 25 °C. Prav tako je treba upoštevati odstopanje  ± 0,05 mm/m.
- B) Meritev od zadnjega roba merilne naprave, velja za nizko odbojnost ciljne površine (npr. temna stena), močno osvetlitev ozadja in delovno temperaturo od  –10 °C do +45 °C. Prav tako je treba upoštevati odstopanje  ±0,15 mm/m.
- C) Po umerjanju pri 0° in 90° je treba upoštevati še dodatno napako nagiba  ±0,01°/stopinjo do največ 45° (maks.). Kot referenčna točka za merjenje nagiba se uporablja leva stran merilne naprave.
- D) Pri delovni temperaturi 25 °C
- E) Kot referenčna ravnina za merjenje nagiba se uporablja leva stran merilne naprave.
- F) Pri neprekinjenem merjenju je največja delovna temperatura +40 °C.
- G) Nastane samo neprevodna umazanija, vendar lahko kljub temu občasno pride do prevodnosti, ki jo povzroči kondenzat.
- H) razen predala za baterije

Za nedvoumno identifikacijo vaše merilne naprave služi serijska številka **(11)** na tipski ploščici.

# **Namestitev**

# **Namestitev/menjava baterij**

Pri uporabi merilnega orodja priporočamo uporabo alkalnih manganskih baterij ali akumulatorskih baterij.

Z 1,2-voltnimi baterijami boste morda opravili manj meritev kot z 1,5-voltnimi baterijami.

Za odpiranje pokrovčka baterij **(9)** pritisnite na blokirni mehanizem **(10)** in snemite pokrovček baterij. Vstavite baterije oz. akumulatorske baterije. Pri tem pazite na pravilno polariteto baterij, ki mora ustrezati skici na notranji strani predala za bateriji.

Ko se na prikazovalniku prvič prikaže prazen simbol za baterije, je možno opraviti še pribl. 100 meritev. Ko je prikazan prazen simbol za baterije v rdeči barvi, meritev ni več mogoče opravljati. Zamenjajte baterije oz. akumulatorske baterije.

Zamenjati morate vedno vse baterije oz. akumulatorske baterije. Uporabite samo baterije ali akumulatorske baterije enega proizvajalca in z enako kapaciteto.

u **Če merilne naprave dlje časa ne boste uporabljali, iz nje odstranite baterije oz. akumulatorske baterije**. Baterije in akumulatorske baterije lahko pri daljšem skladiščenju korodirajo in se samodejno izpraznijo.

### **384** | Slovenščina

# **Delovanje**

# **Uporaba**

- **► Vklopljene merilne naprave nikoli ne puščajte brez nadzora. Po uporabi jo izklopite.** Laserski žarek lahko zaslepi druge osebe.
- ▶ Merilno napravo zavaruite pred vlago in neposrednim sončnim sevaniem.
- ▶ Merilne naprave ne izpostavliaite ekstremnim temperaturam ali temperaturnim **nihanjem.** Merilne naprave na primer ne puščajte dalj časa v avtomobilu. Počakajte, da se temperatura merilne naprave pri večjih temperaturnih nihanjih najprej prilagodi, šele nato napravo uporabite. Pri ekstremnih temperaturah ali temperaturnih nihanjih se lahko zmanjša natančnost delovanja merilne naprave.
- **Exercite močne udarce v merilno napravo in padce na tla.** Po močnih zunanjih vplivih na merilno napravo morate pred nadaljevanjem dela vedno izvesti preverjanje natančnosti (glejte "Preverjanje natančnosti in umerjanje merjenja nagiba (glejte slike **E1**–**E2**)", Stran 391).

## **Vklop/izklop**

- Če želite **vključiti** merilno napravo in laser, kratko pritisnite na tipko za merjenje **(2)** [A].
- Za **vklop** merilne naprave brez laserja kratko pritisnite na tipko za vklop in izklop **(5)** [Ŏ].
- **► Laserskega žarka ne usmerjajte v osebe ali živali in ne glejte vanj, tudi ne iz večje razdalje.**

Za **izklop** merilne naprave pritisnite in držite tipko za vklop in izklop **(5)** [ ].

Ob izklopu merilne naprave se vrednosti in nastavitve naprave, ki so v pomnilniku, ohranijo.

# **Merjenje**

Ob vklopu je merilna naprava nastavljena na funkcijo merjenja razdalje. Za izbiro druge merilne funkcije pritisnite tipko **(7)** [**Func**]. Izberite želeno merilno funkcijo s tipko **(3)** [**+**] ali **(8)** [**–**] z menija (glejte "Merilne funkcije", Stran 385). Vklopite merilno funkcijo s tipko (7) [**Func**] ali z merilno tipko (2) [▲].

Referenčna točka za merjenje po vklopu je zadnji rob merilne naprave. Za menjavo referenčne točke (glejte "Izbira referenčne točke (glejte sliko **A**)", Stran 385).

Postavite merilno napravo na želeno izhodiščno merilno mesto (npr. ob steno).

**Opomba:** če ste merilno napravo vključili s tipko za vklop in izklop **(5)** [ ], kratko pritisnite tipko za merjenje (2) [**A**], da vklopite laser.

Za začetek merjenja pritisnite tipko za merjenje (2) [▲]. Po tem se laserski žarek izključi. Za novo meritev ponovite ta postopek.

**► Laserskega žarka ne usmerjajte v osebe ali živali in ne glejte vanj, tudi ne iz večje razdalje.**

**Opomba:** izmerjene vrednosti se navadno prikažejo v roku 0,5 s in najpozneje po pribl. 4 s. Čas merjenja je odvisen od razdalje, osvetljenosti in odbojnosti ciljne površine. Laserski žarek se po končanem merjenju samodejno izklopi.

# **Izbira referenčne točke (glejte sliko A)**

Pri merjenju lahko izbirate med tremi različnimi referenčnimi točkami:

- zadnji rob merilne naprave (npr. pri naleganju na stene),
- sprednji rob merilne naprave (npr. pri merjenju ob roba mize),
- sredina navoja **(13)** (npr. za meritve s stojalom)

Za izbiro referenčne točke pritisnite tipko **(4)**. Izberite želeno referenčno točke s tipko **(3)** [**+**] ali tipko **(8)** [**–**] ali tipko **(4)**. Po vsakem vklopu merilne naprave je zadnji rob merilne naprave prednastavljen kot referenčna točka.

# **Meni "osnovne nastavitve"**

Za priklic menija "osnovne nastavitve" **(h)** pritisnite in držite tipko **(7)** [**Func**]. Izberite ustrezno osnovno nastavitev in nato še želeno nastavitev. ce želite zapustiti meni "osnovne nastavitve", pritisnite tipko za vklop in izklop **(5)** [o].

# **Osvetlitev prikazovalnika**

Prikazovalnik je vedno osvetljen. Če v 20 sekundah ne pritisnete nobene tipke, se zaslon zaradi varčevanja z baterijo nekoliko zatemni.

# **Merilne funkcije**

### **Meritev dolžine**

Izberite merienie dolžine -

Za vklop laserskega žarka na kratko pritisnite tipko za merjenje **(2)** [A].

Za merjenje kratko pritisnite tipko za merjenje (2) [▲]. Merska vrednost se prikaže spodaj na prikazovalniku.

### **386** | Slovenščina

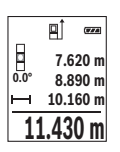

Pri vsaki meritvi ponovite zgoraj navedene korake. Zadnja izmerjena vrednost je navedena na prikazovalniku spodaj, predzadnja nad njo itd.

### **Neprekinjeno merjenje**

Pri neprekinjenem merjenju lahko merilno napravo pomikate k cilju, pri čemer se merilna vrednost aktualizira pribl. vsake 0,5 s. Od stene se lahko na primer oddaljite na želeno razdaljo, pri čemer je mogoče ves čas odčitavati dejansko razdaljo.

Izberite neprekinieno merienie .-- ..

Za vklop laserskega žarka na kratko pritisnite tipko za merienie **(2)** [A].

Premikajte merilno orodje tako dolgo, dokler se želena razdalja ne prikaže spodaj na prikazovalniku.

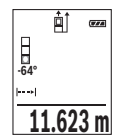

S kratkim pritiskom tipke za merjenje (2) [▲] boste neprekinjeno merjenje prekinili. Trenutna izmerjena vrednost se prikaže spodaj na prikazovalniku. S ponovnim pritiskom tipke za merjenje **(2)** [A] boste znova začeli z neprekinjenim merjenjem.

Trajna meritev se po petih minutah samodejno izključi.

### **Merjenje površine**

Izberite merienie površine

Nato eno za drugim izmerite širino in dolžino, kot ste to storili pri merjenju dolžine. Med obema meritvama ostane laserski žarek vklopljen. Razdalja, ki jo je treba izmeriti, utripa na prikazovalniku za merienie površine  $\vert \cdot \vert$ .

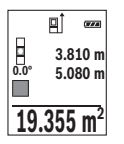

Prva izmerjena vrednost se prikaže zgoraj na prikazovalniku.

Po končani drugi meritvi bo površina samodejno izračunana in prikazana. Rezultat je prikazan spodaj na prikazovalniku, posamezne izmerjene vrednosti pa nad njim.

### **Merjenje prostornine**

Izberite merienie prostornine  $\Box$ .

Nato eno za drugim izmerite širino, dolžino in globino, kot ste to storili pri meritvi dolžine. Med meritvami ostane laserski žarek vklopljen. Razdalja, ki jo je treba izmeriti, utripa na prikazovalniku za merienie prostornine  $\Box$ .

1 609 92A 4RG | (15.11.2018) Bosch Power Tools

#### Slovenščina | **387**

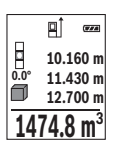

Prva izmerjena vrednost se prikaže zgoraj na prikazovalniku. Po končani tretji meritvi bo prostornina samodejno izračunana in prikazana. Rezultat je prikazan spodaj na prikazovalniku, posamezne

izmerjene vrednosti pa nad njim.

### **Posredno merjenje razdalje**

Za indirektno merjenje razdalje so na razpolago tri merilne funkcije, s katerimi lahko izračunate različne poti.

S posrednim merjenjem razdalje izračunate razdalje, ki jih ni moč neposredno izmeriti, npr. zaradi ovire, ki je napoti žarku ali ker ni na razpolago ciljne površine za reflekcijo. Ta postopek merjenja lahko uporabite samo v navpični smeri. Vsak odklon v vodoravno smer povzroči napake pri merjenju.

**Opomba:** posredno merjenje razdalj je vedno manj točno od neposrednega merjenja razdalj. Merilne napake so lahko odvisno od uporabe večje kot pri neposrednem merjenju razdalj. Za izboljšanje točnosti meritev priporočamo uporabo stojala (pribor). Med posameznimi meritvami ostane laserski žarek vklopljen.

# **a) Posredno merjenje višine (glejte sliko B)**

Izberite posredno merienie višine .......

Pri tem pazite na to, da je merilna naprava na isti višini kot spodnja merilna točka. Nato nagnite merilno napravo na referenčno ravnino in razdaljo izmerite, kot bi merili dolžino **"1"** (na prikazovalniku to označuje rdeča črta).

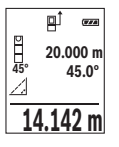

Po koncu merjenja se rezultat merjenja dolžine **"X"** prikaže v vrstici za rezultate **(e)**. Izmerjene vrednosti za dolžino **"1"** in kot **"α"** so prikazane v vrstici z izmerjenimi vrednostmi **(d)**.

### **b) Dvojno posredno merjenje višine (glejte sliko C)**

Merilna naprava lahko posredno izmeri vse razdalje, ki so v navpični ravnini merilne naprave.

Izberite dvojno posredno merienje višine ...

Razdalji **"1"** in **"2"** merite po naslednjem vrstnem redu, kot bi merili dolžino.

### **388** | Slovenščina

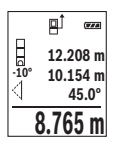

Po koncu merjenja se rezultat merjenja dolžine "**X"** prikaže v vrstici za rezultate (e). Izmeriene vrednosti za dolžini **..1**", **..2**" in kot **..α**" so prikazane v vrstici z izmerjenimi vrednostmi **(d)**.

Pazite na to, da referenčna točka merjenja (npr. zadnji rob merilne naprave) pri vseh posameznih meritvah med postopkom merjenja ostane vedno na istem mestu.

# **c) Posredno merjenje dolžine (glejte sliko D)**

Izberite posredno merienie dolžine ......

Pri tem pazite na to, da je merilna naprava na isti višini kot iskana merilna točka. Nato nagnite merilno napravo na referenčno točko in razdaljo izmerite, kot bi merili dolžino

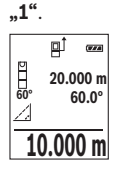

Po koncu merjenja se rezultat merjenja dolžine **"X"** prikaže v vrstici za rezultate (e). Izmerjene vrednosti za dolžino "1" in kot "a" so prikazane v vrstici z izmerjenimi vrednostmi **(d)**.

# **Merjenje nagiba/digitalna vodna tehtnica**

Izberite merienie nagiba/digitalno vodno tehtnico  $\Box$ . Merilna naprava samodejno preklaplja med dvema načinoma.

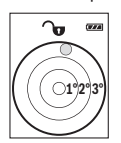

Digitalna tehtnica se uporablja za preverjanje vodoravne ali navpične poravnanosti objekta (npr. pralnega stroja, hladilnika itd.). Ko je nagib 3° prekoračen, krogla na prikazovalniku sveti rdeče.

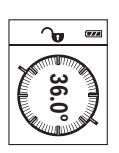

Merjenje nagiba se uporablja za merjenje strmine ali naklona (npr. za stopnice, ograje, pri merjenju za nameščanje pohištva, prelaganju cevi itd.).

Kot referenčna ravnina za merjenje nagiba se uporablja leva stran merilne naprave. Če med merilnim postopkom utripa prikaz, ste merilno napravo premočno nagnili na stran.

# **Funkcije shranjevanja**

Vrednost oziroma rezultat vsake zaključene meritve se samodejno shrani.

# **Prikazovalnik shranjenih vrednosti**

Priklicati je mogoče maksimalno 20 vrednosti (izmerjene vrednosti ali končne rezultate).

**Pritisnite tipko za shranjevanje (6) [m].** 

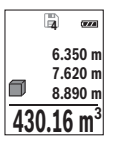

Zgoraj na prikazovalniku je prikazana številka shranjene vrednosti, spodaj pripadajoča shranjena vrednost, levo pa pripadajoča merilna funkcija.

Pritisnite tipko **(3)** [**+**], da se pomikate naprej po shranjenih vrednostih.

Pritisnite tipko **(8)** [**–**], da se pomikate nazaj po shranjenih vrednostih. Če v pomnilniku ni na voljo nobena vrednost, se spodaj na

prikazovalniku prikaže **"0.000"** in zgoraj **"0"**.

Najstarejša vrednost je v pomnilniku na položaju 1, najnovejša vrednost pa na položaju 20 (kadar je na voljo 20 shranjenih vrednosti). Ko shranite nadaljnjo vrednost, se v pomnilniku vedno izbriše najstarejša vrednost.

### **Brisanje pomnilnika**

Za izbris shranjenih vrednosti pritisnite tipko za shranjevanje **(6)** [ ]. Nato na kratko pritisnite tipko za vklop in izklop **(5)** [ ], da prikazano vrednost izbrišete.

Za brisanje vse vrednosti v pomnilniku pritisnite sočasno tipki **(4)** in tipko za vklop in izklop **(5)**  $\tilde{0}$  ter nato izpustite tipko za vklop in izklop **(5)**  $\tilde{0}$ .

# **Seštevanje/odštevanje vrednosti**

Izmerjene vrednosti ali končne rezultate je mogoče seštevati in odštevati.

# **Seštevanje vrednosti**

Naslednji primer prikazuje seštevanje površin:

Izmerite eno površino v skladu z razdelkom Merjenje površine (glejte "Merjenje površine", Stran 386).

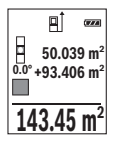

Pritisnite tipko (3) [+]. Prikažeta se izračunana površina in simbol "+". Pritisnite tipko za merienie (2) [▲], da začnete naslednie merienie površine. Določite površino v skladu z razdelkom "Merienie površine" (glejte "Merjenje površine", Stran 386). Rezultat druge meritve površine se spodaj na prikazovalniku prikaže takoj, ko je zaključena druga meritev. Za prikaz rezultata ponovno pritisnite tipko za

merienie **(2)** [A].

**Opomba:** pri merjenju dolžine se rezultat prikaže takoj.

Če želite zapustiti funkcijo seštevanja, pritisnite tipko **(7)** [**Func**].

# **Odštevanje vrednosti**

Če želite vrednosti odštevati, pritisnite tipko **(8)** [**–**]. Nadaljnji postopek je podoben kot pri postopku "Seštevanje vrednosti".

**390** | Slovenščina

# **Brisanje izmerjenih vrednosti**

S kratkim pritiskom na tipko za vklop in izklop **(5)** [ ] lahko v vseh merilnih funkcijah izbrišete zadnjo izračunano vrednost meritve. Z večkratnim kratkim pritiskom tipke za vklop in izklop **(5)** [ ] izbrišete posamezne vrednosti meritev v obratnem vrstnem redu.

# **Spreminjanje merske enote**

Osnovna nastavitev je merska enota **..m**" (meter).

Vključite merilno napravo.

Za priklic menija "osnovne nastavitve" pritisnite in držite tipko **(7) [Func**]. Izberite "ft/ **m"**.

Pritisnite tipko **(3)** [**+**] ali tipko **(8)** [**–**], da zamenjate merske enote.

Za izhod iz točke menija pritisnite tipko za vklop in izklop **(5)** [ ]. Ko izklopite merilno napravo, ostane izbrana nastavitev shranjena.

# **Vklop/izklop zvočnega signala**

V osnovnih nastavitvah je vključen ton.

Vključite merilno napravo.

Za priklic menija "osnovne nastavitve" pritisnite in držite tipko (7) [Func]. Izberite  $\Phi$ . Pritisnite tipko **(3)** [**+**] ali tipko **(8)** [**–**], da vključite ali izključite ton.

Za izhod iz točke menija pritisnite tipko za merjenje (2) [▲] ali tipko za vklop in izklop **(5)** [ ]. Ko izklopite merilno napravo, ostane izbrana nastavitev shranjena.

# **Navodila za delo**

# **Splošna navodila**

Sprejemna leča **(14)** in izhod laserskega žarka **(15)** med merjenjem ne smeta biti prekrita.

Merilne naprave med merjenjem ne premikajte. Zaradi tega je treba merilno napravo postaviti na trden naslon ali naležno površino.

# **Vplivi na merilno območje**

Merilno območje je odvisno od osvetljenosti in odbojnosti ciljne površine. Za boljšo vidljivost laserskega žarka pri močni zunanji svetlobi uporabljajte laserska očala **(17)** (dodatna oprema) in lasersko ciljno tarčo **(16)** (dodatna oprema) ali zasenčite ciljno površino.

### **Vplivi na rezultat meritve**

Zaradi fizikalnih učinkov ne moremo izključiti napak pri merjenju na več vrstah površin. To so naslednje površine:

- prosojne površine (npr. steklo, voda),
- površine, ki se zrcalijo (npr. polirane kovine, steklo),
- porozne površine (npr. izolirni materiali)
- strukturirane površine (npr. grobi omet, naravni kamen).

Po potrebi na teh površinah uporabljajte lasersko ciljno tarčo **(16)** (dodatna oprema). Poleg tega so napačne meritve možne na ciljnih površinah, na katere ste poševno ciljali. Prav tako lahko na izmerjeno vrednost vplivajo zračni sloji različnih temperatur ali pa neposredni odboji.

## **Preverjanje natančnosti in umerjanje merjenja nagiba (glejte slike E1–E2)**

Redno preverjajte natančnost merjenja nagiba. To naredite z navkrižno meritvijo. Merilno napravo položite na mizo in izmerite nagib. Merilno napravo zavrtite za 180° in ponovno izmerite nagib. Odstopanje sme znašati največ 0,3°.

Pri večjih odklonih ponovno umerite merilno napravo. V ta namen izberite cal v nastavitvah. Sledite navodilom na prikazovalniku.

Po močnejših nihanjih temperature in po udarcih priporočamo, da preverite točnost merilne naprave in jo po potrebi umerite. Po spremembi temperature morate merilno napravo nekaj časa pustiti, da se temperira, preden opravite umerjanje.

# **Preverjanje natančnosti merjenja razdalj**

Natančnost merilne naprave lahko preverite na naslednji način:

- Izberite merilno območje dolžine pribl. 3 do 10 m, ki se ne spreminja in katerega dolžino zanesljivo poznate (npr. širina prostora, odprtina vrat). Meritev opravite v ugodnih pogojih – merjena razdalja mora biti v zaprtem prostoru s šibko osvetlitvijo ozadja, ciljna površina pa mora biti gladka ter dobro odbojna.
- Izmerite razdaljo 10-krat zaporedoma.

Odklon posameznih merjenj od povprečne vrednosti lahko v ugodnih pogojih znaša največ ±4 mm na celotno razdaljo. Zapišite meritve, da boste lahko pozneje preverili točnost.

# **Delo s stojalom (pribor)**

Uporaba stojala je še posebej potrebna pri merjenju večjih razdalj. Merilno napravo z navojem 1/4" **(13)** namestite na menjalno ploščo stojala **(18)** ali običajnega stojala za fotoaparate. Privijte ga z nastavitvenim vijakom menjalne plošče.

S pritiskom tipke **(4)** (referenčna točka z navojem) nastavite referenčno točko za merienie s stojalom.

### **392** | Slovenščina

# **Sporočilo napake**

Če pravilna izvedba meritve ni možna, se na prikazovalniku prikaže sporočilo o napaki "Error". Merilno napravo izklopite in jo ponovno vklopite ter znova začnite z meritvijo.

Merilna naprava nadzoruje pravilno delovanje pri vsaki meritvi. Če se zazna okvara, je na zaslonu prikazan samo še opozorilni simbol in merilna naprava se izklopi. V tem primeru merilno napravo prek svojega trgovca pošljite Boschevi servisni službi.

# **Vzdrževanje in servisiranje**

# **Vzdrževanje in čiščenje**

Merilna naprava naj bo vedno čista.

Merilne naprave nikoli ne potapljajte v vodo ali v druge tekočine.

Umazanijo obrišite z vlažno, mehko krpo. Ne uporabljajte čistilnih sredstev ali topil.

Še posebej sprejemno lečo **(14)** vzdržujte enako skrbno, kot to počnete z očali ali lečo fototoaparata.

V primeru okvare ali popravila pošljite merilno napravo pooblaščeni servisni službi Bosch.

# **Servisna služba in svetovanje uporabnikom**

Servis vam bo dal odgovore na vaša vprašanja glede popravila in vzdrževanja izdelka ter nadomestnih delov. Tehnične skice in informacije glede nadomestnih delov najdete na:

### **www.bosch-pt.com**

Boscheva skupina za svetovanje pri uporabi vam bo z veseljem odgovorila na vprašanja o naših izdelkih in pripadajočem priboru.

Ob vseh vprašanjih in naročilih rezervnih delov obvezno navedite 10-mestno številko na tipski ploščici izdelka.

### **Slovensko**

Robert Bosch d.o.o. Verovškova 55a 1000 Ljubljana Tel.: +00 803931 Fax: +00 803931 Mail : servis.pt@si.bosch.com www.bosch.si

# **Odlaganje**

Merilne naprave, pribor in embalažo oddajte v okolju prijazno recikliranje.

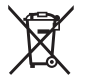

Merilnih naprav in akumulatorskih/običajnih baterij ne smete odvreči med gospodinjske odpadke!

# **Zgolj za države Evropske unije:**

Odslužene merilne naprave (v skladu z Direktivo 2012/19/EU) in okvarjene ali izrabljene akumulatorske/navadne baterije (v skladu z Direktivo 2006/66/ES) je treba zbirati ločeno in jih okolju prijazno reciklirati.

# **Hrvatski**

# **Sigurnosne napomene**

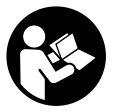

**Sve upute treba pročitati i pridržavati ih se kako biste s mjernim alatom radili sigurno i bez opasnosti. Ukoliko se mjerni alat ne koristi sukladno ovim uputama, to može negativno utjecati na rad integriranih zaštitnih naprava u mjernom alatu. Znakovi opasnosti na mjernom alatu moraju ostati raspoznatljivi. OVE UPUTE DOBRO**

**ČUVAJTE I DRUGOM KORISNIKU IH PREDAJTE ZAJEDNO S MJERNIM ALATOM.**

**► Oprez – Ako koristite druge uređaje za upravljanje ili namještanje od ovdje navedenih ili izvodite druge postupke, to može dovesti do opasne izloženosti zračenju.**

**Mjerni alat se isporučuje sa znakom opasnosti (na prikazu mjernog alata na stranici sa slikama označen brojem (12)).**

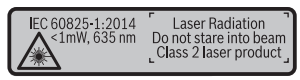

**► Ako tekst natpisa upozorenja nije na vašem materinskom jeziku, onda ga prije prve uporabe prelijepite isporučenom naljepnicom na vašem materinskom jeziku.**

### **394** | Hrvatski

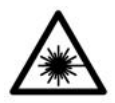

**Ne usmjeravajte lasersku zraku na ljude ili životinje i ne gledajte u izravnu ili reflektiranu lasersku zraku.** Time možete zaslijepiti ljude, izazvati nesreće ili oštetiti oko.

- **► Ako laserska zraka pogodi oko, svjesno zatvorite oči i glavu smjesta odmaknite od zrake.**
- u **Na laserskom uređaju ništa ne mijenjajte.**
- **► Naočale za gledanje lasera ne upotrebljavajte kao zaštitne naočale.** Naočale za gledanje lasera služe za bolje prepoznavanje laserske zrake, ali ne štite od laserskog zračenia.
- **▶ Naočale za gledanje lasera ne upotrebljavajte kao sunčane naočale ili u cestovnom prometu.** Naočale za gledanje lasera ne pružaju potpunu zaštitu od UV zračenja i smanjuju raspoznavanje boja.
- u **Popravak mjernog alata prepustite samo kvalificiranom stručnom osoblju i samo s originalnim rezervnim dijelovima.** Time će se osigurati da ostane zadržana sigurnost mjernog alata.
- ▶ Ne dopustite djeci korištenje laserskog mjernog alata bez nadzora. Mogla bi nehotično zaslijepiti druge osobe.
- **► Ne radite s miernim alatom u okolini ugroženoj eksplozijom u kojoj se nalaze zapaljive tekućine, plinovi ili prašine.** U mjernom alatu mogu nastati iskre koje mogu zapaliti prašinu ili pare.

# **Opis proizvoda i funkcija**

Molimo otvorite preklopnu stranicu s prikazom mjernog alata i držite ovu stranicu otvorenom dok čitate upute za uporabu.

# **Namjenska uporaba**

Mjerni alat namijenjen je za mjerenje udaljenosti, dužina, visina, razmaka, nagiba te za izračunavanje površina i volumena.

Mjerni alat je prikladan za uporabu u zatvorenom prostoru i na otvorenom prostoru.

# **Prikazani dijelovi alata**

Numeriranje prikazanih dijelova odnosi se na prikaz mjernog alata na stranici sa slikama.

- **(1)** Zaslon
- **(2)** Tipka za mierenie [A]

Hrvatski | **395**

- **(3)** Tipka plus [**+**]
- **(4)** Tipka za biranje referentne ravnine
- **(5)** Tipka za uključivanje/isključivanje  $\lceil \hat{\Phi} \rceil$
- **(6)** Tipka memorije [ $\blacksquare$ ]
- **(7)** Funkcijska tipka [**Func**]
- **(8)** Tipka minus [**–**]
- **(9)** Poklopac pretinca za baterije
- **(10)** Blokada poklopca pretinca za baterije
- **(11)** Serijski broj
- **(12)** Znak opasnosti za laser
- **(13)** Navoj stativa 1/4"
- **(14)** Prijemna leća
- **(15)** Izlaz laserskog zračenja
- **(16)** Cilina ploča lasera<sup>A)</sup>
- **(17)** Naočale za gledanje lasera<sup>A)</sup>
- $(18)$  Stativ<sup>A)</sup>
- A) **Prikazan ili opisan pribor ne pripada standardnom opsegu isporuke. Potpuni pribor možete naći u našem programu pribora.**

### **Elementi pokazivača (po izboru)**

- **(a)** Statusna traka
- **(b)** Referentna ravnina mjerenja
- **(c)** Indikator baterije
- **(d)** Redci izmjerene vrijednosti
- **(e)** Redak rezultata
- **(f)** Funkcije mjerenja
- **(g)** Pokazatelj kuta nagiba
- **(h)** Osnovne postavke

# **Tehnički podaci**

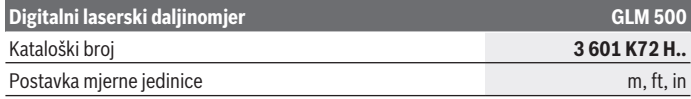

Bosch Power Tools 1 609 92A 4RG | (15.11.2018)

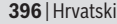

♦

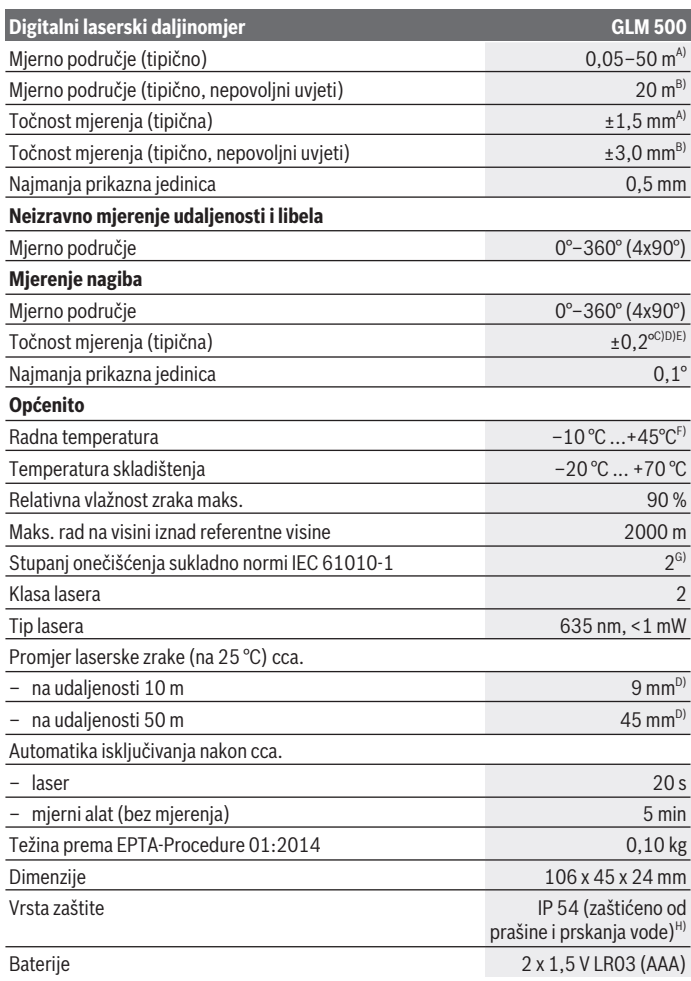

€

1 609 92A 4RG | (15.11.2018) Bosch Power Tools

⊕
#### Hrvatski | **397**

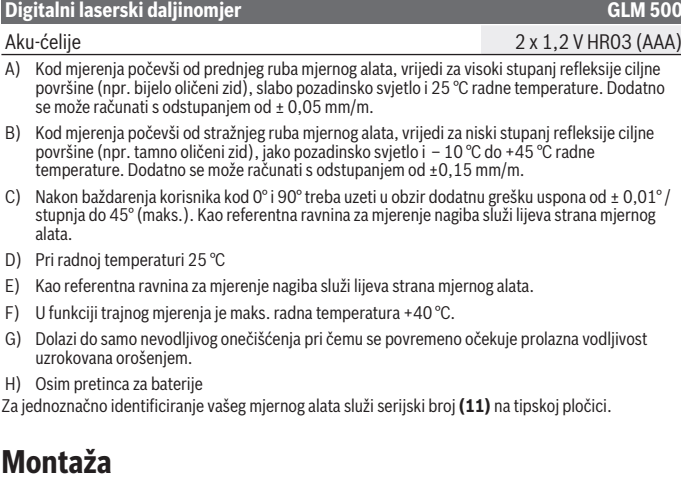

#### **Umetanje/zamjena baterija**

Za rad mjernog alata preporučujemo uporabu alkalno-manganskih baterija ili akubaterija.

Sa 1,2 V aku-baterijom moguć je eventualno manji broj mjerenja nego sa 1,5 V baterijama.

Za otvaranje poklopca pretinca za baterije **(9)** pritisnite blokadu **(10)** i skinite poklopac pretinca za baterije. Umetnite baterije odn. aku-baterije. Pritom pazite na ispravan pol koji je prikazan na unutarnjoj strani pretinca baterije.

Ako se simbol prazne baterije prvi put pojavi na zaslonu, tada su moguća još otprilike 100 mjerenja. Ako ne svijetli simbol baterije i treperi crveno, tada mjerenja više nisu moguća. Treba zamijeniti baterije odnosno aku-baterije.

Uvijek istodobno zamijenite sve baterije odn. aku-baterije. Koristite samo baterije ili akubaterije jednog proizvođača i istog kapaciteta.

► Izvadite baterije odn. aku-baterije iz mjernog alata ako ga nećete koristiti dulje **vrijeme**. U slučaju dužeg skladištenja baterije i aku-baterije bi mogle korodirati te se isprazniti.

#### **398** | Hrvatski

# **Rad**

# **Puštanje u rad**

- ► Uključeni mjerni alat ne ostavljajte bez nadzora i isključite ga nakon uporabe. Laserska zraka bi mogla zaslijepiti ostale osobe.
- **► Mierni alat zaštitite od vlage i izravnog sunčevog zračenia.**
- **► Mierni alat ne izlažite ekstremnim temperaturama ili oscilacijama temperature.** Ne ostavljajte ga npr. duže vrijeme u automobilu. Mjerni alat kod većih oscilacija temperature ostavite da se temperira prije stavljanja u pogon. Kod ekstremnih temperatura ili oscilacija temperature to može se negativno utjecati na preciznost mjernog alata.
- **Explore in Izbiegavaite snažne udarce i pazite da vam mierni alat ne ispadne.** Nakon jakih vanjskih utjecaja na mjerni alat, prije daljnjeg rada morate uvijek provesti provjeru točnosti (vidi "Provjera točnosti i kalibriranje mjerenja nagiba (vidjeti slike **E1**–**E2**)", Stranica 405).

# **Uključivanje/isključivanje**

- Za **uključivanje** mjernog alata i lasera kratko pritisnite na tipku za mjerenje **(2)** [ ].
- Za **uključivanje** mjernog alata bez lasera kratko pritisnite tipku za uključivanje/ isključivanje **(5)** [ $\delta$ ].
- **▶ Ne usmjeravajte lasersku zraku na ljude ili životinje i ne gledajte izravno u lasersku zraku, niti s veće udaljenosti.**

Za **isključivanje** mjernog alata držite pritisnutu tipku za uključivanje/isključivanje **(5)** [ ].

Prilikom isključivanja mjernog alata u memoriji ostaju pohranjene vrijednosti koje se nalaze u memoriji i postavkama alata.

# **Postupak mjerenja**

Nakon uključivanja mjerni alat se nalazi u funkciji mjerenja dužine. Za drugu funkciju mjerenja pritisnite tipku **(7)** [**Func**]. Odaberite željenu funkciju mjerenja pritiskom na tipku **(3)** [**+**] ili tipku **(8)** [**–**] iz (vidi "Funkcije mjerenja", Stranica 399). Aktivirajte funkciju mjerenja pritiskom na tipku (7) [**Func**] ili tipku za mjerenje (2) [**A**]. Nakon uključivanja je odabran stražnji rub mjernog alata kao referentna ravnina za mjerenje. Za promjenu referentne ravnine (vidi "Biranje referentne ravnine (vidjeti sliku **A**)", Stranica 399).

Stavite mierni alat na željenu početnu točku mierenia (npr. zid).

**Napomena:** Ukoliko je mjerni alat uključen tipkom za uključivanje/isključivanje **(5)** [ ], kratko pritisnite tipku za mjerenje (2) [▲] kako biste uključili laser.

Za aktiviranje mjerenja kratko pritisnite tipku za mjerenje **(2) [▲**]. Zatim se laserska zraka se isključuje. Za neko drugo mjerenje ponovite ovaj postupak.

**▶ Ne usmieravajte lasersku zraku na ljude ili životinje i ne gledajte izravno u lasersku zraku, niti s veće udaljenosti.**

**Napomena:** Izmjerena vrijednost se obično pojavljuje u roku od 0,5 s, ali najkasnije nakon otprilike 4 s. Trajanje mjerenja ovisi o udaljenosti, uvjetima svjetla i svojstvima refleksije ciljne površine. Nakon završenog mjerenja laserska zraka će se automatski iskliučiti.

# **Biranje referentne ravnine (vidjeti sliku A)**

Za mjerenje možete birati među tri različite referentne ravnine:

- stražnji rub mjernog alata (npr. kod stavljanja na zidove),
- prednji rub mjernog alata (npr. kod mjerenja od ruba stola),
- sredina navoja **(13)** (npr. za mjerenja sa stativom)

Za odabir referentne ravnine pritisnite tipku **(4)**. Odaberite željenu referentnu ravninu pritiskom na tipku **(3)** [**+**] ili tipku **(8)** [**–**] ili tipku **(4)**. Nakon svakog uključivanja mjernog alata je podešen stražnji rub mjernog alata kao referentna ravnina.

# **Izbornik "Osnovne postavke"**

Kako biste došli u izbornik "Osnovne postavke" **(h)**, držite pritisnutu tipku **(7)** [**Func**]. Odaberite trenutnu osnovnu postavku i svoju postavku.

Kako biste izašli iz izbornika "Osnovne postavke", pritisnite tipku za uključivanje/ isključivanje **(5)** [ $\ddot{\circ}$ ].

# **Osvjetljenje zaslona**

Osvjetljenje zaslona je stalno uključeno. Ako ne pritisnete tipku, osvjetljenje zaslona će se nakon cca. 20 sekundi prigušiti radi štednje baterija/aku-baterija.

# **Funkcije mjerenja**

# **Mjerenje dužine**

Odaberite mjerenje dužine — .

Za uključivanje laserske zrake kratko pritisnite tipku za mjerenje **(2)** [▲].

Za mjerenje kratko pritisnite na tipku za mjerenje (2) [**A**]. Izmjerena vrijednost prikazuje se dolie na zaslonu.

#### **400** | Hrvatski

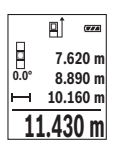

Ponovite gore navedene korake za svako sljedeće mjerenje. Posljednja izmjerena vrijednost nalazi se dolje na zaslonu, predzadnja izmjerena vrijednost iznad nje itd.

#### **Trajno mjerenje**

Kod trajnog mjerenja mjerni alat se može relativno pomicati prema cilju pri čemu se izmjerena vrijednost aktualizira otprilike svakih 0,5 s. Možete se npr. udaljiti od zida do željenog razmaka. Aktualnu udaljenost možete stalno očitati.

Odaberite traino mierenie ---

Za uključivanje laserske zrake kratko pritisnite tipku za mjerenje **(2)** [A].

Mjerni alat pomičite sve dok se željena udaljenosti ne prikaže dolje na zaslonu.

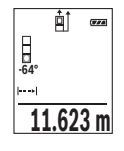

Kratkim pritiskom na tipku za mierenie **(2)** [A] prekidate traino mjerenje. Aktualna izmjerena vrijednost prikazuje se dolje na zaslonu. Ponovnim pritiskom na tipku za mjerenje (2) [**A**] trajno mjerenje započinje ispočetka.

Trajno mjerenje automatski se isključuje nakon 5 min.

# **Mjerenje površina**

Odaberite mierenie površina

Zatim uzastopno izmjerite širinu i dužinu kao kod mjerenja dužine. Između dva mjerenja laserska zraka ostaje uključena. Dionica koju treba izmjeriti treperi na prikazu za mierenie površina | .

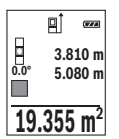

Prva izmjerena vrijednost prikazuje se gore na zaslonu.

Po završetku drugog mjerenja površina se automatski izračunava i prikazuje. Konačni rezultat prikazan je dolje na zaslonu, a pojedinačne izmjerene vrijednosti iznad njega.

#### **Mjerenje volumena**

Odaberite mierenie volumena  $\Box$ .

Zatim uzastopno izmjerite širinu, dužinu i dubinu kao kod mjerenja dužine. Između tri mjerenja laserska zraka ostaje uključena. Dionica koju treba izmjeriti treperi na prikazu za mierenie volumena $\square$ .

1 609 92A 4RG | (15.11.2018) Bosch Power Tools

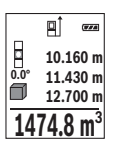

Prva izmjerena vrijednost prikazuje se gore na zaslonu.

Po završetku trećeg mjerenja volumen se automatski izračunava i prikazuje. Konačni rezultat prikazan je dolje na zaslonu, a pojedinačne izmjerene vrijednosti iznad njega.

#### **Neizravno mjerenje udaljenosti**

Za neizravno mjerenje udaljenosti dostupne su tri funkcije mjerenja pomoću kojih možete odrediti različite dionice.

Neizravno mjerenje udaljenosti služi za određivanje udaljenosti koje se ne mogu izravno mjeriti zbog prepreke koja ometa tok zraka ili nije dostupna ciljna površina kao reflektor. Ovaj postupak mjerenja može se koristiti samo u vertikalnom smjeru. Svako odstupanje u horizontalnom smjeru dovodi do pogrešaka pri mjerenju.

**Napomena:** Neizravno mjerenje udaljenosti je uvijek manje točno od izravnog mjerenja udaljenosti. Pogreške pri mjerenju mogu ovisno o primjeni biti veće nego kod izravnog mjerenja udaljenosti. U svrhu poboljšanja točnosti mjerenja preporučujemo uporabu stativa (pribor).

Između pojedinačnih mjerenja laserska zraka ostaje uključena.

#### **a) Neizravno mjerenje visine (vidjeti sliku B)**

Odaberite neizravno mjerenje visine ....

Pazite da se mjerni alat nalazi na istoj visini kao i donja mjerna točka. Nakon toga nagnite mjerni alat oko referentne ravnine i mjerite kao kod mjerenja dužine dionicu **"1"** (na zaslonu prikazana kao crvena linija).

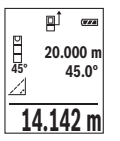

Po završetku mjerenja prikazuje se rezultat za traženu dionicu **"X"** u retku rezultata **(e)**. Izmjerene vrijednosti za dionicu **"1"** i kut **"α"** nalaze se u recima izmjerene vrijednosti **(d)**.

# **b) Dvostruko neizravno mjerenje visine (vidjeti sliku C)**

Mjerni alat može neizravno mjeriti sve dionice koje se nalaze u vertikalnoj ravnini mjernog alata.

Odaberite dvostruko neizravno mjerenje visine .

Kao kod mierenia dužine izmierite dionice **"1"** i "2" ovim redoslijedom.

#### **402** | Hrvatski

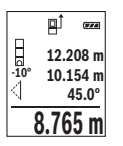

Po završetku mjerenja prikazuje se rezultat za traženu dionicu **"X"** u **retku rezultata (e).** Izmierene vrijednosti za dionice **"1", "2"** i kut "a nalaze se u recima izmjerene vrijednosti **(d)**.

Pazite da referentna ravnina mjerenja (npr. stražnij rub mjernog alata) ostane točno na istom mjestu kod svih pojedinačnih mjerenja tijekom samog postupka mjerenja.

# **c) Neizravno mjerenje dužine (vidjeti sliku D)**

Odaberite neizravno mierenie dužine ........

Pazite da se mjerni alat nalazi na istoj visini kao i tražena mjerna točka. Nakon toga nagnite mjerni alat oko referentne ravnine i mjerite kao kod mjerenja dužine dionicu **"1"**.

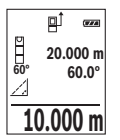

Po završetku mjerenja prikazuje se rezultat za traženu dionicu **"X"** u retku rezultata **(e)**. Izmjerene vrijednosti za dionicu **"1"** i kut **"α"** nalaze se u recima izmjerene vrijednosti **(d)**.

# **Mjerenje nagiba/digitalna libela**

Odaberite mjerenje nagiba/digitalna libela **......** 

Mjerni alat se automatski prebacuje između dva stanja.

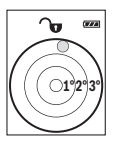

Digitalna libela služi za provjeru horizontalnog ili vertikalnog niveliranja nekog predmeta (npr. perilice rublja, hladnjaka itd.).

Ako nagib prelazi 3°, onda kuglica na zaslonu svijetli crveno.

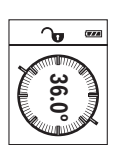

Mjerenje nagiba služi za mjerenje uspona ili nagiba (npr. stepenica, rukohvata, kod montaže namještaja, kod polaganja cijevi itd.). Kao referentna ravnina za mjerenje nagiba služi lijeva strana mjernog alata. Ako pokazivač treperi tijekom procesa mjerenja, znači da je mjerni alat previše nagnut bočno.

#### **Funkcije memorije**

Vrijednost odn. konačni rezultat svakog završenog mjerenja se memorira automatski.

# **Prikaz pohranjene vrijednosti**

Moguće je pozvati maksimalno 20 vrijednosti (izmjerene vrijednosti ili konačni rezultati). **Pritisnite tipku memorije (6) [** $\Box$ **].** 

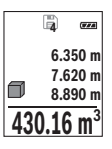

Gore na zaslonu prikazuje se broj pohranjene vrijednosti, ispod pripadajuća pohranjena vrijednost i lijevo pripadajuća funkcija mjerenja. Pritisnite tipku **(3)** [**+**] za listanje prema naprijed kroz pohranjene vrijednosti.

Pritisnite tipku **(8)** [**–**] za listanje prema unatrag kroz pohranjene vrijednosti.

Ako niti jedna vrijednost nije raspoloživa u memoriji, dolje na zaslonu se prikazuje **,0.000"**, a gore **,0"**.

Najstarija vrijednost nalazi se na položaju 1 u memoriji, najnovija vrijednost na položaju 20 (na 20 raspoloživih pohranjenih vrijednosti). Kod pohranjivanja neke druge vrijednosti uvijek se briše najstarija vrijednost u memoriji.

#### **Brisanje memorije**

Za brisanje sadržaja memorije pritisnite tipku memorije **(6)** [ ]. Zatim kratko pritisnite tipku za uključivanje/isključivanje **(5)** [ ] kako biste izbrisali prikazanu vrijednost. Za brisanje svih vrijednosti u memoriji istovremeno pritisnite tipku **(4)** i tipku za uključivanje/isključivanje **(5)** [ ] i zatim otpustite tipku za uključivanje/isključivanje **(5)**  $\overline{[}$ .

# **Zbrajanje/oduzimanje vrijednosti**

Izmjerene vrijednosti ili konačni rezultati mogu se zbrojiti ili oduzimati.

# **Zbrajanje vrijednosti**

Sljedeći primjer opisuje zbrajanje površina:

Utvrdite površinu sukladno odlomku "Mierenie površina" (vidi "Mierenie površina", Stranica 400).

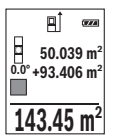

Pritisnite tipku (3) [+]. Prikazuju se izračunata površina i simbol "+". Pritisnite tipku za mjerenje (2) [▲] za započinjanje mjerenja druge površine. Utvrdite površinu sukladno odlomku "Mierenie površina" (vidi "Mjerenje površina", Stranica 400). Kada je završeno drugo mjerenje, rezultat drugog mjerenja površine prikazuje se dolje na zaslonu. Za prikaz konačnog rezultata ponovno pritisnite tipku za mierenie **(2)** [A].

**Napomena:** Kod mjerenja dužine konačni rezultat se odmah prikazuje.

Za napuštanje zbrajanja pritisnite tipku **(7)** [**Func**].

# **Oduzimanje vrijednosti**

Za oduzimanje vrijednosti pritisnite tipku **(8)** [**–**]. Slijedeći postupak analogan je onom "Zbrajanje vrijednosti".

#### **404** | Hrvatski

# **Brisanje izmjerenih vrijednosti**

Kratkim pritiskom na tipku za uključivanje/isključivanje **(5)** [ $\delta$ ] svim funkcijama mjerenja može se izbrisati zadnje određena izmjerena vrijednost. Višekratnim kratkim pritiskom na tipku za uključivanje/isključivanje **(5)** [ ] izmjerene vrijednosti će se izbrisati obrnutim redoslijedom.

# **Promjena mjerne jedinice**

Osnovna postavka je mjerna jedinica "**m"** (metar). Uključite mjerni alat. Kako biste došli u izbornik "Osnovne postavke" , držite pritisnutu tipku **(7)** [**Func**]. Odaberite **.ft/m**". Pritisnite tipku **(3)** [**+**] ili tipku **(8)** [**–**] kako biste promijenili mjernu jedinicu.

Za napuštanje točke izbornika pritisnite tipku za uključivanje/isključivanje **(5)** [ ]. Nakon isključivanja mjernog alata odabrana postavka ostaje pohranjena.

# **Uključivanje/isključivanje tona**

U osnovnoj je postavci ton uključen.

Uključite mjerni alat.

Kako biste došli u izbornik "Osnovne postavke" , držite pritisnutu tipku **(7)** [**Func**]. Odaberite . Pritisnite tipku **(3)** [**+**] ili tipku **(8)** [**–**] kako biste uključili i isključili ton.

Za napuštanje točke izbornika pritisnite tipku za mjerenje **(2)** [ ] ili tipku za uključivanje/isključivanje **(5)** [ ]. Nakon isključivanja mjernog alata odabrana postavka ostaje pohranjena.

# **Upute za rad**

# **Opće napomene**

Prijemna leća **(14)** i izlaz laserskog zračenja **(15)** ne smiju biti prekriveni kod mjerenja. Mjerni alat se tijekom mjerenja ne smije pomicati. Stoga mjerni alat položite po mogućnosti na čvrstu graničnu površinu ili podlogu.

# **Utjecaji na mjerno područje**

Mjerno područje ovisi o odnosima svjetlosti i svojstvima refleksije ciljne površine. Za bolju vidljivost laserske zrake kod jakog vanjskog svjetla koristite naočale za gledanje lasera **(17)** (pribor) i ciljnu ploču lasera **(16)** (pribor) ili zasjenite ciljnu površinu.

#### **Utjecaji na rezultat mjerenja**

Zbog fizikalnih efekata ne može se isključiti da kod mjerenja na različitim površinama dođe do pogrešnih mjerenja. Tu se ubrajaju:

- prozirne površine (npr. staklo, voda),
- zrcalne površine (npr. polirani metal, staklo),
- porozne površine (npr. izolacijski materijali)
- strukturirane površine (npr. hrapava žbuka, prirodni kamen).

Po potrebi na ovim površinama koristite ciljnu ploču lasera **(16)** (pribor).

Osim toga, pogrešna mjerenja su moguća na koso ciljanim ciljnim površinama.

Na izmjerenu vrijednost mogu isto tako utjecati zračni slojevi različitih temperatura ili neizravno primane refleksije.

#### **Provjera točnosti i kalibriranje mjerenja nagiba (vidjeti slike E1–E2)**

Redovito provjerite točnost mjerenja nagiba. To se provodi invertiranim mjerenjem. Položite mjerni alat na stol i izmjerite nagib. Okrenite mjerni alat za 180° i ponovno izmjerite nagib. Razlika prikazanih iznosa smije iznositi maks. 0,3°.

U slučaju većih odstupanja mjerni alat morate ponovno baždariti. U tu svrhu odaberite u postavkama. Slijedite upute na zaslonu.

Nakon velikih promjena temperature i udaraca preporučujemo provjeru točnosti i po potrebi baždarenje mjernog alata. Nakon promjena temperature mjerni alat se prije baždarenja mora neko vrijeme temperirati.

#### **Provjera točnosti mjerenja udaljenosti**

Točnost mjernog alata možete provjeriti na sljedeći način:

– Odaberite mjernu stazu nepromjenjivu na trajanje, dugu cca. 3 do 10 m čija Vam je duljina točno poznata (npr. širina prostorije, otvor vrata). Mjerenje trebate provesti u povolinim uvjetima, ti. mjerna staza treba biti u unutrašnjosti sa slabim osvjetljenjem pozadine, a ciljna površina mjerenja treba biti glatka i dobro reflektirajuća.

– Izmjerite stazu 10 puta uzastopno.

Odstupanje pojedinačnih mjerenja od srednje vrijednosti smije iznositi maksimalno ±4 mm na cijeloj mjernoj stazi u povoljnim uvjetima. Sastavite zapisnik o mjerenjima kako biste kasnije mogli usporediti točnost.

#### **Rad sa stativom (pribor)**

Uporaba stativa je osobito potrebna kod većih udaljenosti. Stavite mjerni alat s navojem 1/4" **(13)** na brzoizmjenjivu ploču stativa **(18)** ili uobičajenog stativa za fotoaparate. Pričvrstite ga vijkom za fiksiranje brzoizmjenjive ploče.

Namjestite referentnu ravninu za mjerenja sa stativom pritiskom na tipku **(4)** (referentna ravnina s navojem).

#### **406** | Hrvatski

# **Poruka pogreške**

Ako se mjerenje ne može ispravno izvršiti, tada se na zaslonu prikazuje pogreška greške "Error". Isključite mjerni alat i ponovno uključite te ponovno pokrenite mjerenje.

Mjerni alat kontrolira ispravnu funkciju kod svakog mjerenja. Ako se utvrdi kvar, na zaslonu se prikazuje samo simbol uz tekst, a mjerni alat se isključuje. U ovom slučaju odnesite mjerni alat preko svog trgovca Bosch servisnoj službi.

# **Održavanje i servisiranje**

# **Održavanje i čišćenje**

Mjerni alat održavajte uvijek čistim.

Mjerni alat ne uranjajte u vodu ili druge tekućine.

Prljavštinu obrišite vlažnom, mekom krpom. Ne upotrebljavajte sredstva za čišćenje ili otapala.

Posebno pažljivo održavajte prijemnu leću **(14)** kao i kod postupanja s naočalama ili lećom fotoaparata.

U slučaju kvara ili popravka pošaljite mjerni alat u ovlašteni Bosch servis.

# **Servisna služba i savjeti o uporabi**

Naša servisna služba će odgovoriti na vaša pitanja o popravku i održavanju vašeg proizvoda, kao i o rezervnim dijelovima. Crteže u rastavljenom obliku i informacije o rezervnim dijelovima možete naći i na našoj adresi: **www.bosch-pt.com** Tim Bosch savjetnika o uporabi rado će odgovoriti na vaša pitanja o našim proizvodima i niihovom priboru.

U slučaju upita ili naručivanja rezervnih dijelova, molimo vas obavezno navedite 10‑znamenkasti kataloški broj s tipske pločice proizvoda.

#### **Hrvatski**

Robert Bosch d.o.o PT/SHR-BSC Kneza Branimira 22 10040 Zagreb Tel.: +385 12 958 051 Fax: +385 12 958 050 E-Mail: RBKN-bsc@hr.bosch.com www.bosch.hr

#### **Bosnia**

1 609 92A 4RG | (15.11.2018) Bosch Power Tools

Eesti | **407**

Elektro-Servis Vl. Mehmed Nalić Dzemala Bijedića bb 71000 Sarajevo Tel./Fax: +387 33454089 E-Mail: bosch@bih.net.ba

# **Zbrinjavanje**

Mjerne alate, pribor i ambalažu treba dovesti na ekološki prihvatljivo recikliranje.

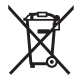

Mjerne alate i aku-baterije/baterije ne bacajte u kućni otpad!

#### **Samo za zemlje EU:**

Sukladno europskoj Direktivi 2012/19/EU mjerni alati koji više nisu uporabivi i sukladno europskoj Direktivi 2006/66/EZ neispravne ili istrošene aku-baterije moraju se odvojeno sakupljati i dovesti na ekološki prihvatljivo recikliranje.

# **Eesti**

# **Ohutusnõuded**

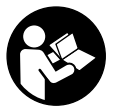

**Mõõtmeseadmega ohutu ja täpse töö tagamiseks lugege kõik juhised hoolikalt läbi ja järgige neid. Kui mõõteseadme kasutamisel eiratakse käesolevaid juhiseid, siis võivad mõõteseadmesse sisseehitatud kaitseseadised kahjustada saada. Ärge katke kinni mõõteseadmel olevaid hoiatussilte. HOIDKE KÄESOLEVAD**

**JUHISED HOOLIKALT ALLES JA PANGE NEED KAASA MÕÕTESEADME EDASIANDMISEL.**

**► Ettevaatust – käesolevas juhendis nimetatud käsitsus- või justeerimisseadmetest erinevate seadmete kasutamisel või muul viisil toimides võib laserkiirgus muutuda ohtlikuks.**

**Mõõteseade väljastatakse hoiatussildiga (seadme jooniste leheküljel tähistatud numbriga (12)).**

#### **408** | Eesti

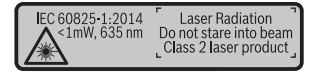

u **Kui hoiatussildi teksti on võõrkeelne, siis katke see enne seadme kasutuselevõttu kaasasoleva eestikeelse kleebisega.**

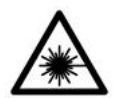

**Ärge suunake laserkiirt inimeste ega loomade poole ja ärge viige ka ise pilku otsese või peegelduva laserkiire suunas.** Vastasel korral võite pimestada inimesi, põhjustada õnnetusi või kahjustada silmi.

- u **Kui laserkiir tabab silma, tuleb silmad teadlikult sulgeda ja pea laserkiire tasandilt viivitamatult välja viia.**
- u **Ärge tehke laserseadmes mingeid muudatusi.**
- u **Ärge kasutage laserkiire nähtavust parandavaid prille kaitseprillidena.** Prillid teevad laserkiire paremini nähtavaks, kuid ei kaitse laserkiirguse eest.
- u **Ärge kasutage laserkiire nähtavust parandavaid prille päikeseprillidena ega autot juhtides.** Laserkiire nähtavust parandavad prillid ei paku kaitset UV-kiirguse eest ja vähendavad värvide eristamise võimet.
- ▶ Laske mõõteseadet parandada ainult kvalifitseeritud tehnikutel, kes kasutavad **originaalvaruosi.** Nii tagate mõõteseadme ohutu töö.
- u **Ärge laske lastel kasutada lasermõõteseadet ilma järelevalveta.** Lapsed võivad teisi inimesi kogemata pimestada.
- u **Ärge töötage mõõteseadmega plahvatusohtlikus keskkonnas, kus leidub tuleohtlikke vedelikke, gaase või tolmu.** Mõõteseadmes võivad tekkida sädemed, mille toimel võib tolm või aur süttida.

# **Toote kirjeldus ja kasutusjuhend**

Voltige lahti kasutusjuhendi ümbris seadme joonistega ja jätke see kasutusjuhendi lugemise ajaks avatuks.

# **Nõuetekohane kasutamine**

Mõõteseade on ette nähtud kauguste, pikkuste, kõrguste, vahemaade ja kallete mõõtmiseks ning pindalade ja ruumalade arvutamiseks. Mõõteriist sobib kasutamiseks sise- ja välistingimustes.

# **Kujutatud komponendid**

Kujutatud komponentide numeratsiooni aluseks on jooniseleheküljel toodud numbrid.

- **(1)** Ekraan
- **(2)** Mõõtenupp [▲]
- **(3)** Plussnupp [**+**]
- **(4)** Lähtetasandi valiku nupp
- **(5)** Sisse-välja-nupp  $\begin{bmatrix} 6 \end{bmatrix}$
- **(6)** Salvestusnupp [ $\blacksquare$ ]
- **(7)** Funktsiooninupp [**Func**]
- **(8)** Miinusnupp [**−**]
- **(9)** Patareipesa kaas
- **(10)** Patareipesa kaane fiksaator
- **(11)** Seerianumber
- **(12)** Laseri hoiatussilt
- **(13)** 1/4"- statiivikeere
- **(14)** Vastuvõtulääts
- **(15)** Laserikiire väljund
- **(16)** Laseri märklaud<sup>A)</sup>
- **(17)** Laserikiire nähtavust parandavad prillid<sup>A)</sup>
- $(18)$  Statiiv<sup>A)</sup>
- A) **Tarnekomplekt ei sisalda kõiki kasutusjuhendis olevatel joonistel kujutatud või kasutusjuhendis nimetatud lisatarvikuid. Lisatarvikute täieliku loetelu leiate meie lisatarvikute kataloogist.**

#### **Näidikuelemendid (valik)**

- **(a)** Olekuriba
- **(b)** Mõõtmise lähtetasand
- **(c)** Patareinäit
- **(d)** Mõõtetulemuste read
- **(e)** Tulemuste rida
- **(f)** Mõõtefunktsioonid
- **(g)** Kaldenurga näit
- **(h)** Põhiseaded

# **410** | Eesti

♦

# **Tehnilised andmed**

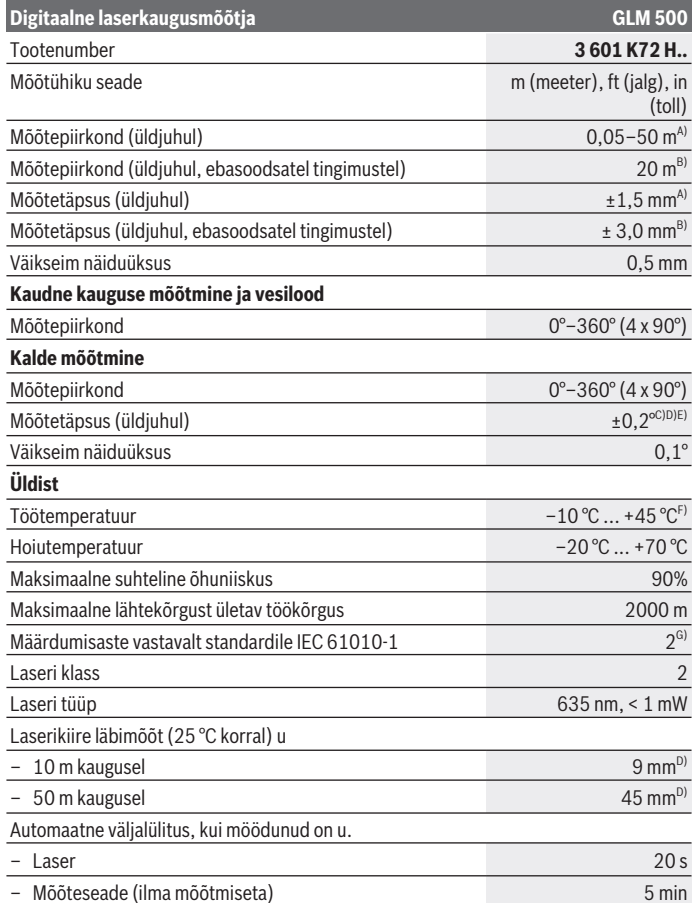

◈

1 609 92A 4RG | (15.11.2018) Bosch Power Tools

♦

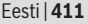

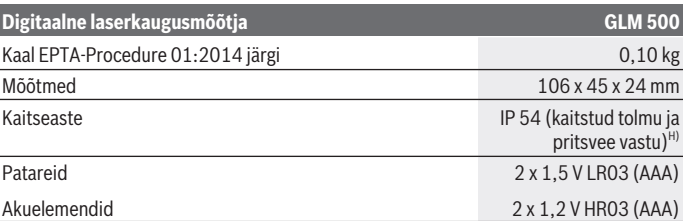

A) Mõõtmisel mõõteseadme esiservast, kui sihtpind on suure peegeldusvõimega (nt valgeks värvitud sein), taustavalgustus on nõrk ja töötemperatuur on 25 °C. Lisaks tuleb arvestada kõrvalekaldega ± 0,05 mm/m.

B) Mõõtmisel mõõteseadme tagaservast, väikese peegeldusvõimega sihtpinna (nt tumedaks värvitud sein), tugeva taustvalgustuse ja  –10 °C kuni +45 °C töötemperatuuri korral. Lisaks tuleb arvestada kõrvalekaldega ±0,15 mm/m.

C) Vastavalt kasutajapoolsele kaliibrimisele 0° ja 90° juures; arvestada tuleb täiendavat tõusuviga ± 0,01° / kraadile kuni 45° (max). Kalde mõõtmisel on lähtetasandiks mõõteseadme vasak külg.

D) Töötemperatuuril 25 °C

E) Kalde mõõtmisel on lähtetasandiks mõõteseadme vasak külg.

F) Pidevmõõtmise funktsioonil on max töötemperatuur +40 °C.

G) Esineb ainult mittejuhtiv määrdumine, mis võib aga ajutiselt kondensatsiooni tõttu juhtivaks muutuda.

H) välja arvatud patareikorpus

Mõõteseadme ühetähenduslikuks identimiseks kasutatakse tüübisildil olevat seerianumbrit **(11)**.

# **Paigaldus**

#### **Patareide paigaldamine/vahetamine**

Mõõteseadmes on soovitatav kasutada leelis-mangaan-patareisid või akusid.

1,2‑V-akudega puhul ei pruugi mõõtmiste arv olla sama suur kui 1,5‑V-patareidega.

Patareipesa kaane **(9)** avamiseks vajutage fiksaatorit **(10)** ja võtke patareipesa kaas ära. Pange sisse patareid või akud. Järgige sealjuures patareipesa siseküljel toodud kujutisele vastavat õiget polaarsust.

Kui tühi patareisümbol kuvatakse ekraanil esimest korda, saab teha veel u 100 mõõtmist. Kui patareisümbol on tühi ja vilgub punaselt, ei ole mõõtmine enam võimalik. Vahetage patareid või akud.

Vahetage alati välja kõik patareid või akud korraga. Kasutage ainult ühe tootja ja ühesuguse mahtuvusega patareisid või akusid.

#### **412** | Eesti

▶ Kui te mõõteseadet pikemat aega ei kasuta, võtke patareid või akud välja. Patareid ja akud võivad pikemal seismisel korrodeeruda ja iseeneslikult tühjeneda.

# **Kasutamine**

# **Kasutuselevõtt**

- u **Ärge jätke sisselülitatud mõõteseadet järelevalveta ja lülitage mõõteseade pärast kasutamist välja.** Laserkiir võib teisi inimesi pimestada.
- **► Kaitske mõõteriista niiskuse ja otsese päikesekiirguse eest.**
- u **Ärge jätke mõõteriista äärmuslike temperatuuride ja temperatuurikõikumiste kätte.** Ärge jätke seda nt pikemaks ajaks autosse. Suurte temperatuurikõikumiste korral laske mõõteriistal enne kasutuselevõtmist esmalt keskkonnatemperatuuriga kohaneda. Äärmuslike temperatuuride või temperatuurikõikumiste korral võib mõõteriista täpsus väheneda.
- ► Vältige tugevaid lööke või mõõteseadme kukkumist. Mõõteseadme tugevate väliste mõjutuste järel peate alati enne edasitöötamist viima läbi täpsusekontrolli (vaadake "Kalde mõõtmise täpsuse kontroll ja kaliibrimine (vaata jooniseid **E1**–**E2**)", Lehekülg 419).

#### **Sisse-/väljalülitamine**

- Mõõteseadme ja laseri **sisselülitamiseks** vajutage korraks mõõtenuppu (2) [▲].
- Mõõteseadme ilma laserita **väljalülitamiseks** vajutage lühidalt sisse-välja-nuppu **(5)** [Ŏ].
- u **Ärge suunake laserkiirt inimestele ja loomadele ning ärge vaadake ise laserkiirt ka suure vahemaa tagant.**

Mõõteseadme **väljalülitamiseks** hoidke sisse-välja-nuppu (5) [ $\delta$ ] surutult. Mõõteseadme väljalülitamisel jäävad mälus olevad väärtused ja seadme seaded alles.

# **Mõõtmistoiming**

Pärast sisselülitamist on mõõteseade pikkuse mõõtefunktsioonil. Mõneks muuks mõõtefunktsiooniks vajutage nuppu **(7)** [**Func**]. Valige soovitud mõõtefunktsioon nupuga **(3)** [**+**] või nupuga **(8)** [**–**] (vaadake "Mõõtefunktsioonid", Lehekülg 413). Aktiveerige mõõtefunktsioon nupuga (7) [**Func**] või mõõtenupuga (2) [**A**]. Sisselülitamise järel on mõõtmise lähtetasandiks mõõteseadme tagaserv. Lähtetasandi vahetamiseks (vaadake "Lähtetasandi valimine (vt jn A)", Lehekülg 413).

Asetage mõõteseade mõõtmise soovitud alguspunkti (nt vastu seina).

**Suunis:** Kui mõõteseade on sisse-välja-nupuga **(5)** [ ] sisse lülitatud, vajutage laseri sisselülitamiseks korraks mõõtenuppu (2) [**A**].

Mõõtmise käivitamiseks vajutage korraks mõõtenuppu **(2) [▲]**. Seejärel lülitub laserikiir välja. Uueks mõõtmiseks korrake seda toimingut.

u **Ärge suunake laserkiirt inimestele ja loomadele ning ärge vaadake ise laserkiirt ka suure vahemaa tagant.**

**Suunis:** Mõõteväärtus kuvatakse tavaliselt 0,5 s jooksul, kõige hiljem umbes 4 s pärast. Mõõtmise kestus oleneb kaugusest, valgusoludest ja sihtpinna peegeldusomadustest. Pärast mõõtmise lõpetamist lülitub laserikiir automaatselt välja.

# **Lähtetasandi valimine (vt jn A)**

Mõõtmise teostamiseks võite valida ühe kolmest erinevast lähtetasandist:

- mõõteseadme tagaserv (nt seinale toetamisel),
- mõõtmeseadme esiserv (nt lauaservalt mõõtmisel),
- keerme **(13)** keskpunkt (nt statiiviga mõõtmisel)

Lähtetasandi valimiseks vajutage nuppu **(4)**. Valige soovitud lähtetasand nupuga **(3)** [**+**] või nupuga **(8)** [**–**] või nupuga **(4)**. Pärast mõõteseadme igakordset sisselülitamist on lähtetasandiks eelseatud mõõteseadme tagaserv.

# **Menüü "Põhiseaded"**

Menüüsse "Põhiseaded" **(h)** liikumiseks hoidke nuppu **(7)** [**Func**] surutult. Valige vastav põhiseade ja oma seade.

Menüüst "Põhiseaded" lahkumiseks vajutage sisse-välja-nuppu **(5)** [ $\ddot{\text{o}}$ ].

# **Ekraani valgustus**

Ekraani valgustus on pidevalt sisse lülitatud. Kui ühtegi nuppu ei vajutata, hämardatakse patareide/akude säästmiseks ekraani valgustus u 20 sekundi pärast.

# **Mõõtefunktsioonid**

#### **Pikkuse mõõtmine**

Valige pikkuse mõõtmine — Laserikiire sisselülitamiseks vajutage korraks mõõtenuppu (2) [▲]. Mõõtmiseks vajutage korraks mõõtenuppu **(2)** [ ]. Mõõteväärtus kuvatakse ekraani allosas.

#### **414** | Eesti

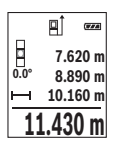

Igal järgneval mõõtmisel korrake ülaltoodud samme. Viimane mõõteväärtus on ekraanil kõige all, eelviimane mõõteväärtus selle kohal ine.

#### **Pidevmõõtmine**

Pidevmõõtmisel võib mõõteseadet sihtobjekti suhtes liigutada, kusjuures mõõteväärtust ajakohastatakse umbes iga 0,5 s järel. Võite näiteks liikuda seinast soovitud kaugusele, hetkeline kaugus on pidevalt loetav.

Valige pidevmõõtmine  $-1$ .

Laserikiire sisselülitamiseks vajutage korraks mõõtenuppu **(2)** [A].

Liigutage mõõteseadet seni, kuni ekraani allosas kuvatakse soovitud kaugus.

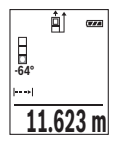

Mõõtenupu (2) [▲] lühivajutus katkestab pidevmõõtmise. Ekraani alumises osas kuvatakse hetkeline mõõteväärtus. Mõõtenupu (2) [A] uus vajutus käivitab pidevmõõtmise uuesti.

Pidevmõõtmine lülitub 5 minuti pärast automaatselt välja.

# **Pindala mõõtmine**

Valige pindala mõõtmine .

Seejärel mõõtke üksteise järel ära laius ja pikkus nagu pikkuse mõõtmisel. Mõlema mõõtmise vahel jääb laserikiir sisselülitatuks. Mõõdetav lõik pindala mõõtmise näidikul vilgub | <u>|</u>

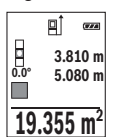

Esimest mõõteväärtust näidatakse ekraani ülaosas.

Pärast teist mõõtmist arvutatakse ja kuvatakse pindala automaatselt. Lõpptulemus on ekraani allosas, üksik-mõõteväärtused selle kohal.

# **Ruumala mõõtmine**

Valige ruumala mõõtmine  $\Box$ 

Seejärel mõõtke üksteise järel ära laius, pikkus ja sügavus nagu pikkuse mõõtmisel. Kolme mõõtmise vahel jääb laserikiir sisselülitatuks. Mõõdetav lõik ruumala mõõtmise  $n$ äidul vilgub $\Box$ .

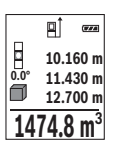

Esimest mõõteväärtust näidatakse ekraani ülaosas.

Pärast kolmandat mõõtmist arvutatakse ja kuvatakse ruumala automaatselt. Lõpptulemus on ekraani allosas, üksik-mõõteväärtused selle kohal.

# **Kaudne kauguse mõõtmine**

Kaudseks kauguse mõõtmiseks saab kasutada kolme mõõtefunktsiooni, millega saab mõõta erinevaid lõikusid.

Kaudset kauguse mõõtmist kasutatakse kauguste määramiseks, mida ei saa mõõta otse, kuna laserikiire teel on takistus või puudub peegeldav sihtpind. Seda mõõtemeetodit saab kasutada vaid vertikaalsuunas. Iga kõrvalekalle horisontaalsuunas põhjustab mõõtevea.

**Suunis:** Kaudne kauguse mõõtmine on alati ebatäpsem kui otsene kauguse mõõtmine. Mõõtevead võivad rakendusest tingitult olla suuremad kui otsese kaugusmõõtmise korral. Mõõtetäpsuse parandamiseks soovitame kasutada statiivi (lisavarustus).

Üksikmõõtmiste vahel jääb laserikiir sisselülitatuks.

# **a) Kaudne kõrguse mõõtmine (vt jn B)**

Valige kaudne kõrguse mõõtmine .

Veenduge, et mõõteseade on alumise mõõtepunktiga samal kõrgusel. Seejärel keerake mõõteseadet ümber lähtetasandi ja mõõtke nii nagu pikkuse mõõtmisel ära lõik "1" (ekraanil kujutatud punase joonena).

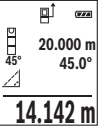

Pärast mõõtmise lõppemist kuvatakse tulemus otsitud lõigu **"X"** jaoks tulemuste real **(e)**. Lõigu **"1"** ja nurga **"α"** mõõteväärtused on mõõtetulemuste ridadel **(d)**.

# **b) Kahekordne kaudne kõrguse mõõtmine (vt jn C)**

Mõõteseade saab kaudsele mõõta kõiki mõõteseadme vertikaaltasandil asuvaid lõikusid.

Valige kahekordne kaudne kõrguse mõõtmine .

Mõõtke nii nagu pikkuse mõõtmisel lõigud **"1"** ja **"2"** (selles järjekorras).

#### **416** | Eesti

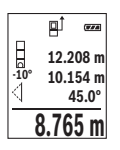

Pärast mõõtmise lõppemist kuvatakse tulemus otsitud lõigu **"X"** jaoks tulemuste real **(e)**. Lõikude **"1"** ja **"2"** ning nurga **"α"** mõõteväärtused on mõõteväärtuse ridadel **(d)**.

Jälgige, et mõõtmise lähtetasand (nt mõõteseadme tagaserv) jääks ühe mõõtmistoimingu kõigi üksikmõõtmiste ajal täpselt samasse kohta.

# **c) Kaudne pikkuse mõõtmine (vt jn D)**

Valige kaudne pikkuse mõõtmine .

Veenduge, et mõõteseade on otsitud mõõtepunktiga samal kõrgusel. Seejärel keerake mõõteseadet ümber lähtetasandi ja mõõtke nii nagu pikkuse mõõtmisel ära lõik **"1"**.

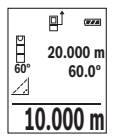

Pärast mõõtmise lõppemist kuvatakse tulemus otsitud lõigu **"X"** jaoks tulemuste real **(e)**. Lõigu **"1"** ja nurga **"α"** mõõteväärtused on mõõteväärtuse ridadel **(d)**.

# **Kalde mõõtmine / digitaalne vesilood**

Valige kalde mõõtmine / digitaalne vesilood  $\equiv$ n.

Mõõteseade lülitub automaatselt ühest olekust teise.

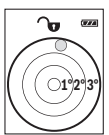

Digitaalne vesilood on ette nähtud objekti (nt pesumasin, külmkapp jne) horisontaalse või vertikaalse joondamise kontrolliks.

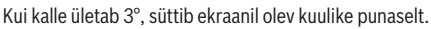

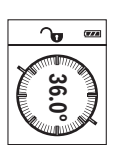

Kalde mõõtmist kasutatakse tõusu või kalde mõõtmiseks (nt treppidel või käsipuudel, mööbli sobitamisel, torude paigaldamisel jne). Kalde mõõtmisel on lähtetasandiks mõõteseadme vasak külg. Kui näit mõõtmistoimingu ajal vilgub, on mõõteseadet ülemäära külgsuunas kallutatud.

# **Salvestusfunktsioonid**

Iga lõpetatud mõõtmise väärtus ja lõpptulemus salvestatakse automaatselt.

# **Mäluandmete näit**

Vaadatavad on maksimaalselt 20 väärtust (mõõteväärtust või lõpptulemust). Vajutage mälunuppu (6) [**m**].

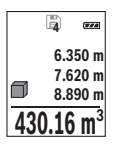

Ekraani ülaosas kuvatakse salvestatud väärtuse number, all vastav salvestatud väärtus ja vasakul kasutatud mõõtefunktsioon. Salvestatud väärtuste edasisuunas sirvimiseks vajutage nuppu **(3)** [**+**]. Salvestatud väärtuste tagasisuunas sirvimiseks vajutage nuppu **(8)** [**–**]. Kui mälus ei ole väärtusi, kuvatakse ekraani allosas **"0.000"** ja ülal **"0"**.

Vanim väärtus on kohal 1, uusim väärtus kohal 20 (20 saadaoleva

salvestatud väärtuse korral). Järgmise väärtuse salvestamisel kustutatakse mälust alati vanim väärtus.

#### **Mälu kustutamine**

Mälu sisu kustutamiseks vajutage salvestusnuppu (6) [**□**]. Seejärel vajutage kuvatud väärtuse kustutamiseks korraks sisse-välja-nuppu **(5)** [O].

Kõigi mälus olevate väärtuste kustutamiseks vajutage korraga nuppu **(4)** ja sisse-väljanuppu **(5)**  $\tilde{0}$  ning ning vabastage seejärel sisse-välja-nupp **(5)**  $\tilde{0}$ .

# **Väärtuste liitmine/lahutamine**

Mõõteväärtusi ja lõpptulemusi saab liita või lahutada.

# **Väärtuste liitmine**

Järgmine näide kirjeldab pindalade liitmist:

Määrake pindala vastavalt lõigule "Pindala mõõtmine" (vaadake "Pindala mõõtmine", Lehekülg 414).

Vajutage nuppu **(3)** [**+**]. Kuvatakse arvutatud pindala ja sümbol **+**.

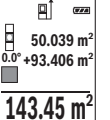

Järgmise pindala mõõtmise alustamiseks vajutage mõõtenuppu **(2)** [ ]. Mõõtke pindala, nagu on kirjeldatud lõigus "Pindala

mõõtmine" (vaadake "Pindala mõõtmine", Lehekülg 414). Niipea kui teine mõõtmine on lõpetatud, kuvatakse ekraani alumises servas teise pindala mõõtmise tulemus. Lõpptulemuse kuvamiseks vajutage uuesti

mõõtenuppu (2) [A].

**Märkus:** pikkuse mõõtmise korral kuvatakse lõpptulemus kohe.

Liitmisest väljumiseks vajutage nuppu **(7)** [**Func**].

#### **Väärtuste lahutamine**

Väärtuste lahutamiseks vajutage nuppu (8) [-]. Edasi toimige analoogselt "Väärtuste liitmisele".

#### **418** | Eesti

# **Mõõteväärtuste kustutamine**

Sisse-välja-nupu **(5)** [ ] lühivajutusega saate kustutada kõigis mõõtefunktsioonides viimati leitud mõõteväärtuse. Sisse-välja-nupu **(5)** [ ] mitmekordse lühivajutusega kustutatakse mõõteväärtused vastupidises järjekorras.

# **Mõõtühiku vahetamine**

Mõõtühiku vaikeseade on ..**m**" (meeter). Lülitage mõõteseade sisse. Menüüsse "Põhiseaded" liikumiseks hoidke nuppu (7) [**Func**] surutult. Valige "ft/m". Mõõtühiku vahetamiseks vajutage nuppu **(3)** [**+**] või nuppu **(8)** [**–**]. Menüüpunktist väljumiseks vajutage sisse-välja-nuppu **(5)** [ $\ddot{\circ}$ ]. Mõõteseadme väljalülitamise järel jääb valitud seade salvestatuks.

# **Heli sisse-/väljalülitamine**

Põhiseadena on heli sisse lülitatud.

Lülitage mõõteseade sisse.

Menüüsse "Põhiseaded" liikumiseks hoidke nuppu (7) [**Func**] surutult. Valige  $\Phi$ . Heli sisse- ja väljalülitamiseks vajutage nuppu **(3)** [**+**] või nuppu **(8)** [**–**].

Menüüpunktist väljumiseks vajutage mõõtenuppu **(2)** [**A**] või sisse-välja-nuppu **(5)** [ $\ddot{\circ}$ ]. Mõõteseadme väljalülitamise järel jääb valitud seade salvestatuks.

# **Töösuunised**

# **Üldised suunised**

Vastuvõtuläätse **(14)** ja laserkiirguse väljundit **(15)** ei tohi mõõtmise ajal kinni katta. Mõõteseadet ei tohi mõõtmise ajal liigutada. Seepärast asetage mõõteseade võimalikult stabiilsele tugi- või aluspinnale.

# **Mõõtepiirkonda mõjutavad tegurid**

Mõõtepiirkond oleneb valgusoludest ja sihtpinna peegeldusomadustest. Et laserikiir oleks tugeva võõrvalguse korral paremini nähtav, kasutage laserkiire nähtavust parandavaid prille **(17)** (lisavarustus) ja laseri märklauda **(16)** (lisavarustus) või varjutage sihtpind.

# **Mõõtmistulemust mõjutavad tegurid**

Füüsikaliste efektide tõttu ei saa välistada erinevatel pindadel mõõtmisel tekkivaid mõõtmisvigu. Selliste pindade hulka kuuluvad:

– läbipaistvad pinnad (nt klaas, vesi),

- peegeldavad pinnad (nt poleeritud metall, klaas),
- poorsed pinnad (nt isolatsioonimaterjalid),
- struktureeritud pinnad (nt kare krohv, looduskivi).

Neil pindadel tuleb vajaduse korral kasutada laseri märklauda **(16)** (lisavarustus).

Mõõtevead võivad esineda lisaks ka kaldu viseeritud sihtpindade korral.

Samuti võivad mõõteväärtust mõjutada erineva temperatuuriga õhukihid või kaudselt vastu võetud peegeldused.

#### **Kalde mõõtmise täpsuse kontroll ja kaliibrimine (vaata jooniseid E1–E2)**

Kontrollige regulaarselt kalde mõõtmise täpsust. See toimub kesta mõõtmisega. Asetage mõõteseade lauale ja mõõtke kalle. Keerake mõõteseadet 180° võrra ja mõõtke kalle uuesti. Näidatud väärtused tohivad erineda max 0,3° võrra.

Suuremate kõrvalekallete korral tuleb mõõteseade uuesti kaliibrida. Valige selleks seadetes  $\overline{ca}$ . Järgige ekraanil olevaid juhiseid.

Pärast suuri temperatuurikõikumisi või lööke soovitame kontrollida mõõteseadme täpsust ja vajaduse korral mõõteseade kaliibrida. Pärast temperatuurimuutust tuleb enne kaliibrimist lasta mõõteseadmel keskkonnatemperatuuriga ühtlustuda.

#### **Kauguse mõõtmise täpsuse kontrollimine**

Mõõteseadme täpsust saate kontrollida järgmiselt:

- Valige umbes 3 kuni 10 m pikkune mõõtelõik, mille pikkus on teile täpselt teada ja muutumatu (nt ruumi laius, ukseava). Mõõtmine tuleb teostada soodsates tingimustes, s.t mõõtelõik peab olema nõrga taustavalgustusega siseruumis ja mõõtmise sihtpind peab olema sile ning hästi peegeldav.
- Mõõtke lõiku 10 korda järjest.

Üksikmõõtmiste kõrvalekalle keskväärtusest tohib soodsatel tingimustel kogu mõõtelõigu piires olla maksimaalselt ±4 mm. Protokollige mõõtmistulemused, et täpsust oleks võimalik hiljem võrrelda.

#### **Töötamine statiiviga (lisavarustus)**

Statiivi kasutamine on vajalik eelkõige suuremate kauguste korral. Asetage mõõteseade 1/4"-keermega **(13)** statiivi **(18)** või standardse fotostatiivi kiirvahetusplaadile. Kinnitage see kiirvahetusplaadi lukustuskruviga.

Seadke vastavalt statiiviga mõõtmise lähtetasand (lähtetasandiks keere), vajutades nuppu **(4)**.

# **Veateade**

Kui mõõtmist ei saa korrektselt teostada, kuvatakse ekraanil veateade "Error". Lülitage mõõteseade välja ja uuesti sisse ning alustage mõõtmist uuesti.

#### **420** | Eesti

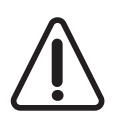

Mõõteseade kontrollib igal mõõtmisel korrektset talitlust. Defekti tuvastamise korral kuvatakse ekraanil veel vaid kõrvaltoodud sümbol ja mõõteseade lülitub välja. Sellisel juhul toimetage mõõteseade oma edasimüüja kaudu Boschi klienditeenindusse.

# **Hooldus ja korrashoid**

# **Hooldus ja puhastamine**

Hoidke mõõteriist alati puhas.

Ärge kastke mõõteriista vette ega muudesse vedelikesse.

Eemaldage määrdumised niiske, pehme riidelapiga pühkides. Ärge kasutage puhastusvahendeid ega lahusteid.

Puhastage eriti vastuvõtuläätse **(14)** samasuguse hoolikusega, mida kasutate prillide või fotoaparaadi läätse korral.

Defekti korral või remondiks saatke mõõteseade mõnda autoriseeritud Boschi klienditeenindusse.

# **Klienditeenindus ja kasutusalane nõustamine**

Müügiesindajad annavad vastused toodete paranduse ja hoolduse ning varuosadega seotud küsimustele. Joonised ja info varuosade kohta leiate ka veebisaidilt: **www.bosch-**

#### **pt.com**

Boschi nõustajad on meeleldi abiks, kui teil on küsimusi toodete ja lisatarvikute kohta. Päringute esitamisel ja varuosade tellimisel näidake kindlasti ära seadme andmesildil olev 10‑kohaline tootenumber.

#### **Eesti Vabariik**

Mercantile Group AS Boschi elektriliste käsitööriistade remont ja hooldus Pärnu mnt. 549 76401 Saue vald, Laagri Tel.: 6549 568 Faks: 679 1129

# **Jäätmekäitlus**

Mõõteseadmed, lisavarustus ja pakendid tuleb suunata keskkonnasäästlikult taaskasutusse.

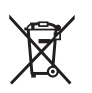

Ärge visake mõõteseadmeid ja akusid/patareisid olmejäätmete hulka!

#### **Üksnes ELi liikmesriikidele:**

Vastavalt direktiivile 2012/19/EL elektri- ja elektroonikaseadmete jäätmete kohta ja direktiivile 2006/66/EÜ tuleb defektsed või kasutusressursi ammendanud akud/ patareid eraldi kokku koguda ja suunata keskkonnasäästlikult taaskasutusse.

# **Latviešu**

# **Drošības noteikumi**

**Lai varētu droši strādāt ar mērinstrumentu, rūpīgi izlasiet un ievērojiet visus šeit sniegtos norādījumus. Ja mērinstruments netiek lietots atbilstoši šeit sniegtajiem norādījumiem, var tikt nelabvēlīgi ietekmētas tā aizsargfunkcijas. Raugieties, lai brīdinošās uzlīmes uz mērinstrumenta vienmēr būtu skaidri**

**salasāmas. PĒC IZLASĪŠANAS SAGLABĀJIET ŠOS NORĀDĪJUMUS; JA NODODAT MĒRINSTRUMENTU TĀLĀK, NODODIET TOS JAUNAJAM LIETOTĀJAM KOPĀ AR MĒRINSTRUMENTU.**

► Uzmanību - ja tiek veiktas citas darbības vai lietotas citas regulēšanas ierīces, **nekā norādīts šeit vai citos procedūru aprakstos, tas var radīt bīstamu starojuma iedarbību.**

**Mērinstruments tiek piegādāts kopā ar brīdinošu uzlīmi (grafiskajā lappusē parādītajā mērinstrumenta attēlā tā ir apzīmēta ar numuru (12)).**

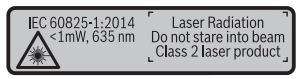

u **Ja brīdinājuma uzlīmes teksts nav jūsu valsts valodā, pirms izstrādājuma lietošanas pirmo reizi uzlīmējiet uz tās kopā ar izstrādājumu piegādāto uzlīmi jūsu valsts valodā.**

#### **422** | Latviešu

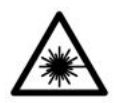

**Nevērsiet lāzera staru citu personu vai mājdzīvnieku virzienā un neskatieties tiešajā vai atstarotajā lāzera starā.** Šāda rīcība var apžilbināt tuvumā esošās personas, izraisīt nelaimes gadījumus vai pat bojāt redzi.

- **▶ Ja lāzera stars iespīd acīs, nekavējoties aizveriet tās un izkustiniet galvu tā, lai tā neatrastos lāzera starā.**
- u **Neveiciet nekādas izmaiņas ar lāzera ierīci.**
- **► Nelietojiet lāzera skatbrilles kā aizsargbrilles.** Lāzera skatbrilles ir paredzētas lāzera stara redzamības uzlabošanai, taču tās nespēj pasargāt acis no lāzera starojuma.
- ▶ Nelietojiet lāzera skatbrilles kā saules brilles vai kā aizsargbrilles, vadot **satiksmes līdzekli.** Lāzera skatbrilles nenodrošina pilnvērtīgu aizsardzību no ultraviolētā starojuma un pasliktina krāsu izšķiršanas spēju.
- **▶ Nodrošiniet, lai mērinstrumentu remontētu vienīgi kvalificēti remonta speciālisti, nomaiņai izmantojot oriģinālās rezerves daļas.** Tas ļaus saglabāt vajadzīgo darba drošības līmeni, strādājot ar mērinstrumentu.
- $\triangleright$  **Nelaujiet bērniem lietot lāzera mērinstrumentu bez pieaugušo uzraudzības.** Viņi var nejauši apžilbināt tuvumā esošās personas.
- **▶ Nestrādājiet ar mērinstrumentu sprādzienbīstamās vietās, kur atrodas viegli degoši šķidrumi, gāzes vai putekļi.** Mērinstrumentā var rasties dzirksteles, kas var izraisīt putekļu vai tvaiku aizdegšanos.

# **Izstrādājuma un tā funkciju apraksts**

Atveriet atlokāmo lapu ar mērinstrumenta attēlu un turiet to atvērtu visu laiku, kamēr tiek lasīta lietošanas pamācība.

# **Paredzētais pielietojums**

Mērinstruments ir paredzēts attāluma, garuma, augstuma un nolieces mērīšanai, kā arī laukuma un tilpuma aprēķināšanai.

Mērinstruments ir piemērots lietošanai gan telpās, gan arī ārpus tām.

# **Attēlotās sastāvdaļas**

Attēloto sastāvdaļu numerācija sakrīt ar numuriem mērinstrumenta attēlā, kas sniegts grafiskajā lappusē.

**(1)** Displejs

Latviešu | **423**

- **(2)** Mērīšanas taustiņš [▲]
- **(3)** Plus taustiņš [**+**]
- **(4)** Taustiņš nulles līmeņa izvēlei
- **(5)** Ieslēgšanas/izslēgšanas taustiņš [ ]
- **(6)** Atminas taustinš [ $\blacksquare$ ]
- **(7)** Mērīšanas režīma izvēles taustiņš [**Func**]
- **(8)** Mīnus taustiņš [**−**]
- **(9)** Bateriju nodalījuma vāciņš
- **(10)** Bateriju nodalījuma vāciņa fiksators
- **(11)** Sērijas numurs
- **(12)** Brīdinošā uzlīme
- **(13)** 1/4" statīva vītne
- **(14)** Starojuma uztvērēja lēca
- **(15)** Lāzera starojuma izvadlūka
- **(16)** Lāzera mērkplāksne<sup>A)</sup>
- **(17)** Lāzera skatbrilles<sup>A)</sup>
- $(18)$  Statīvs<sup>A)</sup>
- A) **Šeit attēlotie vai aprakstītie piederumi neietilpst standarta piegādes komplektā. Pilns pārskats par izstrādājuma piederumiem ir sniegts mūsu piederumu katalogā.**

#### **Indikācijas (izvēles) elementi**

- **(a)** Statusa josla
- **(b)** Nulles līmeņa indikators
- **(c)** Bateriju nolietošanās indikators
- **(d)** Starprezultātu indikācijas rindas
- **(e)** Rezultātu indikācijas rinda
- **(f)** Mērīšanas režīmu indikators
- **(g)** Nolieces leņķa indikators
- **(h)** Pamata iestatījumi

# **Tehniskie dati**

# **Digitālais lāzera tālmērs GLM 500** Izstrādājuma numurs **3 601 K72 H..**

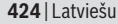

◀

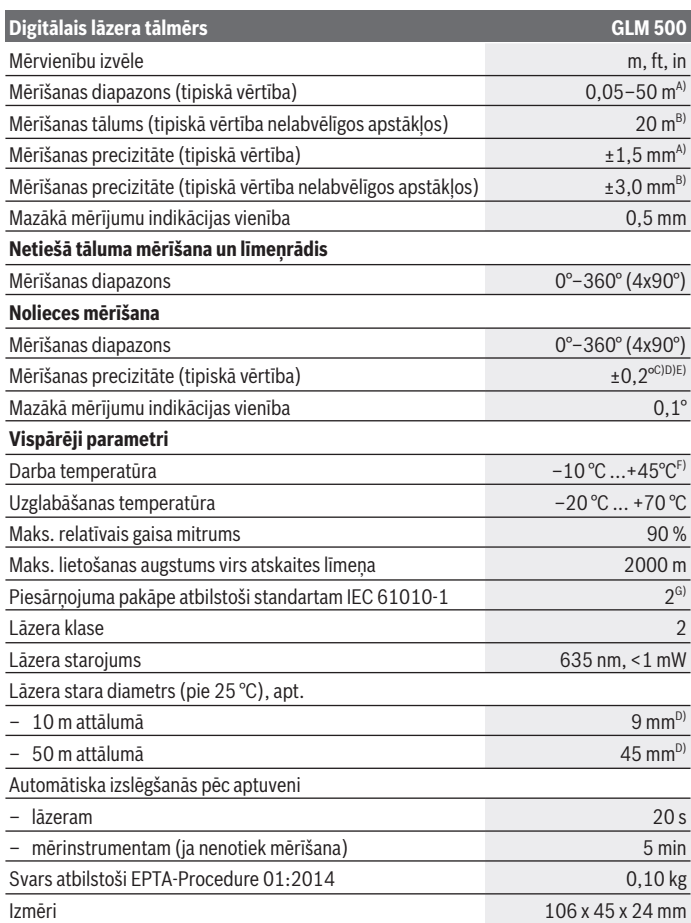

€

Φ

Latviešu | **425**

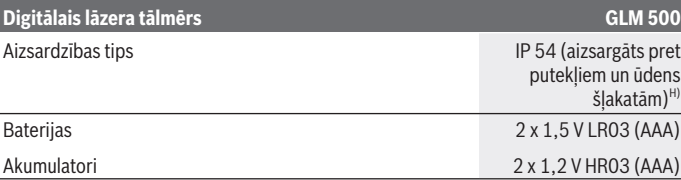

A) Veicot mērīšanu no mērinstrumenta priekšējās malas, pie augstas mērķa virsmas atstarošanas spējas (piemēram, pie balti krāsotas sienas), vāja fona apgaismojuma un darba temperatūras 25 °C. Papildus jārēķinās ar nolieci ± 0,05 mm/m.

B) Veicot mērīšanu no mērinstrumenta aizmugurējās malas, pie zemas mērķa virsmas atstarošanas spējas (piemēram, pie tumši krāsotas sienas), stipra fona apgaismojuma un darba temperatūras no – 10 °C līdz +45 °C. Papildus jārēķinās ar nolieci ±0,15 mm/m.

C) Pēc lietotāja veiktas kalibrēšanas pie leņķa vērtībām 0° un 90°; papildus jārēķinās ar multiplikatīvo kļūdu ± 0,01° / grādi leņķa vērtībām līdz 45° (maks.). Kā nulles līmenis nolieces mērījumiem kalpo mērinstrumenta kreisā mala.

D) Pie darba temperatūras 25 °C

E) Kā atskaites plakne nolieces mērījumiem kalpo mērinstrumenta kreisā mala.

F) Nepārtrauktās mērīšanas režīmā maksimālā darba temperatūra ir +40 °C.

G) Piezīme: parasti ir vērojams tikai elektronenevadošs piesārņojums, taču dažkārt ir sagaidāma kondensācijas izraisītas pagaidu elektrovadāmības parādīšanās.

H) izņemot bateriju nodalījumu

Mērinstrumenta viennozīmīgai identifikācijai kalpo sērijas numurs **(11)**, kas norādīts uz marķējuma plāksnītes.

# **Montāža**

# **Bateriju ievietošana/nomaiņa**

Mērinstrumenta darbināšanai ieteicams izmantot sārma-mangāna baterijas vai akumulatorus.

Iespējamo mērījumu skaits ar 1,2 V akumulatoriem ir mazāks, nekā ar 1,5 V baterijām.

Lai atvērtu bateriju nodalījuma vāciņu **(9)**, nospiediet fiksatoru **(10)** un noņemiet bateriju nodalījuma vāciņu. Ievietojiet nodalījumā baterijas vai akumulatorus. Ievērojiet pareizu bateriju pievienošanas polaritāti, kas attēlota bateriju nodalījumā.

Pēc tam, kad uz displeja pirmo reizi parādās tukšs baterijas simbols, vēl ir iespējams veikt aptuveni 100 mērījumus. Ja baterijas simbols ir tukšs un mirgo sarkanā krāsā, tas nozīmē, ka mērīšana vairs nav iespējama. Šādā gadījumā nomainiet baterijas vai akumulatorus.

#### **426** | Latviešu

Vienmēr vienlaicīgi nomainiet visas baterijas vai akumulatorus. Izmantojiet tikai vienādas ietilpības baterijas vai akumulatorus, kas pagatavoti vienā ražotājfirmā.

▶ Ja mērinstruments ilgāku laiku netiek lietots, izņemiet no tā baterijas vai **akumulatorus**. Ilgstoši uzglabājot mērinstrumentu, tajā ievietotās baterijas vai akumulatori var korodēt un izlādēties.

# **Lietošana**

# **Uzsākot lietošanu**

- ▶ Neatstājiet ieslēgtu mērinstrumentu bez uzraudzības un pēc lietošanas to **izslēdziet.** Lāzera stars var apžilbināt tuvumā esošās personas.
- u **Sargājiet mērinstrumentu no mitruma un saules staru tiešas iedarbības.**
- **► Nepakļaujiet instrumentu ļoti augstas vai ļoti zemas temperatūras iedarbībai un straujām temperatūras izmaiņām.** Piemēram, neatstājiet mērinstrumentu uz ilgāku laiku automašīnā. Lielu temperatūras svārstību gadījumā pirms mērinstrumenta lietošanas nogaidiet, līdz tā temperatūra izlīdzinās ar apkārtējās vides temperatūru. Ekstremālu temperatūras vērtību vai strauju temperatūras izmaiņu iedarbība uz mērinstrumentu var nelabvēlīgi ietekmēt tā precizitāti.
- ▶ Sargājiet mērinstrumentu no stipriem triecieniem, neļaujiet tam krist. Ja mērinstruments ir ticis pakļauts stiprai mehāniskai iedarbībai, pirms darba turpināšanas vienmēr jāpārbauda tā precizitāte, kā norādīts sadaļā (skatīt "Mērinstrumenta precizitātes pārbaude un kalibrēšana nolieces mērīšanas režīmam (attēli **E1**–**E2**)", Lappuse 434).

#### **Ieslēgšana un izslēgšana**

- Lai **ieslēgtu** mērinstrumentu kopā ar lāzeru, īslaicīgi nospiediet mērīšanas taustiņu  $(2)$  [ $\triangle$ ].
- Lai **ieslēgtu** mērinstrumentu bez lāzera, īslaicīgi nospiediet ieslēgšanas/izslēgšanas taustiņu **(5)** [ $\ddot{\odot}$ ].
- u **Nevērsiet lāzera staru citu personu vai mājdzīvnieku virzienā un neskatieties lāzera starā pat no liela attāluma.**

Lai **izslēgtu** mērinstrumentu, nospiediet ieslēgšanas/izslēgšanas taustiņu **(5)** [ ] un turiet to nospiestu.

Pēc mērinstrumenta izslēgšanas tā atmiņā tiek saglabātas esošās vērtības un iestādījumi.

# **Mērīšanas gaita**

Pēc ieslēgšanas mērinstruments sāk darboties garuma mērīšanas režīmā. Lai pārietu uz citu mērīšanas režīmu, nospiediet mērīšanas režīma izvēles taustiņu **(7)** [**Func**]. Izvēlieties vajadzīgo mērīšanas režīmu, nospiežot taustiņu **(3)** [**+**] vai taustiņu **(8)** [**–**] (skatīt sadaļu (skatīt "Mērīšanas režīmu indikators", Lappuse 428)). Aktivizējiet izvēlēto mērīšanas režīmu, nospiežot mērīšanas režīma izvēles taustiņu **(7)** [**Func**] vai mērīšanas taustinu (2) [A].

Pēc ieslēgšanas kā mērījumu nulles līmenis tiek izvēlēta mērinstrumenta aizmugurēja mala. Lai mainītu nulles līmeni, rīkojieties, kā norādīts sadaļā (skatīt "Nulles līmena izvēle (attēls **A**)", Lappuse 427).

Novietojiet mērinstrumentu tā, lai izvēlētais nulles līmenis sakristu ar vēlamo mērījuma sākuma punktu (piemēram, ar sienu).

**Norāde:** ja mērinstruments ir ticis ieslēgts, nospiežot ieslēgšanas/izslēgšanas taustiņu **(5)** [õ], īslaicīgi nospiediet mērīšanas taustiņu **(2) [▲**], lai ieslēgtu lāzeru.

Lai uzsāktu mērījumu, īslaicīgi nospiediet mērīšanas taustiņu **(2)** [**A**]. Pēc mērījuma pabeigšanas lāzera stars izslēdzas. Lai veiktu citus mērījumus, atkārtojiet iepriekš aprakstītās darbības.

u **Nevērsiet lāzera staru citu personu vai mājdzīvnieku virzienā un neskatieties lāzera starā pat no liela attāluma.**

**Norāde:** mērījuma rezultāts parasti tiek parādīts uz displeja pēc 0,5 sekundēm, taču ne vēlāk, kā pēc aptuveni 4 sekundēm. Mērījuma ilgums ir atkarīgs no attāluma, apgaismojuma apstākļiem un mērķa virsmas atstarojošajām īpašībām. Pēc mērījuma beigām lāzera stars automātiski izslēdzas.

# **Nulles līmeņa izvēle (attēls A)**

Mērījumiem var izvēlēties vienu no trim nulles līmeniem:

- mērinstrumenta aizmugurējo malu (piemēram, piespiežot to pie sienas),
- mērinstrumenta priekšējo malu (piemēram, veicot mērīšanu no galda malas),
- no vītnes **(13)** vidus (piemēram, veicot mērīšanu uz statīva)

Lai pārietu uz mērījumu nulles līmeņa izvēli, nospiediet taustiņu **(4)**. Izvēlieties vajadzīgo nulles līmeni, nospiežot taustiņu **(3)** [**+**], taustiņu **(8)** [**–**] vai arī taustiņu **(4)**. Ik reizi pēc mērinstrumenta ieslēgšanas kā mērījumu nulles līmenis tiek izvēlēta mērinstrumenta aizmugurējā mala.

# **Izvēlne "Pamata iestatījumi"**

Lai atvērtu izvēlni "Pamata iestatījumi" **(h)**, nospiediet mērīšanas režīma izvēles taustiņu **(7)** [**Func**] un turiet to nospiestu.

#### **428** | Latviešu

Izvēlieties vajadzīgo pamata iestādījumu un iestatiet tā vērtību.

Lai aizvērtu izvēlni "Pamata iestatījumi", nospiediet ieslēgšanas/izslēgšanas taustiņu **(5)**  $\sim$ 

# **Displeja apgaismojums**

Displeja apgaismojums ir pastāvīgi ieslēgts. Ja aptuveni 20 sekundes netiek nospiests neviens taustiņš, displeja apgaismojums pietumšojas, šādi saudzējot baterijas vai akumulatorus.

# **Mērīšanas režīmu indikators**

#### **Garuma (attāluma) mērīšana**

Izvēlieties garuma (attāluma) mērīšanas režīmu — i.

Lai ieslēgtu lāzera staru, īslaicīgi nospiediet mērīšanas taustiņu **(2)** [**A**].

Lai uzsāktu mērījumu, īslaicīgi nospiediet mērīšanas taustiņu **(2)** [ ]. Izmērītā attāluma vērtība tiek parādīta displeja apakšējā indikācijas rindā.

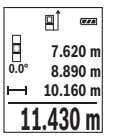

Lai veiktu jebkuru tālāko mērījumu, atkārtojiet iepriekš aprakstītās darbības. Pēdējā izmērītā vērtība tiek parādīta displeja apakšējā indikācijas rindā, bet priekšpēdējā izmērītā vērtība ir redzama virs tās, u.t.t.

# **Mērīšana nepārtrauktās mērīšanas režīmā**

Nepārtrauktās mērīšanas režīmā mērinstrumentu var pārvietot attiecībā pret mērķi, pie tam izmērītā vērtība tiek atjaunota aptuveni ik pēc 0,5 sekundēm. Piemēram, šajā režīmā var attālināt mērinstrumentu no sienas vēlamā attālumā, jo uz displeja ir pastāvīgi nolasāms aktuālais attālums līdz tai.

Izvēlieties nepārtrauktās mērīšanas režīmu  $+$ 

Lai ieslēgtu lāzera staru, īslaicīgi nospiediet mērīšanas taustiņu **(2)** [A].

Pārvietojiet mērinstrumentu, līdz displeja apakšējā indikācijas rindā tiek parādīta vēlamā attāluma vērtība.

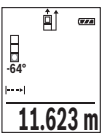

Lai izietu no nepārtrauktās mērīšanas režīma, īslaicīgi nospiediet mērīšanas taustiņu **(2)** [ ]. Displeja apakšējā indikācijas rindā saglabājas pēdējā izmērītā attāluma vērtība. Vēlreiz nospiežot mērīšanas taustiņu (2) [▲], mērīšana nepārtrauktās mērīšanas režīmā atsākas no jauna.

Mērinstrumenta darbība nepārtrauktās mērīšanas režīmā automātiski izbeidzas pēc 5 minūtēm.

#### **Laukuma mērīšana**

Izvēlieties laukuma mērīšanas režīmu .

Pēc tam šeit norādītajā secībā izmēriet platumu un augstumu, rīkojoties līdzīgi, kā garuma mērīšanas gadījumā. Laikā starp abiem mērījumiem lāzera stars paliek ieslēgts.  $L$ aukuma mērīšanas režīma apzīmējumā $\square$ mirgo mērāmā nogriežņa apzīmējums.

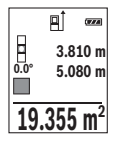

Pirmā izmērītā vērtība tiek parādīta displeja augšējā indikācijas rindā. Pēc otrā mērījuma beigām tiek automātiski aprēķināta un parādīta laukuma vērtība. Aprēķinātā vērtība tiek parādīta displeja apakšējā indikācijas rindā, bet atsevišķo mērījumu rezultāti ir redzami virs tās.

#### **Tilpuma mērīšana**

Izvēlieties tilpuma mērīšanas režīmu .

Pēc tam šeit norādītajā secībā izmēriet platumu, garumu un dziļumu, rīkojoties līdzīgi, kā garuma mērīšanas gadījumā. Laikā starp šiem mērījumiem lāzera stars paliek ieslēgts. Laukuma mērīšanas režīma apzīmējumā $\Box$ mirgo mērāmā nogriežna apzīmējums.

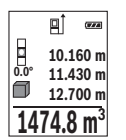

Pirmā izmērītā vērtība tiek parādīta displeja augšējā indikācijas rindā. Pēc trešā mērījuma beigām tilpuma mērījuma rezultāts tiek automātiski aprēķināts un parādīts uz displeja. Aprēķinātā vērtība tiek parādīta displeja apakšējā indikācijas rindā, bet atsevišķo mērījumu rezultāti ir redzami virs tās.

# **Attāluma netiešā mērīšana**

Attāluma netiešai mērīšanai var izvēlēties vienu no trim mērīšanas režīmiem, kuri ļauj dažādos veidos noteikt dažādu nogriežņu garumu vai attālumu.

Pielietojot attāluma netiešo mērīšanu, var noteikt attālumu, ko nevar izmērīt tieši, piemēram, ja lāzera stara izplatīšanos traucē šķēršļi vai arī nav tādas mērķa virsmas, kas varētu atstarot lāzera staru. Šādus mērījumus var veikt vienīgi vertikālā virzienā. Ikviena noliece horizontālā virzienā rada mērījumu kļūdas.

**Norāde:** attāluma netiešā mērīšana vienmēr ir neprecīzāka, nekā attāluma tiešā mērīšana. Pielietojot attāluma netiešo mērīšanu, mērījumu kļūda var būt ievērojami lielāka, nekā attāluma tiešās mērīšanas gadījumā. Lai paaugstinātu mērīšanas precizitāti, ieteicams izmantot statīvu (papildpiederums).

#### **430** | Latviešu

Laikā starp atsevišķajiem mērījumiem lāzera stars paliek ieslēgts.

# **a) Augstuma netiešā mērīšana (attēls B)**

Izvēlieties augstuma netiešās mērīšanas režīmu .

Sekojiet, lai mērinstruments atrastos vienā augstumā ar mērāmā nogriežņa apakšējo punktu. Tad nolieciet mērinstrumentu, pagriežot to ap izvēlēto nulles punktu, un izmēriet nogriežņa **"1"** garumu (šis nogrieznis tiek attēlots uz displeja kā sarkana līnija).

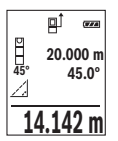

Pēc pēdējā mērījuma beigām meklējamā nogriežņa garuma vērtība **"X"** tiek parādīta rezultātu indikācijas rindā **(e)**. Izmērītās nogriežņa **"1"** garuma un leņķa **"α"** vērtības tiek parādītas starprezultātu indikācijas rindās **(d)**.

# **b) Augstuma divkāršā netiešā mērīšana (attēls C)**

Ar mērinstrumenta palīdzību var netiešā veidā izmērīt ikviena nogriežņa garumu, kas atrodas mērinstrumenta vertikālajā pagriešanas plaknē.

Izvēlieties augstuma divkāršās netiešās mērīšanas režīmu .

Tad šeit norādītajā secībā izmēriet nogriežņu **"1"** un **"2"** garumu, rīkojoties līdzīgi, kā garuma tiešās mērīšanas gadījumā.

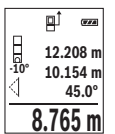

Pēc pēdējā mērījuma beigām meklējamā nogriežņa garuma vērtība **"X"** tiek parādīta rezultātu indikācijas rindā **(e)**. Izmērītās nogriežņu **"1**" un **"2"** garuma vērtības un leņķa **"α"** vērtība tiek parādītas starprezultātu indikācijas rindās **(d)**.

Sekojiet, lai katras mērīšanas operācijas laikā visi atsevišķie mērījumi tiktu veikti ar vienu un to pašu nulles līmeni (piemēram, no

mērinstrumenta aizmugurējās malas) un visu atsevišķo mērījumu laikā tas atrastos precīzi vienā un tajā pašā vietā.

# **c) Garuma netiešā mērīšana (attēls D)**

Izvēlieties garuma netiešās mērīšanas režīmu \_\_\_.

Sekojiet, lai mērinstruments atrastos vienā augstumā ar punktu, līdz kuram jāveic mērījums. Tad nolieciet mērinstrumentu, pagriežot to ap izvēlēto nulles līmeni, un izmēriet nogriežna "1" garumu, rīkojoties līdzīgi, kā garuma tiešās mērīšanas gadījumā.

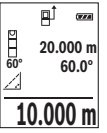

Pēc mērījuma beigām meklējamā nogriežņa garuma vērtība **"X"** tiek parādīta rezultātu indikācijas rindā **(e)**. Izmērītās nogriežņa **"1"** garuma un leņķa **"α"** vērtības tiek parādītas starprezultātu indikācijas rindās **(d)**.

#### **Nolieces mērīšana / Digitālā līmeņrāža funkcija**

Izvēlieties nolieces mērīšanas / digitālā līmenrāža režīmu  $\equiv$ n.

Mērinstruments automātiski pārslēdzas starp abiem minētajiem stāvokļiem.

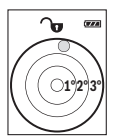

Digitālā līmeņrāža funkcija ir izmantojama, lai pārbaudītu kāda objekta horizontālo vai vertikālo izlīdzinājumu, kā arī, lai veiktu objektu (piemēram, veļas mazgājamās mašīnas vai ledusskapja) horizontālo vai vertikālo izlīdzināšanu.

Ja tiek pārsniegta nolieces vērtība 3°, lodītes attēls uz displeja kļūst sarkans.

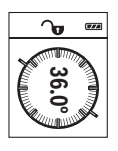

Nolieces mērīšana ir izmantojama, lai izmērītu objektu stāvumu vai nolieci (piemēram, uzstādot kāpnes vai kāpņu margas, salāgojot mēbeles, ieguldot caurules u.c.).

Kā nulles līmenis nolieces mērījumiem kalpo mērinstrumenta kreisā mala. Ja mērīšanas operācijas laikā indikatori mirgo, tas nozīmē, ka mērinstruments ir pārāk stipri noliekts sānu virzienā.

#### **Atmiņas funkcijas**

Katra mērījuma beigās izmērītā vērtība vai gala rezultāts tiek automātiski saglabāts mērinstrumenta atmiņā.

# **Atmiņā saglabāto vērtību indikācija**

Mērinstrumenta atmiņā tiek saglabātas maksimāli 20 vērtības (izmērītās vai aprēķinātās), ko var izsaukt un nolasīt uz displeja.

Nospiediet atmiņas taustiņu **(6)** [ ].

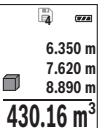

Displeja augšējā vērtību rindā tiek parādīts atmiņā saglabātās vērtības numurs, bet zem tā tiek parādīta pati vērtība kopā ar attiecīgo mērīšanas funkciju tās kreisajā pusē.

Lai pārlapotu atmiņā saglabātās vērtības virzienā uz priekšu, nospiediet plus taustiņu **(3)** [**+**].

Lai pārlapotu atmiņā saglabātās vērtības atpakaļvirzienā, nospiediet mīnus taustiņu **(8)** [**–**].

Ja attiecīgajā virzienā vairs nav pieejama neviena no atmiņā uzkrātajām vērtībām, displeja apakšējā indikācijas rindā tiek parādīta vērtība **"0.000"** un virs tās ir redzama vērtība **"0"**.

Pirmā (vecākā) vērtība ir ierakstīta atmiņas pozīcijā 1, bet pēdējā (jaunākā) vērtība ir ierakstīta atmiņas pozīcijā 20 (ja ir pieejamas 20 atmiņā uzkrātās vērtības). Turpinot vērtību uzkrāšanu atmiņā, vispirms tiek dzēsta vecākā atmiņā saglabātā vērtība.

#### **432** | Latviešu

#### **Atmiņas satura dzēšana**

Lai dzēstu atmiņas pozīcijas saturu, nospiediet atmiņas taustiņu **(6)** [ ]. Tad īslaicīgi nospiediet ieslēgšanas/izslēgšanas taustiņu **(5)** [ $\ddot{\text{o}}$ ], lai dzēstu parādīto vērtību. Lai dzēstu visas atminā uzkrātās vērtības, vienlaicīgi nospiediet nulles līmena izvēles taustiņu **(4)** un ieslēgšanas/izslēgšanas taustiņu **(5)** [ ] un tad atlaidiet ieslēgšanas/ izslēgšanas taustiņu **(5)** [ $\ddot{\odot}$ ].

# **Vērtību saskaitīšana un atņemšana**

Izmērītās vai aprēķinātās vērtības var saskaitīt vai atņemt.

# **Vērtību saskaitīšana**

Sekojošajā piemērā ir aprakstīta laukuma vērtību saskaitīšana: Nosakiet laukuma vērtību, kā aprakstīts sadaļā (skatīt "Laukuma mērīšana", Lappuse 429).

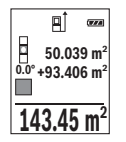

Nospiediet plus taustiņu **(3)** [**+**]. Uz displeja tiek parādīta aprēķinātā laukuma vērtība un simbols **"+"**.

Lai veiktu nākošo laukuma mērījumu, nospiediet mērīšanas taustiņu **(2)** [A]. Nosakiet laukuma vērtību, kā aprakstīts sadaļā (skatīt "Laukuma mērīšana", Lappuse 429). Līdzko ir pabeigts otrais mērījums, displeja apakšējā indikācijas rindā tiek parādīta otrā laukuma vērtība. Lai

nolasītu gala rezultātu, no jauna nospiediet mērīšanas taustiņu **(2)** [A].

**Norāde:** veicot garuma mērīšanu, gala rezultāts tiek parādīts uzreiz.

Lai izietu no saskaitīšanas režīma, nospiediet darba režīma izvēles taustiņu **(7)** [**Func**].

#### **Vērtību atņemšana**

Lai realizētu vērtību atņemšanu, nospiediet mīnus taustiņu **(8)** [**–**]. Pārējās darbības ir veicamas līdzīgi, kā sadaļā "Vērtību saskaitīšana" aprakstītās.

# **Izmērīto vērtību dzēšana**

Īslaicīgi nospiežot ieslēgšanas/izslēgšanas taustiņu **(5)** [ ], jebkurā mērīšanas režīmā var dzēst pēdējo izmērīto vērtību. Vairākkārt īslaicīgi nospiežot ieslēgšanas/izslēgšanas taustiņu **(5)** [ ], atsevišķās izmērītās vērtības pēc kārtas tiek dzēstas secībā, kas pretēja šo mērījumu izdarīšanas secībai.

# **Mērvienību izvēle**

Mērvienības pamata iestatījums ir **"m"** (metri). Ieslēdziet mērinstrumentu.
Lai atvērtu izvēlni "Pamata iestatījumi", nospiediet darba režīmu izvēles taustiņu **(7)** [**Func**] un turiet to nospiestu. Izvēlieties iestatījumu **"ft/m"**. Lai izmainītu mērvienību, nospiediet taustiņu **(3)** [**+**] vai taustiņu **(8)** [**–**].

Lai izietu no izvēlnes punkta, nospiediet ieslēgšanas/izslēgšanas taustiņu **(5)** [ ]. Izvēlētais iestādījums tiek saglabāts arī pēc mērinstrumenta izslēgšanas.

# **Tonālā signāla ieslēgšana un izslēgšana**

Pamata iestādījumu ietvaros pēc noklusējuma tonālais signāls ir ieslēgts. Ieslēdziet mērinstrumentu.

Lai atvērtu izvēlni "Pamata iestatījumi", nospiediet darba režīmu izvēles taustiņu **(7)** [**Func**] un turiet to nospiestu. Izvēlieties iestatījumu . Lai ieslēgtu un izslēgtu tonālo signālu, nospiediet taustiņu **(3)** [**+**] vai taustiņu **(8)** [**–**].

Lai izietu no izvēlnes punkta, nospiediet mērīšanas taustiņu (2) [**A**] vai ieslēgšanas/ izslēgšanas taustiņu **(5)** [ $\check{\Omega}$ ]. Izvēlētais iestādījums tiek saglabāts arī pēc mērinstrumenta izslēgšanas.

# **Norādījumi darbam**

### **Vispārēji norādījumi**

Starojuma uztvērēja lēca **(14)** un lāzera stara izvadlūka **(15)** mērīšanas laikā nedrīkst būt aizsegtas.

Mērīšanas laikā mērinstrumentu nedrīkst pārvietot. Lai to nodrošinātu, novietojiet mērinstrumentu uz stabilas virsmas vai piespiediet stingrai atdurvirsmai.

### **Ārējo faktoru ietekme uz mērīšanas tālumu**

Mērīšanas tālums ir atkarīgs no apgaismojuma apstākļiem un mērķa virsmas atstarojošajām īpašībām. Lai uzlabotu lāzera stara redzamību stipra apkārtējā apgaismojuma apstākļos, lietojiet lāzera skatbrilles **(17)** (papildpiederums) un lāzera mērķplāksni **(16)** (papildpiederums) vai arī piesedziet mērķa virsmu.

### **Ārējo faktoru ietekme uz mērījumu rezultātiem**

Noteiktu fizikālu efektu dēļ attāluma mērīšanas laikā līdz dažu veidu virsmām var rasties ievērojamas mērījumu kļūdas. Pie šādām virsmām pieder:

- caurspīdīgas virsmas (piemēram, stikls vai ūdens virsma),
- atstarojošas virsmas (piemēram, pulēts metāls vai stikls),
- porainas virsmas (piemēram, slāpējošie vai izolējošie materiāli)
- strukturētas virsmas (piemēram, raupjš apmetums vai dabiskais akmens).

#### **434** | Latviešu

Vajadzības gadījumā nostipriniet uz šādām virsmām lāzera mērķplāksni **(16)** (papildpiederums).

Mērījumu kļūdas bieži rodas, izvēloties un iezīmējot slīpas mērķa virsmas. Līdzīgā veidā mērījumu rezultātus var ietekmēt gaisa slāņi ar atšķirīgu temperatūru vai arī netiešo atstarojumu nonākšana starojuma uztvērējā.

#### **Mērinstrumenta precizitātes pārbaude un kalibrēšana nolieces mērīšanas režīmam (attēli E1–E2)**

Regulāri pārbaudiet nolieces mērīšanas precizitāti. Tas notiek, veicot kontrolmērījumu ar pagriešanu. Šim nolūkam novietojiet mērinstrumentu uz galda un izmēriet nolieci. Tad pagrieziet mērinstrumentu par 180 ° un no jauna izmēriet nolieci. Starpība starp izmērītajām nolieces vērtībām nedrīkst pārsniegt 0,3 °.

Lielas starpības gadījumā jāveic mērinstrumenta atkārtota kalibrēšana. Šim nolūkam atveriet iestatījumu izvēlni un izvēlieties iestatījumu . Tad sekojiet norādījumiem, kas tiek izvadīti uz displeja.

Ja mērinstruments ir ticis pakļauts stiprām temperatūras izmaiņām vai triecienu iedarbībai, ieteicams veikt tā precizitātes pārbaudi un vajadzības gadījumā arī kalibrēšanu. Temperatūras izmaiņu gadījumā pirms mērinstrumenta kalibrēšanas jānogaida zināms laiks, līdz tā temperatūra izlīdzinās ar apkārtējās vides temperatūru.

#### **Mērinstrumenta precizitātes pārbaude attāluma mērīšanas režīmam**

Mērinstrumenta precizitāti var pārbaudīt šādi:

- Izvēlieties attālumu robežās aptuveni no 3 līdz 10 m, kura vērtība ir pastāvīga un labi zināma (piemēram, istabas vai durvju ailes platums). Mērījumiem jānotiek labvēlīgos apstākļos, t.i., mērāmajam attālumam jāatrodas telpās ar vāju apkārtējo apgaismojumu, un mērķa virsmai jābūt gludai un labi atstarojošai.
- Izmēriet izvēlēto attālumu 10 reizes pēc kārtas.

Pie labvēlīgiem mērīšanas apstākļiem ikviena atsevišķa mērījuma rezultāts nedrīkst atšķirties no mērījumu vidējās vērtības vairāk, kā par ±4   mm, ja mērīšana notiek pilnā izvēlētā attāluma garumā. Protokolējiet un uzglabājiet šos mērījumu rezultātus, lai nākošās mērinstrumenta pārbaudes laikā varētu salīdzināt tā precizitāti.

#### **Darbs ar statīvu (papildpiederums)**

Statīvs ir īpaši noderīgs, veicot mērījumus lielā attālumā. Novietojiet mērinstrumentu uz statīva ātri nomaināmās plāksnes tā, lai tā 1/4" vītne **(13)** atrastos pret statīva **(18)** vai tirdzniecībā pieejama fotostatīva stiprinošo skrūvi. Ar stiprinošo skrūvi stingri nostipriniet ātri nomaināmo plāksni uz statīva.

Nospiežot nulles līmeņa izvēles taustiņu **(4)** izvēlieties atbilstošu nulles līmeni (no vītnes visus).

# **Kļūmes ziņojums**

Ja mērījumu nav iespējams veikt pareizi, uz displeja parādās kļūmes ziņojums "Error". Šādā gadījumā izslēdziet un no jauna ieslēdziet mērinstrumentu un sāciet mērīšanu no jauna.

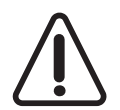

Ikviena mērījuma laikā tiek kontrolēta mērinstrumenta pareiza funkcionēšana. Atklājot defektu, uz displeja parādās šeit redzamais simbols, un pēc tam mērinstruments izslēdzas. Šādā gadījumā caur tuvāko izplatītāju nogādājiet mērinstrumentu uz Bosch servisa centru.

# **Apkalpošana un apkope**

# **Apkalpošana un tīrīšana**

Uzturiet mērinstrumentu tīru.

Neiegremdējiet mērinstrumentu ūdenī vai citos šķidrumos.

Apslaukiet izstrādājumu ar mitru, mīkstu lupatiņu. Nelietojiet moduļa apkopei tīrīšanas līdzekļus vai šķīdinātājus.

Īpaši rūpīgi kopiet starojuma uztvērēja lēcu **(14)** un apejieties ar to tikpat rūpīgi, kā ar briļļu lēcām vai fotoaparāta objektīvu.

Ja mērinstrumentam ir radies bojājums vai ir nepieciešams remonts, nosūtiet to uz Bosch pilnvarotu klientu servisa centru.

# **Klientu apkalpošanas dienests un konsultācijas par lietošanu**

Klientu apkalpošanas dienests atbildēs uz Jūsu jautājumiem par izstrādājumu remontu un apkalpošanu, kā arī par to rezerves daļām. Kopsalikuma attēlus un informāciju par rezerves daļām Jūs varat atrast interneta vietnē: **www.bosch-pt.com** Bosch konsultantu grupa palīdzēs Jums vislabākajā veidā rast atbildes uz jautājumiem par mūsu izstrādājumiem un to piederumiem.

Pieprasot konsultācijas un pasūtot rezerves daļas, noteikti paziņojiet 10 zīmju izstrādājuma numuru, kas norādīts uz izstrādājuma marķējuma plāksnītes.

#### **Latvijas Republika**

Robert Bosch SIA Bosch elektroinstrumentu servisa centrs Mūkusalas ielā 97 LV-1004 Rīga Tālr.: 67146262 Telefakss: 67146263 E-pasts: service-pt@lv.bosch.com

# **Atbrīvošanās no nolietotajiem izstrādājumiem**

Nolietotie mērinstrumenti, to piederumi un iesaiņojuma materiāli jāpārstrādā apkārtējai videi nekaitīgā veidā.

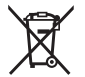

Neizmetiet mērinstrumentu un tā akumulatorus vai baterijas sadzīves atkritumu tvertnē!

#### **Tikai EK valstīm.**

Atbilstoši Eiropas Savienības direktīvai 2012/19/ES, lietošanai nederīgie mērinstrumenti, kā arī, atbilstoši Eiropas Savienības direktīvai 2006/66/EK, bojātie vai nolietotie akumulatori un baterijas jāsavāc atsevišķi un jāpakļauj otrreizējai pārstrādei apkārtējai videi nekaitīgā veidā.

# **Lietuvių k.**

# **Saugos nuorodos**

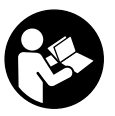

**Kad su matavimo prietaisu dirbtumėte nepavojingai ir saugiai, perskaitykite visas nuorodas ir jų laikykitės. Jei matavimo prietaisas naudojamas nesilaikant pateiktų nuorodų, gali būti pakenkta matavimo prietaise integruotiems apsauginiams įtaisams. Pasirūpinkite, kad įspėjamieji ženklai ant matavimo prietaiso visada būtų įskaito-**

**mi. IŠSAUGOKITE ŠIĄ INSTRUKCIJĄ IR ATIDUOKITE JĄ KARTU SU MATAVIMO PRIETAISU, JEI PERDUODATE JĮ KITAM SAVININKUI.**

**► Atsargiai – jei naudojami kitokie nei čia aprašyti valdymo ar justavimo įrenginiai arba taikomi kitokie metodai, spinduliavimas gali būti pavojingas.**

**Matavimo prietaisas tiekiamas su įspėjamuoju ženklu (matavimo prietaiso schemoje pažymėta numeriu (12)).**

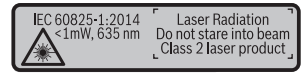

**► Jei ispėjamojo ženklo tekstas yra ne jūsų šalies kalba, prieš pradėdami naudoti pirmą kartą, ant įspėjamojo ženklo užklijuokite kartu su prietaisu pateiktą lipduką jūsų šalies kalba.**

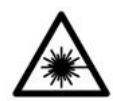

**Nenukreipkite lazerio spindulio į žmones ar gyvūnus ir patys nežiūrėkite į tiesioginį ar atspindėtą lazerio spindulį.** Lazeriniais spinduliais galite apakinti kitus žmones, sukelti nelaimingus atsitikimus arba pakenkti akims.

- **►** Jei į akis buvo nukreipta lazerio spinduliuotė, akis reikia samoningai užmerkti ir **nedelsiant patraukti galvą iš spindulio kelio.**
- ▶ Nedarykite jokių lazerinio įtaiso pakeitimų.
- **► Akinių lazeriui matyti nenaudokite kaip apsauginių akinių.** Akiniai lazeriui matyti yra skirti geriau identifikuoti lazerio spindulį; jie neapsaugo nuo lazerio spinduliuotės.
- ▶ Akiniu lazeriui matyti nenaudokite kaip akiniu nuo saulės ar vairuodami transpo**rto priemonę.** Akiniai lazeriui matyti neužtikrina visiškos UV apsaugos ir sumažina spalvų atpažinimą.
- ▶ Matavimo prietaisa turi taisyti tik kvalifikuoti meistrai ir naudoti tik originalias **atsargines dalis.** Taip bus garantuota, kad matavimo prietaisas išliks saugus naudoti.
- u **Saugokite, kad vaikai be suaugusiųjų priežiūros nenaudotų lazerinio matavimo prietaiso.** Jie netikėtai gali apakinti kitus asmenis.
- **► Nedirbkite su matavimo prietaisu sprogioje aplinkoje, kurioje yra degių skysčių, dujų ar dulkių.** Matavimo prietaisui kibirkščiuojant, nuo kibirkščių gali užsidegti dulkės arba susikaupę garai.

# **Gaminio ir savybių aprašas**

Atverskite išlankstomąjį lapą su matavimo prietaiso schema ir, skaitydami naudojimo instrukciją, palikite šį lapą atverstą.

# **Naudojimas pagal paskirtį**

Matavimo prietaisas skirtas nuotoliui, ilgiui, aukščiui, atstumui ir posvyriui matuoti bei plotui ir tūriui apskaičiuoti.

Matavimo prietaisas skirtas naudoti viduje ir lauke.

# **Pavaizduoti prietaiso elementai**

Pavaizduotų sudedamųjų dalių numeriai atitinka matavimo prietaiso schemos numerius.

**(1)** Ekranas

- **(2)** Matavimo mygtukas [▲]
- **(3)** Pliuso mygtukas [**+**]
- **(4)** Bazinės plokštumos pasirinkimo mygtukas
- **(5)** Jjungimo-išjungimo mygtukas  $\begin{bmatrix} 6 \end{bmatrix}$
- **(6)** Atminties mygtukas [ $\Box$ ]
- **(7)** Funkcinis mygtukas [**Func**]
- **(8)** Minuso mygtukas [**−**]
- **(9)** Baterijų skyriaus dangtelis
- **(10)** Baterijų skyriaus dangtelio fiksatorius
- **(11)** Serijos numeris
- **(12)** Įspėjamasis lazerio spindulio ženklas
- **(13)** 1/4" stovo sriegis
- **(14)** Priėmimo lęšis
- **(15)** Lazerio spindulio išėjimo anga
- **(16)** Lazerio nusitaikymo lentelė<sup>A)</sup>
- (17) Akiniai lazerio matomumui pagerinti<sup>A)</sup>
- $(18)$  Stovas<sup>A)</sup>
- A) **Pavaizduoti ar aprašyti priedai į tiekiamą standartinį komplektą neįeina. Visą papildomą įrangą rasite mūsų papildomos įrangos programoje.**

#### **Indikaciniai elementai (parinktis)**

- **(a)** Būsenos juosta
- **(b)** Bazinė matavimo plokštuma
- **(c)** Baterijos indikatorius
- **(d)** Matavimo verčių eilutės
- **(e)** Rezultato eilutė
- **(f)** Matavimo funkcijos
- **(g)** Posvyrio kampo rodmuo
- **(h)** Pagrindiniai nustatymai

### **Techniniai duomenys**

**Skaitmeninis lazerinis atstumų matuoklis GLM 500** Gaminio numeris **3 601 K72 H..**

Lietuvių k. | **439**

 $\bullet$ 

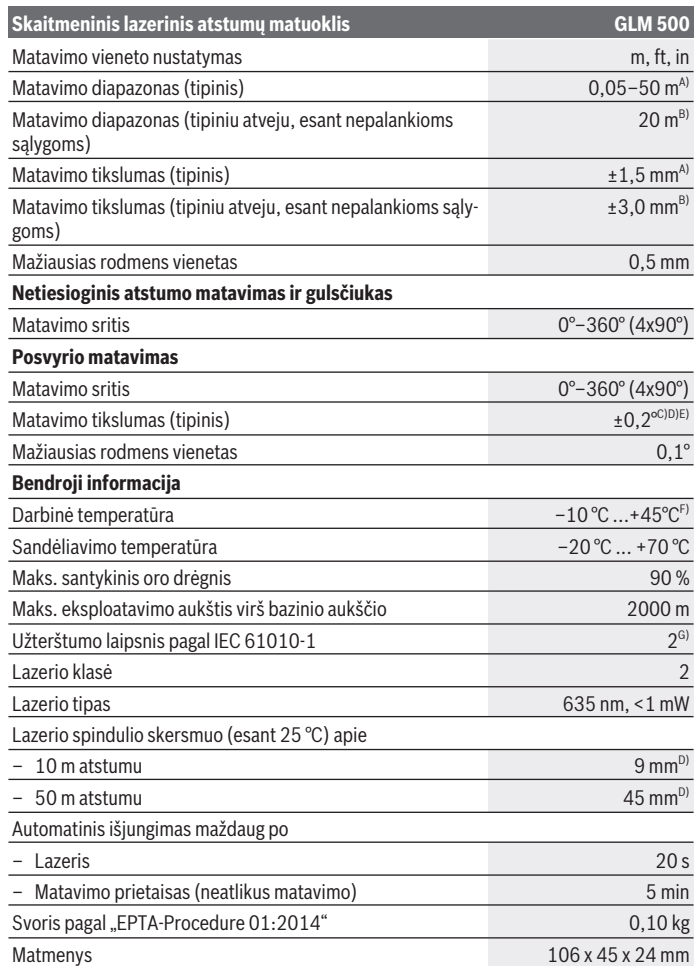

◈

 $\bigcirc$ 

Bosch Power Tools 1 609 92A 4RG | (15.11.2018)

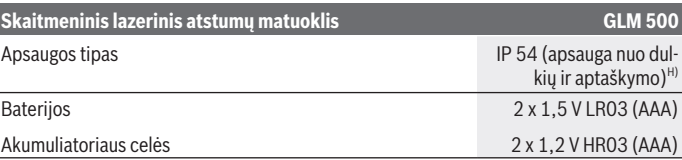

- A) Matuojant nuo matavimo prietaiso priekinės briaunos: kai didelė nusitaikymo objekto atspindžio geba (pvz., balta dažyta siena), silpnas fono apšvietimas ir 25 °C darbinė temperatūra. Taip pat reikia įvertinti ± 0,05 mm/m paklaidą.
- B) Matuojant nuo matavimo prietaiso užpakalinės briaunos: kai maža nusitaikymo objekto atspindžio geba (pvz., tamsi dažyta siena), stiprus fono apšvietimas ir nuo  – 10 °C iki +45 °C darbinė temperatūra. Taip pat reikia įvertinti ±0,15 mm/m paklaidą.
- C) Po naudotojo atliekamo kalibravimo 0°  ir 90° padėtyse reikia įvertinti papildomą nuolydžio paklaidą (maks.)  ± 0,01°  / laipsniui iki 45 °. Atliekant posvyrio matavimus, bazinė plokštuma yra kairioji matavimo prietaiso pusė.
- D) Esant 25 °C darbinei temperatūrai
- E) Atliekant posvyrio matavimus, bazinė plokštuma yra kairioji matavimo prietaiso pusė.
- F) Esant nuolatinio matavimo funkcijai, maks. darbinė temperatūra yra +40 °C.
- G) Atsiranda tik nelaidžių nešvarumų, tačiau galima tikėtis aprasojimo sukelto laikino laidumo.
- H) išskyrus baterijų skyrelį

Firminėje lentelėje esantis serijos numeris **(11)** yra skirtas jūsų matavimo prietaisui vienareikšmiškai identifikuoti.

# **Montavimas**

### **Baterijų įdėjimas/keitimas**

Matavimo prietaisą patariama naudoti su šarminėmis mangano baterijomis arba akumuliatoriais.

Su 1,2 V akumuliatoriumi galima atlikti mažiau matavimų nei su 1,5 V baterijomis.

Norėdami atidaryti baterijų skyriaus dangtelį **(9)**, paspauskite fiksatorių **(10)** ir nuimkite baterijų skyriaus dangtelį. Įdėkite baterijas ar akumuliatorius. Įdėdami baterijas atkreipkite dėmesį į baterijų skyriaus viduje nurodytus baterijų polius.

Nuo tada, kai ekrane atsiranda tuščias baterijos simbolis, galima atlikti dar apie. 100 matavimų. Kai baterijos simbolis yra tuščias ir mirksi raudonai, matuoti nebegalima. Pakeiskite baterijas ar akumuliatoriaus celes.

Visada kartu pakeiskite visas baterijas ar akumuliatorius. Naudokite tik vieno gamintojo ir vienodos talpos baterijas ar akumuliatorius.

▶ Jei matavimo prietaiso ilgesnį laiką nenaudosite, išimkite iš jo baterijas ar aku**muliatoriaus celes**. Ilgiau sandėliuojamos baterijos ir akumuliatoriai dėl korozijos gali pradėti irti ir savaime išsikrauti.

# **Naudojimas**

# **Paruošimas naudoti**

- ▶ Nepalikite įjungto matavimo prietaiso be priežiūros, o baigę su prietaisu dirbti, jį **išjunkite.** Lazerio spindulys gali apakinti kitus žmones.
- **► Saugokite matavimo prietaisa nuo drėgmės ir tiesioginio saulės spindulių poveikio.**
- ▶ Matavimo prietaisą saugokite nuo itin aukštos ir žemos temperatūros bei tem**peratūros svyravimų.** Pvz., nepalikite jo ilgesniam laikui automobilyje. Esant didesniems temperatūros svyravimams, prieš įjungdami matavimo prietaisą, palaukite, kol stabilizuosis jo temperatūra. Esant ypač aukštai ir žemai temperatūrai arba temperatūros svyravimams, gali būti pakenkiama matavimo prietaiso tikslumui.
- u **Saugokite, kad matavimo prietaisas nebūtų smarkiai sutrenktas ir nenukristų.** Po stipraus išorinio poveikio matavimo prietaisui, prieš tęsdami darbą, visada turėtumėte atlikti tikslumo patikrinimą (žr. "Posvyrio matavimo tikslumo tikrinimas ir kalibravimas (žr. **E1**–**E2** pav.)", Puslapis 448).

### **Įjungimas ir išjungimas**

- Norėdami **įjungti** matavimo prietaisą ir lazerį, trumpai paspauskite matavimo mygtuką  $(2)$   $[$ **A** $].$
- Norėdami **įjungti** matavimo prietaisą be lazerio, trumpai paspauskite įjungimo-išjungimo mygtuka **(5)** [0].
- u **Nenukreipkite lazerio spindulio į kitus asmenis ar gyvūnus ir nežiūrėkite į lazerio spindulį patys, net ir būdami atokiau nuo prietaiso.**

Norėdami **išjungti** matavimo prietaisą, laikykite paspaustą įjungimo-išjungimo mygtuką  $(5)$  [ $\circ$ ].

Matavimo prietaisą išjungus, atmintyje esančios vertės ir prietaiso nustatymai išsaugomi.

# **Matavimas**

Įjungus matavimo prietaisą, jis veikia ilgio matavimo režimu. Norėdami įjungti kitą matavimo funkciją, spauskite mygtuką **(7)** [**Func**]. Mygtuku **(3)** [**+**] arba mygtuku **(8)** [**–**] iš (žr. "Matavimo funkcijos", Puslapis 443) pasirinkite pageidaujamą matavimo funkciją. Mygtuku **(7)** [**Func**] arba matavimo mygtuku **(2)** [ ] suaktyvinkite matavimo funkciją.

Kiekvieną kartą įjungus matavimo prietaisą, kaip bazinė plokštuma iš karto būna nustatytas matavimo prietaiso užpakalinis kraštas. Norėdami pakeisti bazinę plokštumą, pasirinkite (žr. "Bazinės plokštumos pasirinkimas (žr. **A** pav.)", Puslapis 442).

Matavimo prietaisą priglauskite prie pageidaujamo matavimo pradinio taško (pvz., sienos).

**Nuoroda:** jei matavimo prietaisas buvo įjungtas įjungimo-išjungimo mygtuku **(5)** [ ], norėdami ijungti lazeri, trumpai paspauskite matavimo mygtuka **(2)** [**A**].

Kad pradėtumėte matavima, trumpai paspauskite matavimo mygtuka **(2)** [A]. Po to lazerio spindulys išjungiamas. Norėdami atlikti kitą matavimą, pakartokite šiuos veiksmus.

**► Nenukreipkite lazerio spindulio į kitus asmenis ar gyvūnus ir nežiūrėkite į lazerio spindulį patys, net ir būdami atokiau nuo prietaiso.**

**Nuoroda:** matavimo vertė paprastai parodoma maždaug per 0,5 s, vėliausiai - maždaug po 4 s. Matavimo trukmė priklauso nuo atstumo, apšvietimo sąlygų ir nusitaikymo paviršiaus atspindžio. Baigus matuoti, lazerio spindulys automatiškai išjungiamas.

# **Bazinės plokštumos pasirinkimas (žr. A pav.)**

Matavimui atlikti galite pasirinkti vieną iš trijų bazinių plokštumų:

- matavimo prietaiso užpakalinis kraštas (pvz., dedant prie sienos),
- matavimo prietaiso priekinis kraštas (pvz., matuojant nuo salo krašto),
- sriegio **(13)** vidurys (pvz., matuojant su stovu)

Norėdami pasirinkti bazinę plokštumą, paspauskite mygtuką **(4)**. Mygtuku **(3)** [**+**], mygtuku **(8)** [**–**] arba mygtuku **(4)** pasirinkite pageidaujamą bazinę plokštumą. Kaskart įjungus matavimo prietaisą, kaip bazinė plokštuma būna nustatytas matavimo prietaiso užpakalinis kraštas.

# **Meniu "Pagrindiniai nustatymai"**

Norėdami patekti į meniu "Pagrindiniai nustatymai" **(h)**, laikykite paspaustą mygtuką **(7)** [**Func**].

Pasirinkite atitinkamą pagrindinį nustatymą ir savo nustatymą.

Norėdami išeiti iš meniu "Pagrindiniai nustatymai", paspauskite jiungimo-išjungimo mygtuką **(5)** [ ].

# **Ekrano apšvietimas**

Ekrano apšvietimas visada yra įjungtas. Jei nepaspaudžiamas joks mygtukas, maždaug po 20 sekundžių ekrano apšvietimas prigęsta, kad būtų tausojamos baterijos ar akumuliatorius.

# **Matavimo funkcijos**

#### **Ilgio matavimas**

Pasirinkite ilgio matavima — .

Norėdami jiungti lazerio spindulį, trumpai paspauskite matavimo mygtuką **(2)** [**4**]. Norėdami matuoti, trumpai paspauskite matavimo mygtuką (2) [**4**]. Ekrano apačioje parodoma matavimo vertė.

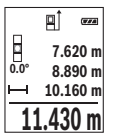

Norėdami atlikti bet kokį kitą matavimą, pakartokite aukščiau pateiktus žingsnius. Paskutinė matavimo vertė rodoma ekrano apačioje, priešpaskutinė matavimo vertė – virš jos.

#### **Nuolatinis matavimas**

Atliekant nuolatinį matavimą, matavimo prietaisą galima artinti link nusitaikymo taško, artinant matavimo vertė atnaujinama maždaug kas 0,5 s. Pvz., jūs galite tolti nuo sienos iki tam tikro norimo atstumo — ekrane visada bus rodoma esamas nuotolis.

Pasirinkite nuolatinį matavima .....

Norėdami jiungti lazerio spindulį, trumpai paspauskite matavimo mygtuką **(2)** [**4**]. Vedžiokite matavimo prietaisą tol, kol ekrano apačioje atsiras norima nuotolio vertė.

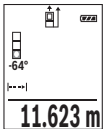

Nuolatini matavima nutraukite matavimo mygtuko **(2)** [A] paspaudimu. Esamoji matavimo vertė rodoma ekrano apačioje. Dar kartą paspaudus matavimo mygtuką  $(2)$   $\lceil \triangle 1 \rceil$ , iš naujo jiungiamas nuolatinis matavimas. Nuolatinis matavimas po 5 min išsijungia automatiškai.

### **Ploto matavimas**

Pasirinkite ploto matavima

Tada vieną po kito išmatuokite plotį ir ilgį, kaip aprašyta ilgio matavimo pastraipoje. Tarp dviejų matavimų lazerio spindulys lieka ijungtas. Atkarpa, kurią reikia išmatuoti, mirksi ploto matavimo simbolyje $\Box$ 

Pirmoji matavimo vertė rodoma ekrano apačioje.

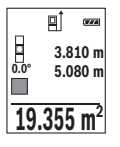

Baigus antrajį matavimą, automatiškai apskaičiuojamas ir parodomas plotas. Rezultatas pateikiamas ekrano apačioje, o virš jo – atskirų matavimų vertės.

#### **Tūrio matavimas**

Pasirinkite tūrio matavima $\Box$ 

Tada vieną po kito išmatuokite plotį, ilgį ir gylį, kaip aprašyta ilgio matavimo pastraipoje. Tarp trijų matavimų lazerio spindulys lieka įjungtas. Atkarpa, kurią reikia išmatuoti, mirksi tūrio matavimo simbolyje  $\Box$ .

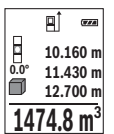

Pirmoji matavimo vertė rodoma ekrano apačioje.

Baigus trečią matavimą, automatiškai apskaičiuojamas ir parodomas tūris. Rezultatas pateikiamas ekrano apačioje, o virš jo – atskirų matavimų vertės.

#### **Netiesioginis atstumo matavimas**

Norint atlikti netiesioginį atstumo matavimą, galima pasirinkti vieną iš trijų matavimo funkcijų, kuriomis galima nustatyti skirtingus atstumus.

Netiesioginio atstumo matavimo funkcija skirta nustatyti atstumams, kurių negalima išmatuoti tiesiogiai, nes spindulio kelyje yra kliūtis, arba nėra galinčio atspindėti nusitaikymo paviršiaus. Šį matavimo metodą galima taikyti tik matuojant vertikalia kryptimi. Esant bet kokiam nuokrypiui horizontalia kryptimi, gaunami klaidingi matavimai.

**Nuoroda:** Tiesioginis atstumo matavimas visada yra tikslesnis už netiesioginį atstumo matavimą. Dėl naudojimo ypatumų matavimo klaidos gali būti didesnės nei atstumą matuojant tiesiogiai. Matavimo tikslumui pagerinti rekomenduojame naudoti stovą (papildoma įranga).

Tarp atskirų matavimų lazerio spindulys lieka ijungtas.

### **a) Netiesioginis aukščio matavimas (žr. B pav.)**

Pasirinkite netiesioginį aukščio matavimą *...*.

Matavimo prietaisas turi būti tokiame pačiame aukštyje kaip ir apatinis matavimo taškas. Paverskite matavimo prietaisą bazinėje plokštumoje ir išmatuokite atstumą **"1"** (ekrane pavaizduota raudona linija).

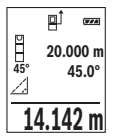

Baigus matuoti ieškomo atstumo **"X"** rezultatas parodomas rezultato eilutėje **(e)**. Atstumo "1" ir kampo "α" matavimų vertės rodomos matavimo verčių eilutėse **(d)**.

### **b) Dvigubas netiesioginis aukščio matavimas (žr. C pav.)**

Matavimo prietaisas visus atstumus, kurie yra vertikalioje matavimo prietaiso plokštumoje, gali matuoti netiesiogiai.

1 609 92A 4RG | (15.11.2018) Bosch Power Tools

Pasirinkite dvigubą netiesioginį aukščio matavimą .

Taip pat, kaip ir atlikdami ilgio matavimą, išmatuokite atstumą "1", o po to "2".

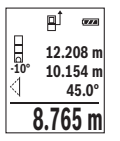

Baigus matuoti ieškomo atstumo **"X"** rezultatas parodomas rezultato eilutėje **(e)**. Atstumų "1", "2" ir kampo "g" matavimų vertės rodomos matavimo verčių eilutėse **(d)**.

Stebėkite, kad matavimo bazinė plokštuma (pvz., matavimo prietaiso užpakalinis kraštas) per visus šios matavimo operacijos atskirus matavimus būtų tiksliai toje pačioje vietoje.

# **c) Netiesioginis ilgio matavimas (žr. D pav.)**

Pasirinkite netiesioginį ilgio matavimą 1

Matavimo prietaisas turi būti tokiame pačiame aukštyje kaip ir ieškomas matavimo taškas. Paverskite matavimo prietaisą bazinėje plokštumoje ir išmatuokite atstumą **"1"** taip pat, kaip atlikdami ilgio matavimą.

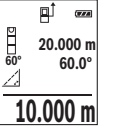

Baigus matuoti, ieškomo atstumo **"X"** rezultatas parodomas rezultato eilutėje **(e)**. Atstumo "1" ir kampo "α" matavimų vertės rodomos matavimo verčių eilutėse **(d)**.

# **Posvyrio matavimas / skaitmeninis gulsčiukas**

Pasirinkite posvyrio matavimą/skaitmeninį gulsčiuką rep. Matavimo prietaisas automatiškai persijungia į vieną iš dviejų būsenų.

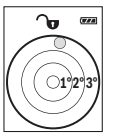

Skaitmeninis gulsčiukas skirtas objektui horizontaliai ir vertikaliai išlyginti (pvz., skalbimo mašinai, šaldytuvui ir kt.).

Jei posvyris viršija 3°, rutuliukas ekrane šviečia raudonai.

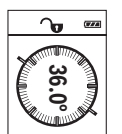

Posvyrio matavimas skirtas nuolydžiams ar posvyriams matuoti (pvz., laiptų, turėklų, suleidžiant baldus, tiesiant vamzdžius ir kt.). Atliekant posvyrio matavimus, bazinė plokštuma yra kairioji matavimo prietaiso pusė. Jei matavimo operacijos metu mirksi indikatorius, vadinsi matavimo prietaisas per daug buvo paverstas į šoną.

# **Atminties funkcijos**

Kiekvieno baigto matavimo vertė arba galutinis rezultatas automatiškai išsaugomi.

## **Išsaugotos vertės simbolis**

Galima iškviesti maks. 20 verčių (matavimo verčių arba galutinių rezultatų). Spauskite atminties mygtuka **(6)** [**n**].

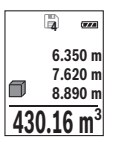

Ekrano viršuje rodomi išsaugotų verčių simboliai, apačioje – atitinkama išsaugota vertė, o kairėje atitinkama matavimo funkcija.

Paspauskite mygtuką **(3)** [**+**], norėdami slinkti per išsaugotas vertes pirmyn.

Paspauskite mygtuką **(8)** [**–**], norėdami slinkti per išsaugotas vertes atgal.

Jei atmintyje nėra išsaugota jokia vertė, ekrano apačioje rodoma **"0.000"**, o viršuje **"0"**. Seniausia vertė yra 1-oje atminties vietoje, naujausia vertė – 20-oje vietoje (kai atmintyje yra 20 išsaugotų verčių). Išsaugant naują vertę, visada pašalinama seniausia atmintyje esanti vertė.

# **Atminties trynimas**

Norėdami pašalinti atminties turinį, paspauskite atminties mygtuką **(6)** [ ]. Tada, norėdami pašalinti parodytą vertę, trumpai paspauskite įjungimo-išjungimo mygtuką **(5)** [ ].

Norėdami pašalinti visas atmintyje esančias vertes, vienu metu spauskite mygtuką **(4)** ir įjungimo-išjungimo mygtuką **(5)** [ ], o tada įjungimo-išjungimo mygtuką **(5)** [ ] atleiskite.

# **Verčių sudėtis/atimtis**

Matavimų vertes arba galutinius rezultatus galima sudėti arba atimti.

# **Verčių sudėtis**

Žemiau esančiame pavyzdyje aprašyta plotų sudėtis:

Nustatykite plotą, kaip aprašyta pastraipoje "Ploto matavimas" (žr. "Ploto matavimas", Puslapis 443).

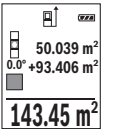

Paspauskite mygtuką **(3)** [**+**]. Rodomas apskaičiuotas plotas ir simbolis **+**.

Norėdami pradėti kitą ploto matavimą, paspauskite matavimo mygtuką **(2) [▲].** Nustatykite plotą, kaip aprašyta pastraipoje "Ploto matavi-

mas" (žr. "Ploto matavimas", Puslapis 443). Kai baigiamas antras matavimas, ekrano apačioje parodomas antro ploto matavimo rezultatas. No-

rėdami, kad būtų parodytas galutinis rezultatas, dar kartą paspauskite matavimo mygtuką **(2)** [ ].

**Nuoroda:** matuojant ilgį, galutinis rezultatas parodomas iškart.

Lietuvių k. | **447**

Norėdami išeiti iš sudėties, paspauskite mygtuką **(7)** [**Func**].

#### **Verčių atimtis**

Norėdami atimti vertes, paspauskite mygtuką **(8)** [**–**]. Toliau reikia atlikti veiksmus, analogiškus "Verčių sudėtis".

# **Matavimo verčių trynimas**

Trumpai paspaudę įjungimo-išjungimo mygtuką **(5)** [ ] visose matavimo funkcijose galite pašalinti paskiausiai nustatyta matavimo verte. Pakartotinai trumpai spaudžiant ijungimo-išjungimo mygtuką **(5)** [ ], matavimo vertės šalinamos atbuline eilės tvarka.

# **Matavimo vienetų keitimas**

Pagrindinis nustatymas yra matavimo vienetas "**m**" (metras).

Matavimo prietaisa įjunkite.

Norėdami patekti į meniu "Pagrindiniai nustatymai" , laikykite paspaustą mygtuką **(7) [Func**]. Pasirinkite **.ft/m**".

Norėdami pakeisti matavimo vienetus, paspauskite mygtuką **(3)** [**+**] arba mygtuką **(8)** [**–**].

Norėdami išeiti iš meniu punkto, paspauskite įjungimo-išjungimo mygtuką **(5)** [ ]. Matavimo prietaisą išjungus, pasirinktas nustatymas išsaugomas.

# **Garso įjungimas arba išjungimas**

Esant pagrindiniams nustatymams, garsas yra įjungtas.

Matavimo prietaisą įjunkite.

Norėdami patekti į meniu "Pagrindiniai nustatymai" , laikykite paspaustą mygtuką **(7) [Func**]. Pasirinkite  $\Phi$ . Norėdami jjungti arba išjungti garsą, paspauskite mygtuką (3) [+] arba mygtuką **(8)** [**–**].

Norėdami išeiti iš meniu punkto, paspauskite matavimo mygtuką **(2)** [**A**] arba jiungimoišjungimo mygtuką **(5)** [o]. Matavimo prietaisą išjungus, pasirinktas nustatymas išsaugomas.

# **Darbo patarimai**

#### **Bendrieji nurodymai**

Matavimo metu jokiu būdu neuždenkite priėmimo lęšio **(14)** ir lazerio spindulio išėjimo angos **(15)**.

Matavimo prietaiso matuojant judinti negalima. Todėl matavimo prietaisą priglauskite prie kaip galima tvirtesnės atramos ar atraminio paviršiaus.

#### **Įtaka matavimo diapazonui**

Matavimo diapazonas priklauso nuo šviesos sąlygų ir nusitaikymo paviršiaus atspindžio. Esant ryškiam pašalinės šviesos šaltiniui, kad geriau matytumėte lazerio spindulį, naudokite akinius lazerio matomumui pagerinti **(17)** (papildoma įranga) ir lazerio taikinio lentelę **(16)** (papildoma įranga), arba nusitaikymo plote sudarykite šešėlį.

#### **Įtaka matavimo rezultatams**

Dėl fizikinių veiksnių, matuojant įvairių paviršių plotus, matavimai gali būti klaidingi. Tai gali pasitaikyti, matuojant:

- permatomus paviršius (pvz., stiklą, vandenį),
- veidrodinius paviršius (pvz., poliruotą metalą, stiklą),
- akytus paviršius (pvz., izoliacines medžiagas),
- struktūrinius paviršius (pvz., struktūrinį tinką, natūralų akmenį).

Jei reikia, matuodami šiuos paviršius naudokite lazerio nusitaikymo lentelę **(16)** (papildoma įranga).

Matavimo rezultatai gali būti klaidingi taip pat, jei kreivai nusitaikoma į nusitaikymo paviršių.

Matavimo vertei įtakos taip pat gali padaryti skirtingų temperatūrų oro sluoksniai arba netiesiogiai sugauti atspindžiai.

### **Posvyrio matavimo tikslumo tikrinimas ir kalibravimas (žr. E1–E2 pav.)**

Reguliariai tikrinkite posvyrio matavimo tikslumą. Tai atliekama dviem matavimais. Tuo tikslus, matavimo prietaisą padėkite ant stalo ir išmatuokite posvyrį. Matavimo prietaisą pasukite 180° ir dar kartą išmatuokite posvyrį. Parodytų verčių skirtumas turi būti ne didesnis kaip 0,3°.

Esant didesniems nuokrypiams, matavimo prietaisą turite iš naujo sukalibruoti. Tuo tikslu nustatymuose pasirinkite  $\overline{c}$ . Sekite nurodymus ekrane.

Po didelių temperatūros svyravimų ir smūgių rekomenduojame atlikti matavimo prietaiso tikslumo patikrą ir, jei reikia, sukalibruoti. Pasikeitus temperatūrai, prieš atliekant kalibravimą reikia palaukti, kol susivienodins matavimo prietaiso ir aplinkos temperatūra.

#### **Atstumo matavimo tikslumo tikrinimas**

Matavimo prietaiso tikslumą galite patikrinti kaip aprašyta toliau:

- Pasirinkite nekintamą, maždaug nuo 3 iki 10 m ilgio matavimo atstumą, kurio ilgis jums tiksliai žinomas (pvz., patalpos plotis, durų anga). Matavimą reikia atlikti geromis sąlygomis, t. y., matuojama atkarpa turi būti patalpos viduje su silpnu fono apšvietimu, o matavimo nusitaikymo paviršius – lygus ir gerai atspindintis.
- Išmatuokite šią atkarpą 10 kartų iš eilės.

Matuojant geromis sąlygomis, visoje atkarpoje atskirų matavimų nuokrypis nuo vidutinės vertės turi būti ne didesnis kaip ±4 mm. Užregistruokite matavimo rezultatus protokole, kad ir vėliau galėtumėte palyginti tikslumą.

#### **Darbas su stovu (papildoma įranga)**

Stovas ypač reikalingas matuojant dideliu atstumu. Matavimo prietaisą 1/4" sriegiu **(13)** prisukite prie stovo **(18)** greitojo keitimo plokštelės arba prie standartinio trikojo stovo. Tvirtai užveržkite greitojo keitimo plokštės fiksuojamuoju varžtu.

Nustatykite atitinkamai matavimams su stovu skirtą bazinę plokštumą, t. y. paspauskite mygtuką **(4)** (bazinė plokštuma: sriegis).

# **Klaidos pranešimas**

Jei matavimo negalima atlikti tinkamai, ekrane parodomas klaidos pranešimas "Error". Matavimo prietaisą išjunkite, vėl įjunkite ir iš naujo pradėkite matavimą.

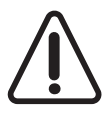

Matavimo prietaisas kiekvieno matavimo metu kontroliuoja, ar funkcija atliekama tinkamai. Nustačius pažeidimą, ekrane rodomas tik šalia esantis simbolis ir matavimo prietaisas išsijungia. Tokiu atveju kreipkitės į prekybos atstovą, kad matavimo prietaisą pristatytų į Bosch klientų aptarnavimo skyrių.

# **Priežiūra ir servisas**

# **Priežiūra ir valymas**

Matavimo prietaisas visuomet turi būti švarus.

Nepanardinkite matavimo prietaiso į vandenį ir kitokius skysčius.

Visus nešvarumus nuvalykite drėgnu minkštu skudurėliu. Nenaudokite valymo priemonių ir tirpiklių.

Ypatingai prižiūrėkite priėmimo lęšį **(14)** – taip pat rūpestingai, kaip prižiūrimi akiniai arba fotoaparato lęšis.

Atsiradus defektui ar prireikus matavimo prietaisą remontuoti, jį išsiųskite į įgaliotą Bosch klientų aptarnavimo tarnybą.

# **Klientų aptarnavimo skyrius ir konsultavimo tarnyba**

Klientų aptarnavimo skyriuje gausite atsakymus į klausimus, susijusius su jūsų gaminio remontu, technine priežiūra bei atsarginėmis dalimis. Detalius brėžinius ir informacijos apie atsargines dalis rasite interneto puslapyje:

#### **www.bosch-pt.com**

Bosch konsultavimo tarnybos specialistai mielai pakonsultuos Jus apie gaminius ir jų papildomą įrangą.

Ieškant informacijos ir užsakant atsargines dalis prašome būtinai nurodyti dešimtženklį gaminio numerį, esantį firminėje lentelėje.

#### **Lietuva**

Bosch įrankių servisas Informacijos tarnyba: (037) 713350 ļrankių remontas: (037) 713352 Faksas: (037) 713354 El. paštas: service-pt@lv.bosch.com

# **Šalinimas**

Matavimo prietaisai, papildoma įranga ir pakuotė turi būti surenkami ir perdirbami aplinkai nekenksmingu būdu.

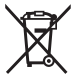

Matavimo prietaisų, akumuliatorių ir baterijų nemeskite į buitinių atliekų konteinerį!

#### **Tik ES šalims:**

Pagal Europos direktyvą 2012/19/ES, naudoti nebetinkami matavimo prietaisai ir, pagal Europos direktyvą 2006/66/EB, pažeisti ir išeikvoti akumuliatoriai bei baterijos turi būti surenkami atskirai ir perdirbami aplinkai nekenksmingu būdu.

**451** | عربي

# **عربي**

# **إرشادات األمان**

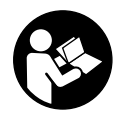

**يجب قراءة جميع التعليمات ومراعاتها للعمل بعدة القياس بأمان وبال مخاطرات. في حالة استخدام عدة القياس بشكل يخالف التعليمات الواردة فقد يؤثر ذلك سلبا على إجراءات الحماية في عدة القياس. ال تقم بطمس الالفتات التحذيرية الموجودة علی عدة القياس أبدا. احتفظ بهذه التعليمات**

**بحالة جيدة، واحرص على إرفاقها بعدة القياس في حالة إعطائها لشخص آخر.**

t **احترس – في حالة االستخدام بطريقة تختلف مع التجهيزات أو وسائل الضبط المذكورين أو تطبيق طريقة عمل أخرى، فقد يؤدي ذلك إلى التعرض ألشعة الشمس بشكل خطير.**

**يتم تسليم عدة القياس مع الفتة تحذيرية (يشار إليها بصورة عدة القياس علی صفحة الرسوم التخطيطية بالرقم ).)12(**

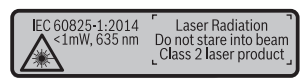

t **إذا لم يكن الكالم المكتوب في الالفتة التحذيرية بلغة بلدك، قم بلصق الالفتة المرفقة بلغة بلدك عليه قبل التشغيل للمرة األولى.**

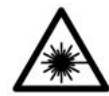

**ال توجه شعاع الليزر علی األشخاص أو الحيوانات وال توجه نظرك إلی شعاع الليزر المباشر أو المنعكس.** حيث يتسبب ذلك في إبهار الأشخاص أو في وقوع حوادث أو حدوث أضرار بالعينين.

- t **في حالة سقوط أشعة الليزر على العين، فقم بغلقها على الفور، وأبعد رأسك عن شعاع الليزر.**
	- t **ال تقم بإجراء تغييرات على جهاز الليزر.**
- t **ال تستخدم نظارة رؤية الليزر كنظارة واقية.** فنظارة رؤية الليزر تستخدم لاستقبال شعاع الليزر بشكل أفضل، إلا أنها لا تحمي من إشعاع الليزر.
- t **ال تستخدم نظارة رؤية الليزر كنظارة شمس أو بغرض السير.** ال تقوم نظارة رؤية الليزر بالحماية التامة من الأشعة فوق البنفسجية، كما أنها تقلل القدرة على تمييز الألوان.

Bosch Power Tools 1 609 92A 4RG | (15.11.2018)

- t **ال تقم بإصالح عدة القياس إال لدى فنيين متخصصين مؤهلين مع االقتصار على استخدام قطع الغيار األصلية.** يضمن ذلك المحافظة علی أمان عدة القياس.
- t **ال تدع األطفال يستخدمون عدة القياس بالليزر دون مراقبة.** قد تسبب عمى ألشخاص دون قصد
- t **ال تعمل بعدة القياس في نطاق معرض لخطر االنفجار، الذي تتوفر به السوائل أو الغازات أو األغبرة القابلة لالحتراق.** قد يُنتج الشرر في عدة القياس، فيشعل هذه الأغبرة أو الأبخرة.

# **وصف المنتج واألداء**

يرجی فتح الصفحة المثنية المزودة برسوم عدة القياس وتركها مفتوحة أثناء قراءة كراسة االستعمال.

# **االستعمال المخصص**

عدة القياس مخصصة لقياس الأبعاد والأطوال والارتفاعات والمسافات والميول وحساب المساحات واألحجام. تصلح عدة القياس لالستعمال في الداخل والخارج.

# **األجزاء المصورة**

يستند ترقيم الأجزاء المصورة إلى رسوم عدة القياس الموجودة على صفحة الرسوم التخطيطية.

- **)1(** شاشة
- **)2(** زر القياس [ ]
	- **)3(** الزر زائد [**+**]
- **)4(** زر اختيار المستوی المرجعي
	- **)5(** زر التشغيل واالطفاء [ ]
		- **)6(** زر الذاكرة [ ]
		- **)7(** زر وظيفي [**Func**[
			- **)8(** الزر ناقص [**−**]
		- **)9(** غطاء حجرة البطاريات
- **)10(** تثبيت غطاء حجرة البطاريات
	- **)11(** الرقم المتسلسل
	- **)12(** الفتة تحذير الليزر
- **)13(** لولب الحامل الثالثي 1/4 بوصة

- **)14(** عدسة االستقبال
- **)15(** مخرج شعاع الليزر
- **(16)** لوحة تصويب الليزر<sup>^)</sup>
- **)17(** نظارة رؤية الليزر A(
- **)18(** حامل ثالثي القوائم A(

)A **ال يتضمن إطار التوريد االعتيادي التوابع المصورة أو المشروحة. تجد التوابع الكاملة في برنامجنا للتوابع.**

**عناصر البيان (حسب االختيار)**

- **)a )**شريط الحالة
- **)b )**مستوی اسناد القياس
	- **)c )**مبين البطارية
	- **)d )**أسطر قيم القياس
		- **)e )**سطر النتيجة
		- **)f )**وظائف القياس
		- **)g )**بيان زاوية الميل
- **)h )**أوضاع الضبط األساسية

# **البيانات الفنية**

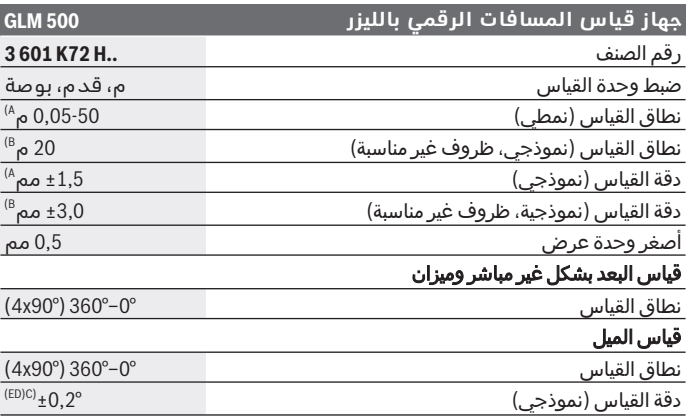

◈

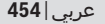

♦

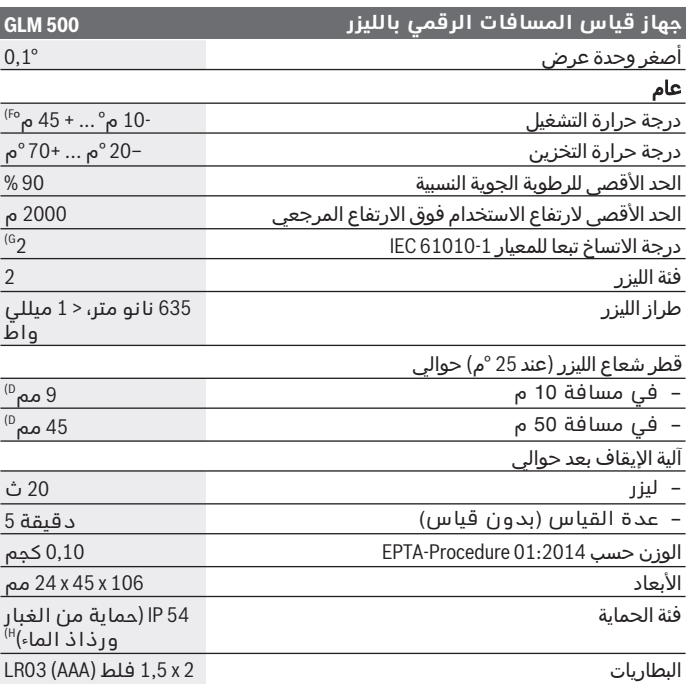

€

⊕

#### **جهاز قياس المسافات الرقمي بالليزر 500 GLM**

خاليا المركم 1,2 x 2 فلط (AAA (03HR

- )A عند القياس بدءا من الحافة األمامية لعدة القياس، ينبغى استخدام إضاءة خلفية ضعيفة، ودرجة حرارة تشغيل تبلغ 25 م° في حالة الانعكاسية العالية للهدف (على سبيل المثال: حائطٌ مدهونٌ باللون الأبيض). علاوة على ذلك ينبغي أن يؤخذ في الحسبان نسبة تفاوت تبلغ ± 0,15 مم/م.
- )B عند القياس بدءا من الحافة الخلفية لجهاز القياس يسري مع انعكاسية منخفضة للهدف (على سبيل المثال حائط مطلي بلون داكن)، إضاءة خلفية قوية ودرجة حرارة تشغيل – من 10 °م حتى +45 °م. علاوة على ذلك ينبغي ان يؤخذ في المسبان نسبة<br>تفاوت تبلغ ±0,15 مم/م.
- )C ° / درجة،°0,01 يجب أخذ خطأ ميل إضافي من ± °90 و 0بعد معايرة المستخدم عند متى 45° (كحد اقصى) في المسبان. ويكون المستوى المرجعي لقياس الميل هو<br>الجانب الأيسر لعدة القياس.
	- )D °م25عند درجة حرارة تشغيل تبلغ
	- )E ويكون المستوى المرجعي لقياس الميل هو الجانب األيسر لعدة القياس.
	- )F م40.°في وظيفة القياس المستمر، الحد األقصى لدرجة حرارة التشغيل +
- )G ال يحدث اتساخ موصل للكهرباء، ولكن في بعض األحيان قد يتسبب التكثيف في وجود اتساخ موصل للكهرباء بصورة مؤقتة.
	- )H باستثناء حجرة البطارية

لتمييز عدة القياسبوضوح، ارجع إلی الرقم المتسلسل **)11(** علی لوحة الصنع.

# **التركيب**

# **تركيب/استبدال البطاريات**

ينصح باستخدام بطاريات المنجنيز القلوي أو المراكم من أجل تشغيل عدة القياس.

نقل عدد عمليات القياس الممكنة في حالة استخدام مراكم 1,2 فلط عنها في حالة استخدام بطاريات 1,5 فلط.

لفتح غطاء حجرة البطاريات **)9(** اضغط على القفل **)10(** واخلع غطاء حجرة البطاريات. قم بتركيب البطاريات أو المراكم. احرص على مراعاة اتجاه الأقطاب الصحيح طبقا للشكل الموضح في حيز البطاريات من الداخل.

في حالة ظهور رمز البطارية الفارغ ألول مرة في وحدة العرض فإن ذلك يعني أن من الممكن القيام بإجراء 100 عملية قياس تقريبا. إذا كان رمز البطارية فارغا ويومض باللون الأحمر، فإن ذلك يعني أنه لا يمكن القيام بإجراء عمليات قياس. قم بتغيير البطاريات أو المراكم.

⊕

استبدل دائما جميع البطاريات أو المراكم في آن واحد. استخدم فقط البطاريات أو المراكم من نفس المنتج وبنفس السعة.

t **انزع البطاريات أو المراكم عن عدة القياس عند عدم استعمالها لفترة طويلة**. قد تتآكل البطاريات أو المراكم عند خزنها لفترة طويلة فتقوم بتفريغ نفسها.

# **التشغيل**

# **التشغيل**

- t **ال تترك عدة القياس قيد التشغيل دون مراقبة، وأطفئ عدة القياس بعد استعمالها.** قد يتم إبهار أشخاص آخرين بشعاع الليزر.
	- t **قم بحماية عدة القياس من الرطوبة وأشعة الشمس المباشرة.**
- t **ال تعرّض عدة القياس لدرجات الحرارة أو التقلبات الحرارية الشديدة.** ال تتركها لفترة طويلة في السيارة مثال. في حالة التغيرات الكبيرة في درجات الحرارة، دع عدة القياس تعتاد على درجة الحرارة لبعض الوقت قبل تشغيلها. قد تخل درجات الحرارة القصوی أو التقلبات الشديدة بدرجات الحرارة بدقة عدة القياس.
- t **تجنب الصدمات الشديدة بعدة القياس أو سقوطها علی األرض.** في حالة تعرض عدة القياس لتأثيرات خارجية قوية، يجب دائما إجراء فحص لمدى الدقة قبل استئناف العمل (انظر "فحص مدى دقة ومعايرة قياس الميل (انظر الصور**1 E**–**2E** .(463"(, الصفحة

#### **التشغيل واإلطفاء**

- لغرض **تشغيل** عدة القياس والليزر اضغط لوهلة قصيرة على زر القياس **)2(**  $\lfloor \blacktriangle \rfloor$
- لغرض **تشغيل** عدة القياس دون ليزر، اضغط لوهلة قصيرة على زر التشغيل واإلطفاء **)5(** [ ].
- t **ال توجه شعاع الليزر علی األشخاص أو الحيوانات وال توجه أنت نظرك إلی شعاع الليزر، وال حتی عن بعد كبير.**

لغرض **إطفاء** عدة القياس احتفظ بزر التشغيل واإلطفاء **)5(** [ ] مضغوطا. عند إيقاف عدة القياس تظل القيم المخزنة وأوضاع ضبط الجهاز محفوظة بالذاكرة.

# **عملية القياس**

بعد التشغيل تكون عدة القياس في وظيفة قياس الأطوال. لاحراء وظيفة قياس أخرى، اضغط على الزر **)7( ]Func ]**. حدد وظيفة القياس المطلوبة باستخدام المفتاح **)3(** [**+**] أو المفتاح **)8(** [**-** (انظر "وظائف القياس",] من . قم بتفعيل وظيفة القياس باستخدام مفتاح )458الصفحة **)7(** [**Func** [أو باستخدام مفتاح القياس **)2(** [ ].

بعد التشغيل يتم اختيار الحافة الخلفية لعدة القياس كمستوى مرجعي للقياس. (انظر "اختيار المستوى المرجعي (انظر الصورة لتغيير المستوى المرجعي، **A**"(, الصفحة 457).

ضع عدة القياس على نقطة بدء القياس المرغوبة (على سبيل المثال الحائط).

**إرشاد:** إذا تم تشغيل عدة القياس مع زر التشغيل واإلطفاء **)5(** [ ]، فاضغط لفترة وجيزة على مفتاح القياس **)2(** [ ] لتشغيل الليزر.

اضغط لوهلة قصيرة على زر القياس لبدء القياس **)2(** . بعدها يتم إطفاء شعاع الليزر. كرر هذه العملية لتنفيذ أي قياس آخر.

t **ال توجه شعاع الليزر علی األشخاص أو الحيوانات وال توجه أنت نظرك إلی شعاع الليزر، وال حتی عن بعد كبير.**

**إرشاد:** تظهر القيمة المقاسة في المعتاد خلال 0,5 ث وبعد حوالي 4 ث على الأكثر. تتوقف مدة القياس على المسافة وظروف الإضاءة وخصائص الانعكاس لمنطقة الهدف. بعد انتهاء القياس يتم إطفاء شعاع الليزر أوتوماتيكيا.

# **)Aاختيار المستوى المرجعي (انظر الصورة**

يمكن اختيار المستوی المرجعي لعملية القياس ضمن ثالث مستويات مرجعية مختلفة:

- الحافة الخلفية لجهاز القياس (على سبيل المثال عند لمس الجدار)،–
- الحافة األمامية لعدة القياس (على سبيل المثال عند القياس بدءا من حافة– منضدة)،

منتصف اللولب – **)13(** (على سبيل المثال، للقياسات باستخدام الحامل الثالثي) الختيار المستوى المرجعي، اضغط على الزر **)4(** . اختر المستوى المرجعي المرغوب باستخدام الزر **)3(** [**+**] أو الزر **)8(** [**–**] أو الزر **)4(** . بعد كل عملية تشغيل لعدة القياس يتم ضبط الحافة الخلفية لعدة القياس كمستوى مرجعي بشكل مسبق.

# **قائمة «أوضاع الضبط األساسية»**

للوصول إلى قائمة «أوضاع الضبط األساسية» **)h )**، احتفظ بالزر **)7(** [**Func**[ مضغوطا. اختر وضع الضبط الأساسي المعنى وضبطه.

لمغادرة قائمة «أوضاع الضبط الأساسية»، اضغط على زر التشغيل زر التشغيل واإلطفاء **)5(** [ ].

# **إضاءة الشاشة**

يتم تشغيل إضاءة وحدة العرض بشكل مستمر. في حالة الضغط على أحد األزرار يتم إعتام إضاءة وحدة العرض بعد حوالي 20 ثوانٌ للحفاظ على شحنة البطاريات/المراكم.

# **وظائف القياس**

# **قياس األطوال**

اختر قياس الطول .

لتشغيل شعاع الليزر، اضغط لوهلة قصيرة على زر القياس **)2(** [ ]. لغرض القياس، اضغط لوهلة قصيرة على زر القياس **)2(** [ ]. تظهر قيمة القياس بأسفل الشاشة.

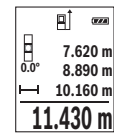

كرر الخطوات المذكورة أعاله لتنفيذ أي قياس آخر. تظهر آخر قيمة مقاسة أسفل الشاشة وفوقها القيمة قبل األخيرة وهكذا.

#### **قياس مستمر**

أثناء القياس المستمر، يمكن تحريك عدة القياس بدرجة بسيطة نحو الهدف بحيث يتم تحديث قيمة القياس بحوالي 0,5 ث. يمكنك على سبيل المثال االبتعاد عن حائط بمقدار المسافة المرغوبة، ويمكن باستمرار قراءة المسافة الحالية في وحدة العرض.

اختر القياس المستمر .

لتشغيل شعاع الليزر، اضغط لوهلة قصيرة على زر القياس **)2(** [ ]. حرك عدة القياس إلی أن يشار إلی البعد المرغوب بأسفل الشاشة.

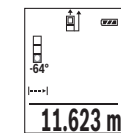

بالضغط على زر القياس **)2(** [ ] لوهلة قصيرة، يتم إيقاف القياس المستمر. تظهر قيمة القياس الحالية أسفل الشاشة. عند الضغط مجددا على زر القياس **)2(** [ ]، يبدأ القياس المستمر من جديد.

يتوقف القياس المستمر بعد 5 دقائق أوتوماتيكيا.

#### **قياس المساحات**

اختر قياس المساحات اـــ

بعد ذلك، قم بقياس العرض والطول بالتتابع كما في قياس األطوال. يبقی شعاع الليزر قيد التشغيل بين عمليتي القياس. تومض المسافة المراد قياسها في بيان قياس المساحات .

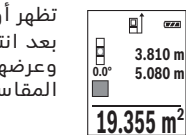

تظهر أول قيمة قياس أعلى الشاشة. نهاء القياس الثاني يتم حساب المساحة أوتوماتيكيا با. تظهر النتيجة النهائية أسفل وحدة العرض، والقيم المقاسة كل على حدة فوقها.

# **قياس األحجام**

اختر قياس الأحجام ....

بعد ذلك قم بقياس العرض والطول والعمق بالتتابع كما في قياس الأطوال. يبقی شعاع الليزر قيد التشغيل بين عمليات القياس الثالث. تومض المسافة المراد قياسها في بيان قياس الأحجام  $\Box$ .

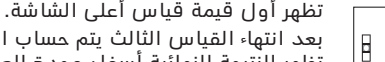

بعد انتهاء القياس الثالث يتم حساب الحجم أوتوماتيكيا وعرضه. تظهر النتيجة النهائية أسفل وحدة العرض، والقيم المقاسة كل على حدة فوقها.

#### **1474.8 m 12.700 m 3 0.0° 10.160** m<br> **11.430** m<br> **11.430** m

**m10.160**

**Grand** 

# **قياس البعد بشكل غير مباشر**

تتوفر ثالث وظائف قياس لقياس البعد بشكل غير مباشر، وتسمح كل منها بقياس مسافات مختلفة.

بستخدم قياس البعد بشكل غير مباشر لقياس الأبعاد التي لا يمكن قياسها بشكل مباشر لأن هناك عائق سيعيق مسار الشعاع أو لعدم توفر سطح تصويب كعاكس. يمكن استخدام إجراء القياس هذا باالتجاه العمودي فقط. إن أي انحراف إلی الاتجاه الأفقي سيؤدي إلی أخطاء بالقياس.

**إرشاد:** يعتبر قياس البعد بشكل غير مباشر دائما أقل دقة من قياس البعد المباشر. وقد تكون أخطاء القياس أكبر من قياس البعد المباشر تبعا لالستخدام. لتحسين دقة القياس ننصح باستخدام المنصب ثالثي القوائم (من التوابع).

يبقی شعاع الليزر قيد التشغيل بين عمليات القياس الفردية.

**)B (القياس غير المباشر لالرتفاعات (انظر الصورة a**

اختر القياس غير المباشر للارتفاعات هــــ.

احرص على وجود عدة القياس على نفس ارتفاع نقطة القياس السفلية. بعد ذلك، اقلب عدة القياس حول المستوى المرجعي وقم بقياس المسافة **"1"** كما هو الحال عند قياس الطول (يظهر في الشاشة كخط أحمر).

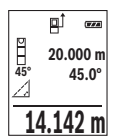

بعد انتهاء القياس، تظهر نتيجة المسافة المراد احتسابها **"X "**في سطر النتيجة **)e )**. تظهر قيم القياس للمسافة **"1"** والزاوية **"α"** في سطور قيم القياس **)d )**.

#### **)C (القياس المزدوج غير المباشر لالرتفاعات (انظر الصورة b**

يمكن لعدة القياس قياس جميع المسافات التي تقع في المستوى الرأس لعدة القياس بشكل غير مباشر.

اختر القياس المزدوج غير المباشر لالرتفاعات .

قم بقياس أطوال المسافات **"1"** و **"2"** بهذا الترتيب.

بعد انتهاء القياس، تظهر نتيجة المسافة المراد احتسابها **"X "**في πĵ سطر النتيجة **)e )**. تظهر قيم القياس للمسافة **"1"** ، **"2"** والزاوية **m12.208 "α "**في سطور قيم القياس **)d )**. **-10° 12.208** m<br>-10° **10.154** m<br>-12.0°

تأكد أن المستوى المرجعي للقياس (على سبيل المثال الحافة الخلفية لعدة القياس) يظل بالضبط في نفس الموضع لجميع القياسات الفردية ضمن عملية القياس.

**)D (القياس غير المباشر للطول (انظر الصورة c**

القياس غير المباشر للطول .

احرص على وجود عدة القياس على نفس ارتفاع نقطة القياس التي يتم البحث عنها. بعد ذلك، اقلب عدة القياس حول المستوى المرجعي وقم بقياس المسافة **"1"** كما هو الحال عند قياس الطول.

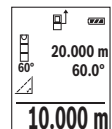

**8.765 m**

**45.0°**

بعد انتهاء القياس، تظهر نتيجة المسافة المراد احتسابها **"X "**في سطر النتيجة **)e )**. تظهر قيم القياس للمسافة **"1"** والزاوية **"α"** في سطور قيم القياس **)d )**.

#### **قياس الميل/ميزان الماء الرقمي**

اختر قياس الميل/الميزان المائي الرقمي <del>حص</del>. تتنقل عدة القياس أوتوماتيكيا بين حالتين.

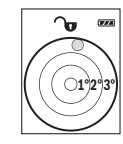

يقوم ميزان الماء الرقمي بفحص الاستواء الأفقي أو الرأسي لألشياء (على سبيل المثال، الغسالة، الثالجة وما شابه).

في حالة تخطي الميل 3°، تضيء الكرة في الشاشة باللون الأحمر.

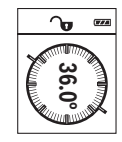

تعمل طريقة قياس الميل على قياس درجة الصعود أو الميل (مثلا تلك الخاصة بالسلالم والدرابزين وعند تركيب قطع الأثاث ومد المواسير وماشابه).

ويكون المستوى المرجعي لقياس الميل هو الجانب األيسر لعدة القياس. إن بدأ المؤشر يخفق أثناء عملية القياس، فهذا يدل علی أنه تم زيادة تمييل عدة القياس نحو الجانب.

#### **وظائف الذاكرة**

يتم أوتوماتيكيا تخزين القيمة أو النتيجة النهائية قبل كل عملية قياس يتم االنتهاء منها.

#### **بيان القيمة المخزنة**

يمكن استدعاء 20 قيم (قيم قياس أو نتائج نهائية) كحد أقصى. اضغط على زر الحفظ **)6(** [ ].

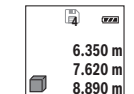

**430.16 m 3**

يظهر في أعلى وحدة العرض رقم القيمة المخزنة، وفي أسفلها القيمة المخزنة الخاصة بها، كما تظهر على اليسار وظيفة القياس الخاصة بها.

اضغط على الزر **)3(** [**+**] لتصفح القيم المحفوظة تصاعديا.

اضغط على الزر **)8(** [**–**] لتصفح القيم المحغوظة تنازليا.

إذا لم توجد أية قيم في الذاكرة تظهر أسفل وحدة العرض

القيمة **"0.000"** وأعالها القيمة **"0"** .

توجد أقدم قيمة في الموضع 1 بالذاكرة، وتوجد أحدث قيمة في الموضع 20 (في القيم 20 المخزنة الموجودة). عند تخزين قيمة أخرى يتم دائما محو أقدم قيمة في الذاكرة.

#### **مسح الذاكرة**

لمحو محتوى الذاكرة اضغط على زر الحفظ **)6(** [ ]. ثم اضغط لوهلة قصيرة على زر التشغيل واإلطفاء **)5(** [ ] لمحو القيمة المعروضة.

لمحو كافة القيم المحفوظة بالذاكرة اضغط في نفس الوقت على الزر **)4(** وزر التشغيل واإلطفاء **)5(** [ ] ثم اترك زر التشغيل واإلطفاء **)5(** [ ].

# **جمع/طرح القيم**

يمكن جمع قيم القياس والنتائج النهائية وطرحها.

#### **جمع القيم**

يشرح المثال التالي جمع المساحات: قم باحتساب المساحة طبقا لجزء «قياس المساحات» (انظر "قياس المساحات", الصفحة 458).

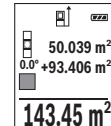

اضغط على الزر **)3(** [**+**]. يتم إظهار المساحة المحتسبة والرمز **"+"**. اضغط على زر القياس **)2(** [ ]، لبدء عملية قياس أخرى للمساحة. قم باحتساب المساحة طبقا للجزء "قياس المساحات" (انظر "قياس المساحات", الصفحة 458). بمجرد الانتهاء من القيمة الثانية، يتم إظهار نتيجة عملية القياس الثانية للمساحة في

الشاشة من أسفل. إلظهار النتيجة النهائية، اضغط مجددا على زر

# القياس **)2(** [ ].

**إرشاد:** يتم إظهار النتيجة النهائية على الفور في حالة قياس الطول. لمغادرة طريقة الجمع اضغط على الزر **)7(** [**Func**[.

# **طرح القيم**

للطرح من القيم، اضغط على الزر **)8(** [**–**]. الخطوات األخرى مطابقة لموضوع "إضافة قيم".

# **مسح قيم القياس**

يمكن من خالل الضغط لوهلة قصيرة على زر التشغيل واإلطفاء **)5(** [ ] محو قيمة القياس الأخيرة في كل وظائف القياسات. يمكن من خلال الضغط لوهلة قصيرة بشكل متكرر على زر التشغيل واإلطفاء **)5(** [ ] محو قيم القياس بترتيب عكسي.

# **تغيير وحدة القياس**

وضع الضبط األساسي هو وحدة القياس **"m**) **"**متر). قم بتشغيل عدة القياس. احتفظ بالزر **)7(** [**Func** [مضغوطا، للوصول إلى قائمة «أوضاع الضبط األساسية». اختر **"m/ft**) **"**قدم/متر). اضغط على الزر **)3(** [**+**] أو الزر **)8(** [**–**] لتغيير وحدة القياس.

لمغادرة بند القائمة، اضغط على زر التشغيل واإلطفاء **)5(** [ ]. بعد إيقاف عدة القياس يظل وضع الضبط المختار محفوظا.

# **تشغيل/إيقاف الصوت**

يكون الصوت مشغال في وضع الضبط األساسي. قم بتشغيل عدة القياس. احتفظ بالزر **)7(** [**Func** [مضغوطا، للوصول إلى قائمة «أوضاع الضبط األساسية». اختر . اضغط على الزر **)3(** [**+**] أو الزر **)8(** [**–**] لتشغيل وإيقاف الصوت. لمغادرة بند القائمة اضغط على زر القياس **)2(** [ ] أو زر التشغيل أو اإلطفاء **)5(** [ ]. بعد إيقاف عدة القياس يظل وضع الضبط المختار محفوظا.

# **إرشادات العمل**

#### **مالحظات عامة**

ال يجوز تغطية عدسة االستقبال **)14(** ومخرج أشعة الليزر **)15(** عند القياس. ال يجوز تحريك عدة القياس أثناء عملية القياس. لهذا السبب احرص على وضع عدة القياس على سطح مصد أو سطح ارتكاز ثابت.

#### **عوامل مؤثرة علی مجال القياس**

يتوقف نطاق القياس على ظروف الإضاءة وخصائص الانعكاس لمنطقة الهدف. لإمكانية رؤية أفضل لشعاع الليزر في حالة الإضاءة الخارجية الشديدة استخدم نظارة رؤية الليزر **)17(** (التوابع) ولوحة تصويب الليزر **)16(** (التوابع) أو قم بإعتام منطقة الهدف.

#### **عوامل مؤثرة علی نتيجة القياس**

ال يمكن أن تستثنی قياسات خاطئة علی أساس التأثيرات الفيزيائية عند قياس سطوح مختلفة. من ضمنها:

- السطوح الشفافة (مثال: الزجاج، الماء)،–
- السطوح العاكسة (مثال: المعدن المصقول، الزجاج)،–
	- السطوح المسامية (مثال: المواد العازلة)–
- السطوح التركيبية (مثال: جص الجدران الخشن، الحجر الطبيعي).–

إذا لزم األمر، استخدم لوحة تصويب الليزر **)16(** (الملحقات).

كما يجوز أن تتم عمليات قياس خاطئة علی سطوح الهدف التي تم تصويبها بشكل مائل.

كما يجوز أيضا للطبقات الهوائية المختلفة الحرارة أو لالنعكاسات التي تستقبل بشكل غير مباشر أن تؤثرعلی قيمة القياس.

#### **)2E–1Eفحص مدى دقة ومعايرة قياس الميل (انظر الصور**

قم بفحص دقة قياس الميل بانتظام. يتم ذلك عن طريق قياس االنعكاس. ضع أداة القياس على منضدة وقم بقياس الميل. أدر عدة القياس بمقدار 180° وقم بقياس الميل مجددا. قد يبلغ الفرق في القيمة المعروضة بحد 0,3.°أقصى

ينبغي أن تقوم بمعايرة عدة القياس مرة أخری إن زاد التفاوت عن ذلك. للقيام بهذا، اختر لفتاً في أوضاع الضبط. وأن تتقيد بالتعليمات المعروضة على الشاشة.

بعد السقوط أو التغيرات الكبيرة في درجة الحرارة ننصح بإجراء فحص لمدى دقة عدة القياس وإجراء معايرة لها إذا لزم الأمر. بعد تغيير درجة الحرارة يجب أن تعتاد عدة القياس على درجة الحرارة الجديدة لبعض الوقت قبل بدء معايرتها.

#### **فحص مدى دقة قياس البعد**

يمكنك فحص دقة عدة القياس كالتالي:

- اختر مسافة قياس لا تتغير مع الوقت تتراوح بين 3 و 10 متر، وتعرف طولها بالتحديد (على سبيل المثال عرض الغرفة، فتحة الباب). يجب إجراء القياس في ظروف مناسبة، أي يجب أن تكون مسافة القياس في غرفة مغلقة، مع إضاءة خلفية ضعيفة، كما يجب أن يكون نطاق الهدف الخاص بالقياس أملس وعاكس للضوء بدرجة جيدة.
	- قم بقياس المسافة 10 مرات متعاقبة.

يجب ألا تتعدى نسبة التفاوت بين القياسات المختلفة ±4 مم من القيمة المتوسطة لمسافة القياس اإلجمالية في حالة الظروف المناسبة. قم بتسجيل القياسات حتى يمكنك مقارنة دقة القياس في وقت الحق.

#### **العمل بواسطة الحامل ثالثي القوائم (التوابع)**

تتطلب المسافات الكبيرة بشكل خاص استخدام المنصب الثالثي القوائم. ضع بوصة 1/4عدة القياس باستخدام القالووظ **)13(** علی اللوح سريع التغيير الخاص بالحامل ثالثي القوائم **)18(** أو علی حامل تصوير من المتداول في الأسواق. أحكم تثبيتها بواسطة ربط لولب التثبيت بالصفيحة سريعة التغيير. اضبط المستوى المرجعي لأعمال القياس مع الحامل ثلاثي القوائم من خلال الضغط على الزر **)4(** بدرجة مناسبة (المستوی المرجعي ألسنان اللولبة).

# **بالغ الخطأ**

في حالة إجراء عملية قياس بشكل غير صحيح، يتم إظهار بالغ الخطأ .Error" (خطأ) في وحدة العرض. قم بإيقاف عدة القياس ثم أعد تشغيلها وابدأ القياس مجددا.

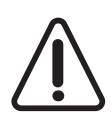

تقوم عدة القياس بمراقبة سالمة األداء الوظيفي مع كل عملية قياس. في حالة اكتشاف عطل يظهر في الشاشة رمز مجاور فقط، وتتوقف عدة القياس. في هذه الحالة، قم بتسليم عدة القياس إلى خدمة عمالء بوش من خالل التاجر الذي تعامل معه.

# **الصيانة والخدمة**

#### **الصيانة والتنظيف**

حافظ دائما علی نظافة عدة القياس. ال تغطس عدة القياس في الماء أو غيرها من السوائل. امسم الأوساخ بواسطة قطعة نسيج طرية ورطبة. لا تستخدم مواد تنظيف أو مواد مذيبة.

قم باالعتناء بعدسة االستقبال بوجه خاص **)14(** بنفس االهتمام الواجب مع عدسات النظارة أو عدسة الكاميرا.

في حالة وجود عطل أو إصالح أرسل عدة القياس إلى أحد مراكز خدمة عمالء بوش المعتمدة.

### **خدمة العمالء واستشارات االستخدام**

يجيب مركز خدمة العمالء علی األسئلة المتعلقة بإصالح المنتَج وصيانته، باإلضافة لقطع الغيار. تجد الرسوم التفصيلية والمعلومات الخاصة بقطع الغيار في **www.bosch-pt.com** :الموقع يسر فريق Bosch لاستشارات الاستخدام مساعدتك إذا كان لديك أي استفسارات بخصوص منتجاتنا وملحقاتها. عند إرسال أية استفسارات أو طلبيات بخصوص قطع غيار يلزم ذكر رقم الصنف ذو الخانات العشر وفقا للوحة صنع المنتج. **الجزائر** سيستال منطقة الحدادين الصناعية 06000 بجاية 991/2 400 982 (0) +213هاتف: 1569 420 3 (0) +213فاكس: :إلكتروني بريدsav@siestal-dz.com **البحرين** مؤسسة حاتم الجفالي للمعدات الفنية. مملكة البحرين، طريق سترة السريع، منطقة العكر +966126971777-311هاتف: فاكس: 97317704257+ :إلكتروني بريدh.berjas@eajb.com.sa مصر يونيمار مركز خدمات 20 التجمع األول – القاهرة الجديدة

 76091-95 2224 +20هاتف: 78072-73 2224 +20هاتف: +20222478075فاكس: :إلكتروني بريدadelzaki@unimaregypt.com **العراق** مجموعة الصهباء للتكنولوجيا شارع مطار المثنى

بغداد +9647901906953هاتف:

Bosch Power Tools 1 609 92A 4RG | (15.11.2018)

 +97143973851هاتف دبي: :إلكتروني بريدbosch@sahbatechnology.com **األردن** الجذور العربية Roots Arabia – الأردن شارع ناصر بن جميل، المبنى 37 الرابية عمان 11194 5545778 6 +962هاتف: :إلكتروني بريدbosch@rootsjordan.com **الكويت** شركة القرين لتجارة السيارات منطقة الشويخ الصناعية، مبنى 1، قطعة 16، شارع رقم 3 صندوق بريد صندوق 164 – 13002 الصفاة 24810844هاتف: فاكس: 24810879 :إلكتروني بريدjosephkr@aaalmutawa.com لبنان طحيني هنا وشركاه ش.ذ.م.م. 90-449صندوق بريد صندوق جديده الدورة-بيروت +9611255211هاتف: :إلكتروني بريدservice-pt@tehini-hana.com **المغرب** روبرب بوش المغرب ش.ذ.م.م .<br>53، زنقة الملازم محرود محمد كازابالنكا 20300 :إلكتروني بريدsav.outillage@ma.bosch.com عُمان ملتن للتجارة والمقاوالت ش.م.م 131صندوق بريد صندوق حي روي، 112 سلطة عُمان 99886794 +968هاتف: :إلكتروني بريدmalatanpowertools@malatan.net **قطر** الدولية لحلول البناء ش.م.م صندوق بريد صندوق 51، 40065458 +974هاتف الدوحة:

1 609 92A 4RG | (15.11.2018) Bosch Power Tools

قاكس: 8585 4974+ :إلكتروني بريدcsd@icsdoha.com **المملكة العربية السعودية** الجفالي وأخوانه للمعدات الفنية (جيتكو) الكيلو 14، طريق المدينة، منطقة البوادي جدة21431 1528 فرعي 6672222 2 +966هاتف: 6676308 2 +966فاكس: :إلكتروني بريدroland@eajb.com.sa **سوريا** مؤسسة دلال للأدوات الكهربائية صندوق بريد صندوق 1030 حلب +963212116083هاتف: rita.dallal@hotmail.com :بريد إلكتروني: **تونس** روبرت بوش تونس ش.ذ.م.م سان جوبان.I.Z زنقة ابن بطوطة 7 مقرين رياض ابن عروس2014 496/879 427 71 +216هاتف : 621 428 71 +216فاكس: :إلكتروني بريدsav.outillage@tn.bosch.com **اإلمارات العربية المتحدة** 1984المركزية للسيارات والمعدات ذ.م.م، صندوق بريد صندوق شارع الوحدة – مبنى صنعاء القديمة الشارقة 2777 593 6 +971هاتف: 2269 533 6 +971فاكس: :إلكتروني بريدpowertools@centralmotors.ae **اليمن** مؤسسة أبو الرجال التجارية صنعاء، شارع الزبيري. أمام مبنى البرلمان الجديد +967-1-202010هاتف: فاكس: 967-1-279029+ :إلكتروني بريدtech-tools@abualrejal.com

# **التخلص من العدة الكهربائية**

يجب التخلص من عدد القياس والتوابع والتغليف بطريقة محافظة على البيئة عن طريق تسليمها لمراكز النفايات القابلة إلعادة التصنيع.

لا تلق عدد القياس والمراكم/البطاريات ضمن النفايات المنزلية.

# **فقط لدول االتحاد األوربي:**

، يجب أن يتم جمع أجهزة القياس غيرEU2012/19/حسب التوجيه األوروبي الصالحة للاستعمال، وحسب التوجيه الأوروبي EC/2006/66 يجب أن يتم جمع المراكم/البطاريات التالفة أو المستهلكة كل على حدة ليتم التخلص منها بطريقة محافظة على البيئة عن طريق تسليمها لمراكز النفايات القابلة إلعادة التصنيع.
**469** | آفارسی

# **آفارسی**

## **دستورات ایمنی**

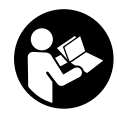

**جهت کار کردن بی خطر و ایمن با ابزار اندازه گیری به تمام راهنماییها توجه کنید. در صورتی که ابزار اندازه گیری طبق دستورات زیر بکار برده نشود، ممکن است تجهیزات حفاظتی موجود در ابزار آسیب ببینند. برچسب های هشدار بر روی ابزار برقی را هرگز نپوشانید. این راهنماییها را خوب**

**نگهدارید و آن را هنگام دادن ابزار اندازه گیری فراموش نکنید.**

t **احتیاط – چنانچه سایر موارد کاربری یا تنظیمی یا روشهای دیگر غیر از مواد ذکر شده در این دفترچه به اجرا درآیند، می تواند منجر به قرار گرفتن خطرناک در معرض تابش پرتو گردد.**

**ابزار اندازه گیری به یک برچسب هشدار ارسال میگردد (در نمایش**

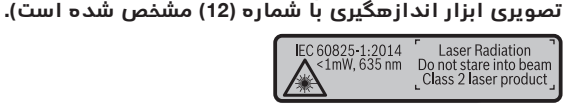

t **چنانچه برچسب هشدار به زبان شما نیست، برچسب هشدار ارسال شده به همراه دستگاه به زبان کشور خود را بر روی برچسب هشدار بچسبانید.**

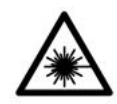

**جهت پرتو لیزر نباید به طرف افراد و یا حیوانات باشد و خودتان هم مستقیمًا به پرتو لیزر یا بازتاب آن نگاه نکنید.** اینگونه ممکن است منجر به خیره شدگی افراد، بروز سانحه یا آسیب دیدگی چشم گردد.

- t **در صورت برخورد پرتوی لیزر به چشم، چشمها را فورا ببندید و سر را از محدوده ی پرتوی لیزر خارج کنید.**
	- t **هیچ گونه تغییری در تنظیمات لیزر انجام ندهید.**
- t **از عینک لیزری به عنوان عینک ایمنی استفاده نکنید.** عینک لیزری برای تشخیص بهتر پرتو لیزر در نظر گرفته شده است؛ ولی محافظتی در برابر پرتو لیزر نمی کند.
- t **از عینک لیزری به عنوان عینک دودی هنگام رانندگی استفاده نکنید.** عینک لیزری دارای حفاظت کامل در برار اشعه ماوراء بنفش نیست و تشخیص رنگ را کاهش میدهد.
- t **برای تعمیر ابزار اندازهگیری فقط به متخصصین حرفه ای رجوع کرده و از وسائل یدکی اصل استفاده کنید.** به این ترتیب ایمنی ابزار اندازه گیری تضمین می شود.
- t **نگذارید کودکان بدون نظارت از ابزار اندازهگیری لیزری استفاده کنند.** ممکن است ناخواسته چشم دیگران را دچار خیرگی کنند.
- t **با ابزار اندازهگیری در محیط دارای قابلیت انفجار، دارای مایعات، گازها یا گرد و غبارهای قابل اشتعال کار نکنید.** امکان تولید جرقه هایی توسط ابزار اندازه گیری وجود دارد که می تواند منجر به اشتعال گرد و غبار و یا بخارهای موجود در هوا بشود.

# **توضیحات محصول و کارکرد**

لطفًا صفحه تا شده این دفترچه راهنما را که حاوی تصویر ابزار اندازه گیری است، باز کنید و هنگام خواندن این دفترچه راهنما، آنرا باز نگهدارید.

### **موارد استفاده از دستگاه**

ابزار اندازه گیری جهت اندازه گرفتن مسیرها، طولها، ارتفاعها، فاصله ها، شیب ها و نیز برای محاسبه ی سطوح و حجم در نظرگرفته شده است. این ابزار برقی برای استفاده در فضای بیرونی و فضای داخلی ساختمان در نظر گرفته شده است.

## **اجزاء دستگاه**

شماره های اجزاء دستگاه که در تصویر مشاهده میشود، مربوط به شرح ابزار اندازه گیری می باشد که تصویر آن در این دفترچه راهنما آمده است.

- **)1(** صفحه تصویر
- **)2(** دکمه ی اندازه گیری [ ]
	- **)3(** دکمه بعالوه [**+**]
- **)4(** دکمه انتخاب سطح مرجع
- **)5(** دکمه ی قطع و وصل [ ]
	- **)6(** دکمه ذخیره [ ]
	- **)7(** دکمه عملکرد [**Func**[
		- **)8(** دکمه منها [**−**]
	- **)9(** درپوشمحفظه باتری
- **)10(** قفل کننده درپوشمحفظه باطری
	- **)11(** شماره فنی/شماره سری

- **)12(** برچسب هشدار پرتو لیزر
	- **)13(** رزوه " 1/4 سه پایه
		- **)14(** عدسی دریافت
	- **)15(** خروجی پرتو لیزر
	- **)16(** صفحه هدف لیزر A(
		- **)17(** عینک لیزر A(
			- **(18)** سه پایه<sup>^)</sup>
- )A **کلیه متعلقاتی که در تصویر و یا در متن آمده است، بطور معمول همراه دستگاه ارائه نمی شود. لطفًا لیست کامل متعلقات را از فهرست برنامه متعلقات اقتباس نمائید.**

**قسمتهای نمایشگر (انتخاب)**

- **)a )**نماد حالت
- **)b )**سطح مرجع اندازه گیری
	- **)c )**نمایشگر باتری
- **)d )**سطرهای نمایشگر اندازه ها
- **)e )**سطر نمایشگر نتیجه اندازه گیری
	- **)f )**عملکرد اندازه گیری
	- **)g )**نمایشگر زاویه شیب
		- **)h )**تنظیمات اصلی

## **مشخصات فنی**

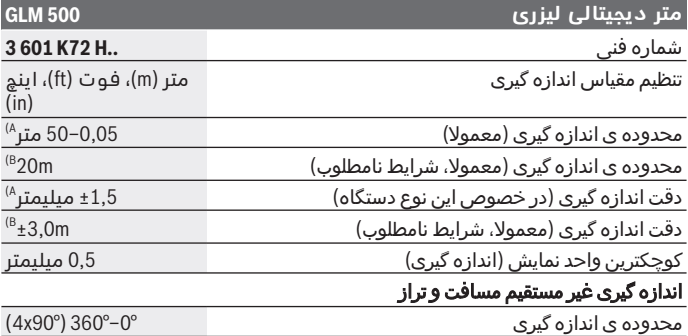

◈

Bosch Power Tools 1 609 92A 4RG | (15.11.2018)

♦

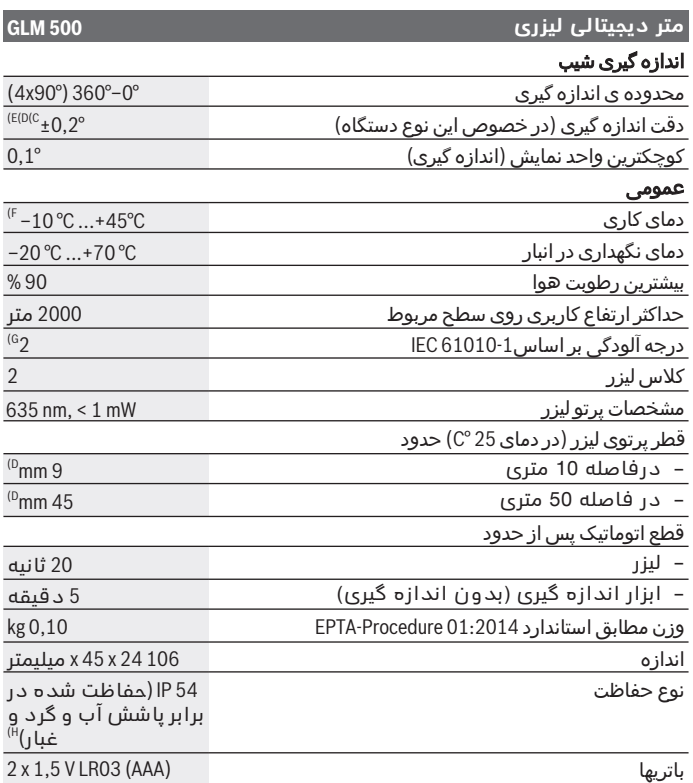

◈

 $\textcolor{red}{\bullet}$ 

### **متر دیجیتالی لیزری 500 GLM** باتری های قابل شارژ

2 x 1,2 V HR03 (AAA)

- )A هنگام اندازه گیری از لبه جلویی ابزار اندازه گیری، معتبر برای توان باالی انعکاس دمای کاری. عالوه برC 25°هدف (مانند یک دیوار سفید رنگ)، نور زمینه ی ضعیف و توجه کرد.m/mm  0,05 این بایستی به اختالف ±
- )B هنگام اندازه گیری از لبه پشتی ابزار اندازه گیری، معتبر برای توان پایین انعکاس هدف (مانند یک دیوار تیره رنگ)، نور زمینه ی قوی و – 10° تا +45° تک دمای کاری. علاوه بر این بایستی به اختلاف ±mm/m 0,15 توجه کرد.
	- )C °45 / درجه تا °0,01 بایستی یک خطای شیب به مقدار ± °90 و 0پس از تنظیم بین ° (حداکثر) در نظر گرفته شود. سمت چپ ابزار اندازه گیری به عنوان سطح مرجع برای اندازه گیری شیب می باشند.
		- )D C 25°برای دمای کاری
- )E سمت چپ ابزار اندازه گیری به عنوان سطح مرجع برای اندازه گیری شیب می باشند.
	- )F .C 40°در عملکرد اندازه گیری ممتد بیشترین مقدار دمای کاری برابر است با +
	- )G زیرنویس: تنها آلودگی بدون قابلیت هادی شدن دیده می شود که با پیشبینی وجود شبنم به طور موقت، قابلیت هادی شدن انتظار میرود.
		- )H به استثنای محفظه ی باتری

برای شناسایی ابزار اندازه گیری تان از شماره ی فنی **)11(** روی برچسب کاال استفاده نمایید.

# **نصب**

## **قراردادن/تعویض باتری**

برای کار با ابزار اندازه گیری استفاده از باتریهای آلکالین-منیزیوم یا باتری شارژی توصیه می شود.

با باتری های 1,2-ولت احتمالا تعداد اندازه گیری کمتری ممکن است تا با باتریهای 1,5مالت.

برای باز کردن درپوش محفظه ی باتری **)9(** دکمه ی قفل کننده **)10(** را فشار دهید و درپوش محفظه ی باتری را بردارید. باتری ها را قرار دهید. در حین کار به قطبگذاری صحیح بر اساس عالمت مندرج در محفظه ی درونی باتری توجه کنید.

چنانچه ابتدا علامت باتری خالی در صفحه نمایش ظاهر شد، حدود 100 اندازه گیری ممکن است. چنانچه ابتدا عالمت باتری خالی است، هیچ اندازه گیری ممکن نمی باشد. باتری ها یا باتریهای شارژی را عوض کنید.

همواره همه باتری ها / باتری های قابل شارژ را همزمان با هم تعویض کنید. منحصرًا از باتری ها / باتری های قابل شارژ ساخت یک سازنده و با ظرفیت های برابر استفاده کنید.

t **در صورت عدم استفاده از ابزار اندازه گیری برای مدت طوالنی، باتریها را بیرون آورید**. باتری های قلمی/ باتری های قابل شارژ ممکن است در

صورت انبار کردن طوالنی مدت دچار فرسودگی و زنگ زدگی شده و خود به خود تخلیه بشوند.

# **طرز کار با دستگاه**

### **راه اندازی و نحوه کاربرد دستگاه**

- t **ابزار اندازهگیری روشن شده را بدون نظارت رها نکنید و آن را پس از کاربری خاموش نمایید.** امکان آسیب دیدن چشم اشخاص دیگر وجود دارد.
	- t **ابزار اندازه گیری را در برابر رطوبت و تابش مستقیم نور خورشید محفوظ بدارید.**
- t **ابزار اندازه گیری را در معرض دمای بسیار باال یا نوسانات دما قرار ندهید.** به عنوان مثال ابزار اندازه گیری را برای مدت طوالنی در ماشین قرار ندهید. در صورت وجود نوسانات دمایی زیاد، بگذارید ابزار اندازه گیری قبل از راه اندازی به دمای عادی برگردد. دمای حاد (گرما و سرمای شدید) و یا نوسان شدید دما می تواند در دقت اندازه گیری تأثیر منفی بگذارد.
	- t **از تکان دادن شدید و افتادن ابزار اندازه گیری جلوگیری کنید.** در صورت بروز تغییرات قابل مشاهده روی ابزار اندازه گیری بایستی قبل از ادامه ی کار همواره یک کنترل دقت انجام دهید.(رجوع کنید به "کنترل دقت و تنظیم اندازه گیری شیب (رجوع کنید به تصاویر**1 E**–**2E**"(, .)482صفحه

#### **نحوه روشن و خاموش کردن**

- جهت **روشن کردن** ابزار اندازه گیری و لیزر، دکمه ی اندازه گیری [ **)2(** ] را فشار دهید.
- جهت– **روشن کردن** ابزار اندازه گیری بدون لیزر، دکمه ی خاموش-روشن **)5(** [ ] را کوتاه فشار دهید.
	- t **جهت پرتو لیزر را به طرف اشخاص و یا حیوانات نگیرید و خودتان هم مستقیمًا به پرتو لیزر نگاه نکنید، حتی از فاصله دور.**

جهت **خاموش کردن** ابزار اندازه گیری، دکمه خاموش-روشن **)5(** [ ] را فشرده نگهدارید.

هنگام خاموش کردن ابزار اندازه گیری مقدارهای ذخیره شده و تنظیمات دستگاه باقی می مانند.

## **مرحله ی اندازه گیری**

پس از روشن کردن، ابزار اندازه گیری در حالت اندازه گیری طول قرار دارد. برای عملکرد اندازه گیری دیگر، دکمه **)7(** [**Func**[ را فشار دهید. عملکرد

اندازه گیری دلخواه را به کمک دکمه **)3(** [**+**] یا دکمه **)8(** [**–**] انتخاب کنید (رجوع کنید به "عملکرد اندازه گیری", صفحه 476). عملکرد اندازه گیری را با دکمه **)7(** [**Func** یا دکمه اندازه گیری **)2(** [ ] فعال کنید.

سطح مرجع برای اندازه گیری پس از روشن شدن همیشه لبه ی پشتی ابزار اندازه گیری می باشد. برای تعویض سطح مرجع (رجوع کنید به "انتخاب سطح مرجع (رجوع کنید به تصویر **A**)", صفحه 475).

ابزار اندازه گیری را روی نقطه ی شروع اندازه گیری دلخواه (مثال روی دیوار) بگذارید.

**نکته:)5(** چنانچه ابزار اندازه گیری با دکمه خاموش-روشن [ ] روشن شده است، کوتاه دکمه اندازه گیری **)2(** [ ] را جهت روشن کردن لیزر فشار دهید. جهت شروع اندازه گیری، کوتاه دکمه ی اندازه گیری **)2(** [ ] را فشار دهید. سپس لیزر خاموش می شود. برای اندازه گیری دیگر، این مرحله را تکرار کنید.

#### t **جهت پرتو لیزر را به طرف اشخاص و یا حیوانات نگیرید و خودتان هم مستقیمًا به پرتو لیزر نگاه نکنید، حتی از فاصله دور.**

**نکته:** مقدار اندازه گیری معمولا بین 0,5 و حداکثر پس از 4 ثانیه پدیدار می گردد. مدت اندازه گیری به مسافت، وضعیت نور و نوع بازتاب دهندگی صفحه هدف بستگی دارد. پس از تمام شدن اندازه گیری، پرتوی لیزر به طور خودکار خاموش می شود.

## **)Aانتخاب سطح مرجع (رجوع کنید به تصویر**

برای اندازه گیری می توانید سه سطح تراز مربوط را انتخاب کنید: لبه پشتی ابزار اندازه گیری (مثال هنگام قرار دادن روی دیوار)،– لبه جلویی ابزار اندازه گیری (مثال هنگام اندازه گیری از لبه یک میز)،– وسط رزوه – **)13(** (مثال برای اندازه گیری ها با سه پایه) جهت انتخاب سطح مرجع، دکمه **)4(** را فشار دهید. به کمک دکمه **)3(** [**+**] یا دکمه **)8(** [ **)4(–** ] سطح مرجع دلخواه را انتخاب کنید. پس از هر بار روشن کردن ابزار اندازه گیری، لبه عقبی ابزار اندازه گیری به عنوان سطح مرجع از پیش تعیین شده است.

## **فهرست "تنظیمات اصلی"**

برای رفتن به فهرست "تنظیمات اصلی" **)h )**دکمه **)7(** [**Func** [را فشرده نگهدارید. تنظیمات اصلی مربوط و تنظیم آن را انتخاب کنید. برای ترک فهرست "تنظیمات اصلی" دکمه قطع و وصل **)5(** [ ] را فشار دهید.

## **روشنائی در صفحه نمایشگر**

نور زمینه به صورت ممتد روشن است. در صورتی که هیچ دکمه ای فشرده نشود، نور صفحه ی نمایش پس از 20 ثانیه جهت حفاظت از باتریها/باتریهای شارژی محو می شود.

## **عملکرد اندازه گیری**

## **اندازه گیری طول**

اندازه گیری طول را انتخاب کنید. جهت روشن کردن پرتوی لیزر، دکمه ی اندازه گیری **)2(** [ ] را کوتاه فشار دهید.

جهت اندازه گیری، دکمه ی اندازه گیری **)2(** [ ] را کوتاه فشار دهید. مقدار اندازه گیری شده در قسمت پائین صفحه نمایشگر نشان داده می شود.

اقدامات بالا را برای انجام هر اندازه گیری دیگر انجام دهید. آخرین مقدار اندازه گیری پایین صفحه تصویر و مقدار پیشین باالی آن نشان داده می شود.

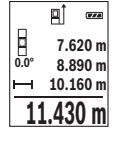

### **اندازه گیری پیوسته**

در حالت اندازه گیری ممتد ممکن است ابزار اندازه گیری تقریبا دور هدف مرکت داده شود که در این صورت مقدار اندازه گیری هر 0.5 ثانیه حدید می شود. مثال می توان از یک دیوار تا فاصله ی دلخواه جدا کرد، فاصله ی کنونی همواره قابل خواندن می باشد.

اندازه گیری پیوسته را انتخاب کنید.

جهت روشن کردن پرتوی لیزر، دکمه ی اندازه گیری **)2(** [ ] را کوتاه فشار دهید.

ابزار اندازه گیری را آنقدر حرکت بدهید تا اینکه فاصله مورد نظر در قسمت پائین صفحه نمایشگر نشان داده شود.

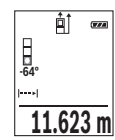

با فشردن کوتاه دکمه ی اندازه گیری **)2(** [ ] اندازه گیری ممتد را تمام کنید. مقدار اندازه گیری کنونی، پایین در صفحه تصویر نشان داده می شود. فشردن دوباره دکمه اندازه گیری **)2(** [ ] اندازه گیری ممتد را از نو آغاز می کند. اندازه گیری ممتد پس از 5 دقیقه به طور خودکار خاموش می

شود.

Bosch Power Tools 1 609 92A 4RG | (15.11.2018)

دارد که به کمک آنها مسافتهای مختلفی را می توان محاسبه کرد. اندازه گیری مسافت بطور غیر مستقیم برای محاسبه کردن مسافتهایی که به صورت مستقیم قابل اندازه گیری نیستند، می باشد چون یک مانع، پرتو افشانی را متوقف می کند یا صفحه مورد نظری جهت انعکاس وجود ندارد. از این روش اندازه گیری می توان فقط در جهت عمودی استفاده کرد. هر گونه خطایی در جهت افقی باعث ایجاد اشتباه در اندازه گیری می شود. **نکته:** دقت اندازه گیری غیر مستقیم فاصله همواره از اندازه گیری مستقیم فاصله کمتر است. خطاهای اندازه گیری ممکن است با توجه به نوع استفاده، بیشتر از اندازه گیری مستقیم فاصله باشند. جهت بهتر کردن اندازه گیری استفاده از یک سه پایه (متعلقات) را توصیه می کنیم.

برای اندازه گیری مسافت بطور غیر مستقیم سه عملکرد اندازه گیری وجود

مقدار اندازه گیری باال در صفحه تصویر نشان داده می شود. پس از اتمام سومین اندازه گیری، حجم بطور اتوماتیک محاسبه و در صفحه نمایشگر نشان داده می شود. نتیجه ی نهایی پایین در صفحه تصویر و مقدارهای اندازه گیری تکی بالای آن قرار

**اندازه گیری حجم**

اندازه گیری حجم را انتخاب کنید.

**اندازه گیری مسافت بطور غیر مستقیم**

سپس عرض، طول و ارتفاع را پشت سر هم مانند اندازه گیری طول اندازه بگیرید. پرتو لیزر در فاصله بین سه اندازه گیری روشن باقی می ماند. مسیر مورد اندازه گیری در نمایشگر اندازه گیری حجم چشمک می زند .

# **اندازه گیری سطح**

**477** آفارسی |

سپس عرض، طول و ارتفاع را پشت سر هم مانند اندازه گیری طول اندازه بگیرید. پرتو لیزر در فاصله بین دو اندازه گیری روشن باقی می ماند. مسیر مورد اندازه گیری در نمایشگر اندازه گیری سطح چشمک می زند .

مقدار اندازه گیری باال در صفحه تصویر نشان داده می شود. پس از پایان اندازه گیری دوم، سطح به طور خودکار محاسبه شده و نشان داده می شود. نتیجه ی نهایی پایین در صفحه تصویر و مقدارهای اندازه گیری تکی باالی آن قرار دارند.

اندازه گیری سطح را انتخاب کنید.

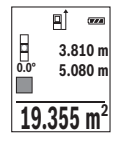

**1474.8 m 3 12.700 m 10.160** m<br> **11.430** m<br> **12.700** m **m10.160**

دارند.

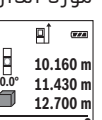

پرتو لیزر در فاصله بين اندازه گیری های مفرد (تک اندازه گیری) روشن باقی می ماند.

### **)B (اندازه گیری ارتفاع غیر مستقیم (رجوع کنید به تصویر a**

اندازه گیری ارتفاع غیر مستقیم را انتخاب کنید.

دقت کنید که ابزار اندازه گیری روی ارتفاع یکسان باشد همانند نقطه اندازه گیری پایینی. سپس ابزار اندازه گیری را دور سطح مرجع برانید و همانند اندازه گیری طول، مسیر **"1"** (در صفحه تصویر به عنوان خط قرمز نشان داده شده) را اندازه گیری کنید.

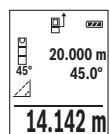

پس از تمام شدن آخرین اندازه گیری، نتیجه برای مسافت جستجو شده **"X "**در سطر نتیجه **)e )**نمایش داده می شود. مقادیر اندازه گیری **"1"** و زاویه **"α "**در سطرهای مقدار اندازه گیری **)d )**دیده می شوند.. .

#### **)C (اندازه گیری ارتفاع غیر مستقیم دو برابر (رجوع کنید به تصویر b** با ابزار اندازه گیری می توان همه مسیرهایی را که در سطح عمودی ابزار اندازه گیری قرار دارند، غیر مستقیم اندازه گیری کرد.

اندازه گیری ارتفاع غیر مستقیم دو برابر را انتخاب کنید. همانند اندازه گیری طول، مسافت های **"1"** و **"2"** را به این ترتیب اندازه بگیرید.

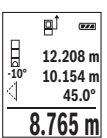

پس از تمام شدن آخرین اندازه گیری، نتیجه برای مسافت جستجو شده **"X "**در سطر نتیجه **)e )**نمایش داده می شود. مقادیر اندازه گیری **1"** ", **"2"** و زاویه **"α** " **"**در سطرهای مقدار اندازه گیری **)d )**نشان داده می شوند.

دقت کنید که سطح مرجع اندازه گیری (مثال لبه پشتی ابزار اندازه گیری) برای همه اندازه گیری های تکی بین فرآیند

اندازه گیری دقیقا در همان جا بماند.

## **)D (اندازه گیری طول غیر مستقیم (رجوع کنید به تصویر c**

اندازه گیری طول غیر مستقیم را انتخاب کنید.

دقت کنید که ابزار اندازه گیری روی ارتفاع یکسان باشد همانند نقطه اندازه گیری جستجو شده. سپس ابزار اندازه گیری را دور سطح مرجع برانید و همانند اندازه گیری طول، مسیر **"1"** را اندازه گیری کنید.

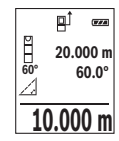

پس از تمام شدن آخرین اندازه گیری، نتیجه برای مسافت جستجو شده **"X "**در سطر نتیجه **)e )**نمایش داده می شود. مقادیر اندازه گیری **"1"** و زاویه **"α "**در سطرهای مقدار اندازه گیری **)d )**دیده می شوند. ..

### **اندازه گیری شیب/تراز دیجیتالی**

اندازه گیری شیب/تراز دیجیتالی را انتخاب کنید. ابزار اندازه گیری به طور خودکار بین دو حالت تعویض می شود.

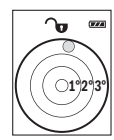

تراز دیجیتالی جهت کنترل تراز شوندگی عمودی یا افقی یک شیئ (مانند ماشین لباسشویی، یخچال و غیره) بکار می رود. حنانچه شیب از 3° تجاوز کند، ساچمه در صفحه تصویر به رنگ قرمز روشن می شود.

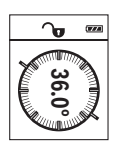

اندازه گیری شیب جهت اندازه گیری سرباالیی یا شیب (مثال از راه پله، نرده ها، هنگام جا انداختن مبلها و قرار دادن لوله ها و غیره).

سمت چپ ابزار اندازه گیری به عنوان سطح مرجع برای اندازه گیری شیب می باشند. چنانچه نمایشگر فرآیند اندازه گیری چشمک بزند، ابزار اندازه گیری به یک طرف انحراف شدید پیدا

کرده است.

#### **انواع عملکردهای حافظه**

مقدار یا نتیجه نهایی هر اندازه گیری تکمیل شده به طور خودکار ذخیره می شود.

**نمایشگر مقدار ذخیره**

تا 20 مقدار اندازه گیری (مقادیر اندازه گیری یا نتایج نهایی) قابل دیدن هستند.

دکمه ذخیره **)6(** [ ] را فشار دهید.

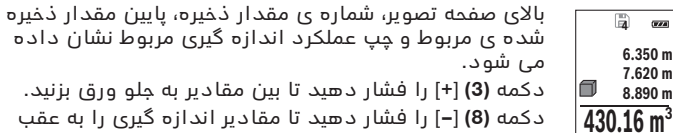

دکمه **)8(** [**–**] را فشار دهید تا مقادیر اندازه گیری را به عقب ورق بزنید.

در صورت وجود هیچ مقدار ذخیره شده ای در پایین صفحه تصویر **"0.000"** و باال **"0"** نمایش داده می شود.

آخرین مقدار در شماره ی 1 در محل ذخیره وجود دارد، جدیدترین مقدار در شماره ی 20 (در صورت وجود 20 مقدار ذخیره). در صورت ذخیره ی یک مقدار دیگر همیشه مقدار قبلی در محل ذخیره پاک می شود.

#### **نحوه پاک کردن حافظه**

برای پاک کردن محتوای ذخیره کننده، دکمه **)6(** [ ] را فشار دهید. دکمه قطع و وصل **)5(** [ ] را کوتاه فشار دهید تا مقدار نمایش داده شده را پاک کنید. برای پاک کردن همه مقادیر مجود در ذخیره، همزمان دکمه **)4(** و دکمه قطع و وصل **)5(** [ ] را فشار دهید و سپس دکمه **)5(** [ ] را رها کنید.

### **جمع اندازه ها/تفریق اندازه ها**

مقادیر اندازه گیری یا نتایج نهایی را می توان جمع یا تفریق کرد.

#### **جمع کردن اندازه ها**

مثال زیر جمع سطوح را نشان می دهد:

یک سطح را بر اساس بخش "اندازه گیری سطح" (رجوع کنید به "اندازه گیری سطح", صفحه 477) محاسبه کنید.

دکمه **)3(** [**+**] را فشار دهید. سطح محاسبه شده و عالمت **+**نشان داده می شوند.

دکمه ی اندازه گیری **)2(** [ ] را فشار دهید تا یک اندازه گیری سطح دیگر را شروع کنید. یک سطح را بر اساس بخش "اندازه گیری سطح" (رجوع کنید به "اندازه گیری سطح", صفحه 477) محاسبه کنید. به محض تمام شدن اندازه گیری، نتیجه اندازه

گیری سطح در پایین صفحه تصویر نشان داده می شود. جهت نمایش نتیجه نهایی، دوباره دکمه اندازه گیری **)2(** [ ] را فشار دهید. **نکته:** هنگام اندازه گیری طول، نتیجه نهایی فورا نشان داده می شود.

جهت ترک کردن مجموع، دکمه ی **)7(** [**Func** [را فشار دهید.

#### **تفریق کردن اندازه ها**

جهت تفریق اندازه ها دکمه **)8(** [**–**] را فشار دهید. سایر اقدامات مشابه "جمع کردن مقادیر" می باشد.

## **نحوه پاک کردن مقادیر اندازه گیری شده**

با فشردن کوتاه دکمه ی **)5(** [ ] می توانید در تمام عملکردهای اندازه گیری، آخرین مقدار اندازه گیری را پاک کنید. از طریق فشردن ممتد و کوتاه دکمه قطع و وصل **)5(** [ ]مقادیر اندازه گیری به ترتیب معکوس پاک می شوند.

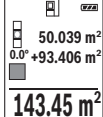

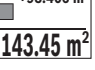

## **نحوه تغییر واحد اندازه گیری**

در تنظیم اصلی واحد اندازه گیری **m**) متر) است. ابزار اندازه گیری را روشن کنید. برای رفتن به فهرست "تنظیمات اصلی" دکمه **)7(** [**Func** [را فشرده نگهدارید. **"m/ft "**را انتخاب کنید. دکمه **)3(** [**+**] یا دکمه **)8(** [**–**] را فشار دهید تا واحد اندازه گیری را عوض کنید.

جهت ترک فهرست دکمه خاموش-روشن **)5(** [ ] را فشار دهید. پس از خاموش شدن ابزار اندازه گیری، تنظیمات انتخاب شده ذخیره می شود.

## **روشن و خاموش کردن صدا**

در تنظیمات اولیه، صدا (تن) فعال است. ابزار اندازه گیری را روشن کنید. برای رفتن به فهرست "تنظیمات اصلی" دکمه **)7(** [**Func** [را فشرده نگهدارید. را انتخاب کنید. دکمه **)3(** [**+**] یا دکمه **)8(** [**–**] را جهت قطع یا وصل صدا فشار دهید.

جهت ترک فهرست، دکمه اندازه گیری [ **)2(** ] یا دکمه قطع و وصل **)5(** [ ] را فشار دهید. پس از خاموش شدن ابزار اندازه گیری، تنظیمات انتخاب شده ذخیره می شود.

## **راهنمائیهای عملی**

## **اطالعات و توضیحات کلی**

لنز دریافت کننده **)14(** و خروجی پرتوی لیزر **)15(** نبایستی هنگام اندازه گیری پوشیده باشند.

ابزار اندازه گیری نباید هنگام کار تکان بخورد. از اینرو ابزار اندازه گیری را روی تکیه گاه محکم یا سطح ثابت قرار دهید.

## **عوامل تأثیرگذارنده در محدوده اندازه گیری**

محدوده ی اندازه گیری به شرایط نور و ویژگیهای بازتابندگی سطح هدف بستگی دارد. برای دید بهتر پرتوی لیزر هنگام وجود نور خارجی از عینک دید لیزر **)17(** (متعلقات) و صفحه هدف لیزر **)16(** (متعلقات) استفاده کنید یا سطح هدف را سایه بیندازید.

### **عوامل تأثیرگذارنده در نتیجه اندازه گیری**

به دلیل عوامل و خواص فیزیکی نمی توان مطمئن بود که هنگام اندازه گیری بر روی سطوح مختلف هیچگونه خطایی در اندازه گیری وجود نداشته باشد. از جمله عوامل عبارتند از:

- سطوح شفاف (مانند شیشه، آب)،–
- سطوح بازتابد هنده (مانند فلز پولیش کاری شده، شیشه)–
	- سطوح متخلخل (مانند ساختارهای عایق کننده)–
		- سطوح درهم تنیده (اندود زبر، سنگ طبیعی).–

در صورت نیاز برای این سطوح از صفحه هدف لیزر **)16(** (متعلقات) استفاده کنید.

عالوه بر این، خطای اندازه گیری در سطوحی که بطور غیر مستقیم (اُریب) هدف گیری شده باشند نیز ممکن است.

همچنین الیه های مختلف هوا با دماهای متفاوت و یا وارد آمدن غیرمستقیم انعکاس ها می توانند روی مقدار اندازه گیری تأثیر بگذارند.

#### **)2E–1Eکنترل دقت و تنظیم اندازه گیری شیب (رجوع کنید به تصاویر**

مرتب دقت اندازه گیری شیب را کنترل کنید. این کار از طریق یک اندازه گیری انحرافی امکان پذیر است. بدین منظور ابزار اندازه گیری را روی یک میز قرار 180°دهید و شیب را اندازه گیری کنید. ابزار اندازه گیری را به اندازه ی بچرخانید و دوباره شیب را اندازه بگیرید. اختالف مقدار نشان داده شده نباید از 0.3° بیشتر باشد. $^\circ$ 

در صورت وجود اختالف بیشتر بایستی ابزار اندازه گیری را از نو تنظیم کنید. بدین منظور را در تنظیمات انتخاب کنید. دستورات روی صفحه نمایش را دنبال کنید.

دقت ابزار اندازه گیری را بعد از تغییرات دما و نیز تکانهای محکم کنترل کنید و در صورت نیاز آن را تنظیم نمایید. پس از یک تغییر دما بایستی ابزار اندازه گیری قبل از تنظیم مدتی جهت ایجاد تعادل دما بماند.

#### **کنترل دقت اندازه گیری مسافت**

شما می توانید دقت ابزار اندازه گیری را به روش زیر کنترل کنید:

– مسافتهای غیر قابل تغییر بین 3 تا 10 متر، که طول آنها برایتان کاملا آشنا است (مانند عرض اتاق، چارچوب در) را انتخاب کنید. اندازه گیری بایستی تحت شرایط مناسب انجام گیرد، یعنی مسافت مورد اندازه گیری باید در درون و دارای نور زمینه ضعیف باشد و سطح هدف اندازه گیری کامال صاف و قابلیت بازتاب داشته باشد.

– مسیر را 10 بار پشت سر هم اندازه بگیرید.

خطای اندازه گیریهای تکی بایستی حداکثر ±4 میلیمتر در شرایط مناسب برای کل مسیر اندازه گیری باشد. اندازه گیریها را ثبت کنید تا بتوانید بعدا دقت کار را مقایسه نمایید.

#### **کار به سه پایه (متعلقات)**

استفاده کردن از سه پایه بخصوص برای فواصل طویل و دور الزم است. " سه پایه 1/4صفحه چرخان را با رزوه **)13(** روی صفحه تعویض سریع سه پایه

**)18(** یا یک سه پایه معمولی عکاسی قرار دهید. ابزار اندازه گیری را بوسیله پیچ مهار بر روی صفحه قابل تعویض سریع محکم کنید. سطح مرجع را برای اندازه گیری های با سه پایه با فشردن دکمه **)4(** را به طور متناسب تنظیم کنید (سطح مرجع رزوه).

## **پیام خطا**

در صورت عدم انجام صحیح یک اندازه گیری، پیام خطای "Error" در صفحه نمایش ظاهر می شود. ابزار اندازه گیری را خاموش و دوباره روشن کنید و اندازه گیری را از نو انجام دهید.

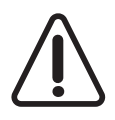

ابزار اندازه گیری کارکرد صحیح برای هر اندازه گیری را کنترل می کند. چنانچه هیچ عیبی یافت نشد، صفحه تصویر فقط یک عالمت جانبی نشان می دهد و ابزار اندازه گیری خاموش می شود. در این مورد ابزار اندازه گیری را نزد فروشنده یا یکی از نمایندگی Bosch سرد.

# **مراقبت و سرویس**

## **مراقبت، تعمیر و تمیز کردن دستگاه**

ابزار اندازه گیری را همواره تمیز نگاه دارید. ابزار اندازه گیری را در آب و یا سایر مایعات غوطه ور نکنید. برای پاک کردن آلودگی از یک دستمال نرم و مرطوب استفاده کنید. از بکار بردن مواد شوینده و حالل خودداری کنید. برای لنز دریافتکننده **)14(** همان دقتی که برای یک عینک یا لنز دوربین عکاسی بکار میبرید، صرف کنید.

در صورت خرابی یا نیاز به تعمیر، ابزار اندازه گیری را به یک نمایندگی مجاز ارسال کنید.Bosch

## **خدمات و مشاوره با مشتریان**

دفتر خدمات پس از فروش به سئواالت شما در باره تعمیرات، سرویس و همچنین قطعات یدکی و متعلقات پاسخ خواهد داد. نقشههای سه بعدی و اطالعات در مورد قطعات یدکی را در تارنمای زیر مییابید: **-bosch.www pt.com**

گروه مشاوره به مشتریان Bosch با کمال میل به سئوالات شما درباره محصوالت و متعلقات پاسخ می دهند.

برای هرگونه سئوال و یا سفارش ابزار یدکی و متعلقات، حتمًا شماره فنی ده رقمی کاال را مطابق برچسب روی ابزار برقی اطالع دهید.

**ایران**

روبرت بوش ایران - شرکت بوش تجارت پارس میدان ونک، خیابان شهید خدامی، خیابان آفتاب ساختمان مادیران، شماره 3، طبقه سوم. 1994834571تهران 9821 42039000+تلفن:

## **از رده خارج کردن دستگاه**

ابزار اندازه گیری، متعلقات و بسته بندی ها باید به طریق مناسب با حفظ محیط زیست از رده خارج و بازیافت شوند.

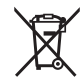

ابزارهای اندازه گیری و باتریهای شارژی/قلمی را داخل زباله دان خانگی نیاندازید!

### **فقط برای كشورهای عضو اتحادیه اروپا:**

ابزارهای اندازهگیری كهنه و غیر قابل استفاده الكتریكی طبق آئین نامه و و باتریهای خراب یا فرسوده براساس آیینEU2012/19/دستورالعمل اروپائی بایستی جداگانه و متناسب با محیط زیست جمعEC2006/66/نامه ی اروپایی آوری شوند.